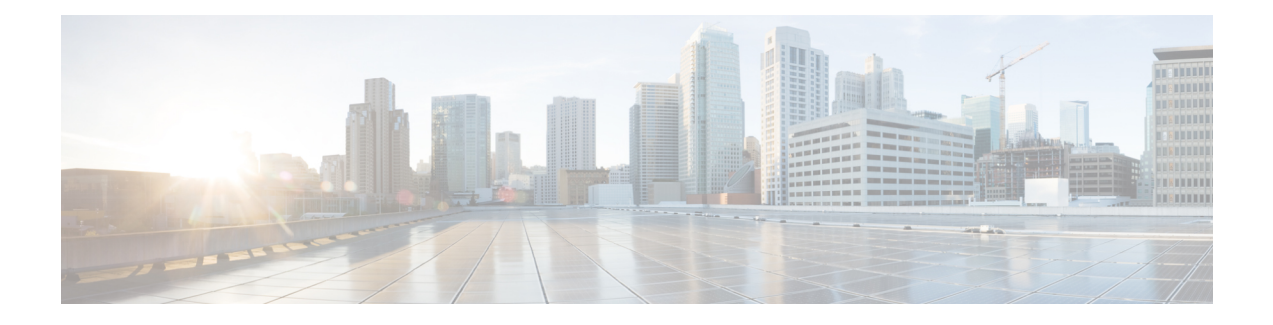

# **MPLS Traffic Engineering Commands**

This module describes the commands used to configure Multiprotocol Label Switching (MPLS) Traffic Engineering (TE) on the Cisco IOS XR Software.

Your network must support the following Cisco features before you can enable MPLS-TE:

- MPLS
- IP Cisco Express Forwarding (CEF)
- Intermediate System-to-Intermediate System (IS-IS) or Open Shortest Path First (OSPF) routing protocol
- Resource Reservation Protocol (RSVP)

MPLS Label Distribution Protocol (LDP), Resource Reservation Protocol (RSVP), and Universal Control Plane (UCP) command descriptions are documented separately.

For detailed information about MPLS concepts, configuration tasks, and examples, see *Cisco IOS XR MPLS Configuration Guide for the Cisco XR 12000 Series Router*.

- [adjustment-threshold](#page-6-0) (MPLS-TE), page 7
- [admin-weight,](#page-8-0) page 9
- [affinity,](#page-10-0) page 11
- [affinity-map,](#page-14-0) page 15
- application [\(MPLS-TE\),](#page-16-0) page 17
- [attribute-flags,](#page-18-0) page 19
- [attribute-names,](#page-20-0) page 21
- [attribute-set,](#page-22-0) page 23
- auto-bw [\(MPLS-TE\),](#page-26-0) page 27
- auto-bw collect frequency [\(MPLS-TE\),](#page-28-0) page 29
- autoroute [announce,](#page-30-0) page 31
- autoroute [destination,](#page-32-0) page 33
- [autoroute](#page-33-0) metric, page 34
- [auto-tunnel](#page-35-0) pcc, page 36
- auto-tunnel backup [\(MPLS-TE\),](#page-36-0) page 37
- [backup-bw,](#page-38-0) page 39
- [backup-path](#page-41-0) tunnel-te, page 42
- bw-limit [\(MPLS-TE\),](#page-43-0) page 44
- capabilities [\(MPLS-TE\),](#page-45-0) page 46
- clear [mpls](#page-47-0) lmp, page 48
- clear mpls traffic-eng auto-bw [\(MPLS-TE](#page-48-0) EXEC), page 49
- clear mpls traffic-eng [auto-tunnel](#page-50-0) backup unused, page 51
- clear mpls traffic-eng [auto-tunnel](#page-52-0) mesh, page 53
- clear mpls traffic-eng counters [auto-tunnel](#page-53-0) mesh, page 54
- clear mpls traffic-eng counters [auto-tunnel](#page-54-0) backup, page 55
- clear mpls [traffic-eng](#page-55-0) counters global, page 56
- clear mpls [traffic-eng](#page-56-0) counters signaling, page 57
- clear mpls traffic-eng counters [soft-preemption,](#page-58-0) page 59
- clear mpls traffic-eng [fast-reroute](#page-60-0) log, page 61
- clear mpls traffic-eng [link-management](#page-61-0) statistics, page 62
- clear mpls [traffic-eng](#page-62-0) pce, page 63
- [collect-bw-only](#page-63-0) (MPLS-TE), page 64
- destination [\(MPLS-TE\),](#page-65-0) page 66
- direction [\(GMPLS\),](#page-67-0) page 68
- disable [\(explicit-path\),](#page-69-0) page 70
- ds-te [bc-model,](#page-71-0) page 72
- ds-te [mode,](#page-73-0) page 74
- ds-te [te-classes,](#page-75-0) page 76
- exclude srlg [\(auto-tunnel](#page-78-0) backup), page 79
- [fast-reroute,](#page-80-0) page 81
- [fast-reroute](#page-82-0) protect, page 83
- [fast-reroute](#page-84-0) timers promotion, page 85
- [flooding-igp](#page-86-0) (GMPLS), page 87
- flooding [thresholds,](#page-88-0) page 89
- [forwarding-adjacency,](#page-90-0) page 91
- index [exclude-address,](#page-92-0) page 93
- index [exclude-srlg,](#page-94-0) page 95
- index [next-address,](#page-96-0) page 97
- interface [\(MPLS-TE\),](#page-98-0) page 99
- [interface](#page-100-0) (SRLG), page 101
- interface [tunnel-gte,](#page-102-0) page 103
- interface [tunnel-te,](#page-104-0) page 105
- ipcc interface [\(MPLS-TE\),](#page-106-0) page 107
- ipcc routed [\(MPLS-TE\),](#page-108-0) page 109
- ipv4 [unnumbered](#page-110-0) (MPLS), page 111
- ipv6 [enable,](#page-112-0) page 113
- [link-management](#page-113-0) timers bandwidth-hold, page 114
- link-management timers [periodic-flooding,](#page-115-0) page 116
- link-management timers [preemption-delay,](#page-117-0) page 118
- Imp hello [\(GMPLS\),](#page-118-0) page 119
- Imp neighbor [\(MPLS-TE\),](#page-120-0) page 121
- Imp router-id [\(MPLS-TE\),](#page-122-0) page 123
- match [\(GMPLS\),](#page-124-0) page 125
- maxabs [\(MPLS-TE\),](#page-126-0) page 127
- mpls [traffic-eng,](#page-128-0) page 129
- mpls traffic-eng auto-bw apply [\(MPLS-TE\),](#page-129-0) page 130
- mpls traffic-eng [fast-reroute](#page-131-0) promote, page 132
- mpls [traffic-eng](#page-132-0) level, page 133
- mpls traffic-eng [link-management](#page-134-0) flood, page 135
- mpls traffic-eng [path-protection](#page-136-0) switchover gmpls, page 137
- mpls traffic-eng pce [activate-pcep,](#page-138-0) page 139
- mpls traffic-eng pce [reoptimize,](#page-140-0) page 141
- mpls traffic-eng [reoptimize](#page-142-0) (EXEC), page 143
- mpls traffic-eng router-id [\(MPLS-TE](#page-144-0) router), page 145
- mpls traffic-eng [repotimize](#page-146-0) mesh group, page 147
- nhop-only [\(auto-tunnel](#page-147-0) backup), page 148
- overflow threshold [\(MPLS-TE\),](#page-149-0) page 150
- passive [\(GMPLS\),](#page-151-0) page 152
- path-option [\(MPLS-TE\),](#page-153-0) page 154
- [path-selection](#page-156-0) cost-limit, page 157
- [path-selection](#page-158-0) ignore overload (MPLS-TE), page 159
- path-selection [loose-expansion](#page-160-0) affinity (MPLS-TE), page 161
- path-selection [loose-expansion](#page-162-0) metric (MPLS-TE), page 163
- [path-selection](#page-164-0) metric (MPLS-TE), page 165
- [path-selection](#page-166-0) metric (interface), page 167
- pce address [\(MPLS-TE\),](#page-168-0) page 169
- pce deadtimer [\(MPLS-TE\),](#page-170-0) page 171
- pce keepalive [\(MPLS-TE\),](#page-172-0) page 173
- pce peer [\(MPLS-TE\),](#page-174-0) page 175
- pce reoptimize [\(MPLS-TE\),](#page-176-0) page 177
- pce [request-timeout](#page-178-0) (MPLS-TE), page 179
- pce [stateful-client,](#page-180-0) page 181
- pce tolerance keepalive [\(MPLS-TE\),](#page-181-0) page 182
- [policy-class,](#page-183-0) page 184
- priority [\(MPLS-TE\),](#page-185-0) page 186
- [record-route,](#page-187-0) page 188
- remote [\(GMPLS\),](#page-189-0) page 190
- reoptimize [\(MPLS-TE\),](#page-191-0) page 192
- reoptimize timers delay [\(MPLS-TE\),](#page-193-0) page 194
- [route-priority,](#page-196-0) page 197
- router-id secondary [\(MPLS-TE\),](#page-198-0) page 199
- show [explicit-paths,](#page-200-0) page 201
- show interfaces tunnel-te [accounting,](#page-202-0) page 203
- show isis mpls [traffic-eng](#page-203-0) tunnel, page 204
- show mpls traffic-eng [affinity-map,](#page-204-0) page 205
- show mpls traffic-eng [attribute-set](#page-206-0), page 207
- show mpls [traffic-eng](#page-208-0) autoroute, page 209
- show mpls traffic-eng [auto-tunnel](#page-211-0) backup, page 212
- show mpls traffic-eng [auto-tunnel](#page-214-0) mesh, page 215
- show mpls traffic-eng [collaborator-timers,](#page-217-0) page 218
- show mpls [traffic-eng](#page-219-0) counters signaling, page 220
- show mpls [traffic-eng](#page-225-0) ds-te te-class, page 226
- show mpls traffic-eng [forwarding,](#page-227-0) page 228
- show mpls traffic-eng [forwarding-adjacency,](#page-230-0) page 231
- show mpls [traffic-eng](#page-232-0) igp-areas, page 233
- show mpls traffic-eng link-management [admission-control,](#page-234-0) page 235
- show mpls traffic-eng [link-management](#page-238-0) advertisements, page 239
- show mpls traffic-eng link-management [bandwidth-allocation,](#page-241-0) page 242
- show mpls traffic-eng [link-management](#page-244-0) bfd-neighbors, page 245
- show mpls traffic-eng [link-management](#page-246-0) igp-neighbors, page 247
- show mpls traffic-eng [link-management](#page-248-0) interfaces, page 249
- show mpls traffic-eng [link-management](#page-251-0) statistics, page 252
- show mpls traffic-eng [link-management](#page-253-0) summary, page 254
- show mpls [traffic-eng](#page-255-0) lmp, page 256
- show mpls [traffic-eng](#page-259-0) maximum tunnels, page 260
- show mpls [traffic-eng](#page-262-0) pce peer, page 263
- show mpls [traffic-eng](#page-265-0) pce tunnels, page 266
- show mpls traffic-eng [preemption](#page-267-0) log, page 268
- show mpls [traffic-eng](#page-269-0) topology, page 270
- show mpls [traffic-eng](#page-279-0) tunnels, page 280
- show mpls [traffic-eng](#page-309-0) tunnels auto-bw brief, page 310
- show mpls traffic-eng [link-management](#page-311-0) soft-preemption, page 312
- [show](#page-313-0) srlg, page 314
- [signalled-bandwidth,](#page-316-0) page 317
- [signalled-name,](#page-318-0) page 319
- signalling advertise explicit-null [\(MPLS-TE\),](#page-319-0) page 320
- snmp traps mpls [traffic-eng,](#page-321-0) page 322
- [soft-preemption,](#page-323-0) page 324
- [soft-preemption](#page-324-0) frr-rewrite, page 325
- srlg, [page](#page-325-0) 326
- switching [\(GMPLS\),](#page-327-0) page 328
- switching endpoint [\(GMPLS\),](#page-329-0) page 330
- switching transit [\(GMPLS\),](#page-331-0) page 332
- timers loose-path [\(MPLS-TE\),](#page-333-0) page 334
- timers removal unused [\(auto-tunnel](#page-335-0) backup), page 336
- timeout [\(soft-preemption\),](#page-337-0) page 338

- topology holddown sigerr [\(MPLS-TE\),](#page-338-0) page 339
- tunnel-id [\(auto-tunnel](#page-340-0) backup), page 341
- tunnel-id [\(auto-tunnel](#page-342-0) pcc), page 343

# <span id="page-6-0"></span>**adjustment-threshold (MPLS-TE)**

To configure the tunnel bandwidth change threshold to trigger an adjustment, use the **adjustment-threshold** command in MPLS-TE automatic bandwidth interface configuration mode. To disable this feature, use the **no** form of this command.

**adjustment-threshold** *percentage* [**min** *minimum bandwidth*]

**no adjustment-threshold** *percentage* [**min** *minimum bandwidth*]

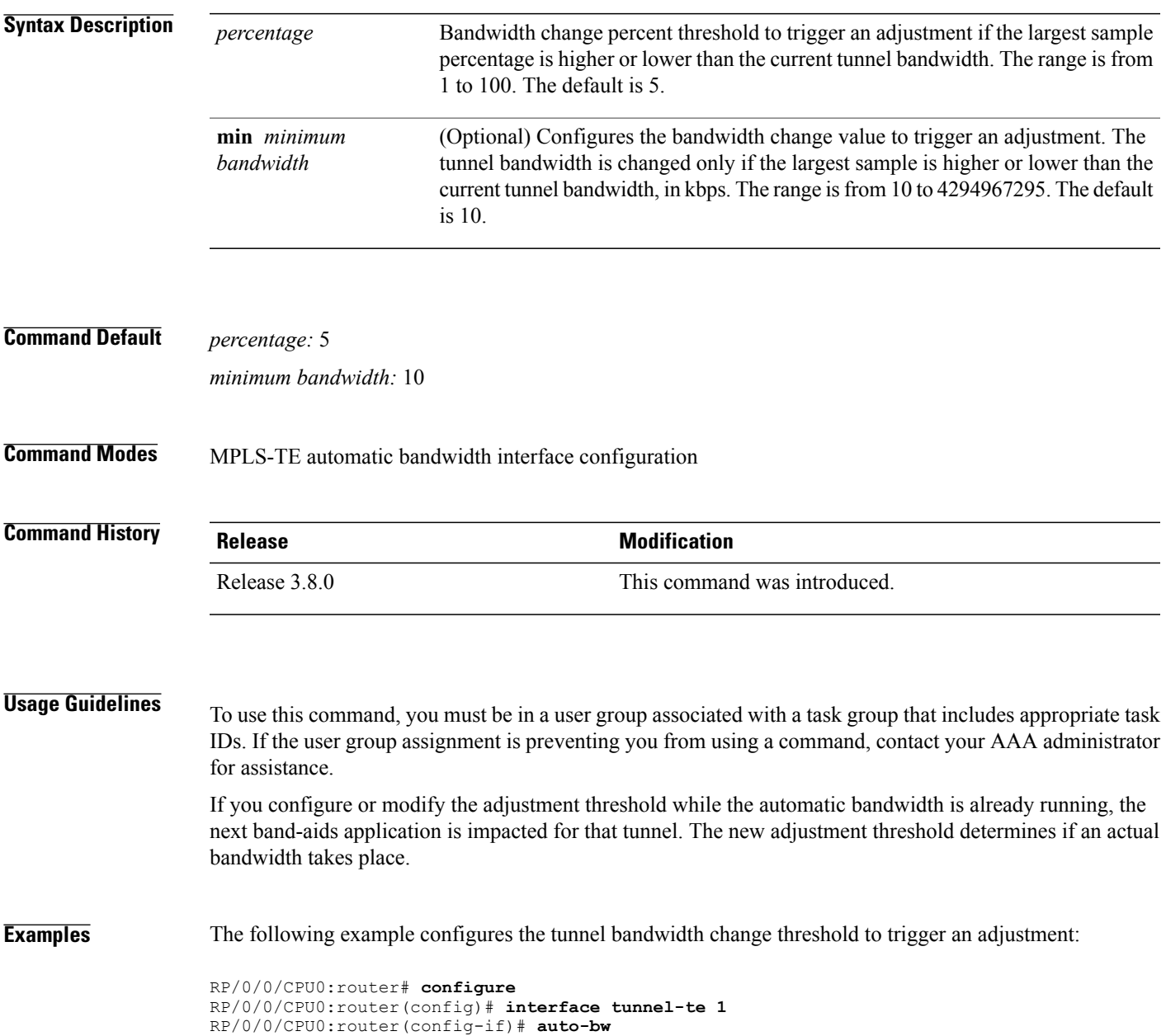

 $\mathbf{I}$ 

RP/0/0/CPU0:router(config-if-tunte-autobw)# **adjustment-threshold 20 min 500**

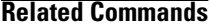

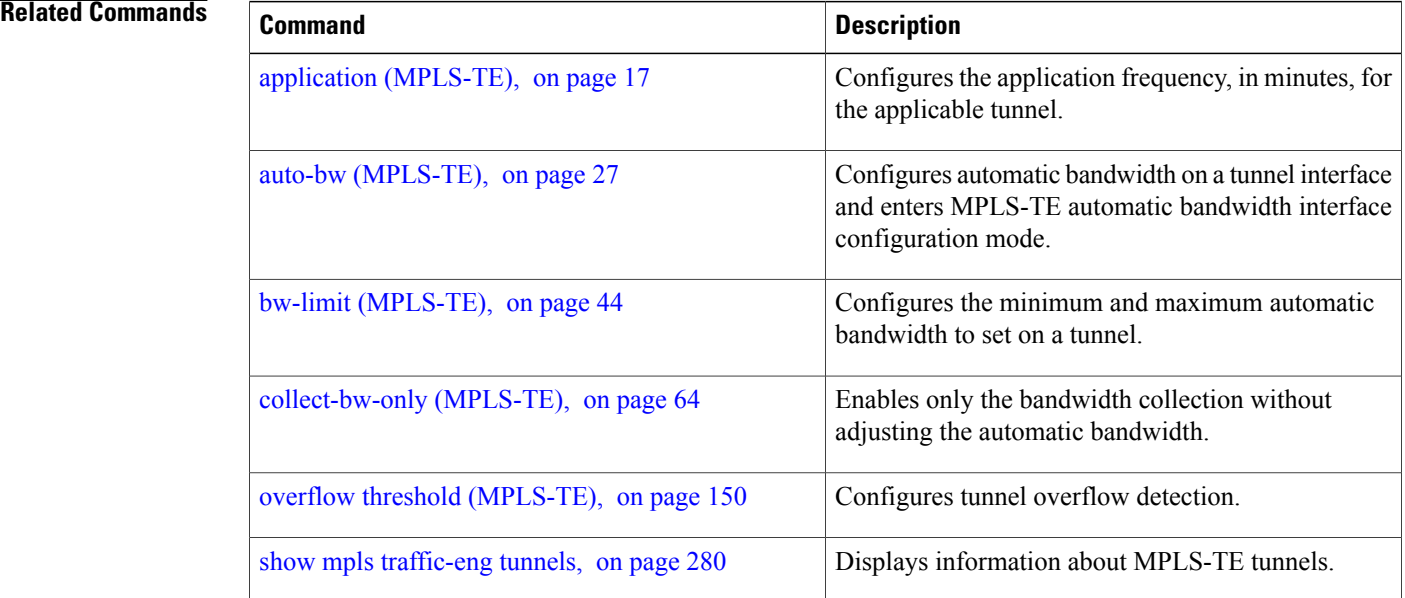

# <span id="page-8-0"></span>**admin-weight**

To override the Interior Gateway Protocol (IGP) administrative weight (cost) of the link, use the **admin-weight** command in MPLS-TE interface configuration mode. To return to the default behavior, use the **no** form of this command.

**admin-weight** *weight*

**no admin-weight** *weight*

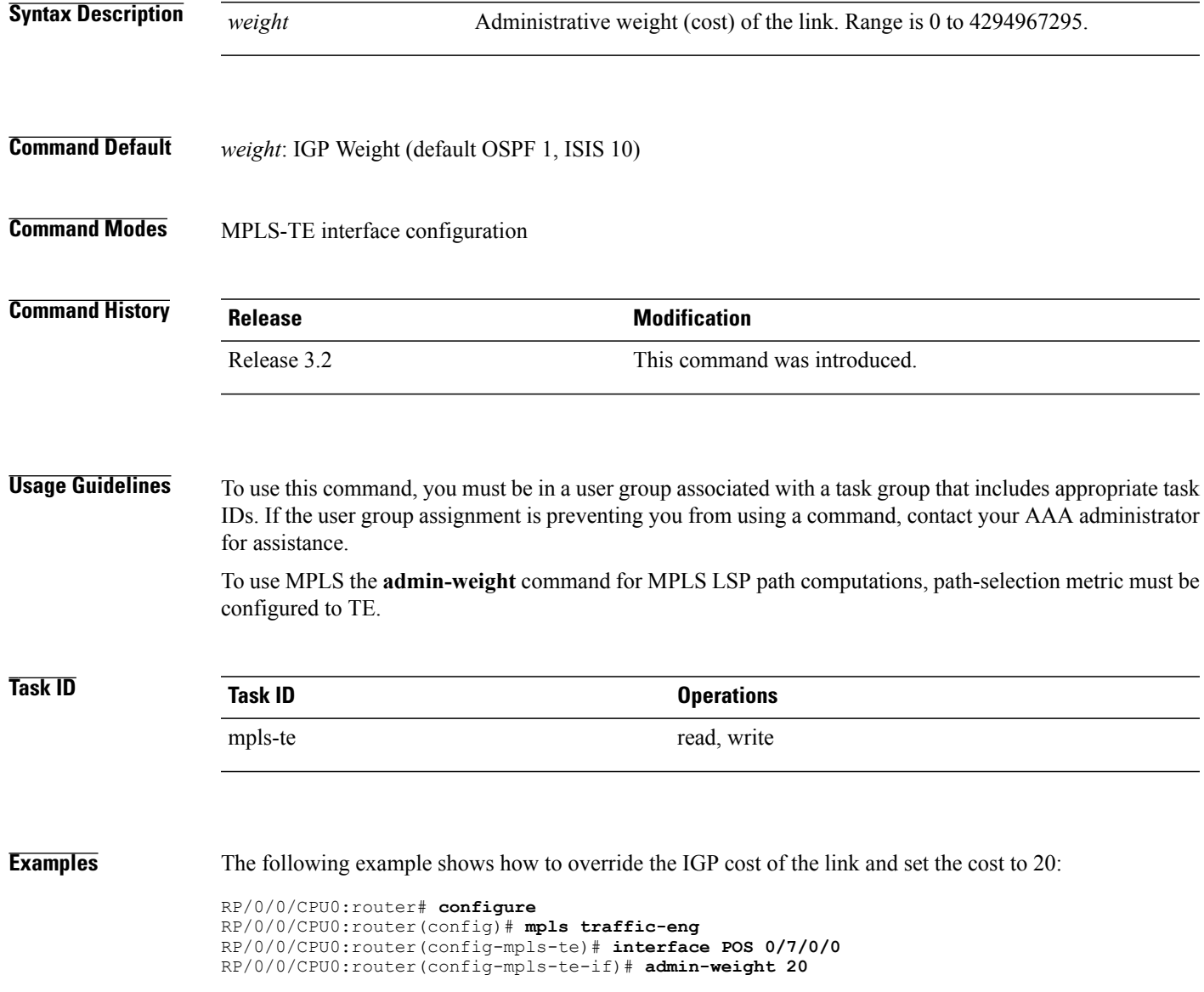

 $\mathbf I$ 

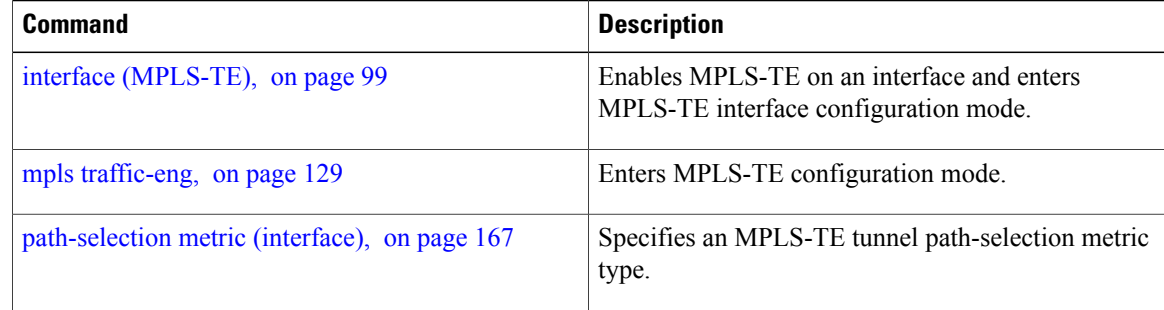

# <span id="page-10-0"></span>**affinity**

To configure an affinity (the properties the tunnel requires in its links) for an MPLS-TE tunnel, use the **affinity** command in interface configuration mode. To disable this behavior, use the **no** form of this command.

**affinity** {*affinity-value* **mask** *mask-value* | **exclude** *name*| **exclude-all** | **include** *name*| **include-strict** *name*}

**no affinity** {*affinity-value* **mask** *mask-value* | **exclude** *name*| **exclude-all** | **include** *name*| **include-strict** *name*}

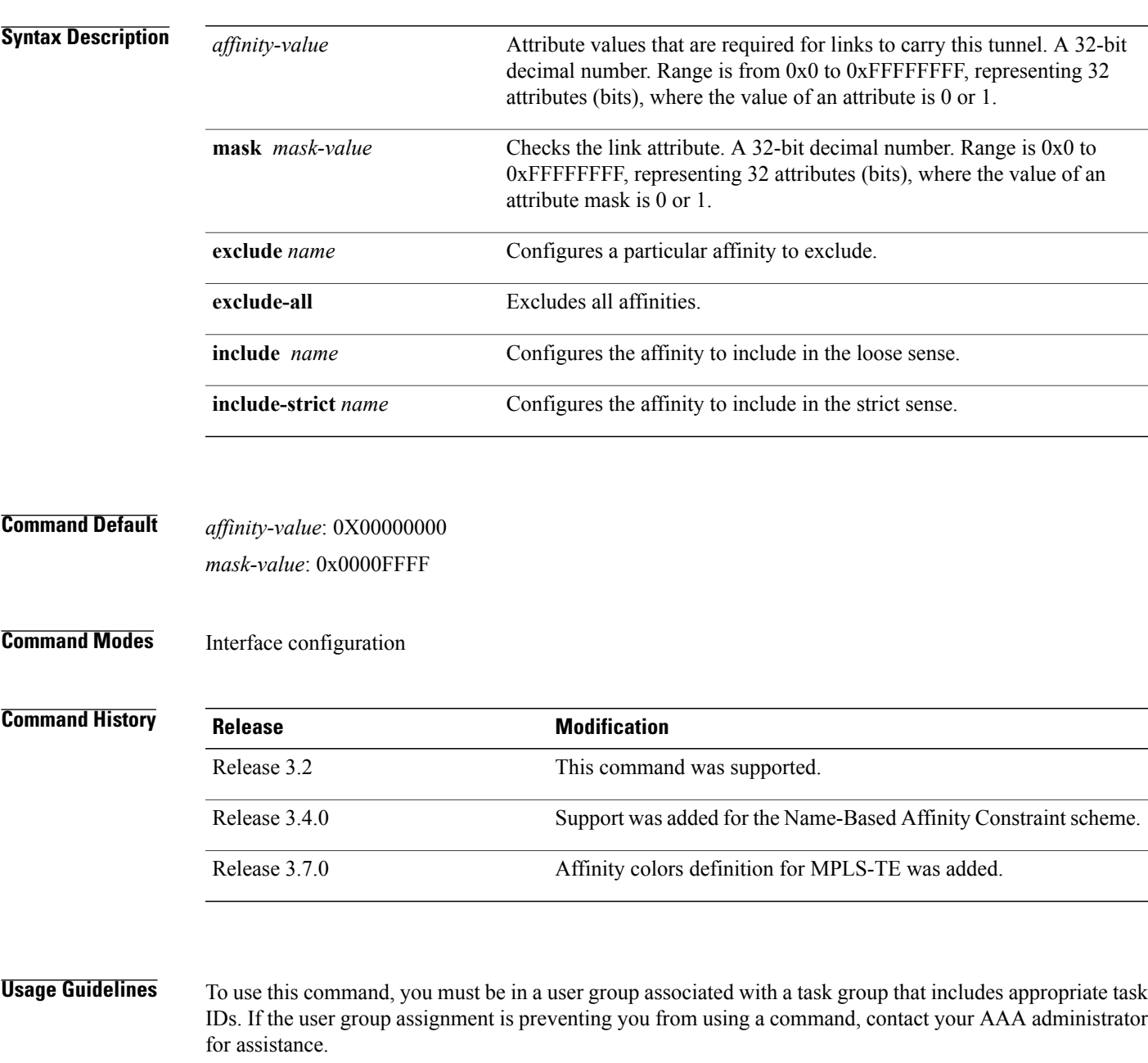

Affinity determines the link attributes of the tunnel (that is, the attributes for which the tunnel has an affinity). The attribute mask determines which link attribute the routershould check. If a bit in the mask is 0, the attribute value of a link or that bit is irrelevant. If a bit in the mask is 1, the attribute value of that link and the required affinity of the tunnel for that bit must match.

A tunnel can use a link if the tunnel affinity equals the link attributes and the tunnel affinity mask.

Any properties set to 1 in the affinity should be 1 in the mask. The affinity and mask should be set as follows:

tunnel affinity=tunnel affinity and tunnel affinity mask

You can configure up to 16 affinity constraints under a given tunnel. These constraints are used to configure affinity constraints for the tunnel:

### **Include constraint**

Specifies that a link is considered for CSPF if it contains all affinities associated with the include constraint. An acceptable link contains more affinity attributes than those associated with the include statement. You can have multiple include statements under a tunnel configuration.

### **Include-strict constraint**

Specifies that a link is considered for CSPF if it contains only the colors associated with the include-strict statement. The link cannot have any additional colors. In addition, a link without a color is rejected.

### **Exclude constraint**

Specifies that a link satisfies an exclude constraint if it does not have all the colors associated with the constraint. In addition, a link that does not have any attribute satisfies an exclude constraint.

### **Exclude-all constraint**

Specifies that only the links without any attribute are considered for CSPF. An exclude-all constraint is not associated with any color; whereas, all other constraint types are associated with up to 10 colors.

You set one bit for each color; however, the sample output shows multiple bits at the same time. For example, you can configure red and black colors on GigabitEthernet0/4/1/3 from the **interface** command. The sample output from the show mpls traffic-eng [link-management](#page-248-0) interfaces, on page 249 command shows that the Attributes field is set to  $0x21$ , which means that there are  $0x20$  and  $0x1$  bits on the link.

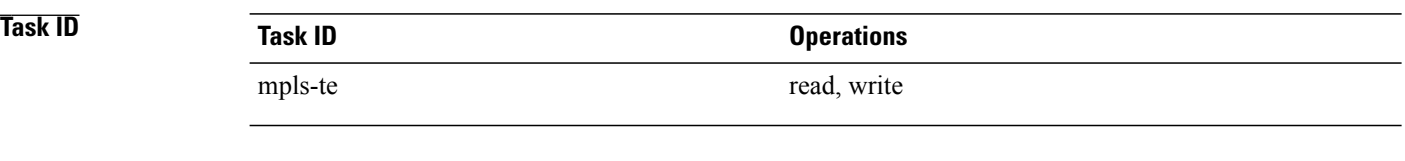

**Examples** This example shows how to configure the tunnel affinity and mask:

```
RP/0/0/CPU0:router# configure
RP/0/0/CPU0:router(config)# interface tunnel-te 1
RP/0/0/CPU0:router(config-if)# affinity 0101 mask 303
```
This example shows that a link is eligible for CSPF if the color is red.. The link can have any additional colors.

RP/0/0/CPU0:router# **configure**

```
RP/0/0/CPU0:router(config)# interface tunnel-te 1
RP/0/0/CPU0:router(config-if)# affinity include red
```
This example shows that a link is eligible for CSPF if it has at least red and black colors. The link can have any additional colors.

```
RP/0/0/CPU0:router# configure
RP/0/0/CPU0:router(config)# interface tunnel-te 1
RP/0/0/CPU0:router(config-if)# affinity include red black
```
This sample output shows that the include constraint from the **show mpls traffic-eng tunnels** command is 0x20 and 0x1:

```
Name: tunnel-te1 Destination: 0.0.0.0
     Status:
      Admin: up Oper: down Path: not valid Signalling: Down
       G-PID: 0x0800 (internally specified)
     Config Parameters:
       Bandwidth: 0 kbps (CT0) Priority: 7 7
       Number of configured name based affinity constraints: 1
       Name based affinity constraints in use:<br>
Tnclude bit <math>map : 0x21Include bit map
      Metric Type: TE (default)
       AutoRoute: disabled LockDown: disabled
       Loadshare: 0 equal loadshares
       Auto-bw: disabled(0/0) 0 Bandwidth Requested: 0
       Direction: unidirectional
      Endpoint switching capability: unknown, encoding type: unassigned
      Transit switching capability: unknown, encoding type: unassigned
     Reason for the tunnel being down: No destination is configured
     History:
```
This example shows that a tunnel can go over a link that contains red or black affinity. A link is eligible for CSPF if it has a red color or a black color. Thus, a link with red and any other colors and a link with black and other additional colors must meet the constraint.

```
RP/0/0/CPU0:router# configure
RP/0/0/CPU0:router(config)# interface tunnel-te 1
RP/0/0/CPU0:router(config-if)# affinity include red
RP/0/0/CPU0:router(config-if)# affinity include black
```
This sample output shows that the include constraint from the **show mpls traffic-eng tunnels** command is 0x20 or 0x1:

```
Name: tunnel-te1 Destination: 0.0.0.0
    Status:<br>:Admin
                up Oper: down Path: not valid Signalling: Down
      G-PID: 0x0800 (internally specified)
    Config Parameters:
      Bandwidth: 0 kbps (CT0) Priority: 7 7
      Number of configured name based affinity constraints: 2
      Name based affinity constraints in use:
         Include bit map : 0x1
         Include bit map : 0x20
      Metric Type: TE (default)
      AutoRoute: disabled LockDown: disabled
      Loadshare: 0 equal loadshares
      Auto-bw: disabled(0/0) 0 Bandwidth Requested: 0
      Direction: unidirectional
      Endpoint switching capability: unknown, encoding type: unassigned
      Transit switching capability: unknown, encoding type: unassigned
```
Reason for the tunnel being down: No destination is configured History:

This example shows that a link is eligible for CSPF if it has only red color. The link must not have any additional colors.

```
RP/0/0/CPU0:router# configure
RP/0/0/CPU0:router(config)# interface tunnel-te 1
RP/0/0/CPU0:router(config-if)# affinity include-strict red
```
This example shows that a link is eligible for CSPF if it does not have the red attribute:

```
RP/0/0/CPU0:router# configure
RP/0/0/CPU0:router(config)# interface tunnel-te 1
RP/0/0/CPU0:router(config-if)# affinity exclude red
```
This example shows that a link is eligible for CSPF if it does not have red and blue attributes. Thus, a link that has only a red attribute or only a blue attribute is eligible for CSPF.

```
RP/0/0/CPU0:router# configure
RP/0/0/CPU0:router(config)# interface tunnel-te 1
RP/0/0/CPU0:router(config-if)# affinity exclude red blue
```
This example shows that a link is eligible for CSPF if it does not have either a red or a blue attribute:

```
RP/0/0/CPU0:router# configure
RP/0/0/CPU0:router(config)# interface tunnel-te 1
RP/0/0/CPU0:router(config-if)# affinity exclude red
RP/0/0/CPU0:router(config-if)# affinity exclude blue
```
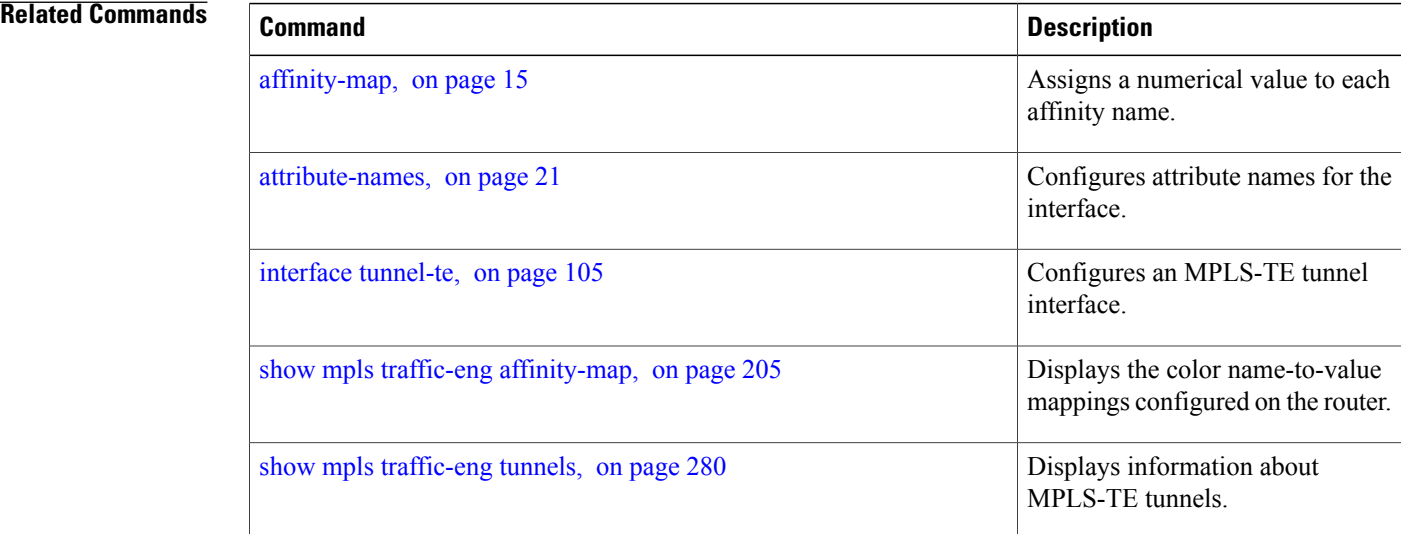

# <span id="page-14-0"></span>**affinity-map**

To assign a numerical value to each affinity name, use the **affinity-map**command in MPLS-TE configuration mode. To return to the default behavior, use the **no** form of this command.

**affinity-map** *affinity name* {*affinity value*| **bit-position** *value*}

**no affinity-map** *affinity name* {*affinity value*| **bit-position** *value*}

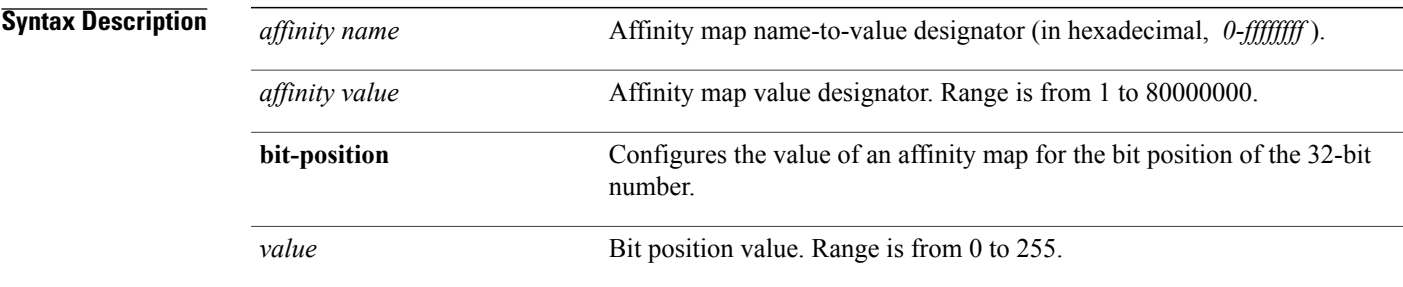

### **Command Default** No default behavior or values

### **Command Modes** MPLS-TE configuration

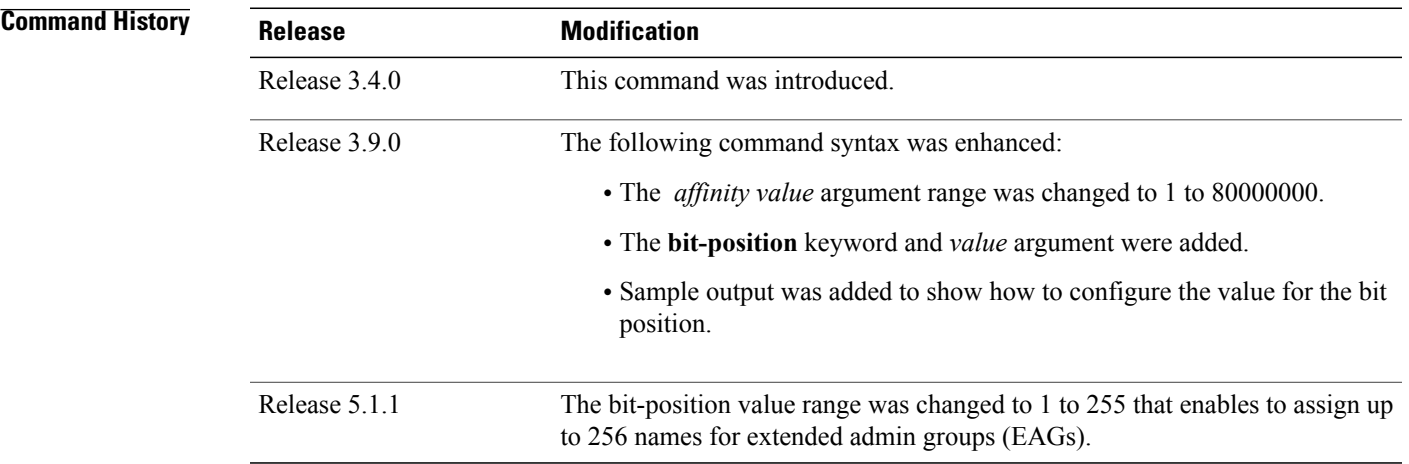

**Usage Guidelines** To use this command, you must be in a user group associated with a task group that includes appropriate task IDs. If the user group assignment is preventing you from using a command, contact your AAA administrator for assistance.

 $\mathbf l$ 

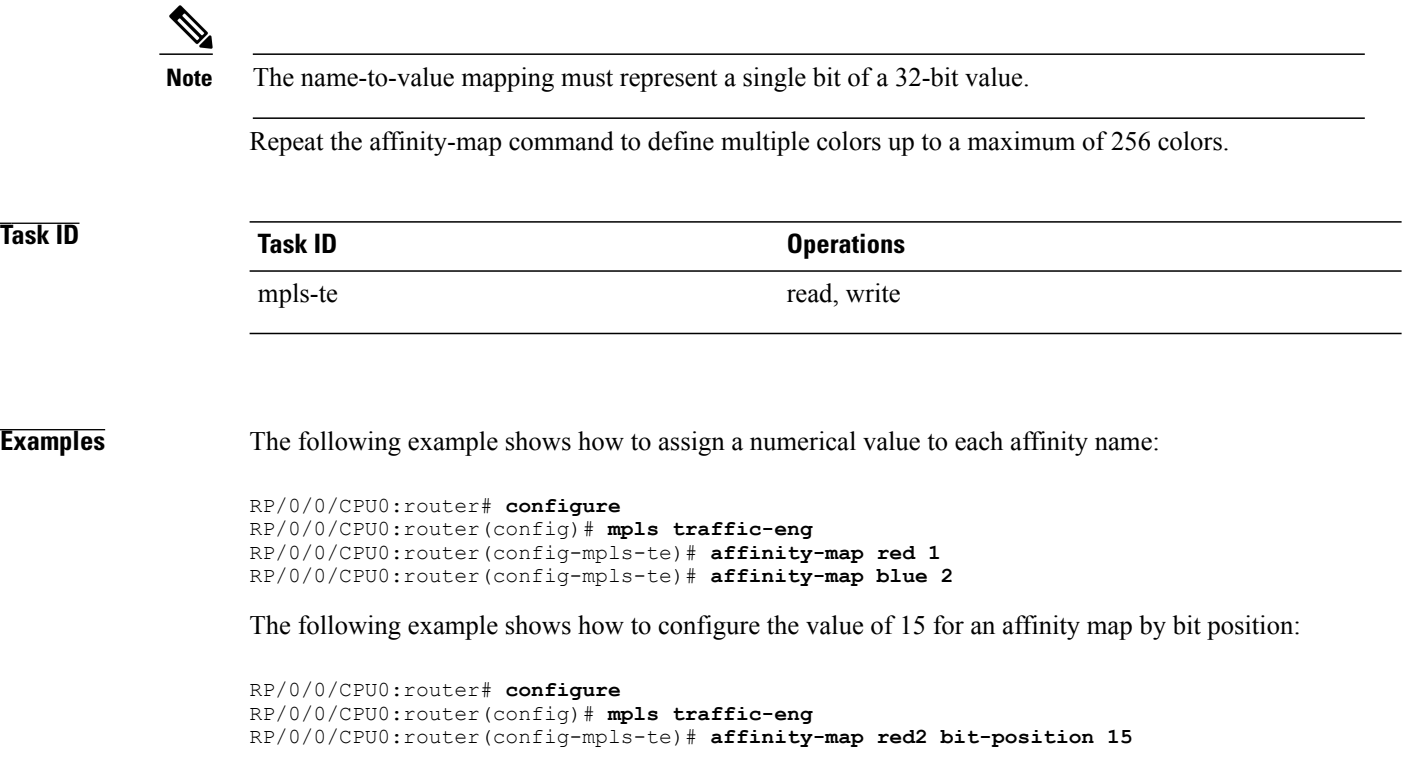

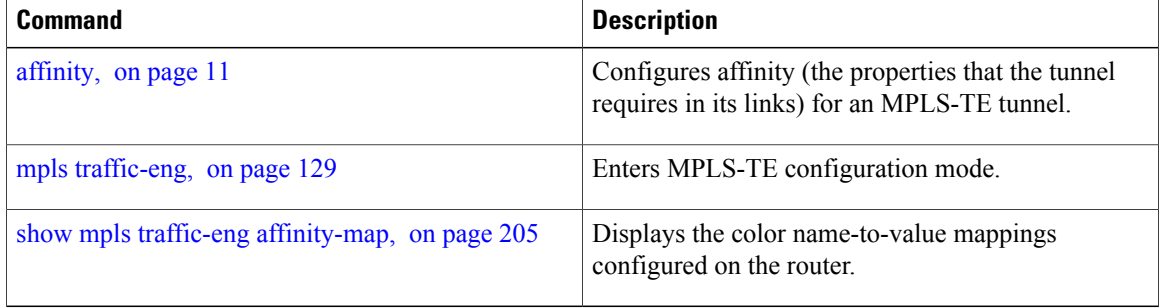

# <span id="page-16-0"></span>**application (MPLS-TE)**

To configure the application frequency, in minutes, for the applicable tunnel, use the **application** command in MPLS-TE automatic bandwidth interface configuration mode. To disable this feature, use the **no** form of this command.

**application** *minutes*

**no application** *minutes*

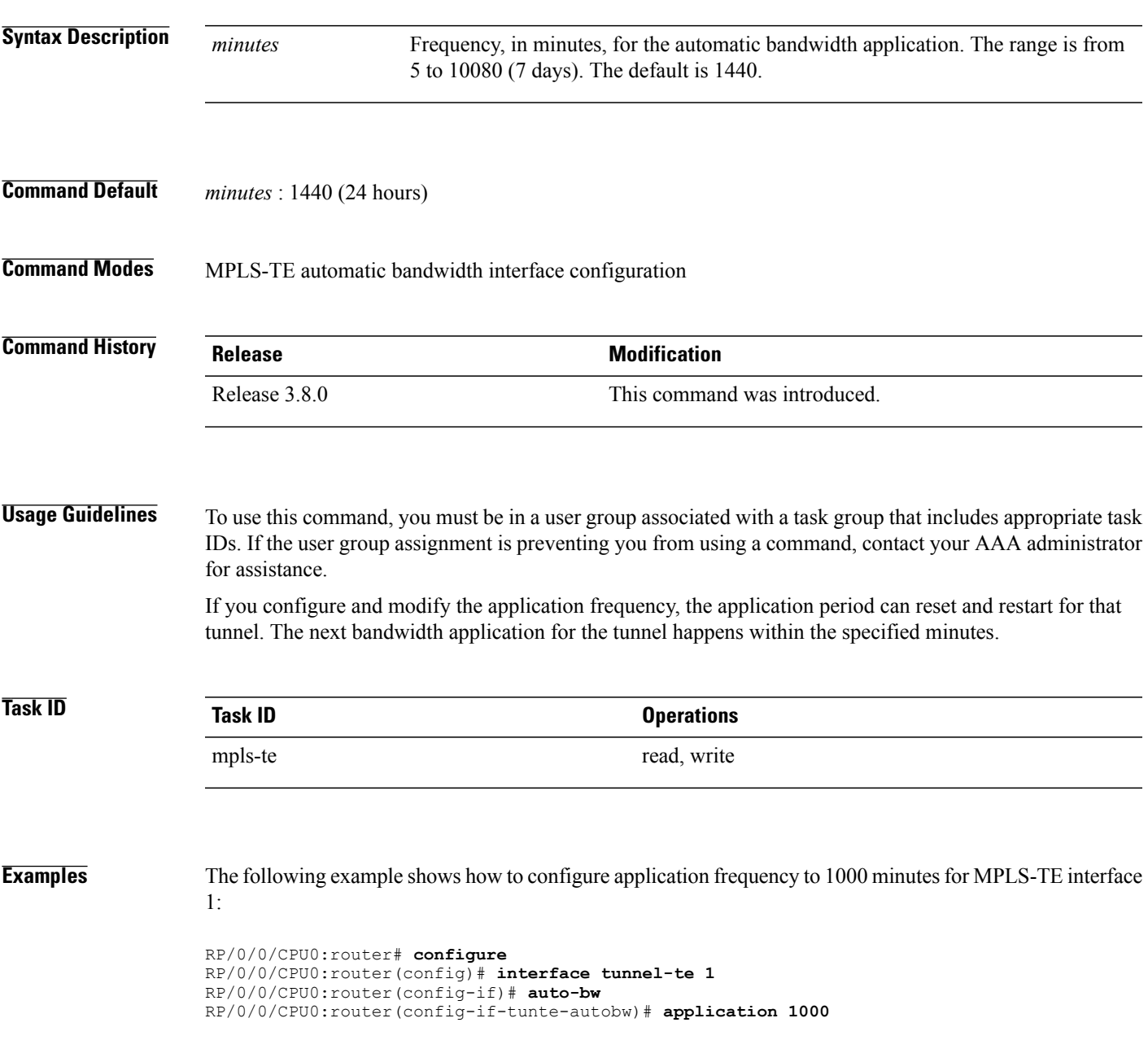

 $\mathbf{I}$ 

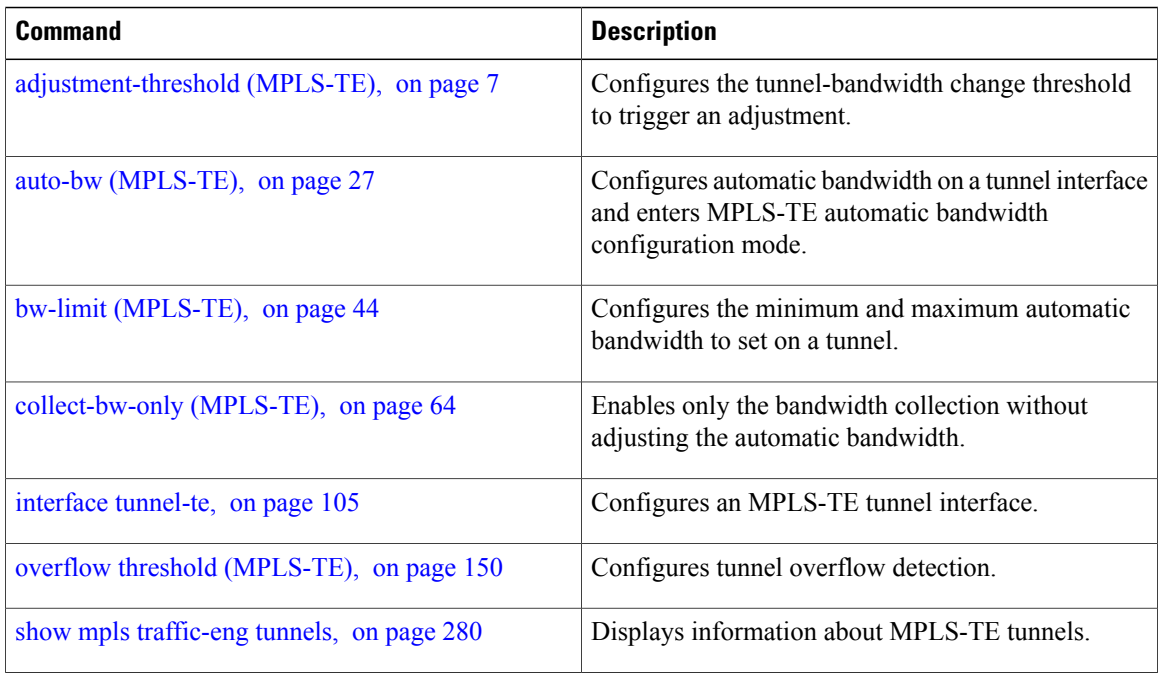

# <span id="page-18-0"></span>**attribute-flags**

To configure attribute flags for an interface, use the **attribute-flags** command in MPLS-TE interface configuration mode. To return to the default behavior, use the **no** form of this command.

**attribute-flags** *attribute-flags*

**no attribute-flags** *attribute-flags*

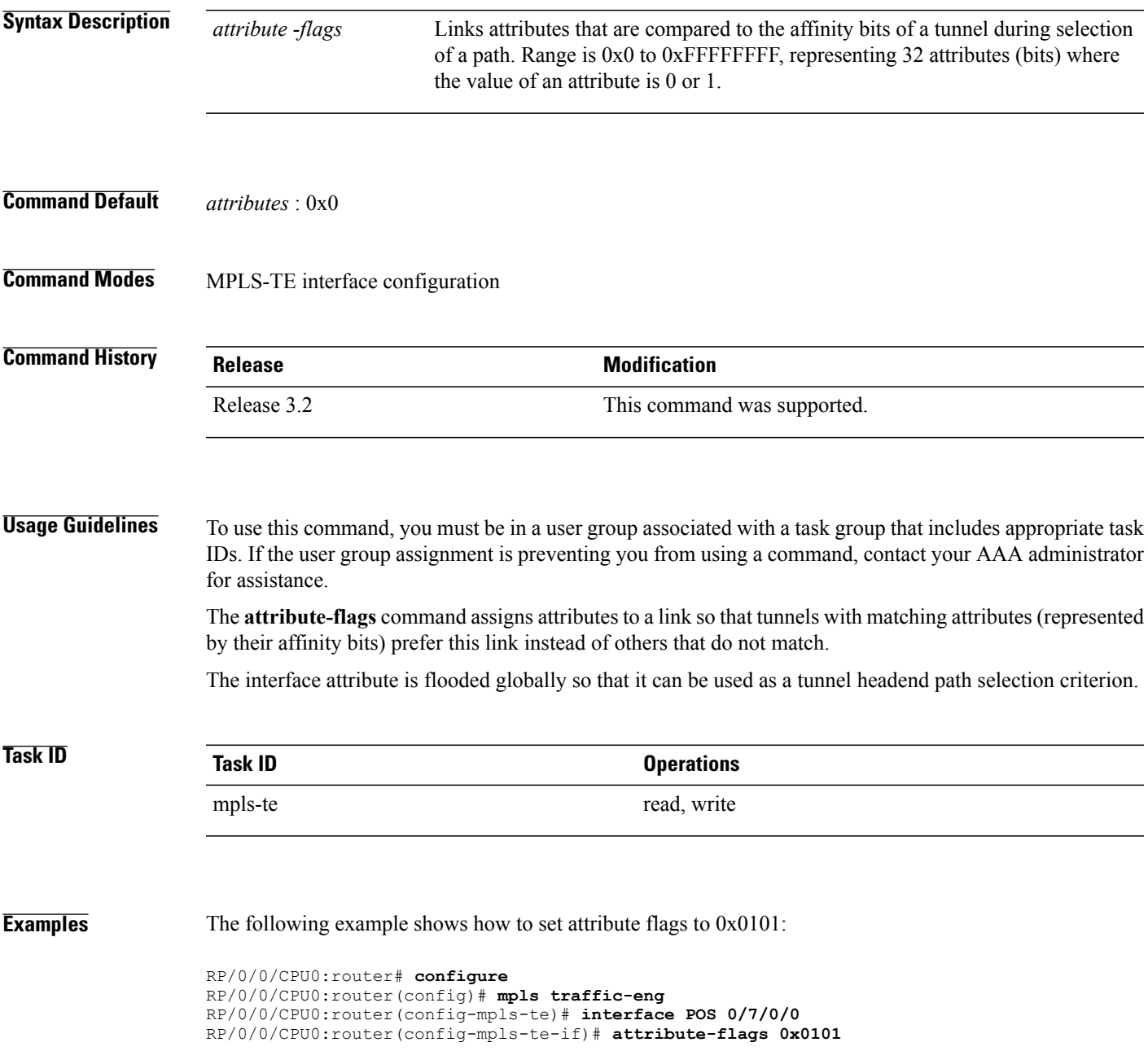

 $\mathbf l$ 

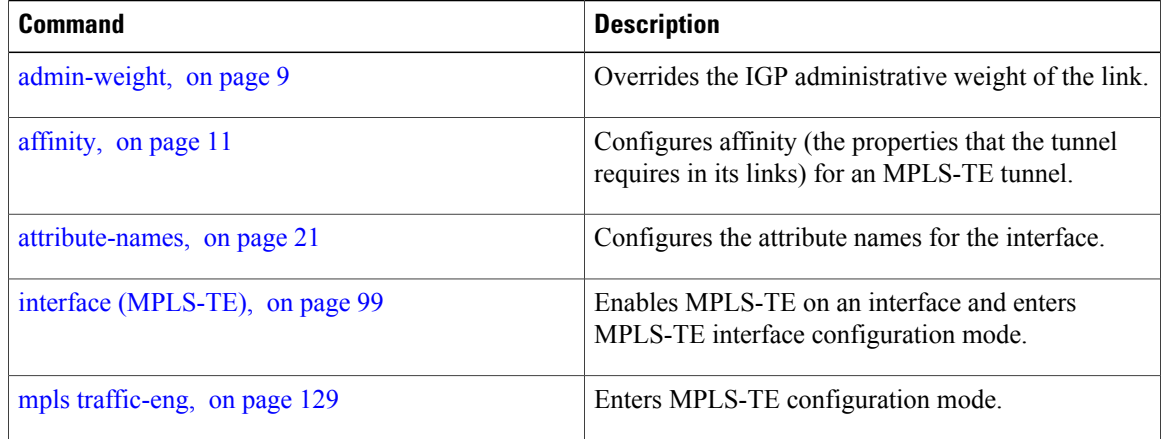

# <span id="page-20-0"></span>**attribute-names**

To configure attributes for the interface, use the **attribute-names** command in MPLS-TE interface configuration mode. To return to the default behavior, use the **no** form of this command.

**attribute-names** *attribute name*

**no attribute-names** *attribute name*

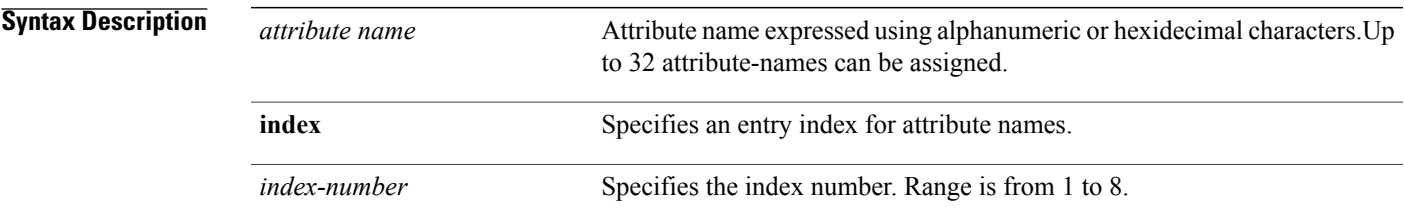

## **Command Default** No default behavior or values

**Command Modes** MPLS-TE interface configuration

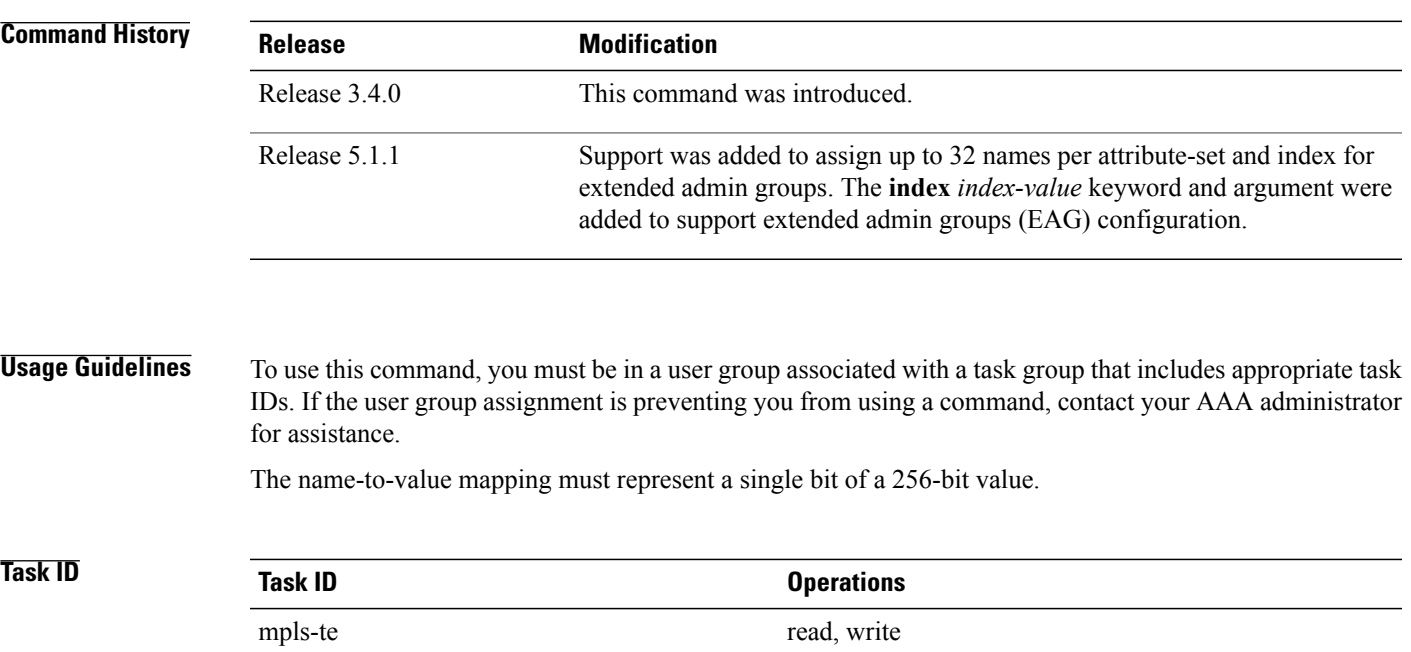

**Examples** The following example shows how to assign an attribute name (in this case, red) to a TE link:

```
RP/0/0/CPU0:router# configure
RP/0/0/CPU0:router(config)# mpls traffic-eng
RP/0/0/CPU0:router(config-mpls-te)# interface pos 0/2/0/1
RP/0/0/CPU0:router(config-mpls-te-if)# attribute-name red
```
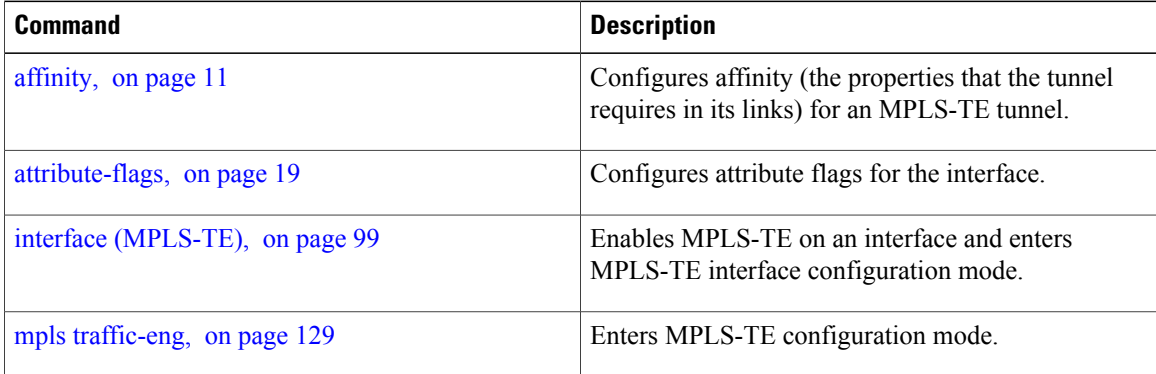

# <span id="page-22-0"></span>**attribute-set**

To configure attribute-set for auto-mesh tunnels, use the **attribute-set** command in MPLS-TE configuration mode.

**attribute-set auto-mesh** *attribute-set-name* {**affinity** {*affinity-value* **mask** *mask-value*| **exclude** *name***| exclude-all**| **include** *name*| **include-strict** *name*}| **auto-bw collect-bw-only**| **autoroute announce**|**bandwidth** *bandwidth*| **fast-reroute** [**protect** {**bandwidth node**| **node bandwidth**}]| **logging events lsp-status** {**insufficient-bandwidth| reoptimize| reroute| state**}| **priority** *setup-range hold-range***| record-route**| **signalled-bandwidth** *bandwidth* [**class-type** *cl*]**| soft-preemption**}

To configure attribute-set for a path-option, use the **attribute-set** command in MPLS-TE configuration mode.

**attribute-set path-option** *attribute-set-name* {**affinity** {*affinity-value* **mask** *mask-value*| **exclude** *name***| exclude-all**| **include** *name*| **include-strict** *name*}| **signalled-bandwidth** *bandwidth* [**class-type** *cl*]}

To disable this behavior, use the **no** form of this command.

### **no attribute-set**

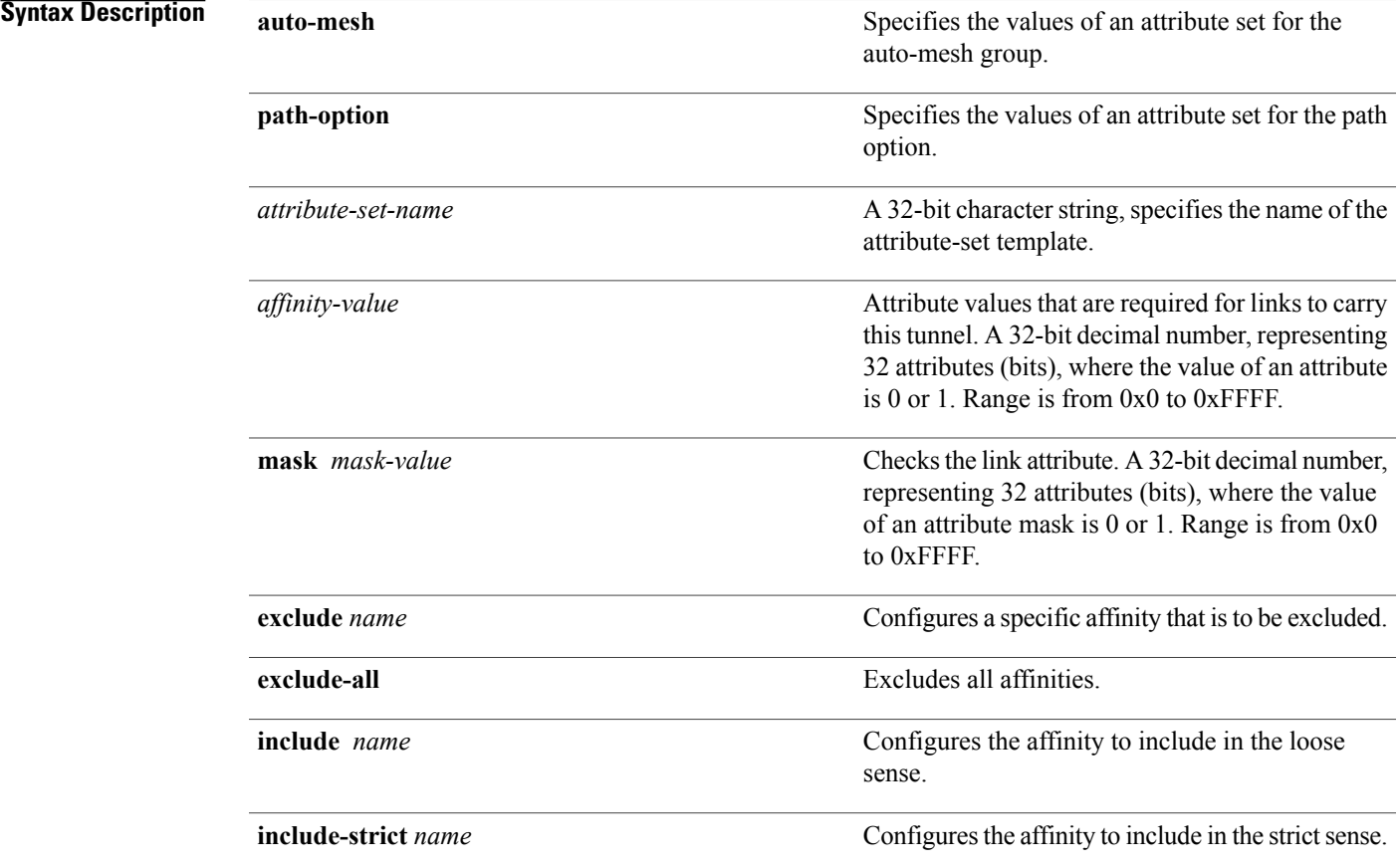

 $\overline{\phantom{a}}$ 

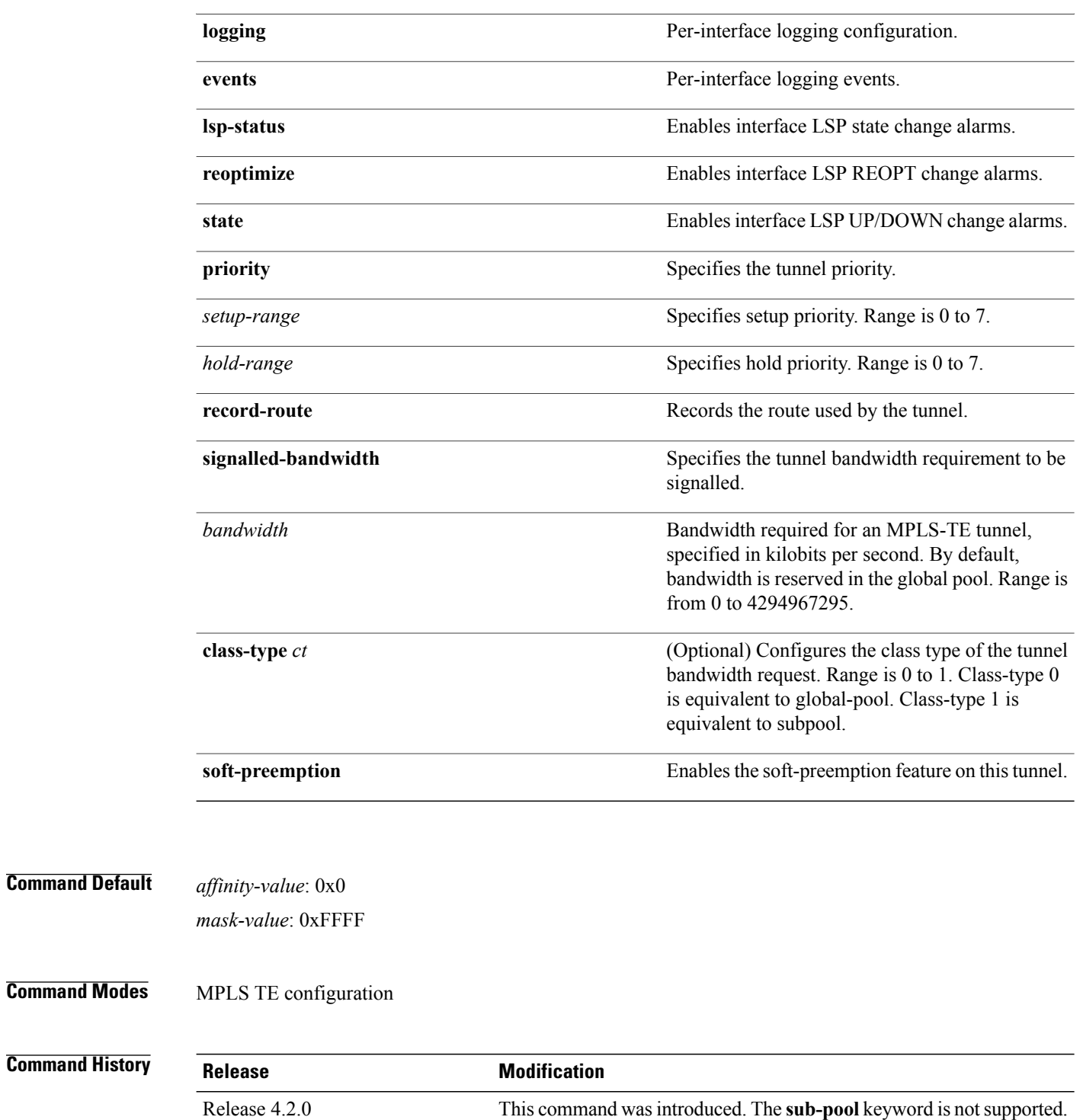

**Usage Guidelines** To use this command, you must be in a user group associated with a task group that includes appropriate task IDs. If the user group assignment is preventing you from using a command, contact your AAA administrator for assistance.

> The values specified for an attribute within a **path-option attribute-set** does not prevent the configuration of the same attribute at the tunnel level. However, only one level is taken into consideration. The configuration at the **path-option** level is considered more specific than the one at the level of the tunnel, and is therefore used.

Attributes that are **not** specified within an **attribute-set** picks their default values, as usual, from the configuration at the tunnel level, the configuration at the global mpls level, or default values.

An XRO attribute-set can be specified as part of the path-option, if required. An empty XRO attribute set results in the GMPLS tunnel being signaled with no exclusions, and therefore no XRO.

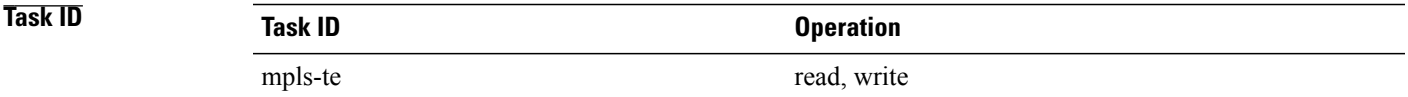

**Examples** This example shows how to configure an attribute-set to a TE interface for an auto-mesh tunnel:

```
RP/0/0/CPU0:router# config
RP/0/0/CPU0:router(config)# mpls traffic-eng
RP/0/0/CPU0:router(config-mpls-te)# auto-tunnel mesh
RP/0/0/CPU0:router(config-te-auto-mesh)# group 1
RP/0/0/CPU0:router(config-te-mesh-group)# attribute-set am1
RP/0/0/CPU0:router(config-te-mesh-group)# destination-list dl1
```
This example shows how to configure the tunnel affinity and signalled-bandwidth for a path-option:

```
RP/0/0/CPU0:router# config
RP/0/0/CPU0:router(config)# mpls traffic-eng
RP/0/0/CPU0:router(config-mpls-te)# attribute-set path-option myset
RP/0/0/CPU0:router(config-te-attribute-set)# affinity 0x3 mask 0x3
RP/0/0/CPU0:router(config-te-attribute-set)# signalled-bandwidth 2000
```
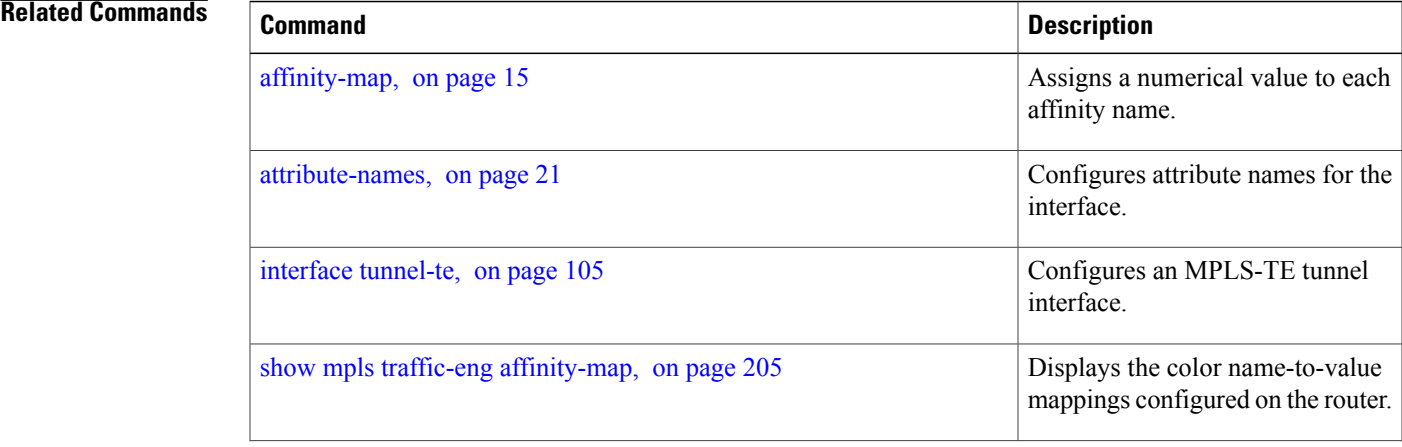

 $\mathbf l$ 

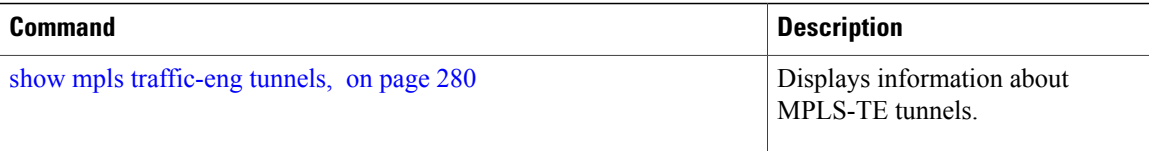

# <span id="page-26-0"></span>**auto-bw (MPLS-TE)**

To configure automatic bandwidth on a tunnel interface and to enter MPLS-TE automatic bandwidth interface configuration mode, use the **auto-bw** command in MPLS-TE interface configuration mode. To disable the automatic bandwidth on that tunnel, use the **no** form of this command.

**auto-bw no auto-bw Syntax Description** This command has no arguments or keywords. **Command Default** By default, automatic bandwidth is not enabled. **Command Modes** MPLS-TE interface configuration **Command History Release Release Modification** Release 3.8.0 This command was introduced.

**Usage Guidelines** To use this command, you must be in a user group associated with a task group that includes appropriate task IDs. If the user group assignment is preventing you from using a command, contact your AAA administrator for assistance.

Use the **auto-bw** command to enter MPLS-TE automatic bandwidth interface configuration mode.

The **auto-bw** and **load-share unequal** commands should not be used together.

The **load-share unequal**command determines the load-share for a tunnel based on the bandwidth. However, the MPLS-TE automatic bandwidth feature changes the bandwidth around. If you are configuring both the **load-share unequal** command and the MPLS-TE automatic bandwidth feature, we recommend that you specify an explicit load-share value configuration under each MPLS-TE automatic bandwidth tunnel.

The following automatic bandwidth scenarios are described:

- If you configure the automatic bandwidth on a tunnel, the automatic bandwidth is enabled on that tunnel. If no other configuration is specified, defaults for the various parameters are used, the operation stops.
- The automatic operation (for example, output rate collection) starts as soon as the automatic bandwidth is enabled on one tunnel. If automatic bandwidth is disabled from all tunnels, the operation stops.
- If the output rate collection is already active when the automatic bandwidth is configured on a tunnel, the statistics collection for that tunnel starts at the next collection configuration.

▲

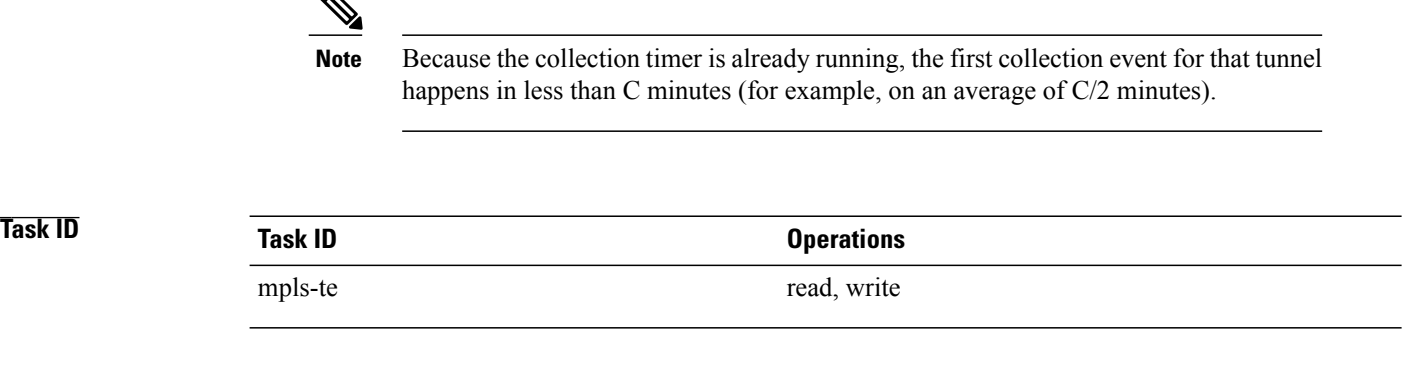

**Examples** The following example shows how to enter MPLS-TE automatic bandwidth interface configuration mode:

RP/0/0/CPU0:router# **configure** RP/0/0/CPU0:router# **interface tunnel-te 1** RP/0/0/CPU0:router(config-if)# **auto-bw** RP/0/0/CPU0:router(config-if-tunte-autobw)#

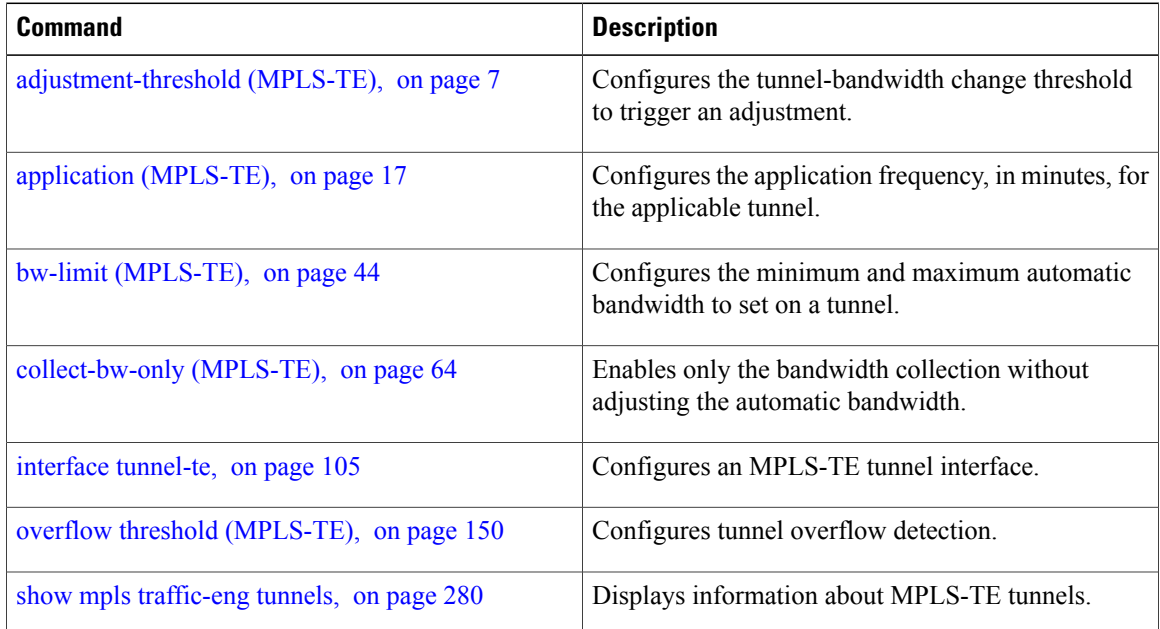

# <span id="page-28-0"></span>**auto-bw collect frequency (MPLS-TE)**

To configure the automatic bandwidth collection frequency, use the **auto-bw collect frequency** command in MPLS-TE configuration mode. To reset the automatic bandwidth frequency to its default value, use the **no** form of this command.

**auto-bw collect frequency** *minutes*

**no auto-bw collect frequency** *minutes*

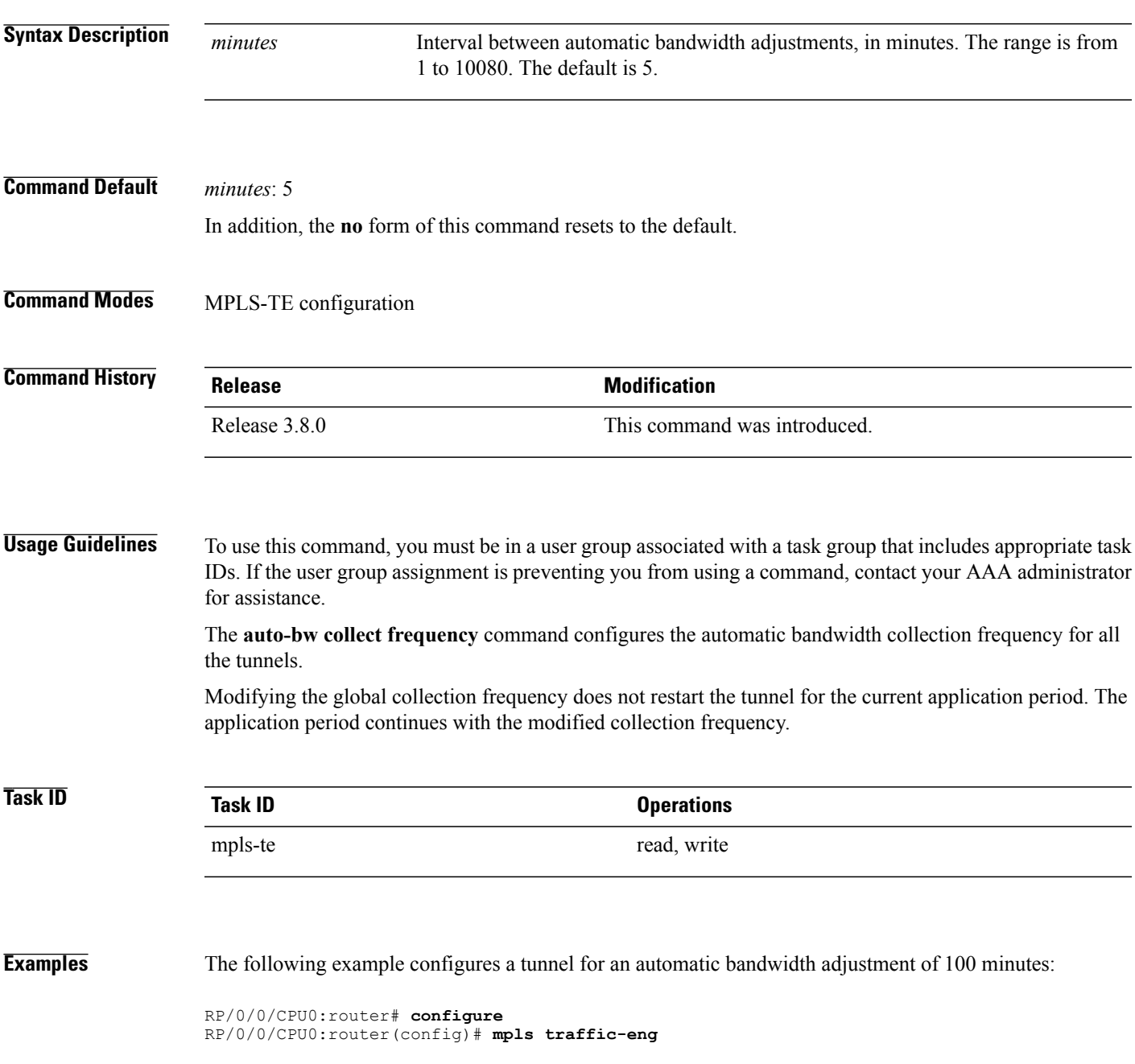

RP/0/0/CPU0:router(config-mpls-te)# **auto-bw collect frequency 100**

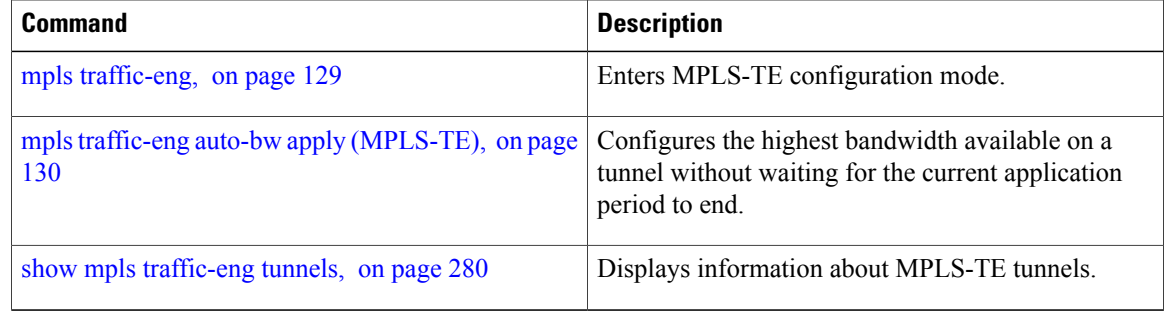

## <span id="page-30-0"></span>**autoroute announce**

To specify that the Interior Gateway Protocol (IGP) should use the tunnel (if the tunnel is up) in its enhanced shortest path first (SPF) calculation, use the **autoroute announce** command in interface configuration mode. To return to the default behavior, use the **no** form of this command.

**autoroute announce [include-ipv6]** [**metric** *value*]

**no autoroute announce**

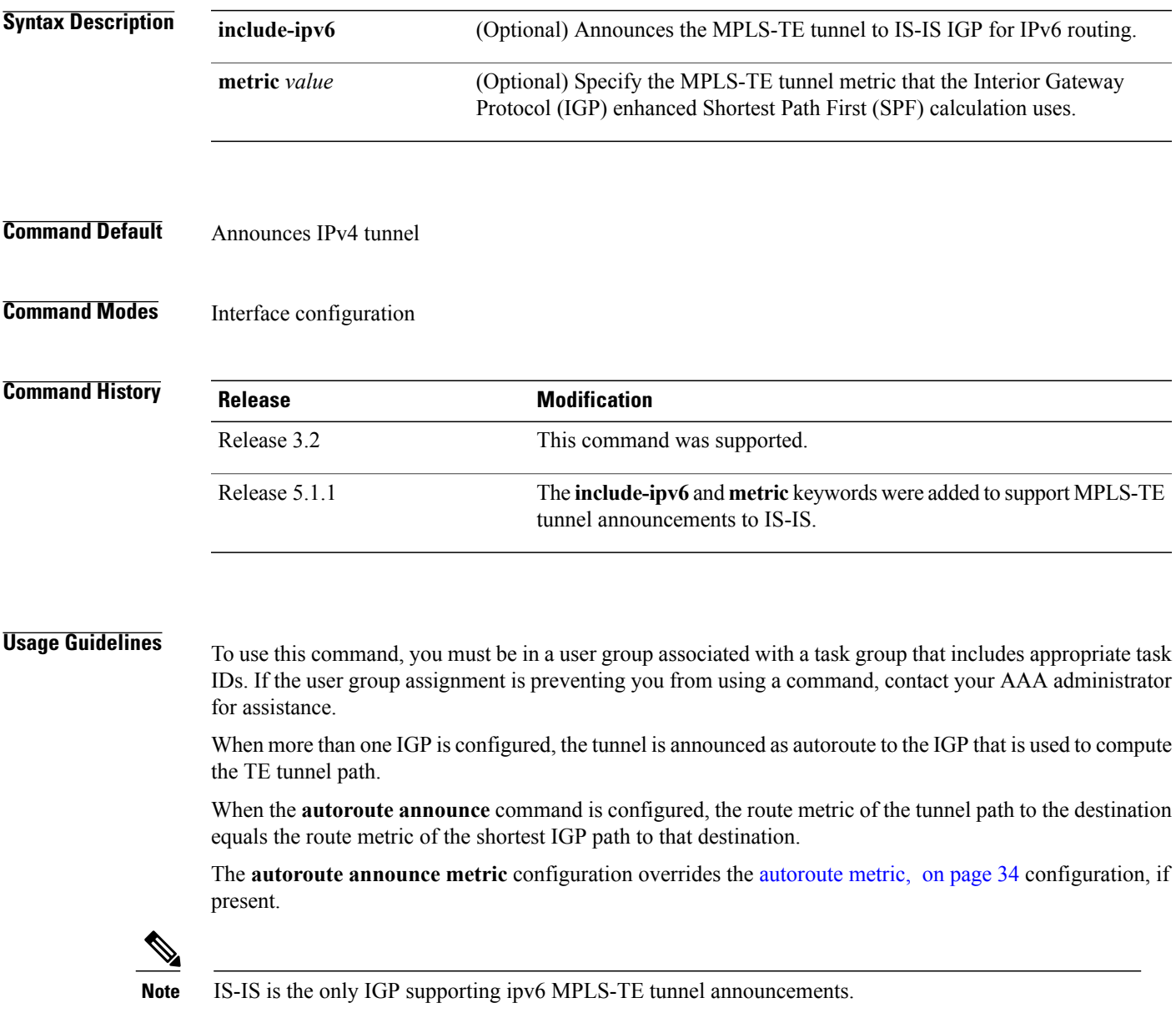

 $\mathbf{I}$ 

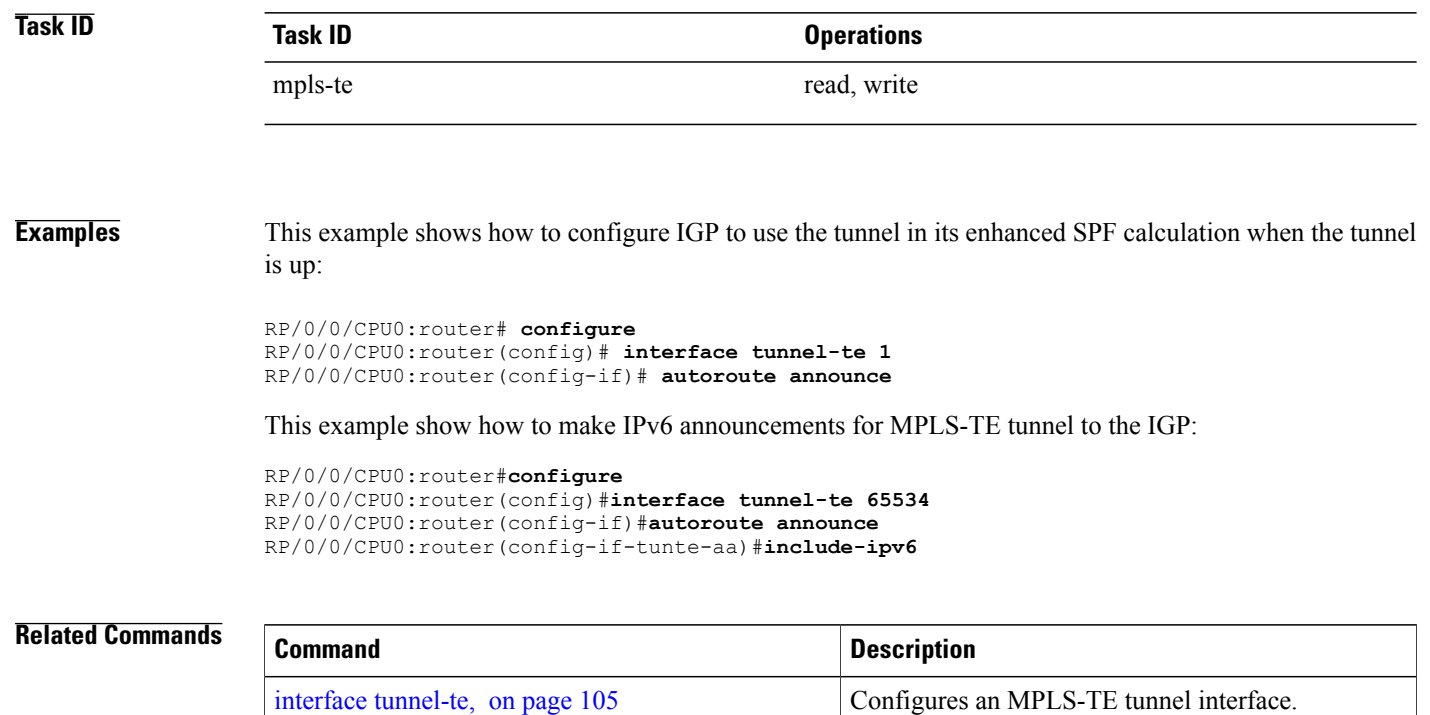

# <span id="page-32-0"></span>**autoroute destination**

To install multiple static routes in the routing information base (RIB) per MPLS TE tunnel, use the **autoroute destination** command in interface TE tunnel configuration mode. To disable autoroute destination, use the **no** form of this command.

**autoroute destination** *ip-address*

**no autoroute destination** *ip-address*

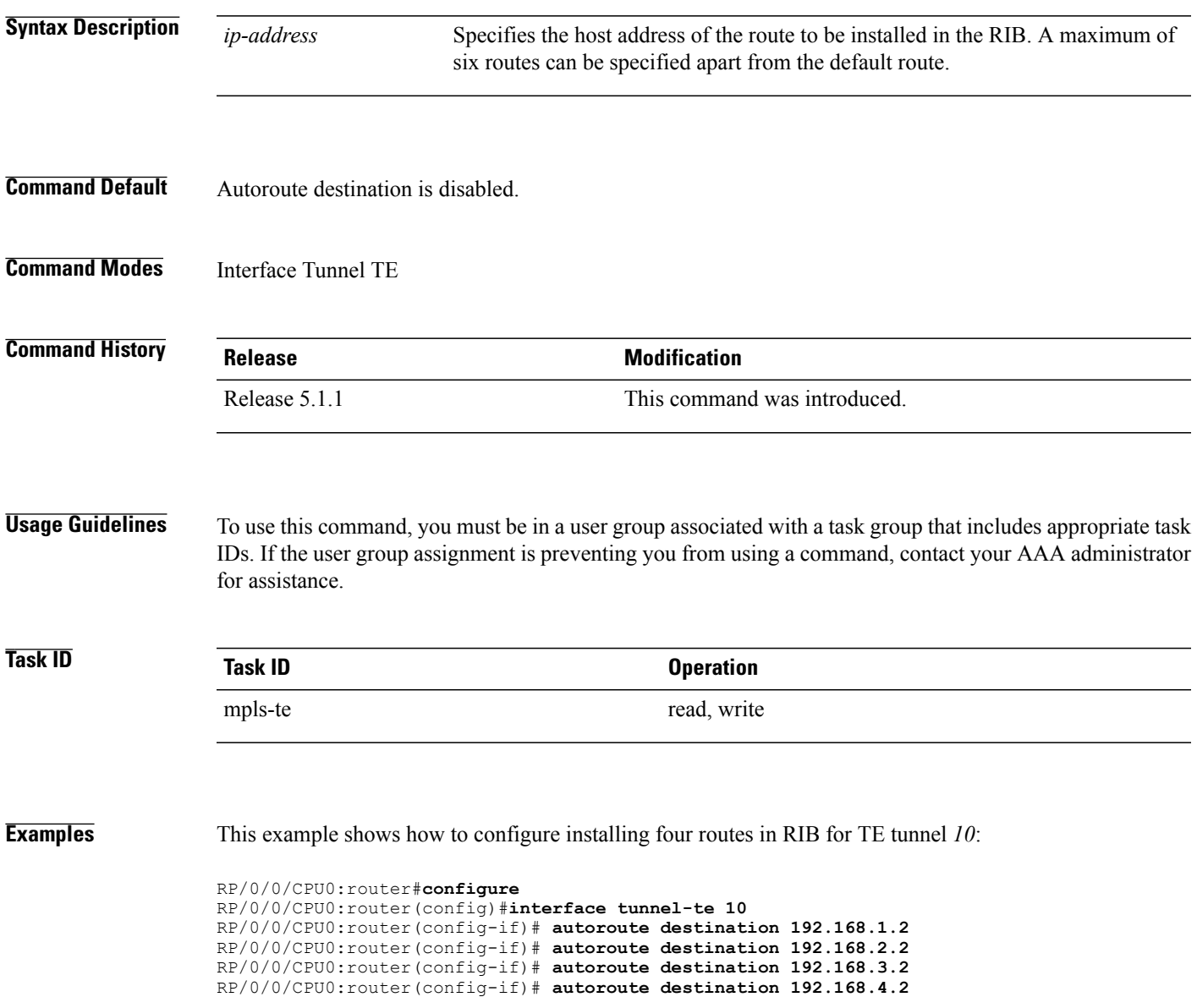

## <span id="page-33-0"></span>**autoroute metric**

To specify the MPLS-TE tunnel metric that the Interior Gateway Protocol (IGP) enhanced Shortest Path First (SPF) calculation uses, use the **autoroute metric** command in interface configuration mode. If no specific metric is to be specified, use the **no** form of this command.

**autoroute metric** {**absolute** | **relative**} *value*

**no autoroute metric** {**absolute** | **relative**} *value*

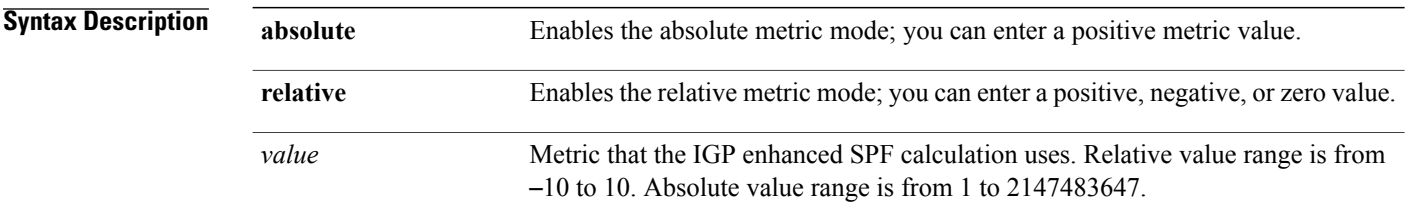

### **Command Default** The relative value is 0.

## **Command Modes** Interface configuration

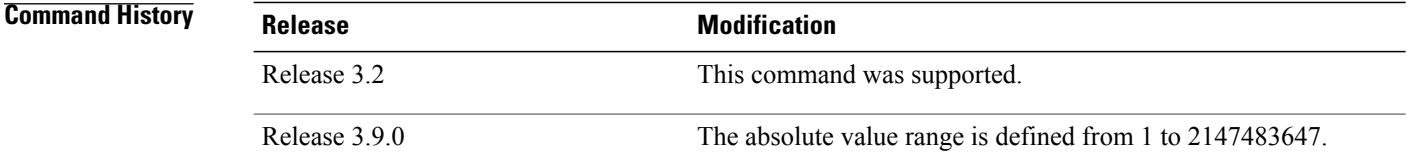

**Usage Guidelines** To use this command, you must be in a user group associated with a task group that includes appropriate task IDs. If the user group assignment is preventing you from using a command, contact your AAA administrator for assistance.

> The **autoroute metric** command overwrites the default tunnel route metric of the shortest IGP path to the destination.

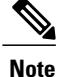

The autoroute [announce](#page-30-0), on page 31 configuration overrides the **autoroute metric** configuration, if present.

## **Task ID CONSISTENT <b>Task ID Operations** mpls-te read, write

**Examples** The following example shows how to configure the IGP enhanced SPF calculation using MPLS-TE tunnel metric as relative negative 1:

```
RP/0/0/CPU0:router# configure
RP/0/0/CPU0:router(config)# interface tunnel-te 1
RP/0/0/CPU0:router(config-if)# autoroute metric relative -1
```
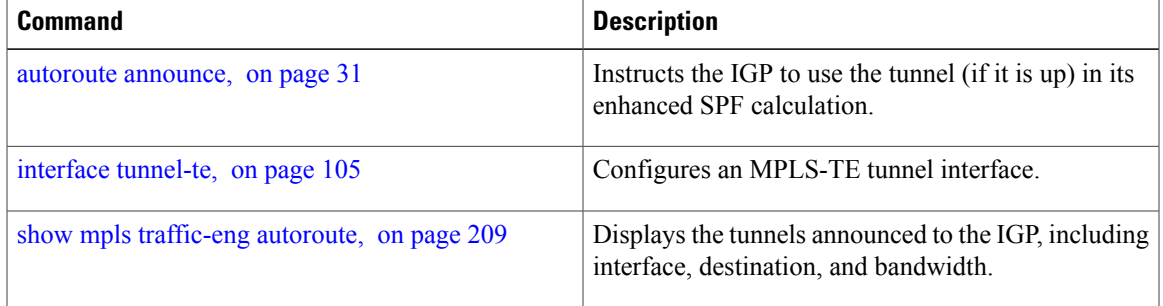

## <span id="page-35-0"></span>**auto-tunnel pcc**

To enable auto-tunnel stateful PCE client configuration mode, use the **auto-tunnel pcc** command in MPLS TE configuration mode. To disable auto-tunnel stateful PCE client configuration, use the **no** form of this command.

**auto-tunnel pcc**

**no auto-tunnel pcc**

This command has no keywords or arguments.

**Command Default** Auto-tunnel stateful PCE client mode is disabled.

**Command Modes** MPLS TE configuration

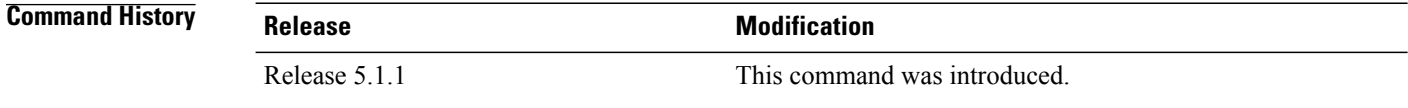

### **Usage Guidelines** To use this command, you must be in a user group associated with a task group that includes appropriate task IDs. If the user group assignment is preventing you from using a command, contact your AAA administrator for assistance.

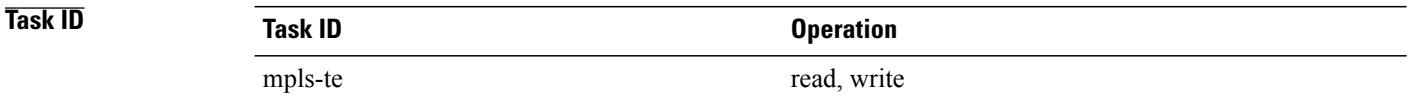

**Examples** This example shows how to enable auto-tunnel stateful PCE client configuration mode:

RP/0/0/CPU0:router#**configure** RP/0/0/CPU0:router(config)#**mpls traffic-eng** RP/0/0/CPU0:router(config-mpls-te)#**auto-tunnel pcc** RP/0/0/CPU0:router(config-te-auto-pcc)#
### **auto-tunnel backup (MPLS-TE)**

To automatically build next-hop (NHOP) and next-next-hop (NNHOP) backup tunnels, and to enter auto-tunnel backup configuration mode, use the **auto-tunnel backup** command in MPLS-TE configuration mode. To clear the NHOP and NNHOP backup tunnels, use the **no** form of this command.

#### **auto-tunnel backup**

**no auto-tunnel backup**

- **Syntax Description** This command has no arguments or keywords.
- **Command Default** No default behavior or values
- **Command Modes** MPLS-TE configuration

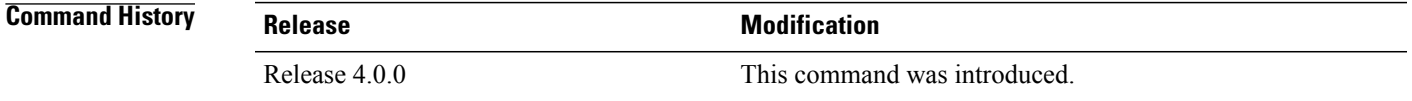

#### **Usage Guidelines** To use this command, you must be in a user group associated with a task group that includes appropriate task IDs. If the user group assignment is preventing you from using a command, contact your AAA administrator for assistance.

The range of *tunnel-ID* is required to be mentioned for the auto-tunnel backup tunnels; otherwise, none of the tunnels are created.

The **no** form of this command deletes both NHOP and NNHOP backup tunnels that are configured using either the **auto-tunnel backup** command or the **nhop-only** command.

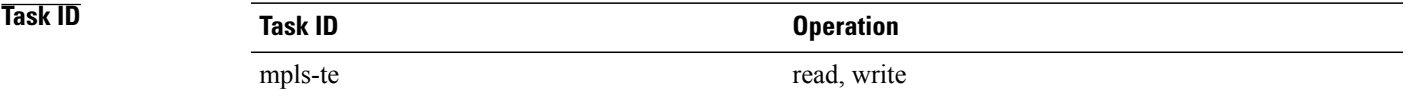

**Examples** The following example automatically builds NHOP and NNHOP backup tunnels:

RP/0/0/CPU0:router(config)# **mpls traffic-eng** RP/0/0/CPU0:router(config-mpls-te)# **auto-tunnel backup**

 $\mathbf{I}$ 

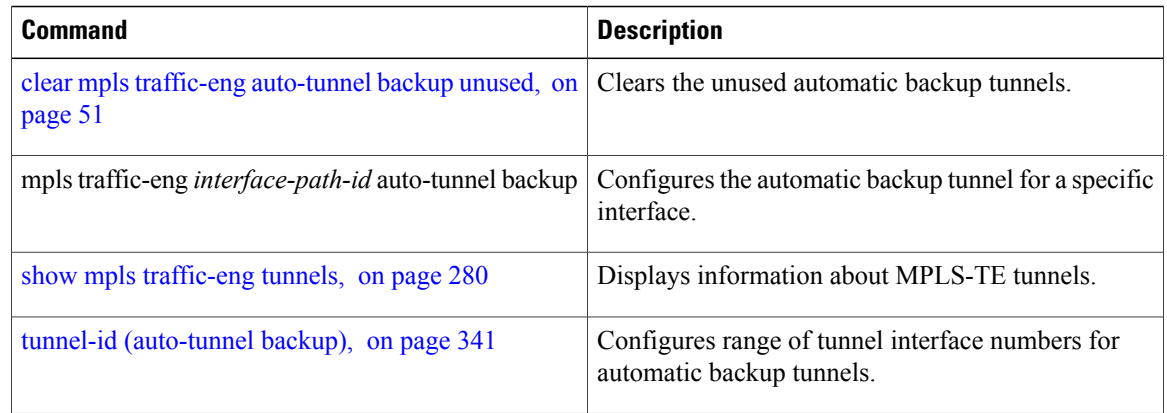

### <span id="page-38-0"></span>**backup-bw**

To configure the backup bandwidth for an MPLS-TE backup tunnel (that is used to protect a physical interface), use the **backup-bw** command in interface configuration mode. To return to the default behavior, use the **no** form of this command.

**backup-bw** {*backup bandwidth* {**any-class-type**| **class-type ct**}| **global-pool** {*bandwidth*| **unlimited**}| **sub-pool** {*bandwidth*| **unlimited**}| **unlimited** {**any-class-type**| **class-type ct**}}

**no backup-bw** {*backup bandwidth* {**any-class-type**| **class-type ct**}| **global-pool** {*bandwidth*| **unlimited**}| **sub-pool** {*bandwidth*| **unlimited**}| **unlimited** {**any-class-type**| **class-type ct**}}

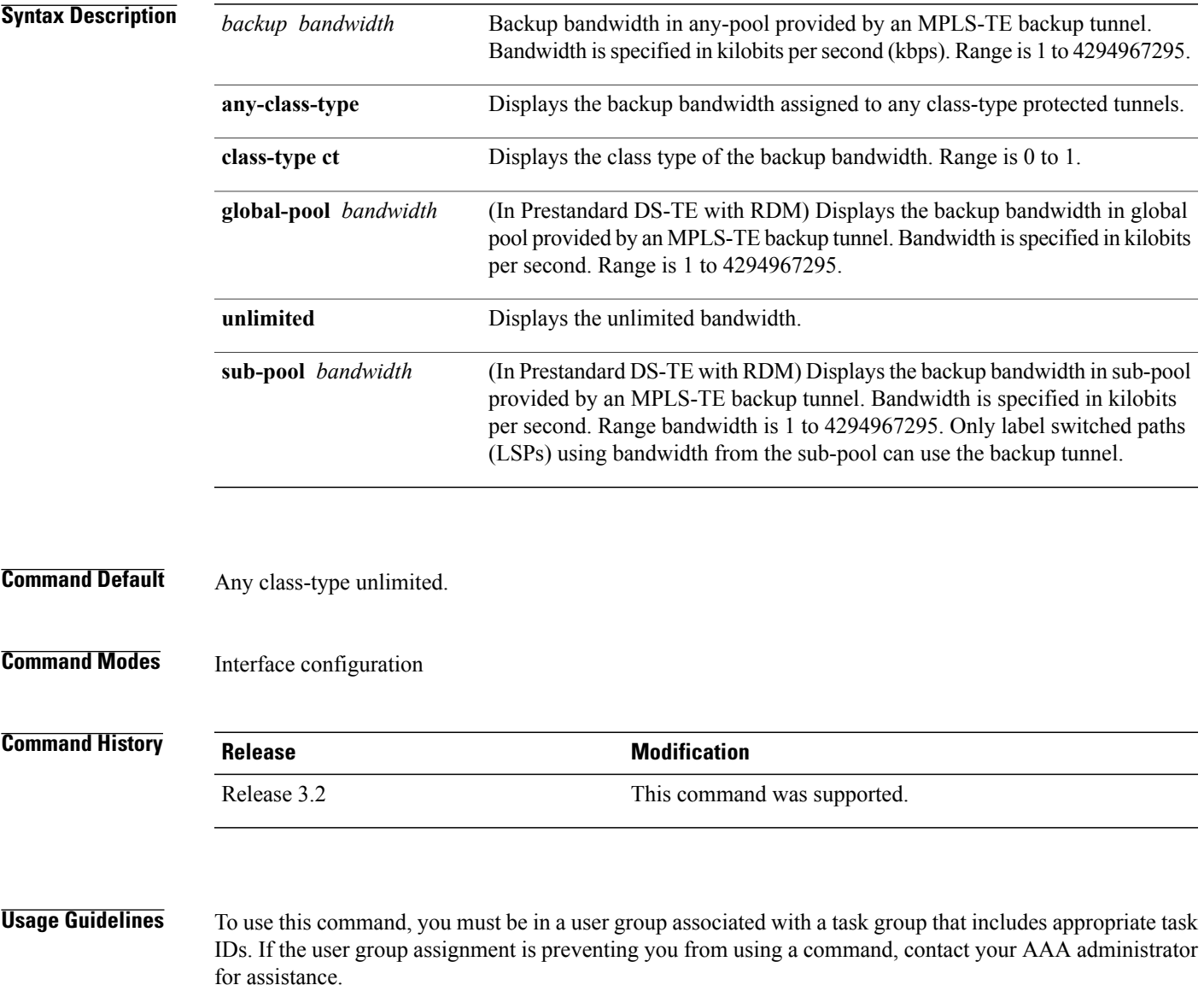

Backup bandwidth can be limited or unlimited or specific to a global pool, sub-pool, or non-specific any-pool. Backup with backup-bw in global-pool protects global-pool LSPs only; backup-bw in sub-pool protects sub-pool LSPs only.

Backup tunnels configured with limited backup bandwidth (from any/global/sub pool) are not assigned to protect LSPs configured with zero signaled bandwidth.

Backup bandwidth provides bandwidth protection for fast reroute (FRR). Bandwidth protection for FRR supports DiffServ-TE with two bandwidth pools (class-types).

Class-type 0 is strictly equivalent to global-pool; class-type 1 is strictly equivalent to sub-pool bandwidth using the Russian Doll Model (RDM).

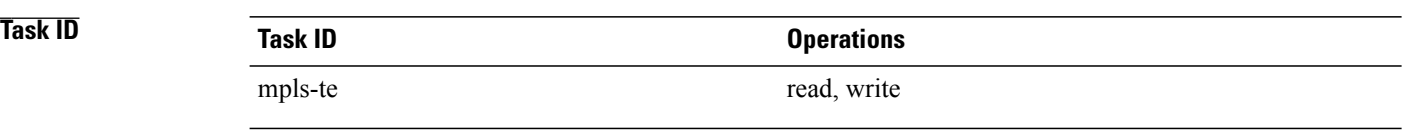

#### **Examples** The following example shows how to configure backup tunnel 1 for use only by LSPs that take their bandwidth from the global pool (class-type 0 tunnels). Backup tunnel 1 does not provide bandwidth protection.

```
RP/0/0/CPU0:router(config)# interface tunnel-te 1
RP/0/0/CPU0:router(config-if)# backup-bw global-pool unlimited
```

```
or
```

```
RP/0/0/CPU0:router(config)# interface tunnel-te 1
RP/0/0/CPU0:router(config-if)# backup-bw unlimited class-type 0
```
In the following example, backup tunnel 2 is used by LSPs that take their bandwidth from the sub-pool (class-type 1 tunnels) only. Backup tunnel 2 provides bandwidth protection for up to 1000 units.

```
RP/0/0/CPU0:router# configure
RP/0/0/CPU0:router(config)# interface tunnel-te 2
RP/0/0/CPU0:router(config-if)# backup-bw sub-pool 1000
```
#### or

```
RP/0/0/CPU0:router# configure
RP/0/0/CPU0:router(config)# interface tunnel-te 2
RP/0/0/CPU0:router(config-if)# backup-bw 1000 class-type 1
```
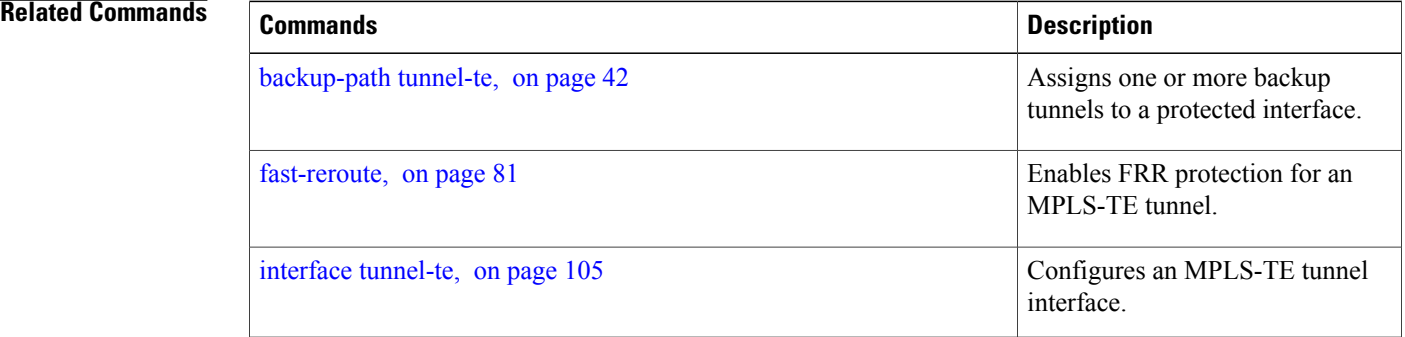

### <span id="page-41-0"></span>**backup-path tunnel-te**

To set an MPLS-TE tunnel to protect a physical interface against failure, use the **backup-path tunnel-te** command in MPLS-TE interface configuration mode. To return to the default behavior, use the **no** form of this command.

**backup-path tunnel-te** *tunnel-number*

**no backup-path tunnel-te** *tunnel-number*

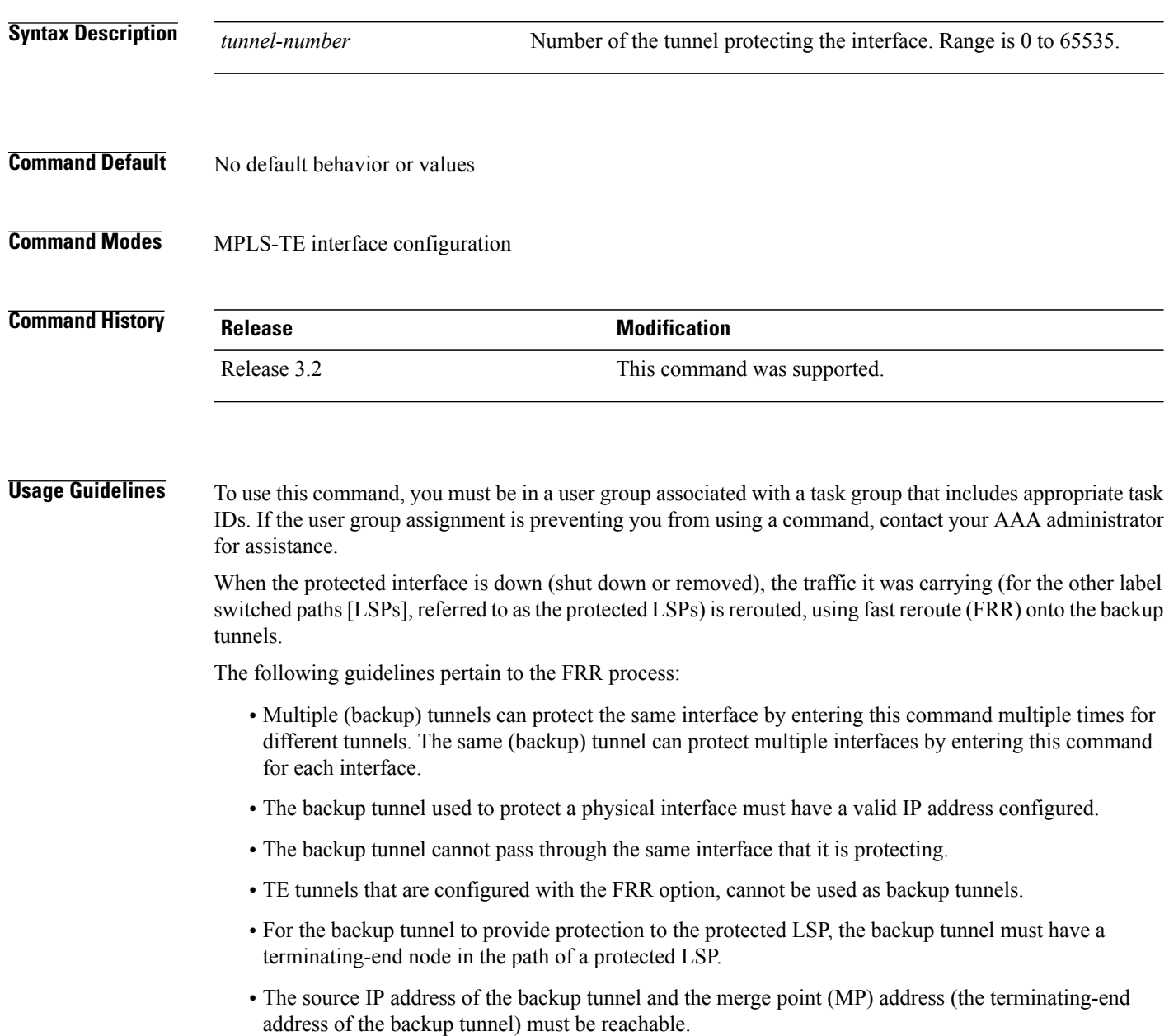

You must configure record-route on TE tunnels that are protected by multiple backup tunnels merging at a single node. **Note**

**Task ID CONSISTENT <b>Task ID Operations** mpls-te read, write

**Examples** The following example shows how to protect PoS interface 0/7/0/0 using tunnel 100 and tunnel 150:

```
RP/0/0/CPU0:router# configure
RP/0/0/CPU0:router(config)# mpls traffic-eng
RP/0/0/CPU0:router(config-mpls-te)# interface POS 0/7/0/0
RP/0/0/CPU0:router(config-mpls-te-if)# backup-path tunnel-te 100
RP/0/0/CPU0:router(config-mpls-te-if)# backup-path tunnel-te 150
```
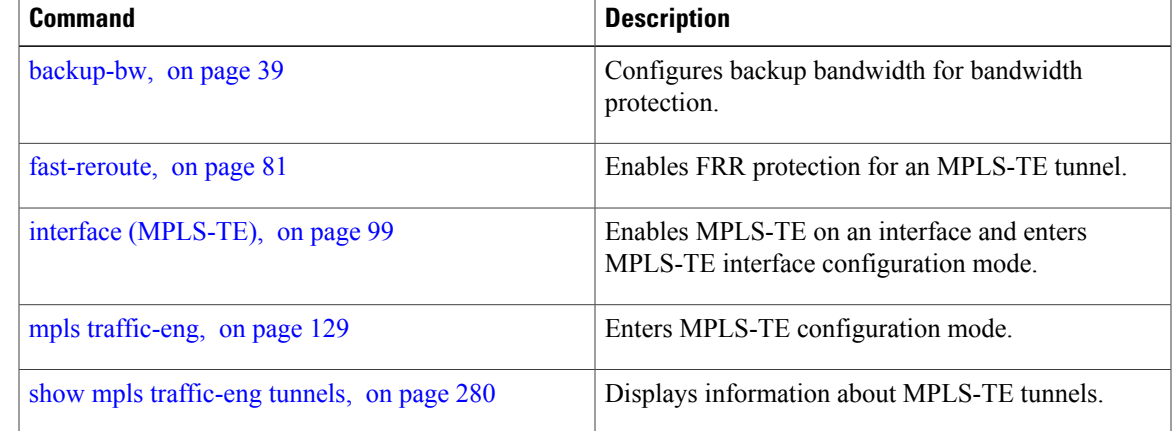

# <span id="page-43-0"></span>**bw-limit (MPLS-TE)**

To configure the minimum and maximum automatic bandwidth to be set on a tunnel, use the**bw-limit** command in MPLS-TE automatic bandwidth interface configuration mode. To disable this feature, use the **no** form of this command.

**bw-limit min** *bandwidth* {**max** *bandwidth*}

**no bw-limit**

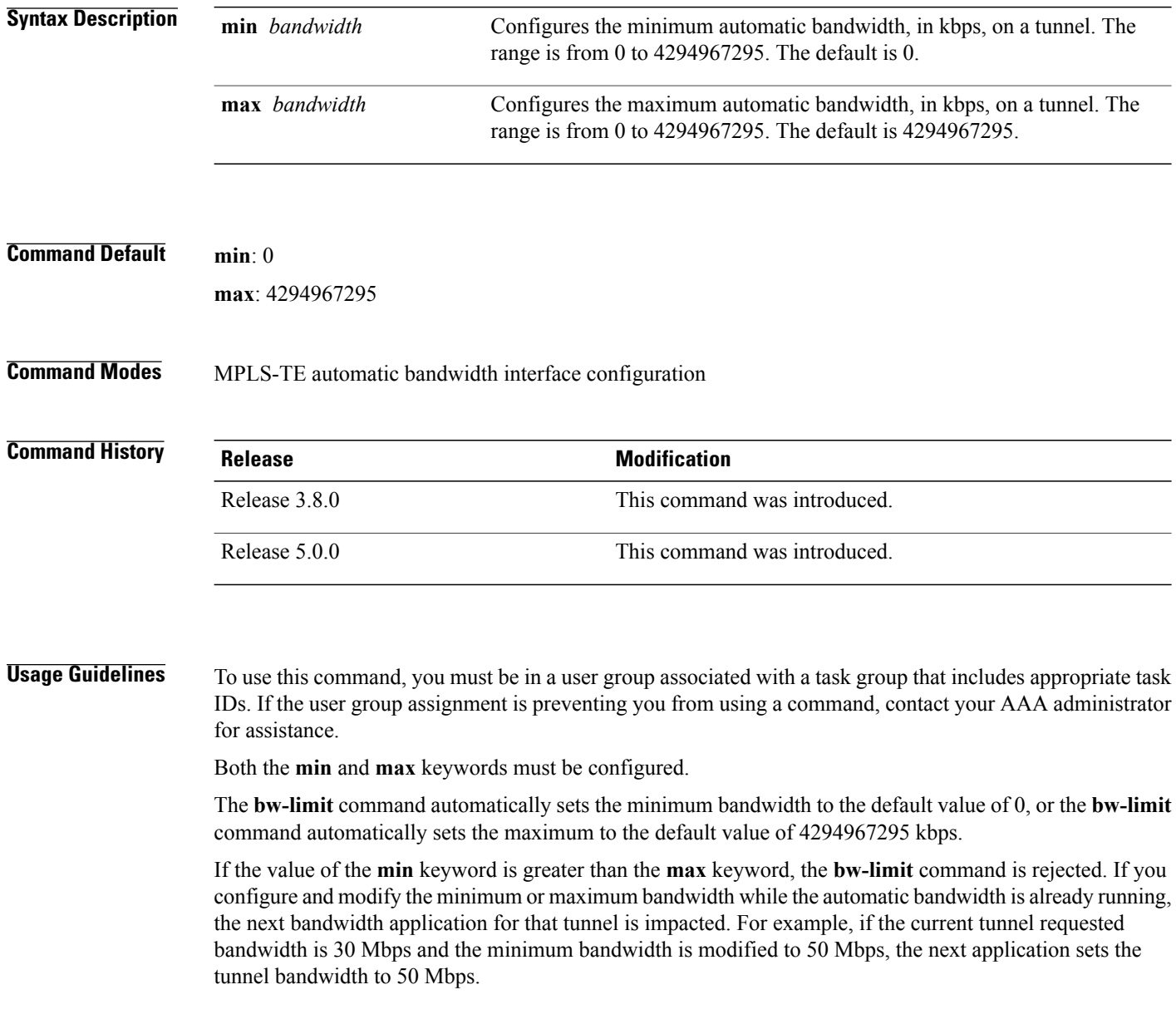

### **Task ID Operations**

mpls-te read, write

**Examples** The following example shows how to configure the minimum and maximum bandwidth for the tunnel:

```
RP/0/0/CPU0:router# configure
RP/0/0/CPU0:router(config)# interface tunnel-te 1
RP/0/0/CPU0:router(config-if)# auto-bw
RP/0/0/CPU0:router(config-if-tunte-autobw)# bw-limit min 30 max 80
```
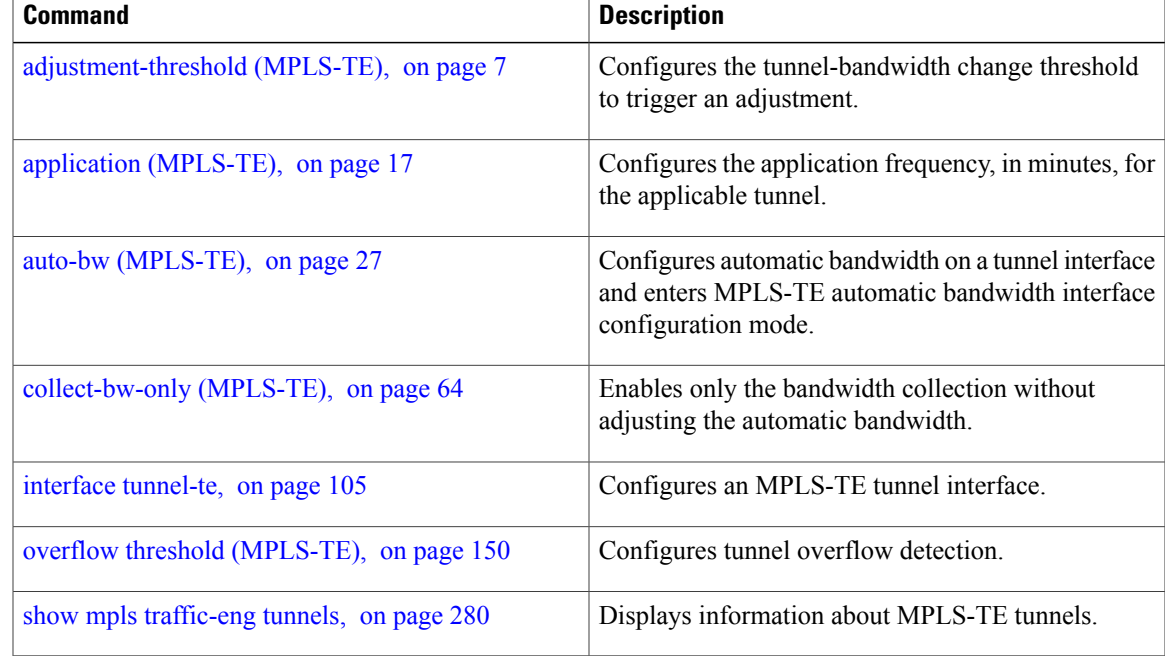

## **capabilities (MPLS-TE)**

To enable stateful PCE capabilities, use the **capabilities** command in MPLS-TE stateful PCE configuration mode. To disable the stateful PCE capabilities, use the **no** form of this command.

**capabilities** {**instantiation| update**}

**no capabilities** {**instantiation| update**}

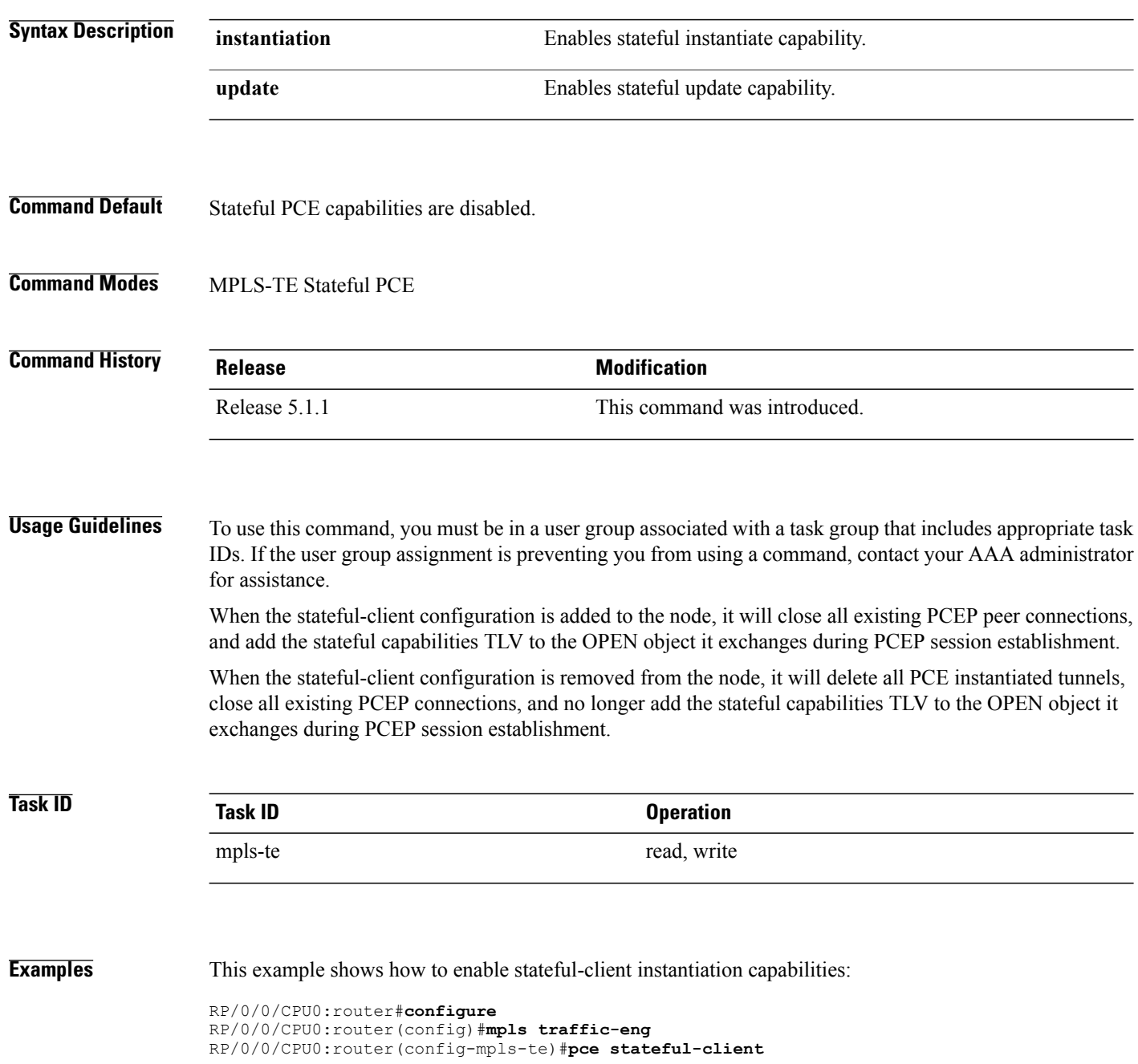

RP/0/0/CPU0:router(config-mpls-te-pce-stateful)#**capabilities instantiation**

This example shows how to enable stateful-client update capabilities:

```
RP/0/0/CPU0:router#configure
RP/0/0/CPU0:router(config)#mpls traffic-eng
RP/0/0/CPU0:router(config-mpls-te)#pce stateful-client
RP/0/0/CPU0:router(config-mpls-te-pce-stateful)#capabilities update
```
### **clear mpls lmp**

To clear Link Management Protocol (LMP) management hello settings, use the **clear mpls lmp**command in EXEC mode.

**clear mpls lmp**

- **Syntax Description** This command has no arguments or keywords.
- **Command Modes** EXEC

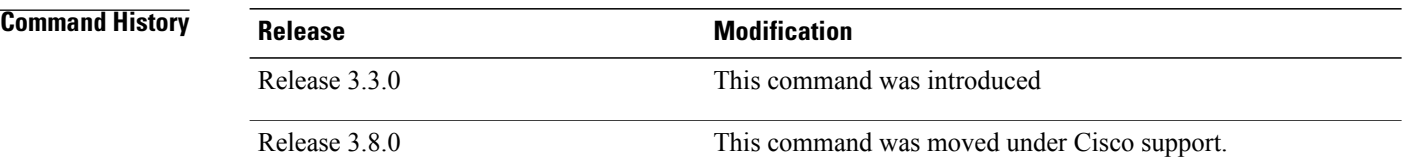

**Usage Guidelines** To use this command, you must be in a user group associated with a task group that includes appropriate task IDs. If the user group assignment is preventing you from using a command, contact your AAA administrator for assistance.

**Note** The LMP and GMPLS-NNI features are not supported on x86 RPs.

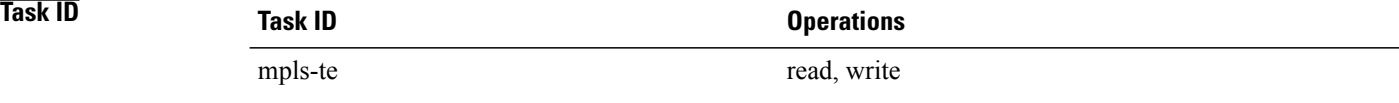

**Examples** The following example shows how to clear all LMP management hello settings:

RP/0/0/CPU0:router# **clear mpls lmp**

## **clear mpls traffic-eng auto-bw (MPLS-TE EXEC)**

To clear automatic bandwidth sampled output rates and to restart the application period for the specified tunnel, use the **clear mpls traffic-eng auto-bw** command in EXEC mode.

**clear mpls traffic-eng auto-bw**{**all | internal** | **tunnel-te** *tunnel-number*}

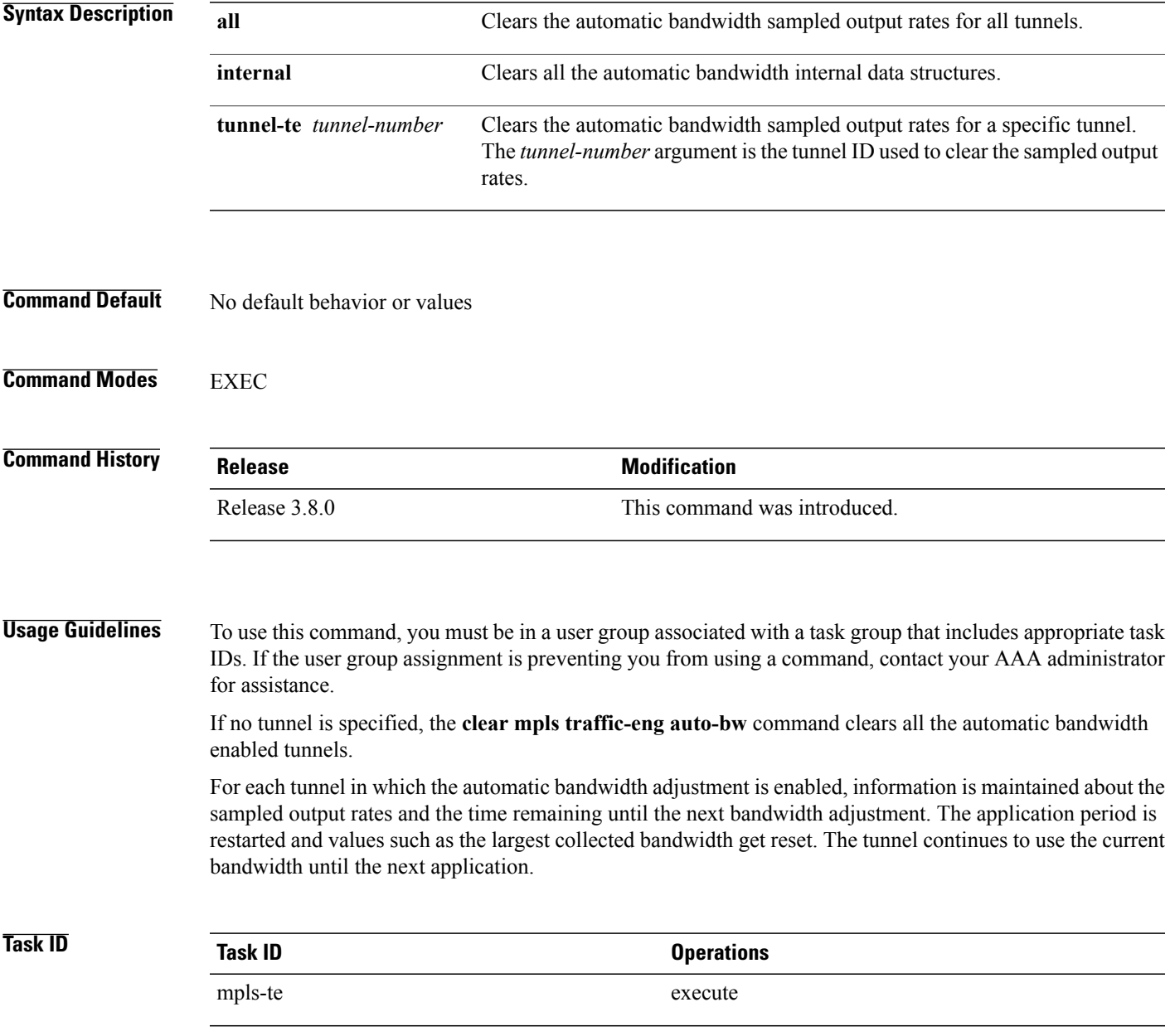

**Examples** The following example displays the information for the automatic bandwidth for tunnel number 0 from the **show mpls traffic-eng tunnels auto-bw brief** command:

RP/0/0/CPU0:router# **show mpls traffic-eng tunnels 0 auto-bw brief**

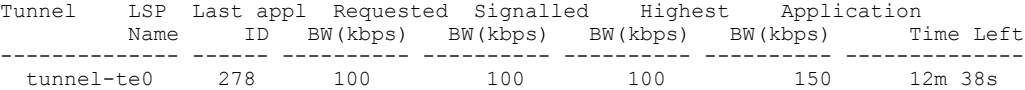

The following example shows how to clear the automatic bandwidth sampled output rates for tunnel number 0:

RP/0/0/CPU0:router# **clear mpls traffic-eng auto-bw tunnel-te 0**

RP/0/0/CPU0:router# **show mpls traffic-eng tunnels 0 auto-bw brief**

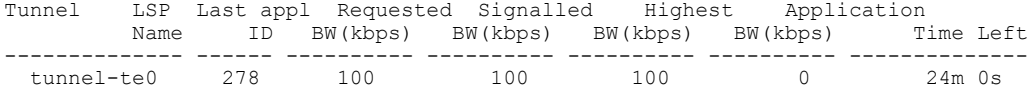

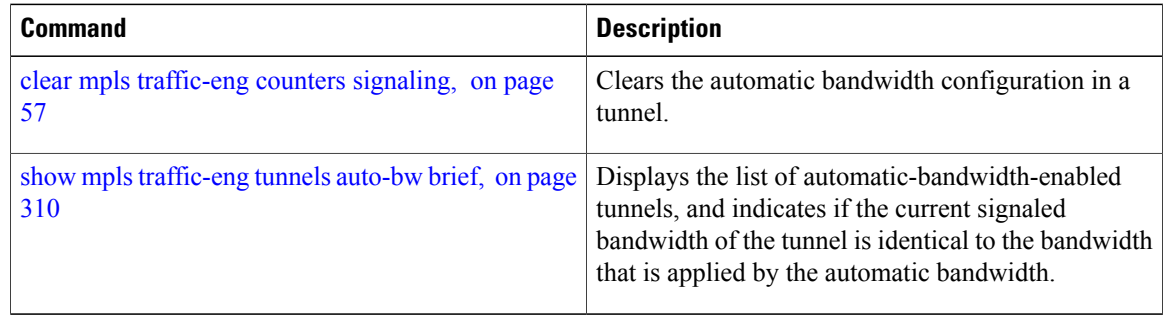

## <span id="page-50-0"></span>**clear mpls traffic-eng auto-tunnel backup unused**

To remove unused automatic backup tunnels, use the **clear mpls traffic-eng auto-tunnel backup unused** command in global configuration mode.

**clear mpls traffic-eng auto-tunnel backup unused** {**all**| **tunnel-te** *tunnel-number*}

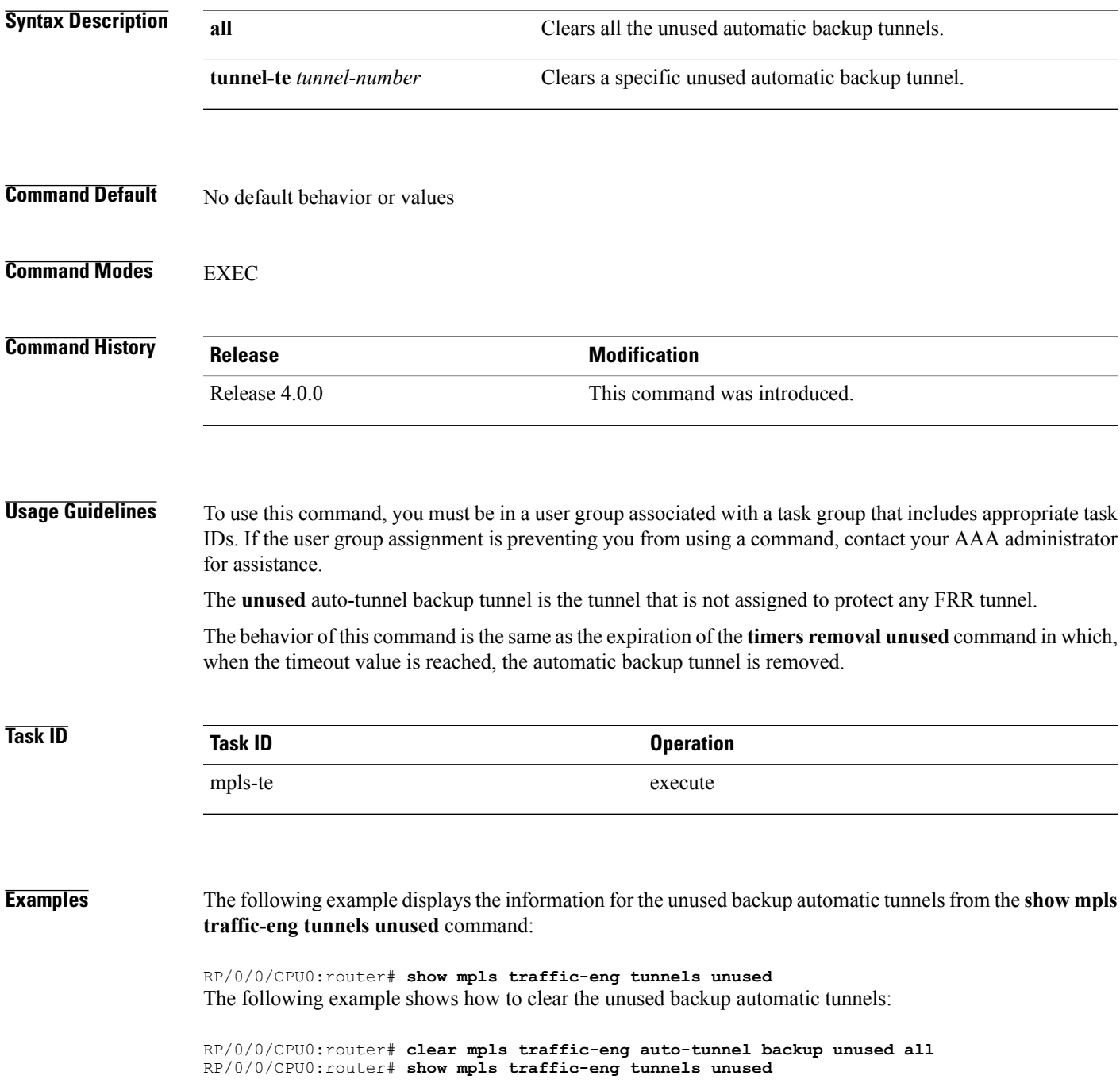

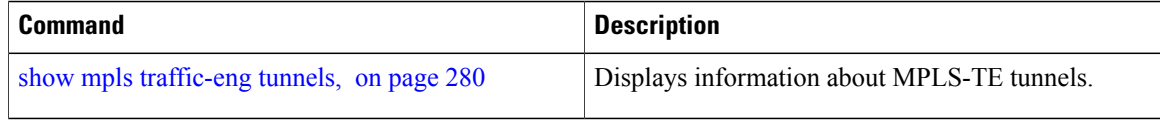

## **clear mpls traffic-eng auto-tunnel mesh**

To clear all unused auto-tunnel mesh destinations, use the **clear mplstraffic-eng auto-tunnel mesh**command in EXEC mode.

**clear mpls traffic-eng auto-tunnel mesh unused** {**all| tunnel-te**}

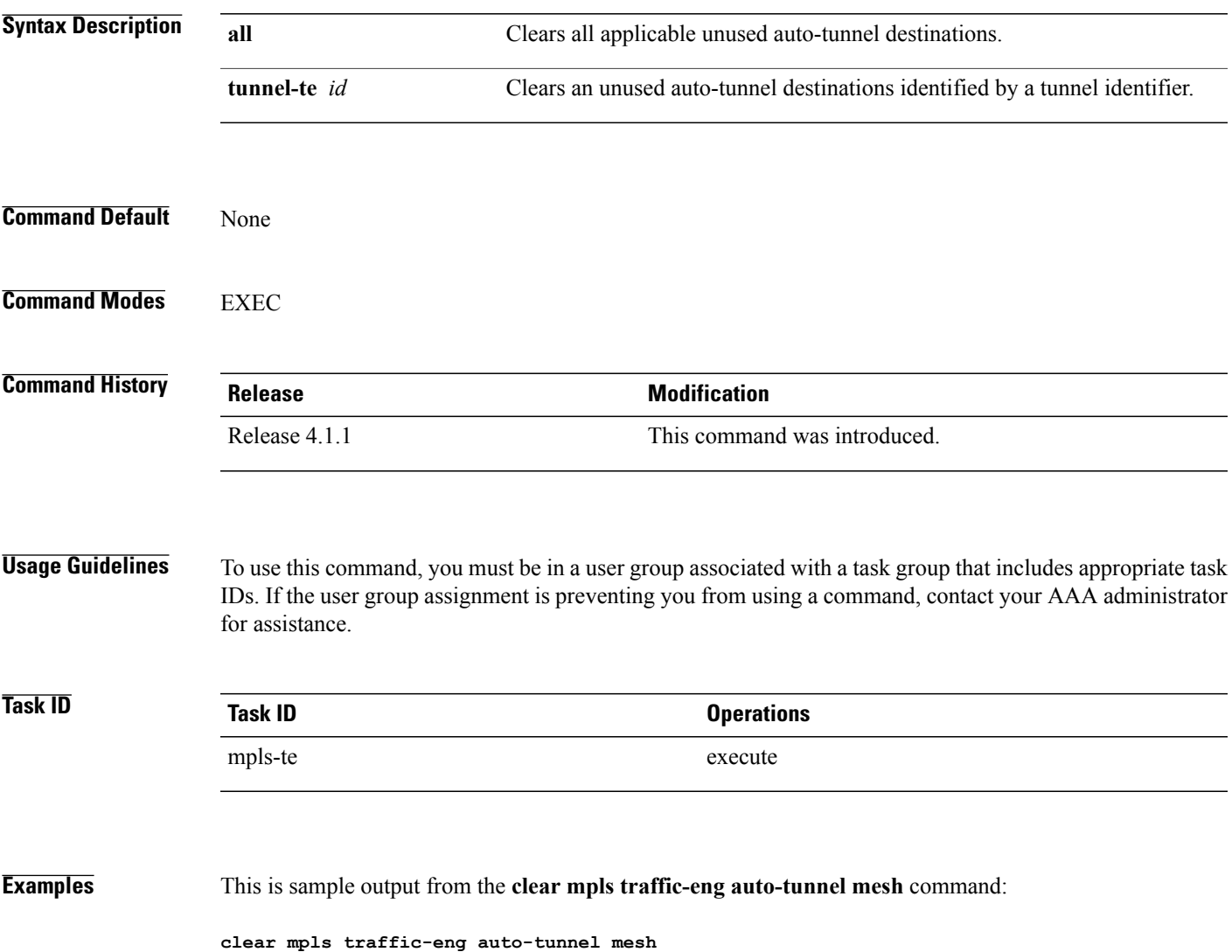

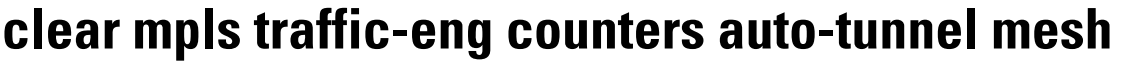

To clear all auto-tunnel mesh counters, use the **clear mpls traffic-eng counters auto-tunnel mesh** command in EXEC mode.

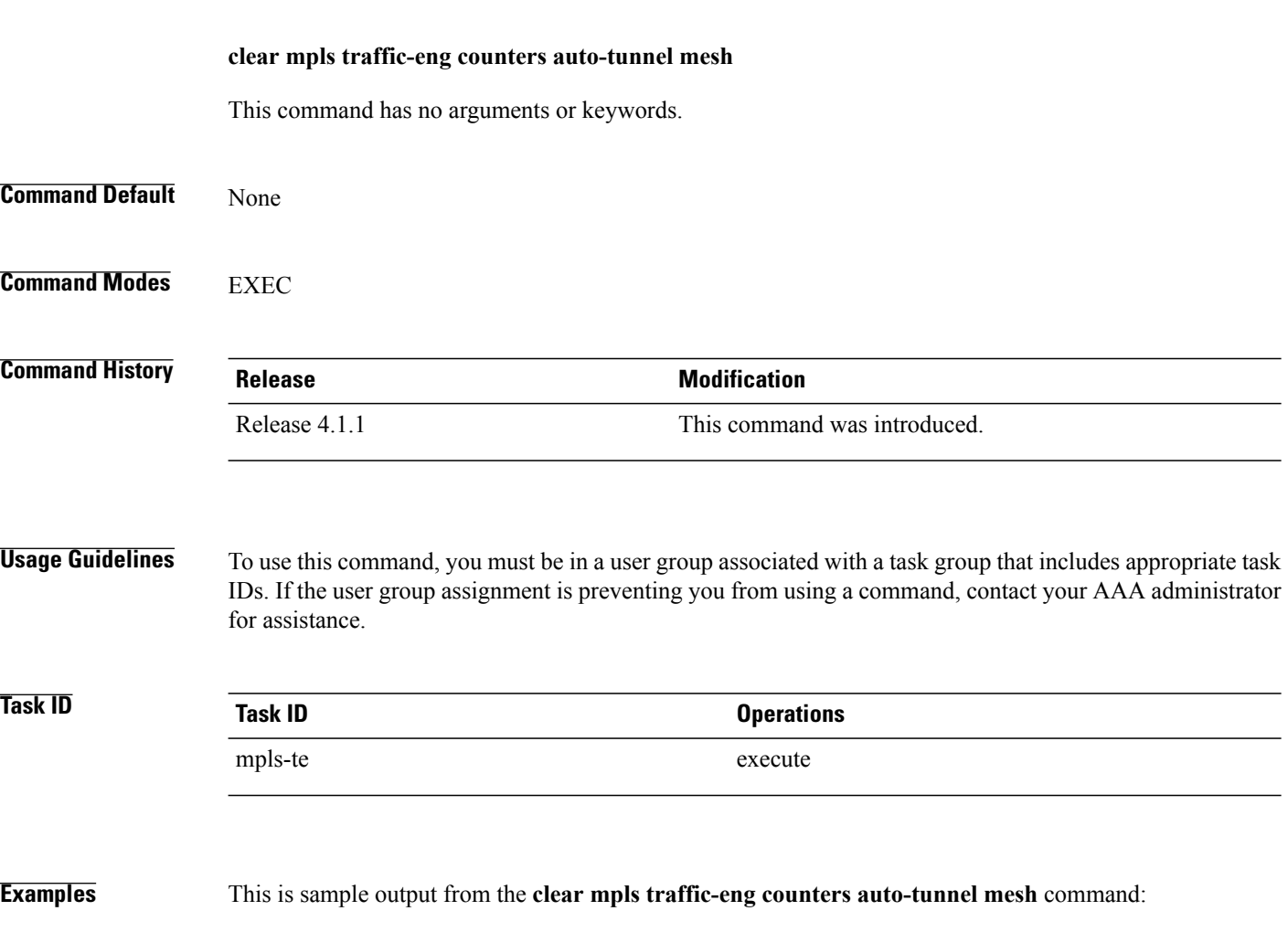

RP/0/0/CPU0:routerclear mpls traffic-eng counters auto-tunnel mesh

### **clear mpls traffic-eng counters auto-tunnel backup**

To clear MPLS-TE automatic tunnel backup counters, use the **clear mpls traffic-eng counters auto-tunnel backup** command in EXEC mode.

**clear mpls traffic-eng counters auto-tunnel backup**

- **Syntax Description** This command has no arguments or keywords.
- **Command Default** No default behavior or values
- **Command Modes** EXEC

**Command History Release Modification** Release 4.0.0 This command was introduced.

#### **Usage Guidelines** To use this command, you must be in a user group associated with a task group that includes appropriate task IDs. If the user group assignment is preventing you from using a command, contact your AAA administrator for assistance.

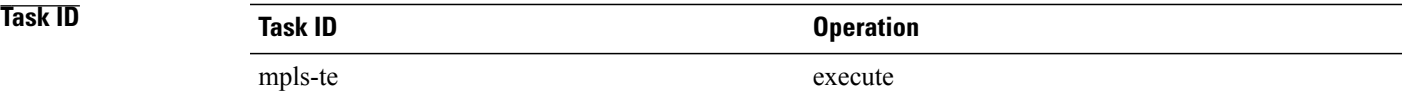

#### **Examples** The following example removes all counters for the automatic backup tunnels:

RP/0/0/CPU0:router# **clear mpls traffic-eng counters auto-tunnel backup**

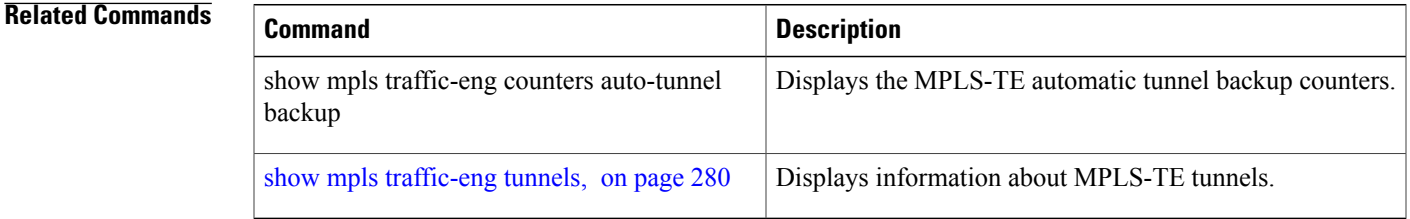

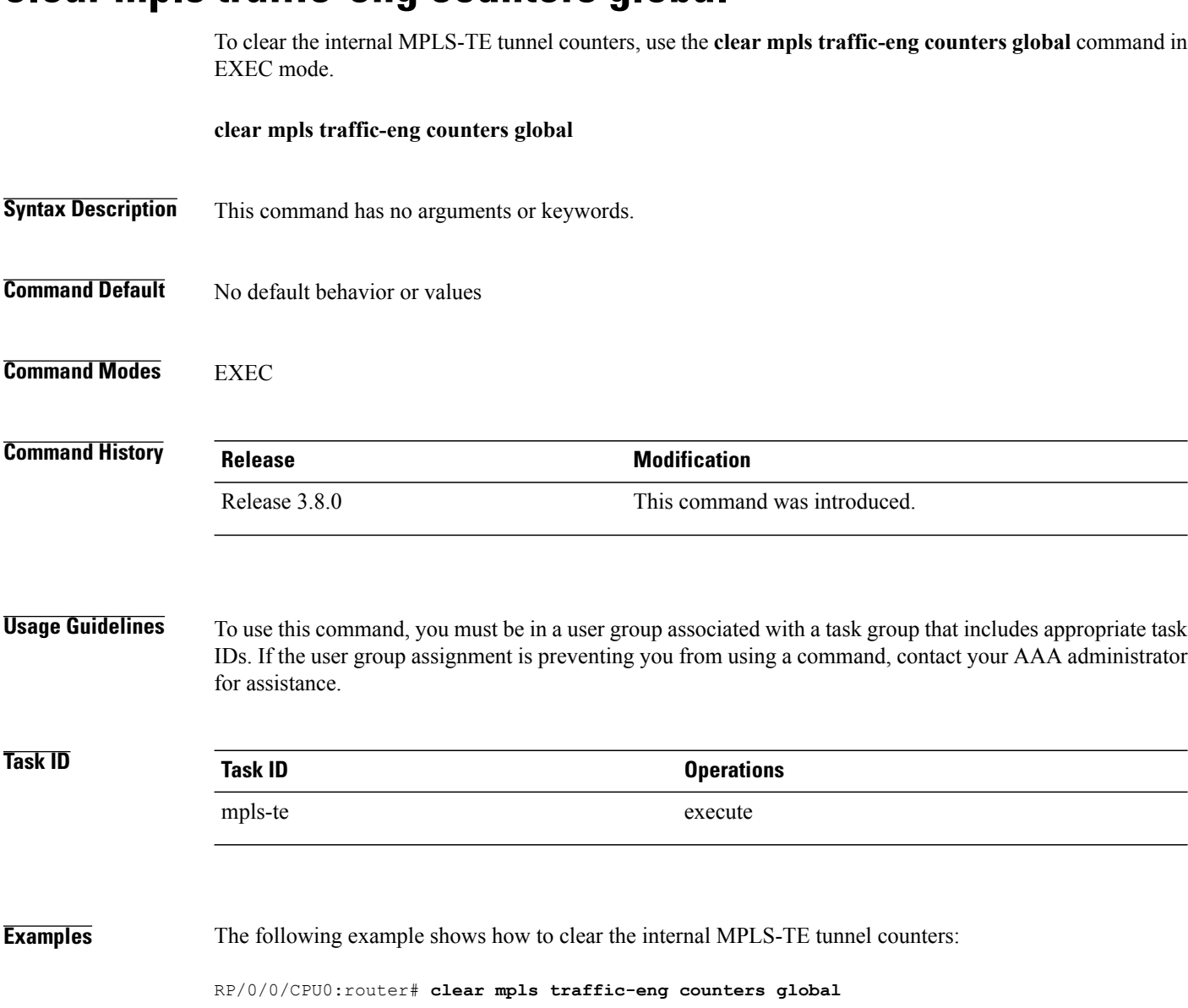

### <span id="page-56-0"></span>**clear mpls traffic-eng counters signaling**

To clear (set to zero) the MPLS tunnel signaling counters, use the **clear mpls traffic-eng counters signaling** command in EXEC mode.

**clear mpls traffic-eng counters signaling**{**all**| [**heads | mids | tails**]| **name** *name* **| summary**}

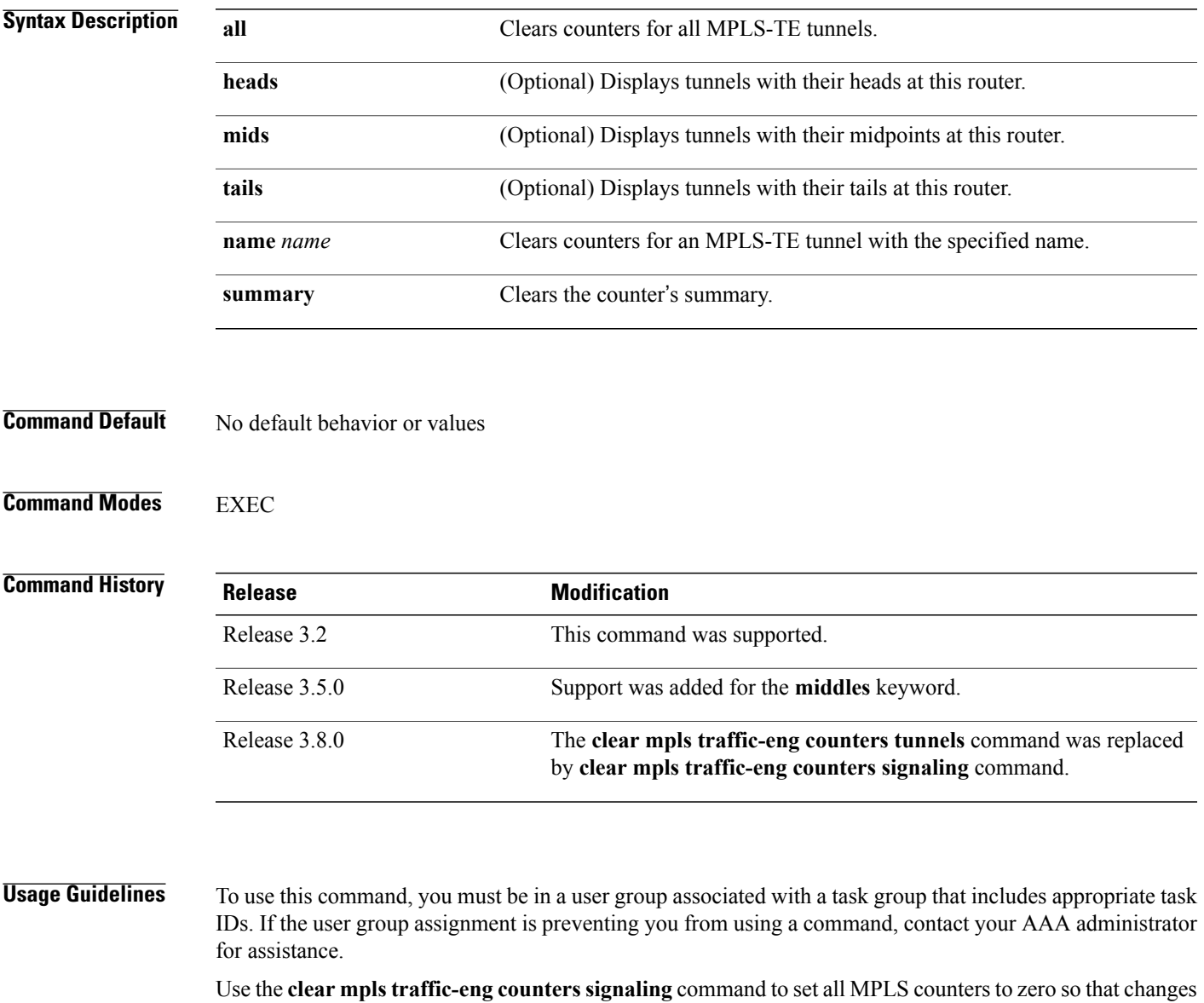

can be seen easily.

 $\mathbf{I}$ 

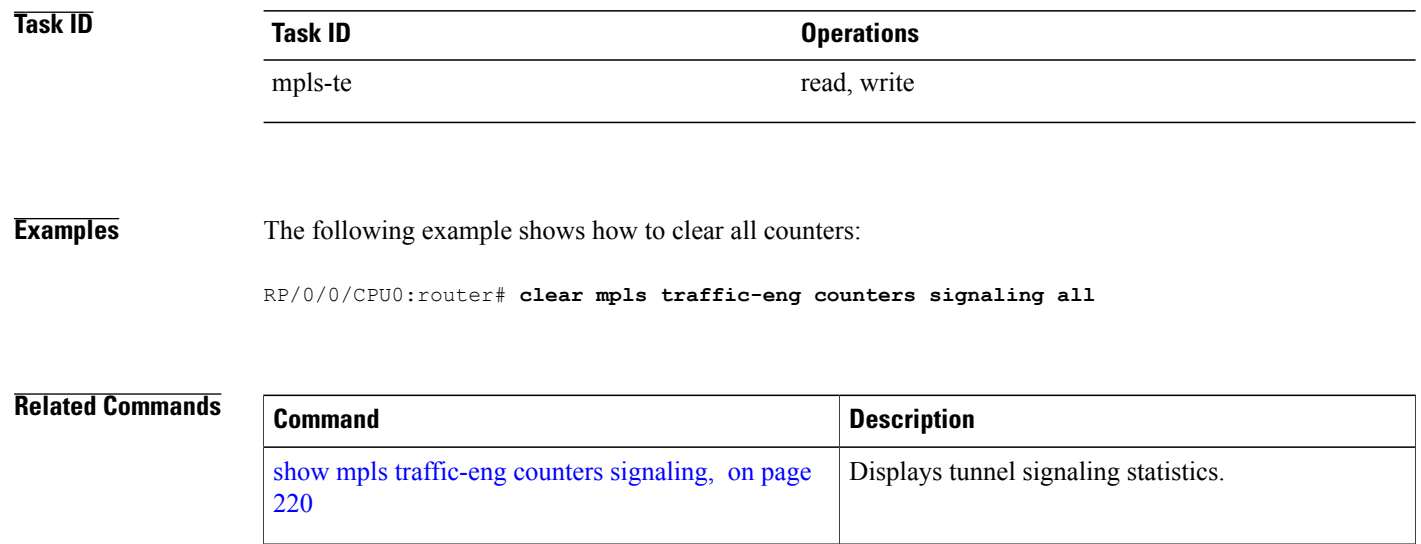

## **clear mpls traffic-eng counters soft-preemption**

To clear (set to zero) the counters for soft-preemption statistics, use the **clear mpls traffic-eng counters soft-preemption** command in EXEC mode.

**clear mpls traffic-eng counters** {**all| soft-preemption**}

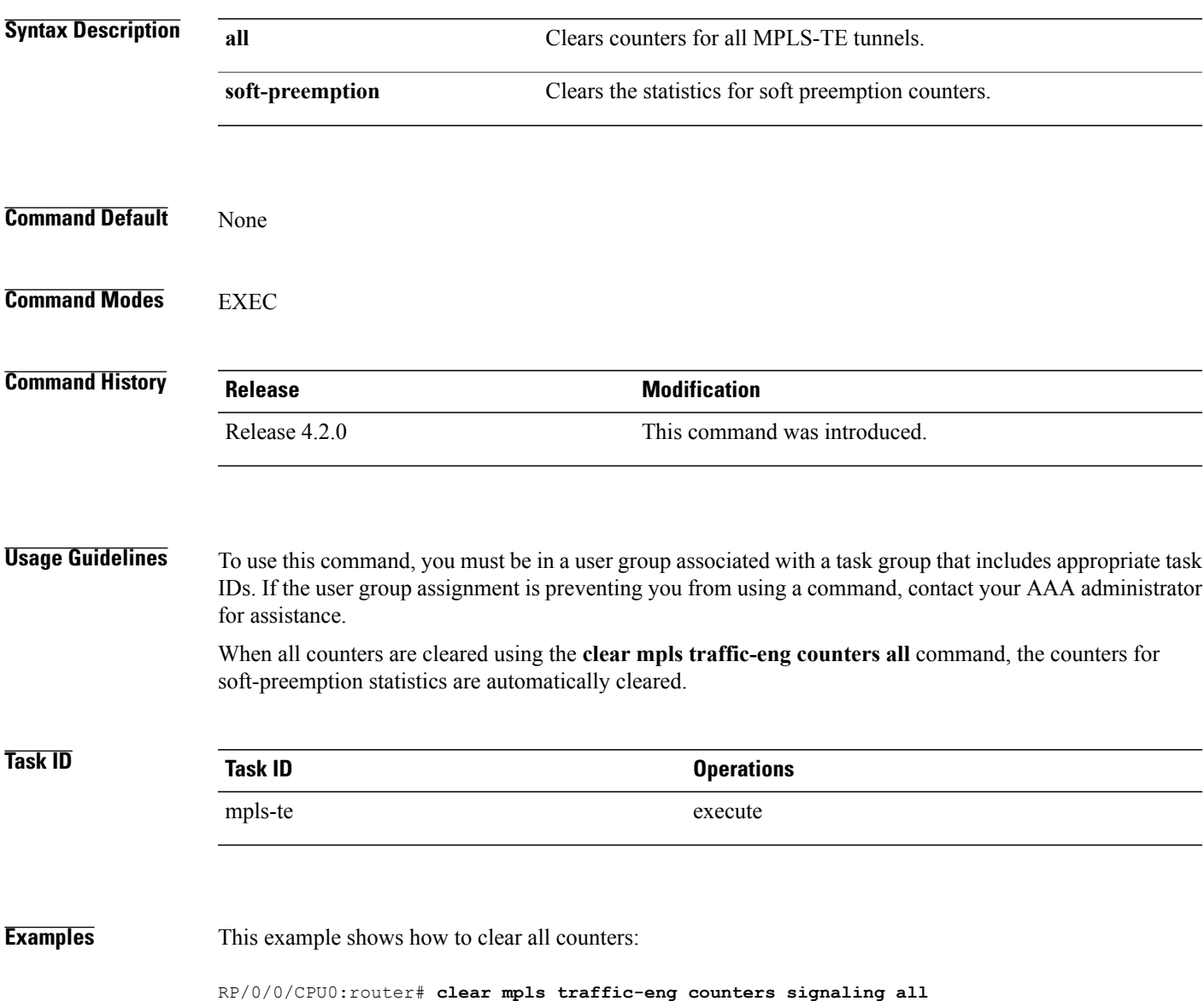

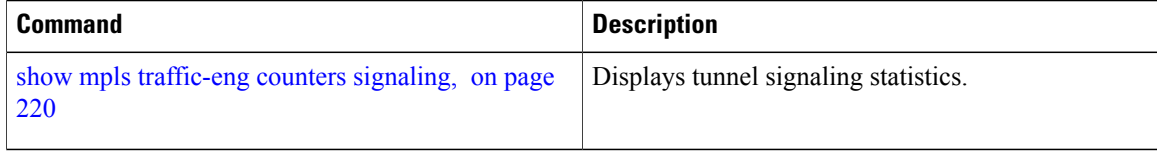

### **clear mpls traffic-eng fast-reroute log**

To clear the log of MPLSfast reroute (FRR) events, use the **clear mplstraffic-eng fast-reroute log** command in EXEC mode.

**clear mpls traffic-eng fast-reroute log**

- **Syntax Description** This command has no arguments or keywords.
- **Command Default** No default behavior or values
- **Command Modes** EXEC

**Command History Release Modification** Release 3.2 This command was supported.

#### **Usage Guidelines** To use this command, you must be in a user group associated with a task group that includes appropriate task IDs. If the user group assignment is preventing you from using a command, contact your AAA administrator for assistance.

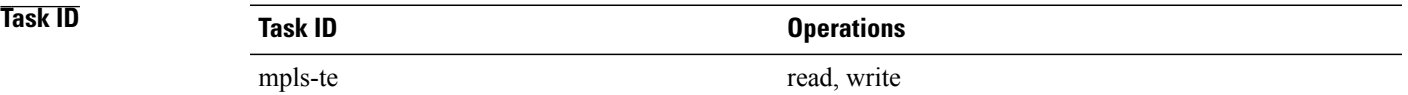

#### **Examples** The following example shows sample output before clearing the log of FRR events:

RP/0/0/CPU0:router# **show mpls traffic-eng fast-reroute log**

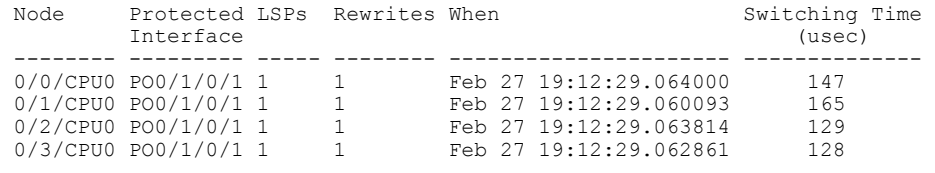

RP/0/0/CPU0:router# **clear mpls traffic-eng fast-reroute log**

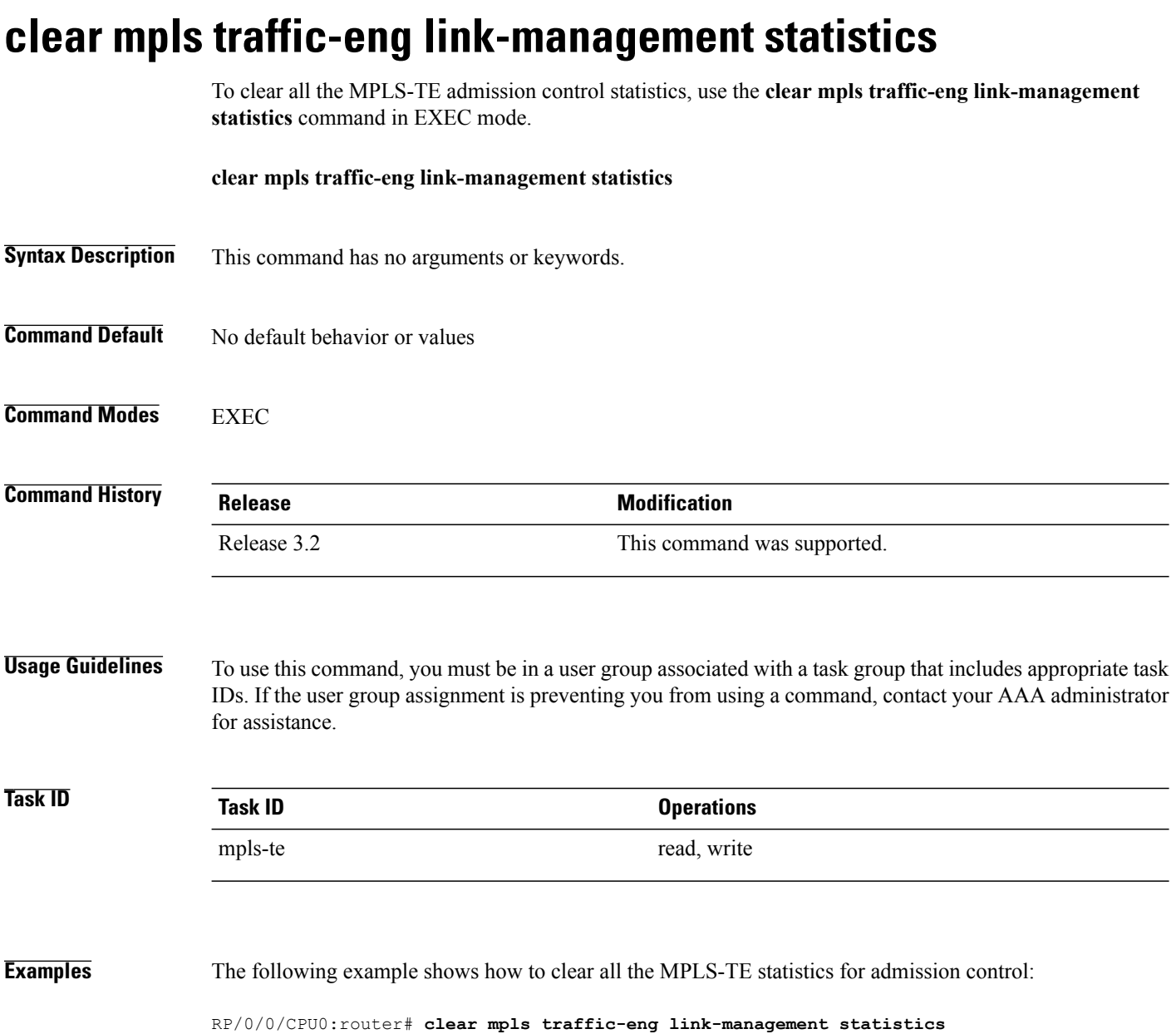

## **clear mpls traffic-eng pce**

To clear the path computation element (PCE) statistics, use the **clear mpls traffic-eng pce** command in EXEC mode.

**clear mpls traffic-eng pce** [**peer ipv4** *address*]

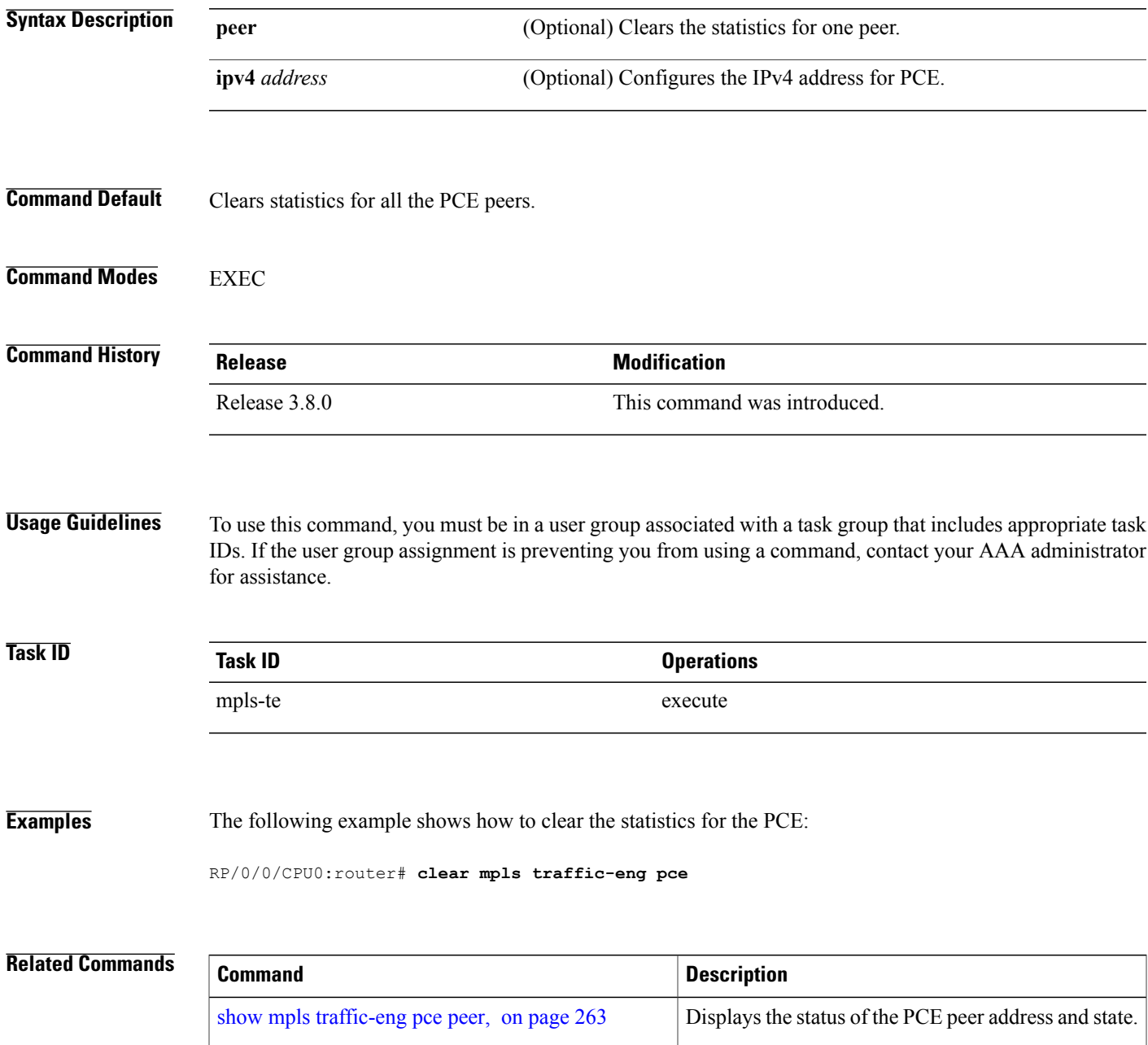

## <span id="page-63-0"></span>**collect-bw-only (MPLS-TE)**

To configure only the bandwidth collection without adjusting the bandwidth automatically, use the **collect-bw-only** command in MPLS-TE automatic bandwidth interface configuration mode. To disable this feature, use the **no** form of this command.

**collect-bw-only**

**no collect-bw-only**

- **Syntax Description** This command has no arguments or keywords.
- **Command Default** Bandwidth collection is either enabled or disabled.

**Command Modes** MPLS-TE automatic bandwidth interface configuration

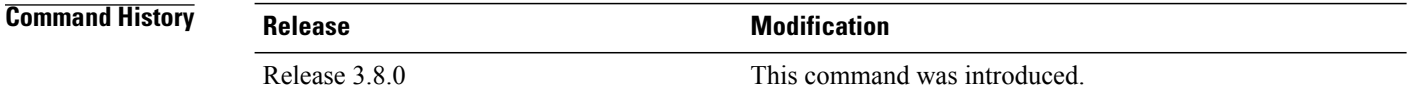

**Usage Guidelines** To use this command, you must be in a user group associated with a task group that includes appropriate task IDs. If the user group assignment is preventing you from using a command, contact your AAA administrator for assistance.

> If you enable the **collect-bw-only** command while the automatic bandwidth is already running on a tunnel, the bandwidth application is disabled from that moment. Before you enable the actual bandwidth application, you can get the status of the automatic bandwidth behavior.

If you disable the **collect-bw-only** command on a tunnel from which the automatic bandwidth is already running, the actual bandwidth application takes place on the tunnel at the next application period.

It is also possible to manually activate a bandwidth application regardless of the collect bandwidth only flag that is being specified on a tunnel. To activate the bandwidth application, use the mpls [traffic-eng](#page-129-0) auto-bw apply [\(MPLS-TE\),](#page-129-0) on page 130 command in EXEC mode.

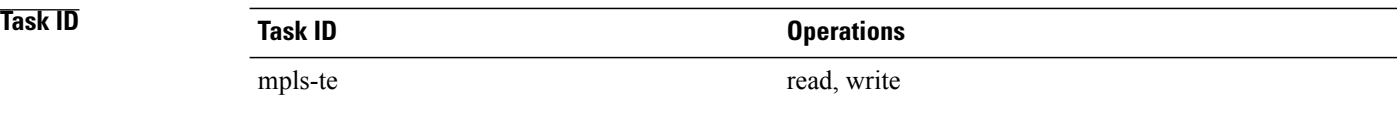

**Examples** The following example shows how to enable only the bandwidth collection without adjusting the automatic bandwidth:

```
RP/0/0/CPU0:router# configure
RP/0/0/CPU0:router(config)# interface tunnel-te 1
RP/0/0/CPU0:router(config-if)# auto-bw
RP/0/0/CPU0:router(config-if-tunte-autobw)# collect-bw-only
```
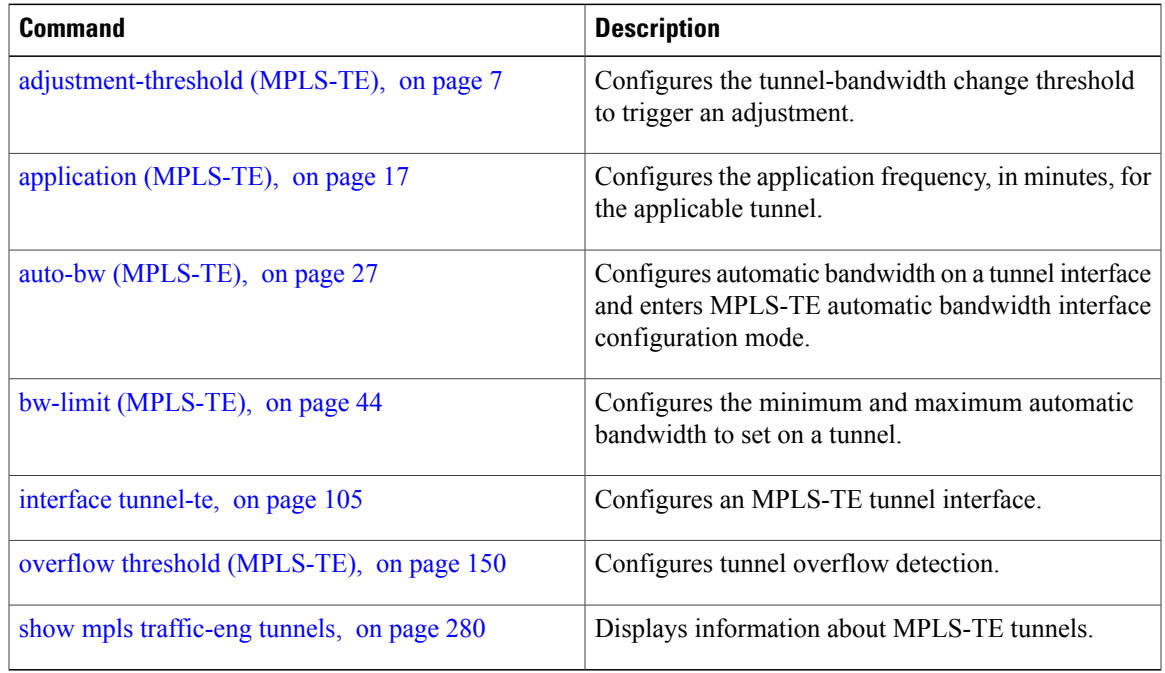

## **destination (MPLS-TE)**

To configure the destination address of a TE tunnel, use the **destination** command in interface configuration mode. To return to the default behavior, use the **no** form of this command.

**destination** *ip-address*

**no destination** *ip-address*

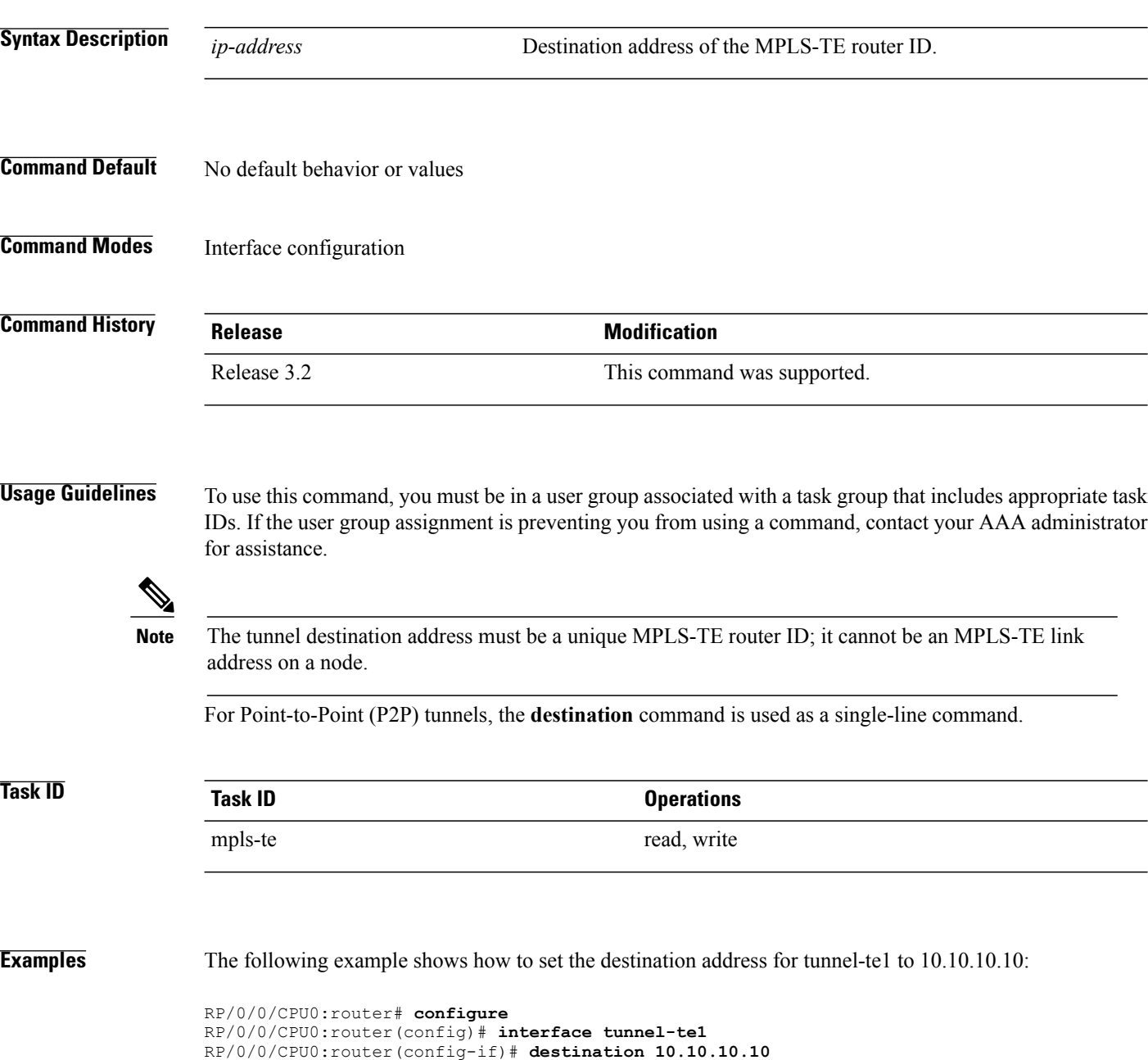

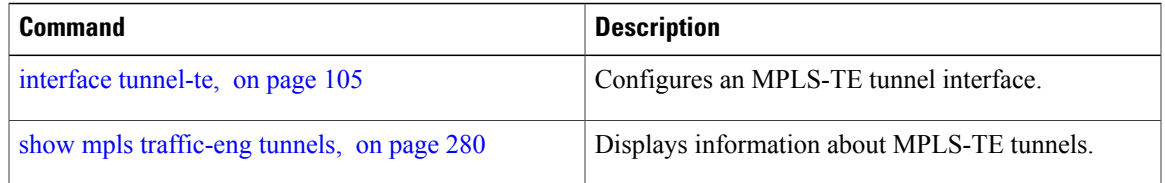

### **direction (GMPLS)**

To configure a bidirectional optical tunnel for GMPLS, use the **direction** command in interface tunnel-gte configuration mode. To return to the default behavior, use the **no** form of this command.

**direction bidirectional**

**no direction bidirectional**

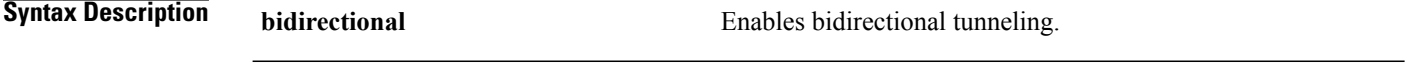

- **Command Default** Default is unidirectional.
- **Command Modes** Interface tunnel-gte configuration

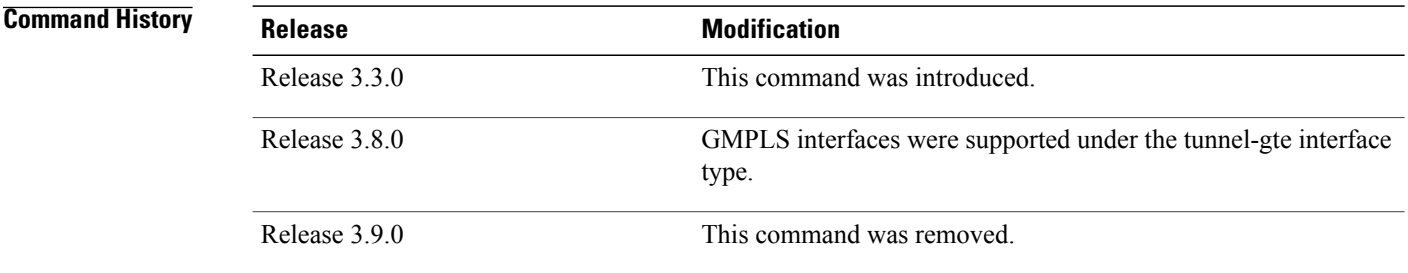

**Usage Guidelines** To use this command, you must be in a user group associated with a task group that includes appropriate task IDs. If the user group assignment is preventing you from using a command, contact your AAA administrator for assistance.

**Note** The LMP and GMPLS-NNI features are not supported on x86 RPs.

There are two types of MPLS-TE tunnels:

- Generic packet MPLS-TE tunnels
- Optical MPLS-TE tunnel (GMPLS tunnel)

At the configuration level, you cannot tell the difference between a packet MPLS or a GMPLS-TE tunnel. The packet TE tunnels are unidirectional, whereas GMPLS tunnels are bidirectional; therefore, you can identify the optical GMPLS tunnel by identifying the bidirectional configuration.

The GMPLS-TE tunnel requires that you specify the endpoint and transit switching capability so that the path computation module can determine the links that the tunnel can traverse.

The transit switching capability describes the switching capability of the LSP region that the tunnel crosses. The endpoint switching capability describes the switching capability and encoding required for the tunnel interface associated with the two ends of the bidirectional tunnel (namely, active, and passive side).

Finally, for GMPLS functionality to work, you must configure the **direction** and **switching** commands.

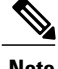

**Note** Bidirectional tunnel support is available on optical (GMPLS) tunnels only.

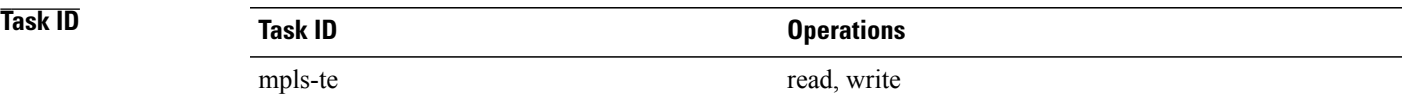

**Examples** The following example shows how to change the tunnel direction from the default (unidirectional) to bidirectional:

> RP/0/0/CPU0:router# **configure** RP/0/0/CPU0:router(config)# **interface tunnel-gte 99** RP/0/0/CPU0:router(config-if)# **direction bidirectional**

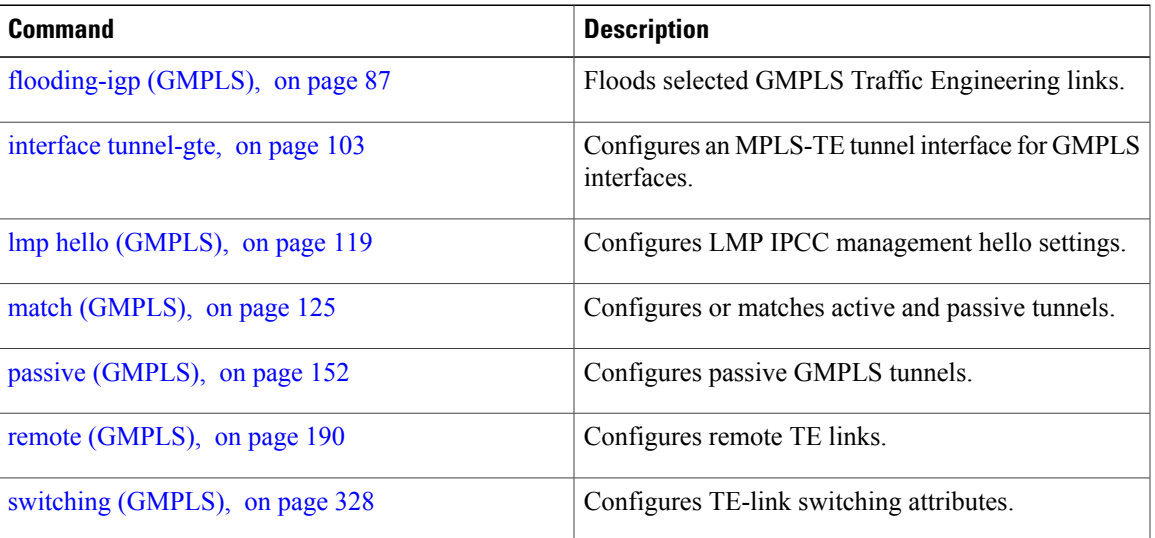

## **disable (explicit-path)**

To prevent the path from being used by MPLS-TE tunnels while it is configured, use the **disable** command in explicit path configuration mode. To return to the default behavior, use the **no** form of this command.

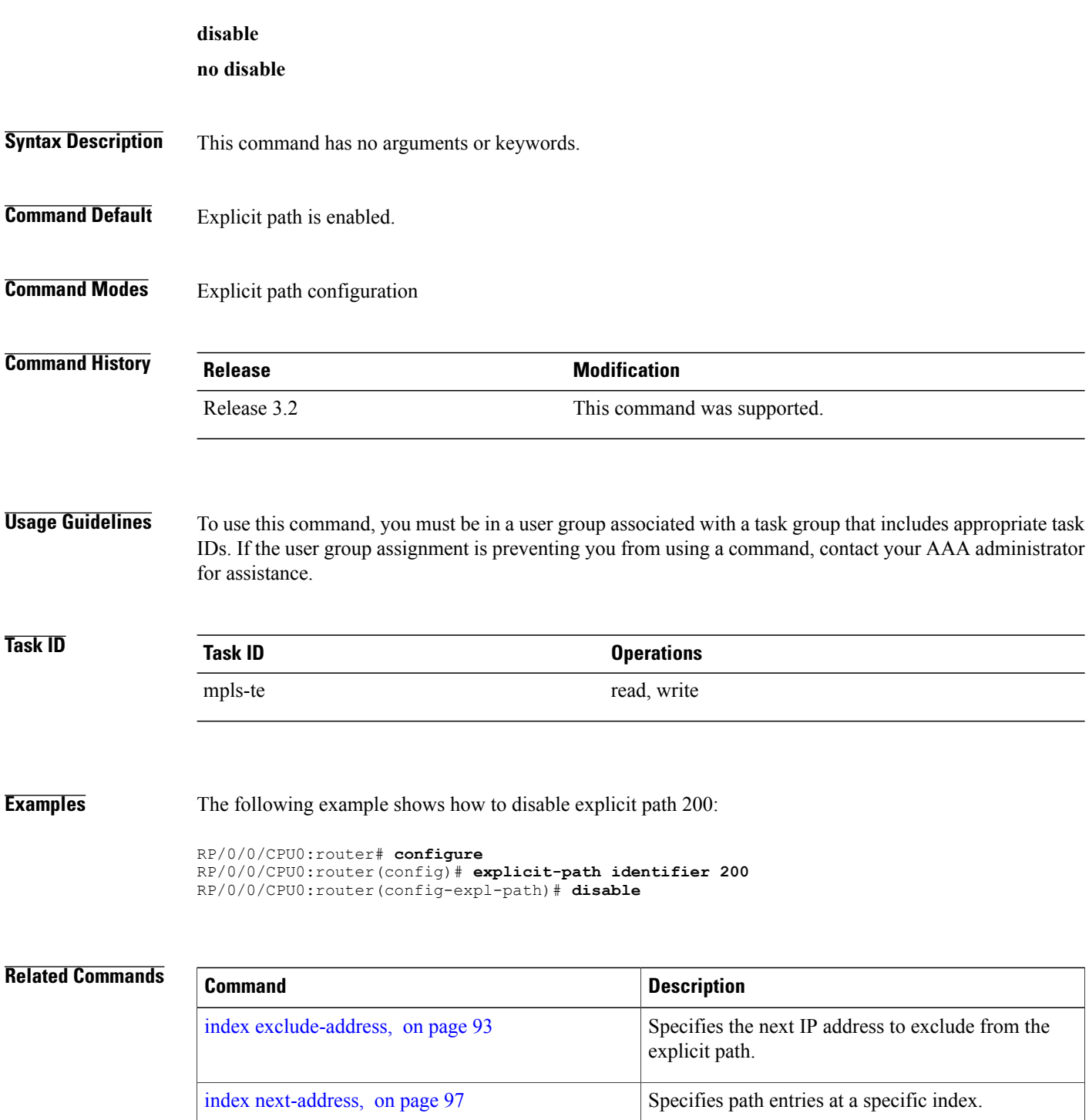

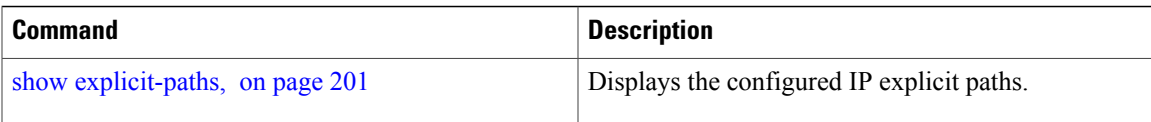

### **ds-te bc-model**

To enable a specific bandwidth constraint model (Maximum Allocation Model or Russian Doll Model) on the entire label switched router (LSR), use the **ds-te bc-model** command in MPLS-TE configuration mode. To return to the default behavior, use the **no** form of this command.

#### **ds-te bc-model mam**

**no ds-te bc-model mam**

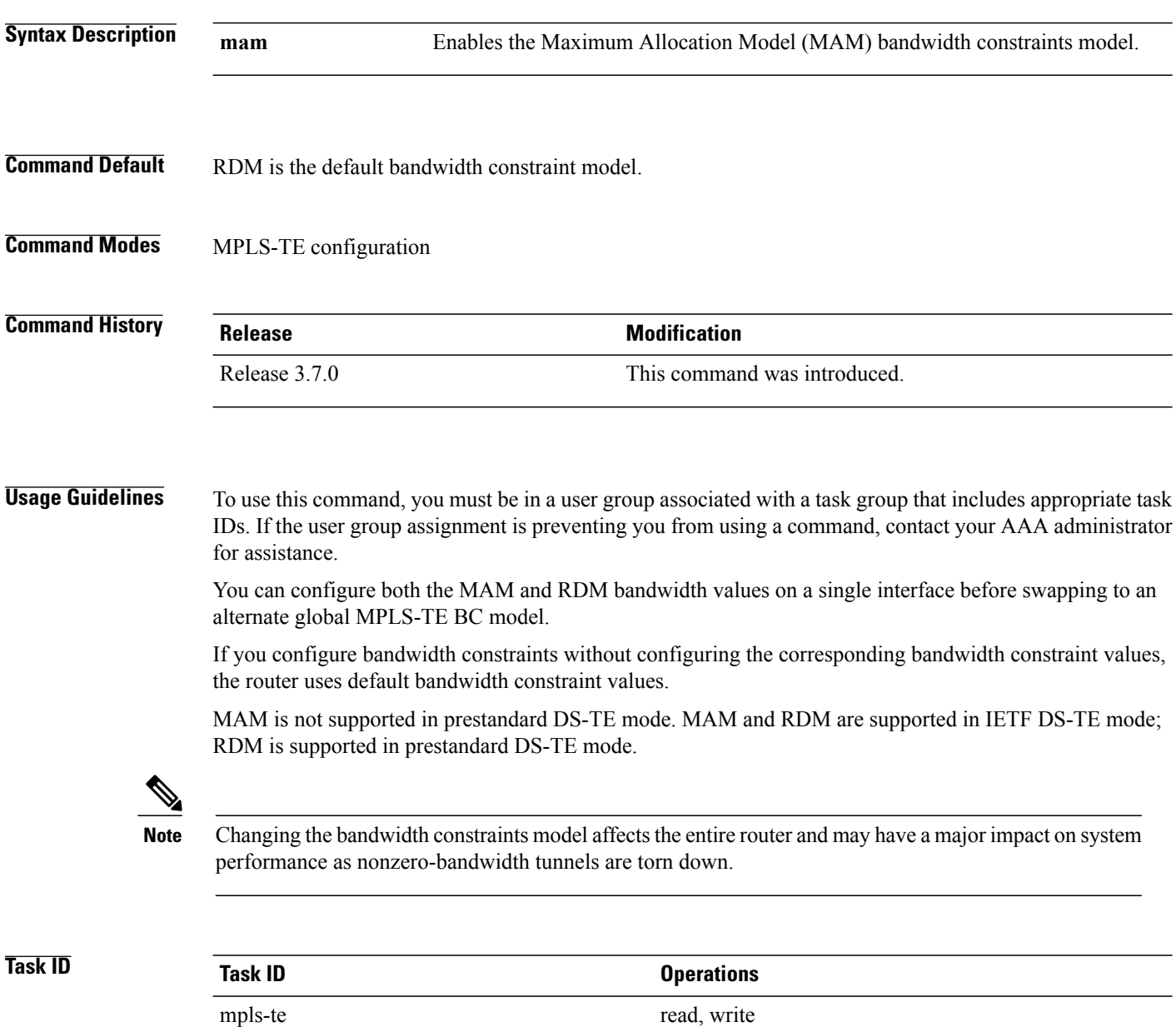
**Examples** The following example shows how to enable the MAM bandwidth constraints model:

```
RP/0/0/CPU0:router# configure
RP/0/0/CPU0:router(config)# mpls traffic-eng
RP/0/0/CPU0:router(config-mpls-te)# ds-te bc-model mam
```
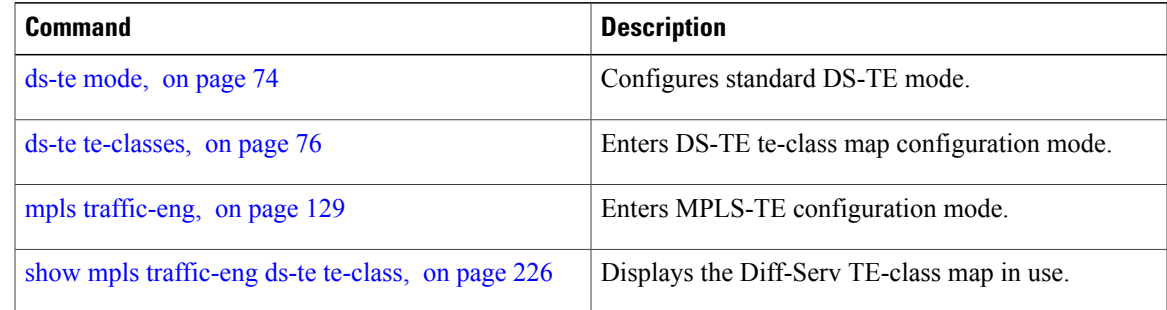

## <span id="page-73-0"></span>**ds-te mode**

To configure standard differentiated-service TE mode (DS-TE), use the **ds-te mode** command in MPLS-TE configuration mode. To return to the default behavior, use the **no** form of this command.

**ds-te mode ietf**

**no ds-te mode ietf**

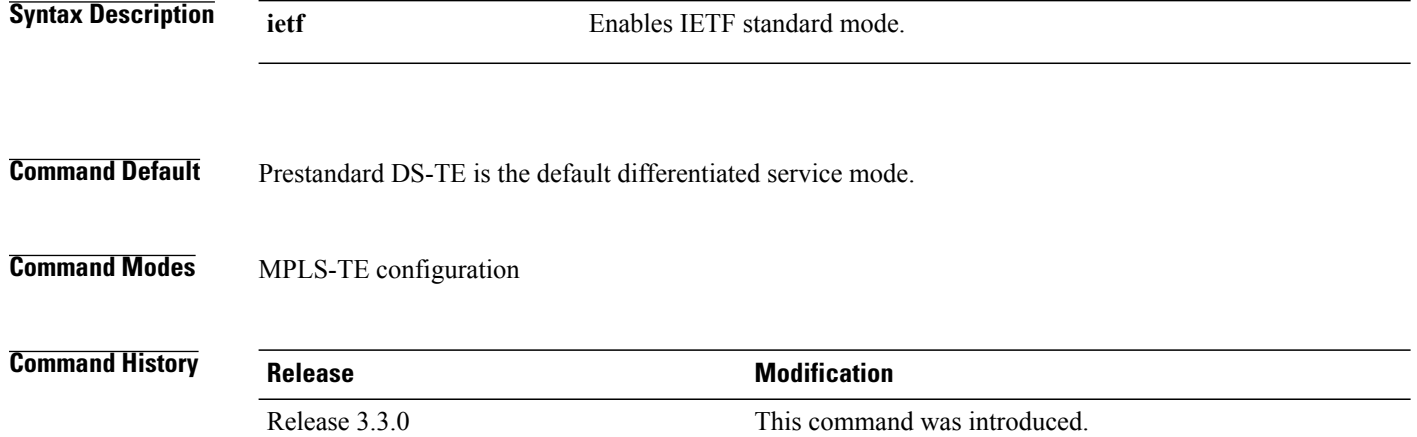

**Usage Guidelines** To use this command, you must be in a user group associated with a task group that includes appropriate task IDs. If the user group assignment is preventing you from using a command, contact your AAA administrator for assistance.

The following two DS-TE modes are supported:

- Prestandard mode
	- ◦The Cisco proprietary mechanism for IGPs and RSVP signalling are used and DS-TE does not interoperate with third-party vendor equipment.
- IETF mode
	- ◦Standard defined extensions are used for IGPs and RSVP signalling and DS-TE in this mode interoperates with third-party equipment.
	- ◦IETF mode supports two bandwidth constraint models: the Russian Doll Model (RDM) and Maximum Allocation Model (MAM).
	- ◦RDM is the default model.
	- ◦Router advertises variable-length bandwidth constraints, max-reservable- bandwidth, and unreserved bandwidths in TE-classes.
	- ◦tunnels must have valid class-type and priority configured as per TE-class map in use; otherwise, tunnels remain down.

◦TE-class map (a set of tunnel priority and class-type values) is enabled to interpret unreserved bandwidth values advertised in IGP; therefore, TE-class map must be identical on all nodes for TE tunnels to be successfully established

For DS-TE to function properly, DS-TE modes must be configured identically on all MPLS-TE nodes.

If you need to change the DS-TE mode, you must bring down all tunnel interfaces and after the change, you should flood the updated bandwidth values through the network.

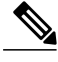

Changing the DS-TE mode affects the entire LSR and can have a major impact on system performance when tunnels are torn down. **Note**

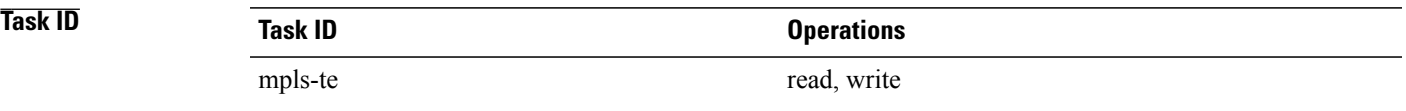

**Examples** The following example shows how to enable IETF standard mode:

```
RP/0/0/CPU0:router# configure
RP/0/0/CPU0:router(config)# mpls traffic-eng
RP/0/0/CPU0:router(config-mpls-te)# ds-te mode ietf
```
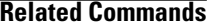

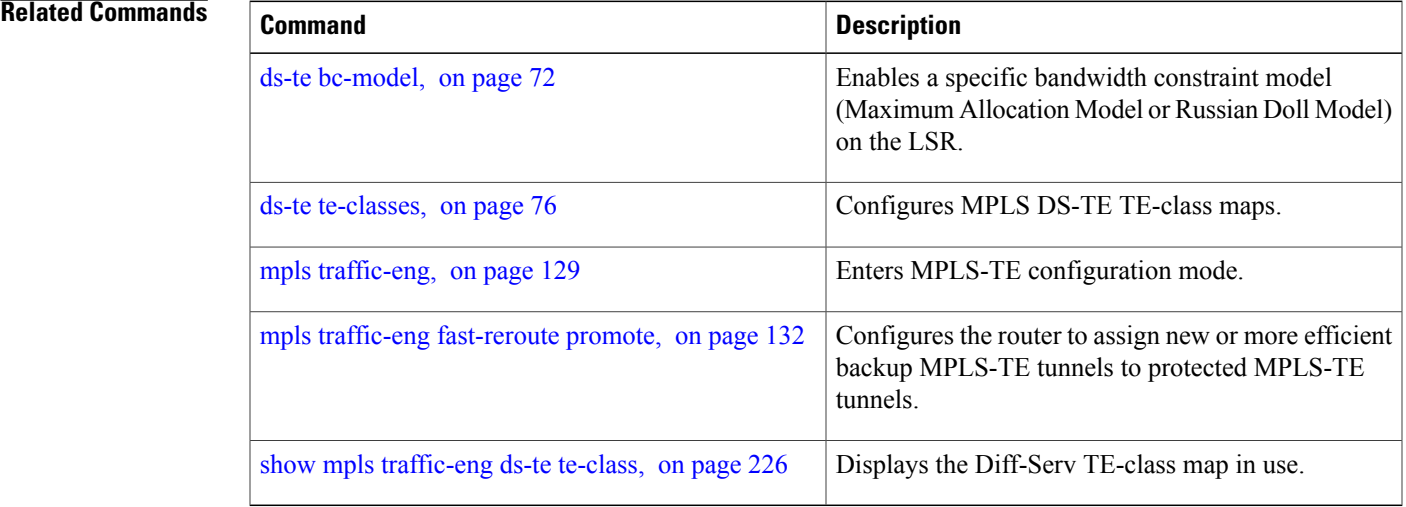

## <span id="page-75-0"></span>**ds-te te-classes**

To enter DS-TE te-class map configuration mode, use the**ds-te te-classes** command in MPLS-TE configuration mode. To return to the default behavior, use the **no** form of this command.

**ds-te te-classes te-class** *te\_class\_index* {**class-type** *class\_type\_number* {**priority** *pri\_number*}**| unused**} **no ds-te te-classes te-class** *te\_class\_index* {**class-type** *class\_type\_number* {**priority** *pri\_number*}**| unused**}

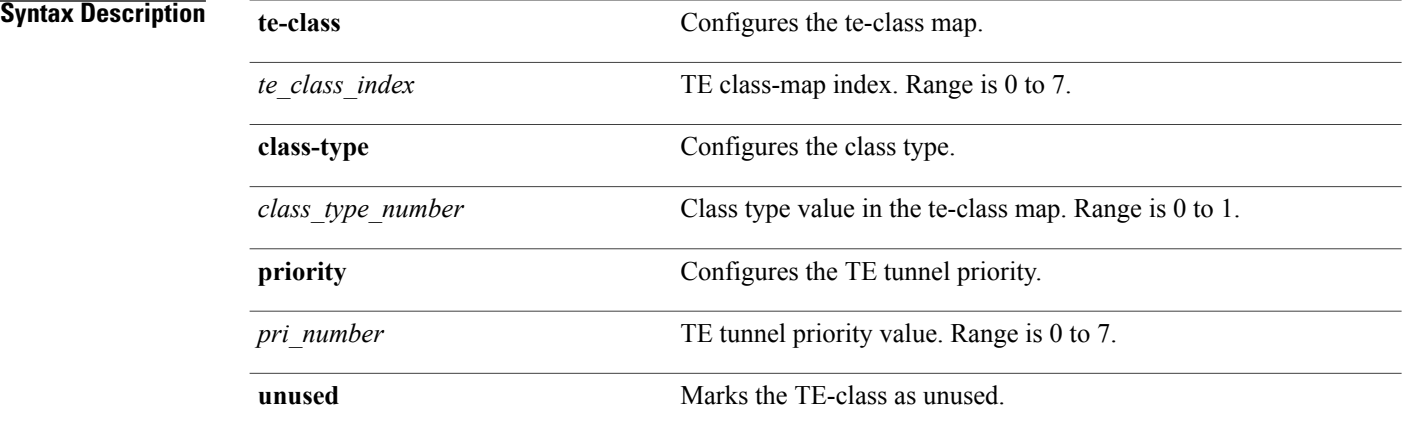

**Command Default** The following default te-class maps are used in IETF DS-TE mode:

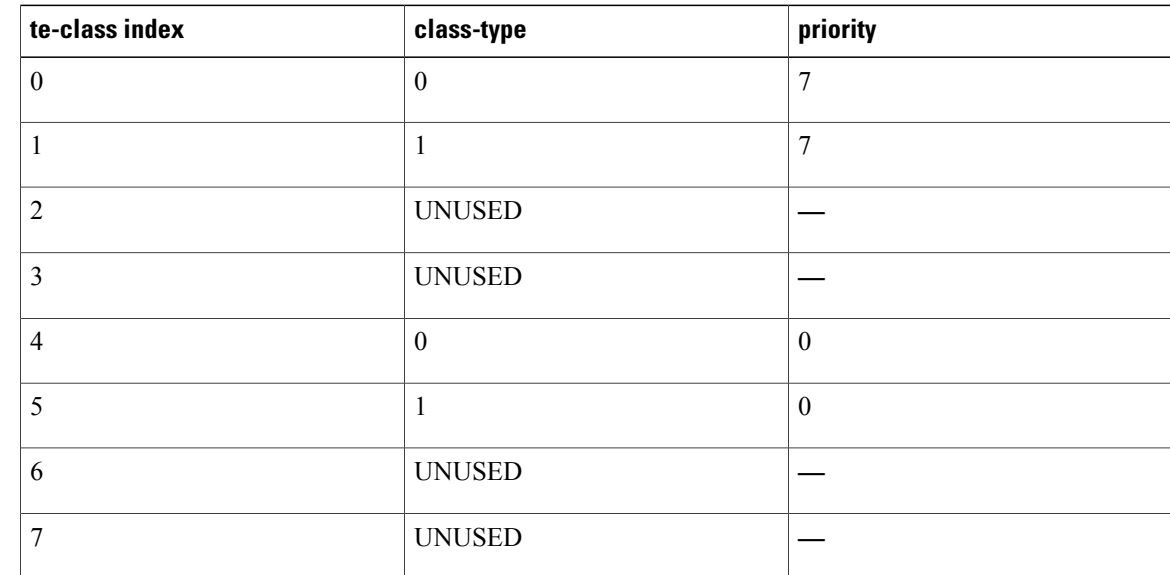

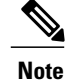

The default mapping has 4 TE-classes used with 2 class-types and, 4 TE-classes are unused. TE-class map is not used in prestandard DS-TE mode.

### **Command Modes** MPLS-TE configuration

### *Command History*

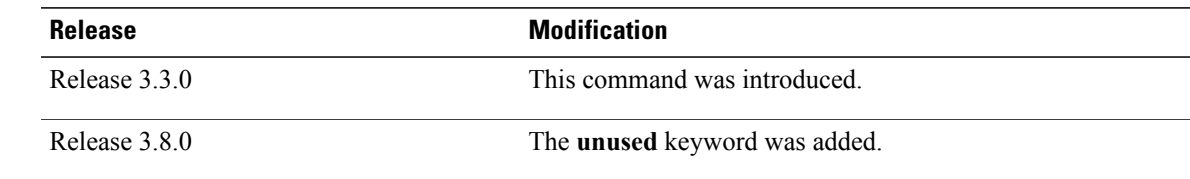

**Usage Guidelines** To use this command, you must be in a user group associated with a task group that includes appropriate task IDs. If the user group assignment is preventing you from using a command, contact your AAA administrator for assistance.

> In IETF DS-TE mode, modified semantic of the unreserved bandwidth TLV is used. Each of the eight available bandwidth values advertised in the IGP corresponds to a TE class. Because IGP advertises only eight bandwidth values, only eight TE-Classes can be supported in a IETF DS-TE network. The TE-Class mapping must be configured the same way on every router in a DS-TE domain. There is, however, no method to automatically detect or enforce this required consistency.

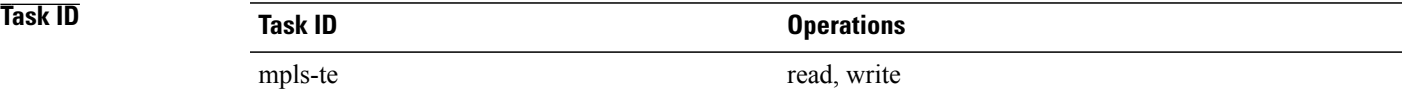

**Examples** The following example shows how to configure a TE-class 7 parameter:

RP/0/0/CPU0:router# **configure** RP/0/0/CPU0:router(config)# **mpls traffic-eng** RP/0/0/CPU0:router(config-mpls-te)# **ds-te te-classes te-class 7 class-type 0 priority 4**

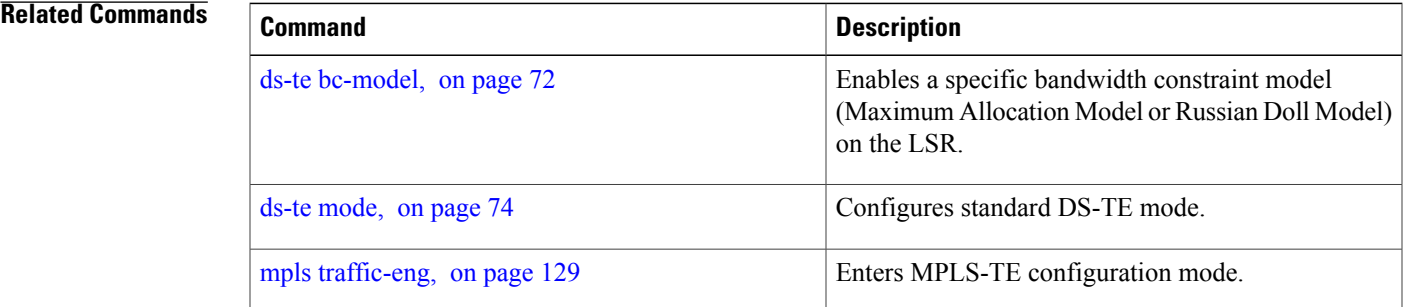

 $\mathbf l$ 

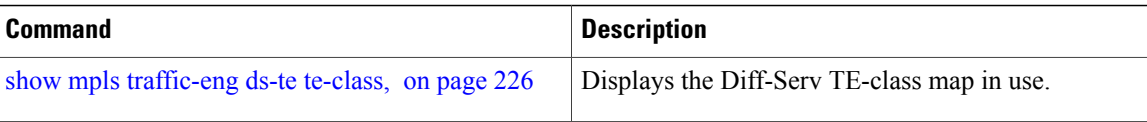

# **exclude srlg (auto-tunnel backup)**

To specify that automatic backup tunnels should avoid Shared Risk Link Groups (SRLGs) of protected interface, use the **exclude srlg** command in auto-tunnel backup configuration mode. To disable this feature, use the **no** form of this command.

### **exclude srlg [preferred]**

**no exclude srlg [preferred]**

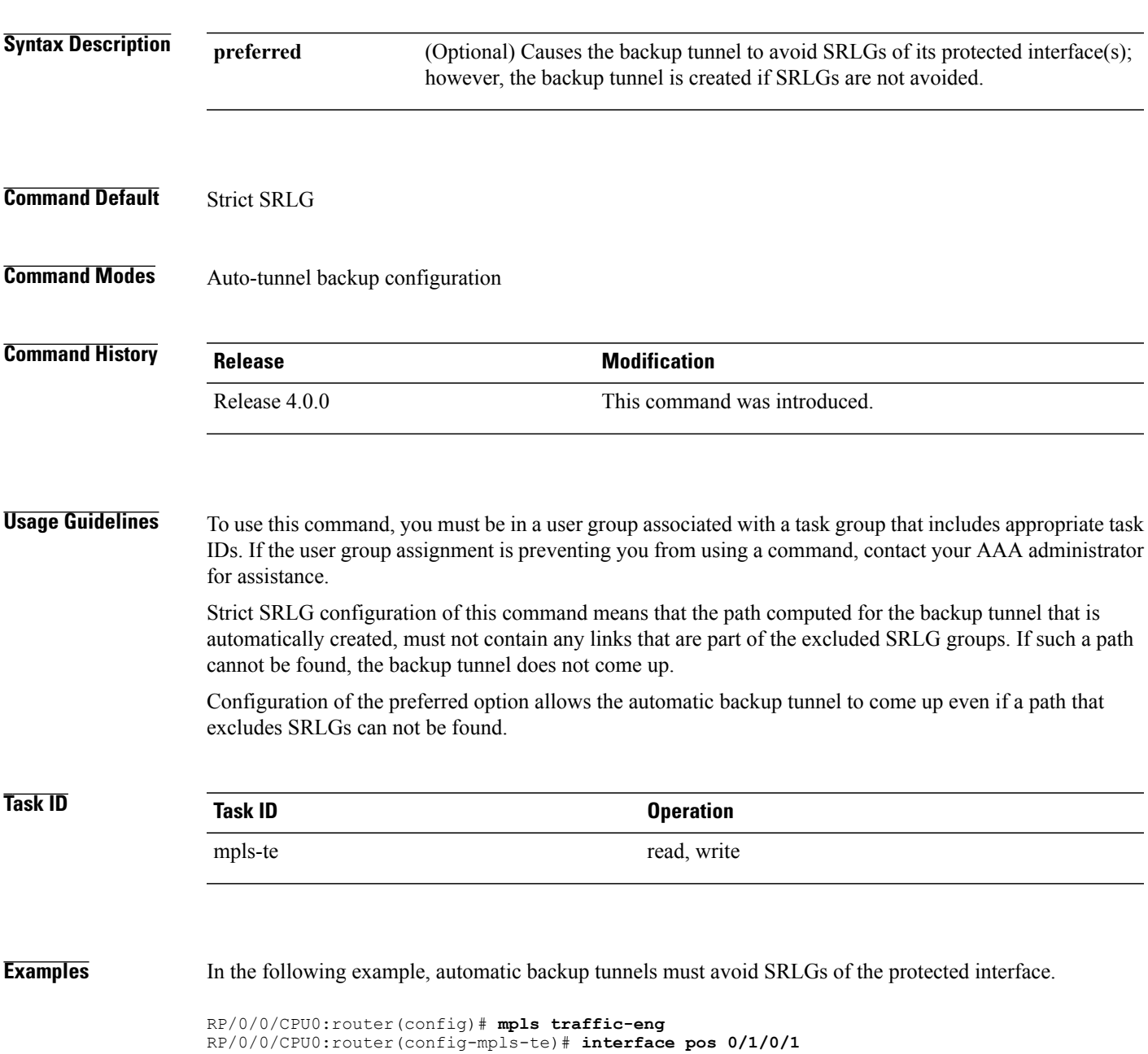

RP/0/0/CPU0:router(config-mpls-te-if)# **auto-tunnel backup** RP/0/0/CPU0:router(config-mpls-te-if-auto-backup)# **exclude srlg preferred**

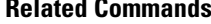

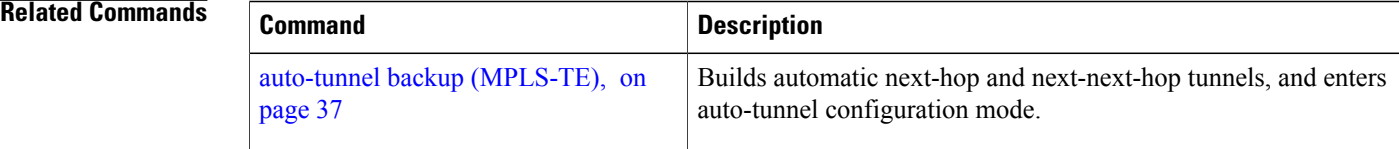

## <span id="page-80-0"></span>**fast-reroute**

To enable fast-reroute (FRR) protection for an MPLS-TE tunnel, use the **fast-reroute** command in interface configuration mode. To return to the default behavior, use the **no** form of this command.

**fast-reroute**

**no fast-reroute**

- **Syntax Description** This command has no arguments or keywords.
- **Command Default** FRR is disabled.
- **Command Modes** Interface configuration

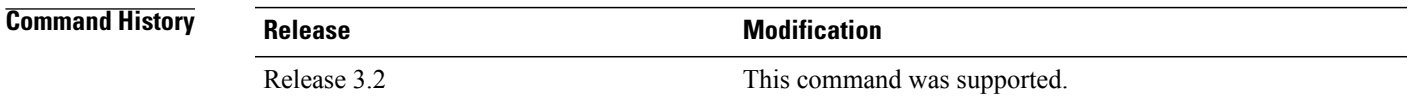

### **Usage Guidelines** To use this command, you must be in a user group associated with a task group that includes appropriate task IDs. If the user group assignment is preventing you from using a command, contact your AAA administrator for assistance.

When a protected link used by the fast-reroutable label switched path (LSP) fails, the traffic is rerouted to a previously assigned backup tunnel. Configuring FRR on the tunnel informs all the nodes that the LSP is traversing that this LSP desires link/node/bandwidth protection.

You must allow sufficient time after an RP switchover before triggering FRR on standby RPs to synchronize with the active RP (verified using the **show redundancy** command). All TE tunnels must be in the recovered state and the database must be in the ready state for all ingress and egress line cards. To verify this information, use the **show mpls traffic-eng tunnels** and **show mpls traffic-eng fast-reroute database** commands.

**Note** Wait approximately 60 seconds before triggering FRR after verifying the database state.

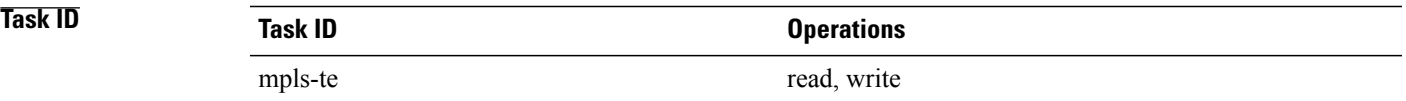

**Examples** The following example shows how to enable FRR on an MPLS-TE tunnel:

```
RP/0/0/CPU0:router# configure
RP/0/0/CPU0:router(config)# interface tunnel-te 1
RP/0/0/CPU0:router(config-if)# fast-reroute
```
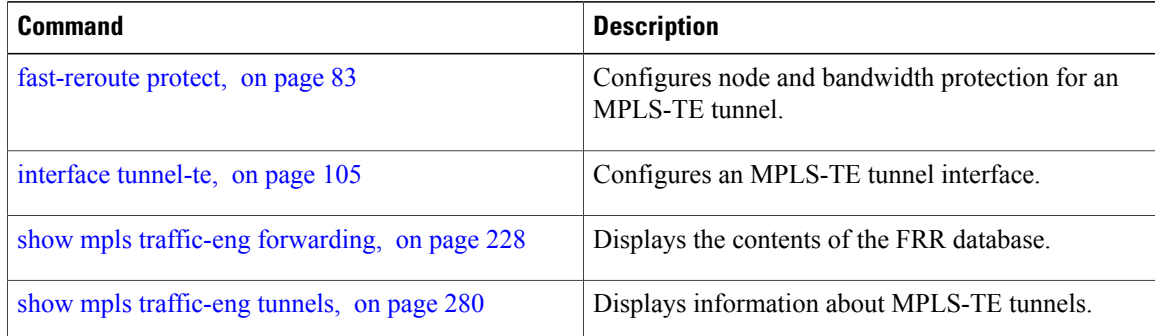

# <span id="page-82-0"></span>**fast-reroute protect**

To enable node and bandwidth protection for an MPLS-TE tunnel, use the **fast-reroute protect** command in interface configuration mode. To return to the default behavior, use the **no** form of this command.

**fast-reroute protect** {**bandwidth | node**}

**no fast-reroute protect**

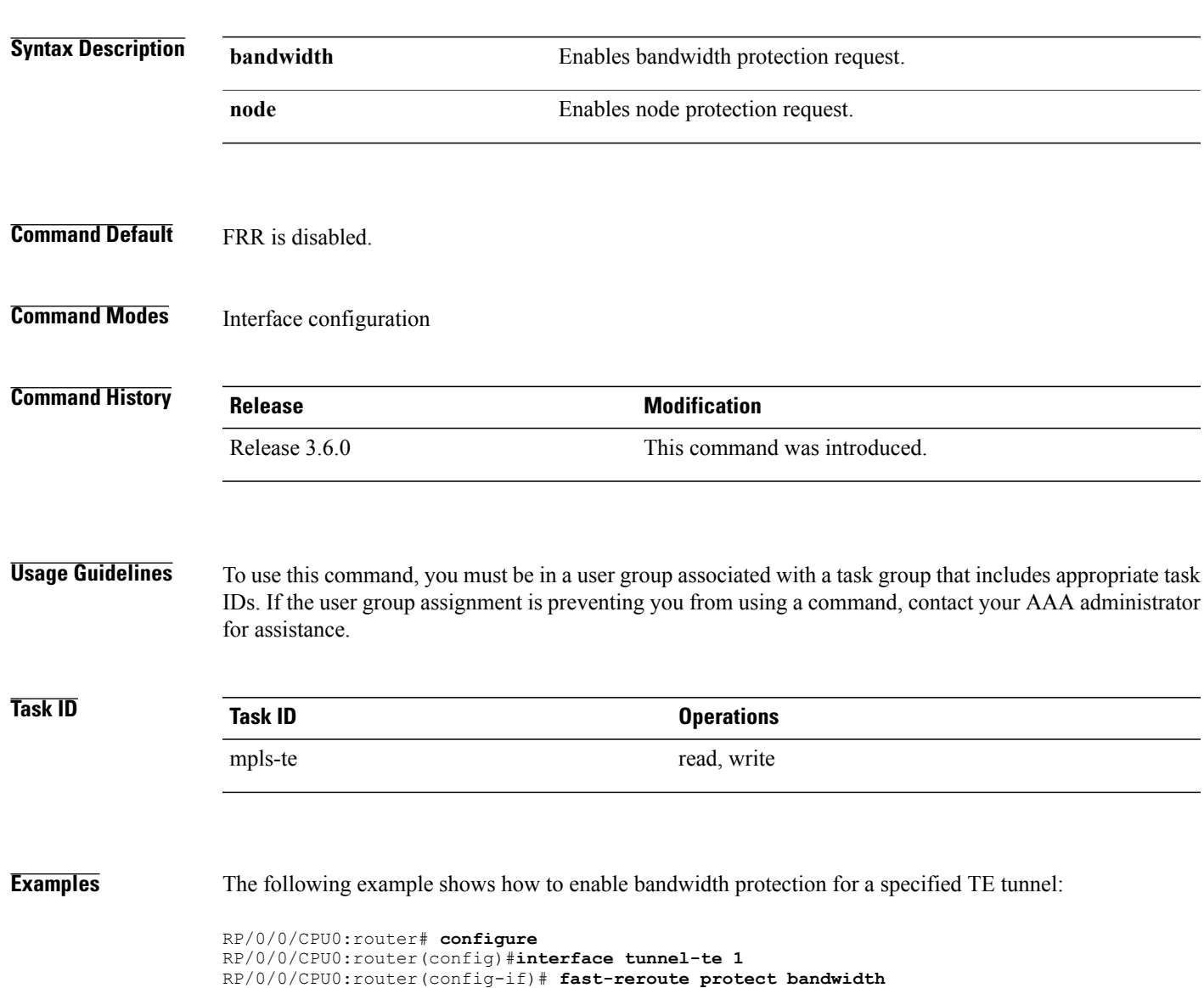

 $\mathbf l$ 

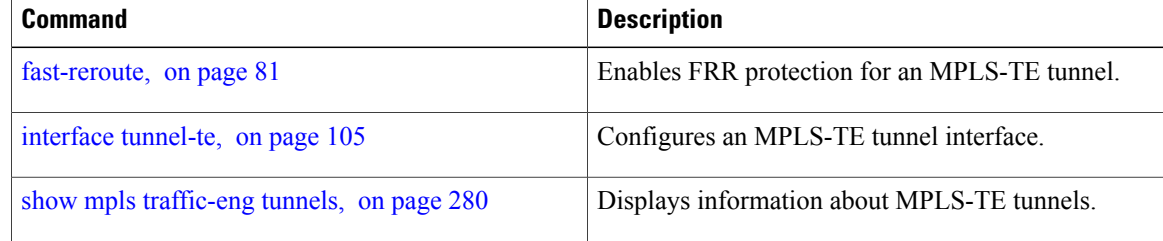

## **fast-reroute timers promotion**

To configure how often the router considers switching a protected MPLS-TE tunnel to a new backup tunnel if additional backup-bandwidth or a better backup tunnel becomes available, use the **fast-reroute timers promotion** command in MPLS-TE configuration mode. To return to the default behavior, use the **no** form of this command.

**fast-reroute timers promotion** *interval*

**no fast-reroute timers promotion**

**Syntax Description** *interval* Interval, in seconds, between scans to determine if a label switched path (LSP) should use a new, better backup tunnel. Range is 0 to 604800. A value of 0 disables backup tunnel promotions. *interval* **Command Default** *interval*: 300 **Command Modes** MPLS-TE configuration **Command History Release Modification** Release 3.2 This command was introduced. **Usage Guidelines** To use this command, you must be in a user group associated with a task group that includes appropriate task IDs. If the user group assignment is preventing you from using a command, contact your AAA administrator for assistance. Setting the interval to a low value puts more load on the CPU because it has to scan all protected LSPs more frequently. It is not recommended that the timer be configured below the default value of 300 seconds. Pacing mechanisms have been implemented to distribute the load on the CPU when backup promotion is active. Because of this, when a large number of protected LSPs are promoted, some delay is noticeable in backup promotion. If the promotion timer is configured to a very low value (depending on the number of protected LSPs) some protected LSPs may never get promoted. To disable the timer, set the value to zero. **Task ID Task ID Operations** mpls-te read, write

**Examples** The following example shows how to specify that LSPs are scanned every 600 seconds (10 minutes) to determine if they should be promoted to a better backup tunnel:

```
RP/0/0/CPU0:router# configure
RP/0/0/CPU0:router(config)# mpls traffic-eng
RP/0/0/CPU0:router(config-mpls-te)# fast-reroute timers promotion 600
```
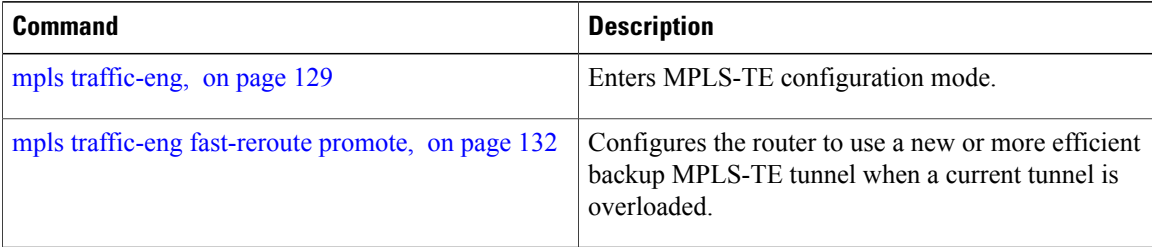

# **flooding-igp (GMPLS)**

To flood the GMPLS Traffic Engineering link into a specific OSPF area and instance, use the **flooding-igp** command in MPLS-TE interface configuration mode. To return to the default behavior, use the **no** form of this command.

**flooding-igp ospf** *instance* **area** *area*

**no flooding-igp ospf** *instance* **area** *area*

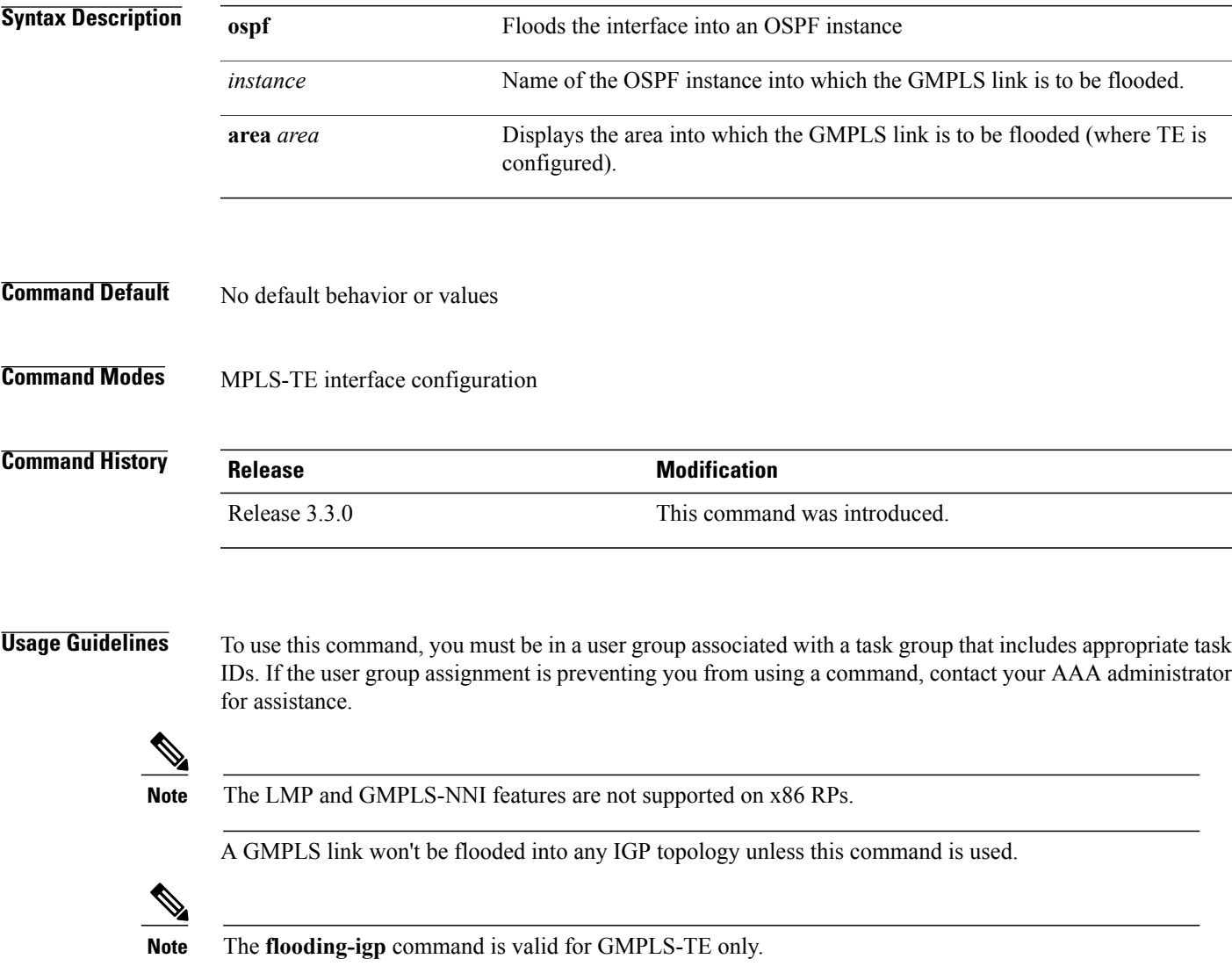

# **Task ID Task ID Operations** mpls-te read, write

**Examples** The following example shows how to flood the optical GMPLS link on POS 0/1/0/0 into area 0 of OSPF instance "optical":

```
RP/0/0/CPU0:router# configure
RP/0/0/CPU0:router(config)# mpls traffic-eng
RP/0/0/CPU0:router(config-mpls-te)# interface pos0/1/0/0
RP/0/0/CPU0:router(config-mpls-te-if)# flooding-igp ospf optical area 0
```
### **Related Commands Command Command**

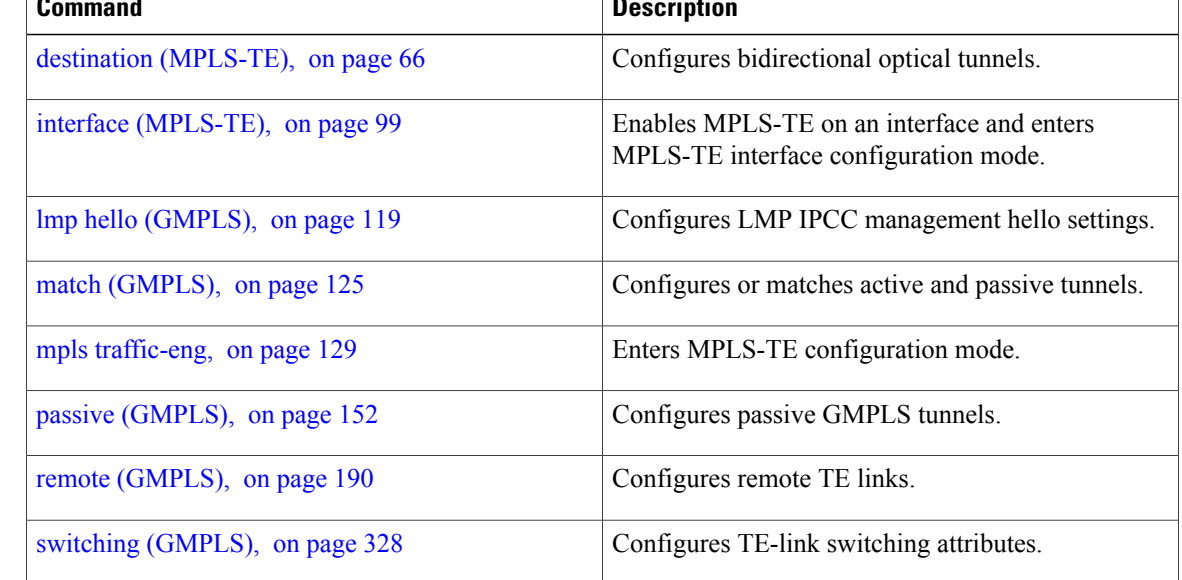

# **flooding thresholds**

To set the reserved bandwidth thresholds for a link, use the **flooding thresholds** command in MPLS-TE interface configuration mode. To return to the default behavior, use the **no** form of this command.

**flooding thresholds** {**down | up**} *percent* [*percent1* | *percent2* | *percent3* | *... percent 15*] **no flooding thresholds** {**down | up**}

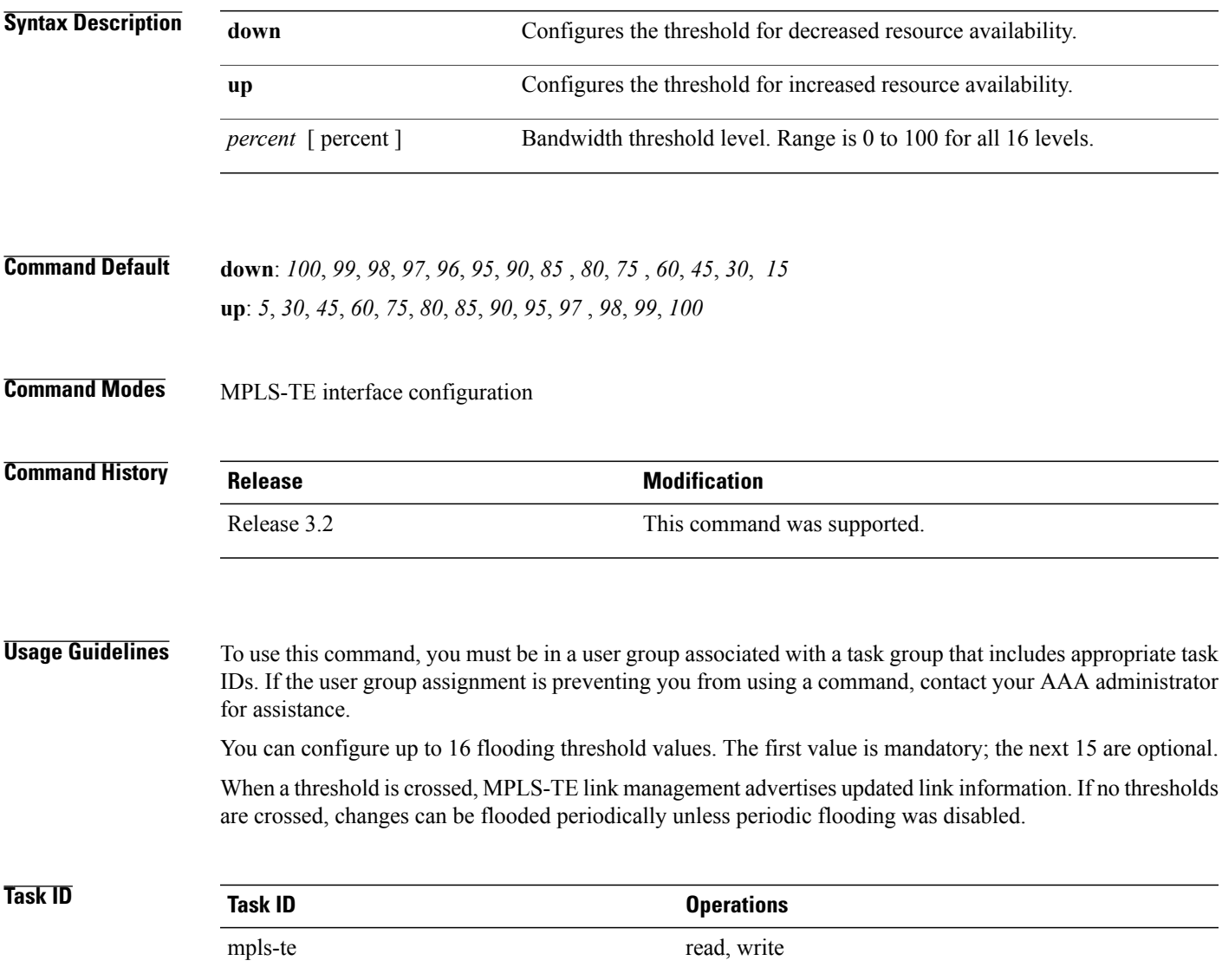

**Examples** The following example shows how to set the reserved bandwidth threshold for the link for decreased resource availability (down) and for increased resource availability (up) thresholds:

```
RP/0/0/CPU0:router# configure
RP/0/0/CPU0:router(config)# mpls traffic-eng
RP/0/0/CPU0:router(config-mpls-te)# interface POS 0/7/0/0
RP/0/0/CPU0:router(config-mpls-te-if)# flooding thresholds down 100 75 25
RP/0/0/CPU0:router(config-mpls-te-if)# flooding thresholds up 25 50 100
```
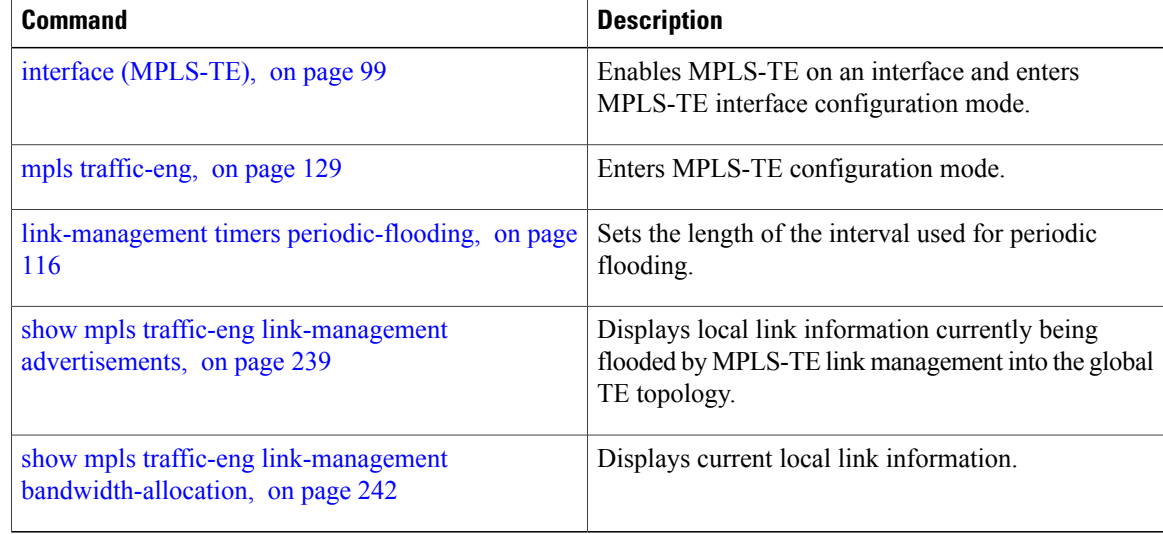

# **forwarding-adjacency**

To configure an MPLS-TE forwarding adjacency, use the **forwarding-adjacency** command in interface configuration mode. By configuring forwarding adjacency, the MPLS-TE tunnels are considered to be links by the IGP. If no forwarding adjacency is to be defined, use the **no** form of this command.

**forwarding-adjacency** [**holdtime** *time*][**include-ipv6**]

**no forwarding-adjacency** [**holdtime** *time*][**include-ipv6**]

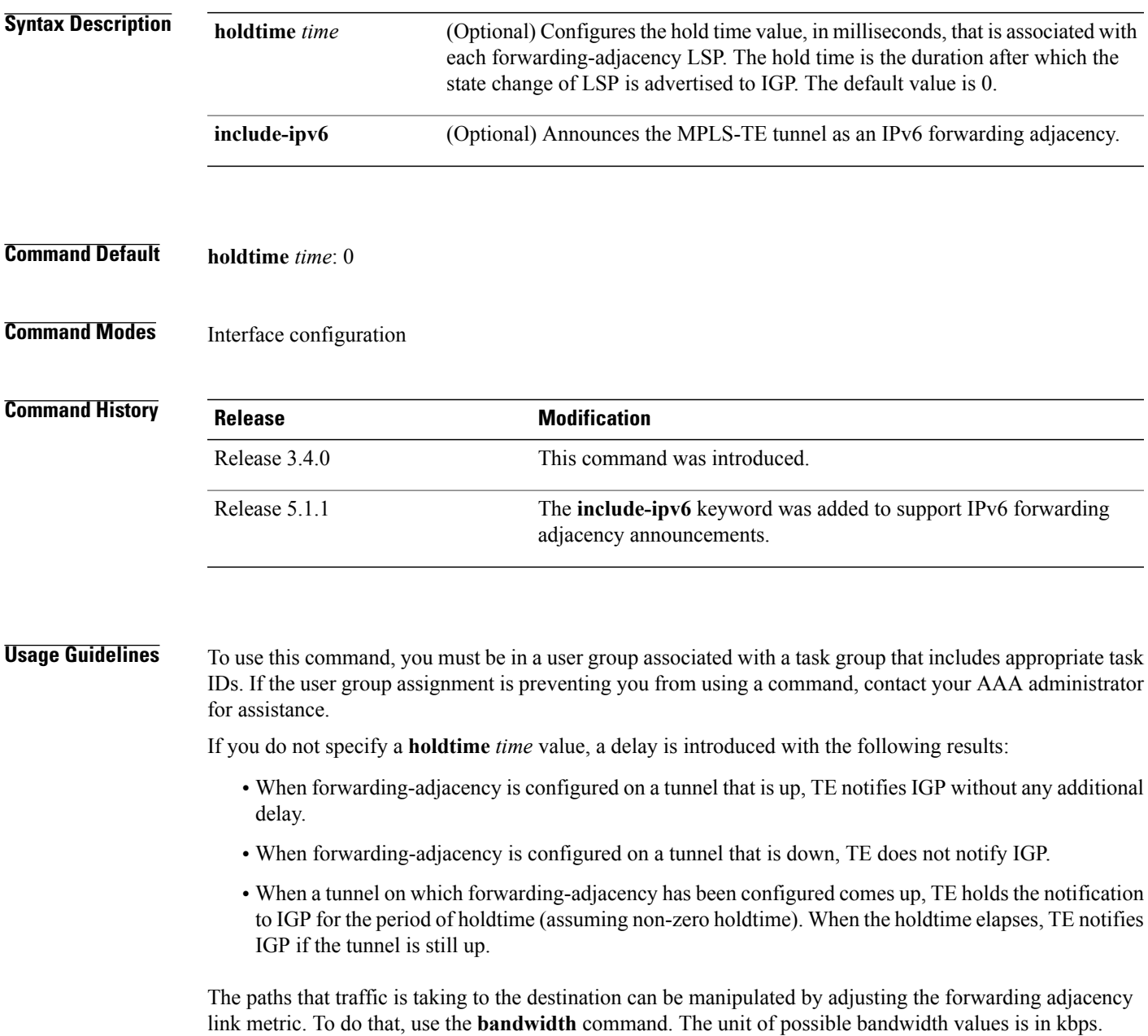

Configures an MPLS-TE tunnel

Displays forwarding-adjacency

interface.

information.

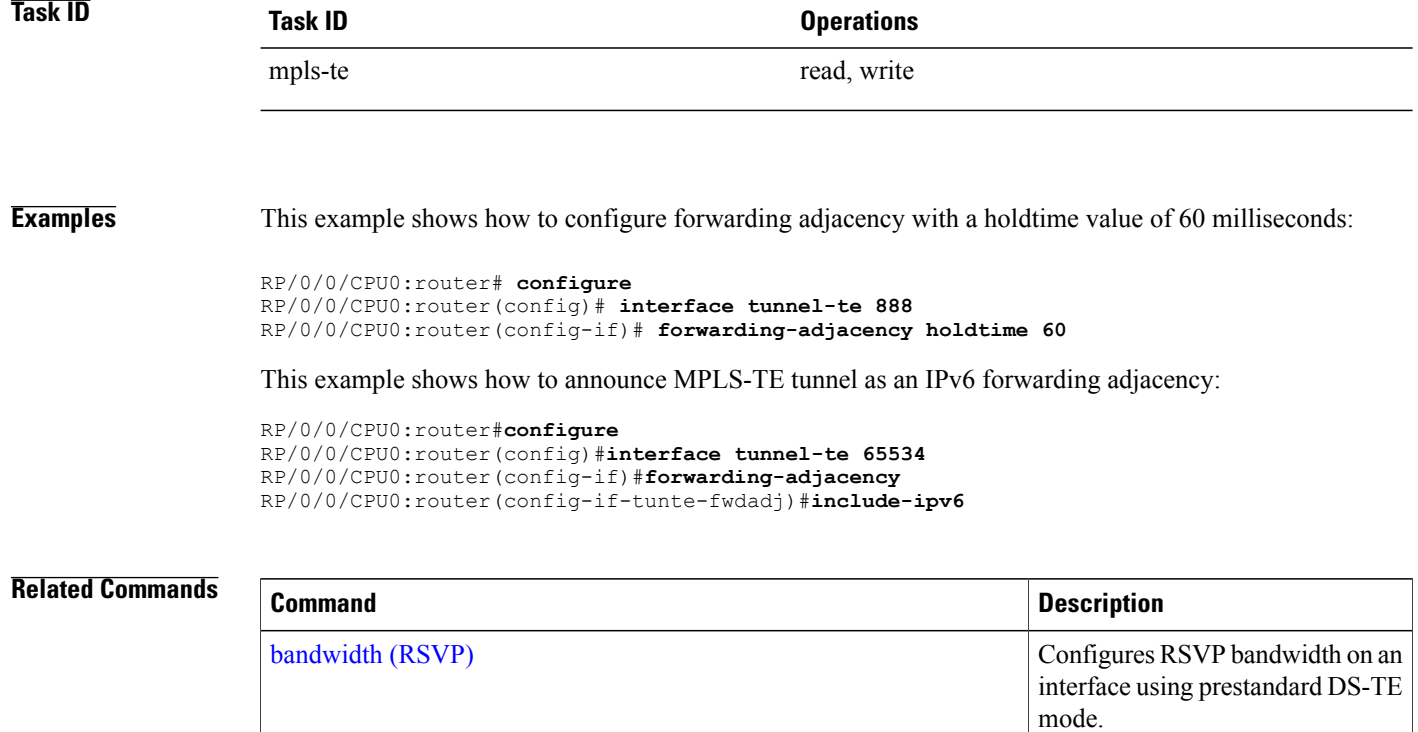

interface [tunnel-te](#page-104-0), on page 105

show mpls traffic-eng [forwarding-adjacency,](#page-230-0) on page 231

## <span id="page-92-0"></span>**index exclude-address**

To exclude an address from a tunnel path entry at a specific index, use the **index exclude-address** command in explicit path configuration mode. To return to the default behavior, use the **no** form of this command.

**index** *index-id* **exclude-address**{ **ipv4 unicast** *IP address*}

**no index** *index-id*

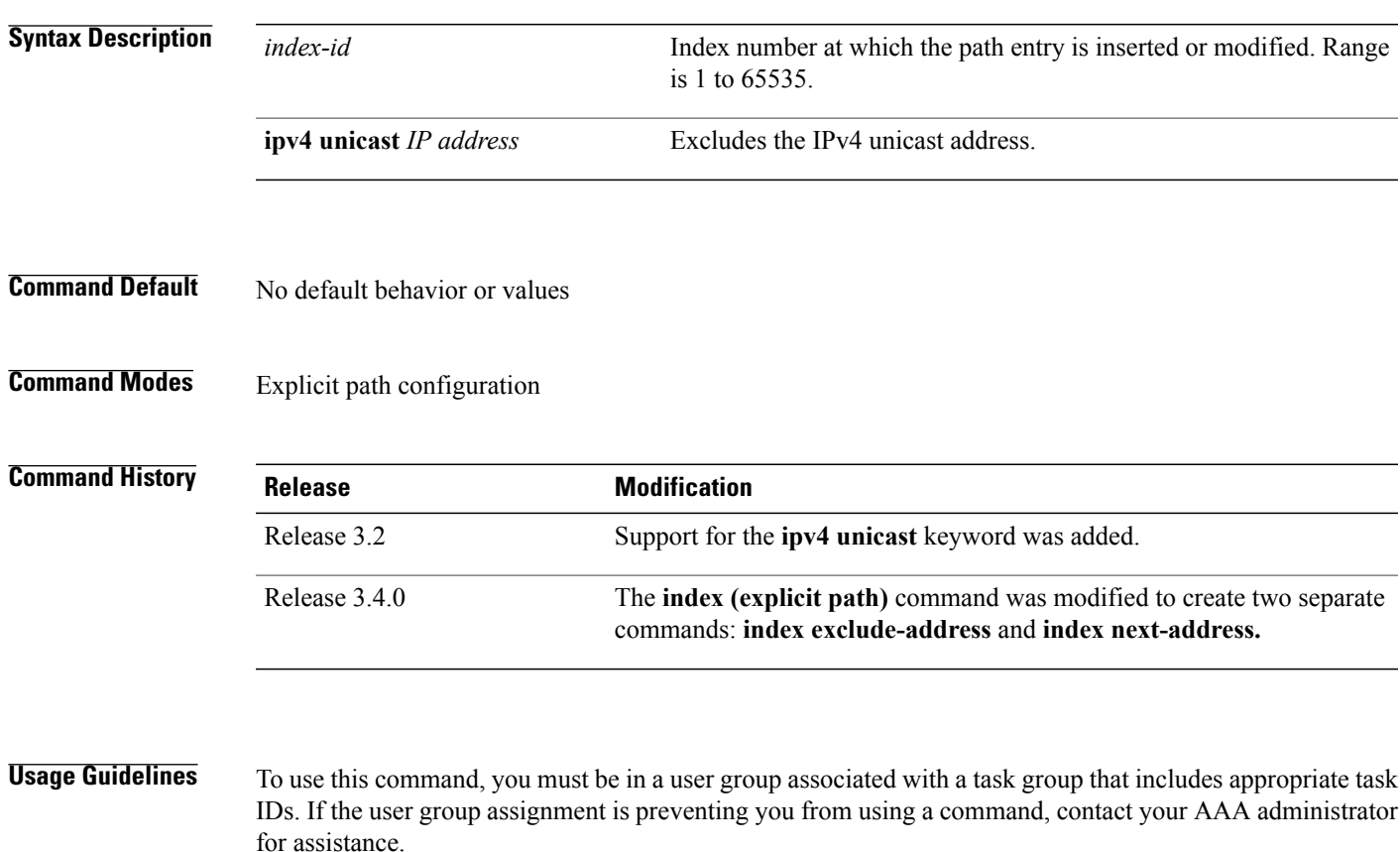

You cannot include or exclude addresses from an IP explicit path unless explicitly configured using the **exclude-address** keyword.

Use the **exclude-address**keyword only after entering the explicit path configuration mode.

If you use the **exclude-address** keyword and specify the IP address of a link, the constraint-based routine does not consider that link when it sets up MPLS-TE paths. If the excluded address is a flooded MPLS-TE router ID, the constraint-based shortest path first (SPF) routine does not consider that entire node.

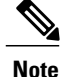

The person who performs the configuration must know the IDs of the routers, as it may not be apparent if the value refers to the link or to the node.

MPLS-TE acceptsIPexplicit paths composed of all excluded addresses configured using the **exclude-address** keyword.

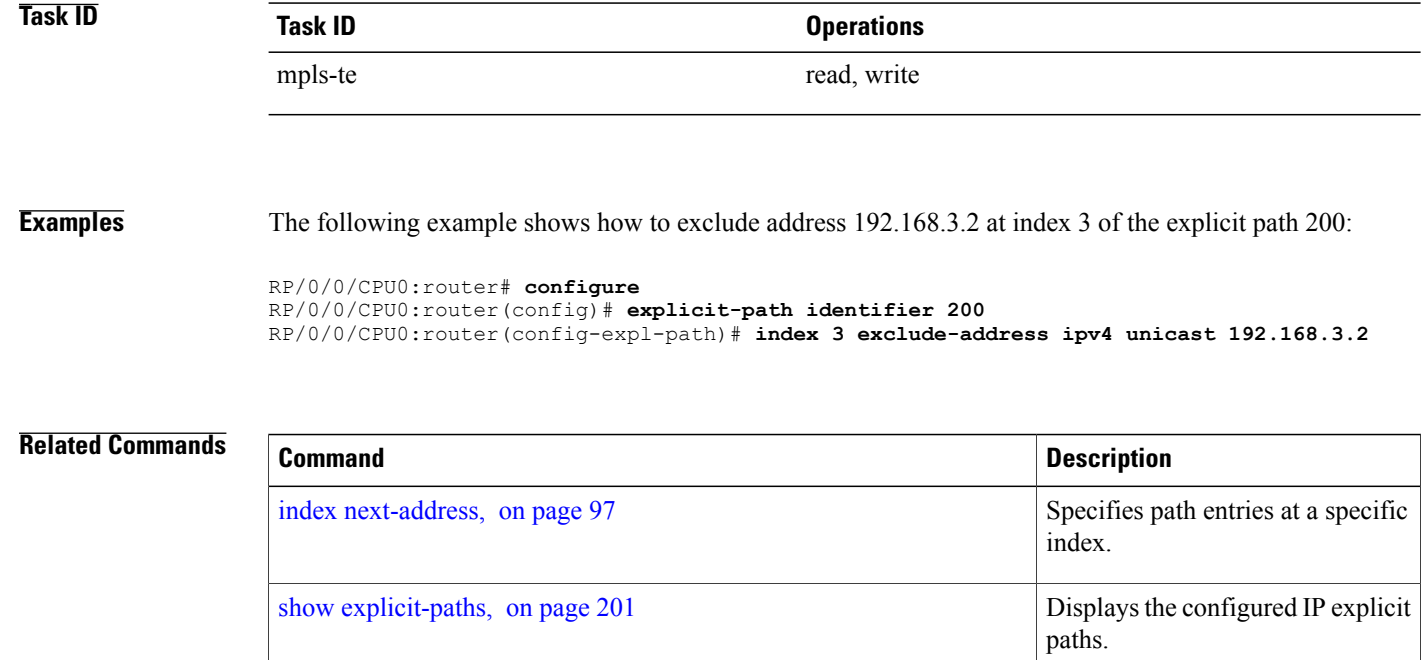

# **index exclude-srlg**

To exclude an address to get SRLGs from a tunnel path entry at a specific index, use the **index exclude-srlg** command in explicit path configuration mode. To return to the default behavior, use the **no** form of this command.

**index** *index-id* **exclude-srlg ipv4 unicast** *IP address*

**no index** *index-id*

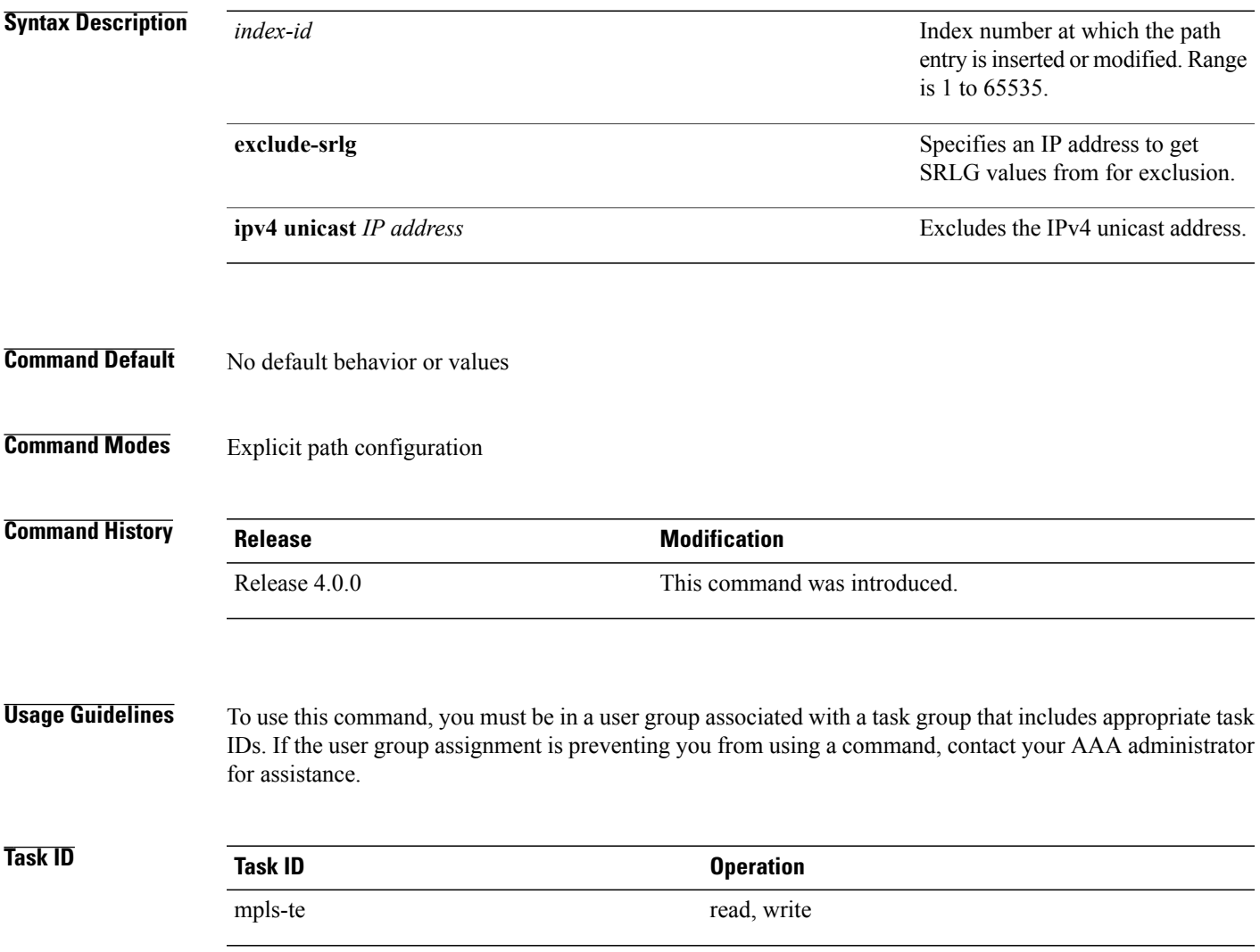

**Examples** The following example shows how to exclude the SRLG values from the IP address 192.168.3.2 at index 1 of the explicit path 100:

> RP/0/0/CPU0:router# configure RP/0/0/CPU0:router(config)# explicit-path identifier 100 RP/0/0/CPU0:router(config-expl-path)# index 1 exclude-srlg ipv4 unicast 192.168.3.2

## <span id="page-96-0"></span>**index next-address**

To include a path entry at a specific index, use the **indexnext-address** command in explicit path configuration mode. To return to the default behavior, use the **no** form of this command.

**index** *index-id* **next-address** [**loose | strict**] **ipv4 unicast** *IP-address*

**no index** *index-id*

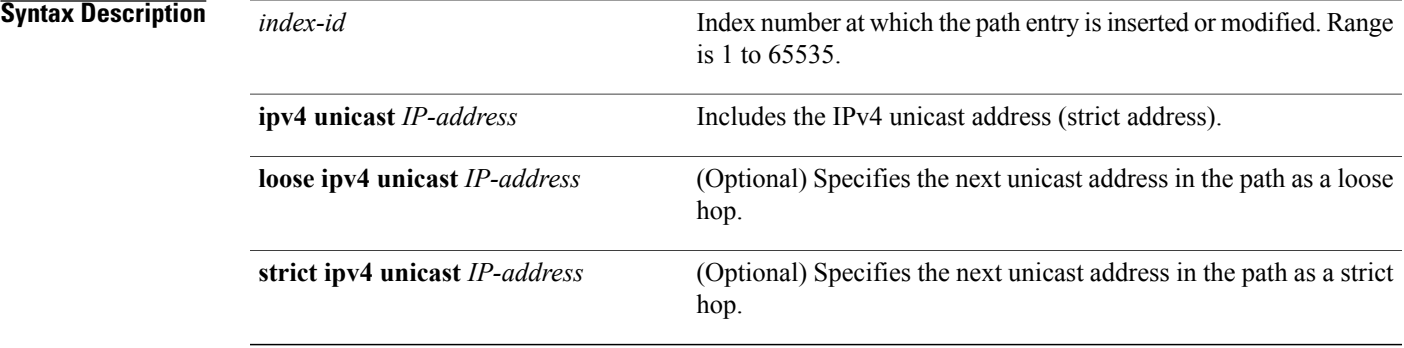

**Command Default** No default behavior or values

**Command Modes** Explicit path configuration

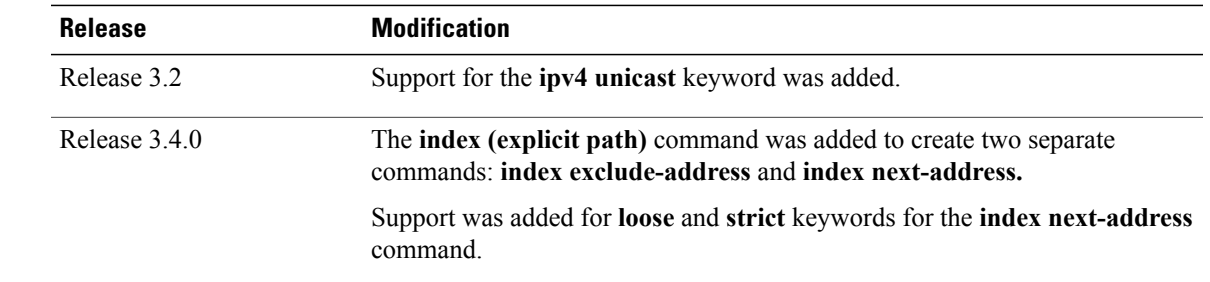

*Command History* 

**Usage Guidelines** To use this command, you must be in a user group associated with a task group that includes appropriate task IDs. If the user group assignment is preventing you from using a command, contact your AAA administrator for assistance.

> You cannot include addresses from an IP explicit path unless explicitly configured using the **next-address** keyword.

Use the **next-address** keyword only after entering the explicit path configuration mode.

 $\mathbf l$ 

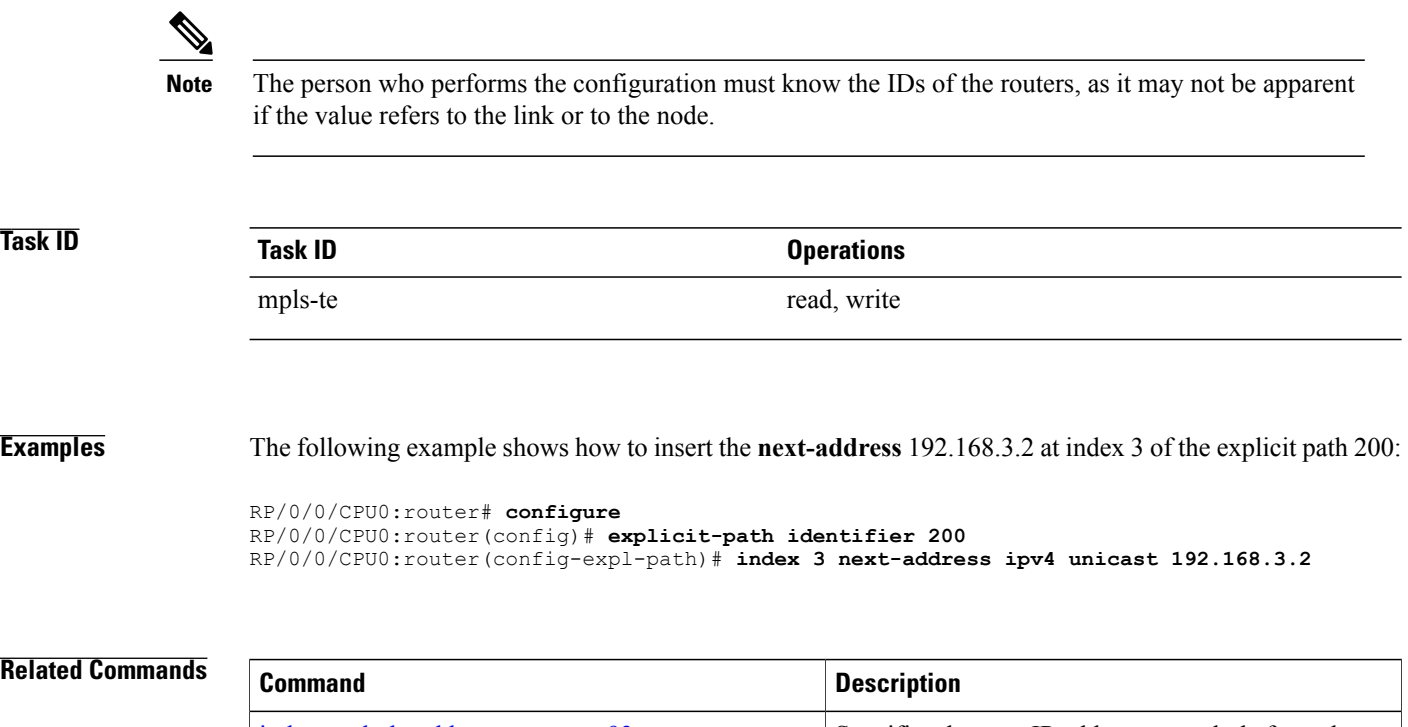

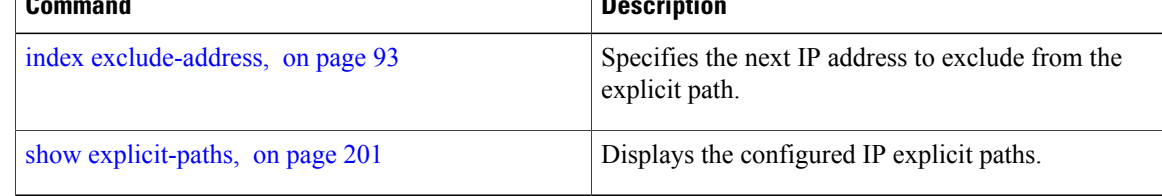

# <span id="page-98-0"></span>**interface (MPLS-TE)**

To enable MPLS-TE on an interface and to enter MPLS-TE interface configuration mode, use the **interface** command in global configuration mode. To return to the default behavior, use the **no** form of this command.

**interface** *type interface-path-id*

**no interface** *type interface-path-id*

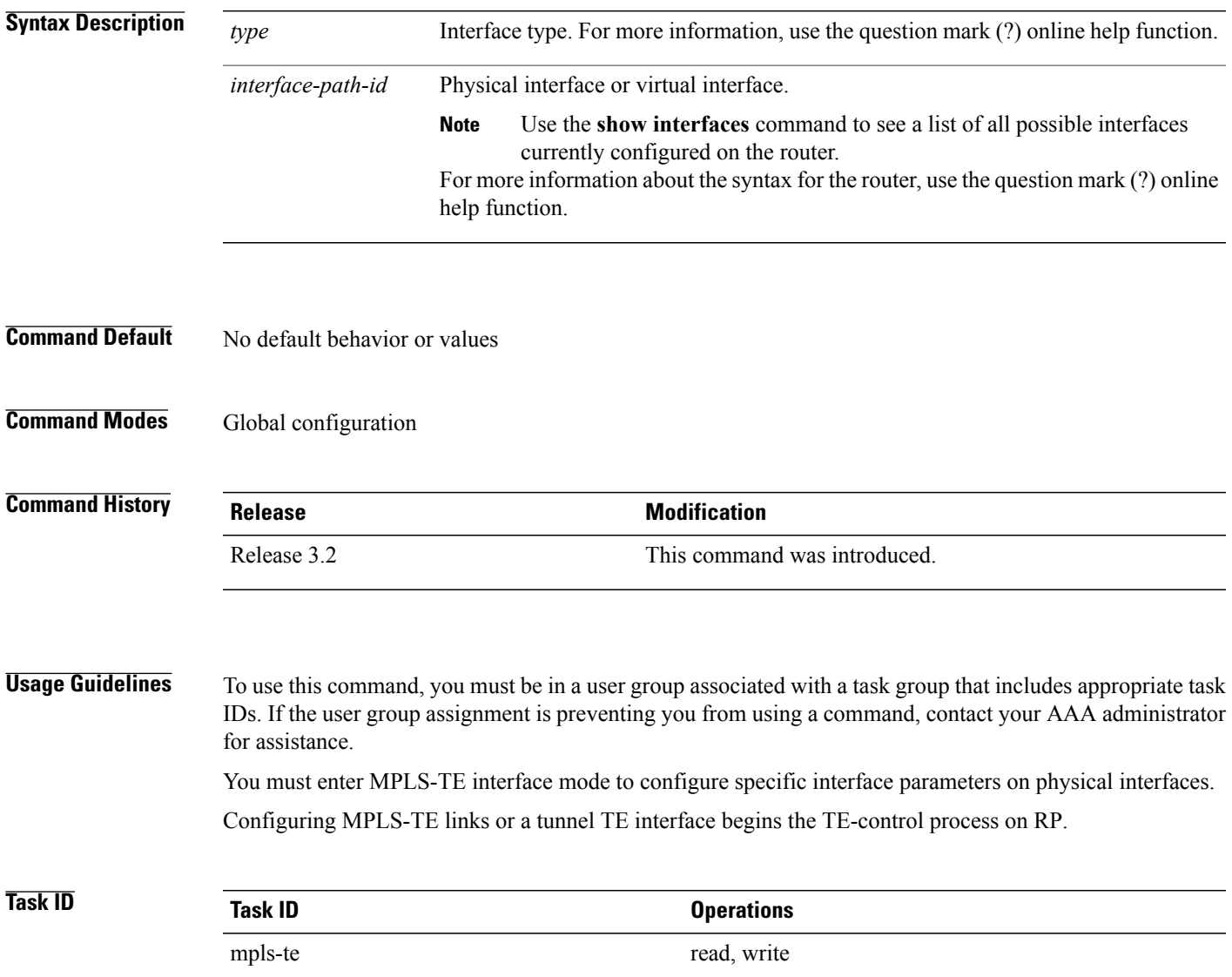

### **Examples** The following example shows how to enter the MPLS-TE interface configuration mode:

```
RP/0/0/CPU0:router# configure
RP/0/0/CPU0:router(config)# mpls traffic-eng
RP/0/0/CPU0:router(config-mpls-te)# interface POS 0/7/0/1
```
The following example shows how to remove an interface from the MPLS-TE domain:

```
RP/0/0/CPU0:router# configure
RP/0/0/CPU0:router(config)# mpls traffic-eng
RP/0/0/CPU0:router(config-mpls-te)# no interface POS 0/7/0/1
```
# **interface (SRLG)**

To enable Shared Risk Link Groups (SRLGs) on an interface and to enter SRLG interface configuration mode, use the **interface** command in SRLG configuration mode. To return to the previous configuration mode, use the **no** form of this command.

**interface** *type interface-path-id*

**no interface** *type interface-path-id*

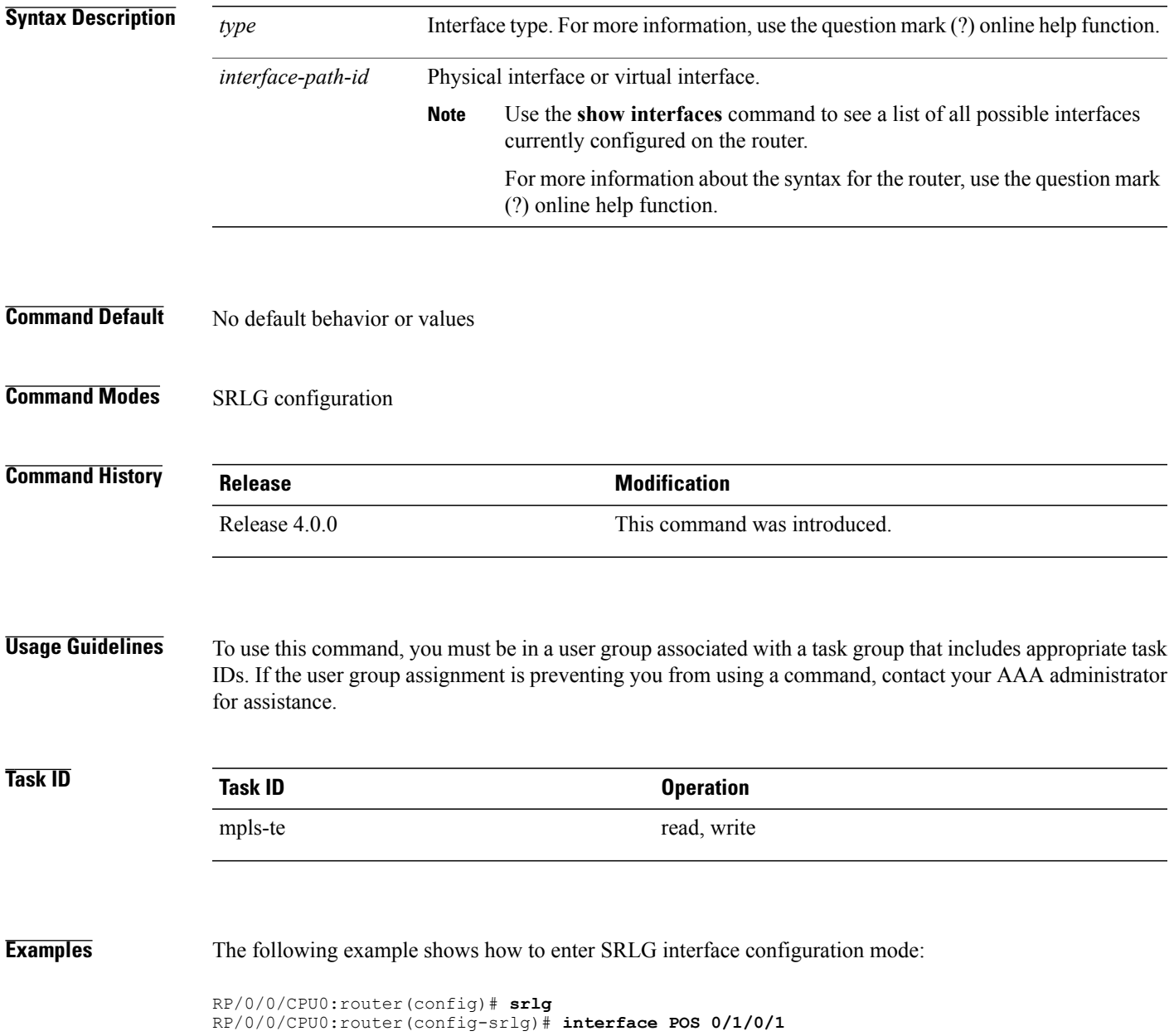

RP/0/0/CPU0:router(config-srlg-if)# **value 10** RP/0/0/CPU0:router(config-srlg-if)#**value 50**

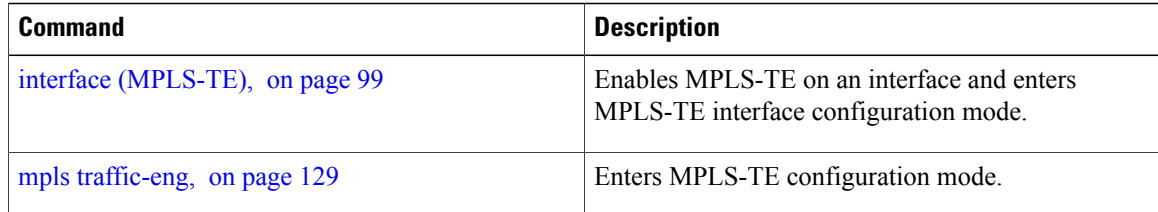

# **interface tunnel-gte**

To configure an MPLS-TE tunnel interface for GMPLS interfaces, use the **interface tunnel-gte** command in global configuration mode. To return to the default behavior, use the **no** form of this command.

**interface tunnel-gte** *tunnel-id*

**no interface tunnel-gte** *tunnel-id*

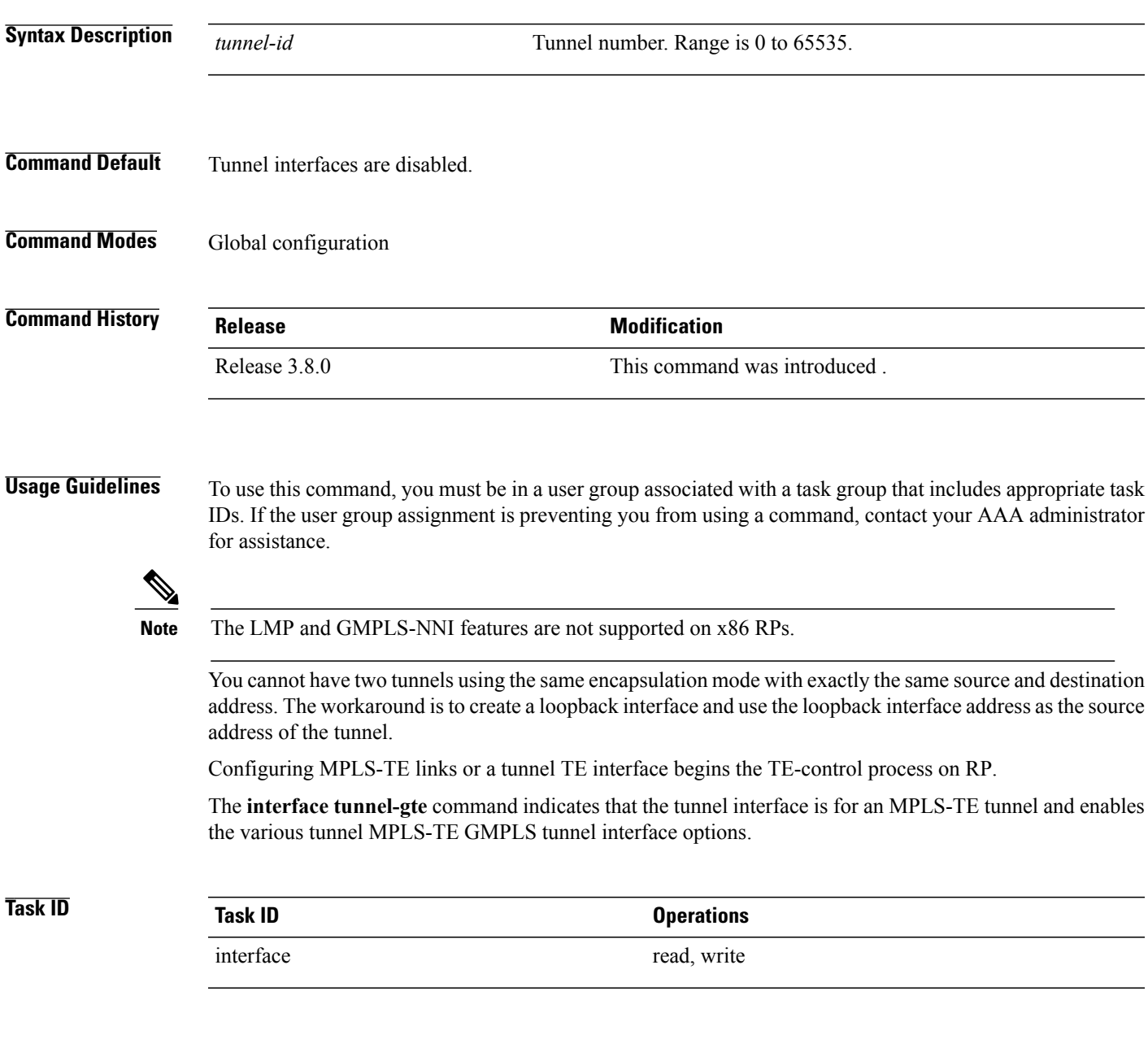

**Examples** The following example shows how to configure tunnel-gte interface 1:

```
RP/0/0/CPU0:router# configure
RP/0/0/CPU0:router(config)# interface tunnel-gte 1
```
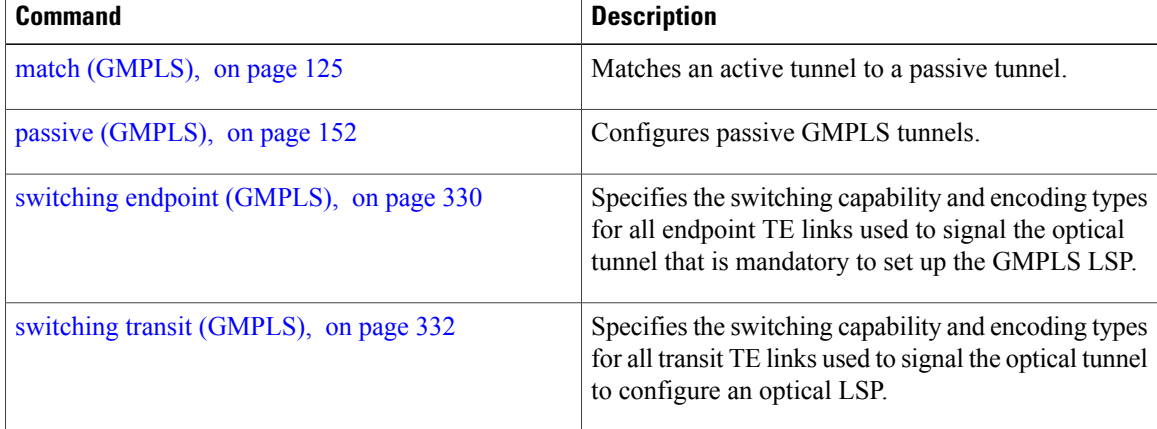

## <span id="page-104-0"></span>**interface tunnel-te**

To configure an MPLS-TE tunnel interface, use the **interface tunnel-te** command in Global Configuration mode. To return to the default behavior, use the **no** form of this command.

**interface tunnel-te** *tunnel-id*

**no interface tunnel-te** *tunnel-id*

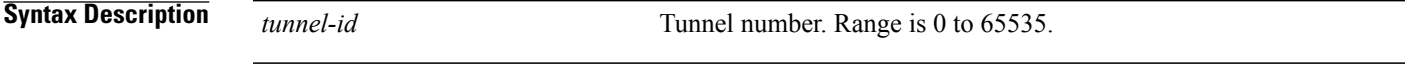

**Command Default** Tunnel interfaces are disabled.

**Command Modes** Global configuration

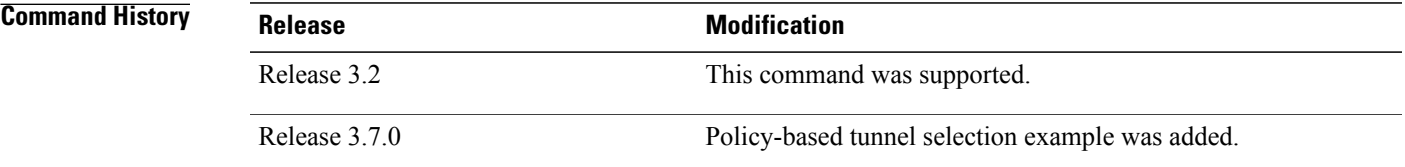

**Usage Guidelines** To use this command, you must be in a user group associated with a task group that includes appropriate task IDs. If the user group assignment is preventing you from using a command, contact your AAA administrator for assistance.

> You cannot have two tunnels using the same encapsulation mode with exactly the same source and destination address. The workaround is to create a loopback interface and to use the loopback interface address as the source address of the tunnel.

Configuring MPLS-TE links or Tunnel-TE interface begins the TE-control process on RP.

The **interface tunnel-te** command indicates that the tunnel interface is for an MPLS-TE tunnel and enables the various tunnel MPLS configuration options.

**Note**

You must configure record-route on TE tunnels that are protected by multiple backup tunnels merging at a single node.

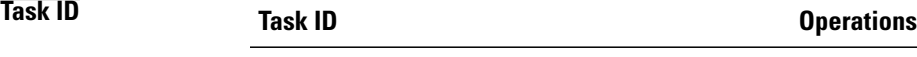

interface read, write

**Examples** The following example shows how to configure tunnel interface 1:

```
RP/0/0/CPU0:router# configure
RP/0/0/CPU0:router(config)# interface tunnel-te 1
RP/0/0/CPU0:router(config-if)# ipv4 unnumbered loopback0
```
The following example shows how to set the tunnel-class attribute to map the correct traffic class to the tunnel:

```
RP/0/0/CPU0:router# configure
RP/0/0/CPU0:router(config)# interface tunnel-te 1
RP/0/0/CPU0:router(config-if)# policy-class 1
```
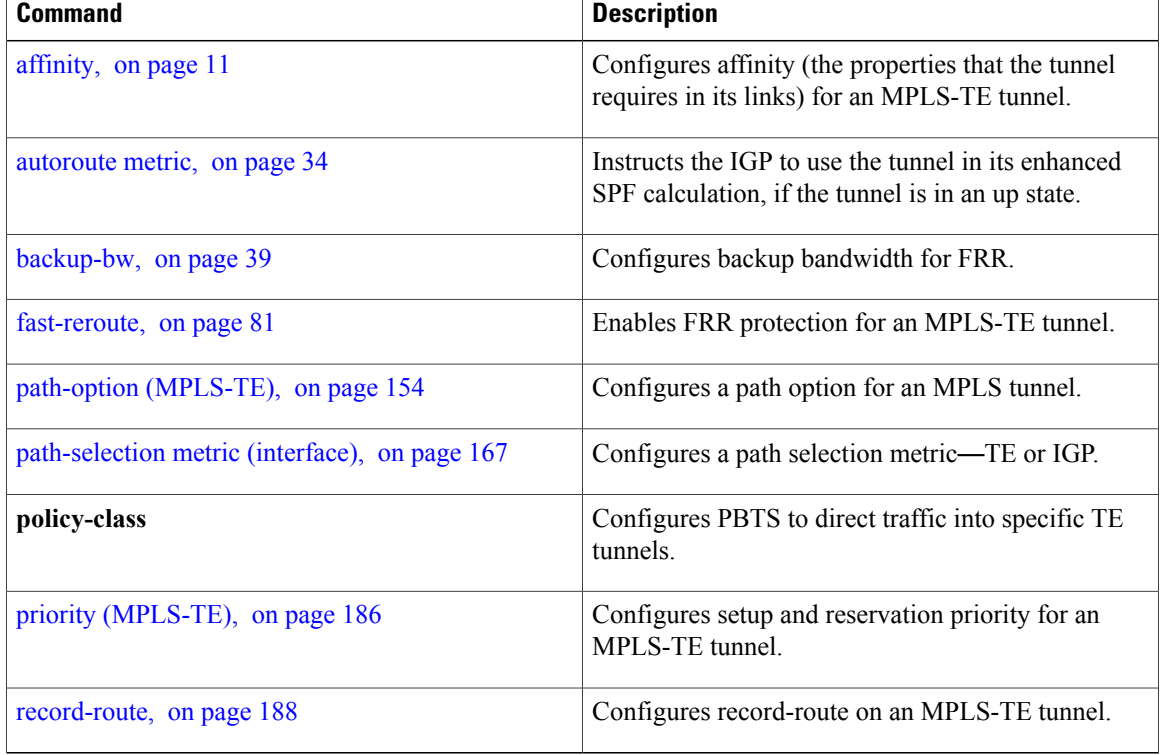

# **ipcc interface (MPLS-TE)**

To configure an interface-bound IP based control channel to a specific LMP neighbor with the option to specify a custom destination address that is useful for GigabitEthernet interfaces, use the **ipcc interface** command in MPLS-TE neighbor configuration mode. To disable thisfeature, use the**no** form of this command.

**ipcc interface** *type interface-path-id* [**dest ipv4** *address*]

**no ipcc interface** *type interface-path-id* [**dest ipv4** *address*]

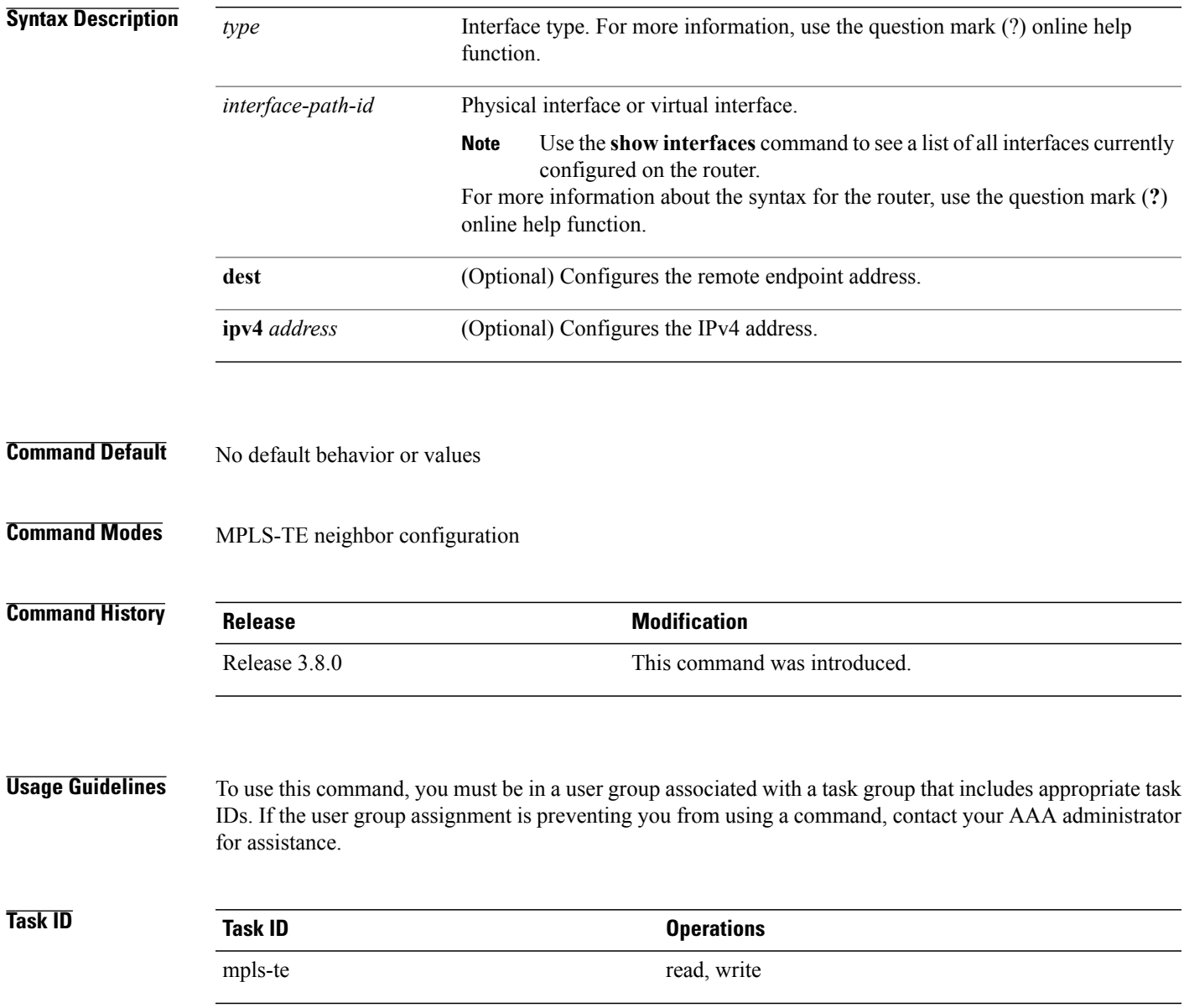

**Examples** The following example shows how to configure the IPCC interface for Loopback0:

```
RP/0/0/CPU0:router# configure
RP/0/0/CPU0:router(config)# mpls traffic-eng
RP/0/0/CPU0:router(config-mpls-te)# lmp neighbor OXC1
RP/0/0/CPU0:router(config-mpls-te-nbr-OXC1)# ipcc interface Loopback0
```
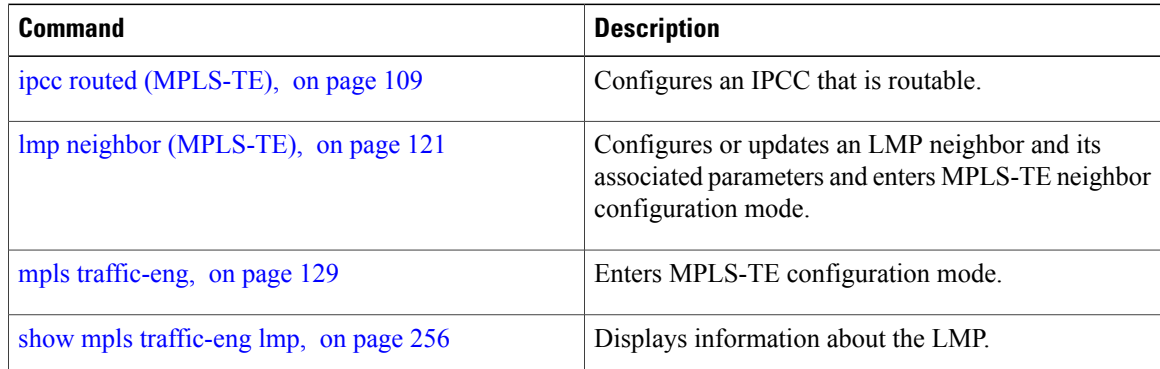
## **ipcc routed (MPLS-TE)**

To configure a routed IP-based control channel for a specific LMP neighbor, use the **ipcc routed** command in MPLS-TE neighbor configuration mode. To return to the default behavior, use the**no** form of this command.

**ipcc routed**

**no ipcc routed**

- **Syntax Description** This command has no arguments or keywords.
- **Command Default** No default behavior or values

**Command Modes** MPLS-TE neighbor configuration

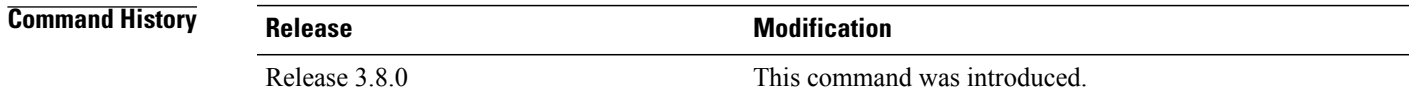

#### **Usage Guidelines** To use this command, you must be in a user group associated with a task group that includes appropriate task IDs. If the user group assignment is preventing you from using a command, contact your AAA administrator for assistance.

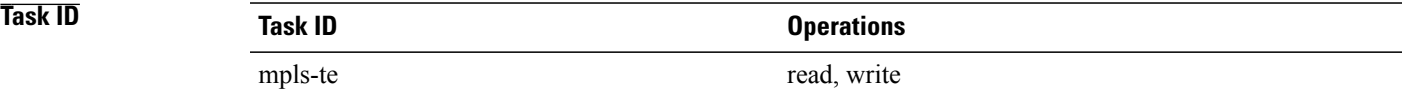

**Examples** The following example shows how to configure a routed IPCC for neighbor router1 in which the destination IP address is the node ID of the neighbor router1 on an interface determined dynamically by an IP routing protocol:

```
RP/0/0/CPU0:router# configure
RP/0/0/CPU0:router(config)# mpls traffic-eng
RP/0/0/CPU0:router(config-mpls-te)# lmp neighbor router1
RP/0/0/CPU0:router(config-mpls-te-nbr-router1)# ipcc routed
```
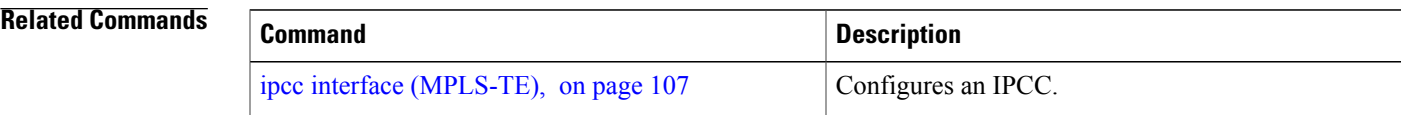

 $\mathbf{I}$ 

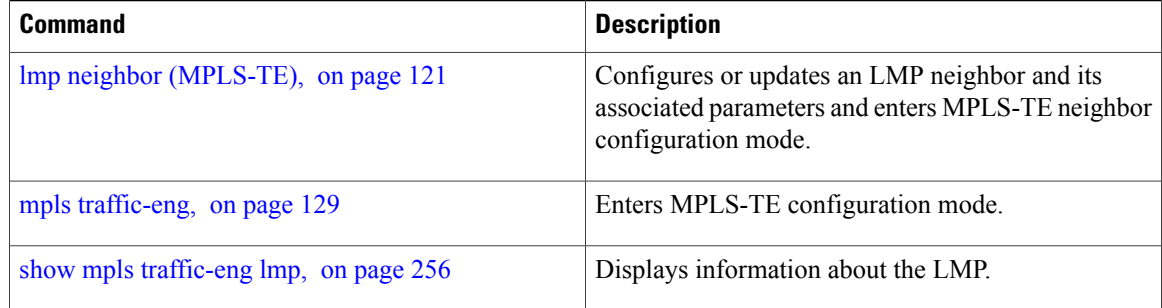

# **ipv4 unnumbered (MPLS)**

To specify the MPLS-TE tunnel Internet Protocol Version 4 (IPv4) address, use the **ipv4 unnumbered** command in interface configuration mode. To return to the default behavior, use the**no** form of this command.

**ipv4 unnumbered** *type interface-path-id*

**no ipv4 unnumbered** *type interface-path-id*

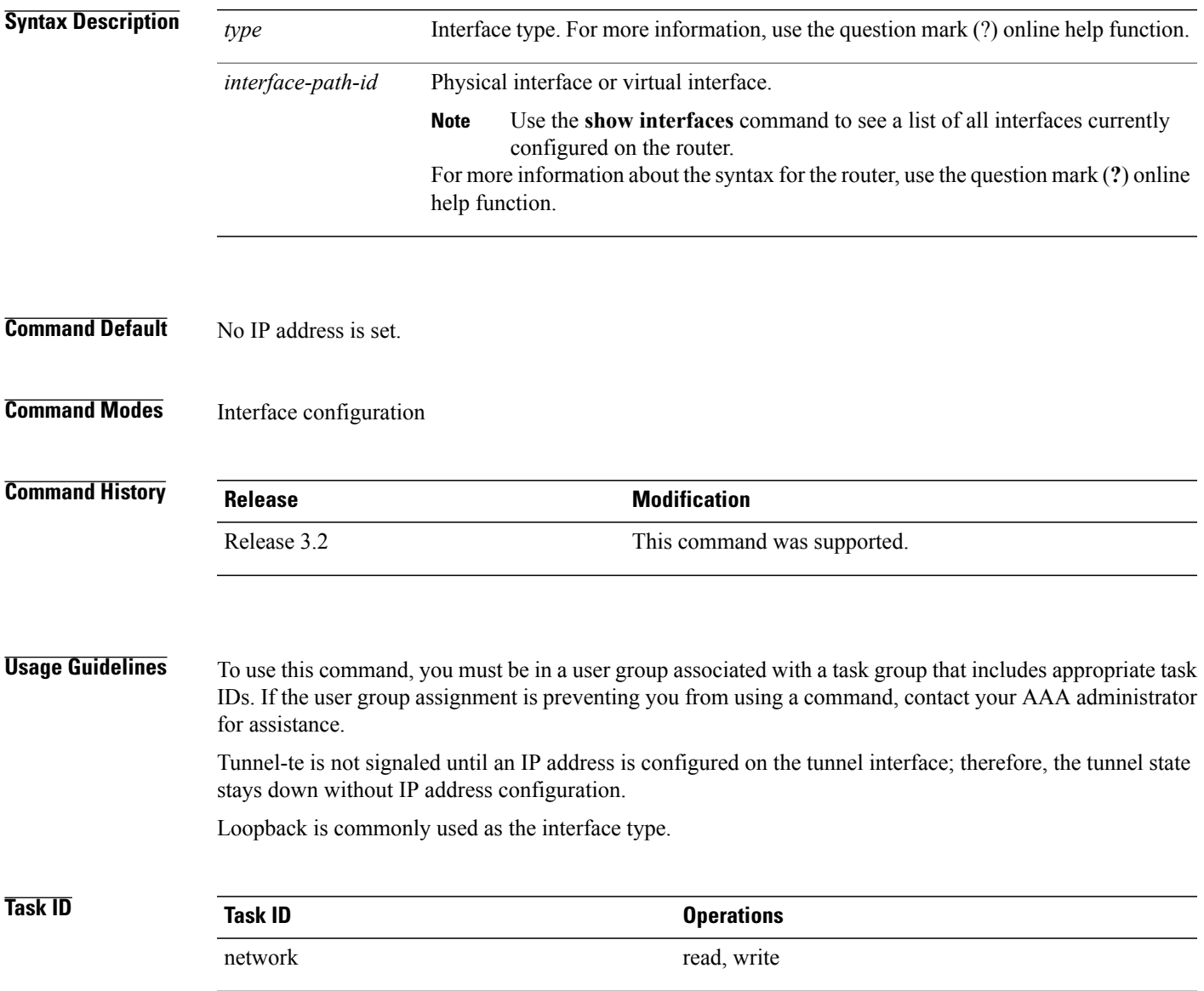

**Examples** The following example shows how to configure the MPLS-TE tunnel to use the IPv4 address used on loopback interface 0:

> RP/0/0/CPU0:router# **configure** RP/0/0/CPU0:router(config)# **interface tunnel-te 1** RP/0/0/CPU0:router(config-if)# **ipv4 unnumbered loopback0**

# **ipv6 enable**

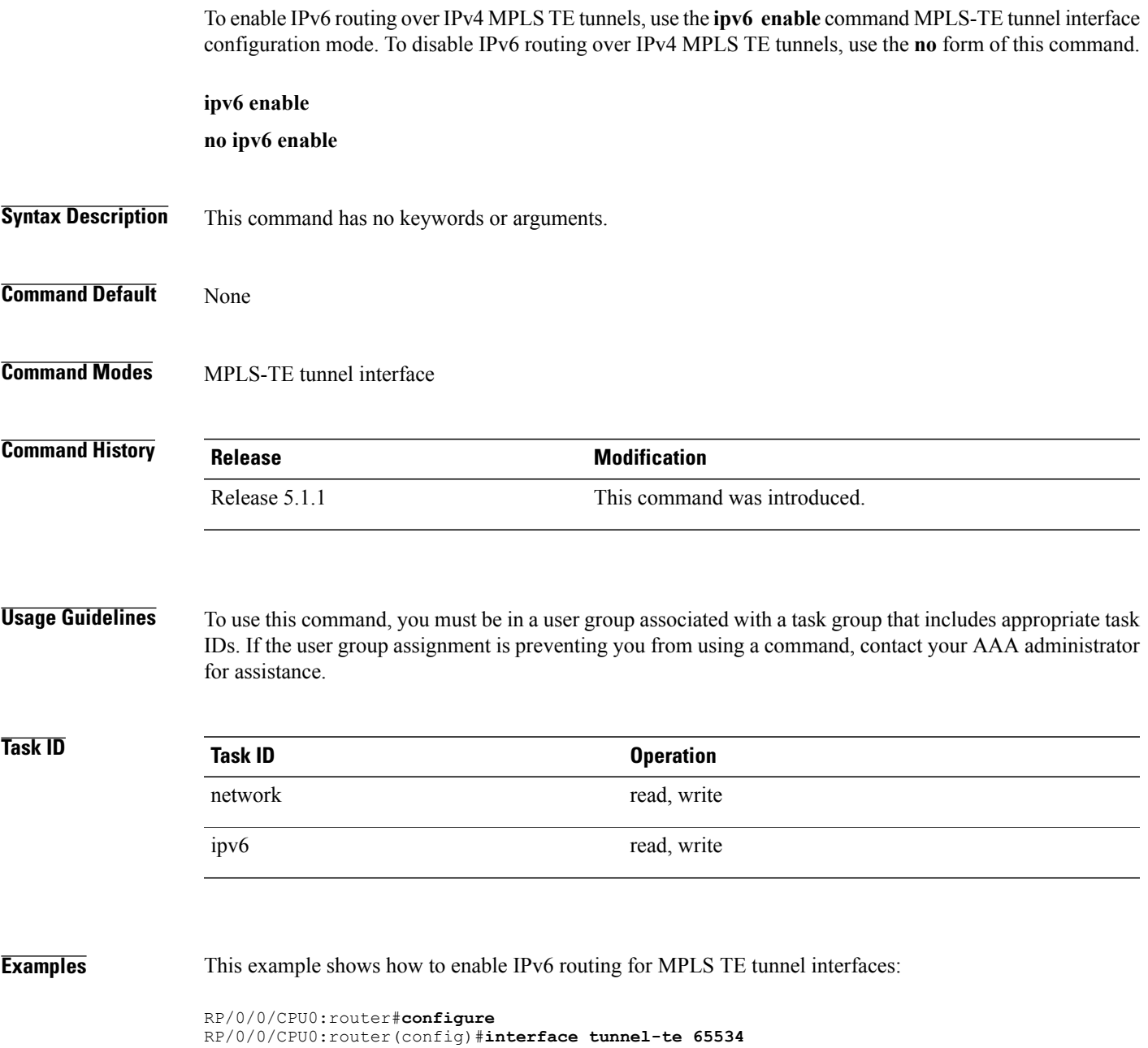

RP/0/0/CPU0:router(config-if)#**ipv6 enable**

### <span id="page-113-0"></span>**link-management timers bandwidth-hold**

To set the length of time that bandwidth is held for a Resource Reservation Protocol (RSVP) Path (setup) message to wait for the corresponding RSVP Resv message to return, use the **link-management timers bandwidth-hold** command in MPLS-TE configuration mode. To return to the default behavior, use the **no** form of this command.

**link-management timers bandwidth-hold** *holdtime*

**no link-management timers bandwidth-hold** *holdtime*

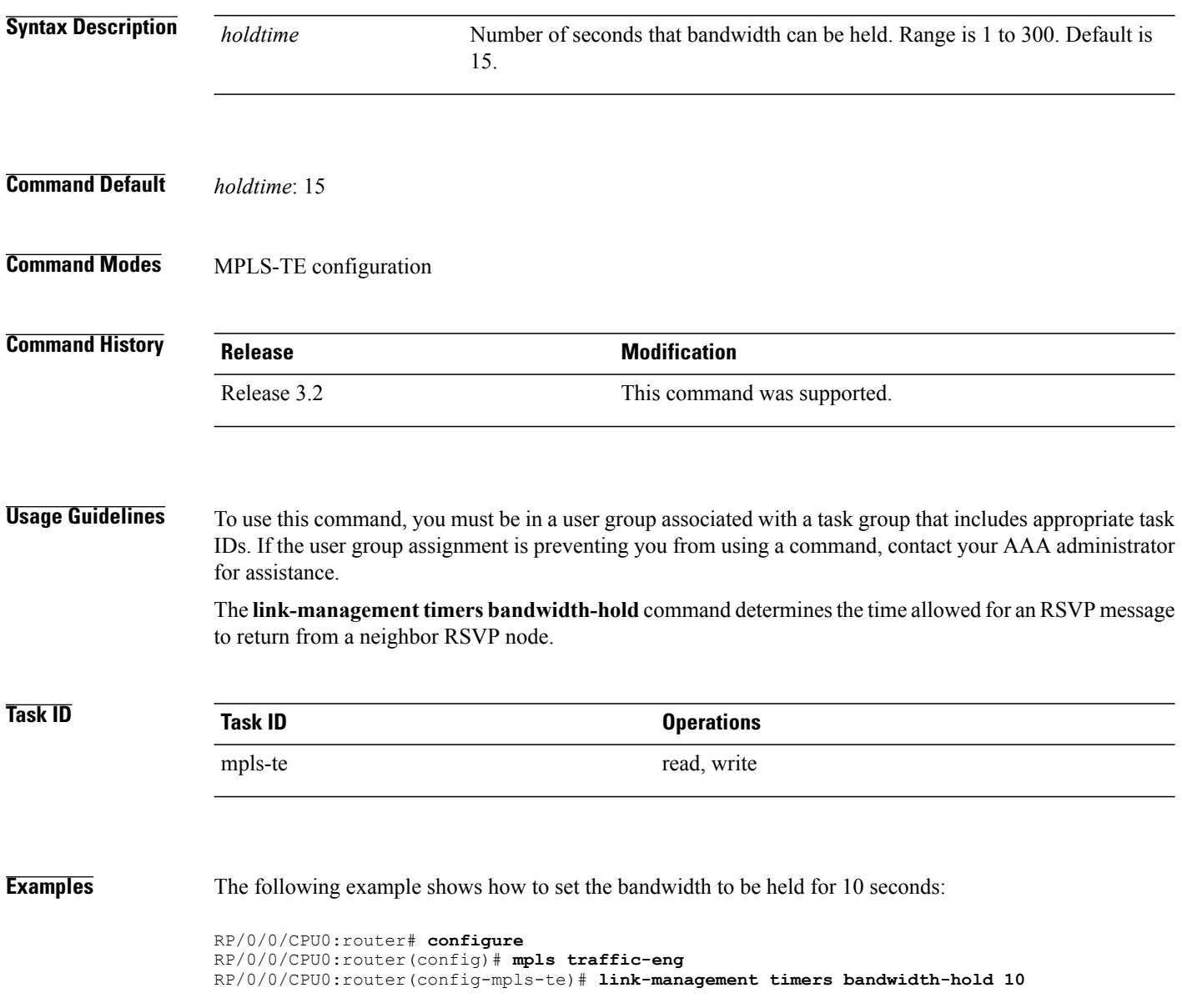

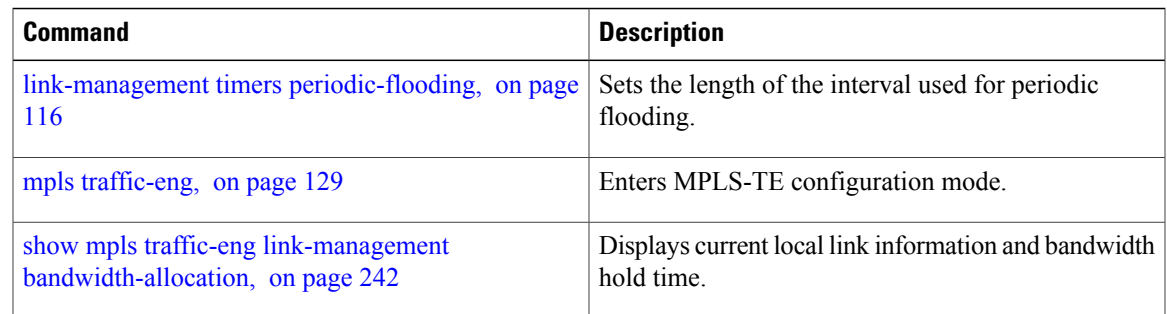

### <span id="page-115-0"></span>**link-management timers periodic-flooding**

To set the length of the interval for periodic flooding, use the **link-management timers periodic-flooding** command in MPLS-TE configuration mode. To return to the default behavior, use the**no** form of this command.

**link-management timers periodic-flooding** *interval* **no link-management timers periodic-flooding Syntax Description** *interval* Length of the interval, in seconds, for periodic flooding. Range is 0 to 3600. A value of 0 turns off periodic flooding. The minimum value is 30. *interval* **Command Default** *interval*: 180 **Command Modes** MPLS-TE configuration **Command History Release Modification** Release 3.2 This command was supported. **Usage Guidelines** To use this command, you must be in a user group associated with a task group that includes appropriate task IDs. If the user group assignment is preventing you from using a command, contact your AAA administrator for assistance. The **link-management timers periodic-flooding** command advertises the link state information changes that do not trigger immediate action, such as a change to the allocated bandwidth that does not cross a threshold. **Task ID Task ID Operations** mpls-te read, write **Examples** The following example shows how to set the interval length for periodic flooding to 120 seconds: RP/0/0/CPU0:router# **configure** RP/0/0/CPU0:router(config)# **mpls traffic-eng** RP/0/0/CPU0:router(config-mpls-te)# **link-management timers periodic-flooding 120**

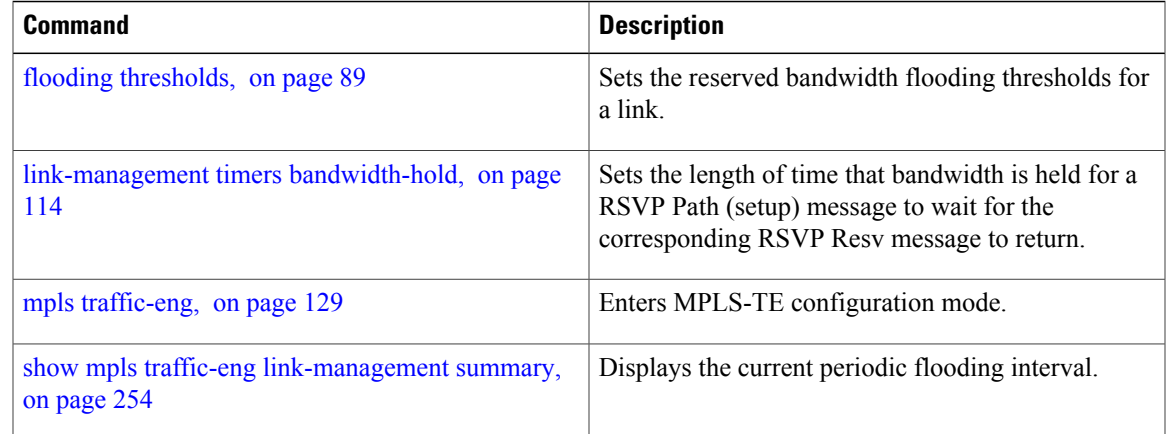

# **link-management timers preemption-delay**

To set the length of the interval for delaying LSP preemption, use the **link-management timers preemption-delay** command in MPLS-TE configuration mode. To disable this behavior, use the **no** form of this command.

**link-management timers preemption-delay bundle-capacity** *sec*

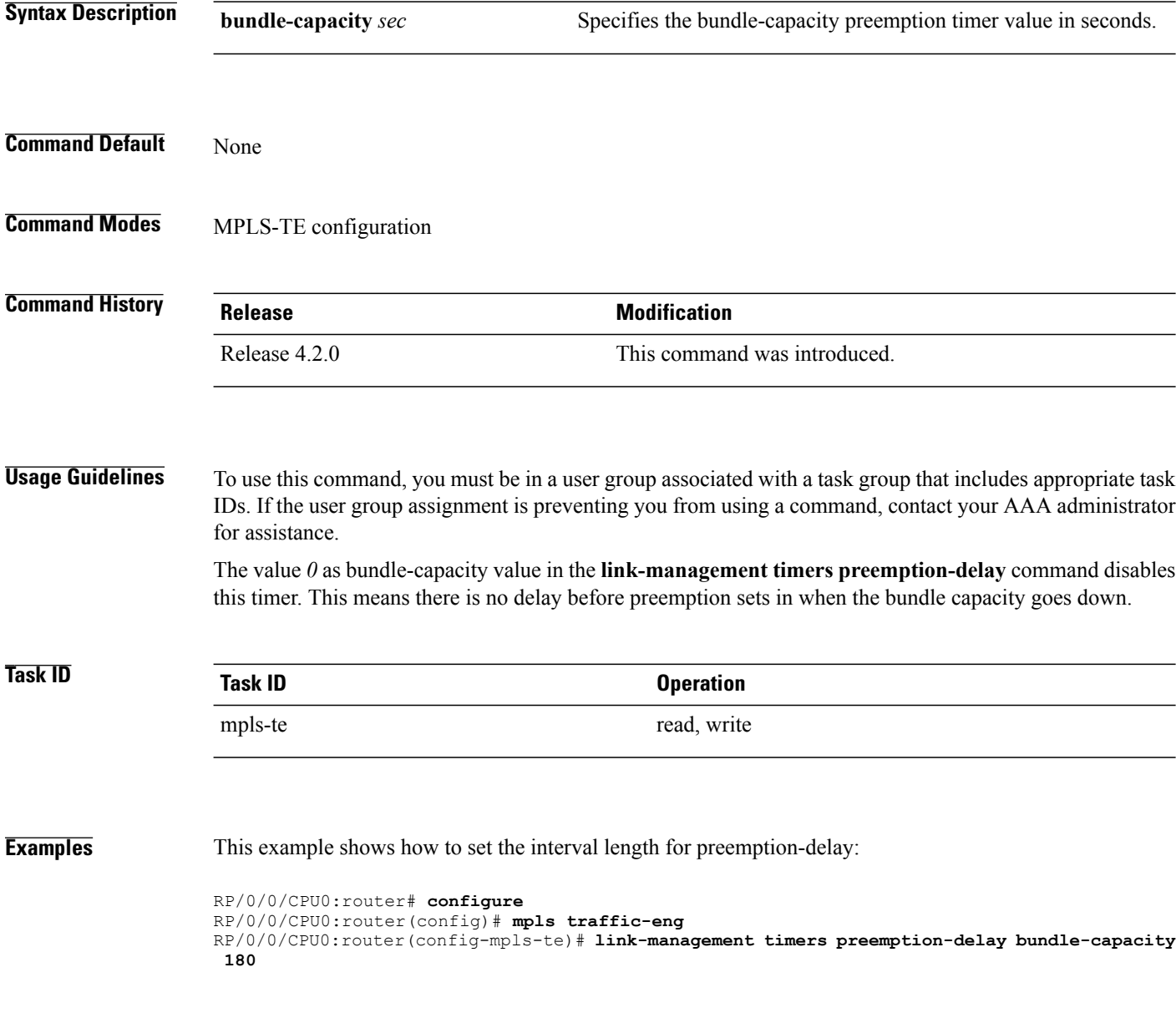

## <span id="page-118-0"></span>**lmp hello (GMPLS)**

To configure Link Management Protocol (LMP) IPCC management hello settings, use the *Imp hello* command in global MPLS-TE neighbor lmp configuration mode. To return to the default behavior, use the **no** form of this command.

**lmp hello** *hello-send -interval hello-dead-interval*

**no lmp hello** *hello-send-interval hello-dead-interval*

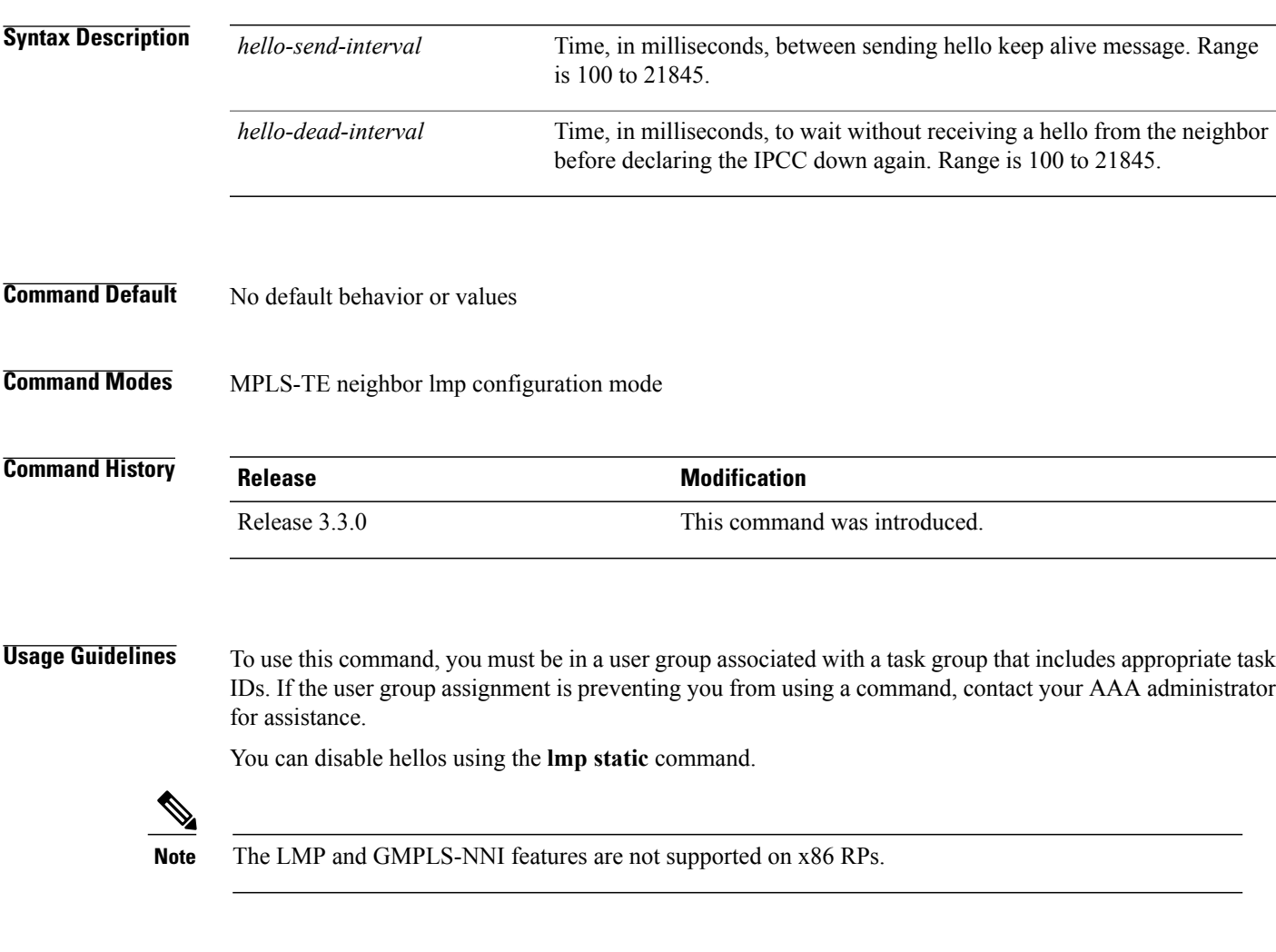

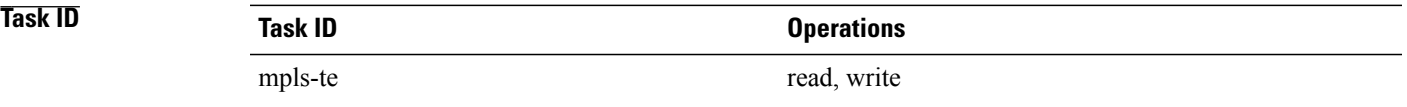

**Examples** The following example shows how to configure Link Management Protocol (LMP) IPCC management hello settings:

> RP/0/0/CPU0:router# **configure** RP/0/0/CPU0:router(config)# **mpls traffic-eng** RP/0/0/CPU0:router(config-mpls-te)# **lmp neighbor lmp** RP/0/0/CPU0:router(config-mpls-te-nbr-lmp)# **lmp hello 400 1200**

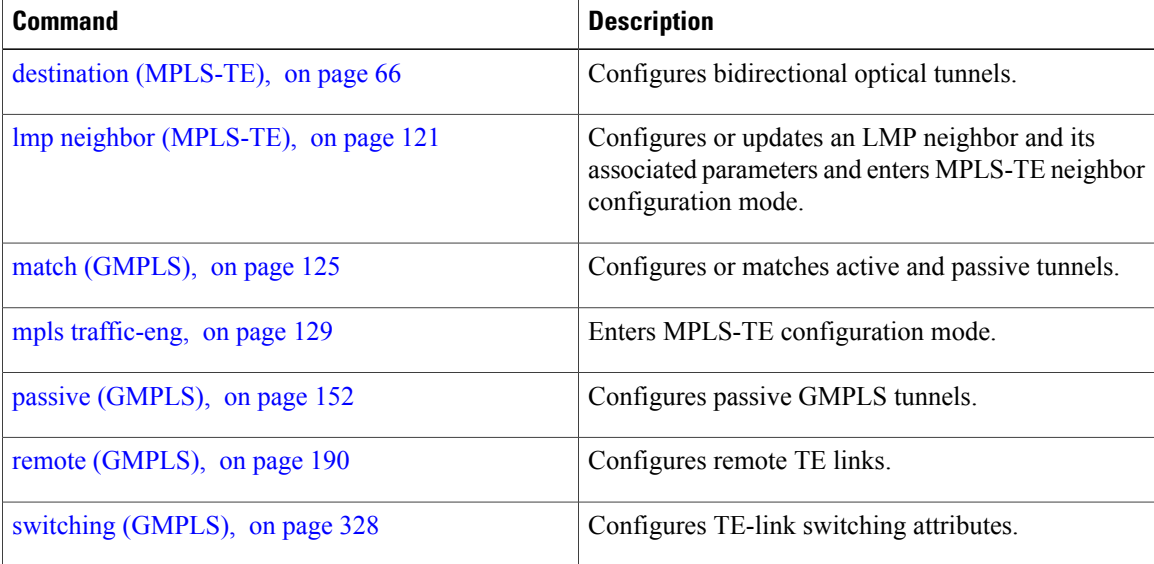

# <span id="page-120-0"></span>**lmp neighbor (MPLS-TE)**

To configure or update an LMP neighbor with its associated identifier and enter MPLS-TE neighbor configuration mode, use the **lmp neighbor** command in MPLS-TE configuration mode. To return to the default behavior, use the **no** form of this command.

**lmp neighbor** *name*

**no lmp neighbor** *name*

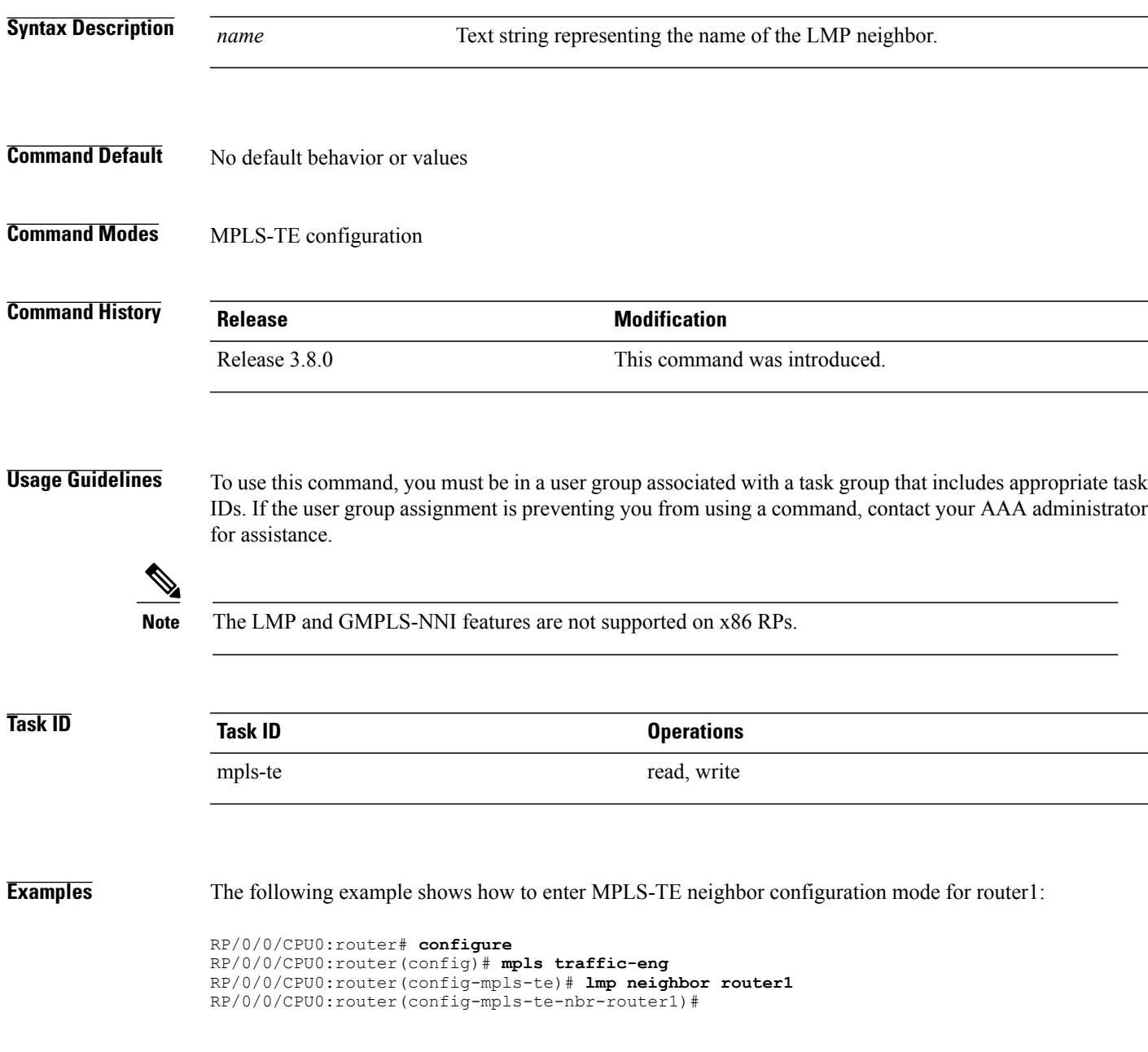

 $\mathbf l$ 

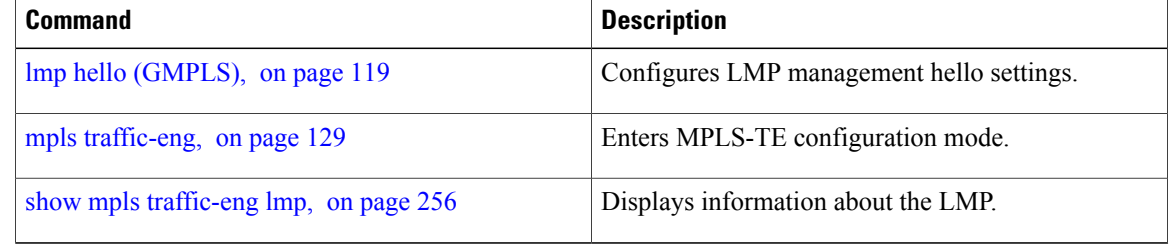

# **lmp router-id (MPLS-TE)**

To configure the router ID for the optical instance using the LMP protocol, use the **lmp router-id** command in MPLS-TE configuration mode. To return to the default behavior, use the **no** form of this command.

**lmp router-id** {*ipv4 address* | *type interface-path-id*} **no lmp router-id** {*ipv4 address* | *type interface-path-id*}

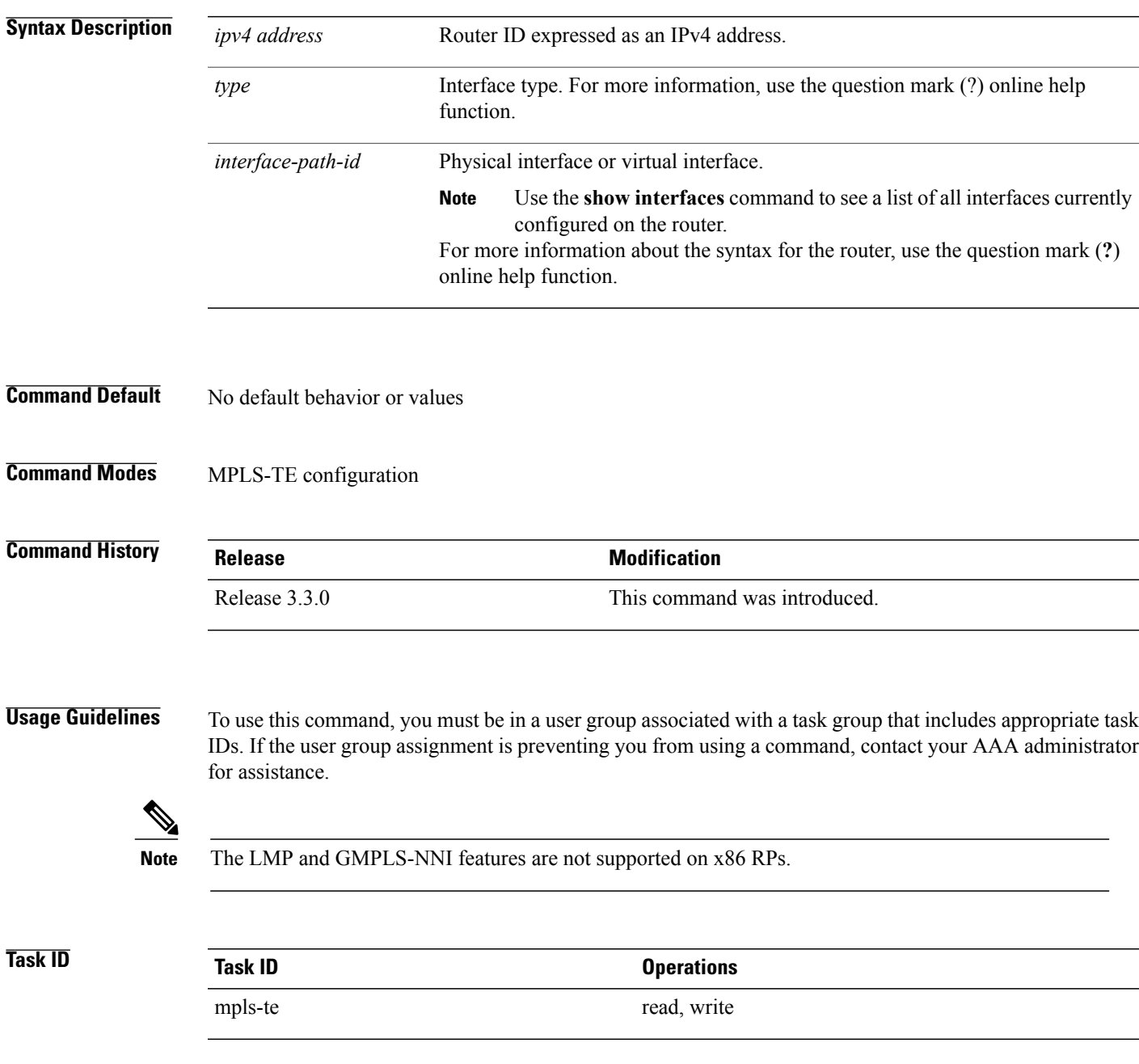

**Examples** The following example shows how configure the LMP router ID for IPv4 address 172.24.20.164:

```
RP/0/0/CPU0:router# configure
RP/0/0/CPU0:router(config)# mpls traffic-eng
RP/0/0/CPU0:router(config-mpls-te)# lmp router-id router 127.0.0.1
```
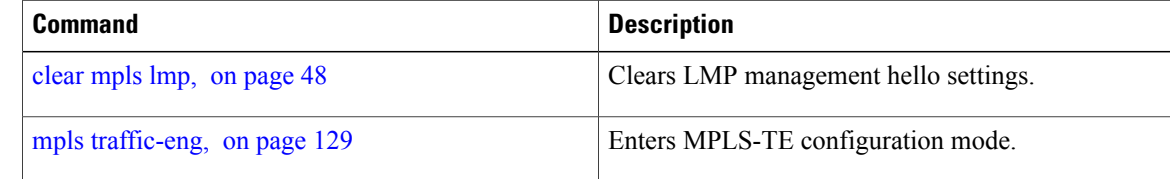

### <span id="page-124-0"></span>**match (GMPLS)**

To match an active tunnel to a passive tunnel, use the **match** command in interface tunnel-gte configuration mode. To return to the default behavior, use the **no** form of this command.

**match identifier** *tunnel-number*

**no match identifier** *tunnel-number*

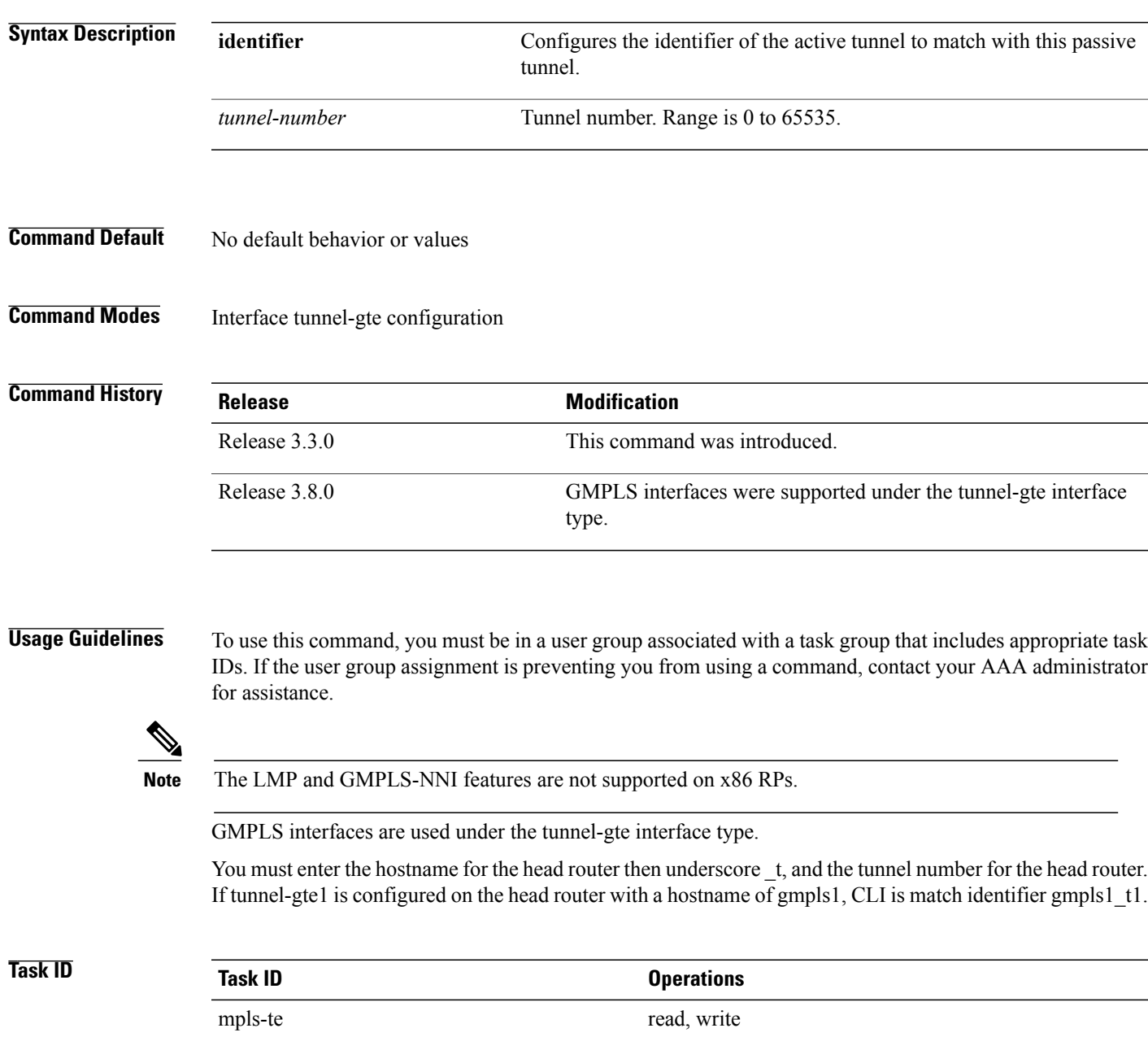

**Examples** The following example shows how to match the active tunnel ID to the passive tunnel:

```
RP/0/0/CPU0:router# configure
RP/0/0/CPU0:router(config)# interface tunnel-gte 1
RP/0/0/CPU0:router(config-if)# match identifier gmpls1_t1
```
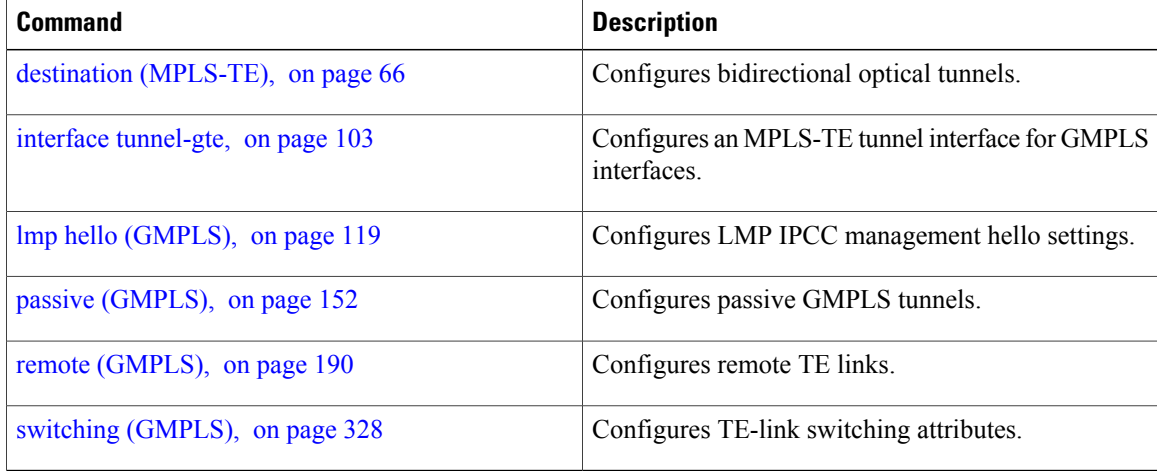

### **maxabs (MPLS-TE)**

To specify the maximum number of MPLS-TE tunnels that can be configured, use the **maxabs** command in MPLS-TE configuration mode. To return to the default behavior, use the **no** form of this command.

**maxabs tunnels** *tunnel-limit* **destinations** *dest-limit*

**no maxabs tunnels** *tunnel-limit* **destinations** *dest-limit*

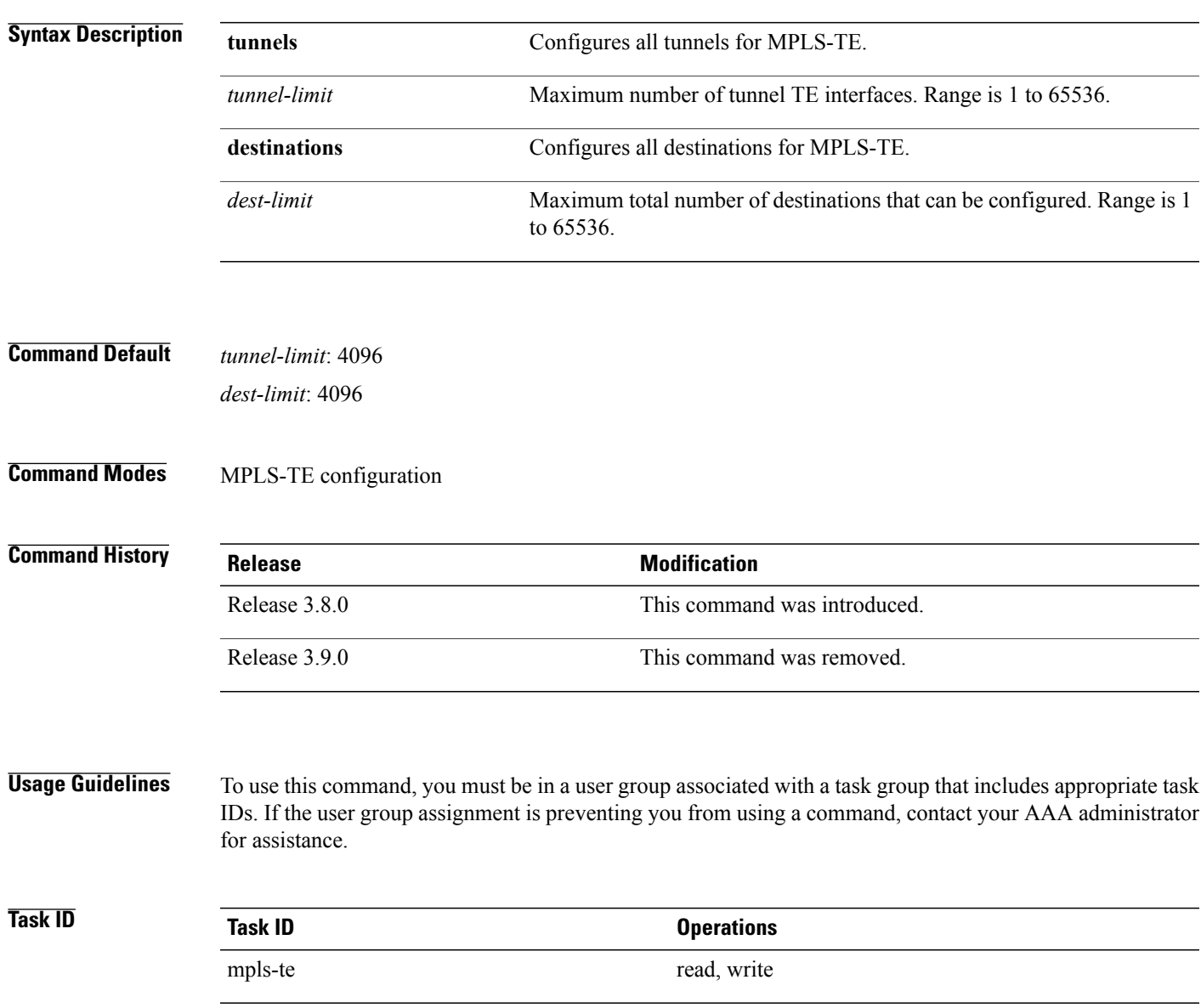

**Examples** The following example shows how to set the tunnel-te configuration limit to 1000:

```
RP/0/0/CPU0:router# configure
RP/0/0/CPU0:router(config)# mpls traffic-eng
RP/0/0/CPU0:router(config-mpls-te)# maxabs tunnels 1000 destinations 1000
```
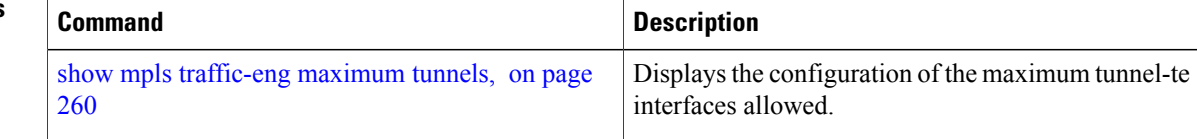

# <span id="page-128-0"></span>**mpls traffic-eng**

To enter MPLS-TE configuration mode, use the **mpls traffic-eng** command in global configuration mode.

**mpls traffic-eng**

- **Syntax Description** This command has no arguments or keywords.
- **Command Default** No default behavior or values
- **Command Modes** Global configuration

**Command History Release Release Modification** Release 3.3.0 This command was introduced.

**Usage Guidelines** To use this command, you must be in a user group associated with a task group that includes appropriate task IDs. If the user group assignment is preventing you from using a command, contact your AAA administrator for assistance.

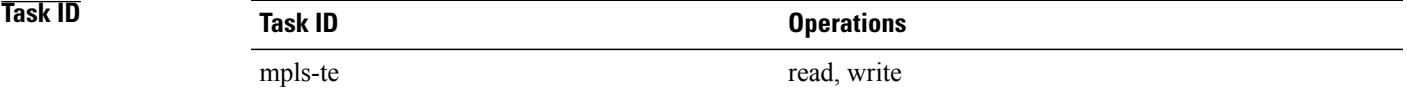

**Examples** The following example shows how to enter MPLS-TE configuration mode:

RP/0/0/CPU0:router# **configure** RP/0/0/CPU0:router(config)# **mpls traffic-eng** RP/0/0/CPU0:router(config-mpls-te)#

# **mpls traffic-eng auto-bw apply (MPLS-TE)**

To apply the highest bandwidth collected on a tunnel without waiting for the current application period to end, use the **mpls traffic-eng auto-bw apply** command in EXEC mode.

**mpls traffic-eng auto-bw apply** {**all**| **tunnel-te** *tunnel-number*}

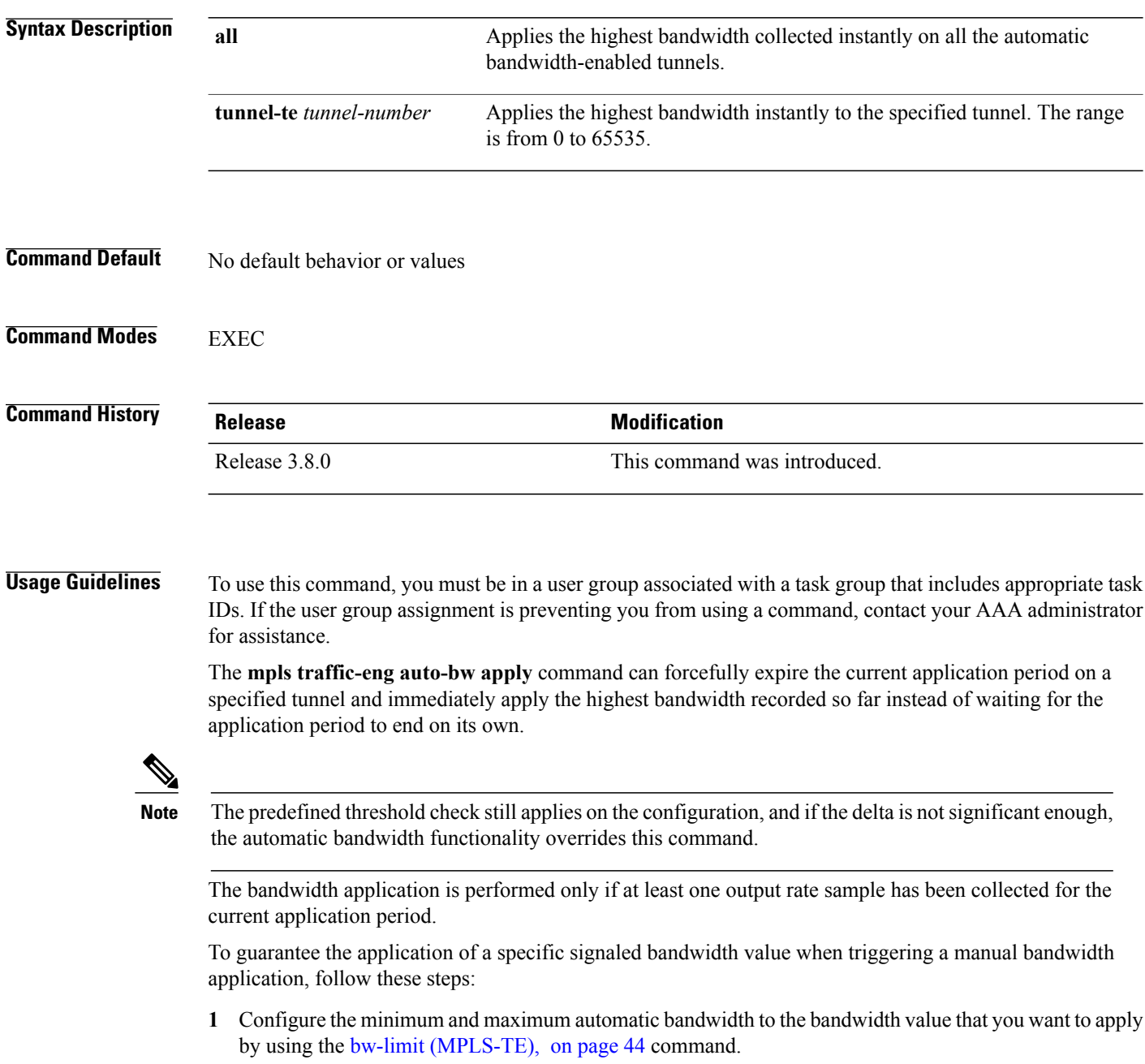

**2** Trigger a manual bandwidth application by using the **mpls traffic-eng auto-bw apply** command.

**3** Revert the minimum and maximum automatic bandwidth value back to their original value.

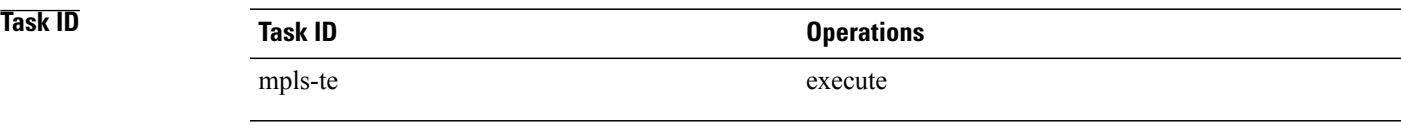

**Examples** The following example applies the highest bandwidth to a specified tunnel:

RP/0/0/CPU0:router# **mpls traffic-eng auto-bw apply tunnel-te 1**

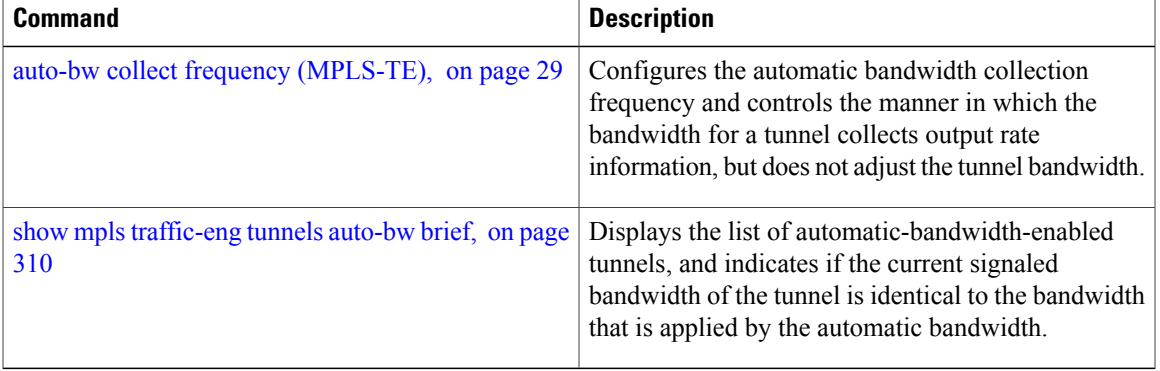

### **mpls traffic-eng fast-reroute promote**

To configure the router to assign new or more efficient backup MPLS-TE tunnels to protected MPLS-TE tunnels, use the **mpls traffic-eng fast-reroute promote** command in EXEC mode. To return to the default behavior, use the **no** form of this command.

**mpls traffic-eng fast-reroute promote**

**no mpls traffic-eng fast-reroute promote**

- **Syntax Description** This command has no arguments or keywords.
- **Command Default** No default behavior or values

**Command Modes** EXEC

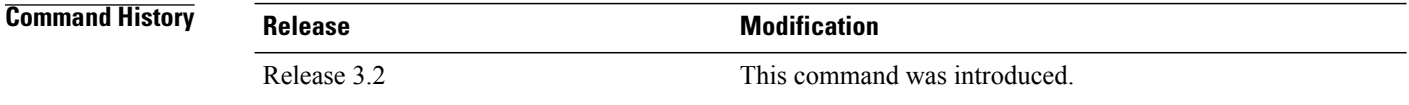

#### **Usage Guidelines** To use this command, you must be in a user group associated with a task group that includes appropriate task IDs. If the user group assignment is preventing you from using a command, contact your AAA administrator for assistance.

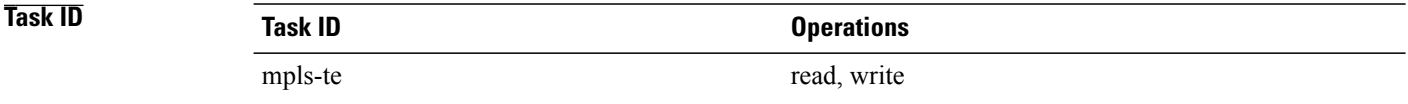

#### **Examples** The following example shows how to initiate backup tunnel promote and assignment:

RP/0/0/CPU0:router# **mpls traffic-eng fast-reroute promote**

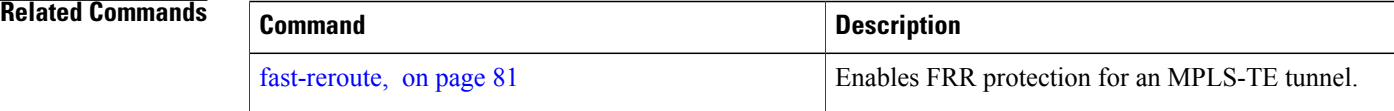

### **mpls traffic-eng level**

To configure a router running Intermediate System-to-System (IS-IS) MPLS-TE at IS-IS Level 1 and Level 2, use the **mpls traffic-eng level** command in router configuration mode. To return to the default behavior, use the **no** form of this command.

**mpls traffic-eng level** *isis-level*

**no mpls traffic-eng level** *isis-level*

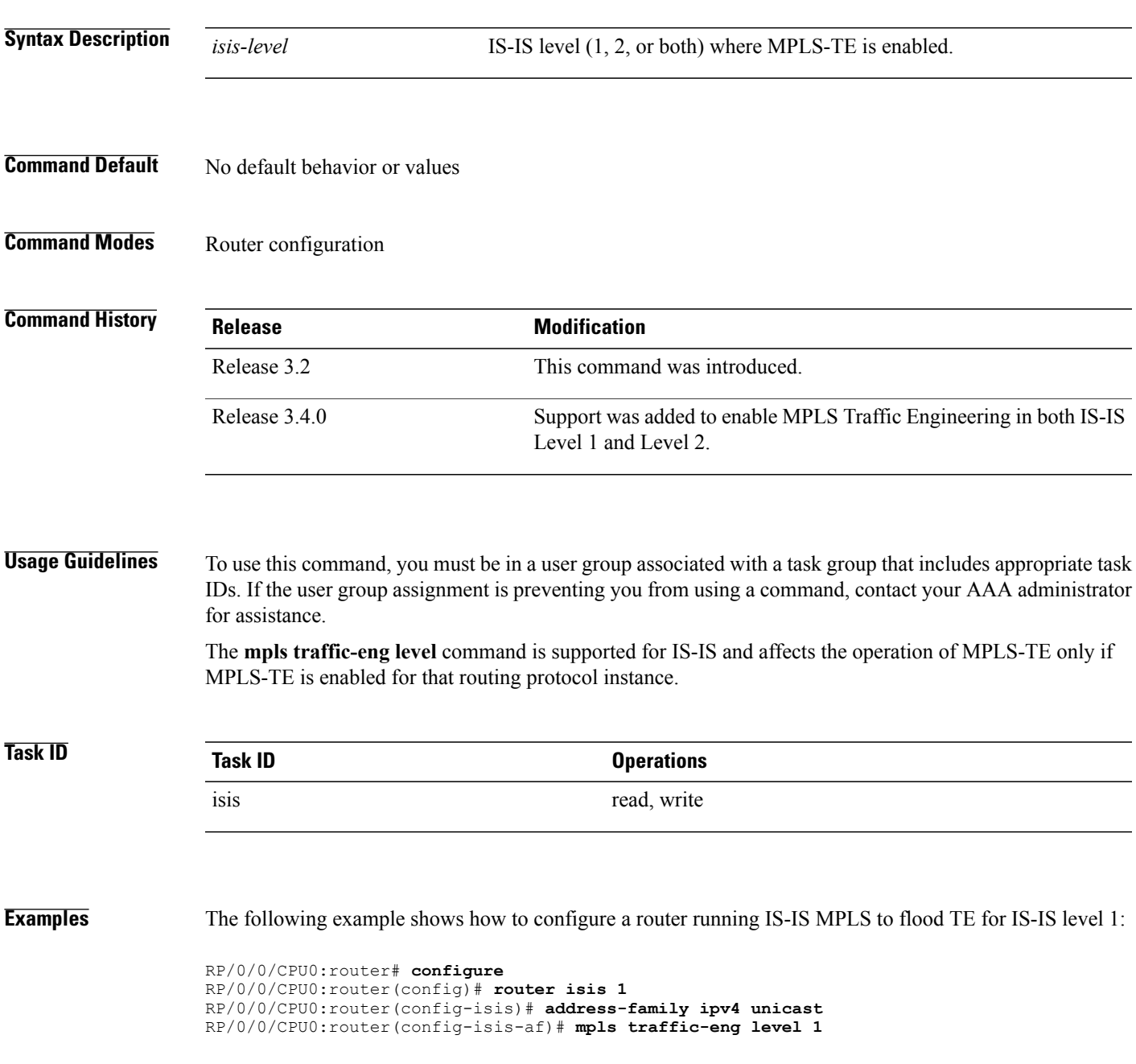

 $\mathbf{I}$ 

RP/0/0/CPU0:router(config-isis-af)# **metric-style wide**

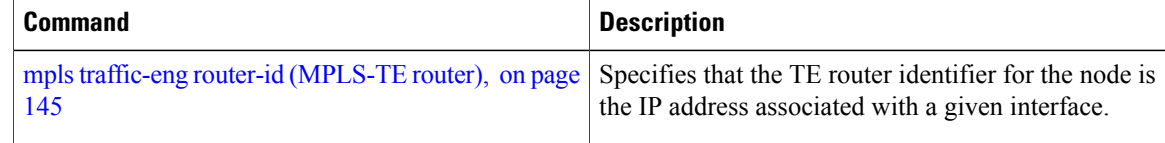

### **mpls traffic-eng link-management flood**

To enable immediate flooding of all the local MPLS-TE links, use the **mpls traffic-eng link-management flood** command in EXEC mode. To return to the default behavior, use the **no** form of this command.

**mpls traffic-eng link-management flood**

**no mpls traffic-eng link-management flood**

- **Syntax Description** This command has no arguments or keywords.
- **Command Default** No default behavior or values
- **Command Modes** EXEC

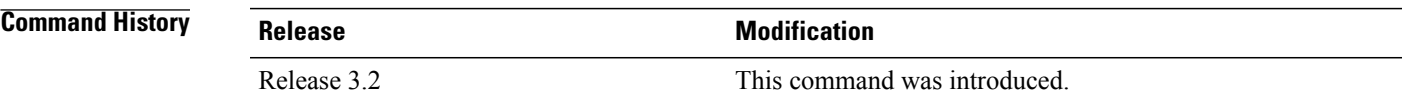

**Usage Guidelines** To use this command, you must be in a user group associated with a task group that includes appropriate task IDs. If the user group assignment is preventing you from using a command, contact your AAA administrator for assistance.

**Note** If there is no change in the LSA since last flooding, IGP may dampen the advertisement.

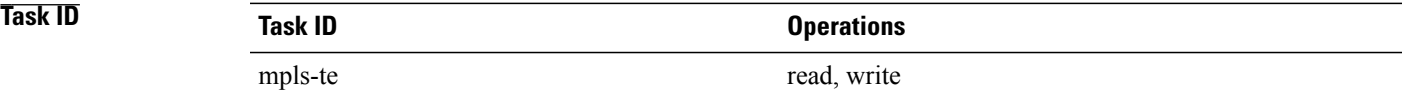

**Examples** The following example shows how to initiate flooding of the local MPLS-TE links:

RP/0/0/CPU0:router# **mpls traffic-eng link-management flood**

 $\mathbf{I}$ 

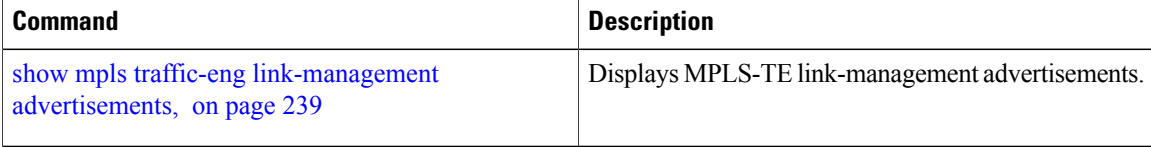

### **mpls traffic-eng path-protection switchover gmpls**

To trigger a manual switchover for path protection for a GMPLS optical LSP, use the **mpls traffic-eng path-protection switchover gmpls** command in EXEC mode. To disable this feature, use the **no** form of this command.

**mpls traffic-eng path-protection switchover gmpls** *tunnel name*

**no mpls traffic-eng path-protection switchover gmpls** *tunnel name*

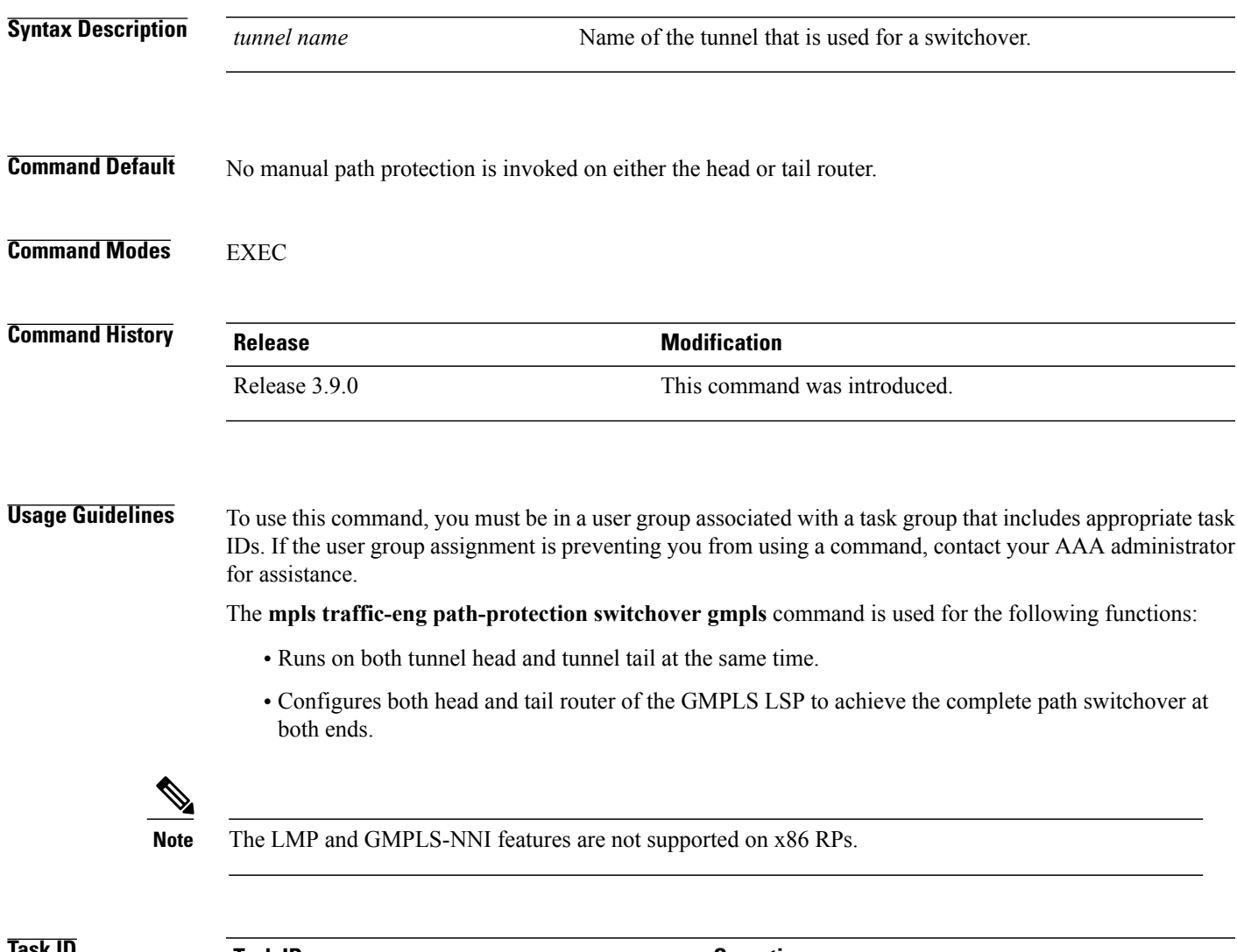

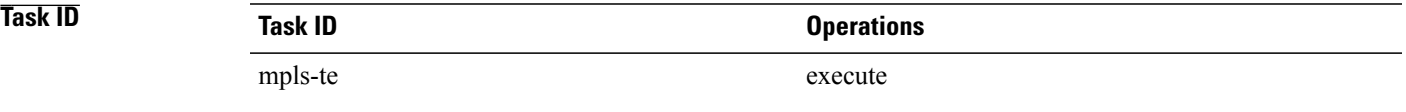

### **Examples** The following example triggers the switchover for path-protection for GMPLS:

RP/0/0/CPU0:router# **mpls traffic-eng path-protection switchover gmpls**

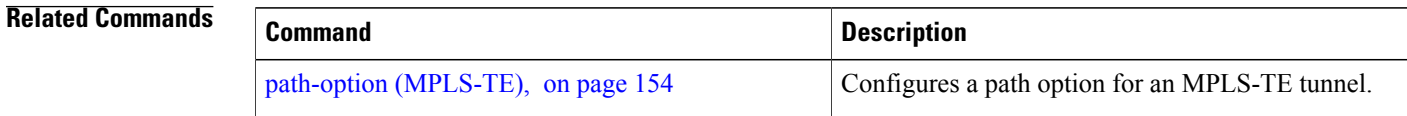

# <span id="page-138-0"></span>**mpls traffic-eng pce activate-pcep**

To force idle peers to be reestablished without waiting for a timer, use the **mpls traffic-engpce activate-pcep** command in EXEC mode. To return to the default behavior, use the **no** form of this command.

**mpls traffic-eng pce activate-pcep** {*address* **| all**}

**no mpls traffic-eng pce activate-pcep** {*address* **| all**}

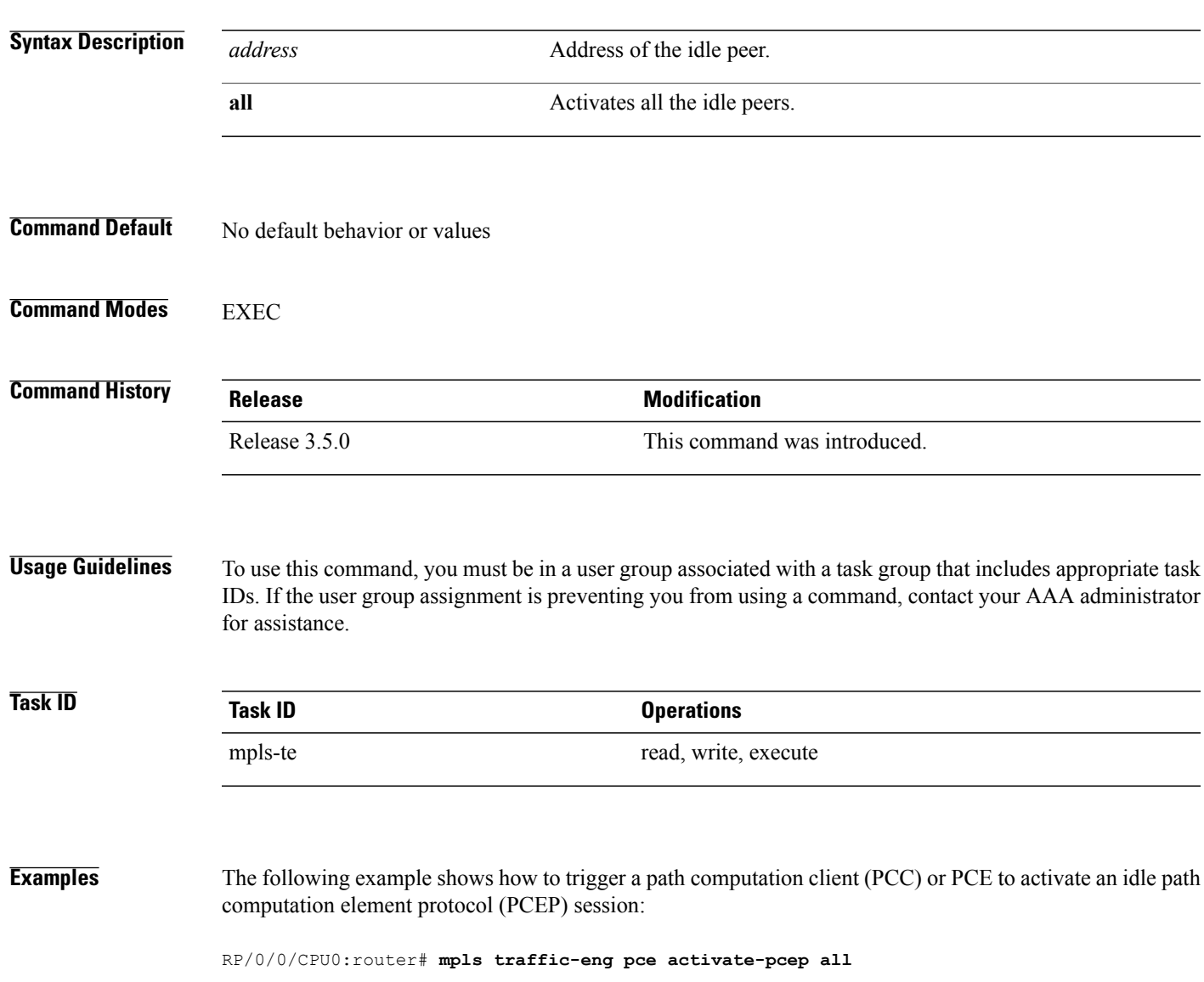

 $\mathbf l$ 

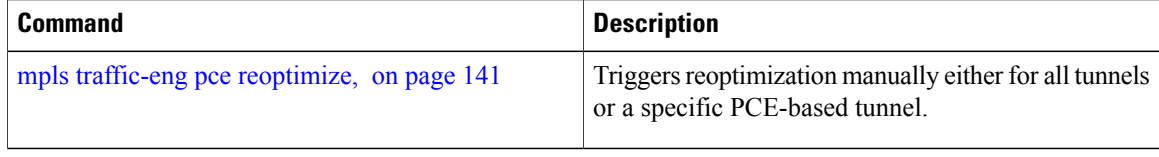

### <span id="page-140-0"></span>**mpls traffic-eng pce reoptimize**

To trigger reoptimization manually either for all or a specific PCE-based tunnel, use the **mpls traffic-eng pce reoptimize** command in EXEC mode. To disable this feature, use the **no** form of this command.

**mpls traffic-eng pce reoptimize** [ *tunnel ID* ] **[force] no mpls traffic-eng pce reoptimize** [ *tunnel ID* ] **[force] Syntax Description** *tunnel ID* (Optional) Tunnel ID to be reoptimized. Range is from 0 to 65535. (Optional) Forces the router to start using the newly calculated route even if the used path has a better metric. **force Command Default** Reoptimizes all the PCE tunnels. **Command Modes** EXEC **Command History Release Release Modification** Release 3.5.0 This command was introduced. **Usage Guidelines** To use this command, you must be in a user group associated with a task group that includes appropriate task IDs. If the user group assignment is preventing you from using a command, contact your AAA administrator for assistance. If you do not run the **mpls traffic-eng pce reoptimize** command, the system tries to reoptimize at an interval of 3600 seconds. **Task ID Task ID Operations** mpls-te read, write, execute **Examples** The following example shows how to trigger reoptimization for all PCE-based tunnels: RP/0/0/CPU0:router# **mpls traffic-eng pce reoptimize**

 $\mathbf{I}$ 

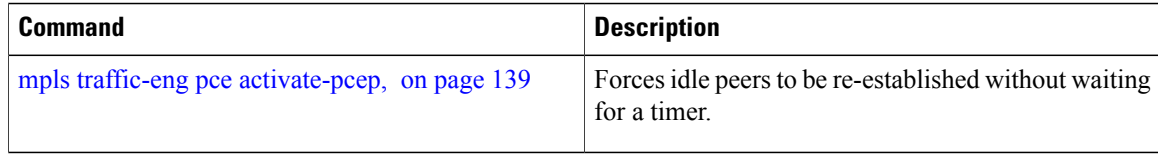

## **mpls traffic-eng reoptimize (EXEC)**

To trigger the reoptimization interval of all TE tunnels, use the **mpls traffic-eng reoptimize** command in EXEC mode.

**mpls traffic-eng reoptimize** [ *tunnel-id* ] [ *tunnel-name* ] [**p2p**{**all**| *tunnel-id*}]

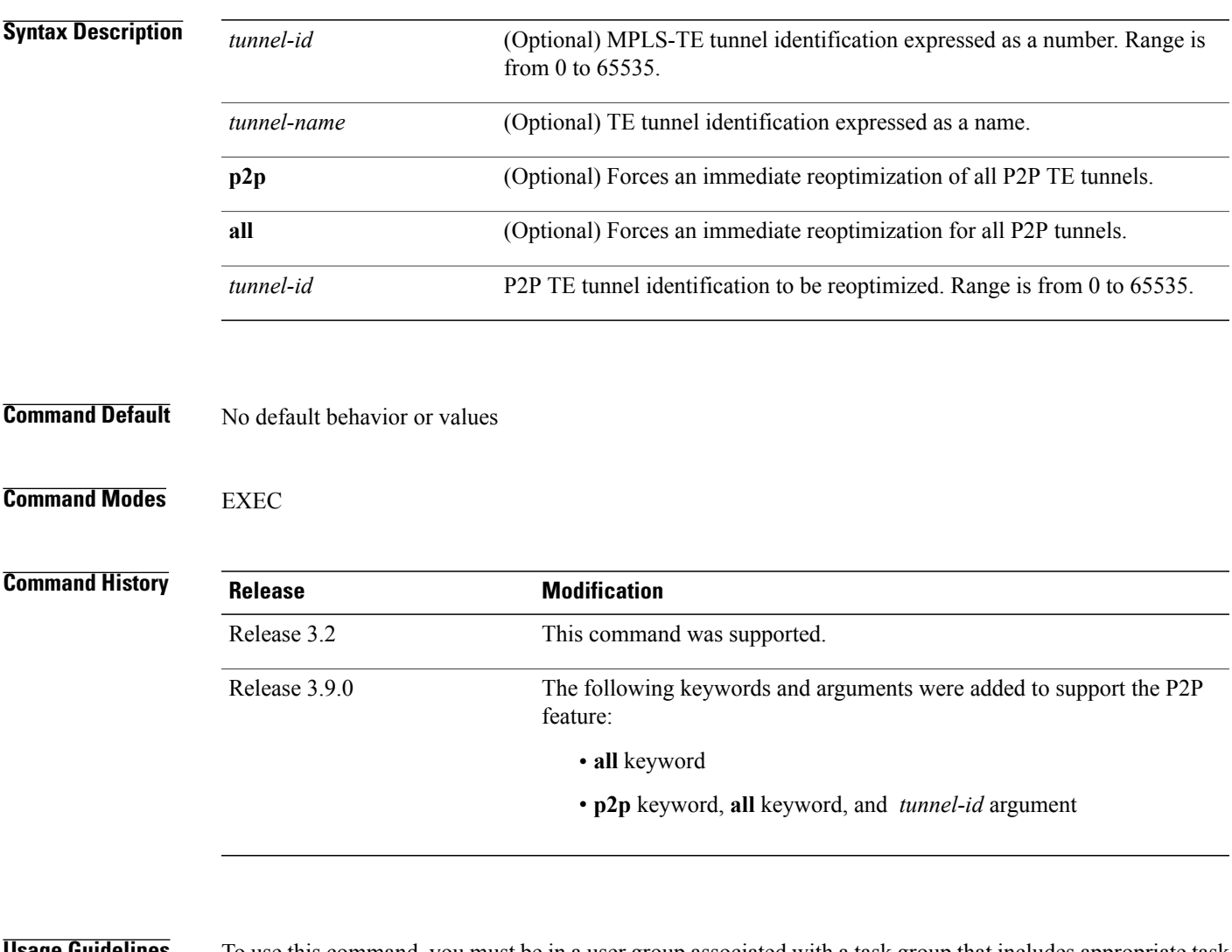

**Usage Guidelines** To use this command, you must be in a user group associated with a task group that includes appropriate task IDs. If the user group assignment is preventing you from using a command, contact your AAA administrator for assistance.

**Task ID Task ID Operations** mpls-te execute

**Examples** The following example shows how to immediately reoptimize all TE tunnels: RP/0/0/CPU0:router# **mpls traffic-eng reoptimize** The following example shows how to immediately reoptimize TE tunnel-te90: RP/0/0/CPU0:router# **mpls traffic-eng reoptimize tunnel-te90** The following example shows how to immediately reoptimize all P2P TE tunnels: RP/0/0/CPU0:router# **mpls traffic-eng reoptimize p2p all**
## **mpls traffic-eng router-id (MPLS-TE router)**

To specify that the TE router identifier for the node is the IP address associated with a given interface, use the **mpls traffic-eng router-id** command in the appropriate mode. To return to the default behavior, use the **no** form of this command.

**mpls traffic-eng router-id** *type interface-path-id*

**no mpls traffic-eng router-id** *type interface-path-id*

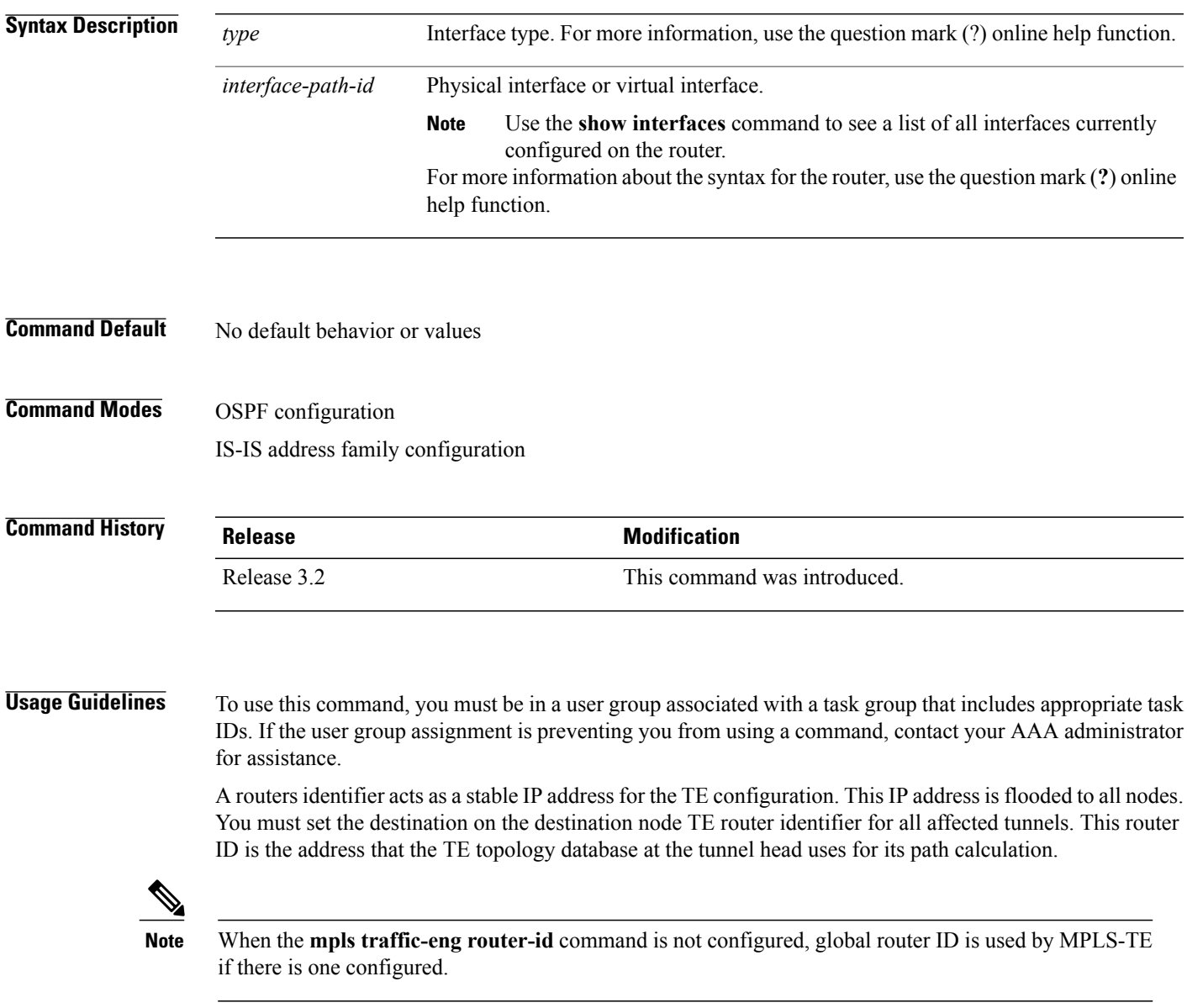

 $\mathsf{l}$ 

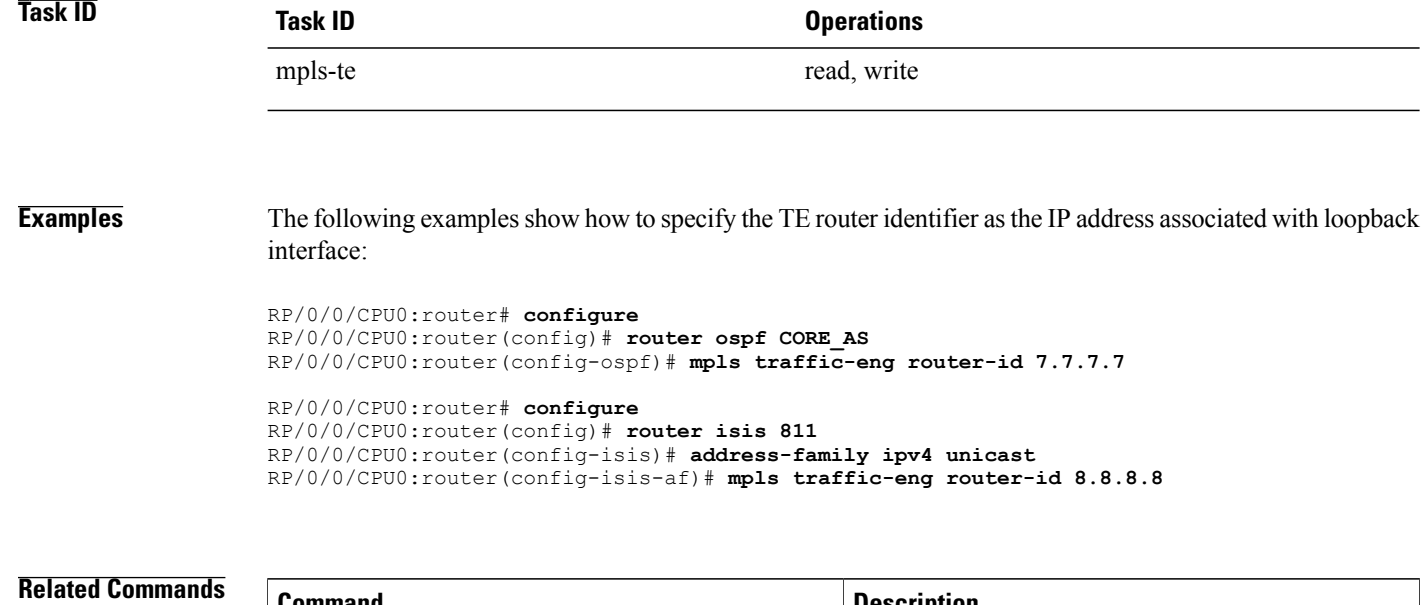

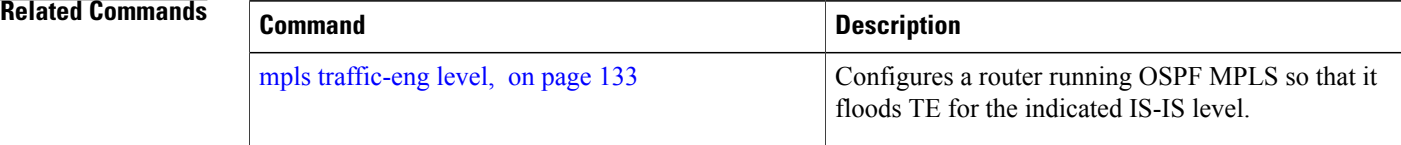

## **mpls traffic-eng repotimize mesh group**

To reoptimize all tunnels of a mesh group, use the **mpls traffic-eng repotimize mesh group**command in EXEC mode.

**mpls traffic-eng reoptimize auto-tunnel mesh group** *group\_id*

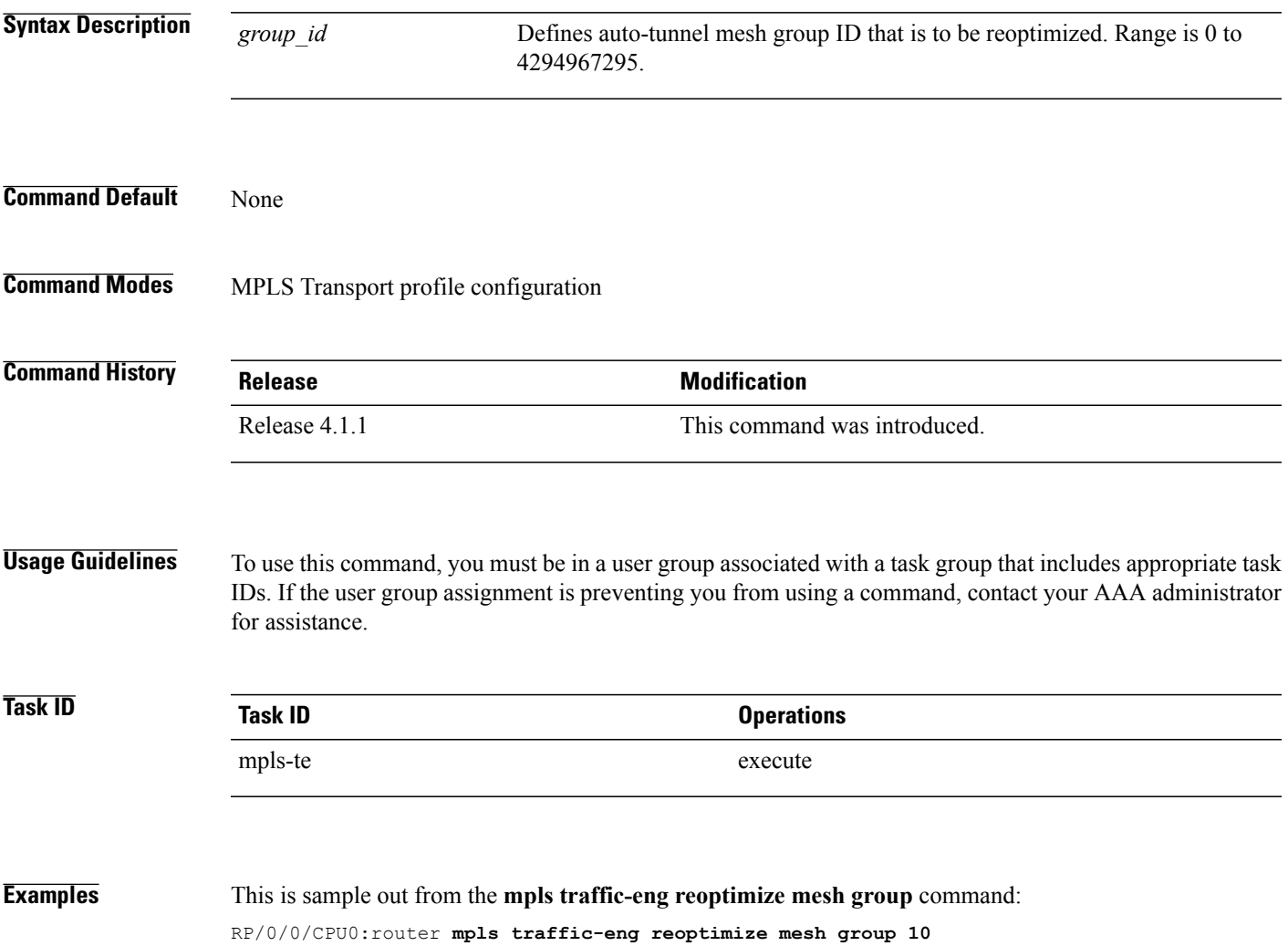

## **nhop-only (auto-tunnel backup)**

To configure only a next-hop automatic backup tunnel with only link protection, use the**nhop-only** command in MPLS-TE auto-tunnel backup interface configuration mode. To return to the default configuration setting for automatic backup tunnels, use the **no** form of this command.

**nhop-only no nhop-only Syntax Description** This command has no arguments or keywords. **Command Default** Both NHOP and NNHOP protection are enabled. **Command Modes** Auto-tunnel backup configuration **Command History <b>Release Release Modification** Release 4.0.0 This command was introduced. **Usage Guidelines** To use this command, you must be in a user group associated with a task group that includes appropriate task IDs. If the user group assignment is preventing you from using a command, contact your AAA administrator for assistance. If you configure the**nhop-only** command, you destroy any next-next-hop (NNHOP) tunnel created to provide node protection for tunnels running over the specified interface. If you unconfigure the **nhop-only** command, you trigger a backup assignment on primary tunnels running over that link. The automatic backup tunnel feature attempts to create NNHOP backup tunnnels to provide node protection for the specified tunnels. **Task ID Task ID Operation** mpls-te read, write **Examples** In the following example, NNHOP automatic backup tunnels are destroyed and only NHOP tunnels with link protection is configured: RP/0/0/CPU0:router(config)# **mpls traffic-eng** RP/0/0/CPU0:router(config-mpls-te)# **interface pos 0/1/0/1** RP/0/0/CPU0:router(config-mpls-te-if)# **auto-tunnel backup** RP/0/0/CPU0:router(config-mpls-te-if-auto-backup)# **nhop-only**

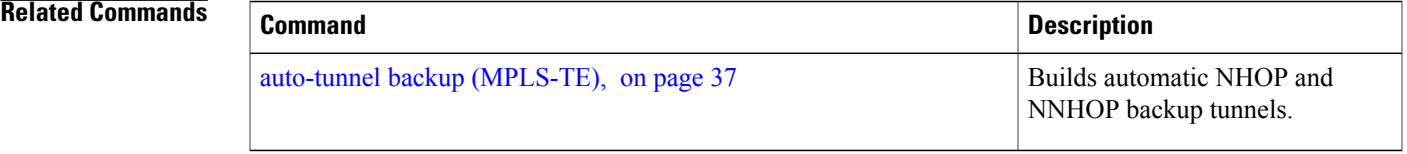

## **overflow threshold (MPLS-TE)**

To configure the tunnel overflow detection, use the **overflow threshold** command in MPLS-TE automatic bandwidth interface configuration mode. To disable the overflow detection feature, use the **no** form of this command.

**overflow threshold** *percentage* [**min** *bandwidth*] **limit** *limit*

**no overflow threshold**

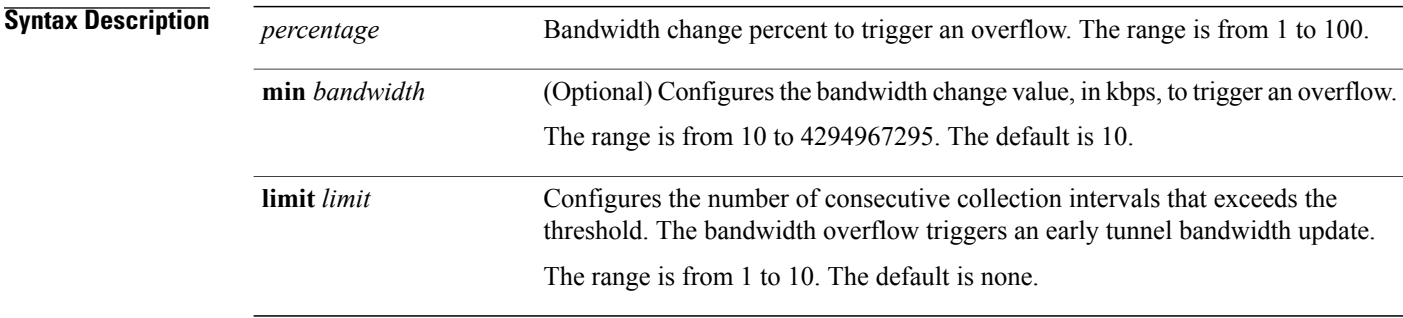

**Command Default** The default value is disabled.

### **Command Modes** MPLS-TE automatic bandwidth interface configuration

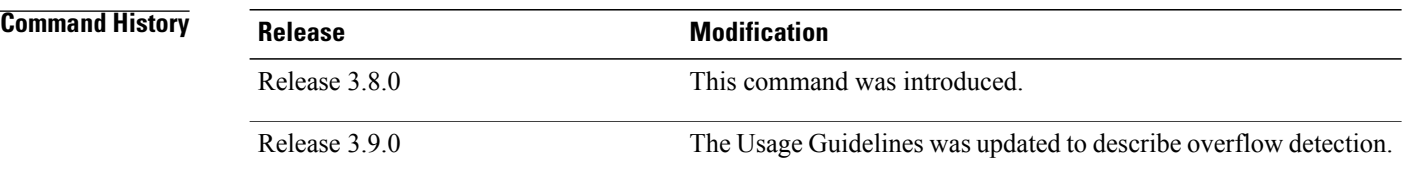

**Usage Guidelines** To use this command, you must be in a user group associated with a task group that includes appropriate task IDs. If the user group assignment is preventing you from using a command, contact your AAA administrator for assistance.

If you modify the **limit** keyword, the consecutive overflows counter for the tunnel is also reset.

If you enable or modify the minimum value, the current consecutive overflows counter for the tunnel is also reset, which effectively restarts the overflow detection from scratch.

Several number of consecutive bandwidth samples are greater than the overflow threshold (bandwidth percentage) and the minimum bandwidth configured, then a bandwidth application is updated immediately instead of waiting for the end of the application period.

Overflow detection applies only to bandwidth increase. For example, an overflow can not be triggered even if bandwidth decreases by more than the configured overflow threshold.

**Task ID Task ID Operations** mpls-te read, write

**Examples** The following example shows how to configure the tunnel overflow detection for tunnel-te 1:

```
RP/0/0/CPU0:router# configure
RP/0/0/CPU0:router(config)# interface tunnel-te 1
RP/0/0/CPU0:router(config-if)# auto-bw
RP/0/0/CPU0:router(config-if-tunte-autobw)# overflow threshold 50 limit 3
```
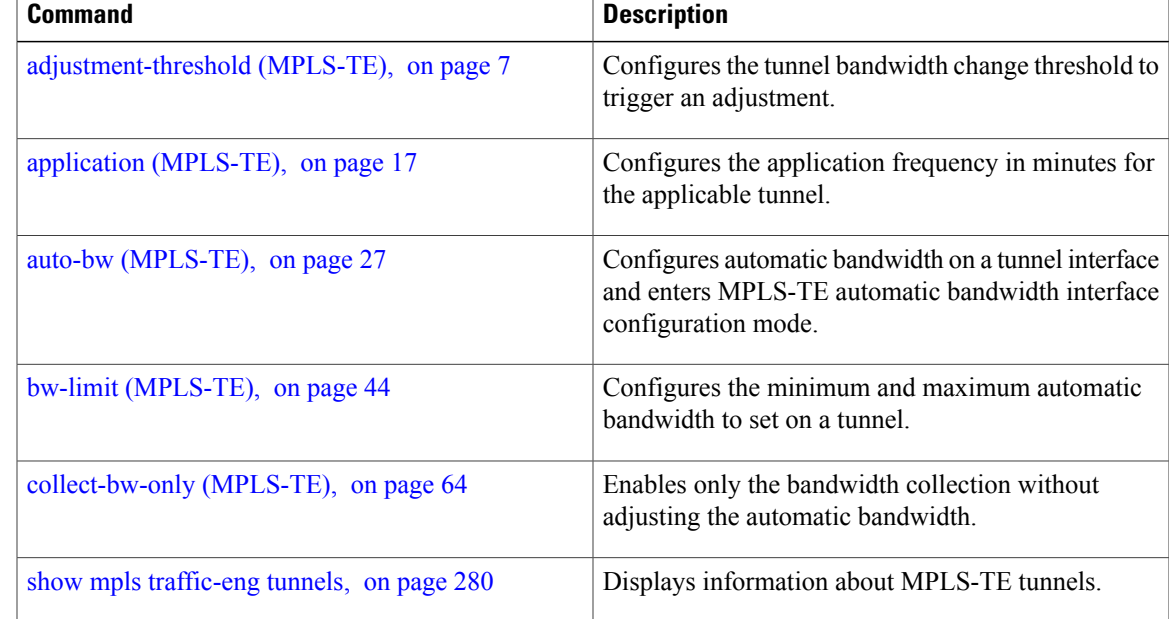

## **passive (GMPLS)**

To configure a passive GMPLS tunnel, use the **passive** command in interface tunnel-gte configuration mode. To return to the default behavior, use the **no** form of this command.

**passive no passive Syntax Description** This command has no arguments or keywords. **Command Default** No default behavior or values

**Command Modes** Interface tunnel-gte configuration

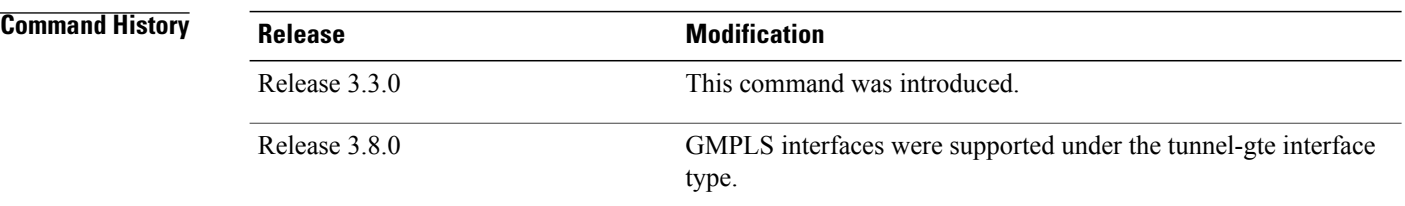

**Usage Guidelines** To use this command, you must be in a user group associated with a task group that includes appropriate task IDs. If the user group assignment is preventing you from using a command, contact your AAA administrator for assistance.

GMPLS interfaces are used under the tunnel-gte interface type.

**Note** The LMP and GMPLS-NNI features are not supported on x86 RPs.

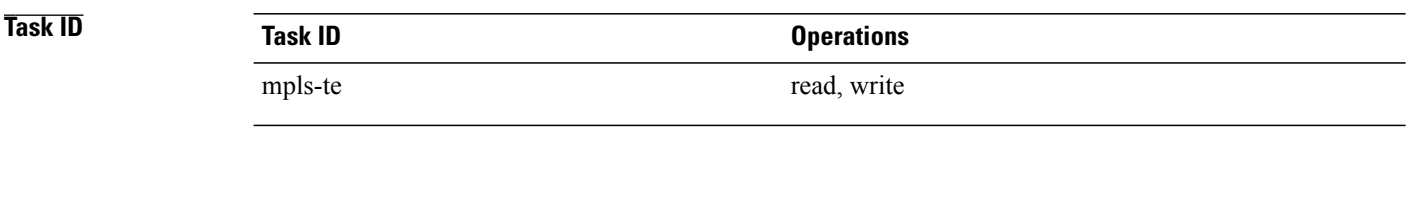

**Examples** The following example shows how to configure a passive GMPLS virtual interface tunnel:

RP/0/0/CPU0:router# **configure** RP/0/0/CPU0:router(config)# **interface tunnel-gte 99** RP/0/0/CPU0:router(config-if)# **passive**

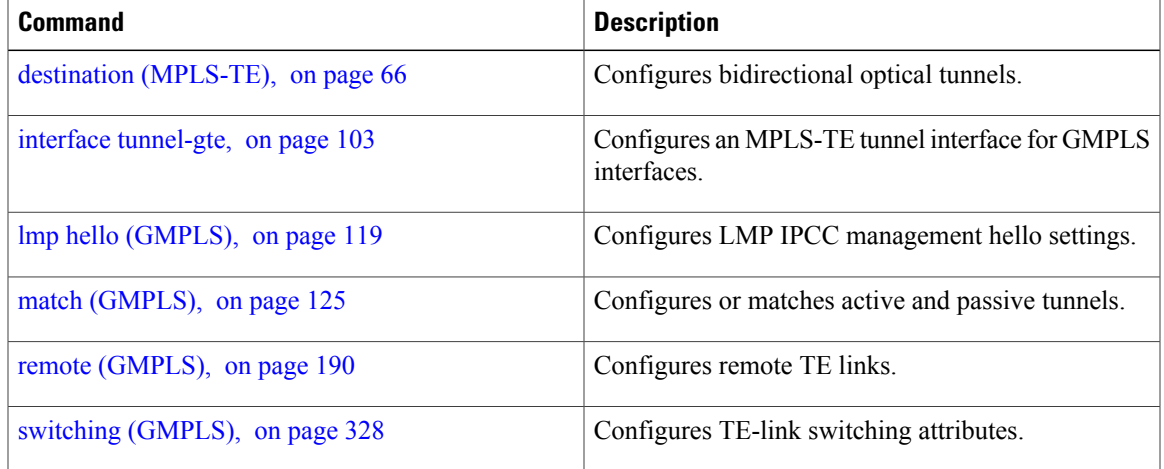

## <span id="page-153-0"></span>**path-option (MPLS-TE)**

To configure a path option for an MPLS-TE tunnel, use the **path-option** command in tunnel-te interface configuration mode. To return to the default behavior, use the **no** form of this command.

**path-option** *preference-priority* [**protecting** *number*] {**dynamic** [**pce** [**address ipv4** *address*]]| **explicit** {**name** *path-name*| **identifier** *path-number*}} **[attribute-set** *name]*[**isis***instance-name* **level** *level*] **[lockdown]** [**ospf** *instance-name* **area** {*value* | *address*}] **[verbatim]**

**no path-option** *preference-priority* {**dynamic** [**pce** [**address ipv4** *address*]]| **explicit** {**name** *path-name*| **identifier** *path-number*}} [**isis** *instance-name* **level** *level*] **[lockdown]** [**ospf** *instance-name* **area** {*value* | *address*}] **[verbatim]**

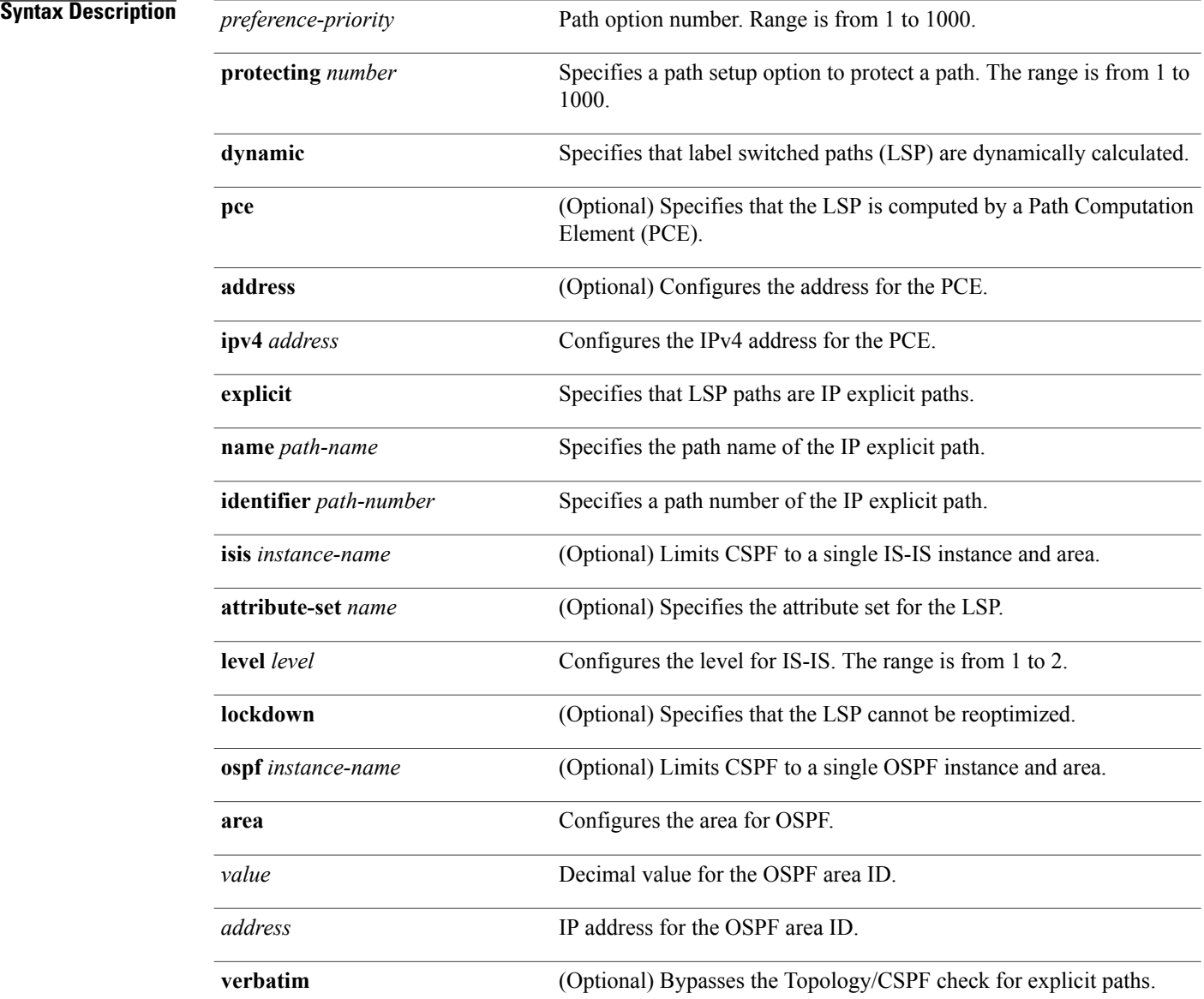

### **Command Default** No default behavior or values

### **Command Modes** Tunnel-te interface configuration

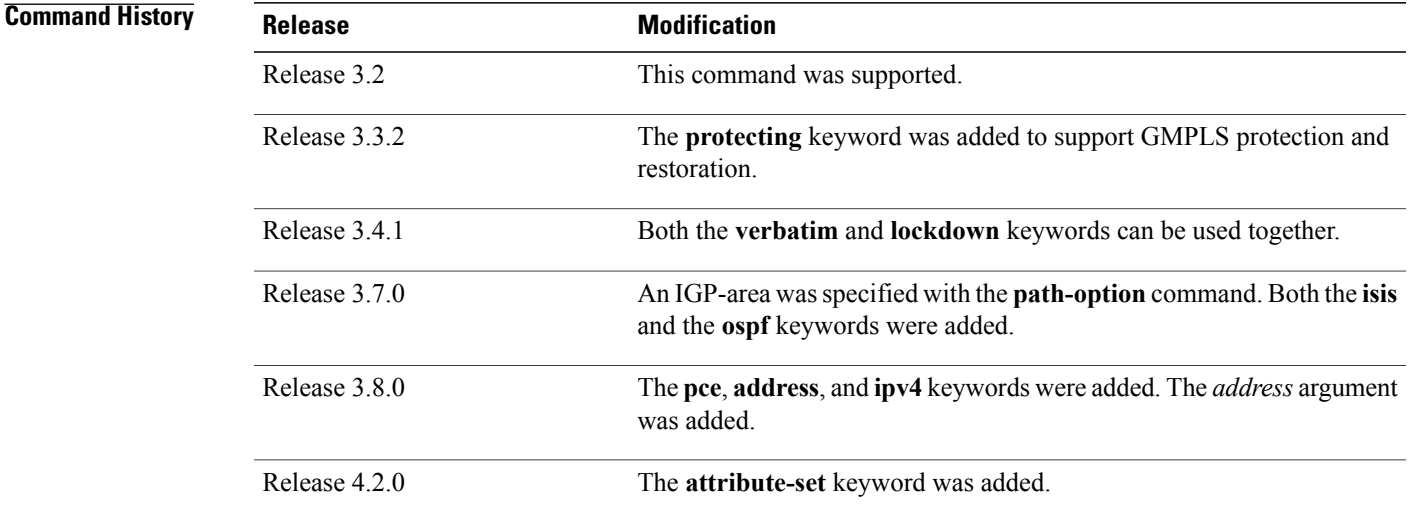

**Usage Guidelines** To use this command, you must be in a user group associated with a task group that includes appropriate task IDs. If the user group assignment is preventing you from using a command, contact your AAA administrator for assistance.

> You can configure several path options for a single tunnel. For example, there can be several explicit path options and a dynamic option for one tunnel. The path setup preference is for lower (not higher) numbers, so option 1 is preferred.

> When the lower number path option fails, the next path option is used to set up a tunnel automatically (unless using the lockdown option).

> The**protecting** keyword specifiesthat you can configure path-protection for the primary LSP. The**protecting** keyword is available only for tunnel-gte interfaces.

You specify the backup path for the **path-option** command in case of the primary path failure.

CSPF areas are configured on a per-path-option basis.

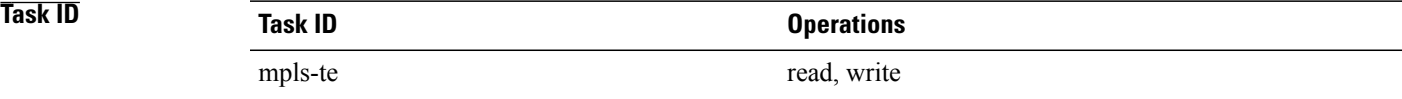

**Examples** The following example shows how to configure the tunnel to use a named IPv4 explicit path as verbatim and lockdown options for the tunnel. This tunnel cannot reoptimize when the FRR event goes away, unless you manually reoptimize it:

```
RP/0/0/CPU0:router(config)# interface tunnel-te 1
RP/0/0/CPU0:router(config-if)# path-option 1 explicit name test verbatim lockdown
```
The following example shows how to enable path protection on a tunnel to configure an explicit path:

```
RP/0/0/CPU0:router(config)# interface tunnel-te 1
RP/0/0/CPU0:router(config-if)# path-option 1 explicit name po4
RP/0/0/CPU0:router(config-if)# path-option protecting 1 explicit name po6
```
The following example shows how to limit CSPF to a single OSPF instance and area:

```
RP/0/0/CPU0:router(config)# interface tunnel-te 1
RP/0/0/CPU0:router(config-if)# path-option 1 explicit name router1 ospf 3 area 7 verbatim
```
The following example shows how to limit CSPF to a single IS-IS instance and area:

```
RP/0/0/CPU0:router(config)# interface tunnel-te 1
RP/0/0/CPU0:router(config-if)# path-option 1 dynamic isis mtbf level 1 lockdown
```
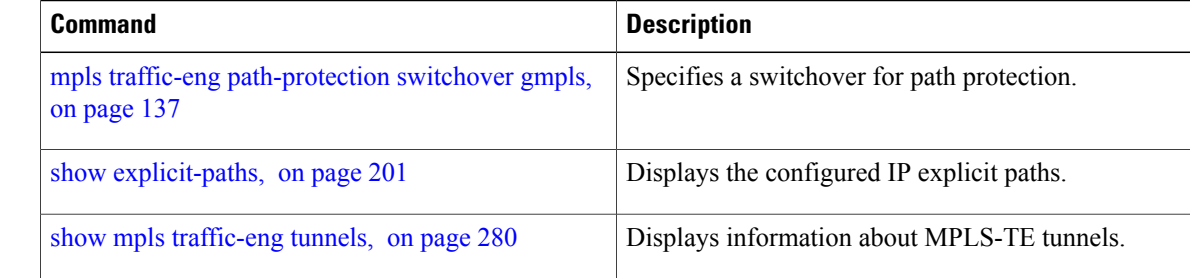

## **path-selection cost-limit**

To set the upper limit on the path aggregate admin-weight when computing paths for MPLS-TE LSPs, use the **path-selection cost-limit** command in an appropriate configuration mode. To remove the upper limit, use the **no** form of this command.

**path-selection cost-limit** *cost-limit-value*

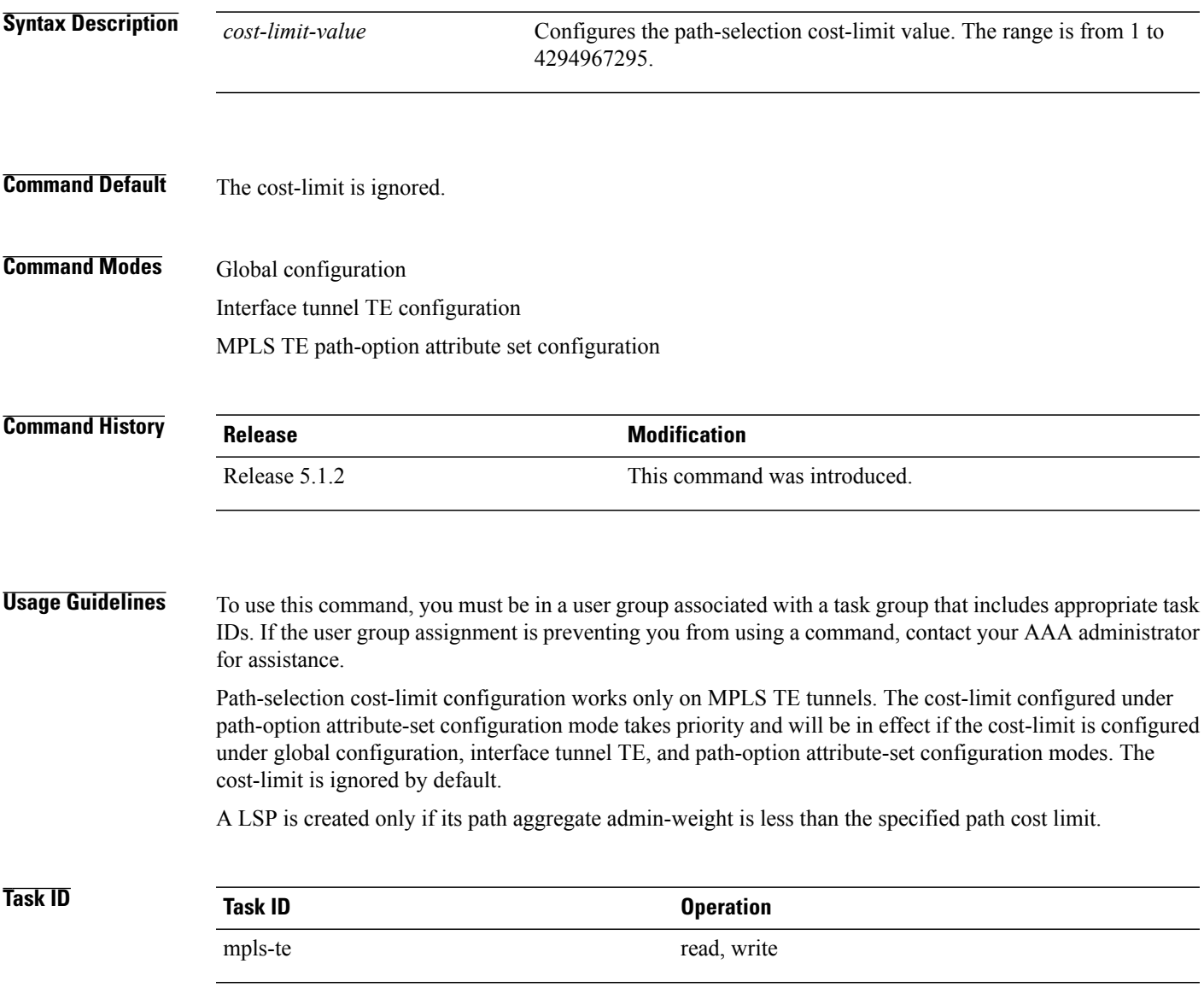

### **Examples** This example shows how to set the path-selection cost-limit for under MPLS TE path-option attribute-set *PO3AttrSet*.

RP/0/0/CPU0:router#**configure** RP/0/0/CPU0:router(config)#**mpls traffic-eng** RP/0/0/CPU0:router(config-mpls-te)#**attribute-set path-option PO3AttrSet** RP/0/0/CPU0:router(config-te-attribute-set)#**path-selection cost-limit 50000**

### **path-selection ignore overload (MPLS-TE)**

To ignore the Intermediate System-to-Intermediate System (IS-IS) overload bit setting for MPLS-TE, use the **path-selectionignore overload**command in MPLS-TE configuration mode. To return to the default behavior, use the **no** form of this command.

**path-selection ignore overload {head | mid | tail}**

**no path-selection ignore overload {head | mid | tail}**

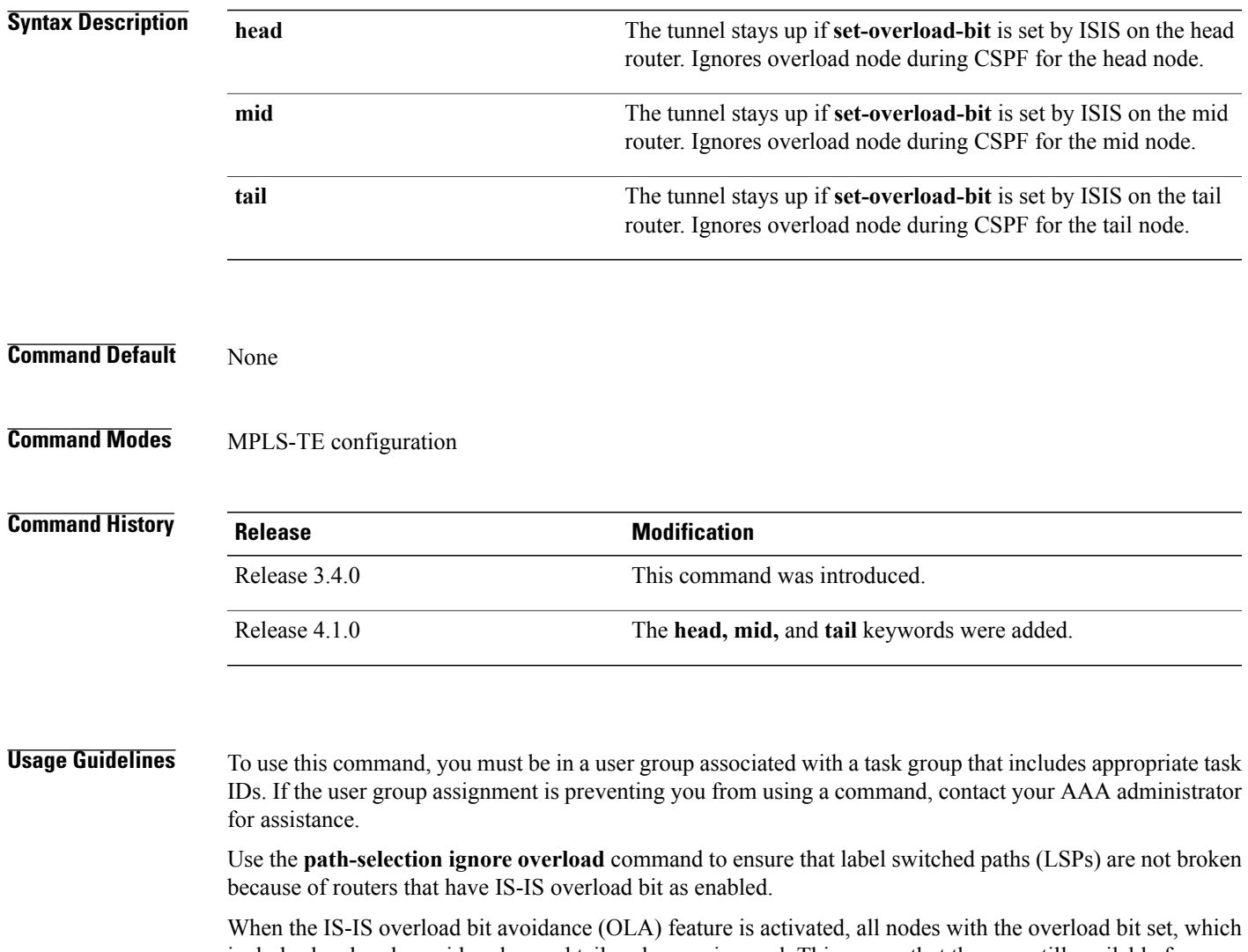

includes head nodes, mid nodes, and tail nodes, are ignored. This means that they are still available for use with label switched paths (LSPs). This feature allows you to include an overloaded node in constraint-based shortest path first (CSPF).

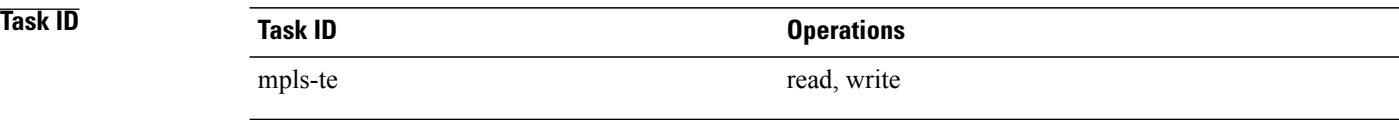

**Examples** This example shows how to use the **path-selection ignore overload head** command:

RP/0/0/CPU0:router# **configure** RP/0/0/CPU0:router(config)# **mpls traffic-eng** RP/0/0/CPU0:router(config-mpls-te)# **path-selection ignore overload** RP/0/0/CPU0:router(config-mpls-te)# **path-selection ignore overload head**

### <span id="page-160-0"></span>**path-selection loose-expansion affinity (MPLS-TE)**

To specify the affinity value to be used to expand a path to the next loose hop for a tunnel on an area border router, use the **path-selection loose-expansion affinity** command in MPLS-TE configuration mode. To return to the default behavior, use the **no** form of this command.

**path-selection loose-expansion affinity** *affinity-value* **mask** *affinity-mask* [**class-type** *type*] **no path-selection loose-expansion affinity** *affinity-value* **mask** *affinity-mask* [**class-type** *type*]

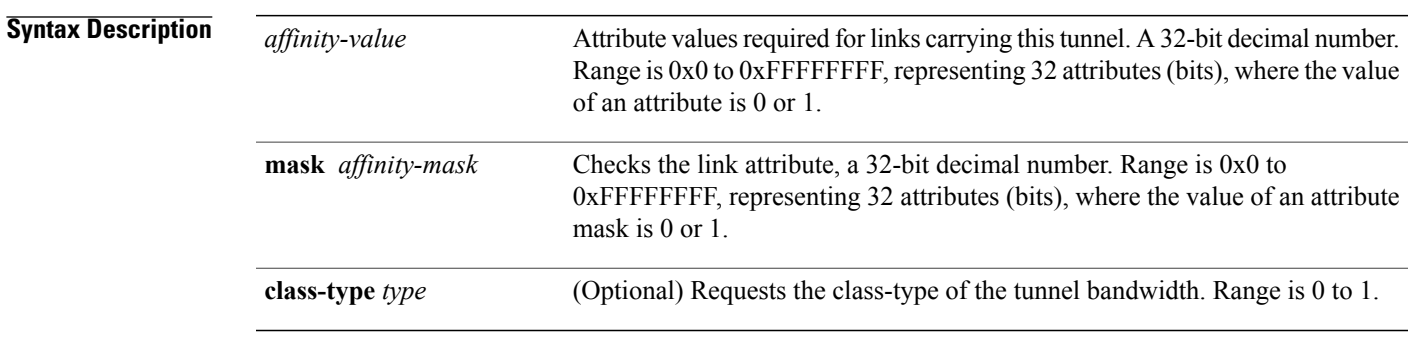

**Command Default** *affinity-value* : 0X00000000 *mask-value* : 0XFFFFFFFF

**Command Modes** MPLS-TE configuration

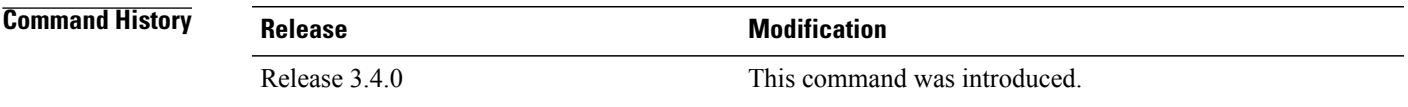

**Usage Guidelines** To use this command, you must be in a user group associated with a task group that includes appropriate task IDs. If the user group assignment is preventing you from using a command, contact your AAA administrator for assistance.

**Note**

The new affinity scheme (based on names) is not supported for loose-hop expansion. New configuration does not affect the already up tunnels.

### **Task ID Task ID Operations**

mpls-te read, write

**Examples** The following example shows how to configure affinity 0x55 with mask 0xFFFFFFFF:

RP/0/0/CPU0:router# **configure** RP/0/0/CPU0:router(config)# **mpls traffic-eng** RP/0/0/CPU0:router(config-mpls-te)# **path-selection loose-expansion affinity 55 mask FFFFFFFF**

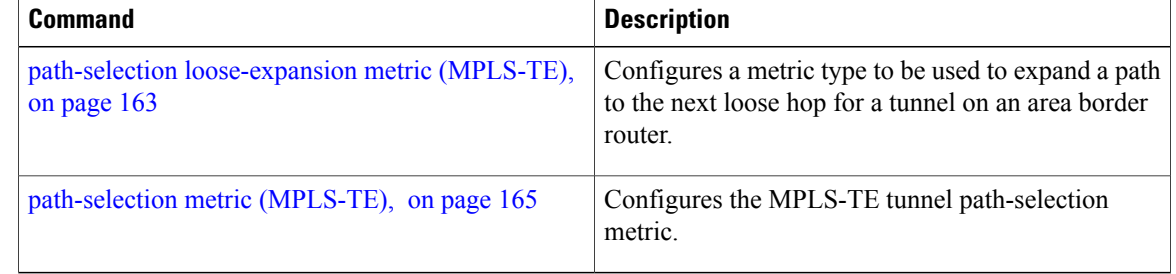

## <span id="page-162-0"></span>**path-selection loose-expansion metric (MPLS-TE)**

To configure a metric type to be used to expand a path to the next loose hop for a tunnel on an area border router, use the**path-selectionloose-expansion metric** command in MPLS-TE configuration mode. To return to the default behavior, use the **no** form of this command.

**path-selection loose-expansion metric** {**igp**| **te**} [**class-type** *type*]

**no path-selection loose-expansion metric** {**igp**| **te**} [**class-type** *type*]

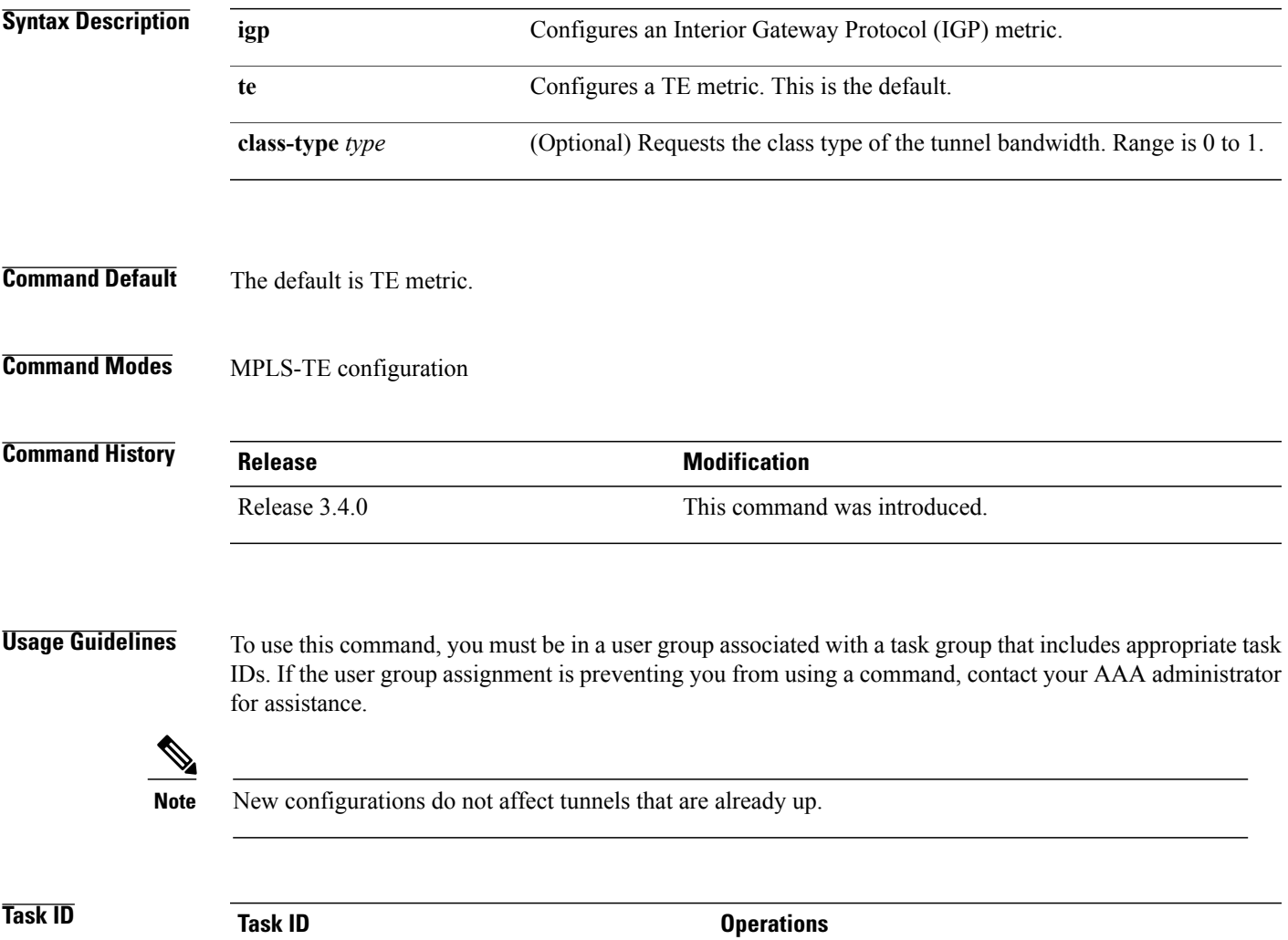

mpls-te read, write

**Examples** The following example shows how to set the path-selection metric to use the IGP metric overwriting default:

```
RP/0/0/CPU0:router# configure
RP/0/0/CPU0:router(config)# mpls traffic-eng
RP/0/0/CPU0:router(config-mpls-te)# path-selection loose-expansion metric igp
```
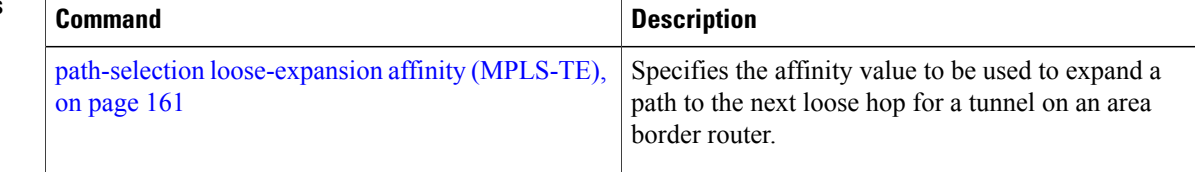

## <span id="page-164-0"></span>**path-selection metric (MPLS-TE)**

To specify the MPLS-TE tunnel path-selection metric, use the **path-selection metric** command in MPLS-TE configuration mode. To return to the default behavior, use the **no** form of this command.

**path-selection metric** {**igp**| **te**}

**no path-selection metric** {**igp**| **te**}

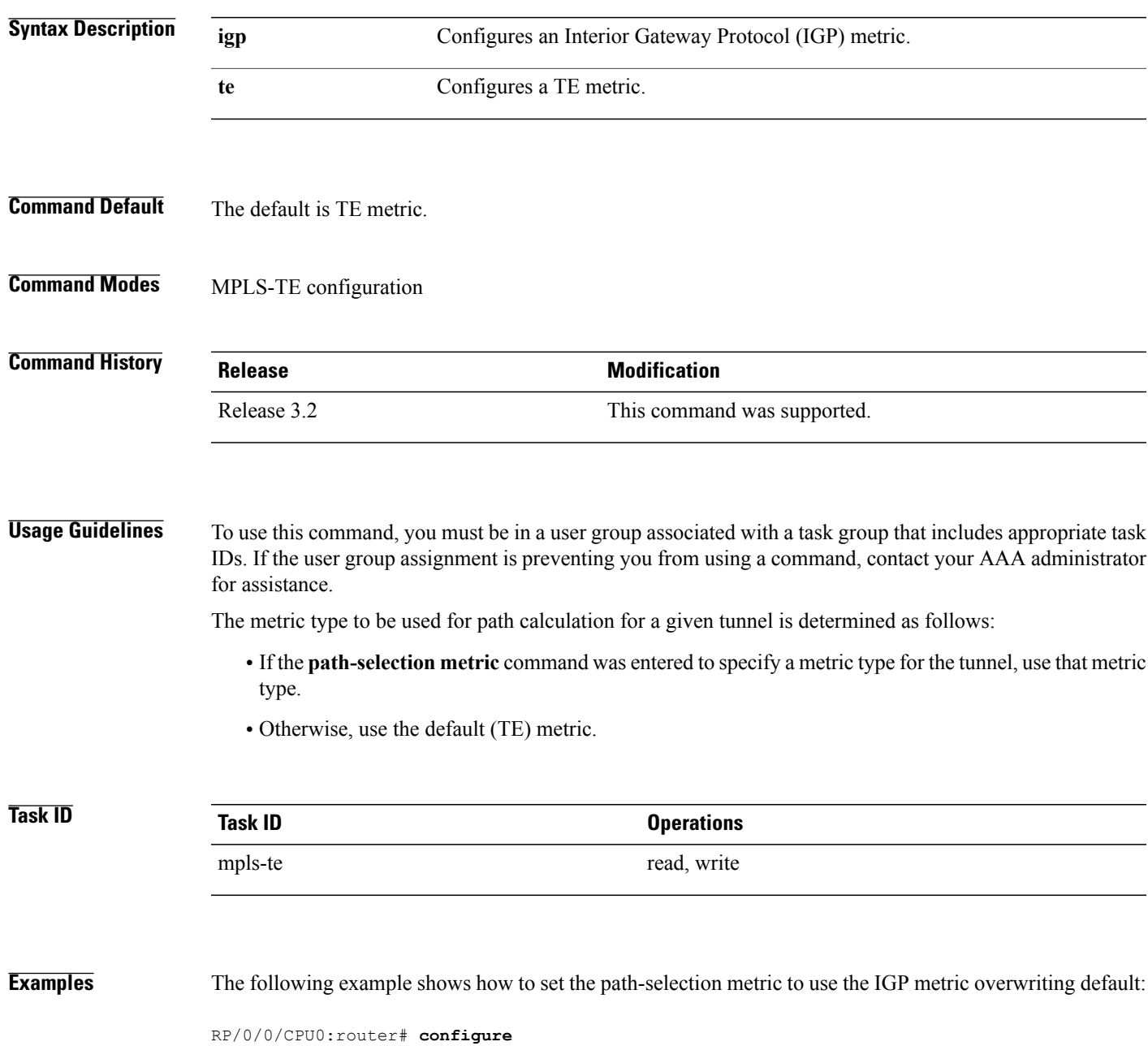

RP/0/0/CPU0:router(config)# **mpls traffic-eng**

RP/0/0/CPU0:router(config-mpls-te)# **path-selection metric igp**

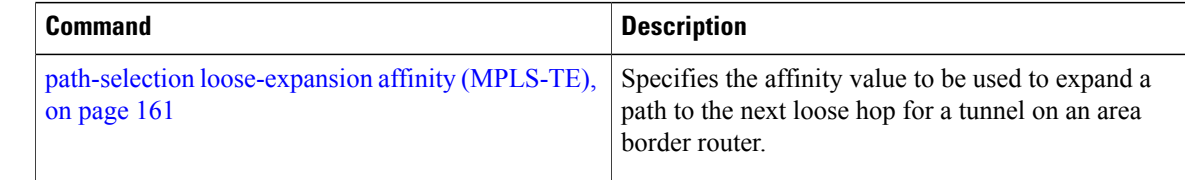

## **path-selection metric (interface)**

To configure an MPLS-TE tunnel path-selection metric type, use the **path-selection metric** command in interface configuration mode. To return to the default behavior, use the **no** form of this command.

**path-selection metric** {**igp | te**}

**no path-selection metric** {**igp | te**}

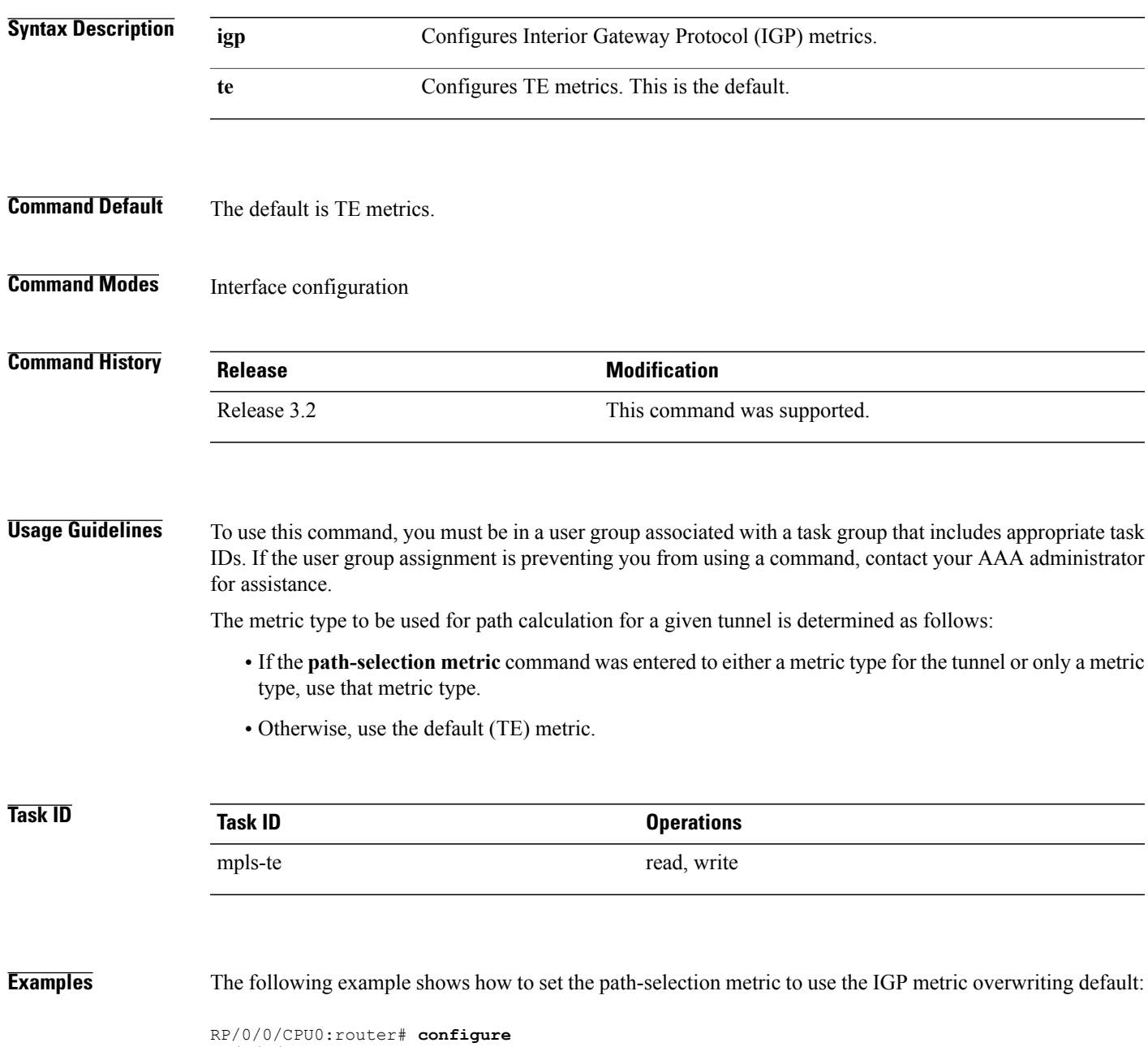

RP/0/0/CPU0:router(config)# **interface tunnel-te 1**

RP/0/0/CPU0:router(config-if)# **path-selection metric igp**

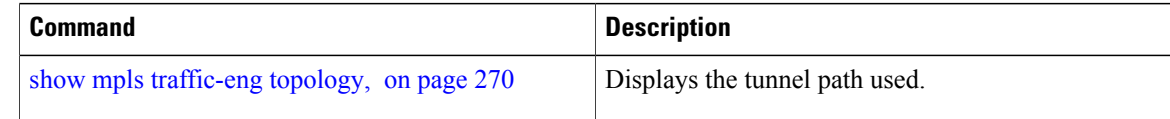

## <span id="page-168-0"></span>**pce address (MPLS-TE)**

To configure the IPv4 self address for Path Computation Element (PCE), use the **pce address** command in MPLS-TE configuration mode. To return to the default behavior, use the **no** form of this command.

**pce address ipv4** *address*

**no pce address ipv4** *address*

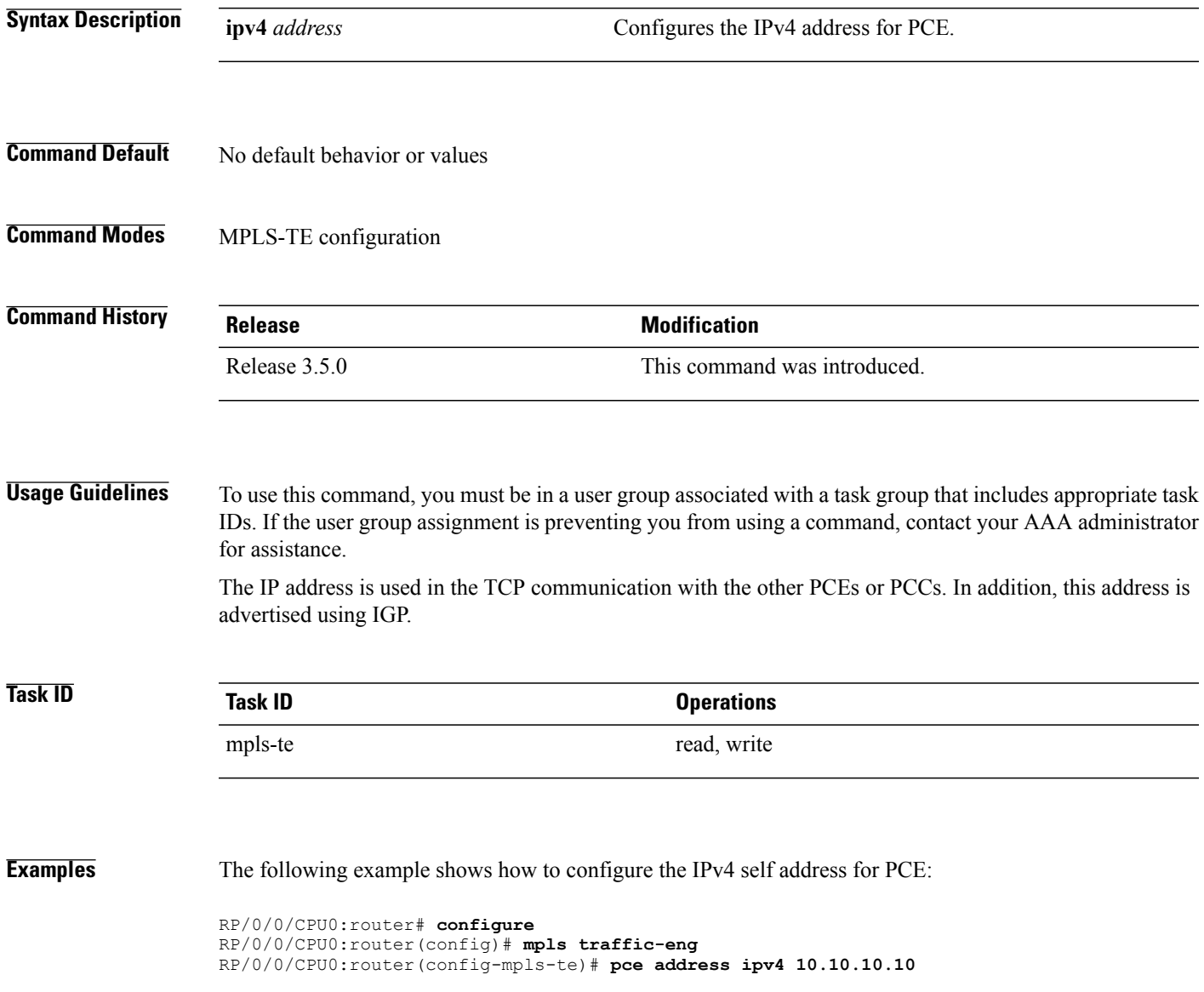

 $\mathbf{I}$ 

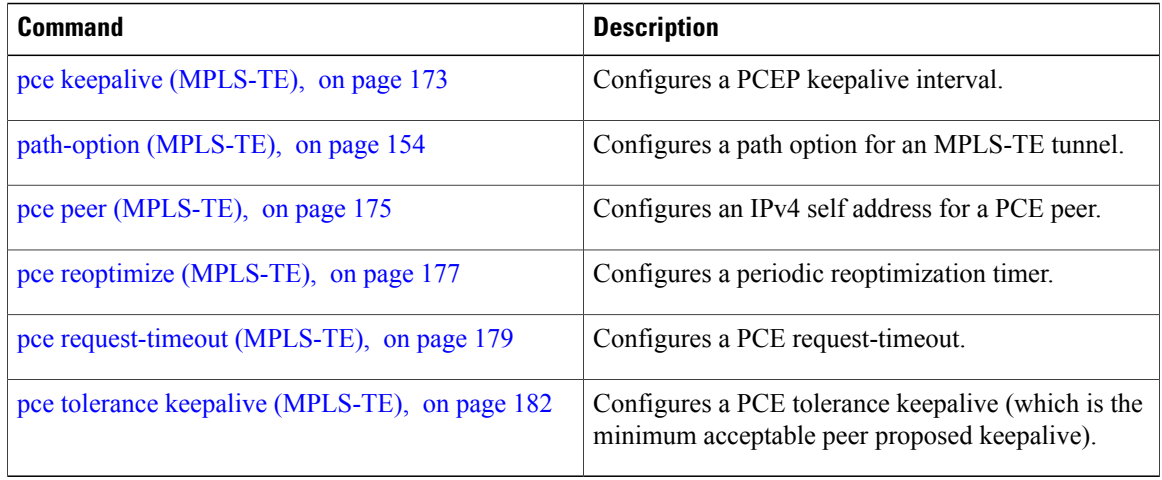

# <span id="page-170-0"></span>**pce deadtimer (MPLS-TE)**

To configure a path computation element (PCE) deadtimer, use the **pce deadtimer** command in MPLS-TE configuration mode. To return to the default behavior, use the **no** form of this command.

**pce deadtimer** *value*

**no pce deadtimer** *value*

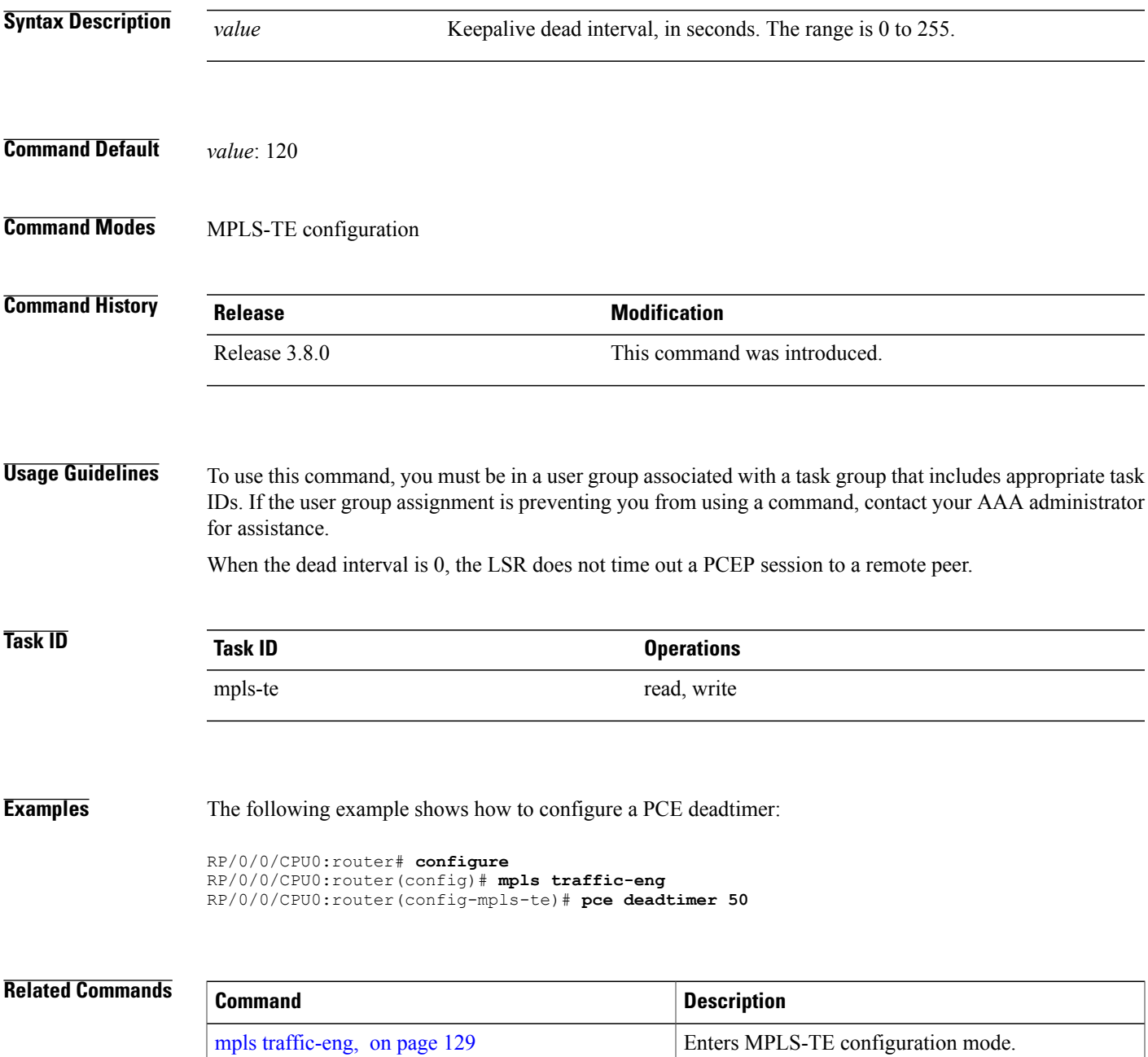

 $\mathbf I$ 

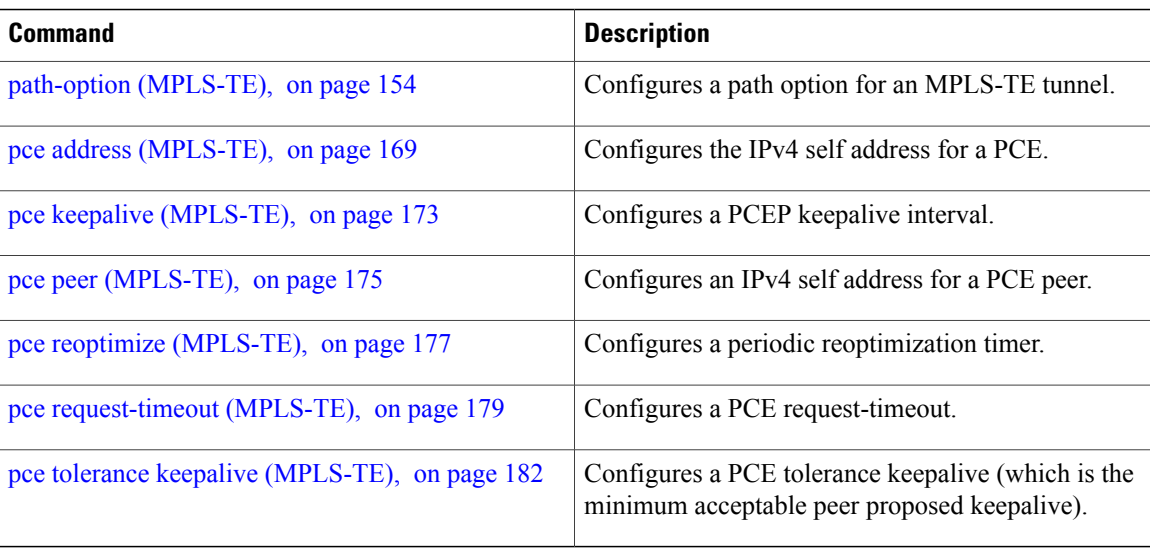

## <span id="page-172-0"></span>**pce keepalive (MPLS-TE)**

To configure a path computation element protocol (PCEP) keepalive interval, use the**pcekeepalive** command in MPLS-TE configuration mode. To disable this command, use the **no** form of this command.

**pce keepalive** *interval*

**no pce keepalive** *interval*

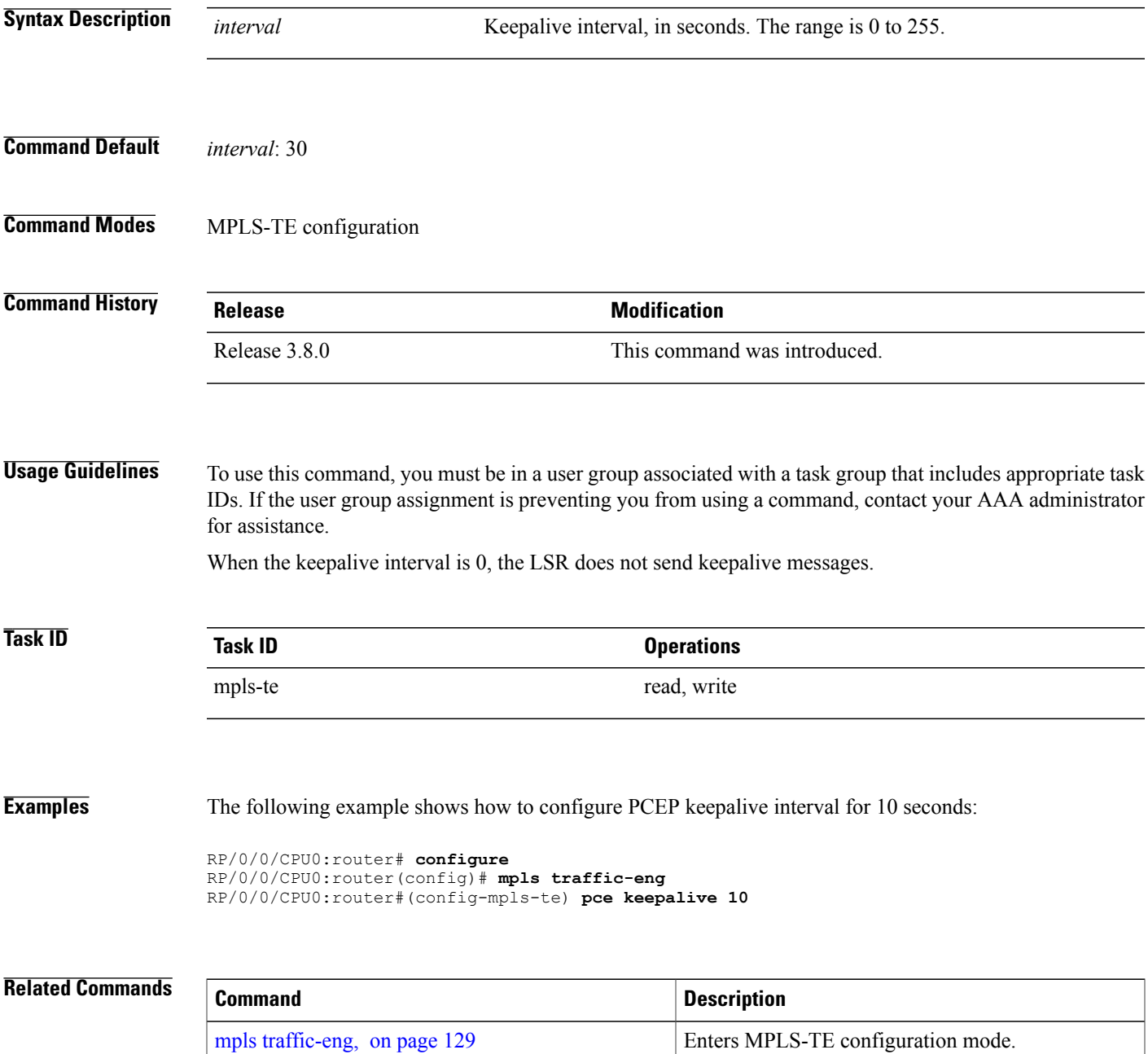

 $\mathbf{I}$ 

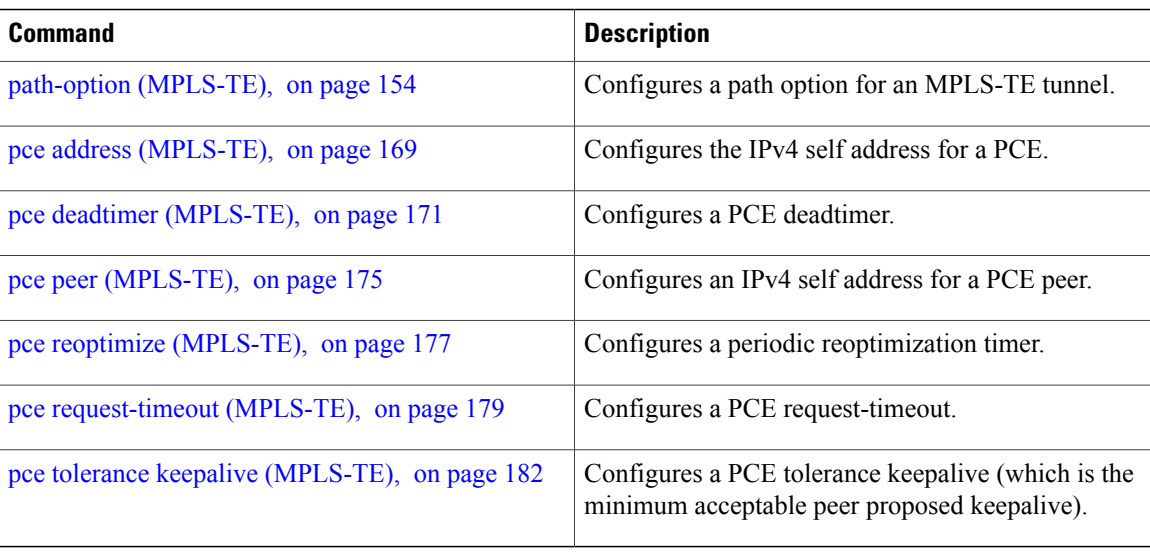

## <span id="page-174-0"></span>**pce peer (MPLS-TE)**

To configure an IPv4 self address for a path computation element (PCE) peer, use the **pce peer** command in MPLS-TE configuration mode. To return to the default behavior, use the **no** form of this command.

**pce peer ipv4** *address*

**no pce peer ipv4** *address*

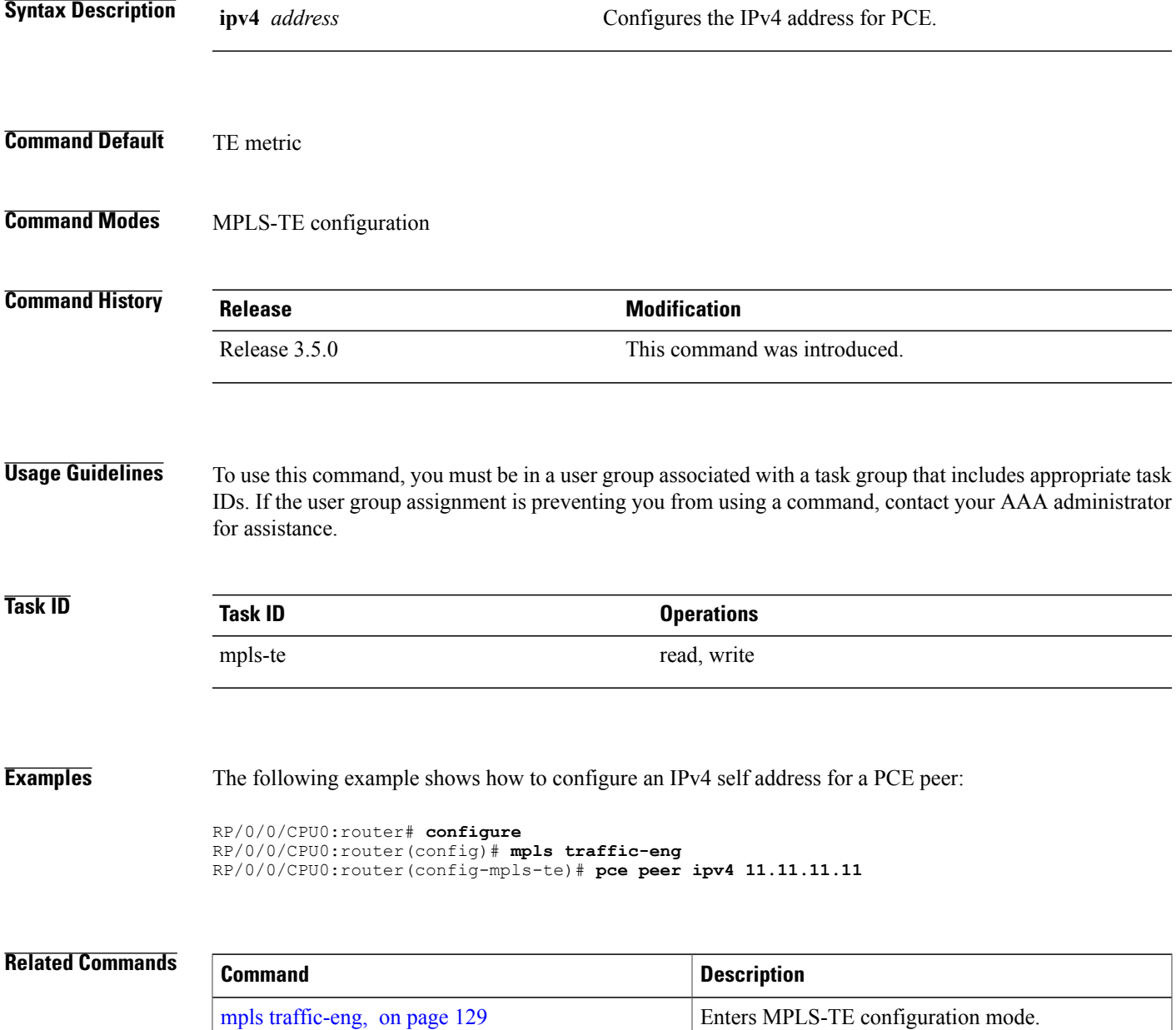

 $\mathbf{I}$ 

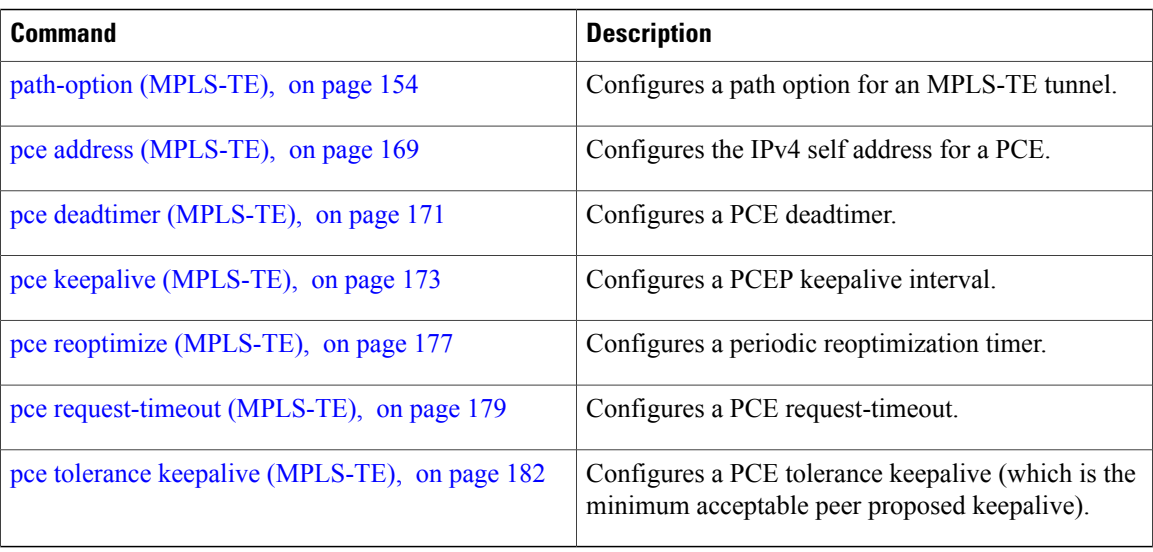

## <span id="page-176-0"></span>**pce reoptimize (MPLS-TE)**

To configure a periodic reoptimization timer, use the **pce reoptimize** command in MPLS-TE configuration mode. To disable this feature, use the **no** form of this command.

**pce reoptimize** *value*

**no pce reoptimize** *value*

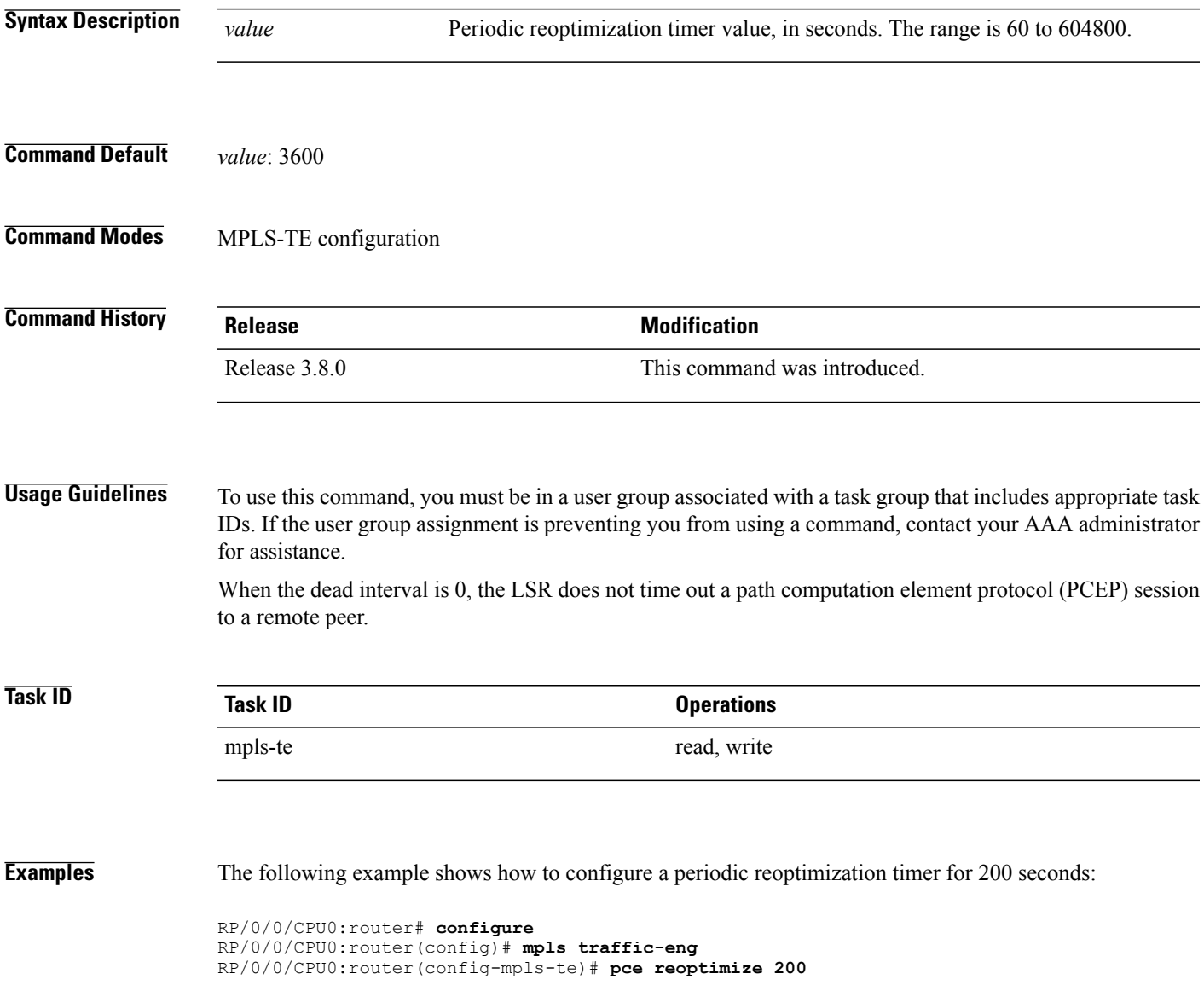

 $\mathbf l$ 

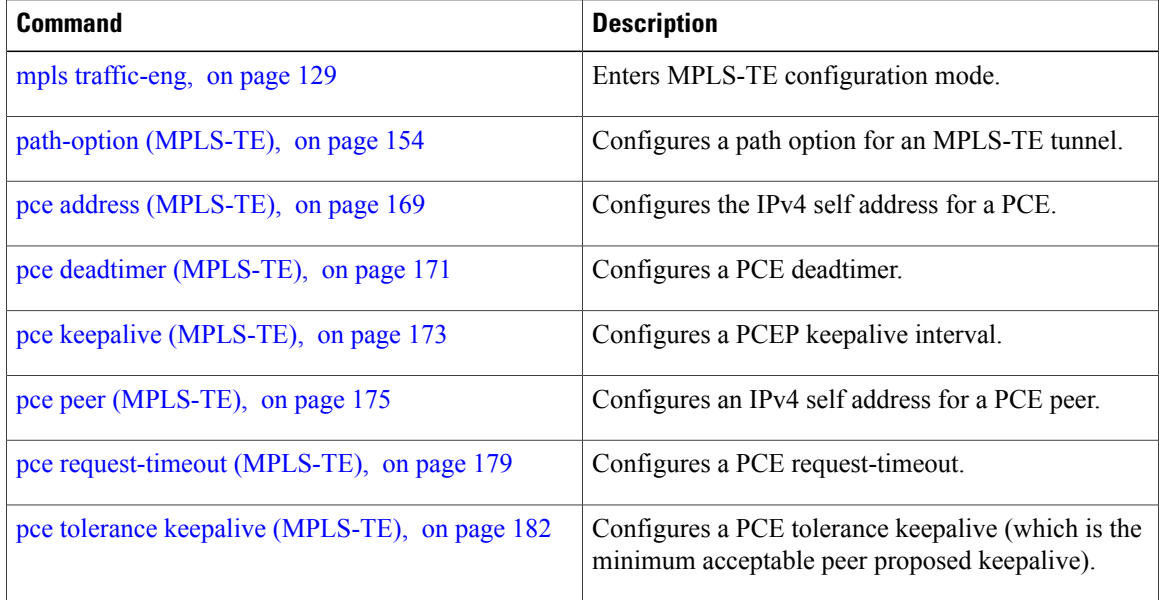

## <span id="page-178-0"></span>**pce request-timeout (MPLS-TE)**

To configure a path computation element (PCE) request-timeout, use the **pce request-timeout** command in MPLS-TE configuration mode. To disable this feature, use the **no** form of this command.

**pce request-timeout** *value*

**no pce request-timeout** *value*

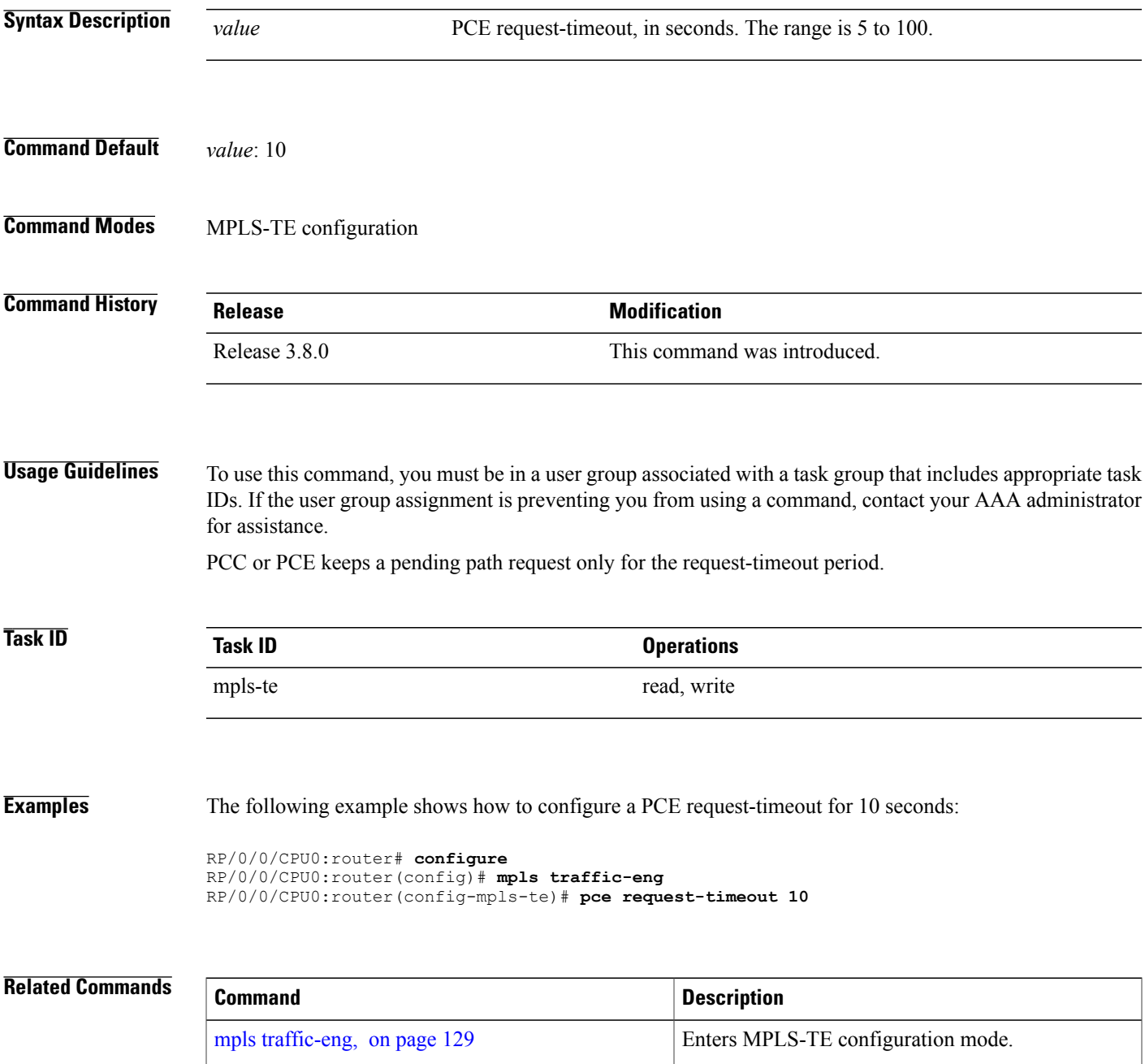

 $\mathbf{I}$ 

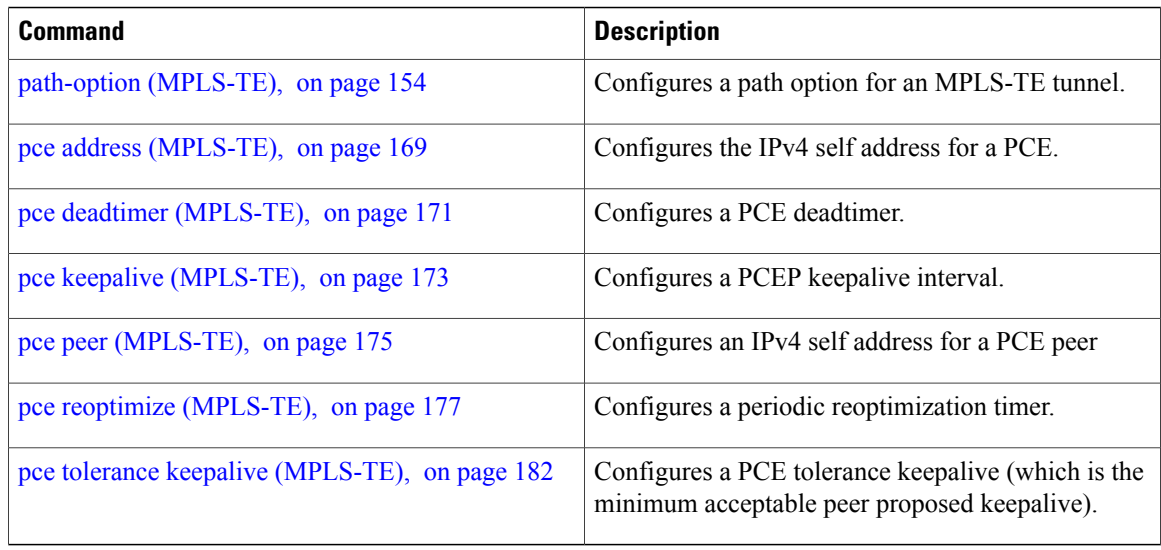
### **pce stateful-client**

To enter the stateful PCE client configuration mode and enable stateful PCE capabilities, use the **pce stateful-client** command in MPLS-TE configuration mode. To disable stateful PCE capabilities, use the **no** form of this command.

**pce stateful-client**

**no pce stateful-client**

This command has no keywords or arguments.

- **Command Default** Stateful PCE is disabled.
- **Command Modes** MPLS-TE configuration

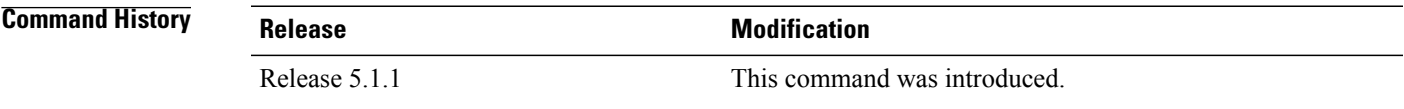

**Usage Guidelines** To use this command, you must be in a user group associated with a task group that includes appropriate task IDs. If the user group assignment is preventing you from using a command, contact your AAA administrator for assistance.

> When the stateful-client configuration is added to the TE-node, it will close all existing PCEP peer connections, and add the stateful capabilities TLV to the OPEN object it exchanges during the PCEP session establishment.

> When the stateful-client configuration is removed from the TE-node, it will delete all PCE instantiated tunnels, close all existing PCEP connections, and no longer add the stateful capabilities TLV to the OPEN object it exchanges during the PCEP session establishment.

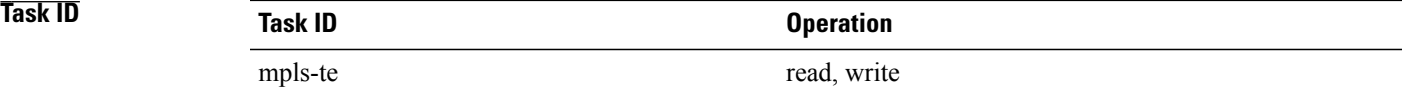

**Examples** This example shows how to configure stateful PCE mode:

```
RP/0/0/CPU0:router#configure
RP/0/0/CPU0:router(config)#mpls traffic-eng
RP/0/0/CPU0:router(config-mpls-te)#pce stateful-client
RP/0/0/CPU0:router(config-mpls-te-pce-stateful)#
```
# **pce tolerance keepalive (MPLS-TE)**

To configure a path computation element (PCE) tolerance keepalive (which is the minimum acceptable peer proposed keepalive), use the**pce tolerancekeepalive** command in MPLS-TE configuration mode. To disable this feature, use the **no** form of this command.

**pce tolerance keepalive** *value*

**no pce tolerance keepalive** *value*

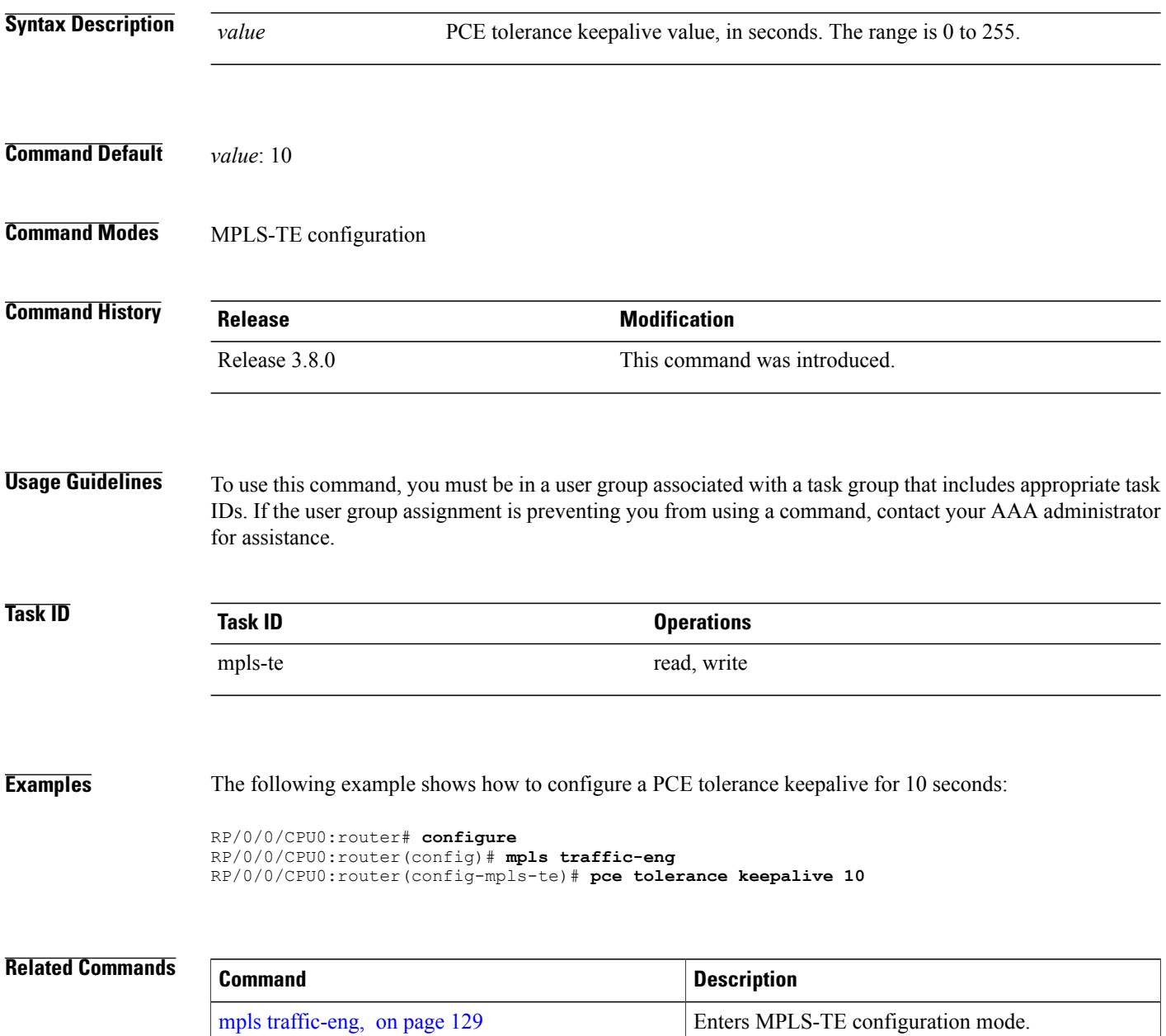

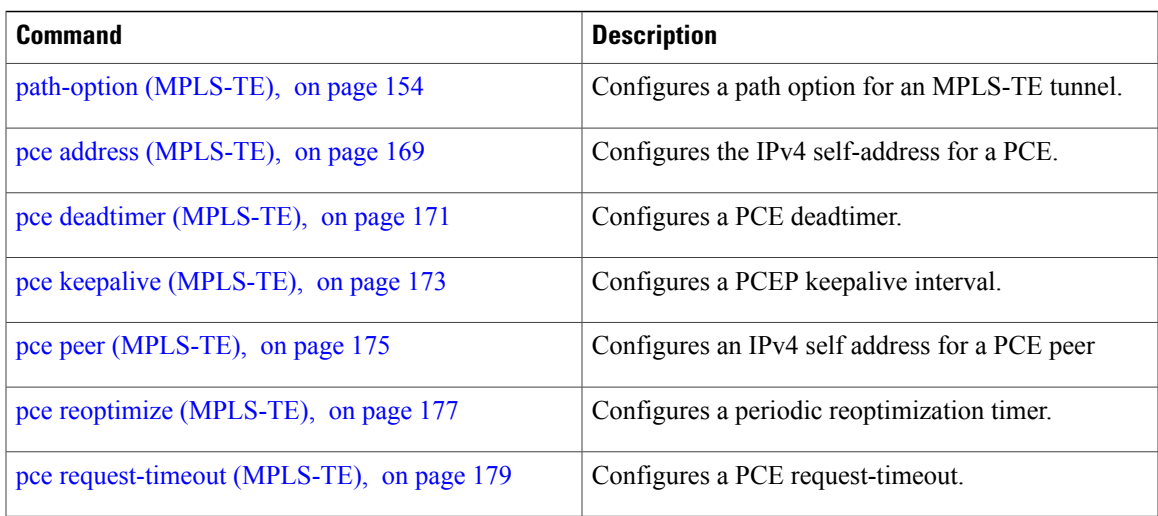

# **policy-class**

To configure policy-based tunnel selection (PBTS) to direct traffic into specific TE tunnels, use the **policy-class** command in interface configuration mode. To disable this feature, use the **no** form of this command.

**policy-class** {*1 - 7* **| default**}

**no policy-class**

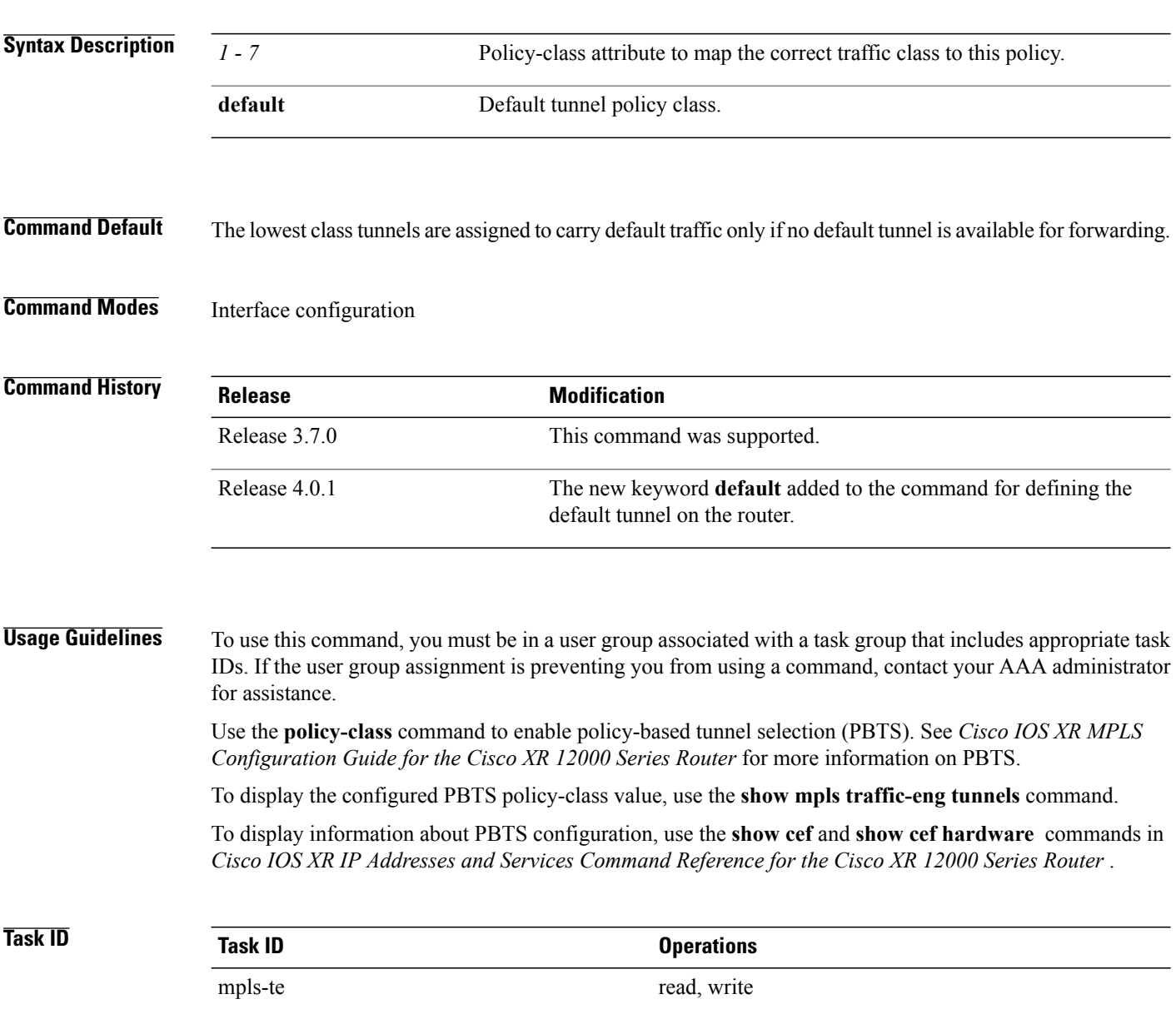

**Examples** The following example shows how to configure a policy class:

```
RP/0/0/CPU0:router# configure
RP/0/0/CPU0:router(config)# interface tunnel-te 1
RP/0/0/CPU0:router(config-if)# policy-class 7
```
The following example shows how to configure a default policy-class tunnel:

```
RP/0/0/CPU0:router# configure
RP/0/0/CPU0:router(config)# interface tunnel-te 1
RP/0/0/CPU0:router(config-if)# policy-class default
RP/0/0/CPU0:router(config-if)# commit
```
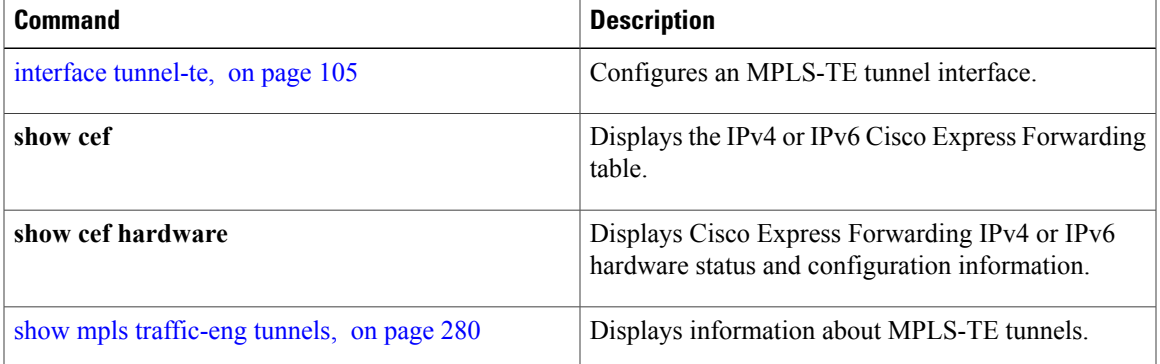

# **priority (MPLS-TE)**

To configure the setup and reservation priority for an MPLS-TE tunnel, use the**priority** command in interface configuration mode. To return to the default behavior, use the **no** form of this command.

**priority** *setup-priority hold-priority*

**no priority** *setup-priority hold-priority*

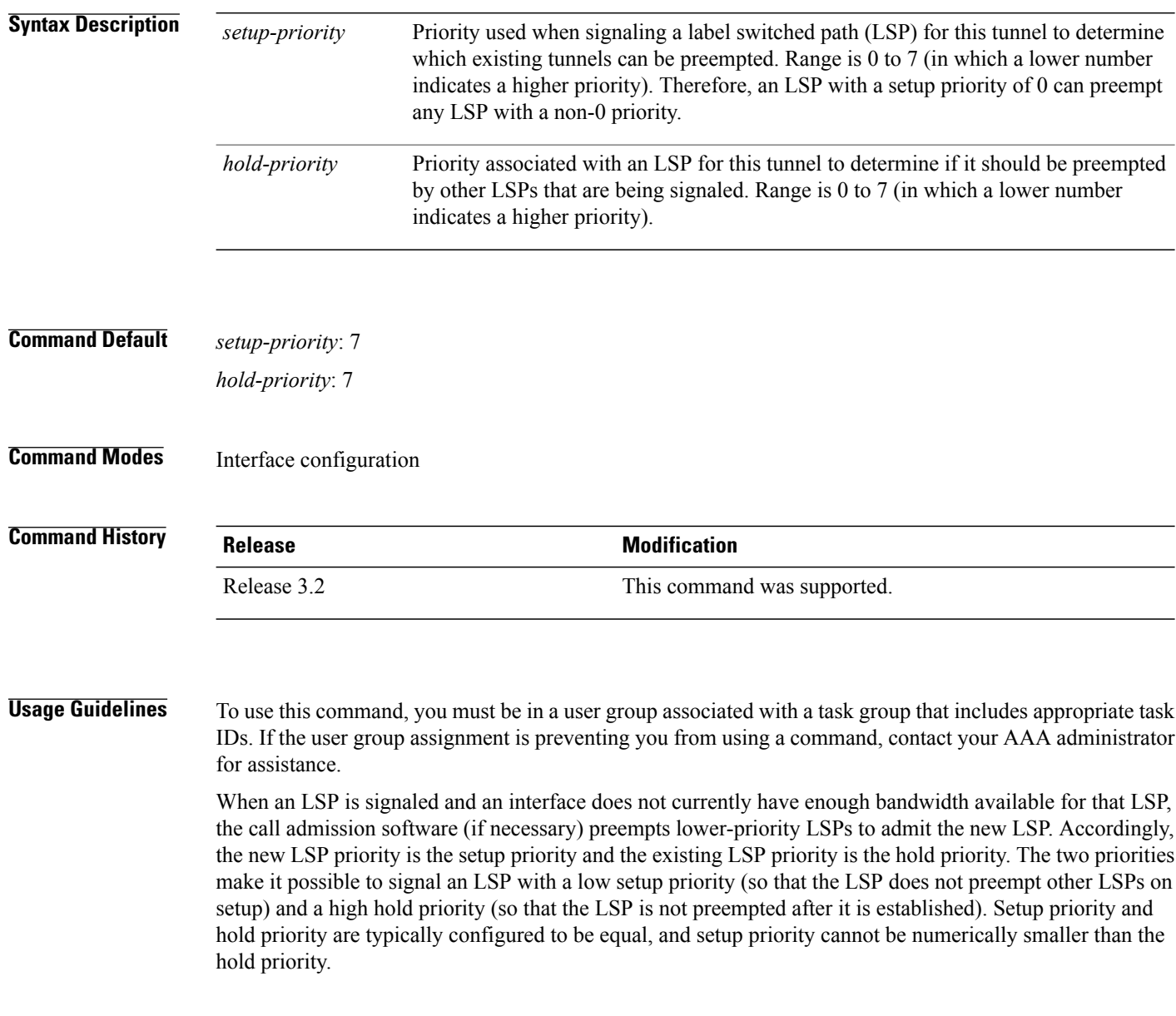

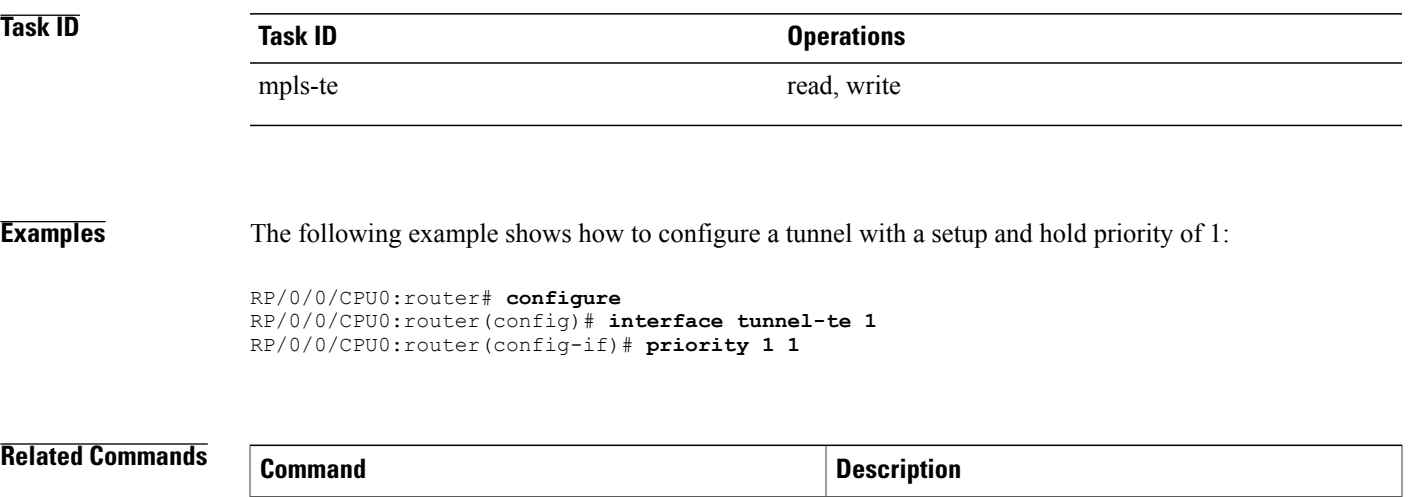

interface [tunnel-te,](#page-104-0) on page 105 Configures an MPLS-TE tunnel interface.

### **record-route**

To record the route used by a tunnel, use the **record-route** command in interface configuration mode. To return to the default behavior, use the **no** form of this command.

**record-route no record-route Syntax Description** This command has no arguments or keywords. **Command Default** No default behavior or values **Command Modes** Interface configuration **Command History <b>Release Release Modification** Release 3.2 This command was supported. **Usage Guidelines** To use this command, you must be in a user group associated with a task group that includes appropriate task

IDs. If the user group assignment is preventing you from using a command, contact your AAA administrator for assistance.

**Note**

You must configure record-route on TE tunnels that are protected by multiple backup tunnels merging at a single node.

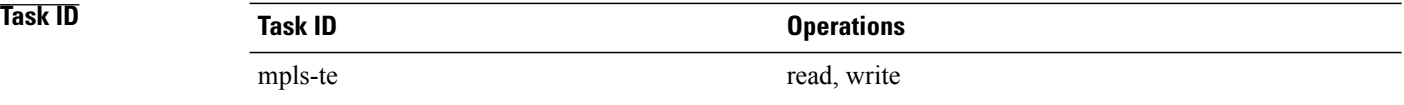

**Examples** The following example shows how to enable record-route on the TE tunnel:

RP/0/0/CPU0:router# **configure** RP/0/0/CPU0:router(config)# **interface tunnel-te 1** RP/0/0/CPU0:router(config-if)# **record-route**

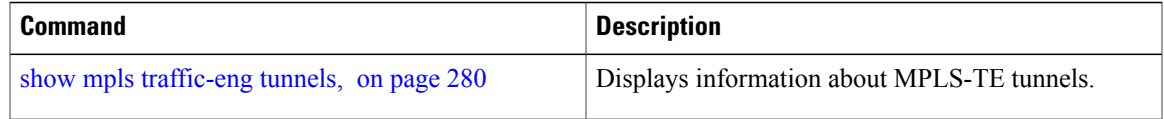

### **remote (GMPLS)**

To configure Link Management Protocol (LMP) Neighbor remote Traffic Engineering (TE) links, use the **remote** command in MPLS-TE interface LMP data link adjacency configuration mode. To return to the default behavior, use the **no** form of this command.

**remote** {**interface-id unnum** *identifier* **| switching capability** | {**fsc | lsc | psc1**}**| te-link-id**| {**ipv4** *address*| **unnum** *identifier*}}

**no remote** {**interface-idunnum** *identifier* **| switching capability** | {**fsc | lsc |psc1**}**| te-link-id**| {**ipv4** *address*| **unnum** *identifier*}}

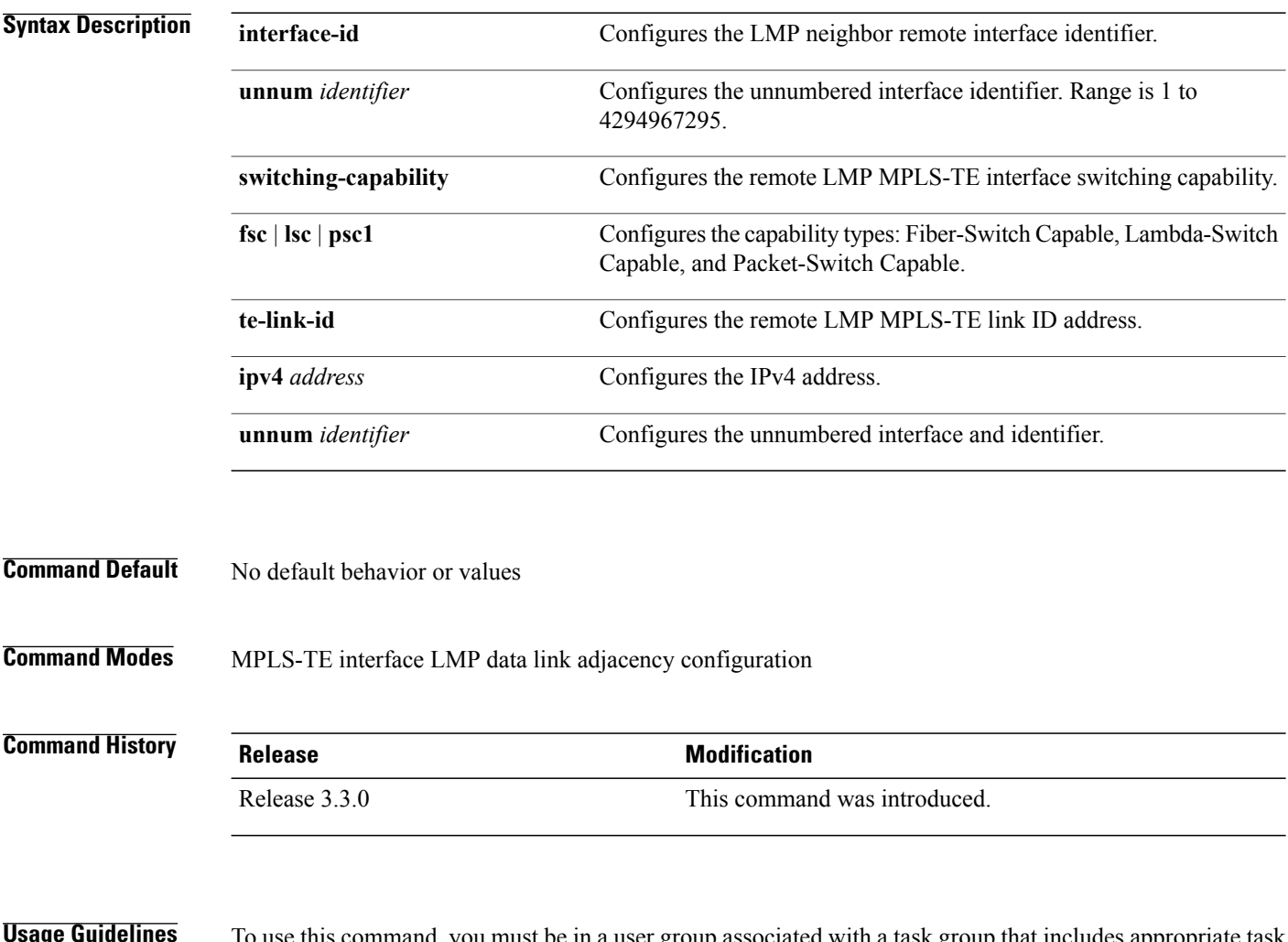

**Usage Guidelines** To use this command, you must be in a user group associated with a task group that includes appropriate task IDs. If the user group assignment is preventing you from using a command, contact your AAA administrator for assistance.

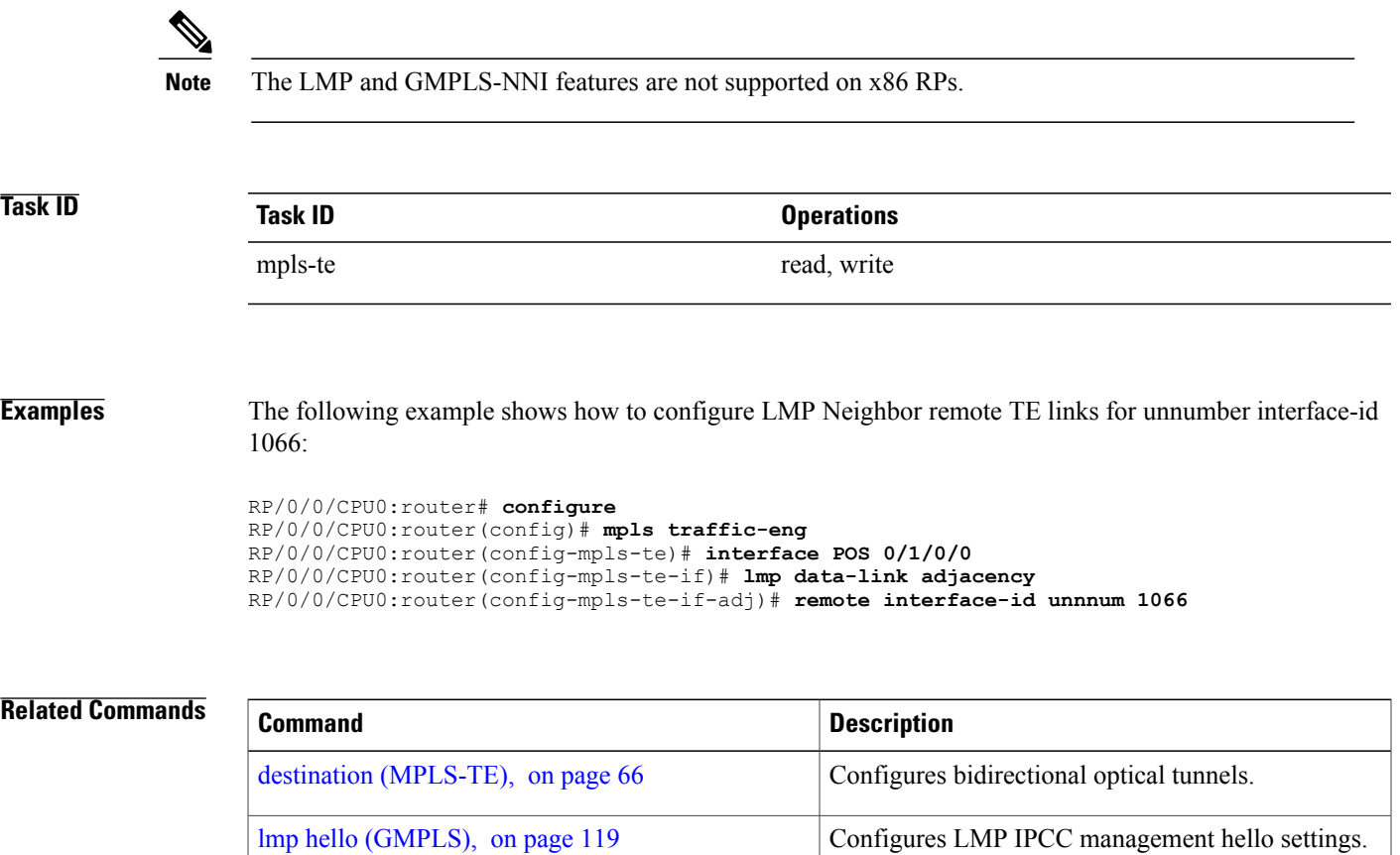

match [\(GMPLS\)](#page-124-0), on page 125 Configures or matches active and passive tunnels.

passive [\(GMPLS\),](#page-151-0) on page 152 Configures passive GMPLS tunnels.

switching [\(GMPLS\),](#page-327-0) on page 328 Configures TE-link switching attributes.

# **reoptimize (MPLS-TE)**

To force the reoptimization interval for all TE tunnels, use the **reoptimize** command in MPLS-TE configuration mode. To return to the default behavior, use the **no** form of this command.

**reoptimize** *frequency*

**no reoptimize** *frequency*

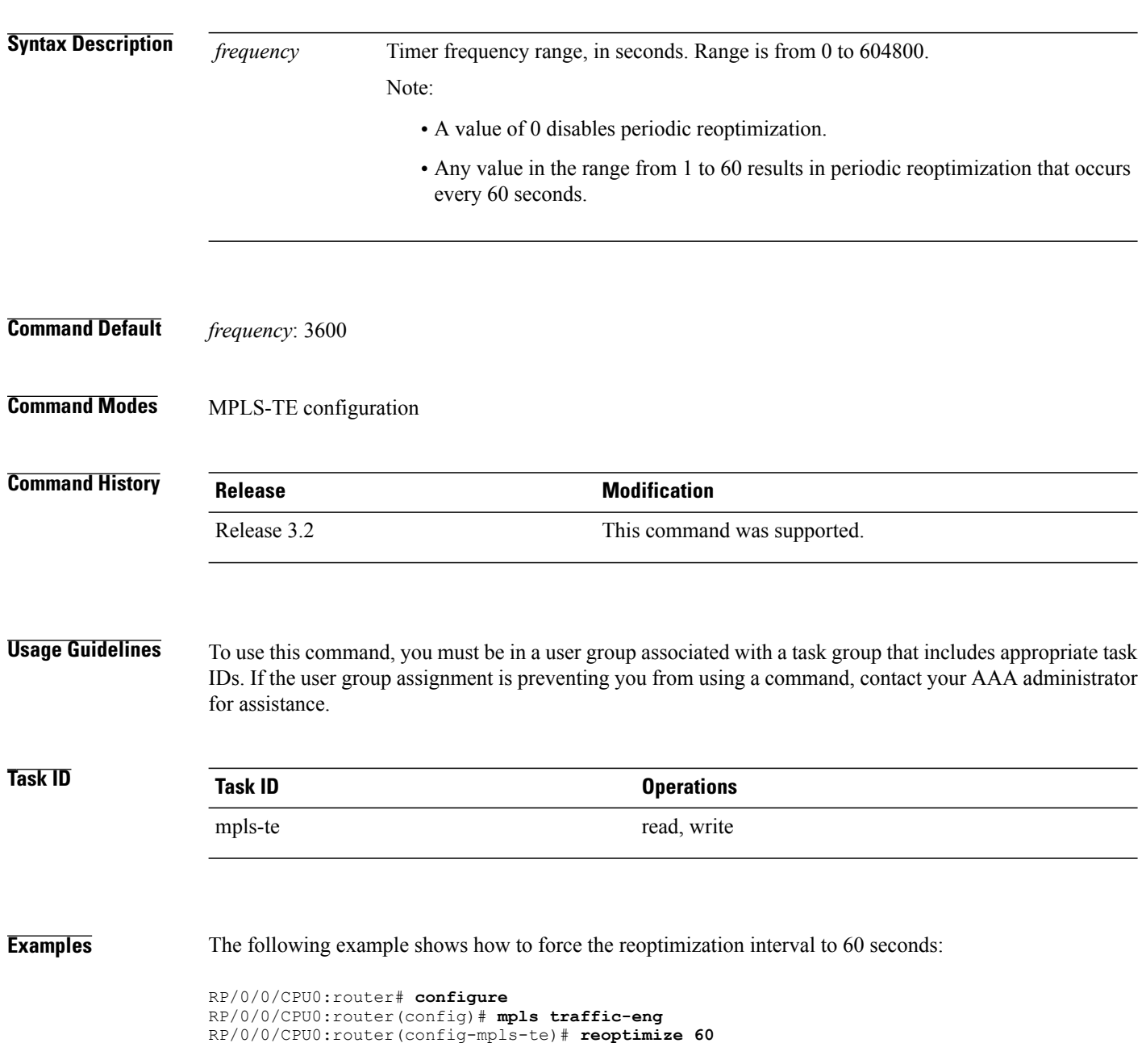

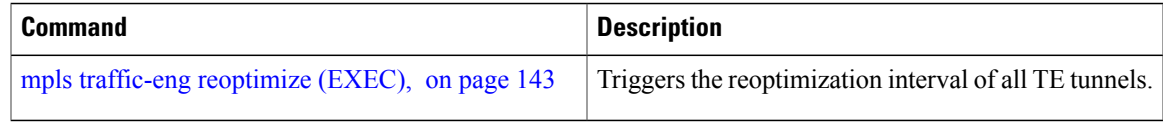

## **reoptimize timers delay (MPLS-TE)**

To delay removal or relabeling of the old label switched paths (LSPs) (reoptimized LSP from the forwarding plane) after tunnel reoptimization, use the **reoptimize timers delay** command in MPLS-TE configuration mode. To restore the default value, use the **no** form of this command.

**reoptimize timers delay** {**after-frr** *seconds*| **cleanup** *delay-time*| **installation** *delay-time*| **path-protection** *seconds*}

**no reoptimize timersdelay** {**after-frr** *seconds*| **cleanup** *delay-time*| **installation***delay-time*| **path-protection** *seconds*}

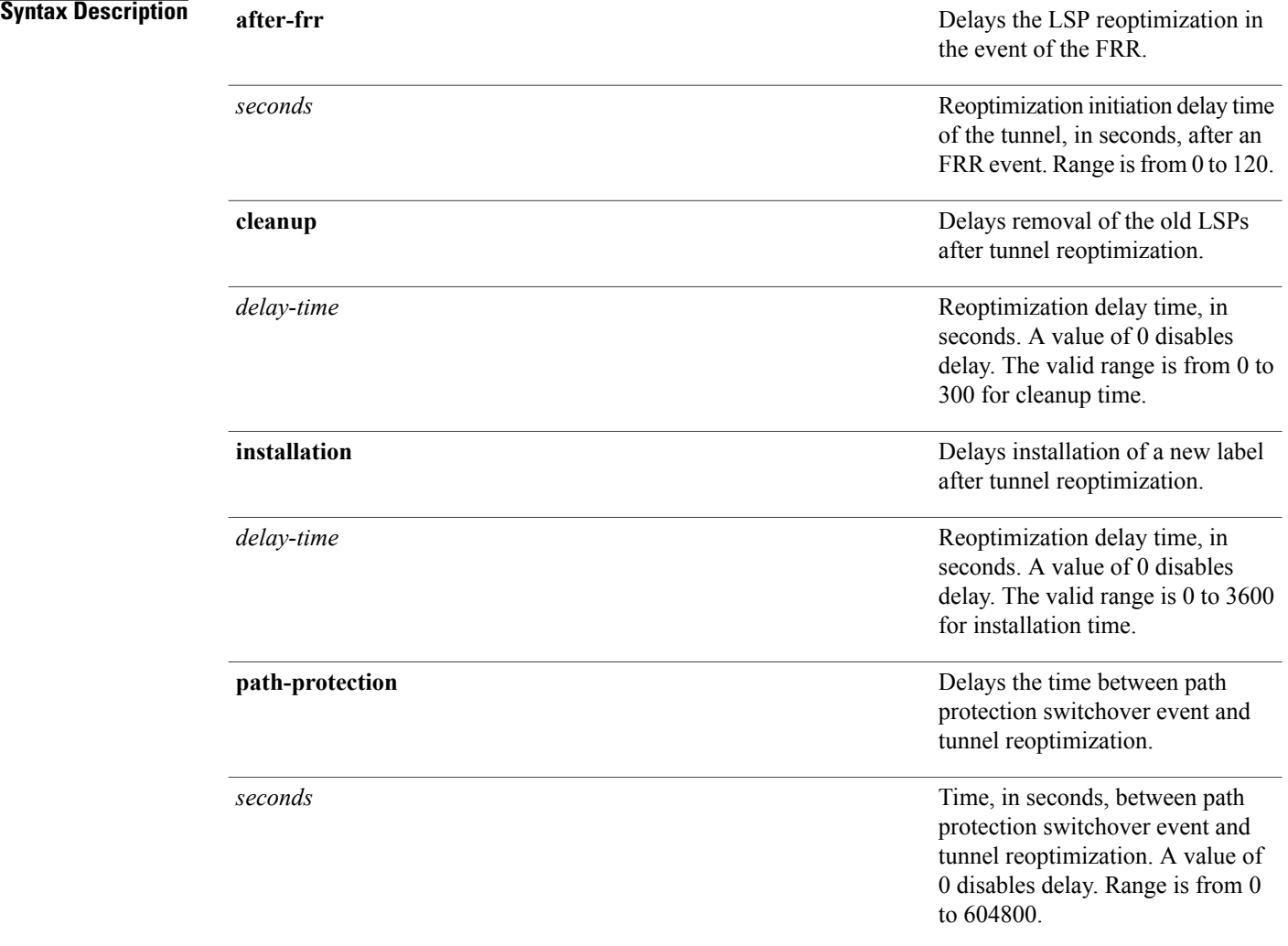

### **Command Default after-frr** *delay*: 0

**cleanup** *delay*: 20 *delay-time*: 20 **installation** *delay*: 20 **path-protection**: 180

### **Command Modes** MPLS-TE configuration

#### *<u>Command History</u>*

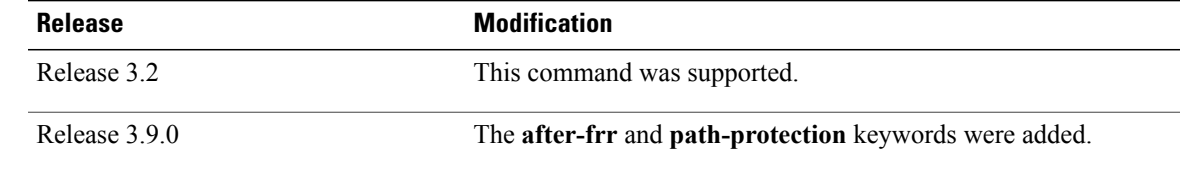

### **Usage Guidelines** A device with Multiprotocol Label Switching traffic engineering (MPLS-TE) tunnels periodically examines tunnels with established LSPs to discover whether more efficient LSPs (paths) are available. If a better LSP is available, the device signals the more efficient LSP; if the signaling is successful, the device replaces the older LSP with the new, more efficient LSP.

Sometimes the slower router-point nodes may not yet utilize the new label's forwarding plane. In this case, if the headend node replaces the labels quickly, it can result in brief packet loss. By delaying the cleanup of the old LSP using the **reoptimize timers delay cleanup** command, packet loss is avoided.

### **Task ID Task ID Operations** mpls-te read, write

**Examples** The following example shows how to set the reoptimization cleanup delay time to 1 minute:

RP/0/0/CPU0:router# **configure** RP/0/0/CPU0:router(config)# **mpls traffic-eng** RP/0/0/CPU0:router(config-mpls-te)# **reoptimize timers delay cleanup 60**

The following example shows how to set the reoptimization installation delay time to 40 seconds:

```
RP/0/0/CPU0:router# configure
RP/0/0/CPU0:router(config)# mpls traffic-eng
RP/0/0/CPU0:router(config-mpls-te)# reoptimize timers delay installation 40
```
The following example shows how to set the reoptimization delay time after the event of the FRR to 50 seconds:

```
RP/0/0/CPU0:router# configure
RP/0/0/CPU0:router(config)# mpls traffic-eng
RP/0/0/CPU0:router(config-mpls-te)# reoptimize timers delay after-frr 50
```
The following example shows how to set the reoptimization delay time between path protection switchover event and tunnel reoptimization to 80:

```
RP/0/0/CPU0:router# configure
RP/0/0/CPU0:router(config)# mpls traffic-eng
RP/0/0/CPU0:router(config-mpls-te)# reoptimize timers delay path-protection 80
```
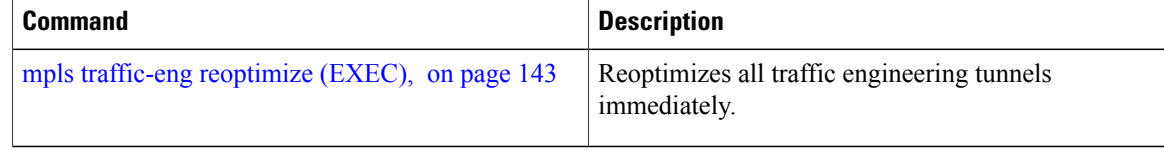

# **route-priority**

To enable users to adjust the route-priority given to TE labels into the data plane, compared to labels and route updates from other protocols, use the **route-priority** command in MPLS-TE configuration mode. To return to the default behavior, use the **no** form of this command.

**route-priority role** {**middle**| **head** {**primary| backup**}} **queue** *queue*

**no route-priority role** {**middle**| **head** {**primary| backup**}}

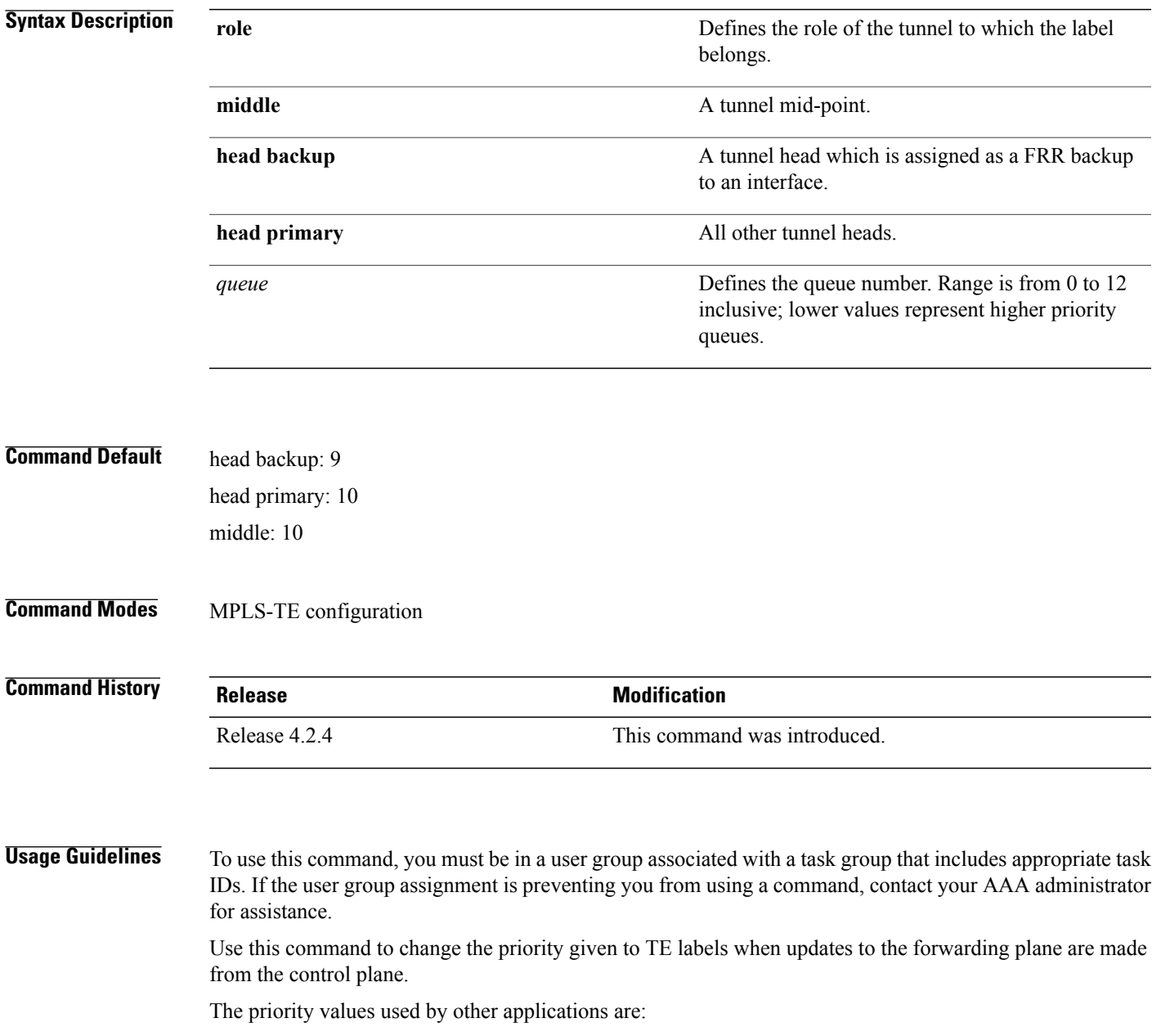

- 0 Unused
- 1 Unused
- 2 RIB/LDP (Critical)
- 3 Unused
- 4 Unused
- 5 RIB/LDP (High)
- 6 Unused
- 7 Unused
- 8 RIB/LDP (Medium)
- 9 TE backup tunnel head
- 10 Other TE tunnels
- 11 Unused (future TE use)
- 12 Unused (future TE use)

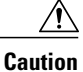

The default prioritization of label updates from the control plane to the forwarding plane has been carefully chosen to avoid traffic loss under both normal operation and high system load, and to balance the needs of the various features that employ label switching. Changing these defaults may cause unpredictable behavior including traffic loss, especially when the router is experiencing high load. Use of this command is not recommended without proper understanding of its effects and possible side-effects.

**Task ID Task ID Operations**

mpls-te read, write

**Examples** The following example shows how to enable route-priority:

RP/0/0/CPU0:router(config)# **mpls traffic-eng** RP/0/0/CPU0:router(config-mpls-te)# **route-priority role middle queue 7**

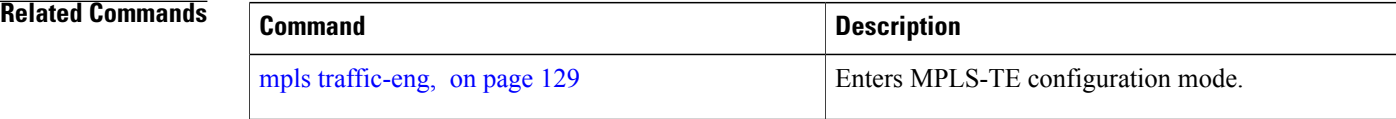

# **router-id secondary (MPLS-TE)**

To configure a secondary TE router identifier in MPLS-TE to be used locally (not advertised through IGP), use the **router-id secondary** command in MPLS-TE configuration mode. To return to the default behavior, use the **no** form of this command.

**router-id secondary** *IP address*

**no router-id secondary** *IP address*

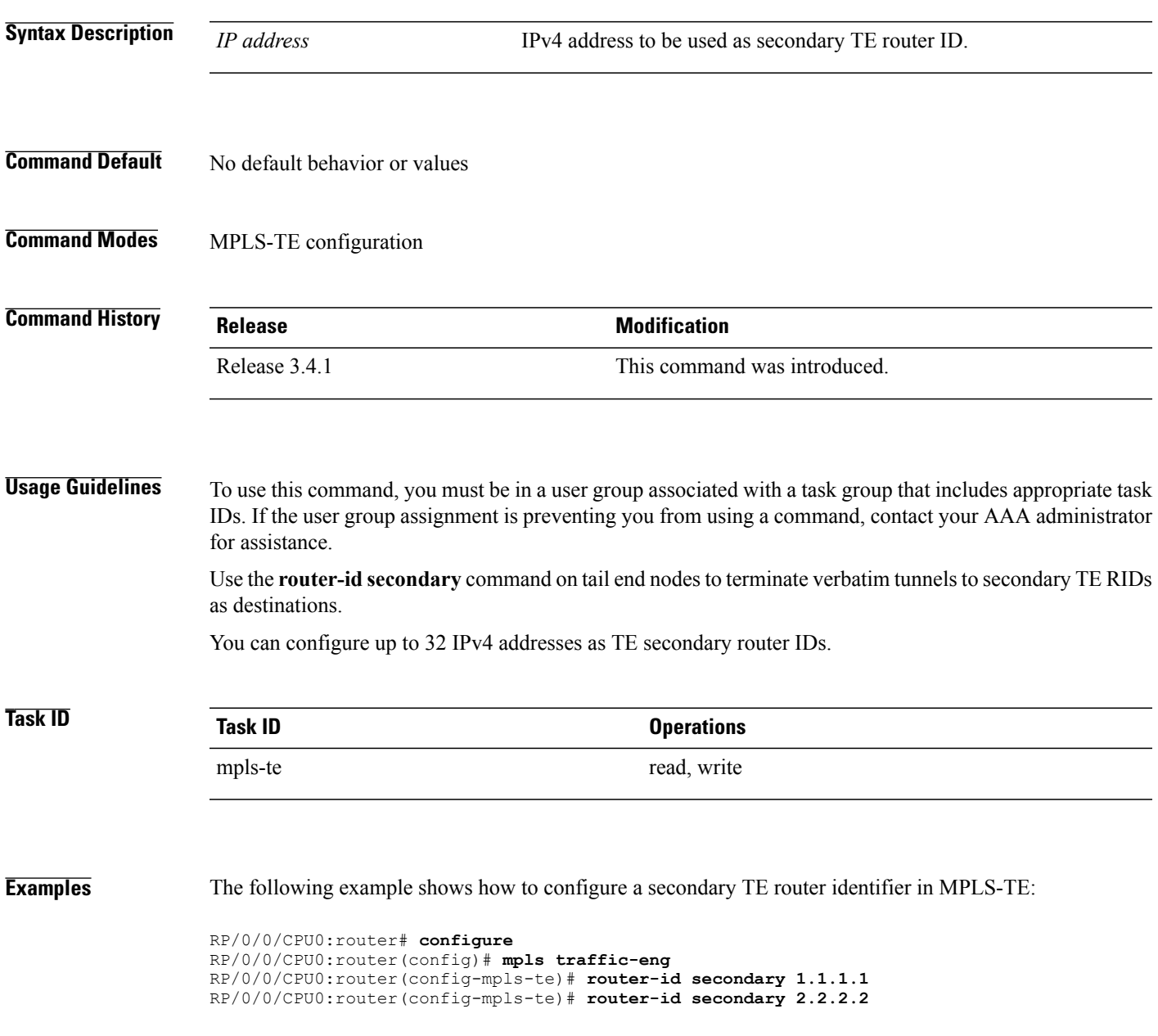

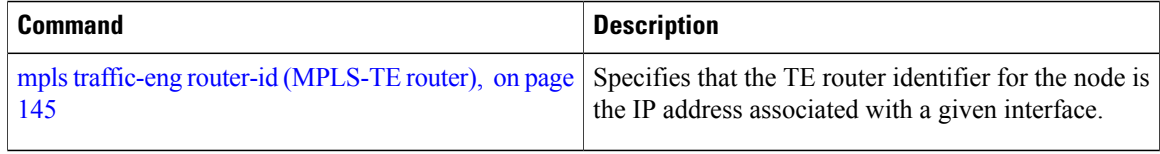

# **show explicit-paths**

To display the configured IP explicit paths, use the **show explicit-paths** command in EXEC mode.

**show explicit-paths** [**name** *path-name*| **identifier** *number*]

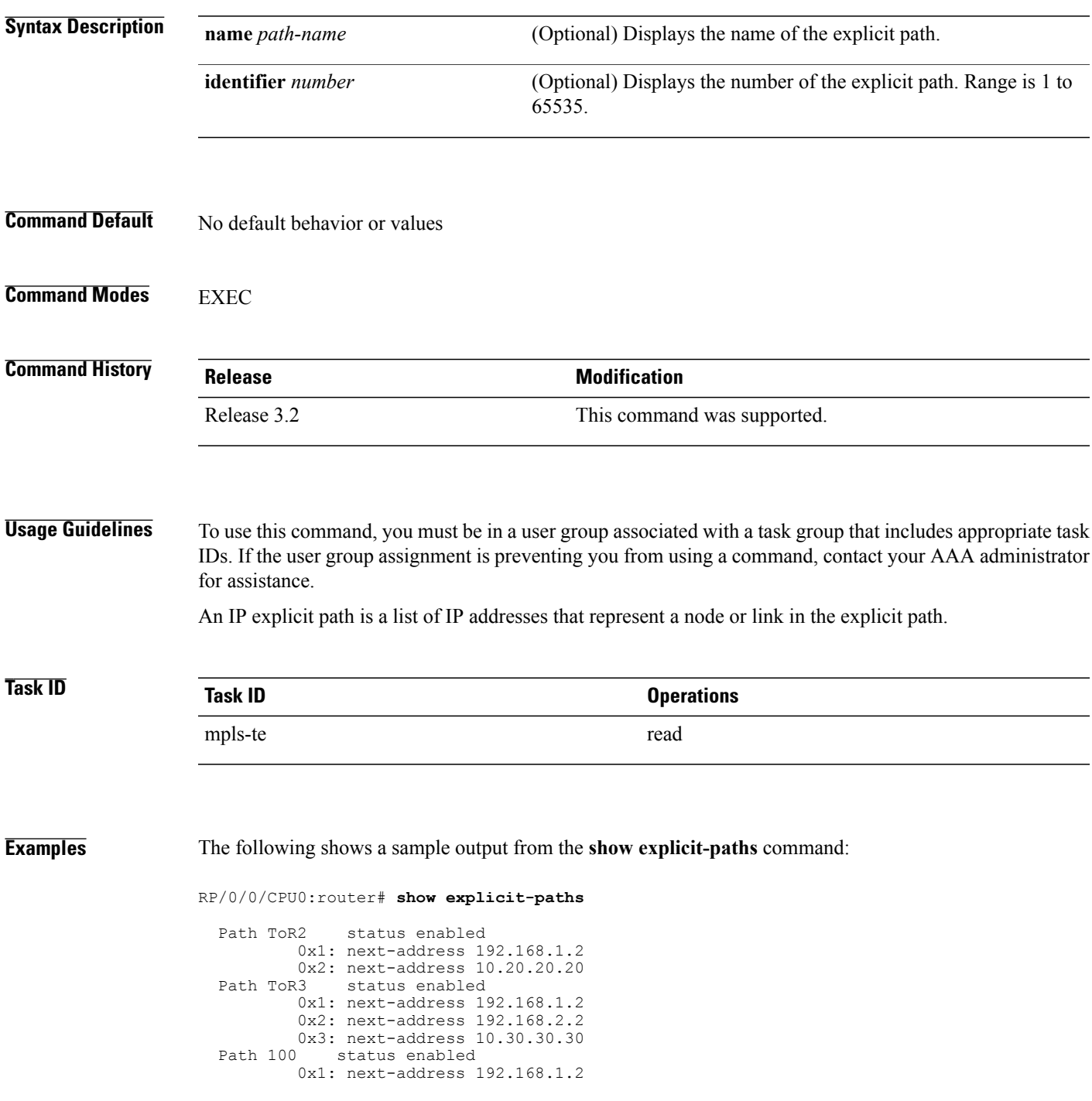

```
0x2: next-address 10.20.20.20<br>Path 200 status enabled
Path 200 status enabled
         0x1: next-address 192.168.1.2
         0x2: next-address 192.168.2.2
         0x3: next-address 10.30.30.30
```
This table describes the significant fields shown in the display.

#### **Table 1: show explicit-paths Command Field Descriptions**

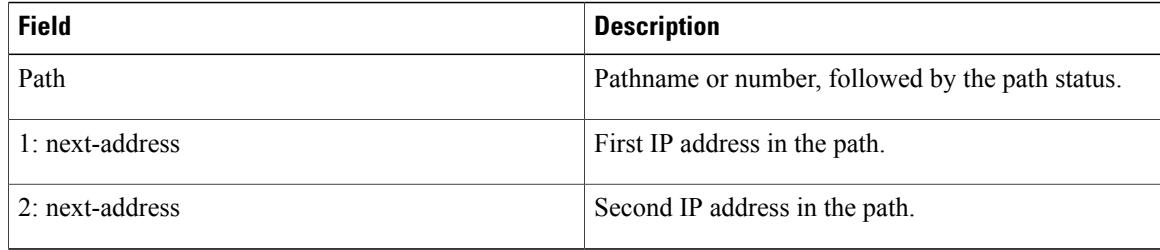

The following shows a sample output from the **show explicit-paths** command using a specific path name:

RP/0/0/CPU0:router# **show explicit-paths name ToR3**

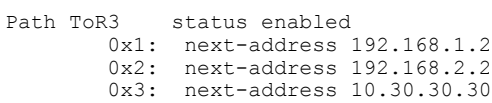

The following shows a sample output from the **show explicit-paths** command using a specific path number:

RP/0/0/CPU0:router# **show explicit-paths identifier 200**

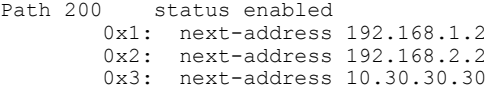

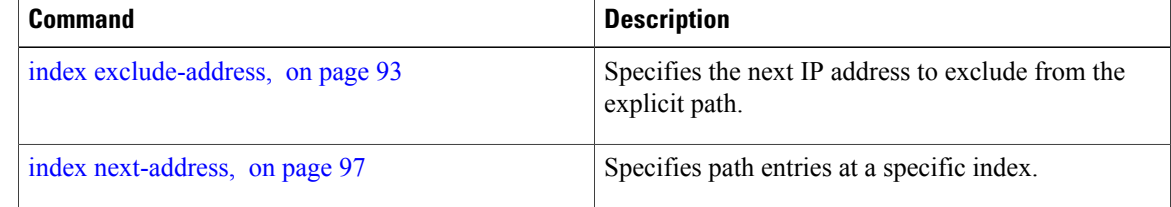

# **show interfaces tunnel-te accounting**

To display IPv4 and IPv6 statistics for MPLS traffic engineering (TE) tunnels, use the **show interfaces tunnel-te accounting** command in EXEC mode.

**show interfaces tunnel-te** *tunnel-number* **accounting** [**location** *location-id* **| rates**]

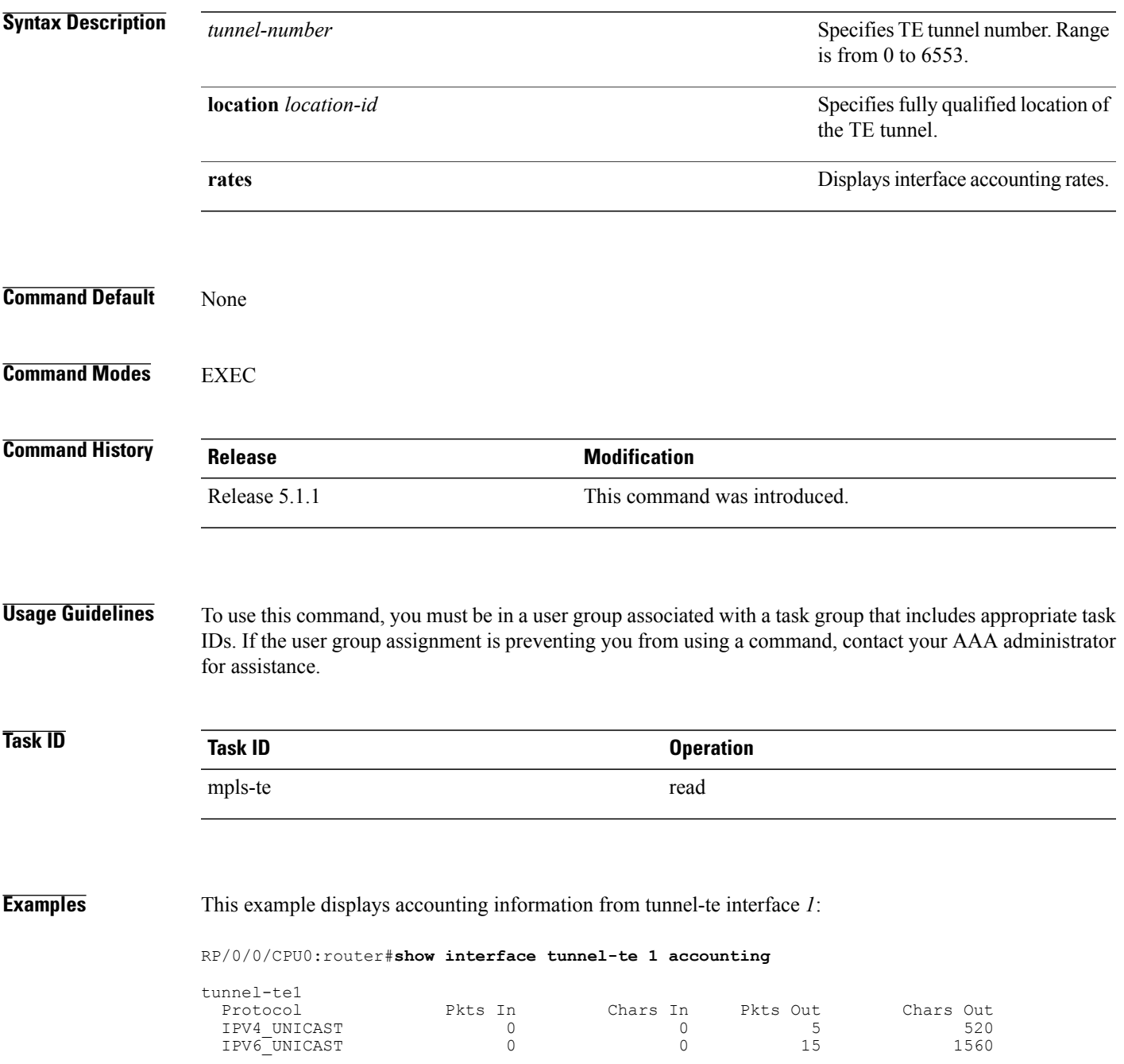

### **show isis mpls traffic-eng tunnel**

To display MPLS traffic engineering information that are announced to IS-IS IGP, use the **show isis mpls traffic-eng tunnel** command in EXEC mode.

**show isis mpls traffic-eng tunnel**

This command has no keywords or arguments.

**Command Default** None

**Command Modes** EXEC

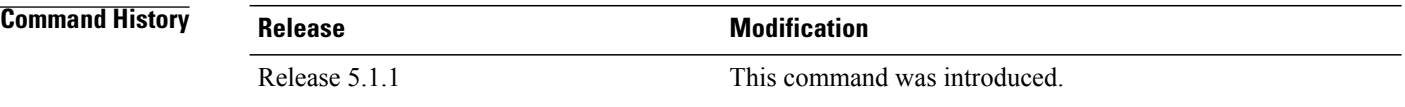

### **Usage Guidelines** To use this command, you must be in a user group associated with a task group that includes appropriate task IDs. If the user group assignment is preventing you from using a command, contact your AAA administrator for assistance.

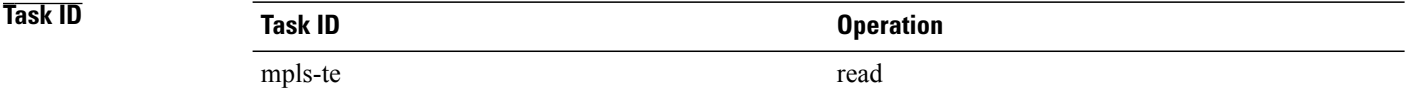

**Examples** This example shows a sample output from the **show isis mpls traffic-eng tunnel** command:

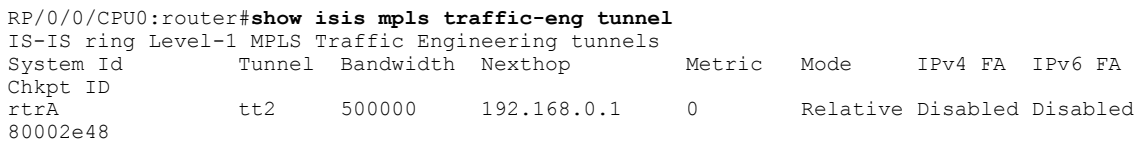

## **show mpls traffic-eng affinity-map**

To display the color name-to-value mappings configured on the router, use the **show mpls traffic-eng affinity-map** command in EXEC mode.

**show mpls traffic-eng affinity-map**

- **Syntax Description** This command has no arguments or keywords.
- **Command Default** No default behavior or values
- **Command Modes** EXEC

**Command History Release Modification** Release 3.4.0 This command was introduced. Release 3.9.0 The Bit Position field was added to the sample output.

**Usage Guidelines** To use this command, you must be in a user group associated with a task group that includes appropriate task IDs. If the user group assignment is preventing you from using a command, contact your AAA administrator for assistance.

> If the affinity value of an affinity associated with an affinity constraint is unknown, the **show mplstraffic-eng affinity-map** command output displays: "(refers to undefined affinity name)"

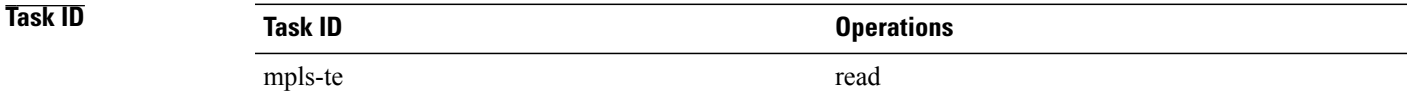

**Examples** The following shows a sample output from the **show mpls traffic-eng affinity-map** command:

RP/0/0/CPU0:router# **show mpls traffic-eng affinity-map**

| Affinity Name                    | Bit-position | Affinity Value |
|----------------------------------|--------------|----------------|
| bcdefghabcdefghabcdefghabcdefgha |              |                |
| red1                             |              |                |
| red2                             |              |                |
| red3                             |              | 8              |
| red4                             | 4            | 10             |
| red5                             | 5            | 20             |
| red6                             | 6            | 40             |
| red7                             |              | 80             |

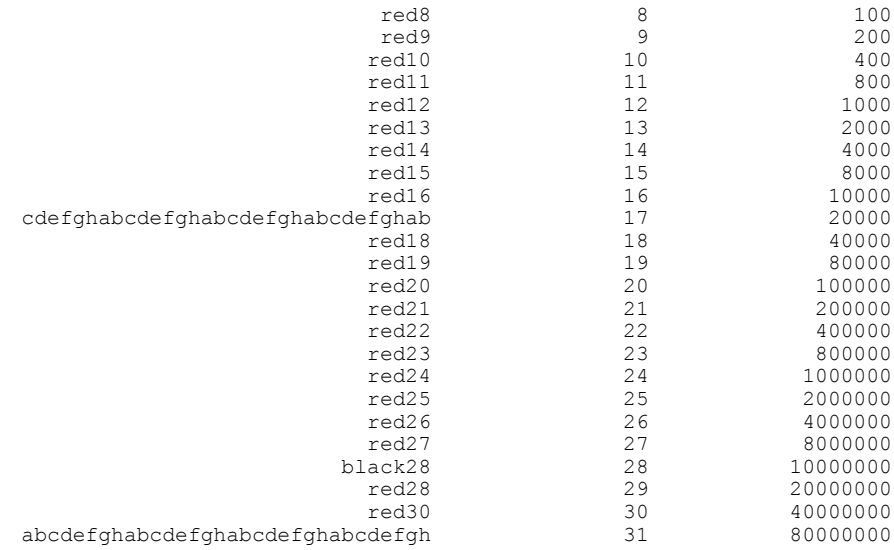

<span id="page-205-0"></span>Table 2: show mpls traffic-eng affinity-map Field [Descriptions](#page-205-0), on page 206describes the significant fields shown in the display.

### **Table 2: show mpls traffic-eng affinity-map Field Descriptions**

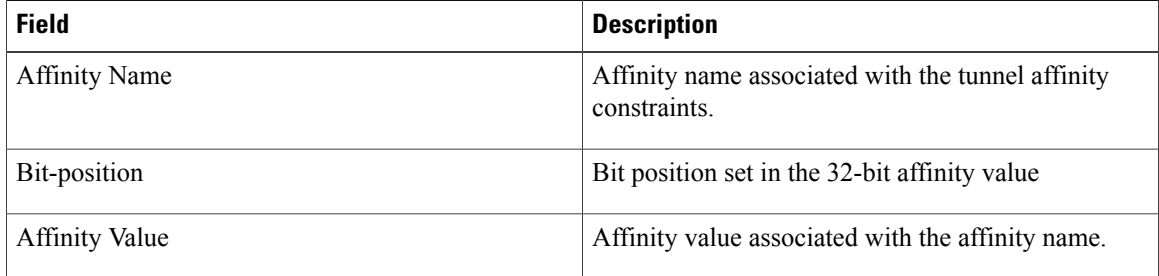

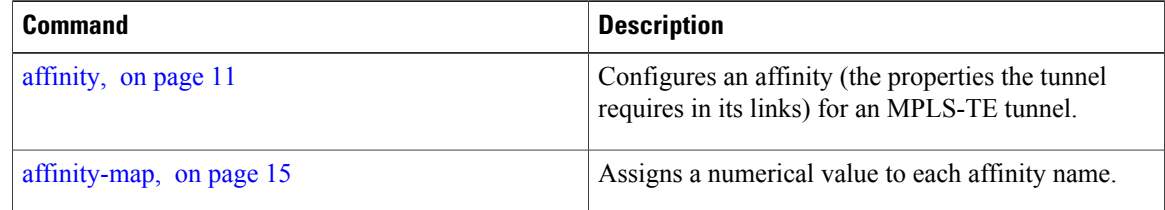

# **show mpls traffic-eng attribute-set**

To display the attribute set for MPLS-TE, use the **show mpls traffic-eng attribute-set** command in EXEC mode.

**show mpls traffic-eng attribute-set** [**auto-backup| auto-mesh| path-option**| [ *attribute-set-name* ]]

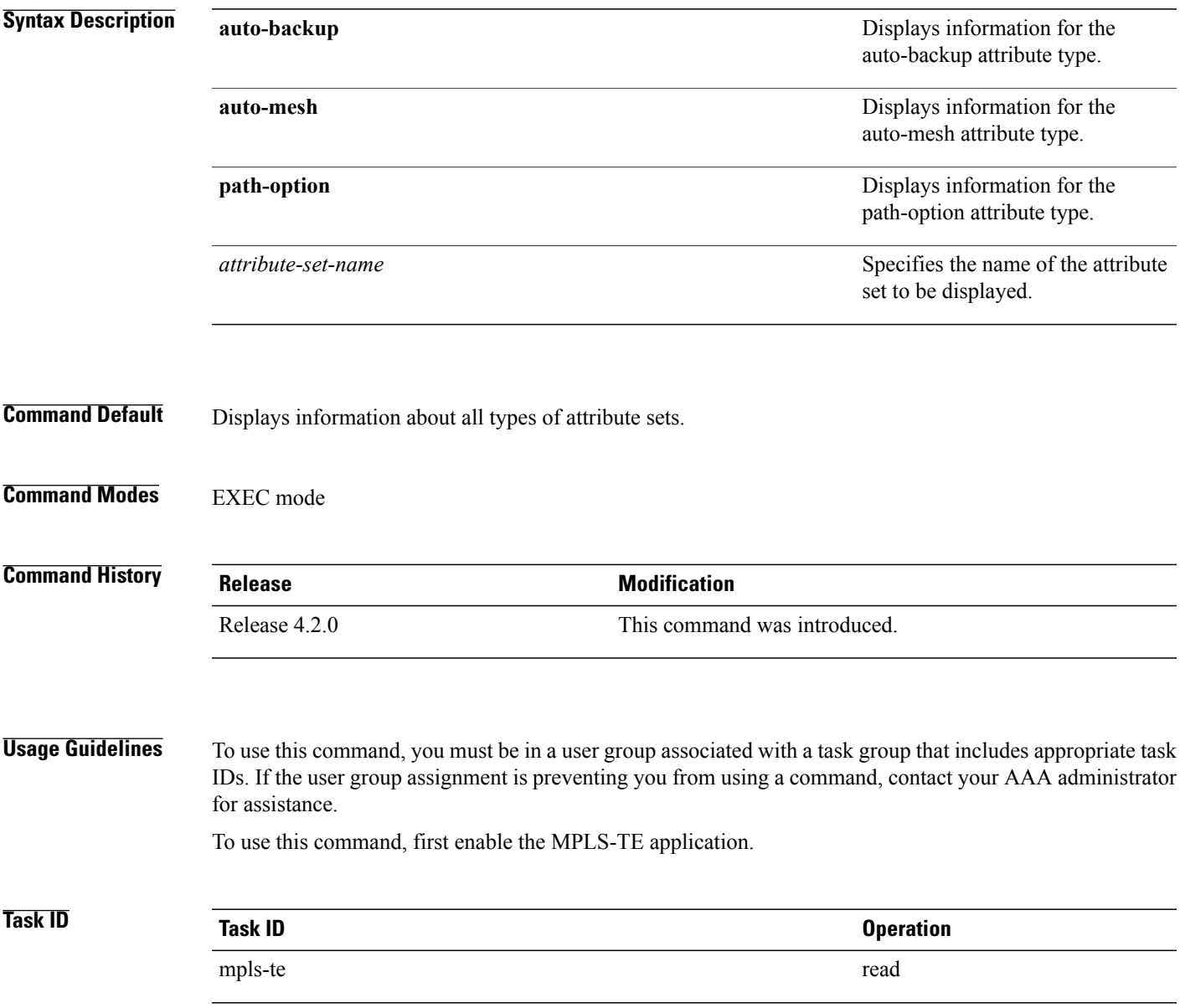

**Examples** The following command shows the attribute set for auto-backup attribute type.

RP/0/0/CPU0:router# **show mpls traffic-eng attribute-set auto-backup auto1**

```
Attribute Set Name: auto1 (Type: auto-backup)
  Affinity: 0x0/0xffff (Default)
  Priority: 7 7 (Default)
  Record-route: Enabled
  Policy-class: 0 (Not configured)
  Logging: None
  List of protected interfaces (count 0)
  List of tunnel IDs (count 0)
```
The following command shows the attribute set for auto-mesh attribute type.

RP/0/0/CPU0:router# **show mpls traffic-eng attribute-set auto-mesh mesh1**

```
Attribute Set Name: mesh1 (Type: auto-mesh)
 Bandwidth: 0 kbps (CT0) (Default)
  Affinity: 0x0/0xffff (Default)
  Priority: 7 7 (Default)
  Interface Bandwidth: 0 kbps (Default)
  AutoRoute Announce: Disabled
 Auto-bw: Disabled
  Soft Preemption: Disabled
 Fast Reroute: Disabled, Protection Desired: None
  Record-route: Disabled
  Policy-class: 0 (Not configured)
  Logging: None
  List of Mesh Groups (count 0)
```
The following command shows the attribute set for path-option attribute type.

RP/0/0/CPU0:router# **show mpls traffic-eng attribute-set path-option path1**

```
Attribute Set Name: path1 (Type: path option)
  Bandwidth: 0 kbps (CT0) (Default)
  Affinity: 0x0/0xffff (Default)
  List of tunnel IDs (count 0)
```
# **show mpls traffic-eng autoroute**

To display tunnels that are announced to the Interior Gateway Protocol (IGP), including information about next hop and destinations, use the **show mpls traffic-eng autoroute** command in EXEC mode.

**show mpls traffic-eng autoroute** [**name** *tunnel-name*][ *IP-address* ]

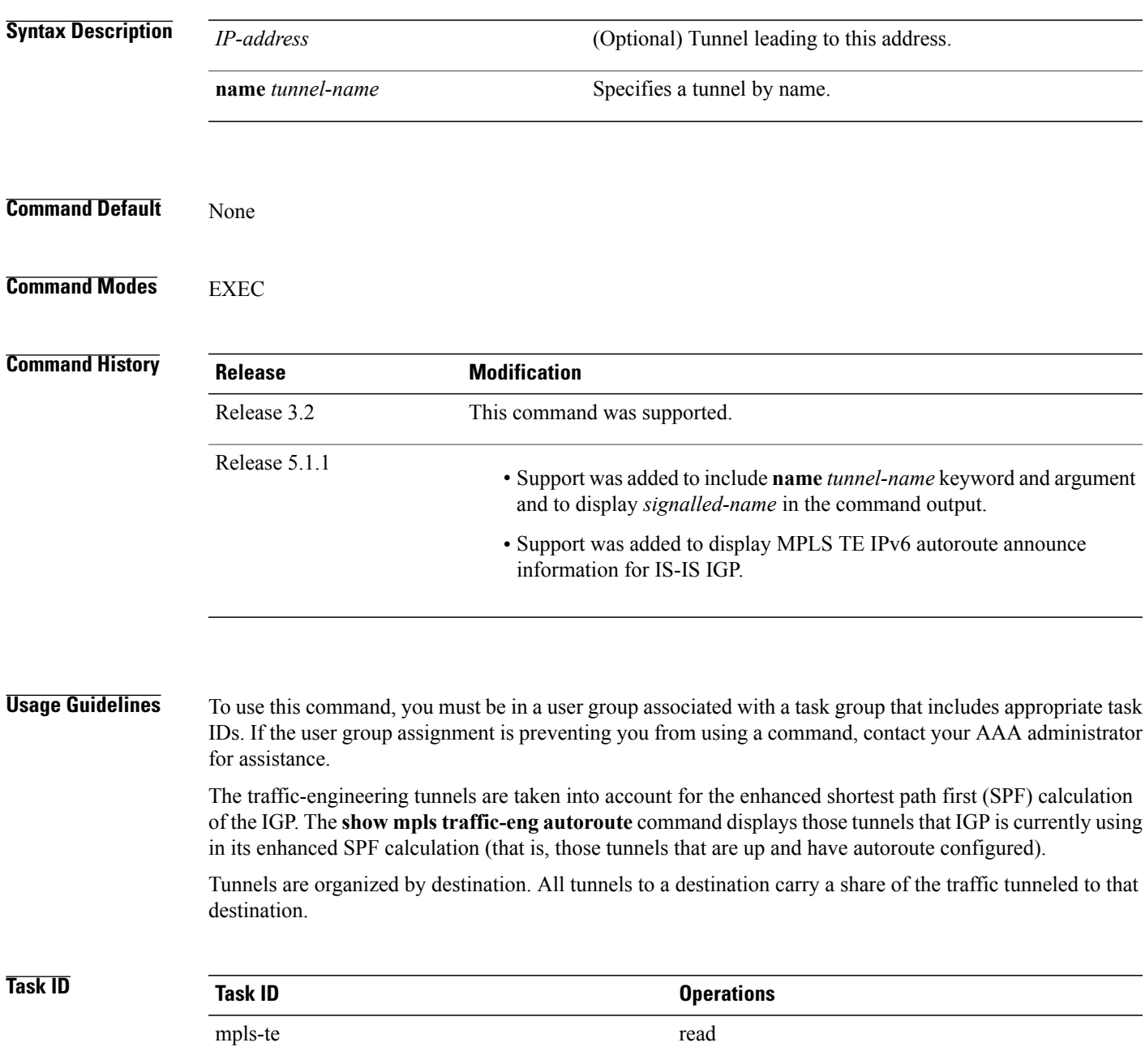

**Examples** The following shows a sample output from the **show mpls traffic-eng autoroute** command:

```
RP/0/0/CPU0:router# show mpls traffic-eng autoroute
```

```
Destination 103.0.0.3 has 2 tunnels in OSPF 0 area 0
tunnel-te1 (traffic share 1, nexthop 103.0.0.3)
tunnel-te2 (traffic share 1, nexthop 103.0.0.3)
```
This table describes the significant fields shown in the display.

**Table 3: show mpls traffic-eng autoroute Command Field Descriptions**

| <b>Field</b>    | <b>Description</b>                                                                                                    |  |
|-----------------|----------------------------------------------------------------------------------------------------|--|
| Destination     | Multiprotocol Label Switching (MPLS) TE tail-end<br>router ID.                                                                                                    |  |
| traffic share   | A factor, based on bandwidth, indicating how much<br>traffic this tunnel should carry, relative to other<br>tunnels, to the same destination. If two tunnels go to<br>a single destination, one with a traffic share of 200<br>and the other with a traffic share of 100, the first<br>tunnel carries two-thirds of the traffic. |  |
| Nexthop         | Next-hop router ID of the MPLS-TE tunnel.                                                                                                    |  |
| absolute metric | Metric with mode absolute for the MPLS-TE tunnel.                                                                                                    |  |
| relative metric | Metric with mode relative for the MPLS-TE tunnel.                                                                                                    |  |

This sample output displays *Signalled-Name* information:

```
RP/0/0/CPU0:router# show mpls traffic-eng autoroute
Destination 192.168.0.4 has 1 tunnels in OSPF ring area 0
    tunnel-te1 (traffic share 0, nexthop 192.168.0.4)
    Signalled-Name: rtrA_t1
```
This sample output displays IS-IS autoroute information:

```
RP/0/0/CPU0:router#show mpls traffic-eng autoroute
Destination 192.168.0.1 has 1 tunnels in IS-IS ring level 1
    tunnel-te1 (traffic share 0, nexthop 192.168.0.1)
       (IS-IS ring level-1, IPV4 Unicast)
       (IS-IS ring level-1, IPV6 Unicast)
```
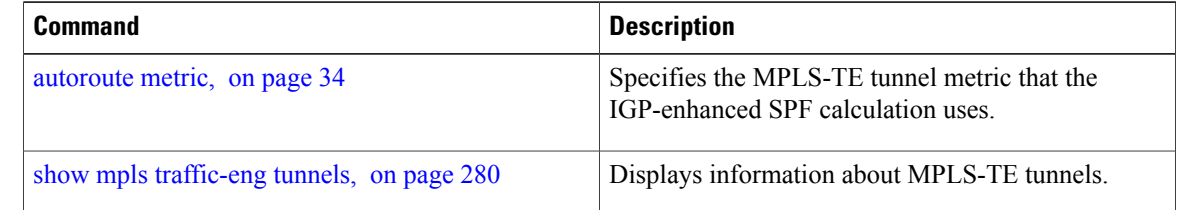

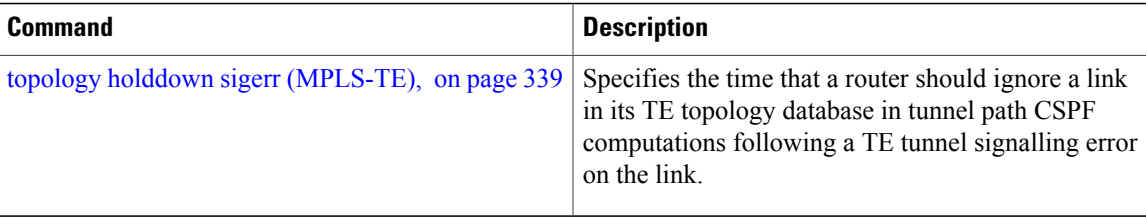

# **show mpls traffic-eng auto-tunnel backup**

To display information about automatically build MPLS-TE backup tunnels, use the **show mpls traffic-eng auto-tunnel backup** command in EXEC mode.

**show mpls traffic-eng auto-tunnel** {**backup** [**private| summary| unused**]}

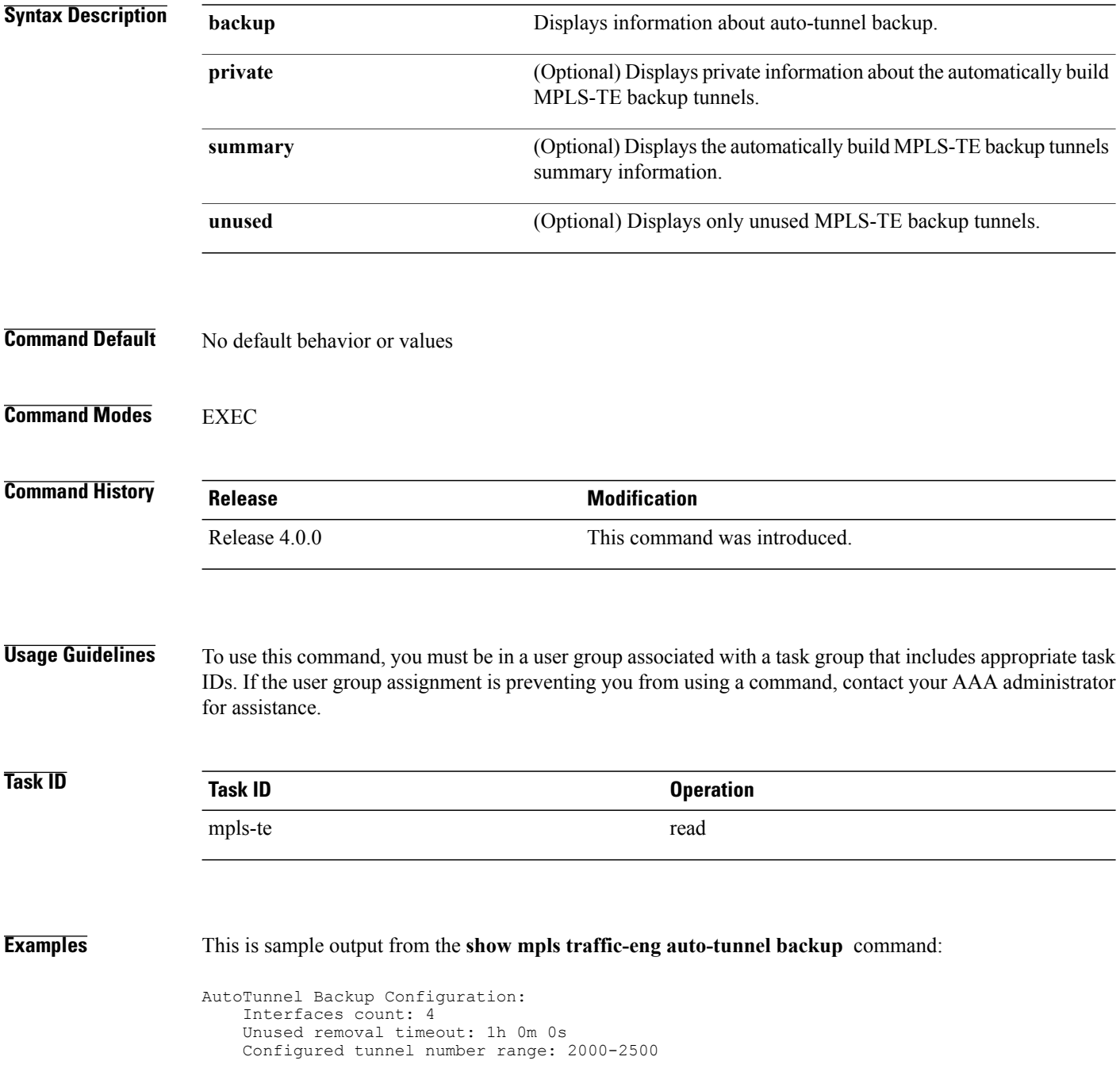

AutoTunnel Backup Summary: AutoTunnel Backups: 1 created, 1 up, 0 down, 0 unused 1 NHOP, 0 NNHOP, 0 SRLG strict, 0 SRLG preferred Protected LSPs: 1 NHOP, 0 NHOP+SRLG 0 NNHOP, 0 NNHOP+SRLG Protected S2L Sharing Families: 0 NHOP, 0 NHOP+SRLG 0 NNHOP, 0 NNHOP+SRLG Protected S2Ls: 0 NHOP, 0 NHOP+SRLG 0 NNHOP, 0 NNHOP+SRLG Cumulative Counters (last cleared 05:17:19 ago): Total NHOP NNHOP Created:  $1 \t 1 \t 0$ Connected: 1 1 0<br>Removed (down): 0 0 0 0 Removed  $(down): 0 0 0$ <br>Removed (unused):  $0 0 0$ Removed (unused): Removed (in use):  $0 \t 0 \t 0$ <br>Range exceeded:  $0 \t 0 \t 0$ Range exceeded: AutoTunnel Backups: Tunnel State Protection Prot. Protected Protected Offered Flows\* -------------- ------- ------------ ------- --------------- -------------- tunnel-te2000 up NHOP 1 Gi0/2/0/2 N/A \*Prot. Flows = Total Protected LSPs, S2Ls and S2L Sharing Families

#### This is sample output from the **show mpls traffic-eng auto-tunnel mesh** command:

RP/0/0/CPU0:router#**show mpls traffic-eng auto-tunnel mesh**

```
Auto-tunnel Mesh Global Configuration:
  Unused removal timeout: 2h
  Configured tunnel number range: 10000-12000
Auto-tunnel Mesh Groups Summary:
 Mesh Groups count: 5
Mesh Groups Destinations count: 50
Mesh Group 40 (2 Destinations, 1 Up, 1 Down):
  Destination-list: dl-40
  Attribute-set: ta_name
  Destination: 40.4\overline{0}.40.40, tunnel-id: 10000, State: Up
  Destination: 10.10.10.10, tunnel-id: 10001, State: Down
Mesh Group 41 (3 Destinations, 2 Up, 1 Down):
  Destination-list: dl-40
  Attribute-set: ta_name
  Destination: 4.4.\overline{4}.4, tunnel-id: 10005, State: Up
  Destination: 3.3.3.3, tunnel-id: 10006, State: Up
  Destination: 1.1.1.1, tunnel-id: 10007, State: Down
Mesh Group 51 (0 Destinations, 0 Up, 0 Down):
  Destination-list: Not configured
  Attribute-set: Not configured
Mesh Group 52 (0 Destinations, 0 Up, 0 Down):
  Destination-list: NAME1 (Not defined)
  Attribute-set: NAME2 (Not defined)
Mesh Group 53 (2 Destinations, 1 Up, 1 Down):
  Destination-list: dl-53
  Attribute-set: Not configured
  Destination: 40.40.40.40, tunnel-id: 10000, State: Up
  Destination: 10.10.10.10, tunnel-id: 10001, State: Down
Cumulative Counters (last cleared 7h ago):
                    Total<br>100
  Created: 100<br>Connected: 50
  Connected: 50<br>Removed (unused): 50
  Removed (unused):
```
Removed (in use): 0<br>Range exceeded: 0 Range exceeded: This is sample output from the **show mpls traffic-eng auto-tunnel private** command:

Auto-tunnel Mesh Private Information: ID allocator overall maximum ID: 4096 ID allocator last allocated ID: 50999 ID allocator number IDs allocated: 1000

### **show mpls traffic-eng auto-tunnel mesh**

To display information about automatically built MPLS-TE mesh tunnels, use the **show mpls traffic-eng auto-tunnel mesh** command in EXEC mode.

**show mpls traffic-eng auto-tunnel mesh** {*mesh-value***| unused| summary**| **attribute-set** *name*| **destination** *address*| **destination-list** *name***| down| up**| **tunnel** {**created| not-created**} **| onehop**}

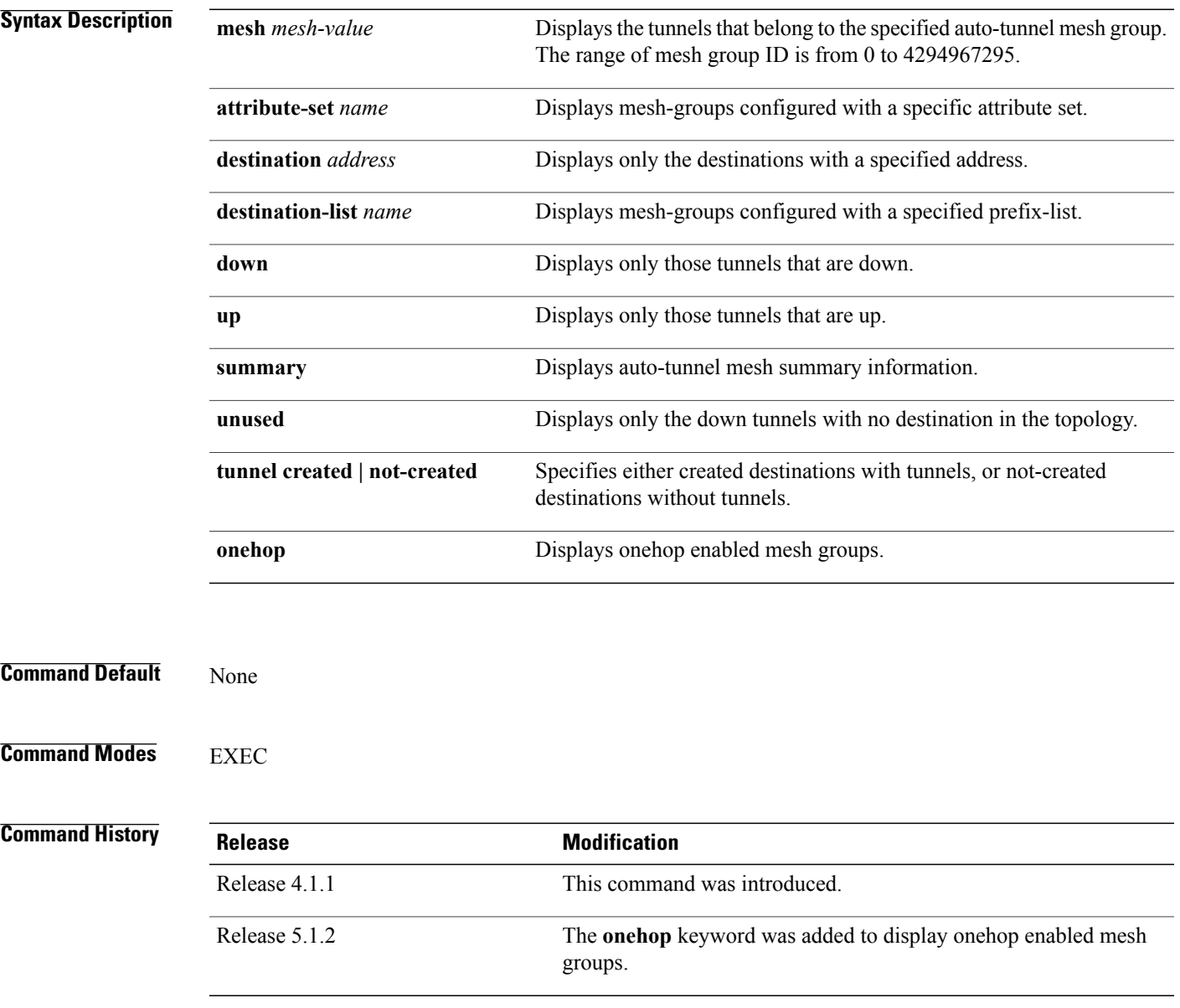

**Usage Guidelines** To use this command, you must be in a user group associated with a task group that includes appropriate task IDs. If the user group assignment is preventing you from using a command, contact your AAA administrator for assistance. **Task ID Task ID Operation** MPLS-TE read **Examples** This is sample output from the **show mpls traffic-eng auto-tunnel mesh** command: RP/0/0/CPU0:router **show mpls traffic-eng auto-tunnel mesh** Auto-tunnel Mesh Global Configuration: Unused removal timeout: 1h 0m 0s Configured tunnel number range: 1000-1200 Auto-tunnel Mesh Groups Summary: Mesh Groups count: 1 Mesh Groups Destinations count: 3 Mesh Groups Tunnels count: 3 created, 0 up, 3 down, 0 FRR enabled Mesh Group: 65 (3 Destinations) Status: Enabled Attribute-set: am-65 Destination-list: dl-65 (Not a prefix-list) Recreate timer: Not running Destination Tunnel ID State Unused timer ---------------- ----------- ------- ------------ Not running 192.168.0.3 1001 up Not running 192.168.0.4 1002 up Displayed 3 tunnels, 0 up, 3 down, 0 FRR enabled Auto-mesh Cumulative Counters: Last cleared: Wed Nov 9 12:56:37 2011 (02:39:07 ago) Total Created: 3<br>Connected: 0 Connected: 0<br>Removed (unused): 0 Removed (unused): Removed (in use): 0 Range exceeded: 0

Thisshows how to configure the **auto-tunnel mesh**command with**destination-list** and **attribute-set** keywords:

```
RP/0/0/CPU0:router(config)# mpls traffic-eng
RP/0/0/CPU0:router(config-mpls-te)# auto-tunnel mesh
RP/0/0/CPU0:router(config-te-auto-mesh)# group 65
RP/0/0/CPU0:router(config-te-mesh-group)# disable
RP/0/0/CPU0:router(config-te-mesh-group)# destination-list dl-65
RP/0/0/CPU0:router(config-te-mesh-group)# attribute-set am-65
```
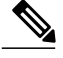

**Note**

This **attribute-set** is an optional configuration. Without this configuration, all tunnels use default tunnel attribute values. If you configure an non-existent attribute-set, this mesh group does not create any tunnel.

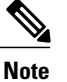

This **destination-list** configuration is mandatory. If there is no IPv4 prefix-list by this name on the this mesh group create tunnels with all routers in the network.

This sample output displays information about one-hop tunnels:

```
RP/0/0/CPU0:router#show mpls traffic-eng auto-tunnel mesh onehop
Auto-tunnel Mesh Onehop Groups Summary:
  Mesh Groups count: 1
  Mesh Groups Destinations count: 2
 Mesh Groups Tunnels count:
    2 created, 2 up, 0 down, 0 FRR enabled
Mesh Group: 25 (2 Destinations) Onehop
  Status: Enabled
  Attribute-set: Not configured
  Destination-list: dest_list (Not a prefix-list)
 Recreate timer: Not running
       Destination Tunnel ID State Unused timer
  ---------------- ----------- ------- ------------
       10.10.10.2 3500 up Not running
                                      up Not running
  Displayed 2 tunnels, 2 up, 0 down, 0 FRR enabled
Auto-mesh Onehop Cumulative Counters:
  Last cleared: Thu Sep 12 13:39:38 2013 (03:47:21 ago)
                       Total
  Created: 2<br>Connected: 2
  Connected: 2<br>Removed (unused): 0
  Removed (unused): 0<br>Removed (in use): 0
  Removed (in use): 0<br>Range exceeded: 0
  Range exceeded:
```
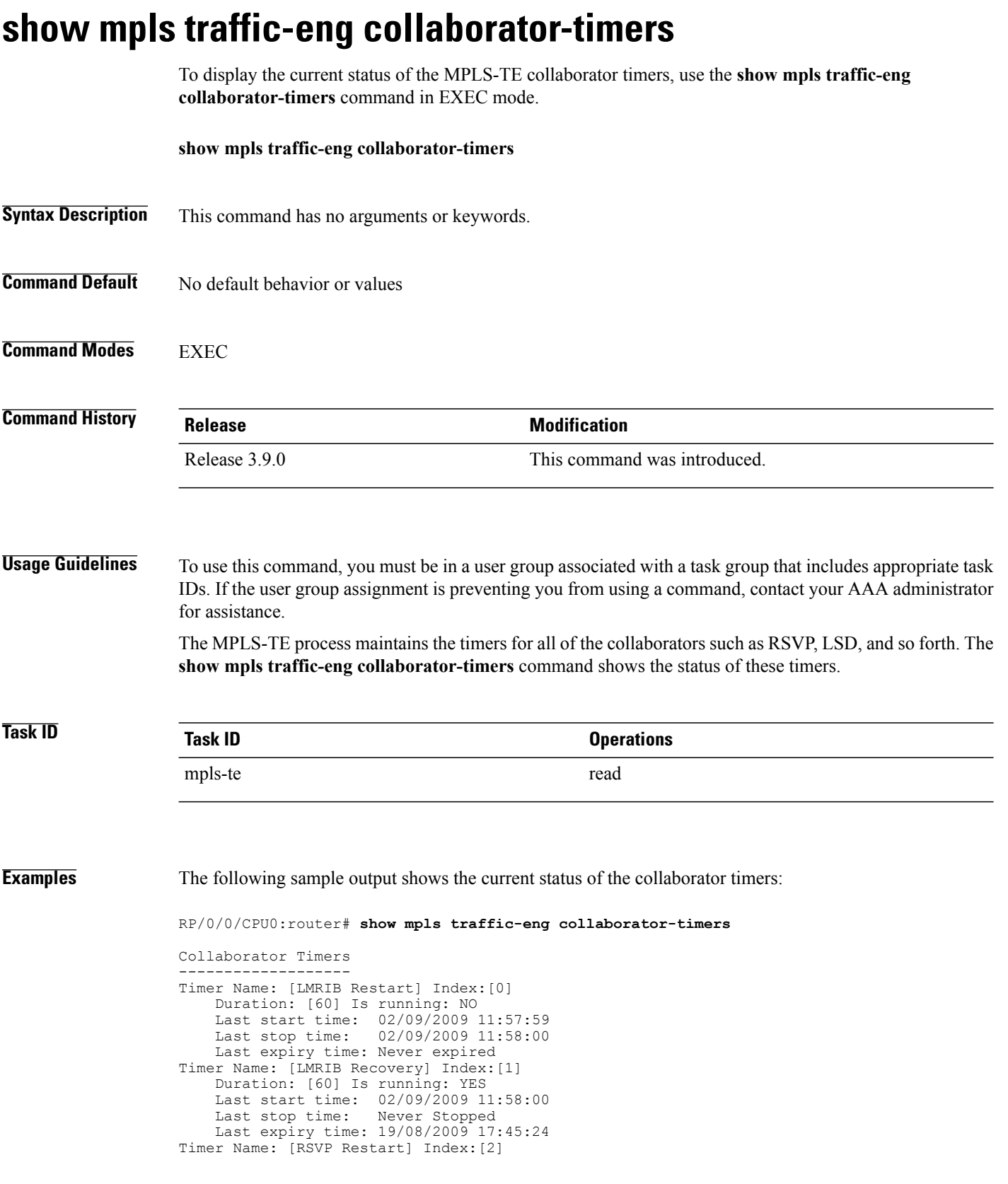

Duration: [180] Is running: NO Last start time: 26/08/2009 18:59:18<br>Last stop time: 26/08/2009 18:59:20 26/08/2009 18:59:20 Last expiry time: Never expired Timer Name: [RSVP Recovery] Index:[3] Duration: [1800] Is running: NO Last start time: 26/08/2009 18:59:20<br>Last stop time: 26/08/2009 19:03:19 26/08/2009 19:03:19 Last expiry time: 19/08/2009 18:12:39 Timer Name: [LSD Restart] Index:[4] Duration: [60] Is running: NO Last start time: 19/08/2009 17:44:26<br>Last stop time: 19/08/2009 17:44:26 19/08/2009 17:44:26 Last expiry time: Never expired Timer Name: [LSD Recovery] Index:[5] Duration: [600] Is running: NO Last start time: 19/08/2009 17:44:26 Last stop time: Never Stopped Last expiry time: 19/08/2009 17:53:44 Timer Name: [Clearing in progress BW for the whole topology] Index:[6] Duration: [60] Is running: YES Last start time: 02/09/2009 11:57:50<br>Last stop time: Never Stopped Last stop time: Last expiry time: 02/09/2009 11:57:50

This table describes the significant fields shown in the display.

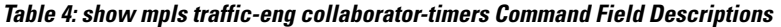

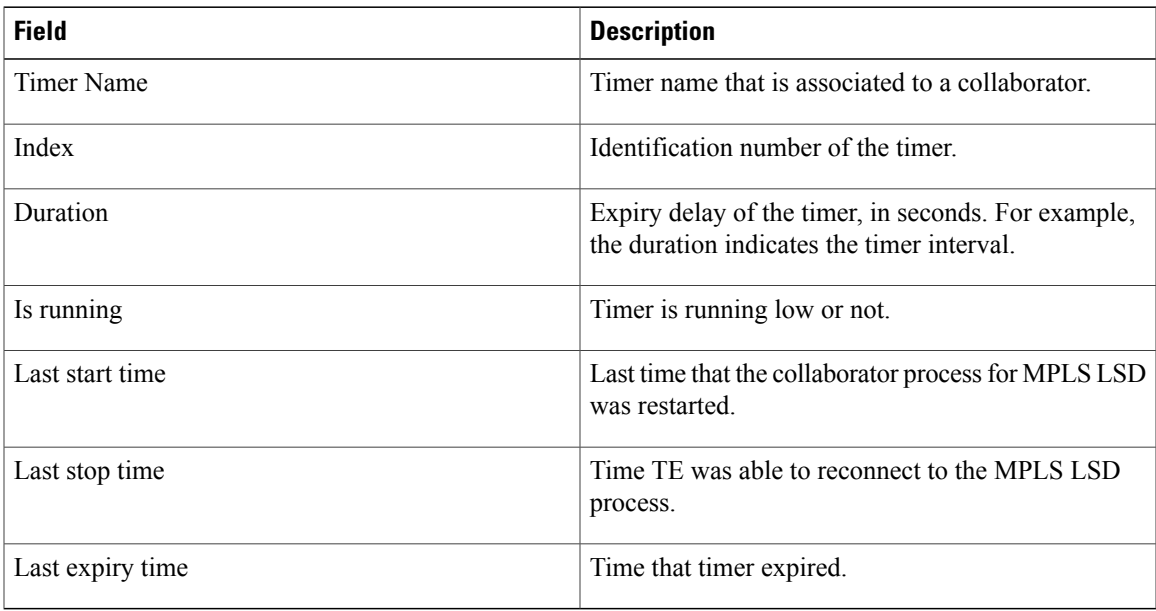

## **show mpls traffic-eng counters signaling**

To display tunnel signaling statistics, use the **show mpls traffic-eng counters signaling** command in EXEC mode.

**show mpls traffic-eng counters** {**signaling| soft-preemption**} {*tunnel -number***| all**| [**heads | mids | tails**]| **name** *tunnel-name***| summary**}

## **Syntax Description signaling signaling** Displays signaling counters. Displays the statistics for the soft-preemption. **soft-preemption** Statistics for the input tunnel number. The range is from 0 to 65535. *tunnel-number* **all all** Displays statistics for all tunnels. (Optional) Displays statistics for all tunnel heads. **heads** (Optional) Displays statistics for all tunnel midpoints. **mids** (Optional) Displays statistics for all tunnel tails. **tails** Displays statistics for a specified tunnel. **name** *tunnel-name* Name of the specified tunnel. Displays a summary of signaling statistics. **summary Command Default** None **Command Modes** EXEC **Command History Release Release Modification**

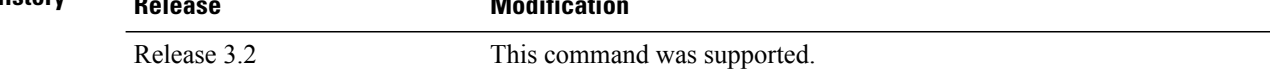

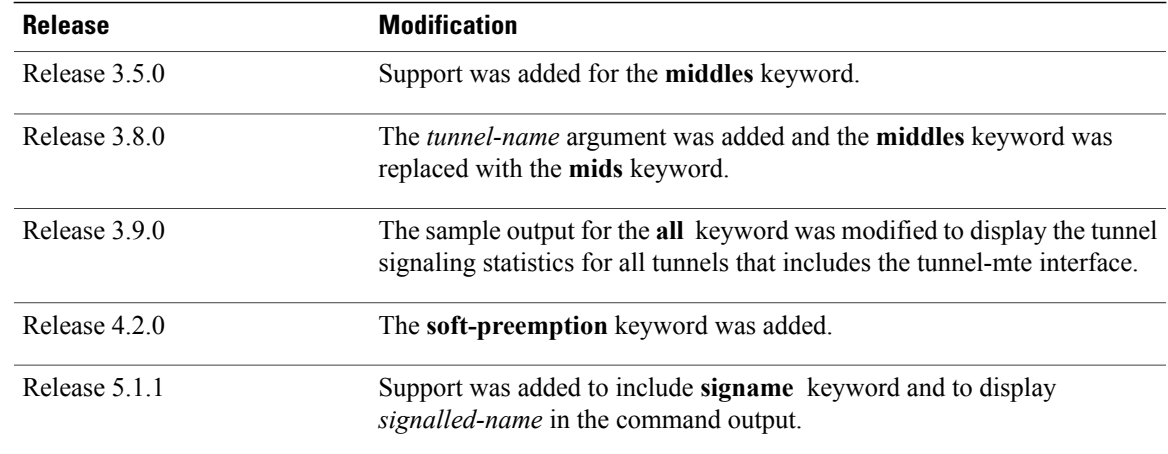

## **Usage Guidelines** To use this command, you must be in a user group associated with a task group that includes appropriate task IDs. If the user group assignment is preventing you from using a command, contact your AAA administrator for assistance.

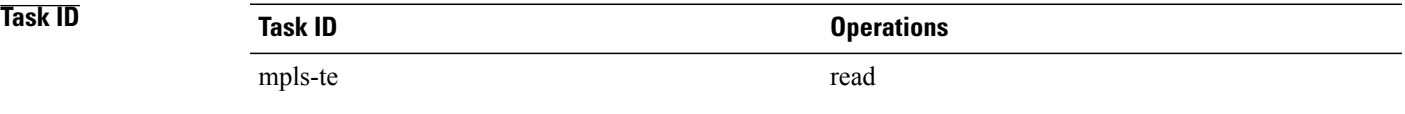

**Examples** This is a sample output from the **show mpls traffic-eng counters signaling** command, using the **all** keyword, which displays tunnel signaling statistics for all tunnels:

RP/0/0/CPU0:router# **show mpls traffic-eng counters signaling all**

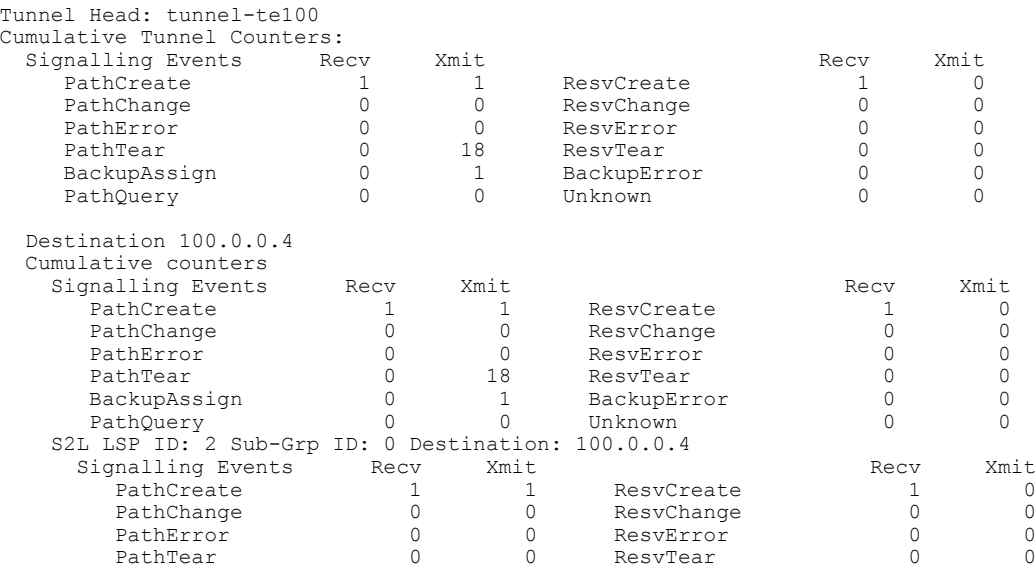

 $\mathbf{I}$ 

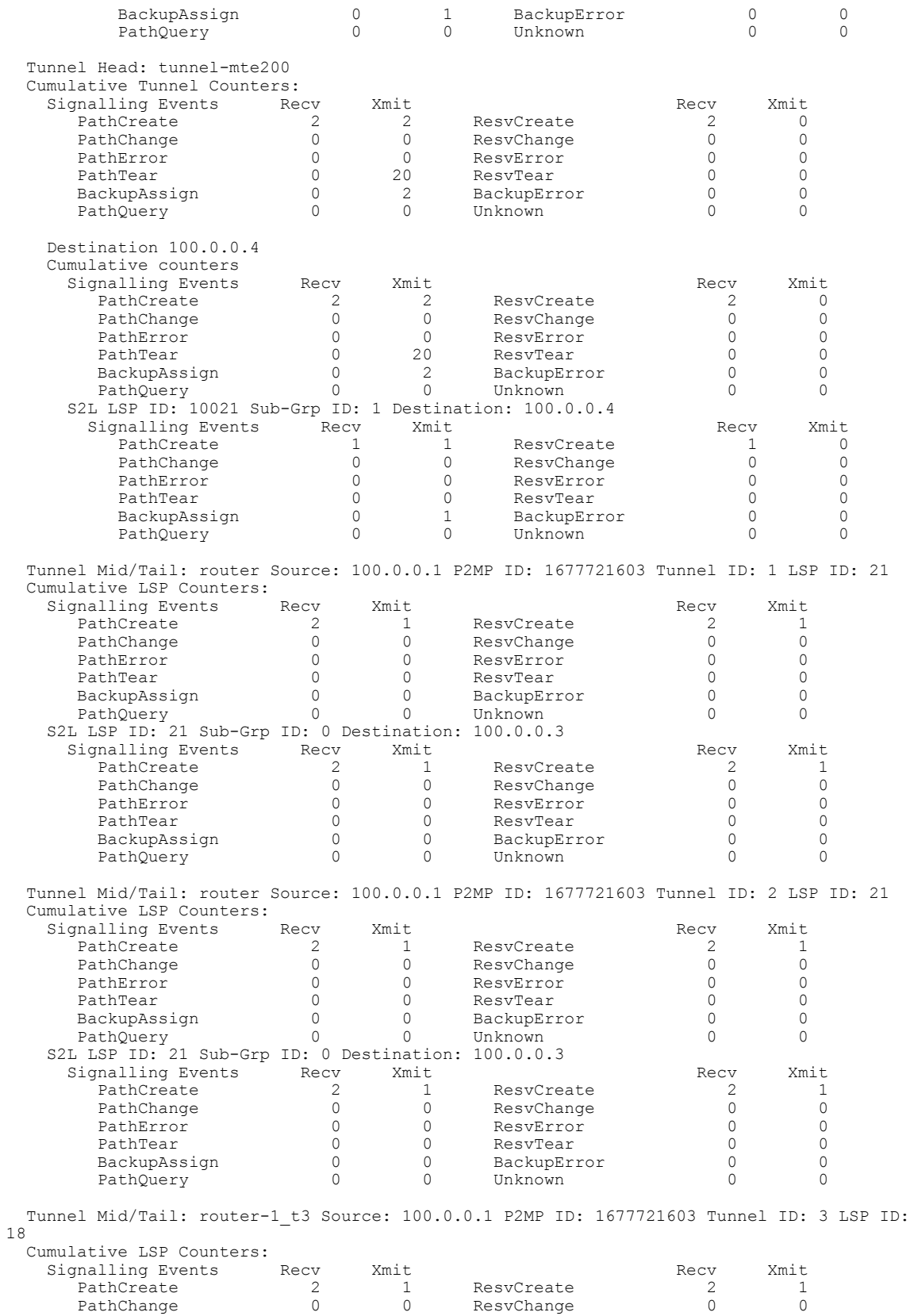

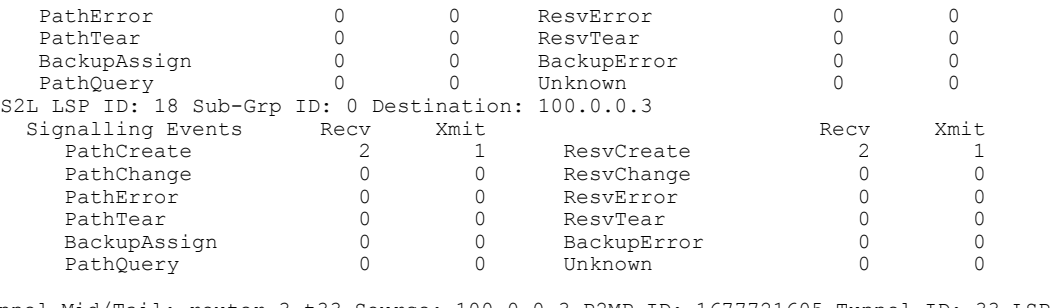

Tunnel Mid/Tail: router-3\_t33 Source: 100.0.0.3 P2MP ID: 1677721605 Tunnel ID: 33 LSP ID: 2 Cumulative LSP Counters:

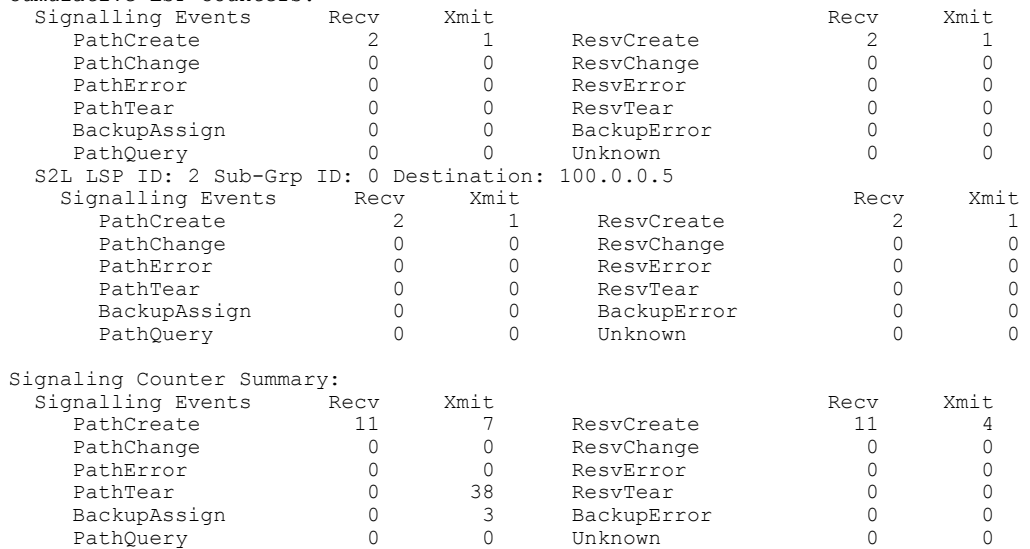

This is a sample output from the **show mpls traffic-eng counters signaling** command using the *tunnel number* argument, which displays statistics for the input tunnel number:

RP/0/0/CPU0:router# **show mpls traffic-eng counters signaling 200**

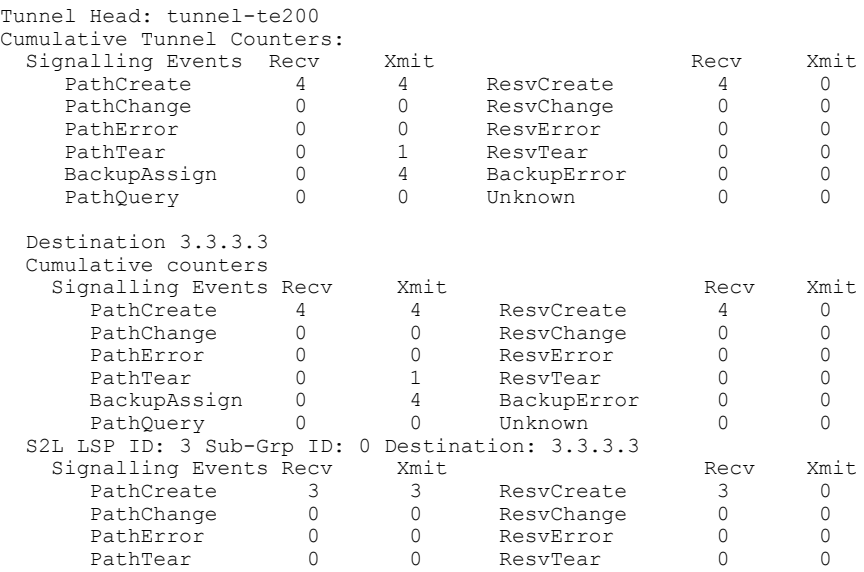

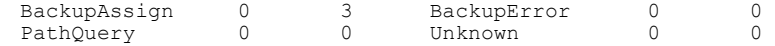

This table describes the significant fields shown in the display.

**Table 5: show mpls traffic-eng counters signaling Command Field Descriptions**

| <b>Field</b>             | <b>Description</b>                                                                                |
|--------------------------|---------------------------------------------------------------------------------------------------|
| <b>Tunnel Head</b>       | Tunnel head identifier.                                                                           |
| <b>Match Resy Create</b> | Number of RSVP Reservation create messages<br>received.                                           |
| <b>Sender Create</b>     | Number of Sender Create messages sent by TE to<br>RSVP.                                           |
| Path Error               | Number of RSVP Path Error messages received.                                                      |
| Match Resv Change        | Number of RSVP Reservation change messages<br>received.                                           |
| Sender Modify            | Number of Sender Modify messages sent by TE to<br>RSVP.                                           |
| Path Change              | Number of RSVP Path Change messages received.                                                     |
| <b>Match Resy Delete</b> | Number of RSVP Reservation delete messages<br>received.                                           |
| Sender Delete            | Number of Sender Delete messages sent by TE to<br>RSVP.                                           |
| Path Delete              | Number of RSVP Path Delete messages received.                                                     |
| Total                    | Total signaling messages received from RSVP.                                                      |
| Unknown                  | Unknown messages include fast reroute events and<br>internal messages related to process restart. |

This is sample output from the **show mpls traffic-eng counters soft-preemption** command, which displays statistics for the soft preempted LSPs:

RP/0/0/CPU0:router**show mpls traffic-eng counters soft-preemption**

```
Soft Preemption Global Counters:
Last Cleared: Never
Preemption Node Stats:
  Number of soft preemption events: 1
  Number of soft preempted LSPs: 1
  Number of soft preempted LSPs that timed out: 0
   Number of soft preempted LSPs that were torn down: 0
   Number of soft preempted LSPs that were fast rerouted: 0
  Minimum Time in Soft Preemption Pending State (sec): 0
```

```
Maximum Time in Soft Preemption Pending State (sec): 0
 Average Time in Soft Preemption Pending State (sec): 0
Headend Stats:
 Number of soft preempted LSPs: 1
 Number of reoptimized soft preempted headend-LSPs: 0
 Number of path protected switchover soft preempted headend-LSPs: 0
 Number of torn down soft preempted headend-LSPs: 0
```
This is sample output from the **show mpls traffic-eng counters signaling all** command that displays the *Signalled-Name* information:

```
RP/0/0/CPU0:router#show mpls traffic-eng counters signaling all
Tunnel Head: tunnel-te1
Signalled-Name: rtrA_t1
Cumulative Tunnel Counters:<br>Signalling Events Ree
     ynalling Events Recv Xmit Signalling Events Recv Xmit PathCreate 2 0
                                               ResvCreate
```
## **Related Commands**

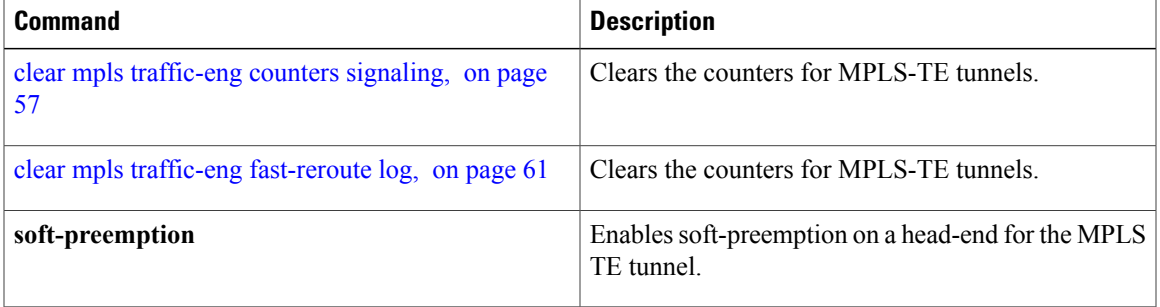

 $\mathbf{I}$ 

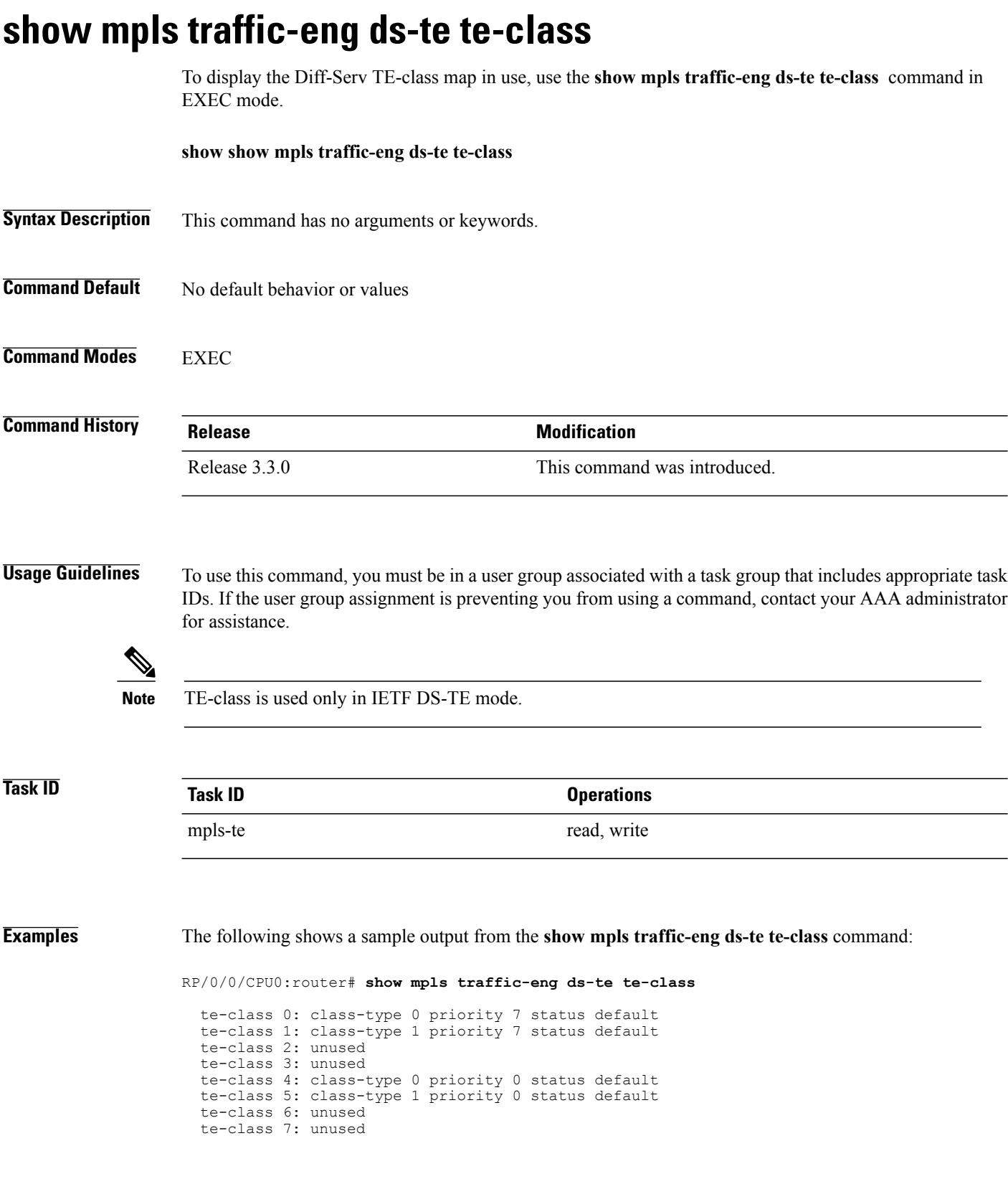

This table describes the significant fields shown in the display.

## **Table 6: show mpls traffic-eng ds-te te-class Command Field Descriptions**

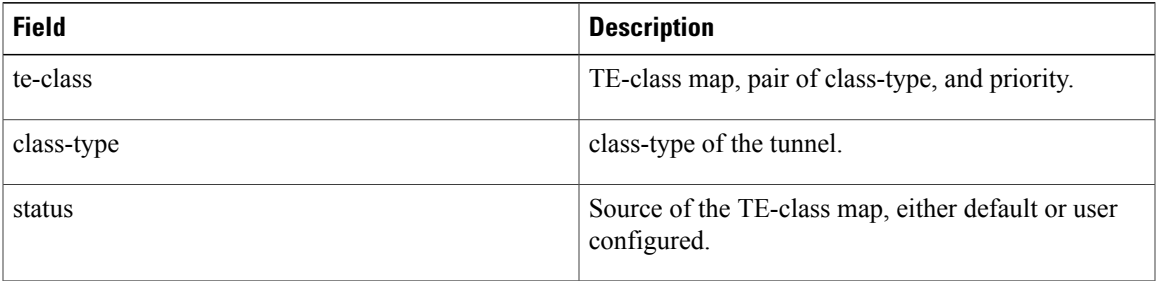

# **show mpls traffic-eng forwarding**

To display forwarding information on tunnels that were admitted locally, use the **show mpls traffic-eng forwarding** command in EXEC mode.

**show mpls traffic-eng forwarding** [**backup-name** *tunnel-name*] [**signalled-name** *tunnel-name*] [**source** *source-address*][**tunnel-id** *tunnel-id*] [**interface** {**in | inout | out**} *type interface-path-id*] {**p2p**} **[detail]**

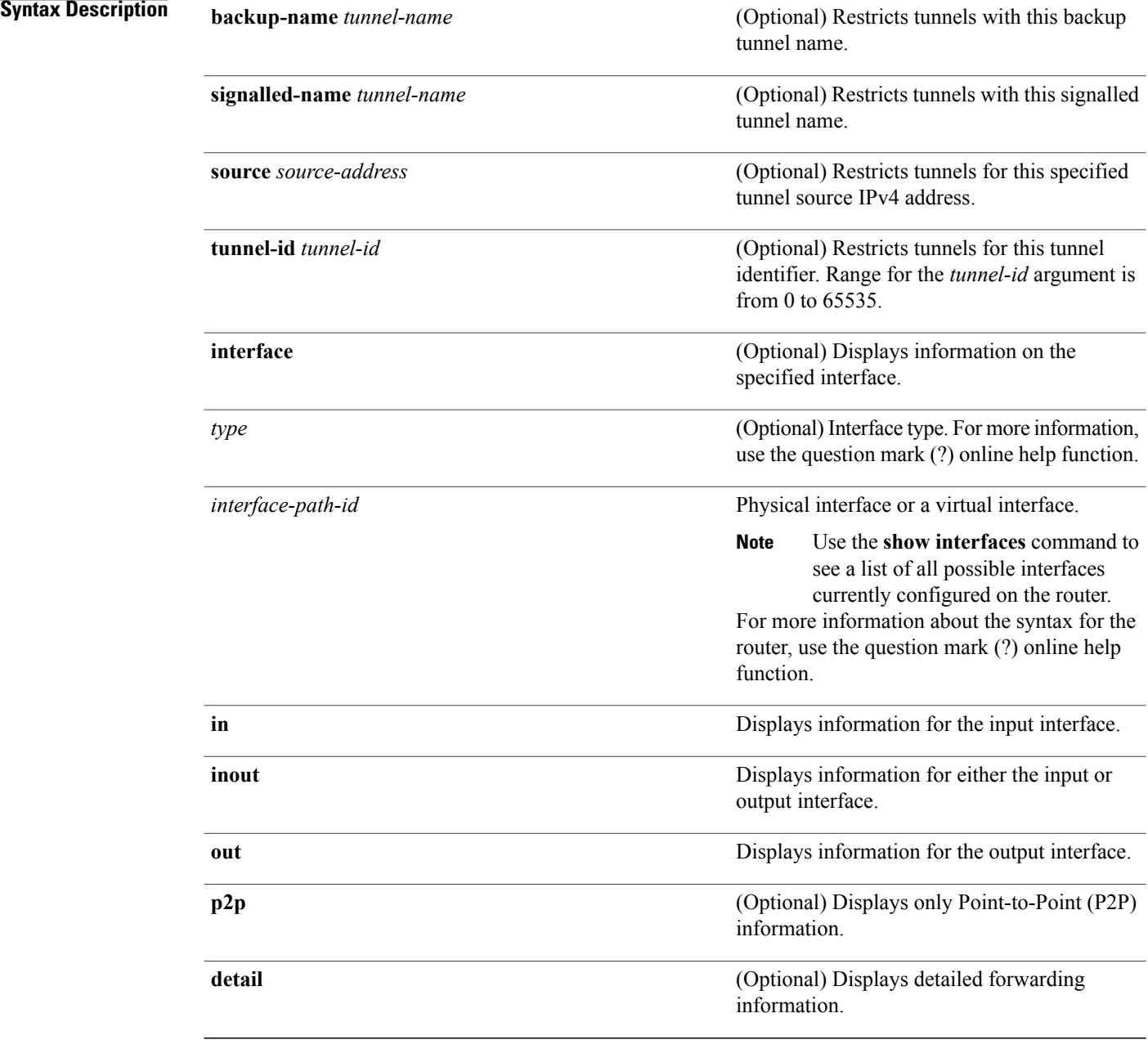

## **Command Default** No default behavior or values

## **Command Modes EXEC**

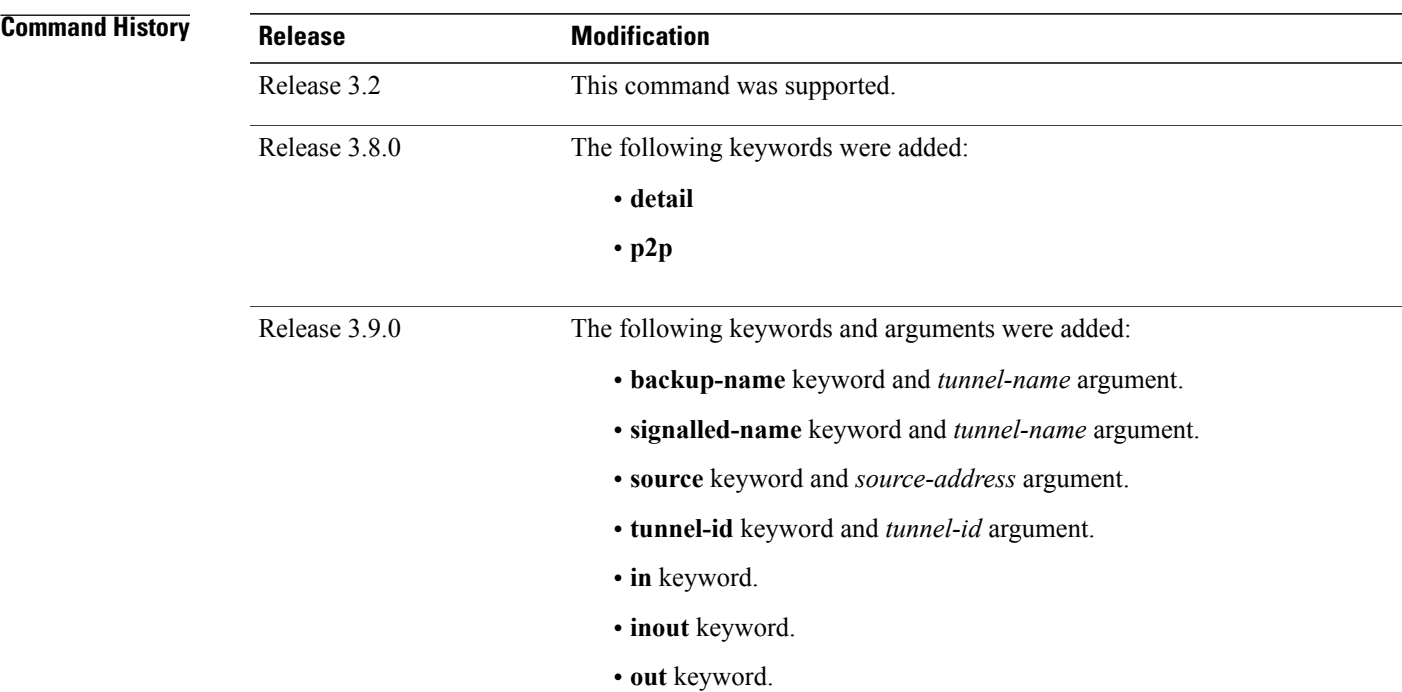

**Usage Guidelines** To use this command, you must be in a user group associated with a task group that includes appropriate task IDs. If the user group assignment is preventing you from using a command, contact your AAA administrator for assistance.

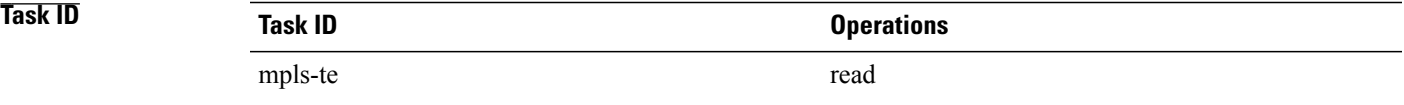

## **Examples** The following shows a sample output from the **show mpls traffic-eng forwarding** command:

RP/0/0/CPU0:router# **show mpls traffic-eng forwarding** Tue Sep 15 14:22:39.609 UTC P2P tunnels Tunnel ID **Ingress IF** Egress IF In 1bl Out 1bl Backup tunnel ---------------------- ------------ ------------ -------- -------- -------------

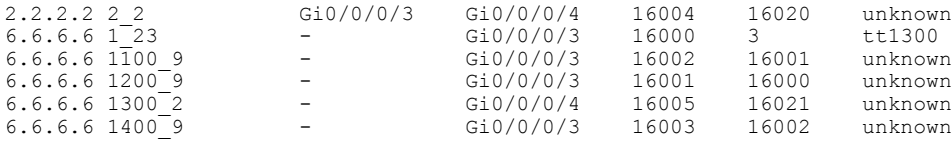

This table describes the significant fields shown in the display.

**Table 7: show mpls traffic-eng forwarding Field Descriptions**

| <b>Field</b>     | <b>Description</b>                         |
|------------------|--------------------------------------------|
| <b>TUNNEL ID</b> | Tunnel identification.                     |
| Ingress IF       | Ingress interface of the tunnel.           |
| Egress IF        | Egress interface of the tunnel.            |
| In lbl           | Incoming label associated with the tunnel. |
| Out lbl          | Outgoing label associated with the tunnel. |
| Backup tunnel    | Fast Reroute backup tunnel                 |

# **show mpls traffic-eng forwarding-adjacency**

To display forwarding-adjacency information for an IPv4 address, use the **show mpls traffic-eng forwarding-adjacency** command in EXEC mode.

**show mpls traffic-eng forwarding-adjacency** [ *IP-address* ]

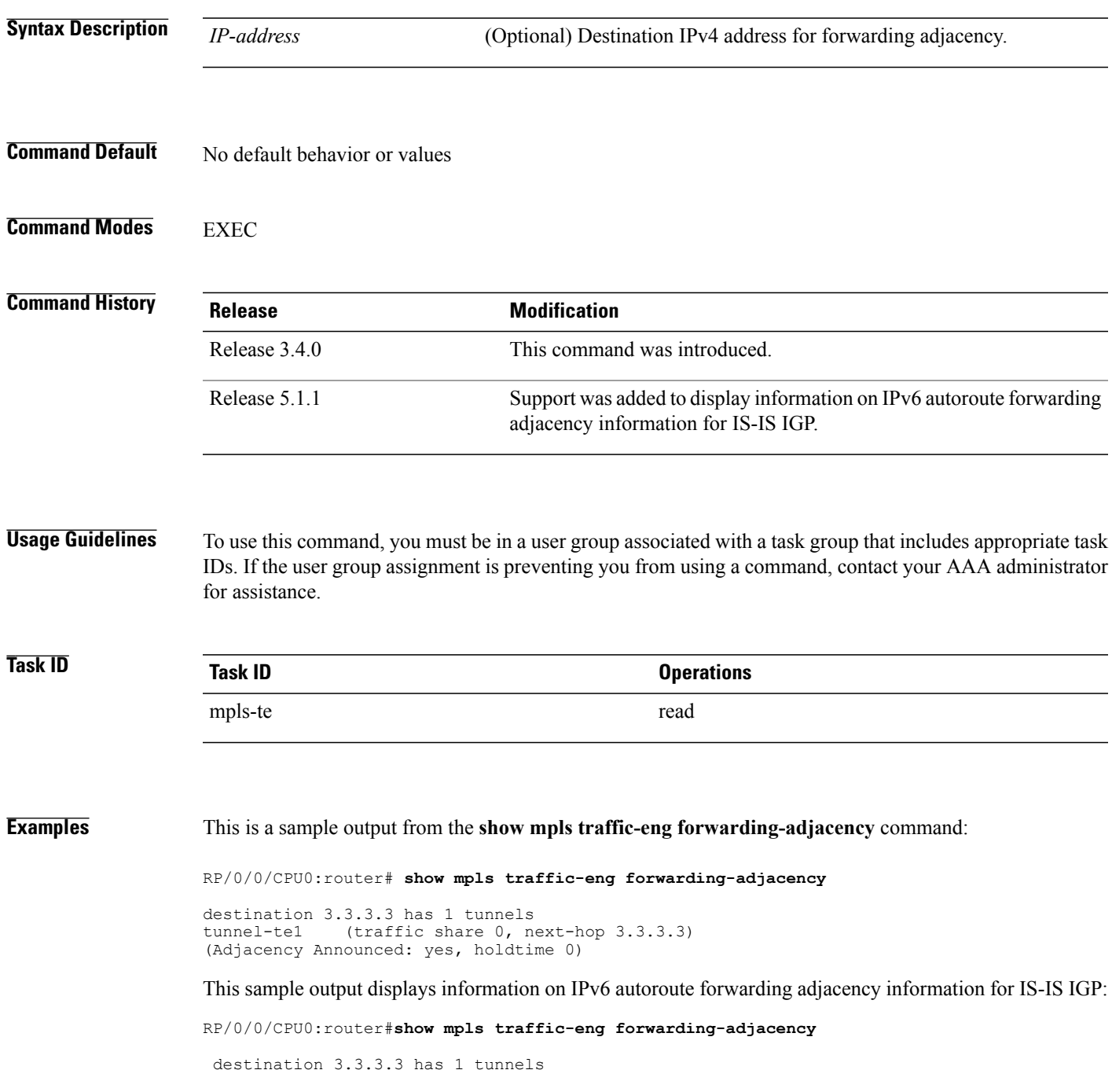

 $\mathbf{I}$ 

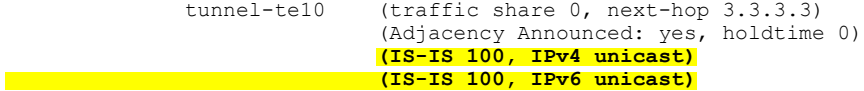

## **Related Commands**

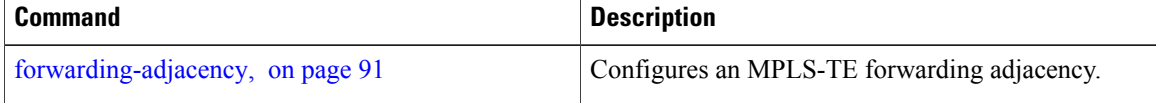

# **show mpls traffic-eng igp-areas**

To display MPLS-TE internal area storage, use the **show mpls traffic-eng igp-areas** command in EXEC mode.

**show mpls traffic-eng igp-areas [detail]**

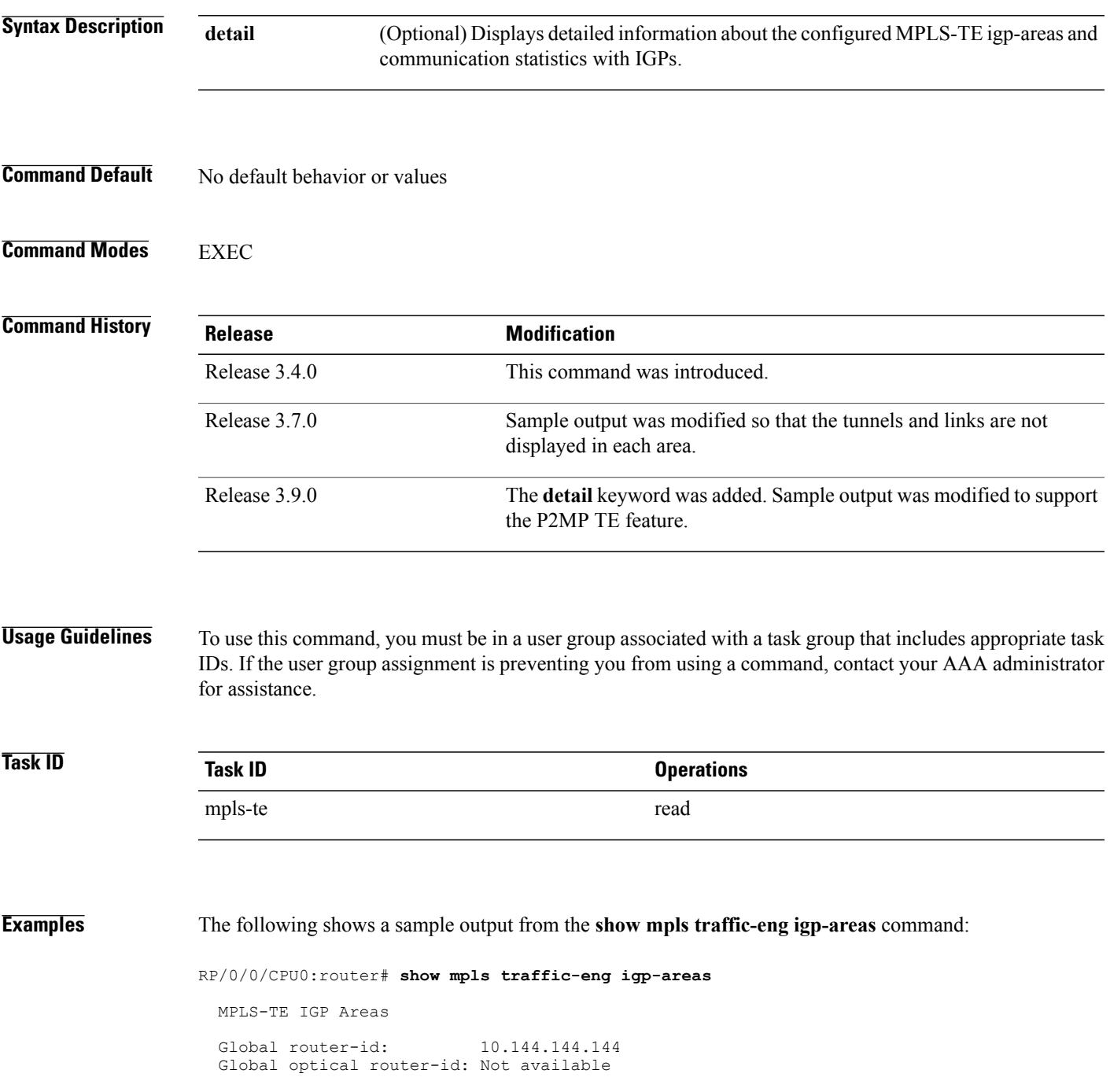

```
IS-IS 100
   IGP ID: 0000.0000.0044
   TE router ID configured: 10.144.144.144<br>in use: 10.144.144.14410.144.144.144<br>up
   Link connection:
   Topology/tunnel connection: up
   level 2
        TE index: 1
        IGP config for TE: complete
        Local links flooded in this IGP level: 1
        Flooding beacon sent and received
        P2P tunnel heads running over this IGP level: 1
            1 AA, 0 FA
        P2MP destinations running over this IGP level: 0
        Tunnel loose-hops expanded over this IGP level: 0
```

```
OSPF 100
```

```
IGP ID: 10.144.144.144<br>TE router ID configured: 10.144.144.144
TE router ID configured:
             in use: 10.144.144.144<br>ion: up
Link connection:
Topology/tunnel connection: up
area 0
    TE index: 0
    IGP config for TE: complete
    Local links flooded in this IGP area: 2
    Flooding beacon sent and received
    P2P tunnel heads running over this IGP area: 3
        1 AA, 0 FA
    P2MP destinations running over this IGP area: 0
    Tunnel loose-hops expanded over this IGP area: 0
```
This table describes the significant fields shown in the display.

**Table 8: show mpls traffic-eng igp-areas Command Field Descriptions**

| <b>Field</b>      | <b>Description</b>                                       |
|-------------------|----------------------------------------------------------|
| Global router-id  | Global router ID on this node.                           |
| IGP ID            | IGP System ID.                                           |
| area              | IGP area.                                                |
| TE index          | Internal index in the IGP area table.                    |
| IGP config for TE | Whether the IGP configuration is complete or<br>missing. |

# **show mpls traffic-eng link-management admission-control**

To display which tunnels were admitted locally and their parameters, use the **show mpls traffic-eng link-management admission-control** command in EXEC mode.

**show mpls traffic-eng link-management admission-control** [**interface** *type interface-path-id*]

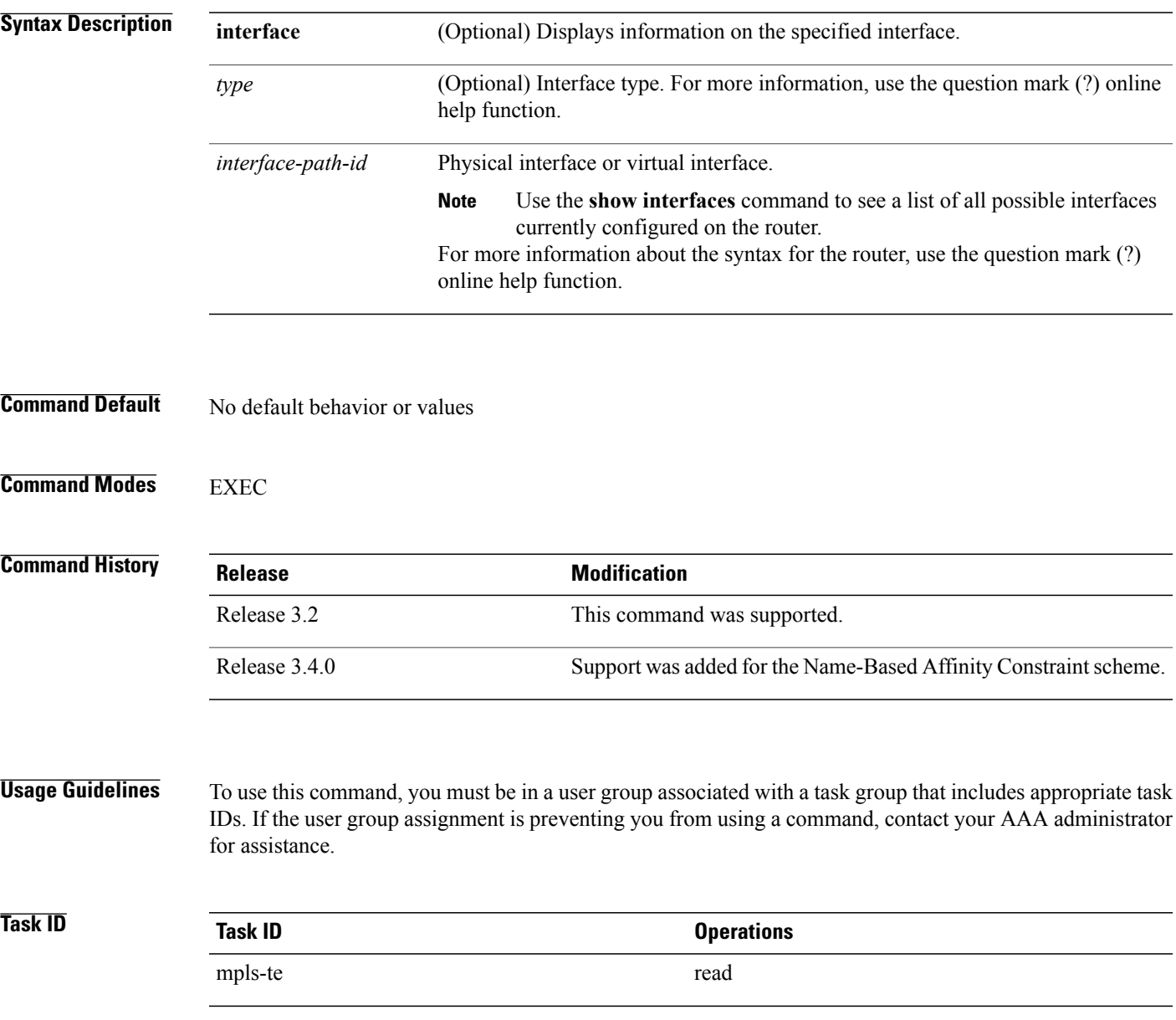

## **Examples** The following shows a sample output from the **show mpls traffic-eng link-management admission-control** command:

RP/0/0/CPU0:router# **show mpls traffic-eng link-management admission-control**

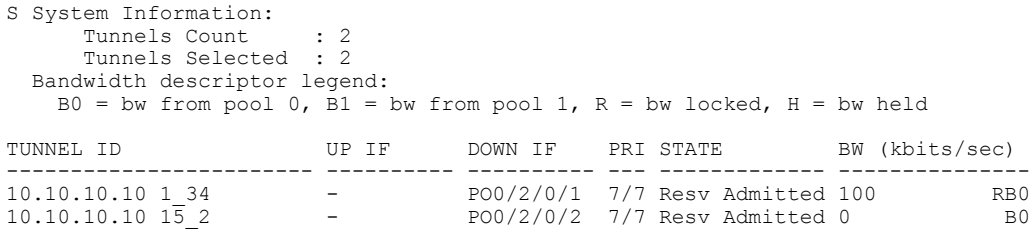

This table describes the significant fields shown in the display.

**Table 9: show mpls traffic-eng link-management admission-control Command Field Descriptions**

| <b>Field</b>                | <b>Description</b>                                                                                                    |
|-----------------------------|----------------------------------------------------------------------------------------------------|
| <b>Tunnels Count</b>        | Total number of tunnels admitted.                                                                                                    |
| Tunnels Selected            | Number of tunnels displayed.                                                                                                    |
| Bandwidth descriptor legend | BW pool type and status displayed with the tunnel<br>entry. Shown as RG (Locked BW in global pool) in<br>the preceding sample output.                                                                                                    |
| <b>TUNNEL ID</b>            | Tunnel identification.                                                                                                    |
| <b>UP</b> IF                | Upstream interface used by the tunnel.                                                                                                    |
| <b>DOWN IF</b>              | Downstream interface used by the tunnel.                                                                                                    |
| PRI                         | Tunnel setup priority and hold priority.                                                                                                    |
| <b>STATE</b>                | Tunnel admission status                                                                                                    |
| BW (kbps)                   | Tunnel bandwidth in kilobits per second. If an R<br>follows the bandwidth number, the bandwidth is<br>reserved. If an H follows the bandwidth number, the<br>bandwidth is temporarily being held for a Path<br>message. If a G follows the bandwidth number, the<br>bandwidth is from the global pool. If an S follows the<br>bandwidth number the bandwidth is from the<br>sub-pool. |

The following shows a sample output from the **show mplstraffic-eng link-management interface** command:

RP/0/0/CPU0:router# **show mpls traffic-eng link-management interface pos 0/2/0/1**

```
System Information::
    Links Count : 1
Link ID:: POS0/2/0/1 (35.0.0.5)
  Local Intf ID: 7
  Link Status:
    Link Label Type : PSC (inactive)<br>Physical BW : 155520 kbits
                               : 155520 kbits/sec
    BCID : RDM
    Max Reservable BW : 0 kbits/sec (reserved: 100% in, 100% out)
    BC0 (Res. Global BW): 0 kbits/sec (reserved: 100% in, 100% out)
    BC1 (Res. Sub BW) : 0 kbits/sec (reserved: 100% in, 100% out)<br>MPLS-TE Link State : MPLS-TE on, RSVP on
                         : MPLS-TE on, RSVP on<br>: allow-all
    Inbound Admission : allow-all
    Outbound Admission : allow-if-room
    IGP Neighbor Count : 0
    Max Res BW (RDM) : 0 kbits/sec
    BC0 (RDM) : 0 kbits/sec
    BC1 (RDM) : 0 kbits/sec
    Max Res BW (MAM) : 0 kbits/sec<br>BC0 (MAM) : 0 kb
    BC0 (MAM) : 0 kbits/sec<br>BC1 (MAM) : 0 kbits/sec
                               : 0 kbits/sec
    Admin Weight : 1 (OSPF), 10 (ISIS)<br>Attributes : 0x5 (name-based
                                   : 0x5 (name-based)
    Flooding Status: (1 area)
      IGP Area[1]: ospf 100 area 0, not flooded
                   (Reason: Interface has been administratively disabled)
```
This table describes the significant fields shown in the display.

**Table 10: show mpls traffic-eng link-management interface Command Field Descriptions**

| <b>Field</b>              | <b>Description</b>                                                                    |
|---------------------------|---------------------------------------------------------------------------------------|
| Links Count               | Number of links configured for MPLS-TE.                                               |
| Link ID                   | Index of the link described.                                                          |
| Local Intf ID             | Local interface ID                                                                    |
| Link Label Type           | Label type of the link, for instance: $PSC^{\perp}$ , TDM <sup>2</sup> ,<br>$FSC^2$ . |
| Physical BW               | Link bandwidth capacity (in kilobits per second).                                     |
| <b>BCID</b>               | Bandwidth constraint model ID (RDM or MAM).                                           |
| Max Reservable BW         | Maximum reservable bandwidth on this link.                                            |
| BC0 (Res. Global BW)      | Bandwidth constraint value for class-type 0.                                          |
| BC1 (Res. Sub BW)         | Bandwidth constraint value for class-type 1.                                          |
| <b>MPLS-TE Link State</b> | Status of the link MPLS-TE-related functions                                          |
| Inbound Admission         | Link admission policy for incoming tunnels.                                           |
| Outbound Admission        | Link admission policy for outgoing tunnels.                                           |

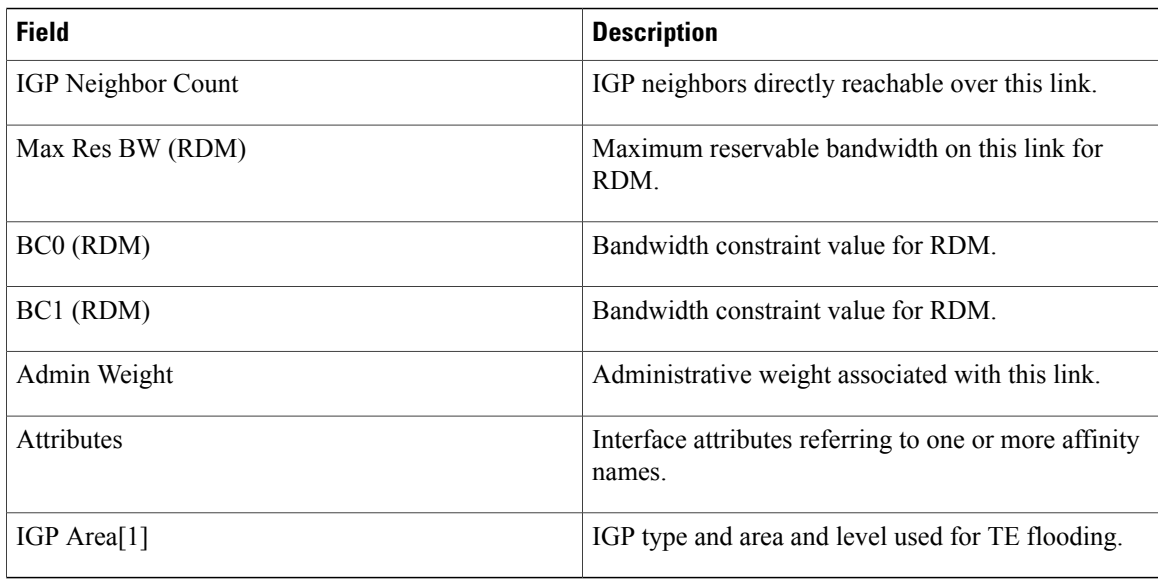

<span id="page-237-2"></span><span id="page-237-1"></span><span id="page-237-0"></span> $1$  PSC = Packet switch capable.

<sup>2</sup> TDM = Time-division multiplexing.

 $3 FSC =$  Fiber switch capable.

## **show mpls traffic-eng link-management advertisements**

To display local link information that MPLS-TE link management is currently flooding into the global TE topology, use the **show mpls traffic-eng link-management advertisements** command in EXEC mode.

**show mpls traffic-eng link-management advertisements**

- **Syntax Description** This command has no arguments or keywords.
- **Command Default** No default behavior or values
- **Command Modes** EXEC

**Command History Release Modification** Release 3.2 This command was supported. This command was modified to include information specific to MPLS Shared Risk Link Groups (SRLG). Release 3.8.0 Release 3.9.0 Sample output was modified to display the Attribute Names field.

**Usage Guidelines** To use this command, you must be in a user group associated with a task group that includes appropriate task IDs. If the user group assignment is preventing you from using a command, contact your AAA administrator for assistance.

> The **show mpls traffic-eng link-management advertisements** command has two output formats depending on the Diff-Serv TE Mode: one for prestandard mode and one for IETF mode.

The SRLG values are advertised for the link.

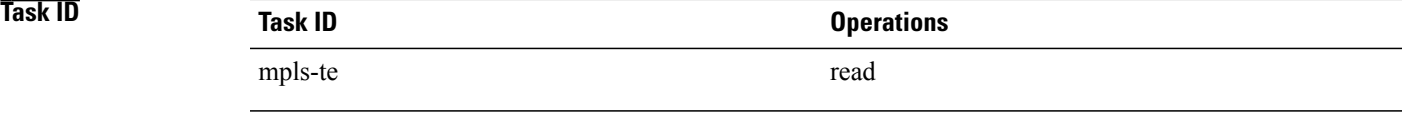

**Examples** The following shows a sample output from the **show mpls traffic-eng link-management advertisements** command:

RP/0/0/CPU0:router# **show mpls traffic-eng link-management advertisements**

Link ID:: 0 (GigabitEthernet0/2/0/1) Link IP Address : 12.9.0.1

```
O/G Intf ID : 28
  Designated Router : 12.9.0.2<br>TE Metric : 1
  TE Metric : 1<br>IGP Metric : 1
  IGP Metric
  Physical BW : 1000000 kbits/sec<br>RCID : RDM
                                : RDM
  Max Reservable BW : 10000 kbits/sec<br>Res Global BW : 10000 kbits/sec
  num - 100<br>Res Global BW<br>Res Sub BW
  Res Sub BW : 0 kbits/sec<br>SRLGs : 10, 20
                               : 10, 20Downstream::
                                Global Pool Sub Pool
                                ----------- -----------
     Reservable BW[0]: 10000 0 kbits/sec<br>Reservable BW[1]: 10000 0 kbits/sec
     Reservable BW[1]: 10000 0 kbits/sec<br>Reservable BW[2]: 9800 0 kbits/sec
     Reservable BW[2]: 9800 0 kbits/sec<br>
Reservable BW[3]: 9800 0 kbits/sec<br>
Reservable BW[4]: 9800 0 kbits/sec
     Reservable BW[3]: 9800<br>Reservable BW[4]: 9800
     Reservable BW[4]: 9800 0 kbits/sec<br>
Reservable BW[5]: 9800 0 kbits/sec<br>
Reservable BW[6]: 9800 0 kbits/sec
     Reservable BW[5]:
     Reservable BW[6]: 9800 0 kbits/sec<br>Reservable BW[7]: 9800 0 kbits/sec
     Reservable BW[7]: 9800
  Attribute Flags: 0x00000004
  Attribute Names: red2
Link ID:: 1 (GigabitEthernet0/2/0/2)
     Link IP Address : 14.9.0.1<br>0/G Intf ID : 29
     O/G Intf ID
     Designated Router : 14.9.0.4
     TE Metric \begin{array}{ccc} 1 & 1 \\ 1 & 1 \end{array}IGP Metric<br>Physical BW
                                  : 1000000 kbits/sec
     BCID : RDM
     Max Reservable BW : 750000 kbits/sec<br>Res Global BW : 750000 kbits/sec
     r.<br>Res Global BW<br>Res Sub BW
                                   : 0 kbits/sec
     Downstream::
                                    Global Pool Sub Pool<br>----------- -----------
                                     ----------- -----------
        Reservable BW[0]: 750000 0 kbits/sec<br>
Reservable BW[1]: 750000 0 kbits/sec<br>
Reservable BW[2]: 750000 0 kbits/sec
        Reservable BW[1]: 750000<br>Reservable BW[2]: 750000
        Reservable BW[2]: 750000 0 kbits/sec<br>Reservable BW[3]: 750000 0 kbits/sec
        Reservable BW[3]: 750000 0 kbits/sec<br>
Reservable BW[4]: 750000 0 kbits/sec<br>
Reservable BW[5]: 750000 0 kbits/sec
        Reservable BW[4]: 750000<br>Reservable BW[5]: 750000
        Reservable BW[5]: 750000 0 kbits/sec<br>
Reservable BW[6]: 750000 0 kbits/sec<br>
Reservable BW[7]: 750000 0 kbits/sec
        Reservable BW[6]: 750000<br>Reservable BW[7]: 750000
        Reservable BW[7]:
     Attribute Flags: 0x00000000
```
Attribute Names:

This table describes the significant fields shown in the display.

### **Table 11: show mpls traffic-eng link-management advertisements Command Field Descriptions**

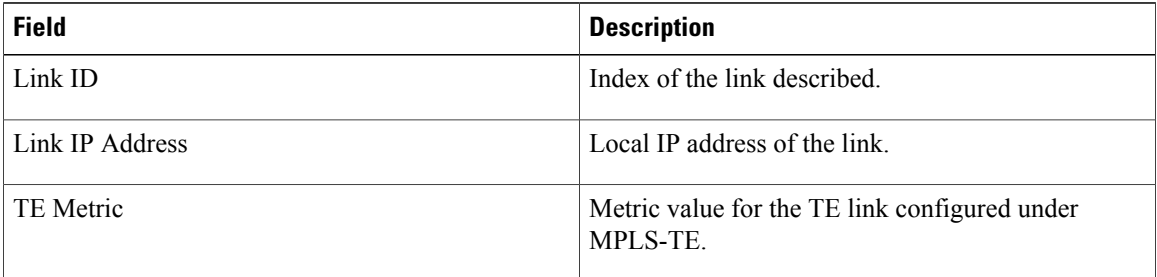

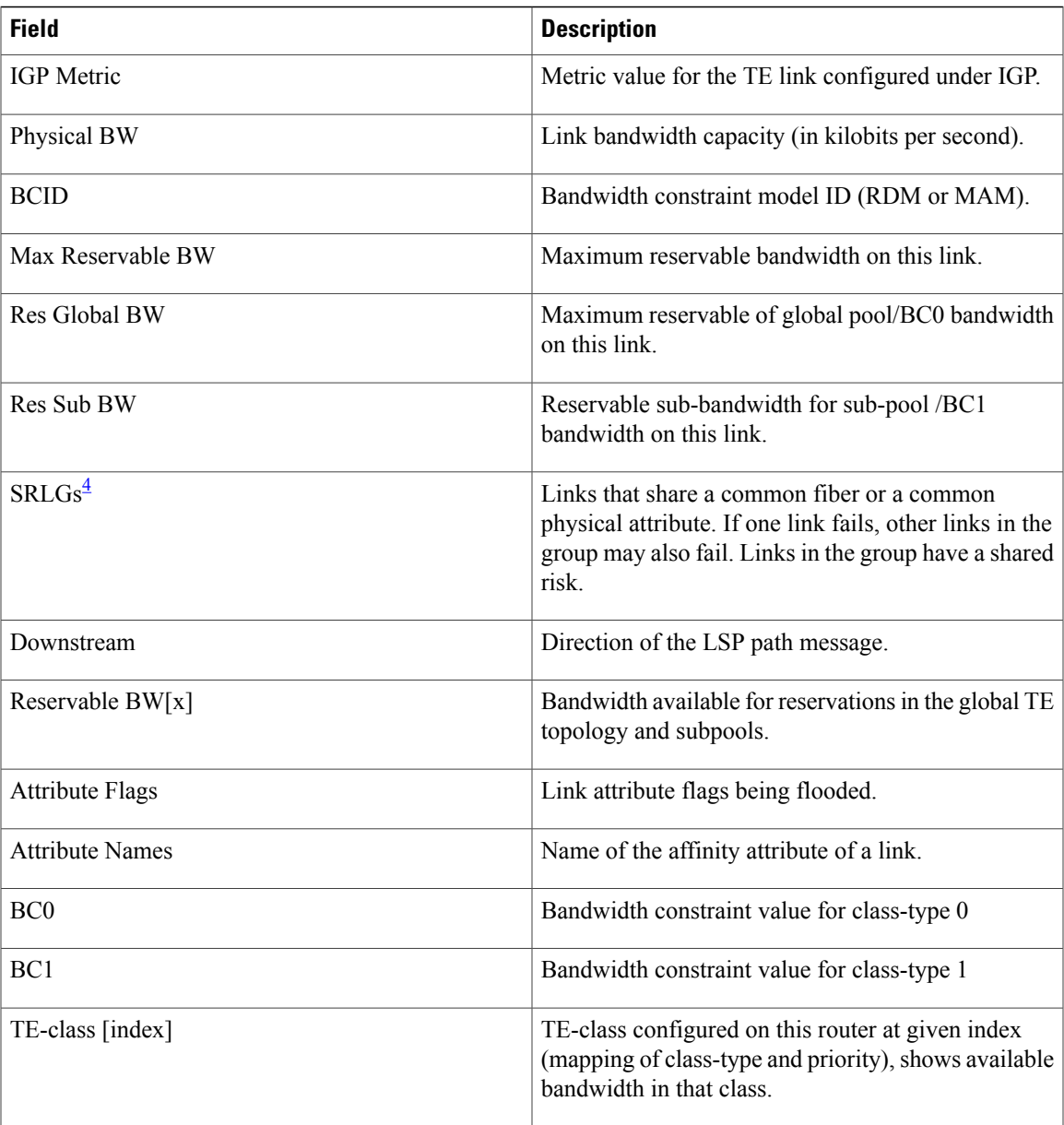

<span id="page-240-0"></span>4 SRLGs = Shared Risk Link Groups.

# **show mpls traffic-eng link-management bandwidth-allocation**

To display current local link information, use the **show mpls traffic-eng link-management bandwidth-allocation** command in EXEC mode.

**show mpls traffic-eng link-management bandwidth-allocation** [**interface** *type interface-path-id*]

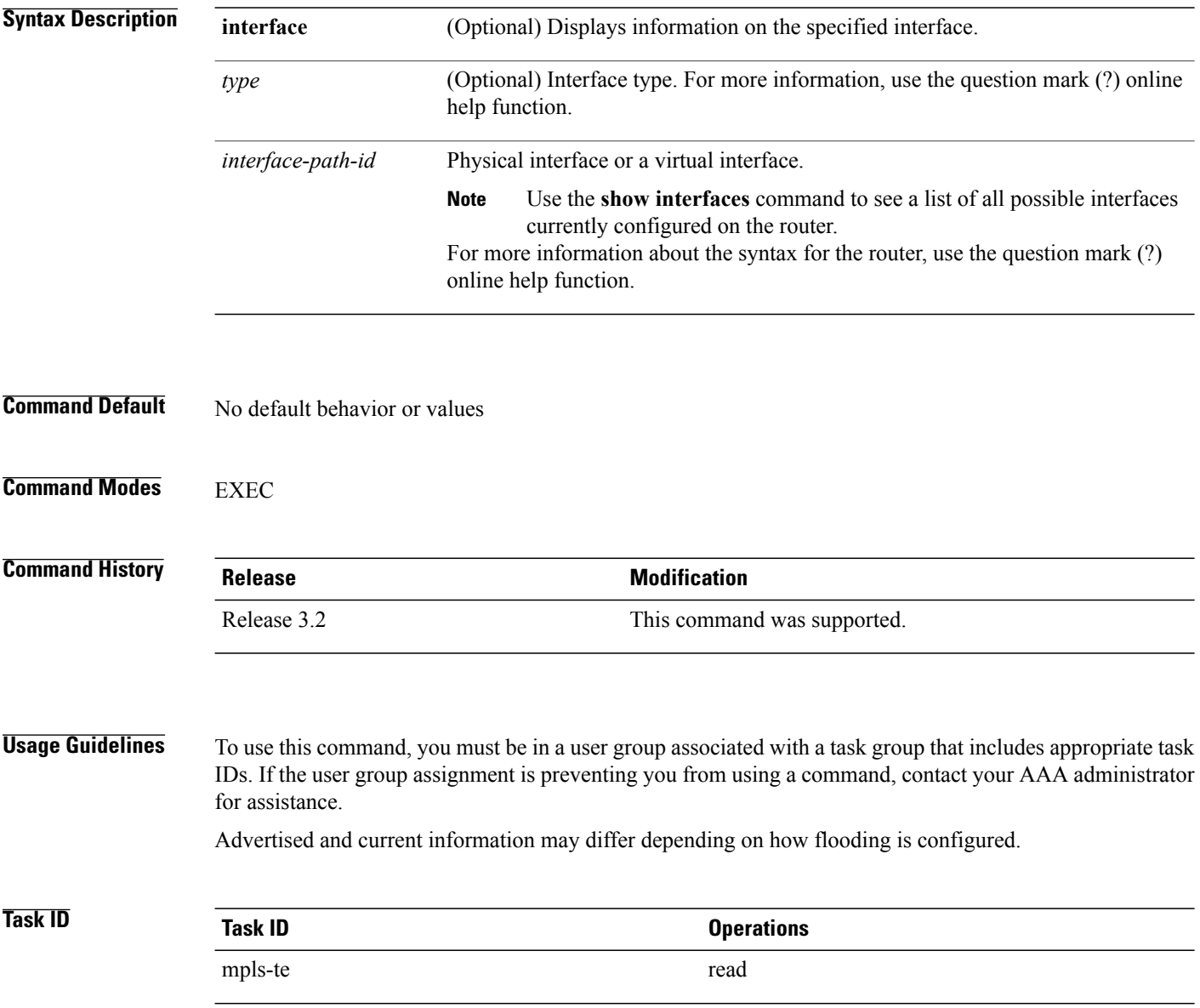

## **Examples** The following shows a sample output from the **show mpls traffic-eng link-management bandwidth-allocation** command:

RP/0/0/CPU0:router# **show mpls traffic-eng link bandwidth-allocation interface POS 0/2/0/1**

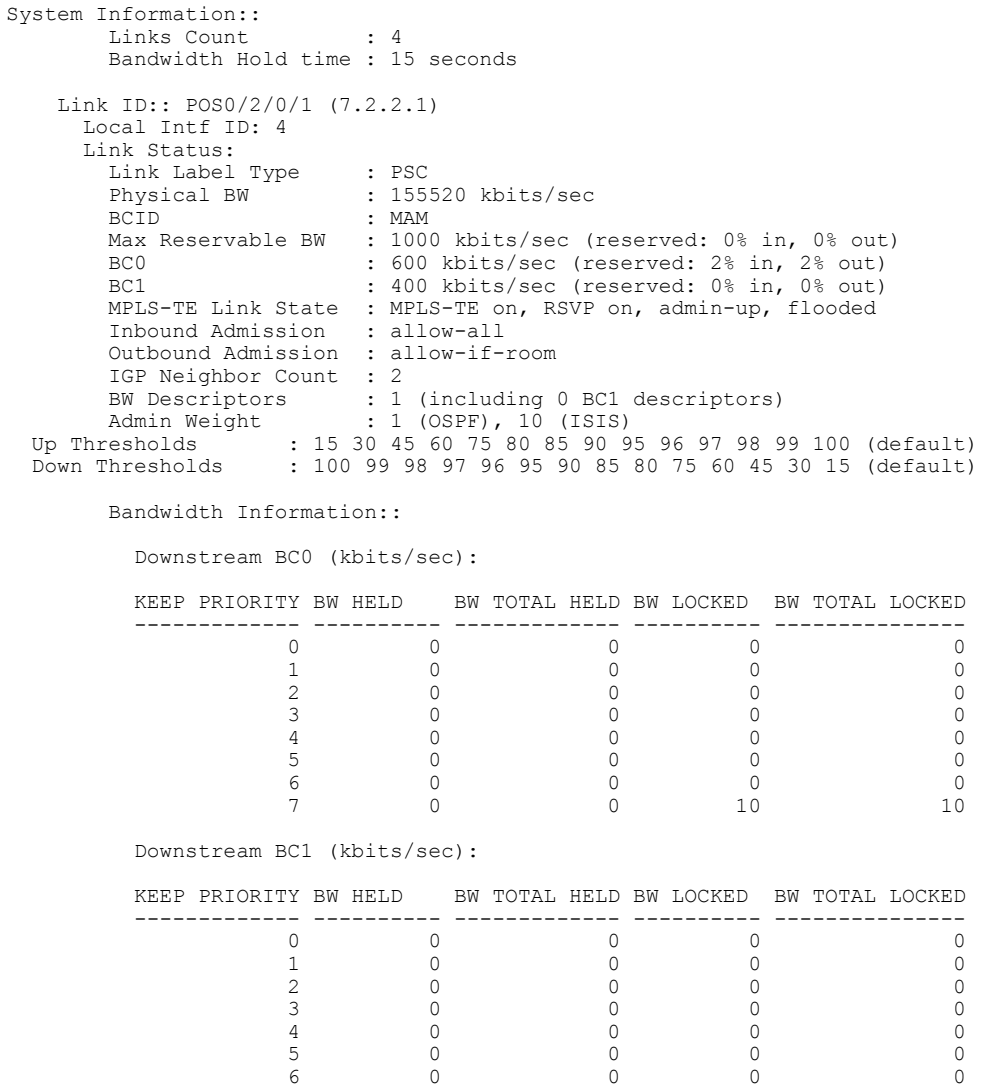

This table describes the significant fields shown in the display.

## **Table 12: show mpls traffic-eng link-management bandwidth-allocation Command Field Descriptions**

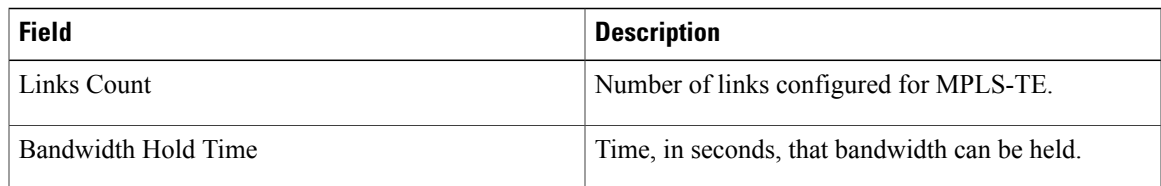

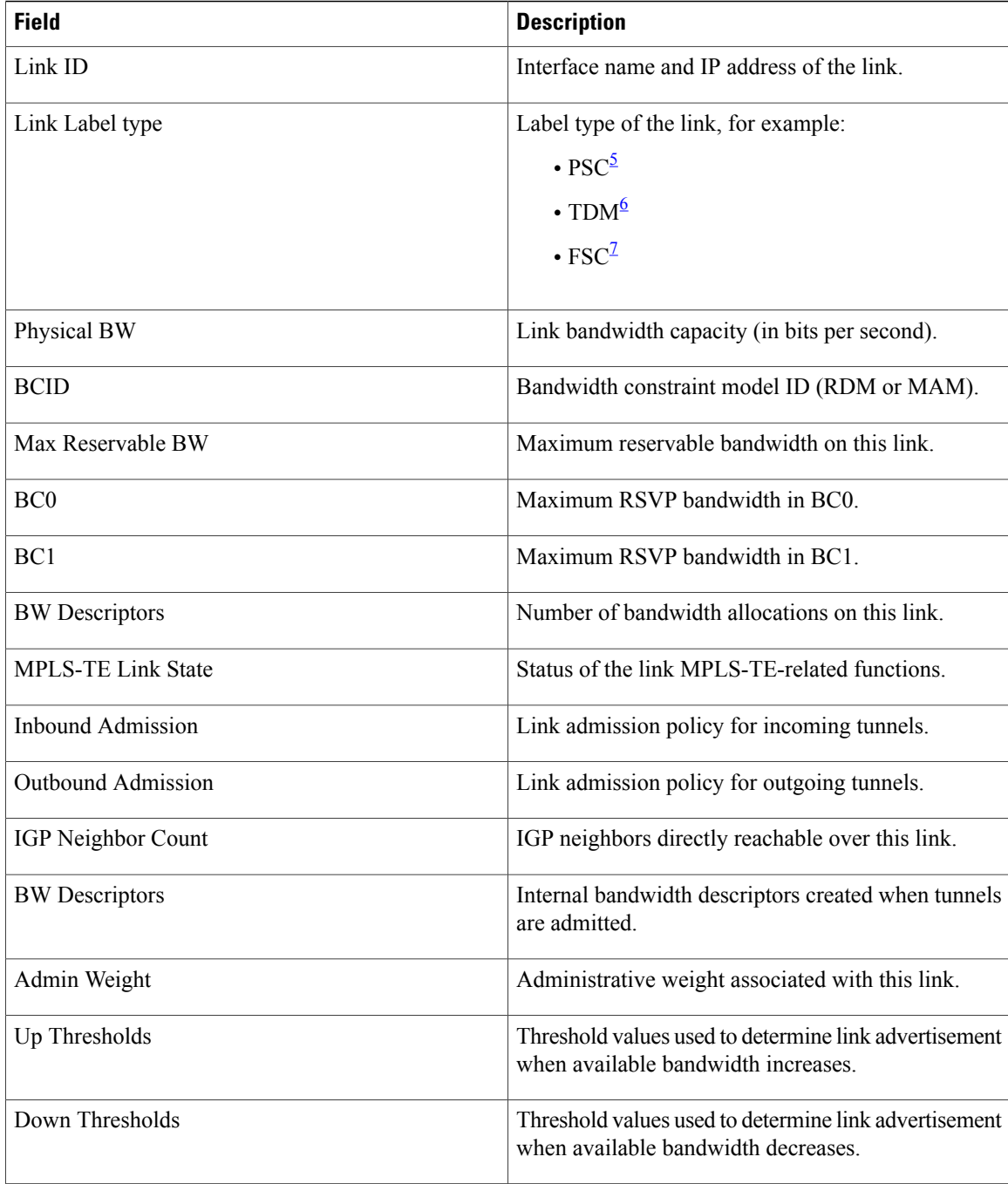

<span id="page-243-2"></span><span id="page-243-1"></span><span id="page-243-0"></span> $5 \text{ PSC} = \text{Packet switch capable.}$ 

 $6$  TDM = Time-division multiplexing.

 $7 FSC =$  Fiber switch capable.

# **show mpls traffic-eng link-management bfd-neighbors**

To display TE-enabled Bidirectional Forwarding Detection (BFD) neighbors, use the **show mpls traffic-eng link-management bfd-neighbors** command in EXEC mode.

**show mpls traffic-eng link-management bfd-neighbors** [**interface** *type interface-path-id*]

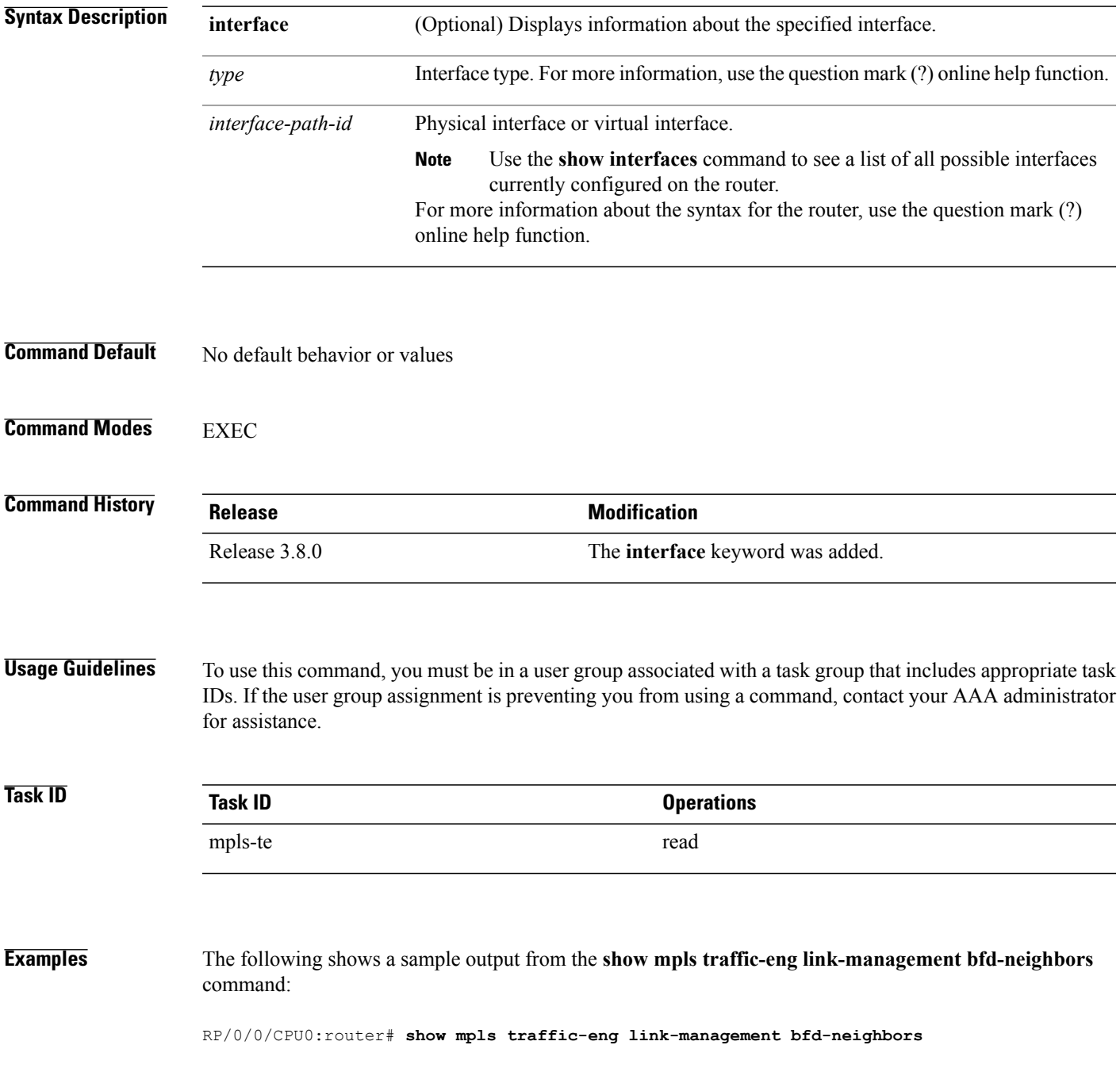

```
Link ID:: POS0/6/0/0
BFD Neighbor Address: 7.3.3.1, State: Up
Link ID:: POS0/6/0/1
No BFD Neighbor
Link ID:: POS0/6/0/2
BFD Neighbor Address: 7.4.4.1, State: Down
```
This table describes the significant fields shown in the display.

## **Table 13: show mpls traffic-eng link-management bfd Command Field Descriptions**

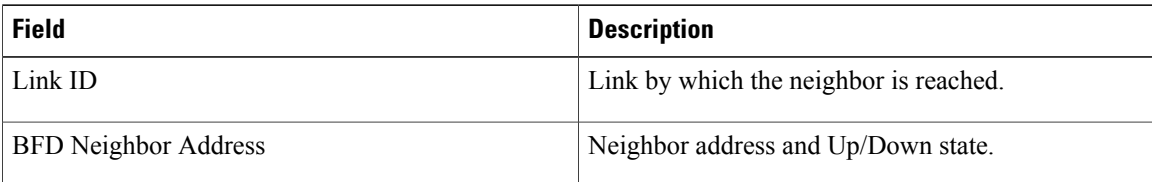

## **Related Commands**

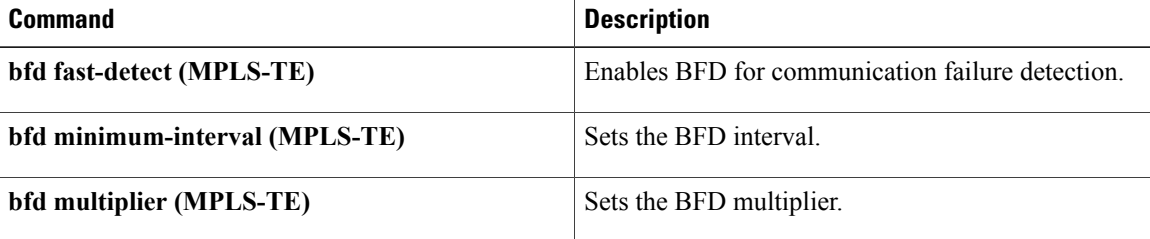

# **show mpls traffic-eng link-management igp-neighbors**

To display Interior Gateway Protocol (IGP) neighbors, use the **show mpls traffic-eng link-management igp-neighbors** command in EXEC mode.

**show mpls traffic-eng link-management igp-neighbors** [**igp-id** {**isis** *isis-address*| **ospf** *ospf-id*} [**interface** *type interface-path-id*| *IP-address*]]

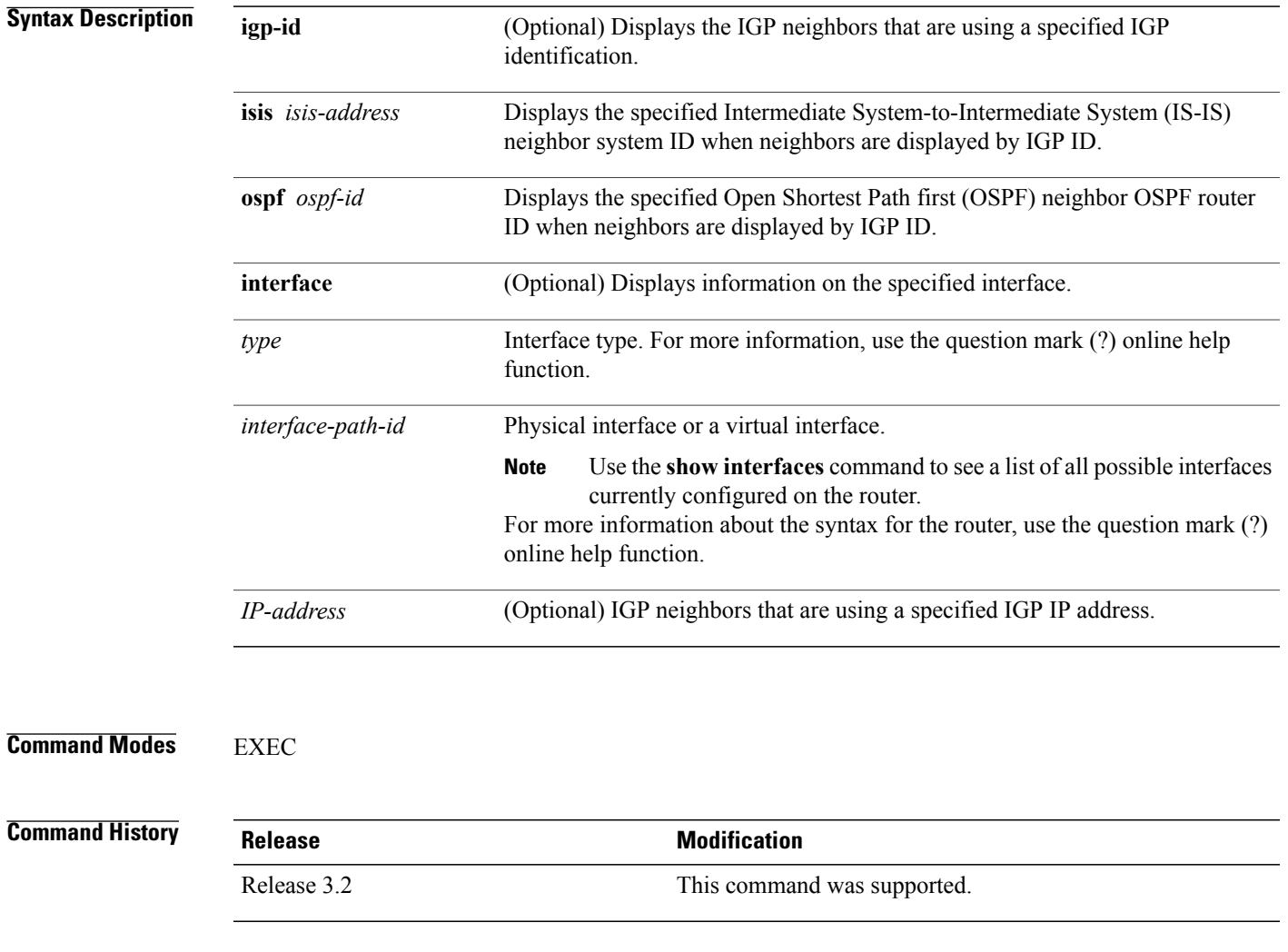

**Usage Guidelines** To use this command, you must be in a user group associated with a task group that includes appropriate task IDs. If the user group assignment is preventing you from using a command, contact your AAA administrator for assistance.

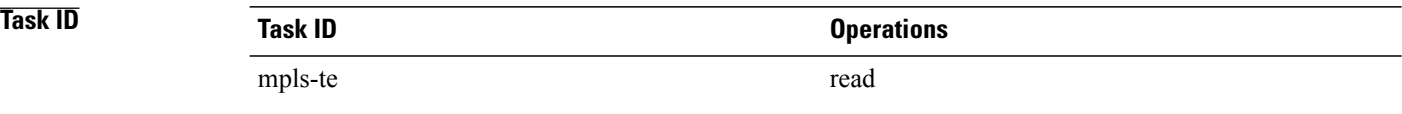

## **Examples** The following shows a sample output from the **show mpls traffic-eng link-management igp-neighbors** command:

RP/0/0/CPU0:router# **show mpls traffic-eng link igp-neighbors**

```
Link ID: POS0/7/0/0
  No Neighbors
Link ID: POS0/7/0/1
  Neighbor ID: 10.90.90.90 (area: ospf area 0, IP: 10.15.12.2)
```
This table describes the significant fields shown in the display.

## **Table 14: show mpls traffic-eng link-management igp-neighbors Command Field Descriptions**

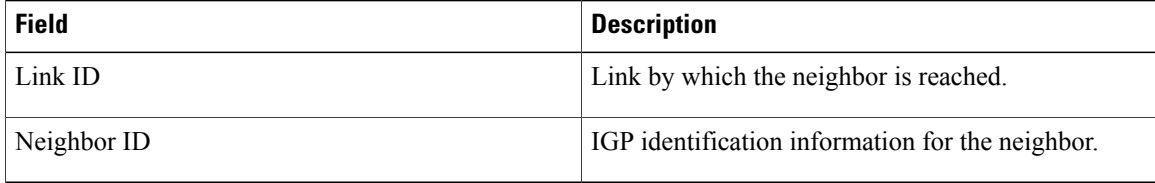

# **show mpls traffic-eng link-management interfaces**

To display interface resources, or a summary of link management information, use the **show mpls traffic-eng link-management interfaces** command in EXEC mode.

**show mpls traffic-eng link-management interfaces** [*type interface-path-id*]

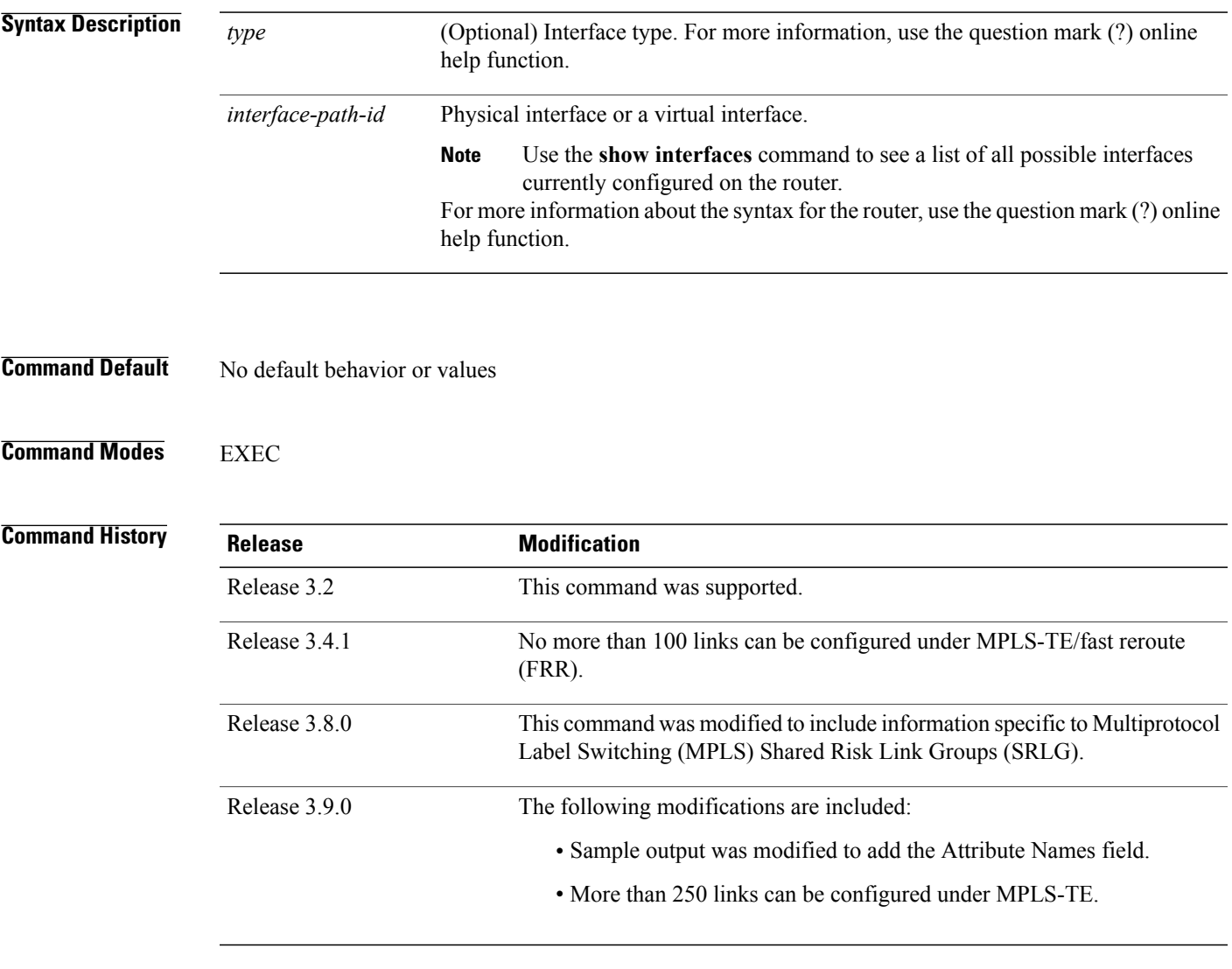

**Usage Guidelines** To use this command, you must be in a user group associated with a task group that includes appropriate task IDs. If the user group assignment is preventing you from using a command, contact your AAA administrator for assistance.

You cannot configure more than 250 links under MPLS-TE.

SRLG values can be configured for the link.

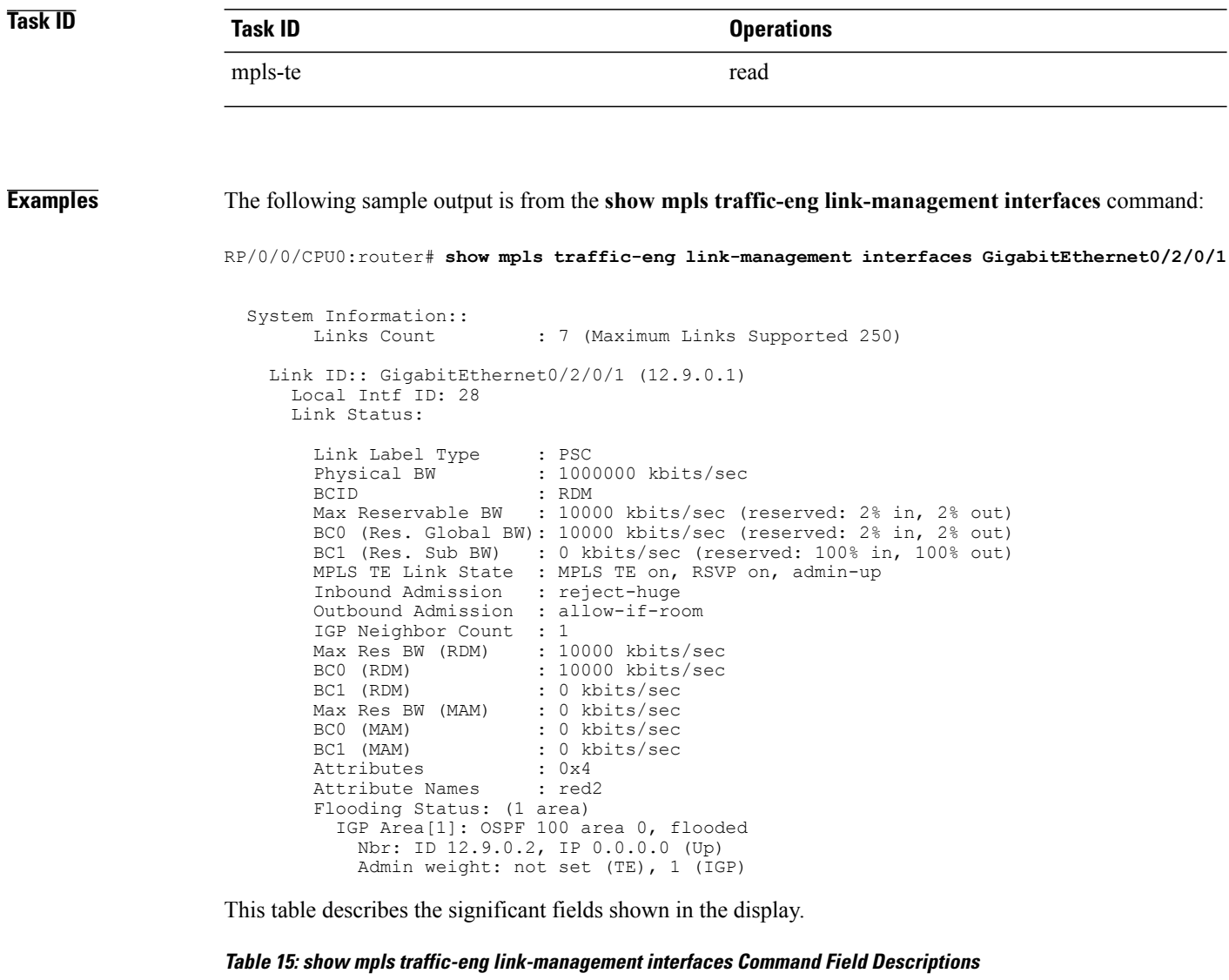

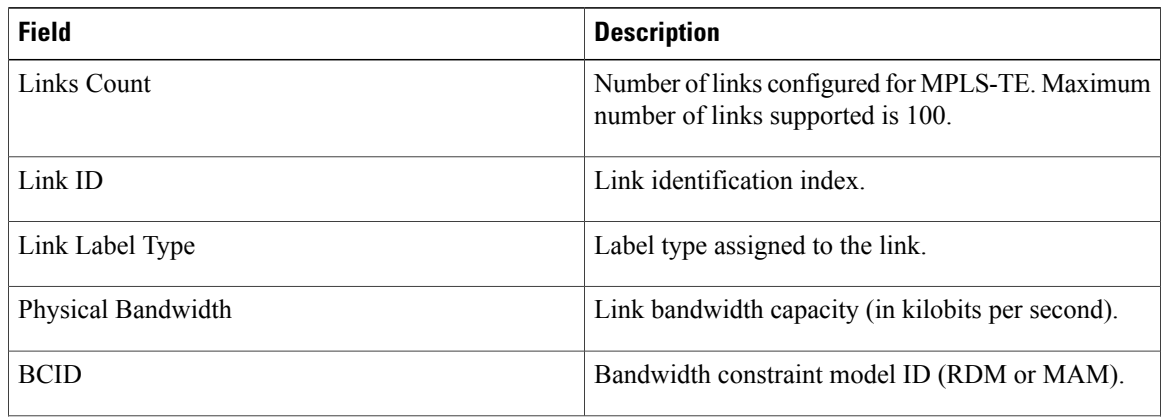

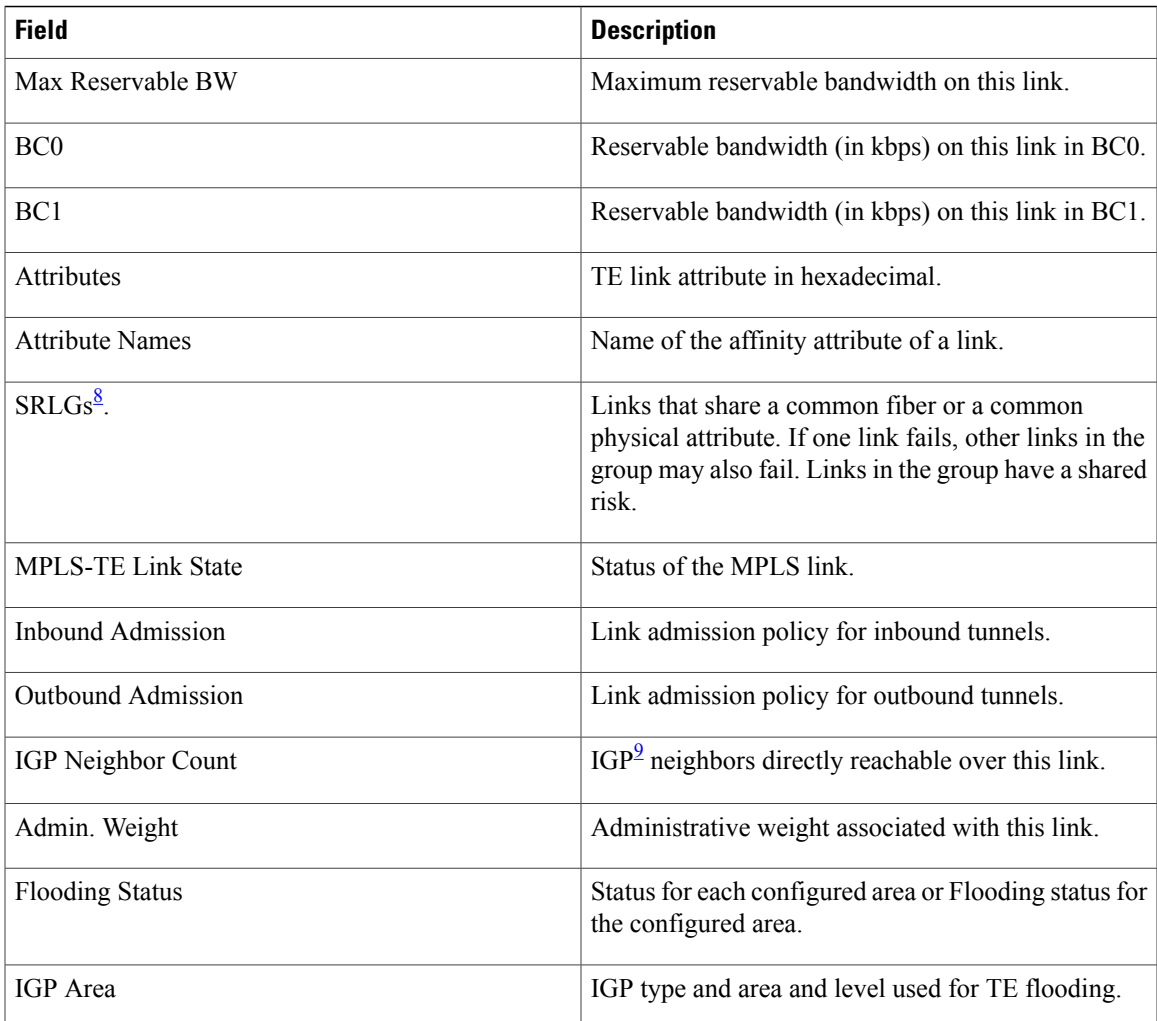

<span id="page-250-1"></span><span id="page-250-0"></span>8 SRLGs = Shared Risk Link Groups.

 $9 \text{ IGP} = \text{Interior Gateway Protocol}$ .

# **show mpls traffic-eng link-management statistics**

To display interface resources or a summary of link management information, use the **show mpls traffic-eng link-management statistics** command in EXEC mode.

**show mpls traffic-eng link-management statistics** [**summary** | **interface** *type interface-path-id*]

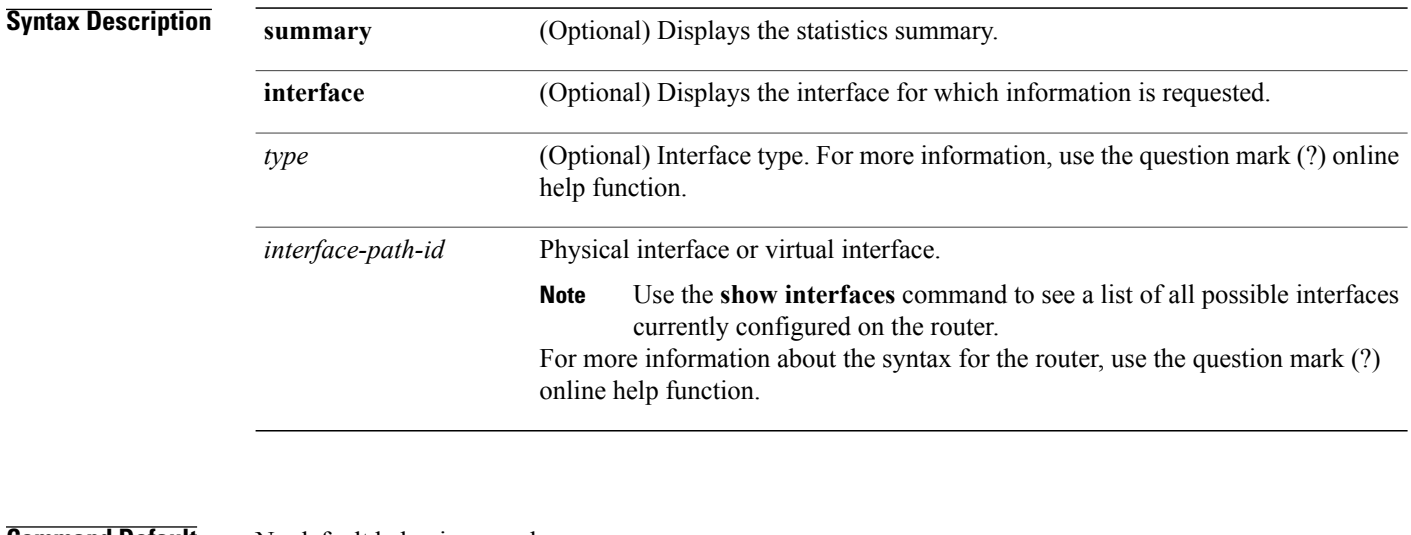

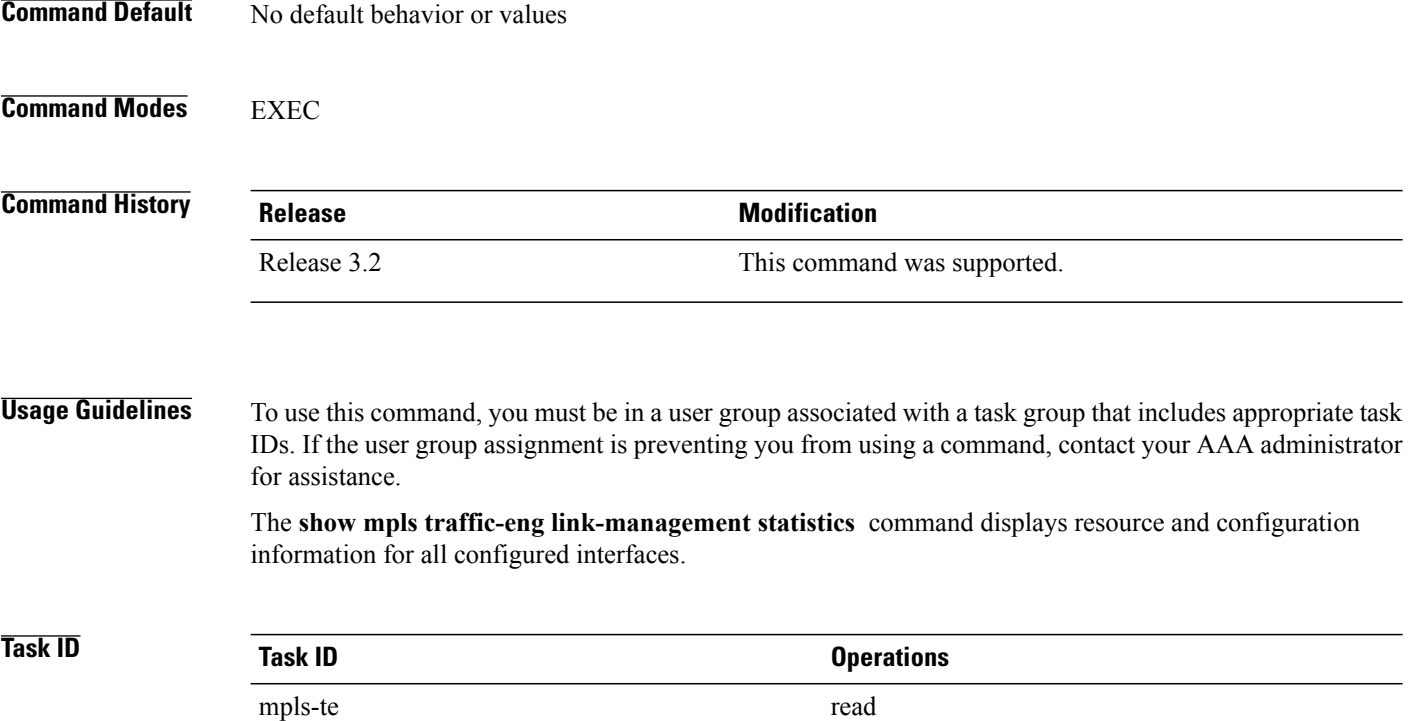
#### **Examples** The following shows a sample output from the **show mpls traffic-eng link-management statistics** command using the **summary** keyword:

RP/0/0/CPU0:router# **show mpls traffic-eng link-management statistics summary**

LSP Admission Statistics:

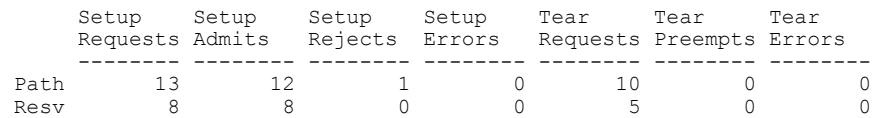

<span id="page-252-0"></span>Table 16: show mpls traffic-eng [link-management](#page-252-0) statistics summary Command Field Descriptions, on page 253 describes the significant fields shown in the display.

**Table 16: show mpls traffic-eng link-management statistics summary Command Field Descriptions**

| <b>Field</b>          | <b>Description</b>                           |
|-----------------------|----------------------------------------------|
| Path                  | Path information.                            |
| Resy                  | Reservation information.                     |
| <b>Setup Requests</b> | Number of requests for a setup.              |
| Setup Admits          | Number of admitted setups.                   |
| Setup Rejects         | Number of rejected setups.                   |
| Setup Errors          | Number of setup errors.                      |
| <b>Tear Requests</b>  | Number of tear requests.                     |
| <b>Tear Preempts</b>  | Number of paths torn down due to preemption. |
| <b>Tear Errors</b>    | Number of tear errors.                       |

## **show mpls traffic-eng link-management summary**

To display a summary of link management information, use the **show mpls traffic-eng link-management summary** command in EXEC mode.

**show mpls traffic-eng link-management summary**

- **Syntax Description** This command has no arguments or keywords.
- **Command Default** No default behavior or values
- **Command Modes** EXEC

**Command History Release Modification** Release 3.2 This command was supported. No more than 100 links can be configured for MPLS-TE fast reroute (FRR). Release 3.4.1 Release 3.9.0 No more than 250 links can be configured under MPLS-TE.

#### **Usage Guidelines** To use this command, you must be in a user group associated with a task group that includes appropriate task IDs. If the user group assignment is preventing you from using a command, contact your AAA administrator for assistance.

You cannot configure more than 250 links for MPLS-TE/FRR.

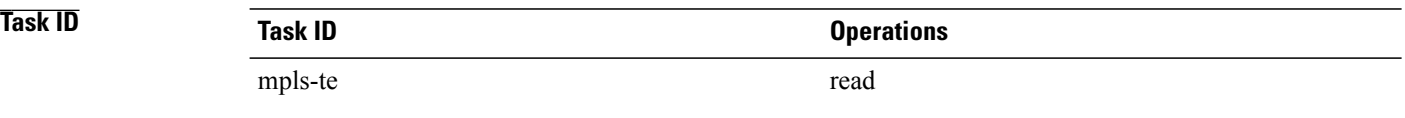

**Examples** The following sample output is from the **show mpls traffic-eng link-management summary** command:

RP/0/0/CPU0:router# **show mpls traffic-eng link-management summary**

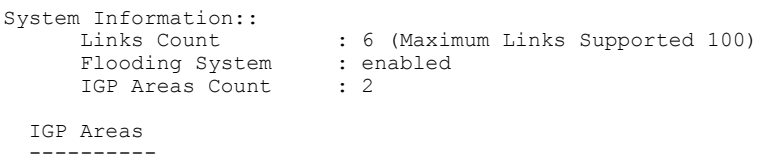

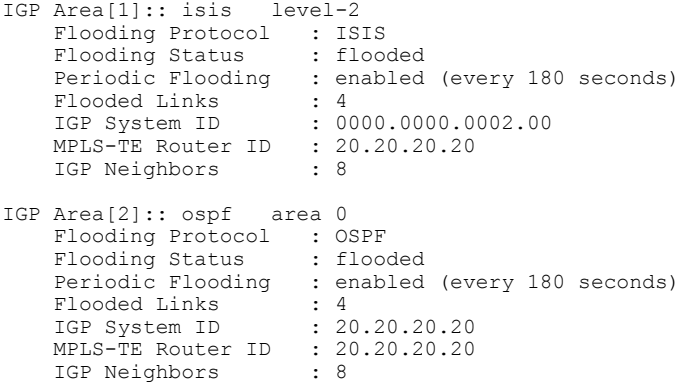

This table describes the significant fields shown in the display.

**Table 17: show mpls traffic-eng link-management summary Command Field Descriptions**

| <b>Field</b>             | <b>Description</b>                                                                   |
|--------------------------|--------------------------------------------------------------------------------------|
| Links Count              | Number of links configured for MPLS-TE. Maximum<br>number of links supported is 100. |
| Flooding System          | Enable status of the MPLS-TE flooding system.                                        |
| <b>IGP</b> Areas Count   | Number of $IGP^{10}$ areas described.                                                |
| IGP Area                 | IGP type and area and level used for TE flooding.                                    |
| <b>Flooding Protocol</b> | IGP flooding information for this area.                                              |
| <b>Flooding Status</b>   | Status of flooding for this area.                                                    |
| Periodic Flooding        | Status of periodic flooding for this area.                                           |
| Flooded Links            | Links that were flooded.                                                             |
| IGP System ID            | IGP for the node associated with this area.                                          |
| <b>MPLS-TE Router ID</b> | MPLS-TE router ID for this node.                                                     |
| <b>IGP</b> Neighbors     | Number of reachable IGP neighbors associated with<br>this area.                      |

<span id="page-254-0"></span>10 IGP = Interior Gateway Protocol.

# **show mpls traffic-eng lmp**

To display operation details about the status of the Link Management Protocol (LMP) instance and neighbor, IPCC, and MPLS-TE links, use the **show mpls traffic-eng lmp** command in EXEC mode.

**show mpls traffic-eng lmp** [**interface** *type interface-path-id***| ipcc**| **neighbor** [ *name* ]**| statistics**]

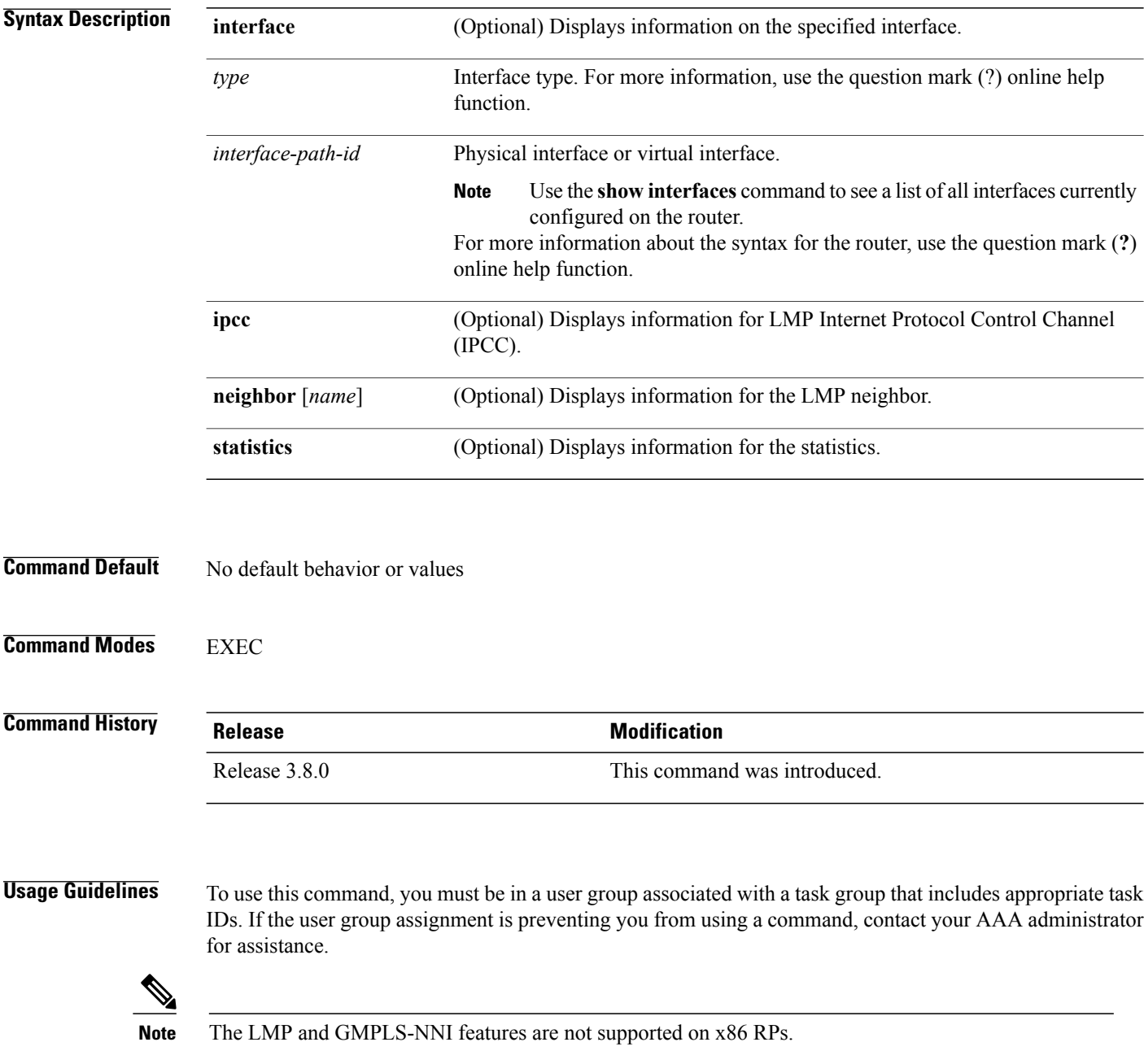

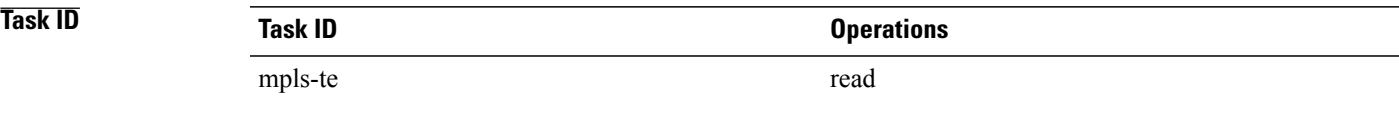

**Examples** The following sample output shows summary information for the local LMP protocol. One remote LMP neighbor named gmpls4 with the node ID 44.44.44.44. The neighbor has one MPLS-TE link (GigabitEthernet0/5/0/1) that has a local MPLS-TE link ID of 10.5.1.4, and data link ID of 21. The data link LMP state is "Up Allocated", which means that the LMP state is up and is being used by the GMPLS protocol as part of an optical tunnel.

RP/0/0/CPU0:router# **show mpls traffic-eng lmp**

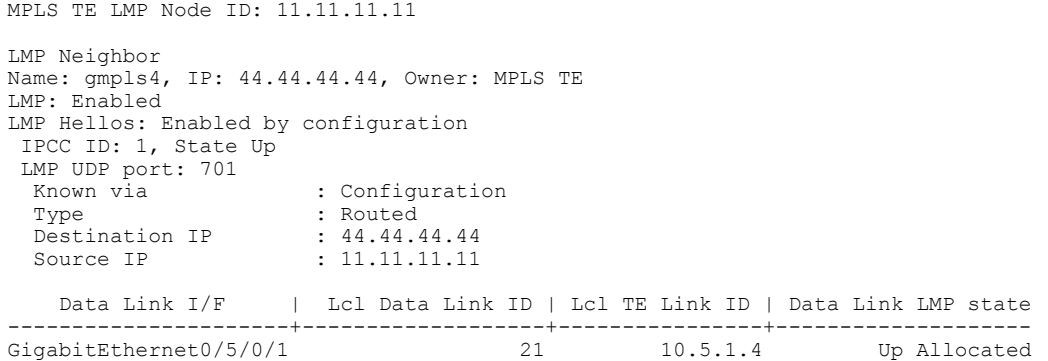

The following sample output shows that one routed IPCC to LMP neighbor, gmpls4, is in the up state and has ID of 1:

RP/0/0/CPU0:router# **show mpls traffic-eng lmp ipcc**

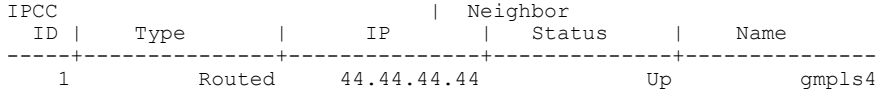

The following sample output shows the IPCC and MPLS-TE link information for all the configured LMP neighbors:

RP/0/0/CPU0:router# **show mpls traffic-eng lmp neighbor**

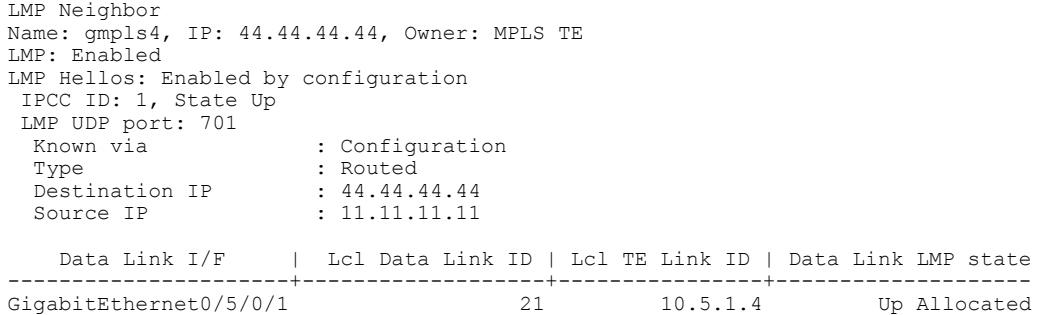

The following sample output shows IPCC and MPLS-TE link information for a specified LMP neighbor, gmpls4:

RP/0/0/CPU0:router# **show mpls traffic-eng lmp neighbor gmpls4**

```
LMP Neighbor
Name: gmpls4, IP: 44.44.44.44, Owner: MPLS TE
LMP: Enabled
LMP Hellos: Enabled by configuration
 IPCC ID: 1, State Up
 LMP UDP port: 701
  Known via (3) South Properties (3) South Properties (3) South Properties (3) South Properties (3) South Proper<br>
South Properties (3) South Properties (3) South Properties (3) South Properties (3) South Properties (3) South
                                : Routed
  Destination IP : 44.44.44.44<br>Source IP : 11.11.11.11
                                 Source IP : 11.11.11.11
     Data Link I/F | Lcl Data Link ID | Lcl TE Link ID | Data Link LMP state
----------------------+-------------------+----------------+--------------------
GigabitEthernet0/5/0/1 21 10.5.1.4 Up Allocated
```
The following sample output shows detailed information for MPLS-TE, data link, and IPCC properties for a specified local interface that is configured as an LMP MPLS-TE link:

```
RP/0/0/CPU0:router# show mpls traffic-eng lmp interface gigabitEthernet 0/5/0/1
```

```
Interface: GigabitEthernet0/5/0/1
                               Owner: MPLS TE
                     LMP for TE Link: Enabled
      LMP Link Summary Last Error(s): None
            Local data link ID type: Unnumbered
                 Local data link ID: Dec = 21, Hex = 0x15Local TE link ID type: IPv4
                    Local TE link ID: 10.5.1.4
  Local TE link switching capability: Packet-Switch Capable-1 (PSC-1)
               Remote neighbor name: gmpls4
            Remote neighbor node ID: 44.44.44.44
             Remote TE link ID type: IPv4
                  Remote TE link ID: 10.5.1.1
            Remote data link ID type: Unnumbered
                Remote data link ID: Dec = 13, Hex = 0xd
Remote TE link switching capability: Packet-Switch Capable-1 (PSC-1)
                 Data link I/F state: Up
                 Data link LMP state: Up/Allocated
                  TE link LMP state: Up
         Data link allocation status: Allocated
                            IPCC ID: 1
                           IPCC type: Routed
        IPCC destination IP address: 44.44.44.44
      Local Min Reservable Bandwidth: 125000000 bytes/sec
      Local Max Reservable Bandwidth: 125000000 bytes/sec
       Nbr Min Reservable Bandwidth: 125000000 bytes/sec
       Nbr Max Reservable Bandwidth: 125000000 bytes/sec
            Local Link Encoding Type: Ethernet
             Nbr Link Encoding Type: Ethernet
                              VRF ID: Default [0x60000000] (Supported)
```
The following sample output shows detailed LMP protocol signaling statistics per neighbor and for all MPLS-TE links if LMP is running in nonstatic mode:

RP/0/0/CPU0:router# **show mpls traffic-eng lmp statistics**

```
LMP Neighbor
Name: gmpls4, IP: 44.44.44.44, Owner: MPLS TE
 Transmit Msg Id: 33
 Receive Msg Id: 33
 Link Summ msgs Transmitted: 32
 Link Summ msgs Received: 33
```

```
IPCC ID: 1, State Up
 Hello Interval: 2000 (msec)
 Minimum Acceptable Hello Interval: 100 (msec)
 Maximum Acceptable Hello Interval: 21845 (msec)
 Hello Dead Interval: 6000 (msec)
 Minimum Acceptable Hello Dead Interval: 300 (msec)
 Maximum Acceptable Hello Dead Interval: 65535 (msec)
 No. of packets transmitted: 380
 No. of packets Received: 377
  Tx Seq No.: 374
  Rx Seq No.: 374
 Transmit Msg Id: 1
 Receive Msg Id: 1
 Link Summ msgs Transmitted: 32
 Link Summ msgs Received: 33
   Data Link I/F | Lcl Data Link ID | Lcl TE Link ID | Rcvd Msg_Id Xmt_Msg_Id
----------------------+-------------------+----------------+-----------------------
                                     21 10.5.1.4 33 33
```
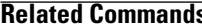

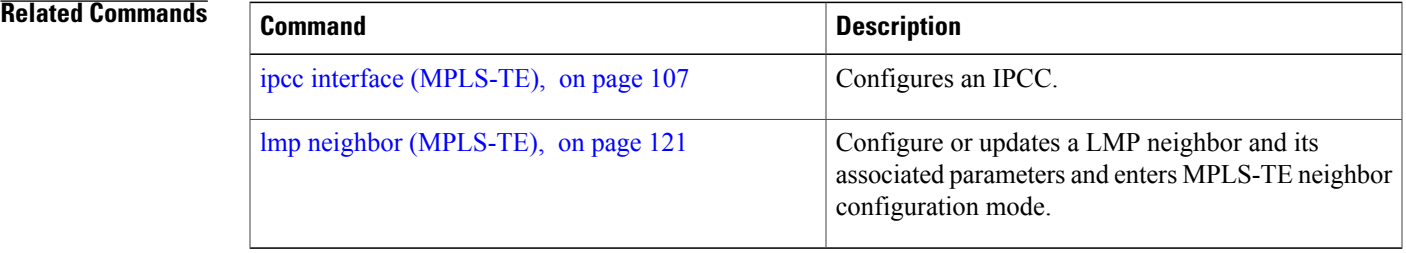

### **show mpls traffic-eng maximum tunnels**

To display the maximum number of MPLS-TE tunnels that you can configure, use the **show mpls traffic-eng maximum tunnels** command in EXEC mode.

**show mpls traffic-eng maximum tunnels**

- **Syntax Description** This command has no keywords or arguments.
- **Command Default** None
- **Command Modes** EXEC

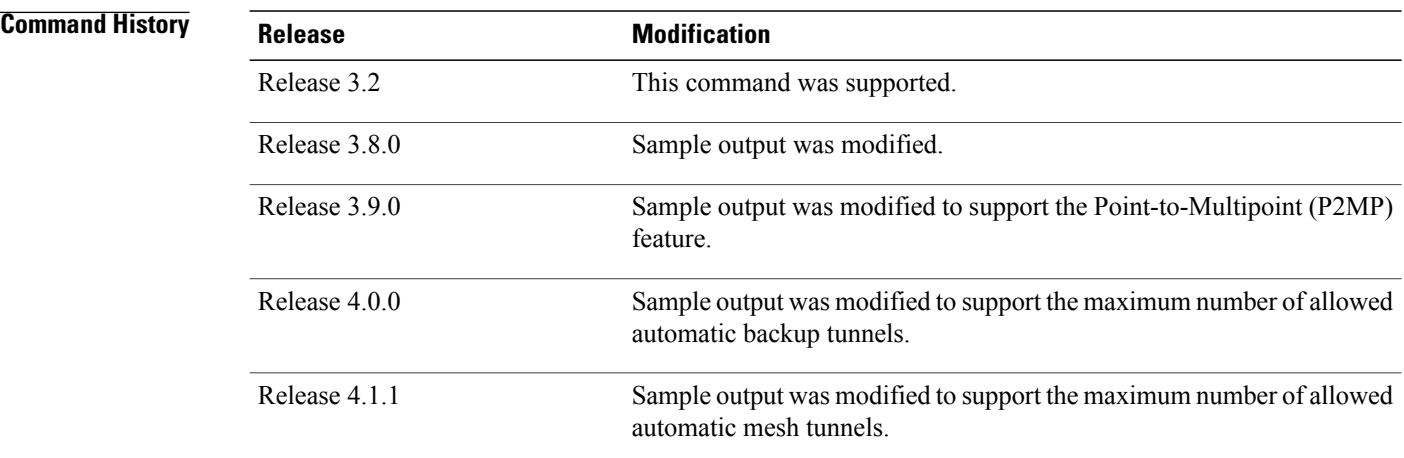

**Usage Guidelines** To use this command, you must be in a user group associated with a task group that includes appropriate task IDs. If the user group assignment is preventing you from using a command, contact your AAA administrator for assistance.

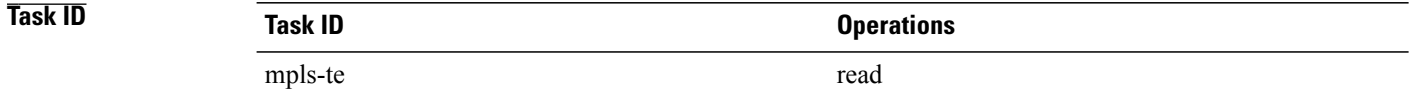

**Examples** This is sample output from the **show mpls traffic-eng maximum tunnels** command:

RP/0/0/CPU0:router# **show mpls traffic-eng maximum tunnels**

Maximum Global Tunnel Count:

```
Maximum Current Count
                  ------------------------<br>2
 4096 2
Maximum P2MP Tunnel Count:
Maximum Current Count
--------------- - -------------------
 500
Maximum Global Destination Count:
Maximum Current Count
                 -------------- --------------------
4096
Maximum AutoTunnel Backup Count:
Maximum Current Count<br>-------------- --------------------
-------------- --------------------
 200
```
This is sample output of the automatic mesh tunnels from the **show mpls traffic-eng maximum tunnels** command:

RP/0/0/CPU0:router# **show mpls traffic-eng maximum tunnels** Maximum Global Tunnel Count: Maximum Current Count ------- -------------  $12$ Maximum Static Tunnel Count: Maximum Current Count ------- ------------- 4096 8 Maximum Auto-tunnel Mesh Count: Maximum Current Count ------- ------------- 201 3 Maximum P2MP Tunnel Count: Maximum Current Count ------- ------------- 500 1 Maximum Global Destination Count: Maximum Current Count ------- ------------- 4096 13 Maximum GMPLS-UNI Tunnel Count: Maximum Current Count ------- ------------- 500

<span id="page-261-0"></span>Table 18: show mpls traffic-eng maximum tunnels Command Field [Descriptions](#page-261-0), on page 262 describes the significant fields shown in the display.

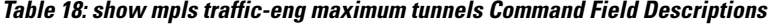

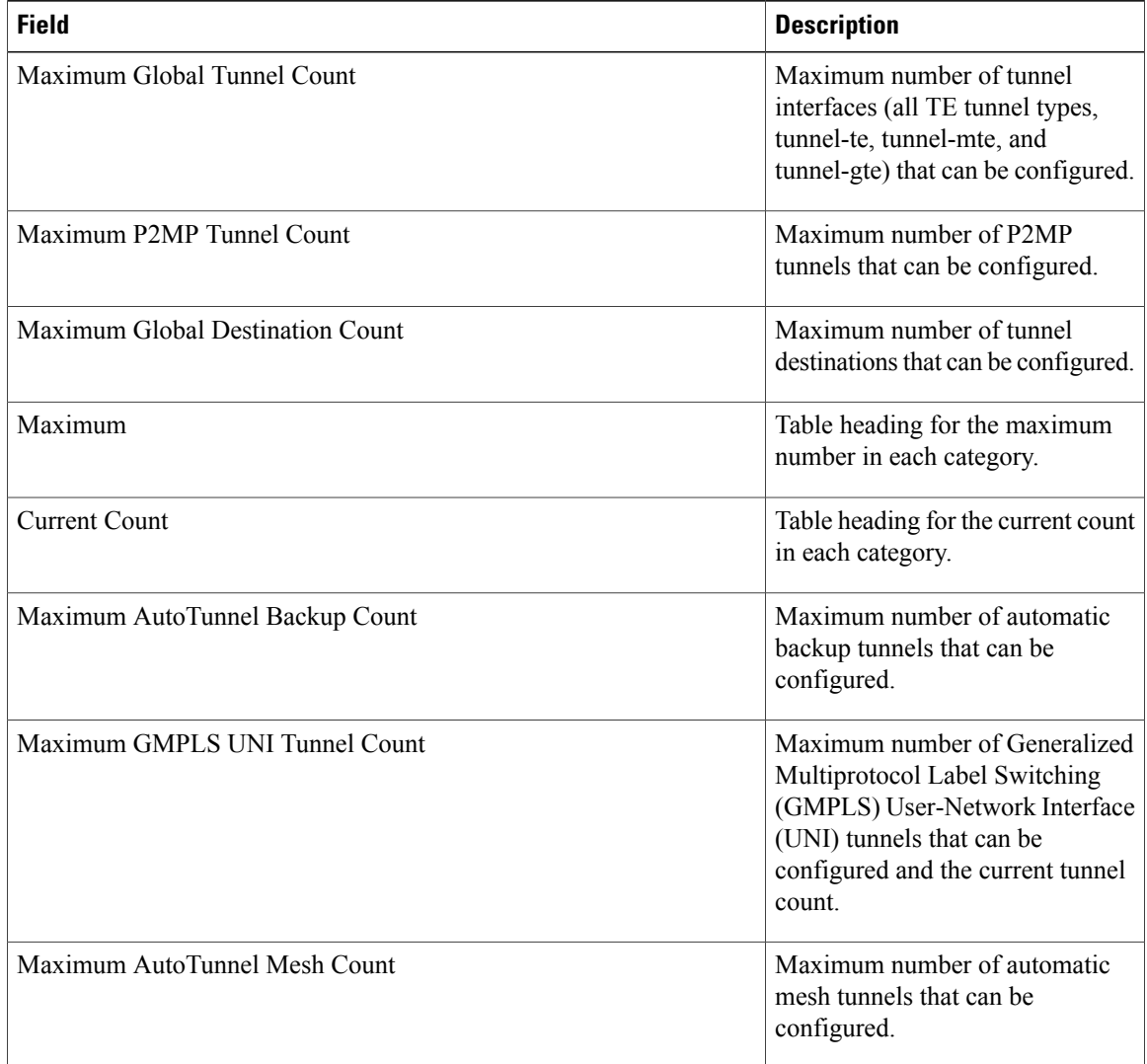

#### **Related Commands**

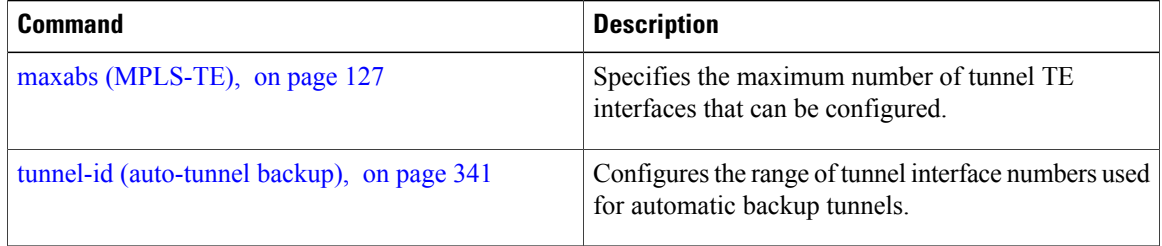

# **show mpls traffic-eng pce peer**

To display the status of the path computation element (PCE) peer address and state, use the **show mpls traffic-eng pce peer** command in EXEC mode.

**show mpls traffic-eng pce peer** {**all**| **ipv4** *address*| **node-id** *node-id***| stateless| stateful**}

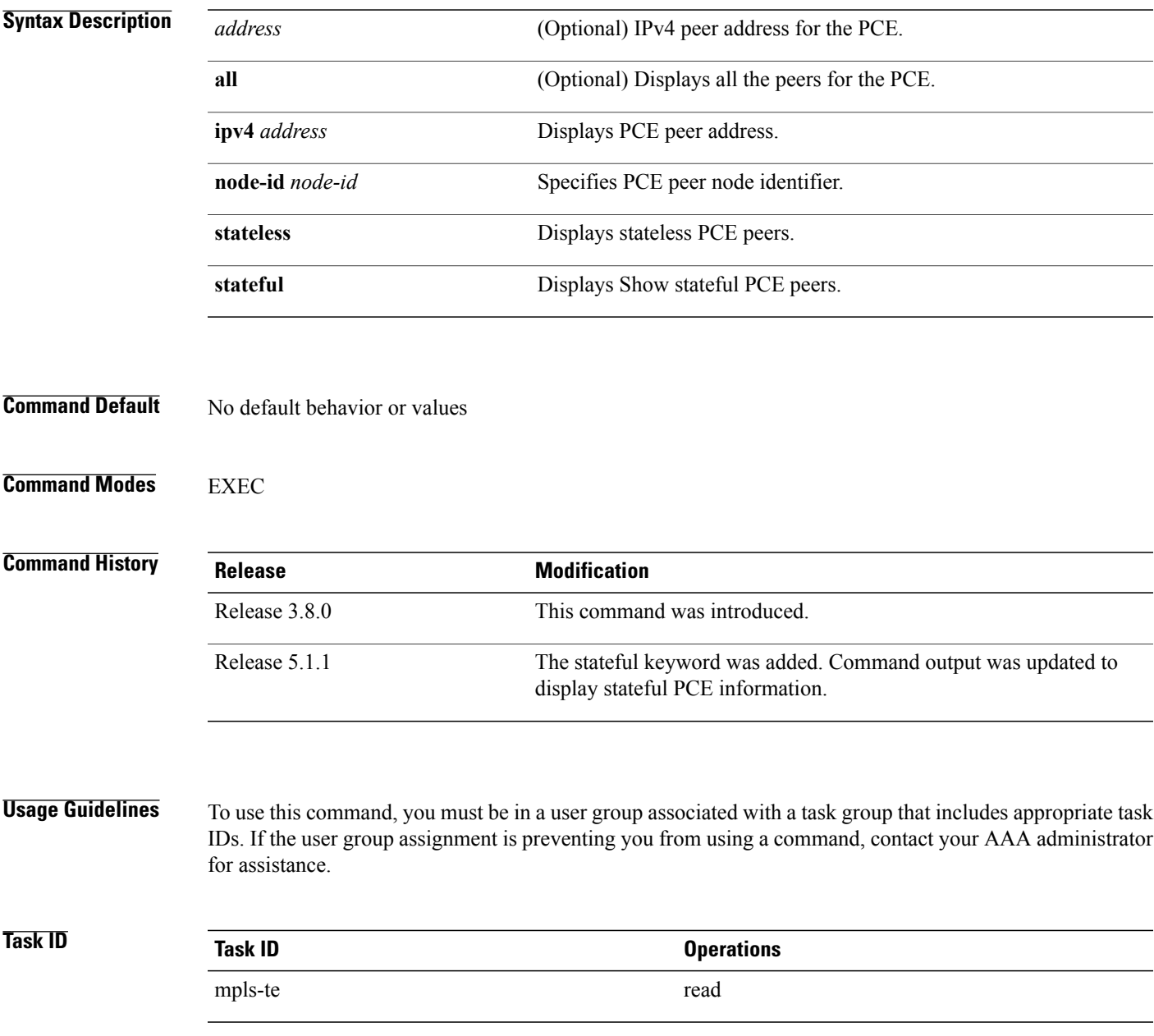

**Examples** The following sample output shows the status of both the PCE peer and state:

```
RP/0/0/CPU0:router# show mpls traffic-eng pce peer
```

```
PCE Address 202.202.88.8
State Up
  PCEP has been up for: 04:18:31
Learned through:
 OSPF 1
Sending KA every 30 s
Time out peer if no KA received for 120 s
Tolerance: Minimum KA 10 s
KA messages rxed 518 txed 517
PCEReq messages rxed 0, txed 0
PCERep messages rxed 0, txed 0
PCEErr messages rxed 0, txed 0
  Last error received: None
  Last error sent: None
PCE OPEN messages: rxed 1, txed 2
PCEP session ID: local 0, remote 0
Average reply time from peer: 0 ms
Minimum reply time from peer: 0 ms
Maximum reply time from peer: 0 ms
0 requests timed out with this peer
Transmit TCP buffer: Current 0, Maximum 12
Receive TCP buffer: Current 0, Maximum 12
```
This table describes the significant fields shown in the display.

**Table 19: show mpls traffic-eng pce peer Field Descriptions**

| <b>Field</b>                        | <b>Description</b>                                                                                         |
|-------------------------------------|----------------------------------------------------------------------------------------------------|
| KA.                                 | PCEP keepalive.                                                                                            |
| Learned through                     | Learned through is how the peer was learned which<br>is either through a static configuration or an IGP.   |
| Average reply time from peer        | Average reply time for the peer to respond to PCEReq<br>request messages with PCERep response messages.    |
| Minimum reply time from peer        | Minimum reply time for the peer to respond to<br>PCEReq request messages with PCERep response<br>messages. |
| Maximum reply time from peer        | Maximum reply for the peer to respond to PCEReq<br>request messages with PCERep response messages.         |
| Transmit TCP buffer                 | Number of messages that are in the TCP buffer with                                                         |
| Receive TCP Buffer                  | the peer waiting to be sent or processed locally.                                                          |
| 0 requests timed out with this peer | Number of PCEReq messages that timed out waiting<br>for a response from this peer.                         |

```
Command output with stateful information:
RP/0/0/CPU0:router#show mpls traffic-eng pce peer all
PCE Address 2.2.2.2
Node-ID: aaa
State Up
  PCEP has been up for: 00:03:52
Learned through:
  Static Config
Sending KA every 30 s
Time out peer if no KA received for 120 s
LSP cleanup timer: 60 s
Tolerance: Minimum KA 10 s
Stateful
 Update capability
KA messages rxed 8 txed 8
PCEReq messages rxed 0, txed 0
PCERep messages rxed 0, txed 0
PCEErr messages rxed 0, txed 0
  Last error received: None
  Last error sent: None
PCE OPEN messages: rxed 1, txed 1
PCERpt messages rxed 0, txed 0
PCEUpd messages rxed 0, txed 0
PCECrt messages rxed 0, txed 0
PCEP session ID: local 0, remote 0
Average reply time from peer: 0 ms
Minimum reply time from peer: 0 ms
Maximum reply time from peer: 0 ms
```
0 requests timed out with this peer

#### **Related Commands**

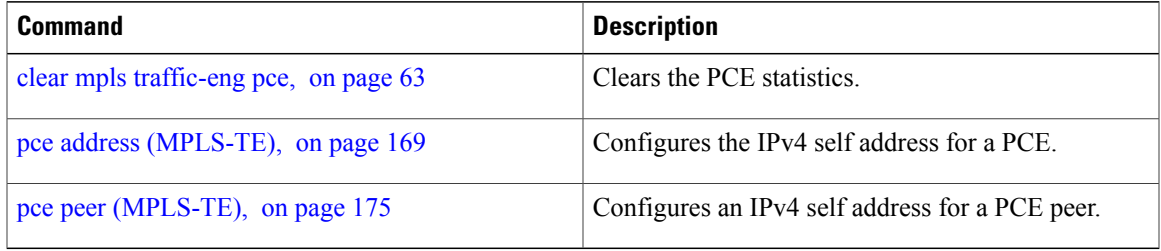

Transmit TCP buffer: Current 0, Maximum 20 Receive TCP buffer: Current 0, Maximum 20

# **show mpls traffic-eng pce tunnels**

To display the status of the path computation element (PCE) tunnels, use the **show mpls traffic-eng pce tunnels** command in EXEC mode.

**show mpls traffic-eng pce tunnels** [ *tunnel-id* ]

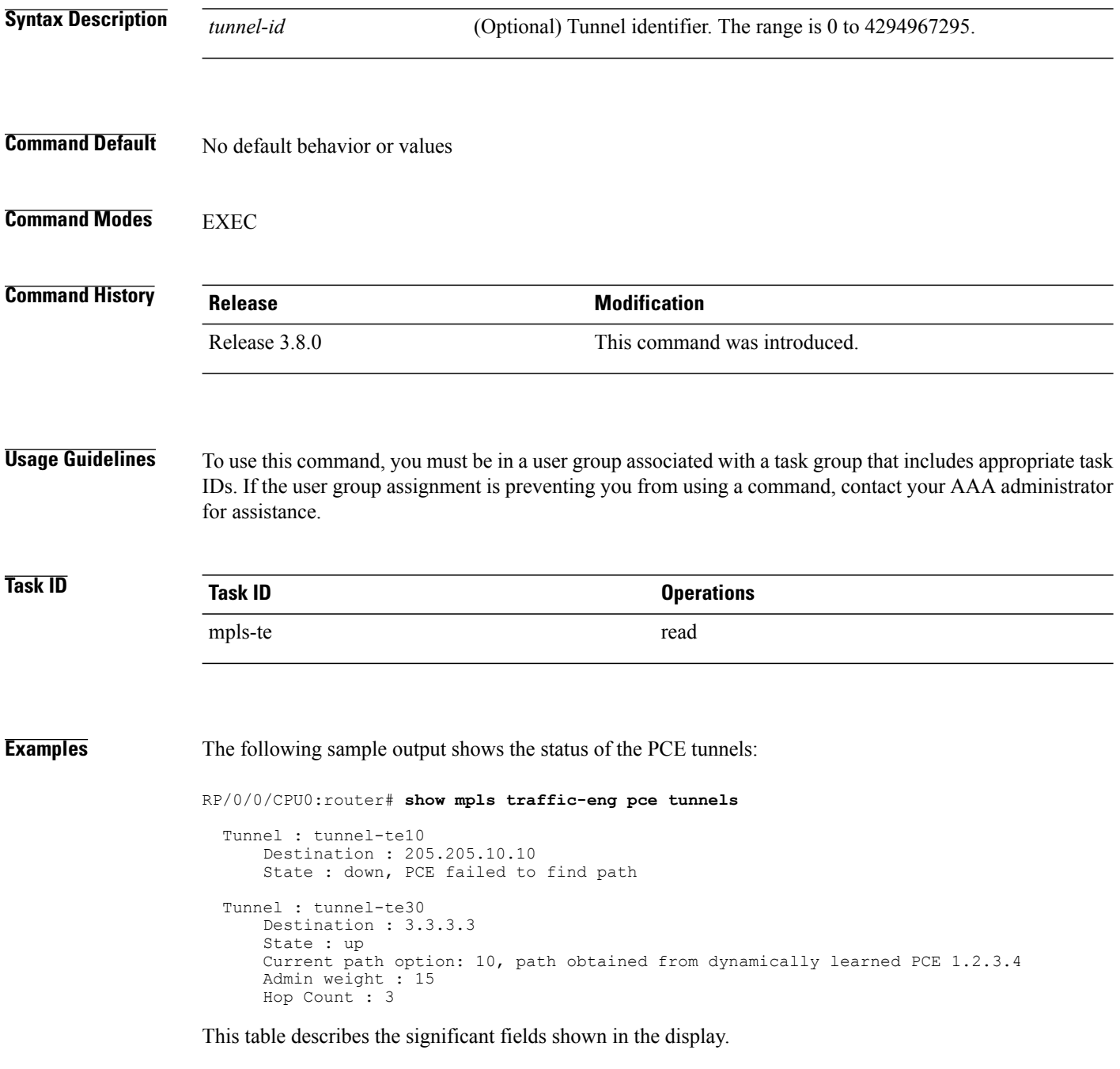

#### **Table 20: show mpls traffic-eng pce tunnels Command Field Descriptions**

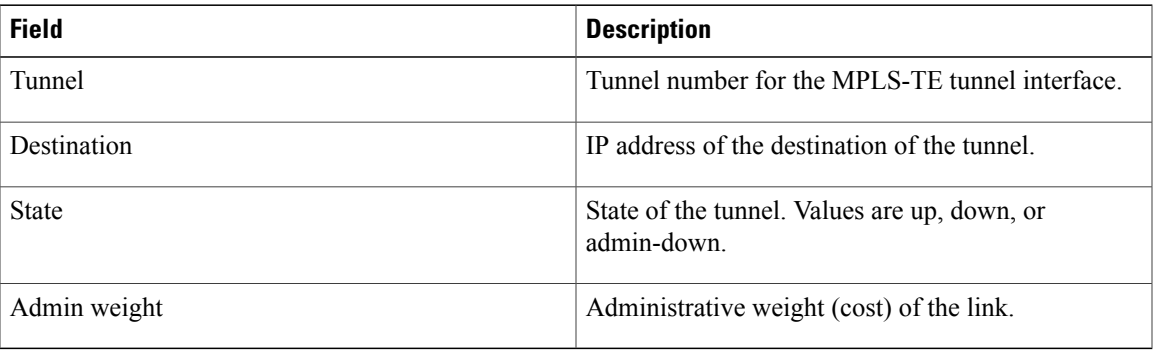

#### **Related Commands**

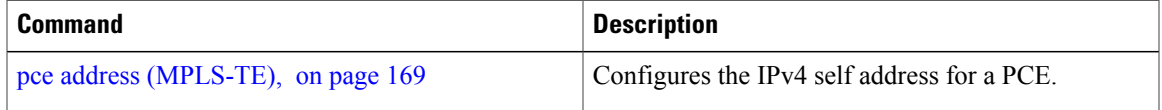

# **show mpls traffic-eng preemption log**

To display the log of preemption events, use the **show mpls traffic-eng preemption log** command in EXEC mode.

**show mpls traffic-eng preemption log**

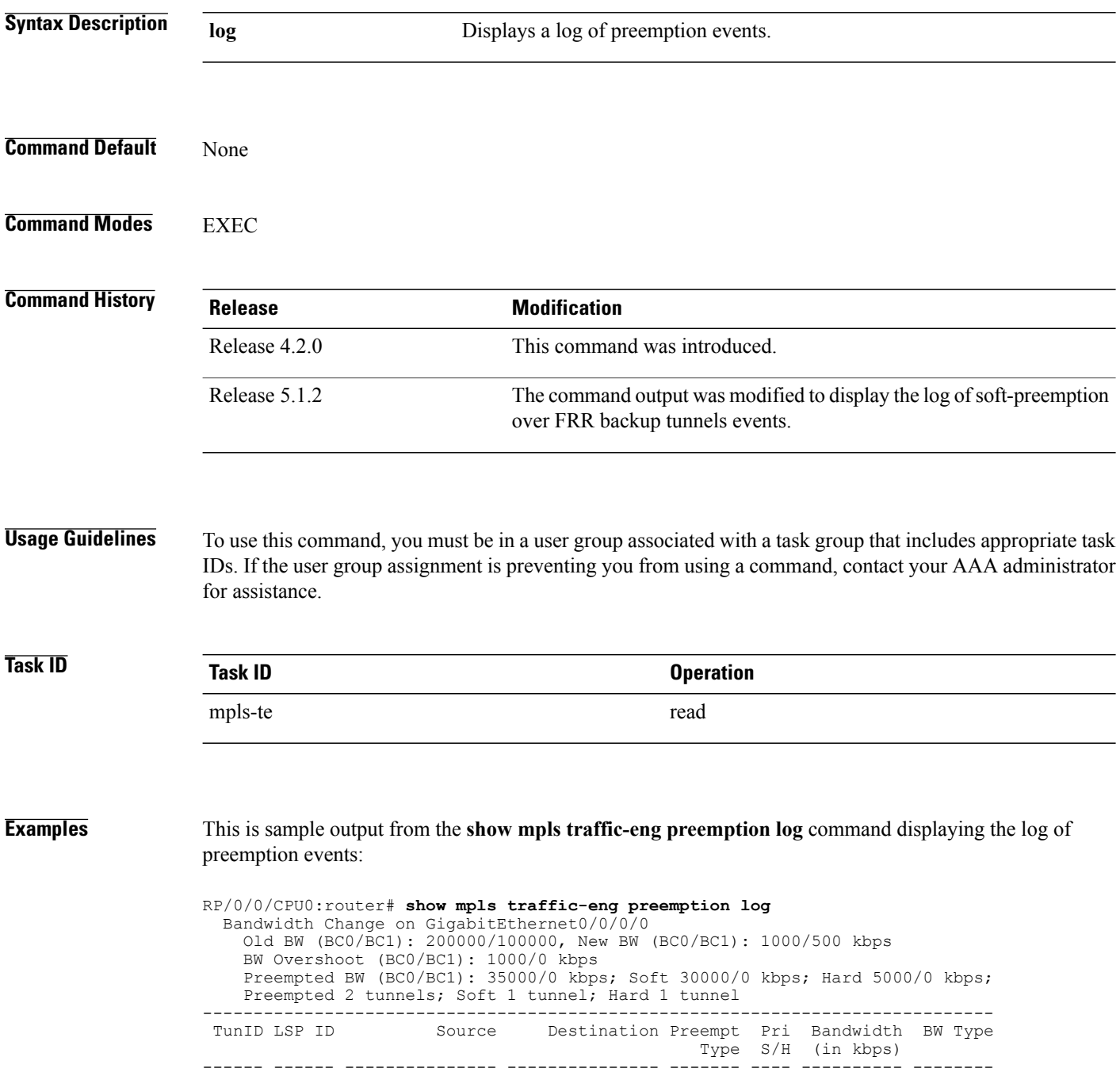

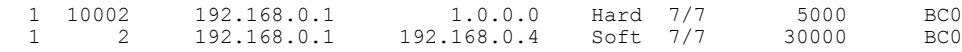

This sample output displays the log of soft-preemption over FRR backup tunnels events:

RP/0/0/CPU0:router#**show mpls traffic-eng preemption log** Thu Apr 25 13:12:04.863 EDT Bandwidth Change on GigabitEthernet0/0/0/1 at 04/25/2013 12:56:14 Old BW (BC0/BC1): 200000/100000, New BW (BC0/BC1): 100000/0 kbps BW Overshoot (BC0/BC1): 30000/0 kbps Preempted BW (BC0/BC1): 130000/0 kbps; Soft 60000/0 kbps; Hard 0/0 kbps; FRRSoft 70000/0

Preempted 2 tunnel, 2 LSP; Soft 1 tunnel, 1 LSP; Hard 0 tunnels, 0 LSPs; FRRSoft 1 tunnel, 1 LSP

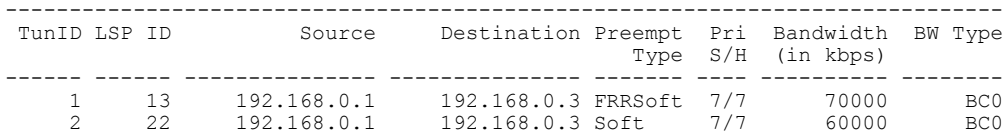

## **show mpls traffic-eng topology**

To display the current MPLS-TE network topology for the node, use the **show mpls traffic-eng topology** command in EXEC mode.

**show mplstraffic-eng topology** [ *IP-address*] **[affinity] [brief] [link-only]** [**bandwidth***number*| **exclude-srlg** *exclude-srlg-interface-address***| explicit-path**{**identifier** *explicit-path-id-number*|**name** *explicit-path-name*}**| priority** *level*] [**isis** *nsap-address*| **ospf** *ospf-address*| [**path** { **destination** *IP-address*| **tunnel** *P2P-tunnel-number* }]| {**router** | **network**}] [**model-type** {**rdm | mam**}]

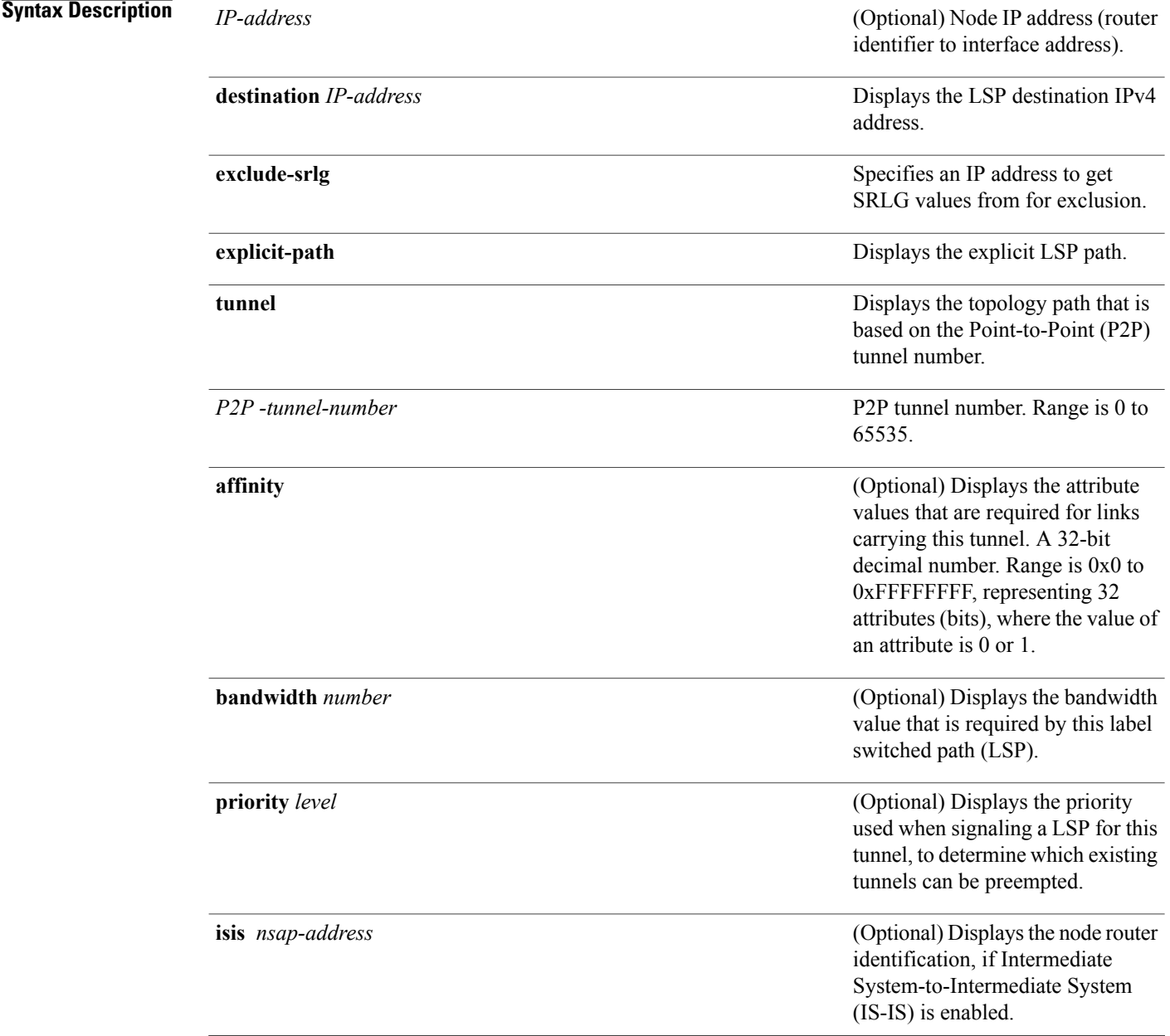

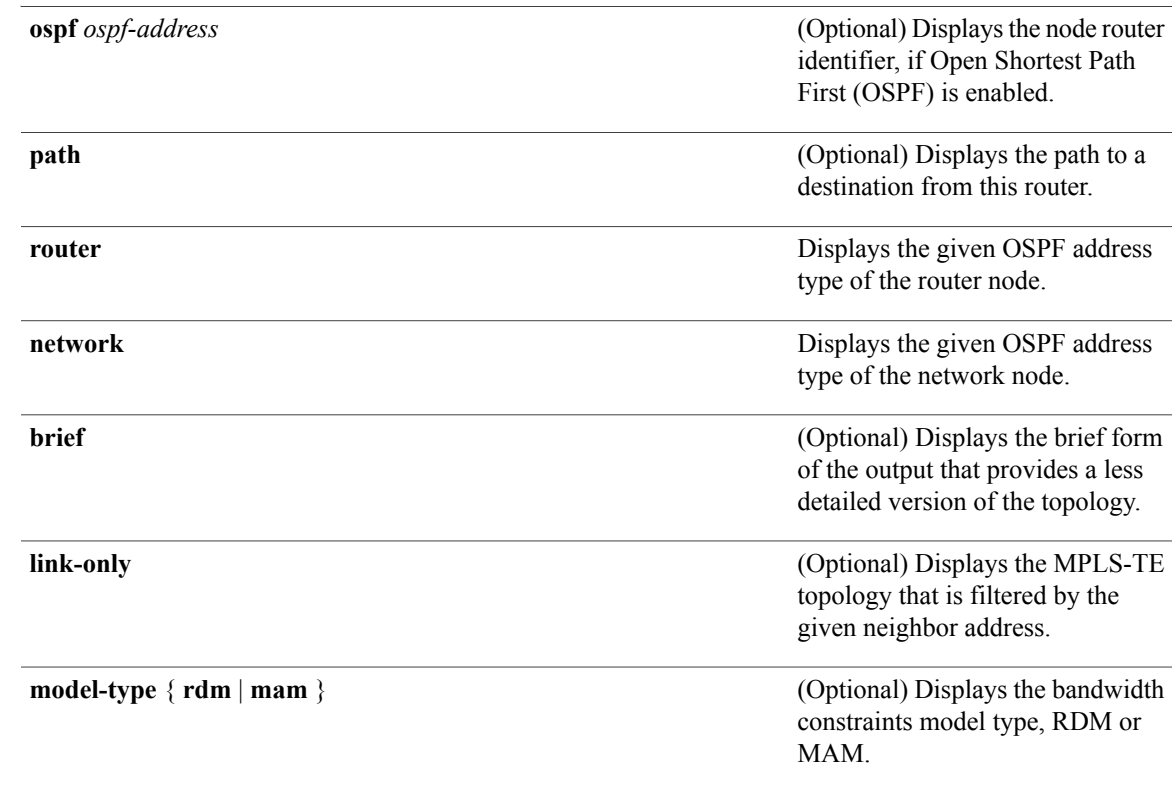

### **Command Default** No default behavior or values

### **Command Modes** EXEC

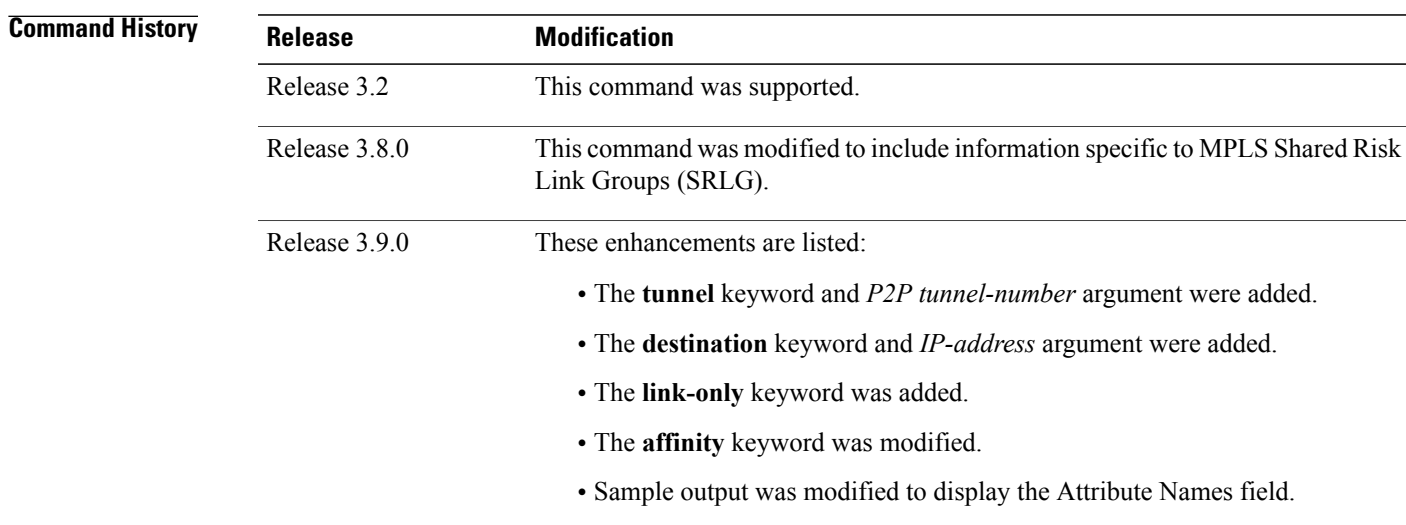

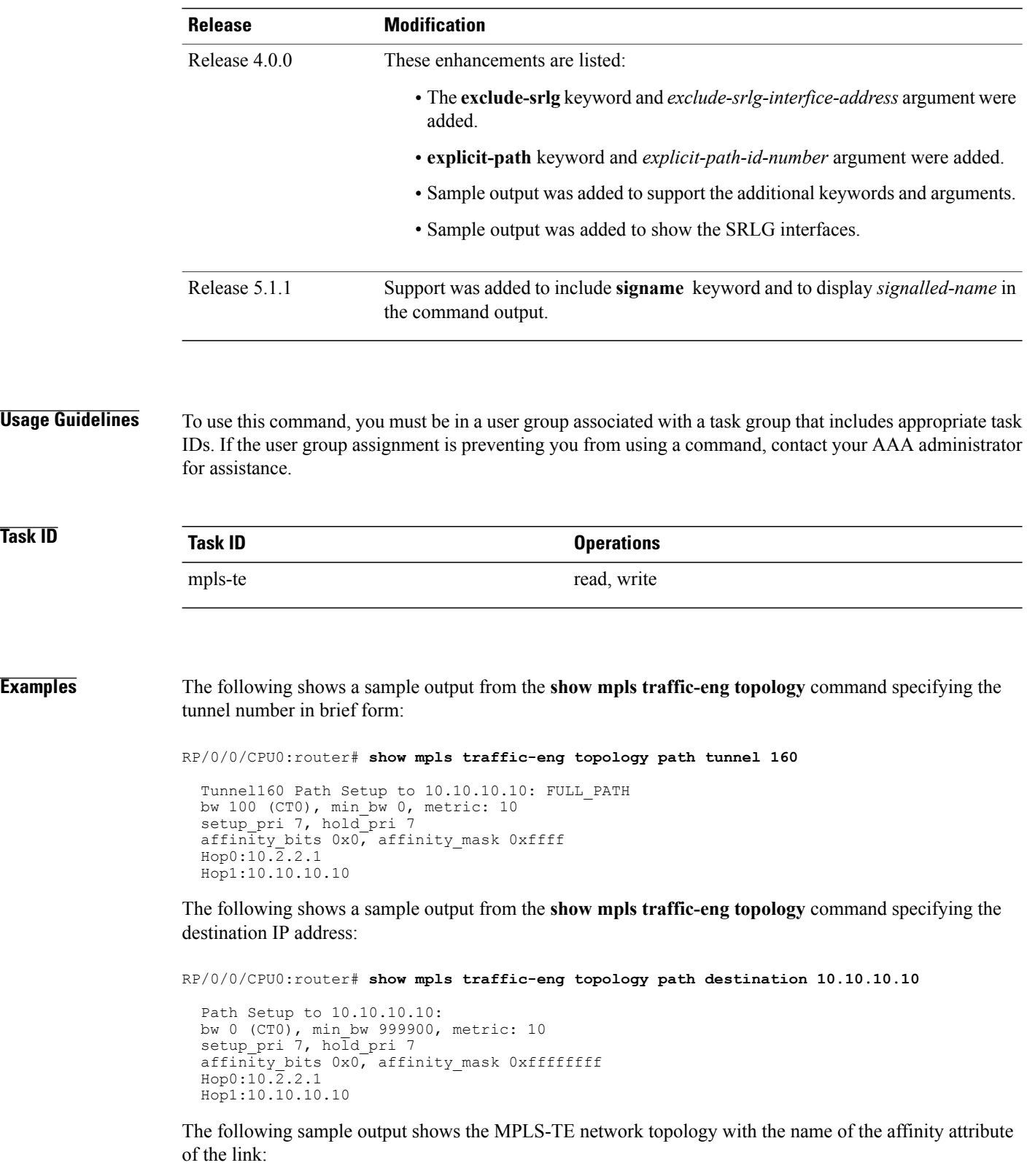

RP/0/0/CPU0:router# **show mpls traffic-eng topology**

Link[1]:Point-to-Point, Nbr IGP Id:3.3.3.3, Nbr Node Id:9, gen:23 Frag Id:25, Intf Address:13.9.1.1, Intf Id:0 Nbr Intf Address:13.9.1.3, Nbr Intf Id:0 TE Metric:1, IGP Metric:1, Attribute Flags:0x0 Attribute Names: Switching Capability:, Encoding: BC Model ID:RDM Physical BW:155520 (kbps), Max Reservable BW Global:116640 (kbps) Max Reservable BW Sub:0 (kbps) Global Pool Sub Pool Total Allocated Reservable Reservable<br>
RW (kbps) BW (kbps) BW (kbps) BW (kbps) BW (kbps) BW (kbps) --------------- ----------- --------- bw[0]: 0 116640 0 bw[1]: 0 116640 0 bw[2]: 0 116640 0 bw[3]: 0 116640 0 bw[4]: 0 116640 0 bw[5]: 0 116640 0<br>bw[6]: 0 116640 0<br>0 116640 0 0 bw[6]: 0<br>bw[7]: 0 bw[7]: 0 116640 0 Link[2]:Broadcast, DR:12.9.0.2, Nbr Node Id:1, gen:23 Frag Id:28, Intf Address:12.9.0.1, Intf Id:0 Nbr Intf Address:0.0.0.0, Nbr Intf Id:0 TE Metric:1, IGP Metric:1, Attribute Flags:0x4 Attribute Names: red2 Switching Capability:, Encoding: BC Model ID:RDM Physical BW:1000000 (kbps), Max Reservable BW Global:10000 (kbps) Max Reservable BW Sub:0 (kbps) Global Pool Sub Pool<br>Reservable Reservable Total Allocated Reservable BW (kbps) BW (kbps) BW (kbps) --------------- ----------- --------- bw[0]: 0 10000 0 bw[1]: 0 10000 0 bw[2]: 0 10000 0 bw [0]: 0 10000 0<br>
bw [1]: 0 10000 0<br>
bw [2]: 0 10000 0<br>
bw [3]: 0 10000 0<br>
bw [4]: 0 10000 0<br>
bw [5]: 0 10000 0<br>
bw [5]: 0 10000 0 bw[4]: 0 10000 0 bw[5]: 0 10000 0 bw[6]: 0 10000 0

The following shows a sample output from the **show mpls traffic-eng topology** command in detail form in prestandard DS-TE mode:

RP/0/0/CPU0:router# **show mpls traffic-eng topology**

 $bw[7]:$  0

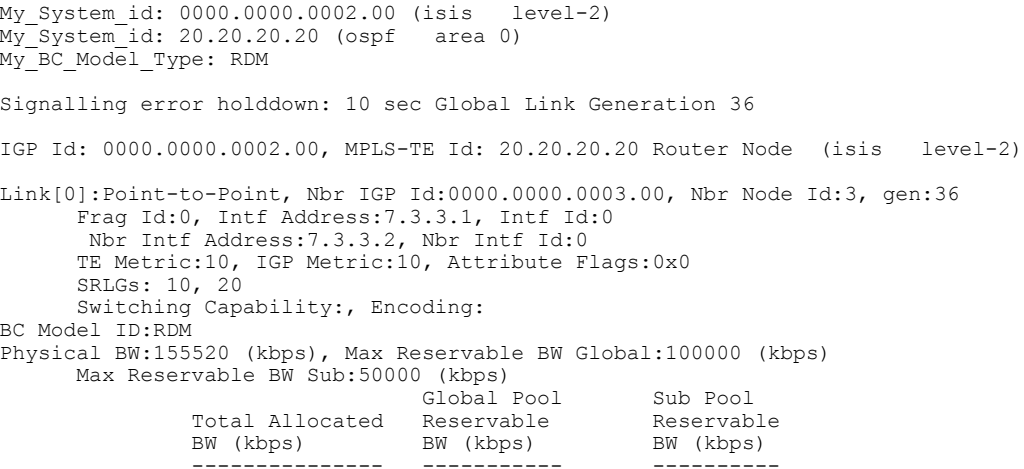

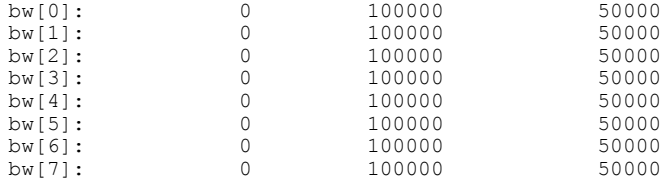

The following shows a sample output from the **show mpls traffic-eng topology** command in detail form in IETF DS-TE mode.

RP/0/0/CPU0:router# **show mpls traffic-eng topology** My\_System\_id: 0000.0000.0001.00 (isis 1 level-2) My\_System\_id: 10.10.10.10 (ospf 100 area 0) My\_BC\_Model\_Type: MAM Signalling error holddown: 10 sec Global Link Generation 84 IGP Id: 0000.0000.0001.00, MPLS-TE Id: 10.10.10.10 Router Node (isis 1 level-2) Link[0]:Point-to-Point, Nbr IGP Id:0000.0000.0002.00, Nbr Node Id:6, gen:84 Frag Id:0, Intf Address:7.2.2.1, Intf Id:0 Nbr Intf Address:7.2.2.2, Nbr Intf Id:0 TE Metric:10, IGP Metric:10, Attribute Flags:0x0 SRLGs: 10, 20 Switching Capability:, Encoding: BC Model ID:MAM Physical BW:155520 (kbps), Max Reservable BW:1000 (kbps) BC0:600 (kbps) BC1:400 (kbps) Total Allocated Reservable<br>BW (kbps) BW (kbps) BW (kbps) BW (kbps) --------------- -----------  $TR-Class[0]$ : TE-class[1]: 0 400<br>TE-class[2]: 0 0  $TE\text{-class}[2]:$  0 0<br> $TE\text{-class}[3]:$  0 0  $TE$ -class[3]: 0 0 0<br> $TE$ -class[4]: 0 600 TE-class[4]: TE-class[5]: 0 400 Link[1]:Point-to-Point, Nbr IGP Id:0000.0000.0002.00, Nbr Node Id:6, gen:84 Frag Id:0, Intf Address:7.1.1.1, Intf Id:0 Nbr Intf Address:7.1.1.2, Nbr Intf Id:0 TE Metric:10, IGP Metric:10, Attribute Flags:0x0 SRLGs: 10, 20 Switching Capability:, Encoding: BC Model ID:MAM Physical BW:155520 (kbps), Max Reservable BW:1000 (kbps) BC0:600 (kbps) BC1:400 (kbps) Total Allocated Reservable<br>BW (kbps) BW (kbps) BW (kbps) BW (kbps) --------------- ----------- TE-class[0]: 10 590<br>TE-class[1]: 0 400  $TE\text{-class}[1]:$  0 400<br> $TE\text{-class}[2]:$  0 0  $TE\text{-class}[2]:$  0 0 0<br> $TE\text{-class}[3]:$  0 0  $TE\text{-class}[3]:$  0 0<br> $TE\text{-class}[4]:$  0 600  $TE - class[4]:$  0 600<br> $TE - class[5]:$  0 400  $TE$ -class $[5]$ : TE-class[6]: 0 0  $TE$ -class $[7]$ :

The following shows a sample output for the **show mpls traffic-eng topology** command in brief form:

RP/0/0/CPU0:router# **show mpls traffic-eng topology 192.168.0.145 brief**

IGP Id: 0000.0000.0010.00, MPLS TE Id: 192.168.0.145 Router Node (ISIS test level-1) Link[0]:Point-to-Point, Nbr IGP Id:0000.0000.0234.00, Nbr Node Id:4, gen:5 Frag Id:0, Intf Address:10.3.11.145, Intf Id:0 Nbr Intf Address:10.3.11.143, Nbr Intf Id:0 TE Metric:10, IGP Metric:10, Attribute Flags:0x0

SRLGs: 10, 20 Attribute Names: red2 Switching Capability:, Encoding: BC Model ID:RDM Physical BW:155520 (kbps), Max Reservable BW Global:0 (kbps) Max Reservable BW Sub:0 (kbps)

The following sample output shows a brief topology for the affinity attributes:

RP/0/0/CPU0:router# **show mpls traffic-eng topology affinity** affinity Mon Mar 23 13:25:47.236 EST EST My\_System\_id: 1.1.1.1 (OSPF 100 area 0) My\_System\_id: 0000.0000.0001.00 (IS-IS 100 level-2) My\_BC\_Model\_Type: RDM Signalling error holddown: 10 sec Global Link Generation 233 IGP Id: 0000.0000.0001.00, MPLS TE Id: 11.11.1.1 Router Node (IS-IS 100 level-2) IGP Id: 1.1.1.1, MPLS TE Id: 1.1.1.1 Router Node (OSPF 100 area 0) Intf Address: 12.9.1.1, Nbr Intf Address: 12.9.1.2 Attribute Flags: 0x0 Attribute Names: Link[1]: Intf Address: 13.9.1.1, Nbr Intf Address: 13.9.1.3 Attribute Flags: 0x0 Attribute Names: Link[2]: Intf Address: 12.9.0.1, DR: 12.9.0.2 Attribute Flags: 0x4 Attribute Names: red2 Link[3]: Intf Address: 14.9.0.1, DR: 14.9.0.4 Attribute Flags: 0x0 Attribute Names: Link[4]: Intf Address: 13.9.0.1, DR: 13.9.0.3 Attribute Flags: 0x0 Attribute Names: IGP Id: 4.4.4.4, MPLS TE Id: 4.4.4.4 Router Node (OSPF 100 area 0) Intf Address:  $34.9.1.4$ , Nbr Intf Address:  $34.9.1.3$ Attribute Flags: 0x0 Attribute Names:<br>Link[1]: Intf A Link[1]: Intf Address: 14.9.0.4, DR: 14.9.0.4 Attribute Flags: 0x1e Attribute Names: red1 red2 red3 red4 Link[2]: Intf Address: 24.9.0.4, DR: 24.9.0.4 Attribute Flags: 0x0 Attribute Names:<br>Link[3]: Intf A Link[3]: Intf Address: 34.9.0.4, DR: 34.9.0.3 Attribute Flags: 0x0 Attribute Names: Link[4]: Intf Address: 24.9.1.4, Nbr Intf Address: 24.9.1.2 Attribute Flags: 0x0 Attribute Names:

The following sample output for the **show mpls traffic-eng topology** command that shows the output to a single link:

RP/0/0/CPU0:router# **show mpls traffic-eng topology 12.9.1.1 link-only** Wed Sep 2 13:24:48.821 EST IGP Id: 0000.0000.0002.00, MPLS TE Id: 2.2.2.2 Router Node (IS-IS 100 level-2) Link[0]:Point-to-Point, Nbr IGP Id:0000.0000.0001.00, Nbr Node Id:-1, gen:277740 Frag Id:0, Intf Address:12.9.1.2, Intf Id:0 Nbr Intf Address:12.9.1.1, Nbr Intf Id:0 TE Metric:10, IGP Metric:10, Attribute Flags:0x0 Attribute Names:

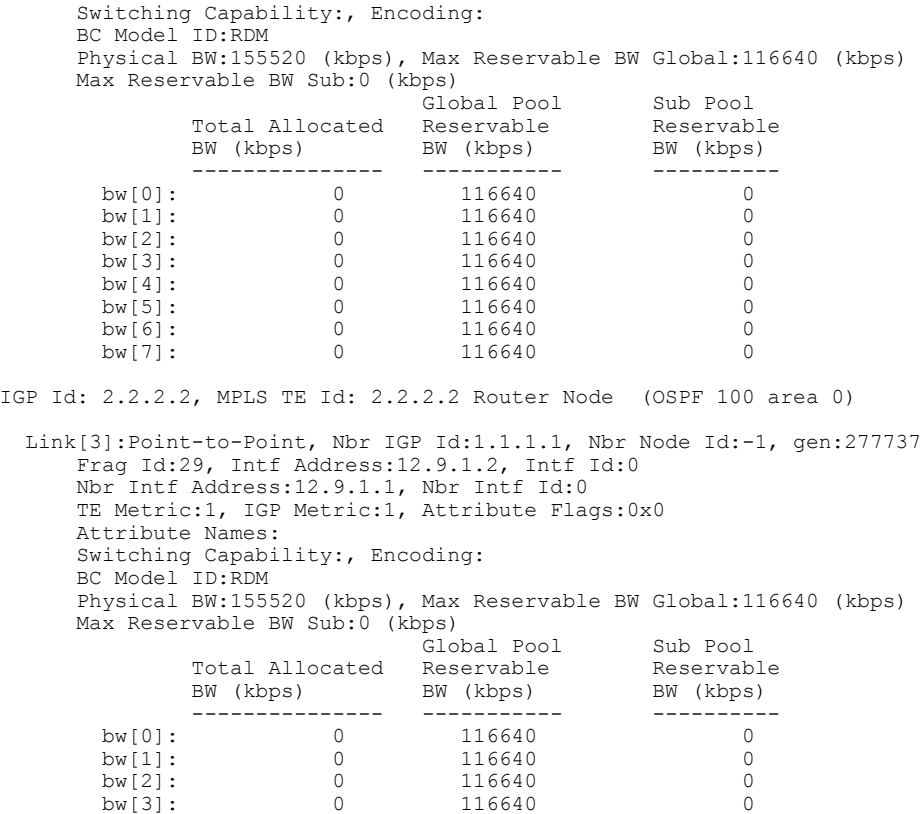

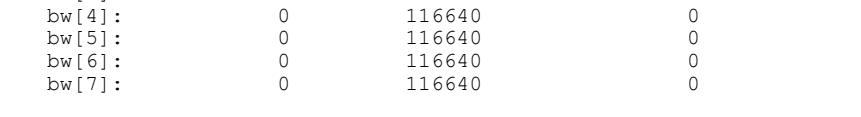

The following shows a sample output for the **show mpls traffic-eng topology model-type mam** command:

RP/0/0/CPU0:router# **show mpls traffic-eng topology model-type mam**

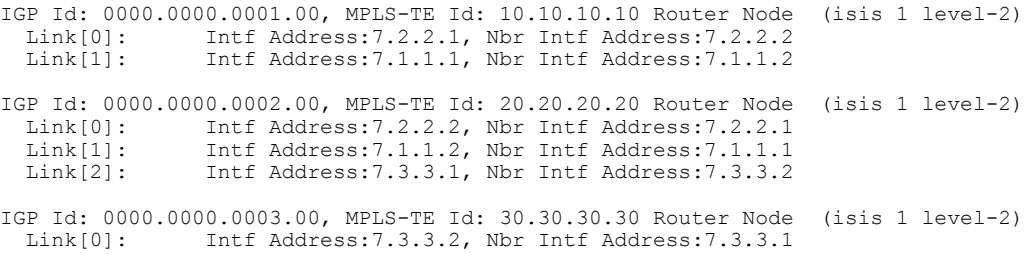

The following shows a sample output from the **show mpls traffic-eng topology** command specifying the topology for the SRLG interfaces:

RP/0/0/CPU0:router# **show mpls traffic-eng topology srlg**

Tue Oct 6 13:10:30.342 UTC My\_System\_id: 0000.0000.0005.00 (IS-IS 1 level-2) SRLG Interface Addr TE Router ID IGP Area ID

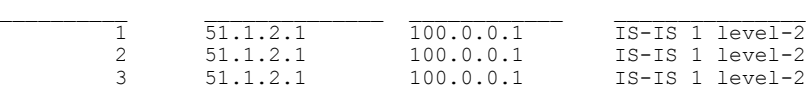

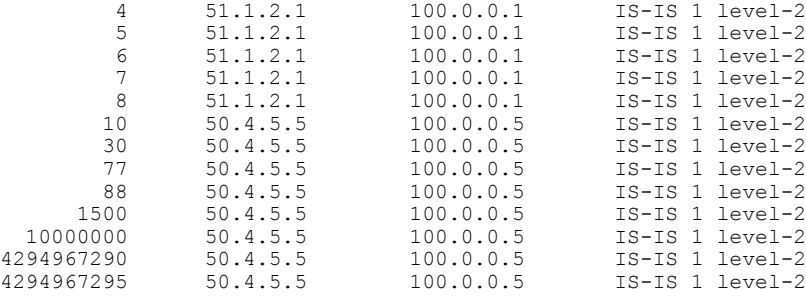

The following shows a sample output from the **show mpls traffic-eng topology path destination** command specifying the topological path with SRLG exclusion:

RP/0/0/CPU0:router# **show mpls traffic-eng topology path destination 100.0.0.2 exclude-srlg 50.4.5.5 isis 1 level 2**

```
Tue Oct 6 13:13:44.053 UTC
Path Setup to 100.0.0.2:
bw 0 (CT0), min_bw 0, metric: 20
setup pri 7, hold pri 7
affinity bits 0x0, affinity mask 0xffff
Exclude SRLG Intf Addr : 50.4.5.5
SRLGs Excluded: 10, 30, 77, 88, 1500, 10000000
                4294967290, 4294967295
Hop0:50.5.1.5
Hop1:50.5.1.1
Hop2:51.1.2.1
Hop3:51.1.2.2
Hop4:100.0.0.2
```
The following shows a sample output from the **show mpls traffic-eng topology path destination** command specifying the topological path based on a given explicit path:

```
RP/0/0/CPU0:router# show mpls traffic-eng topology path destination 100.0.0.2 explicit-path
name exclude-srlg isis 1 level 2
```

```
Tue Oct 6 13:16:44.233 UTC
Path Setup to 100.0.0.2:
bw 0 (CT0), min_bw 0, metric: 20
setup pri 7, hold pri 7
affinity_bits 0x0, affinity_mask 0xffff
SRLGs Excluded: 10, 30, 77, 88, 1500, 10000000
                4294967290, 4294967295, 1, 2, 3, 4
                5, 6, 7, 8
Hop0:50.5.1.5
Hop1:50.5.1.1
Hop2:50.1.2.1
Hop3:50.1.2.2
Hop4:100.0.0.2
```
This table describes the significant fields shown in the display.

#### **Table 21: show mpls traffic-eng topology Field Descriptions**

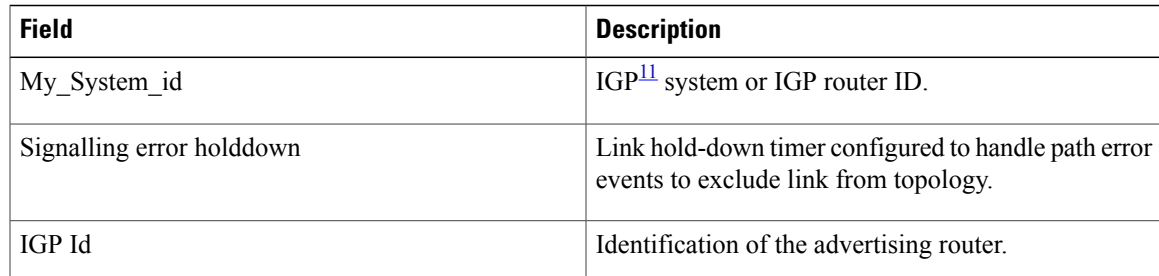

 $\mathbf{I}$ 

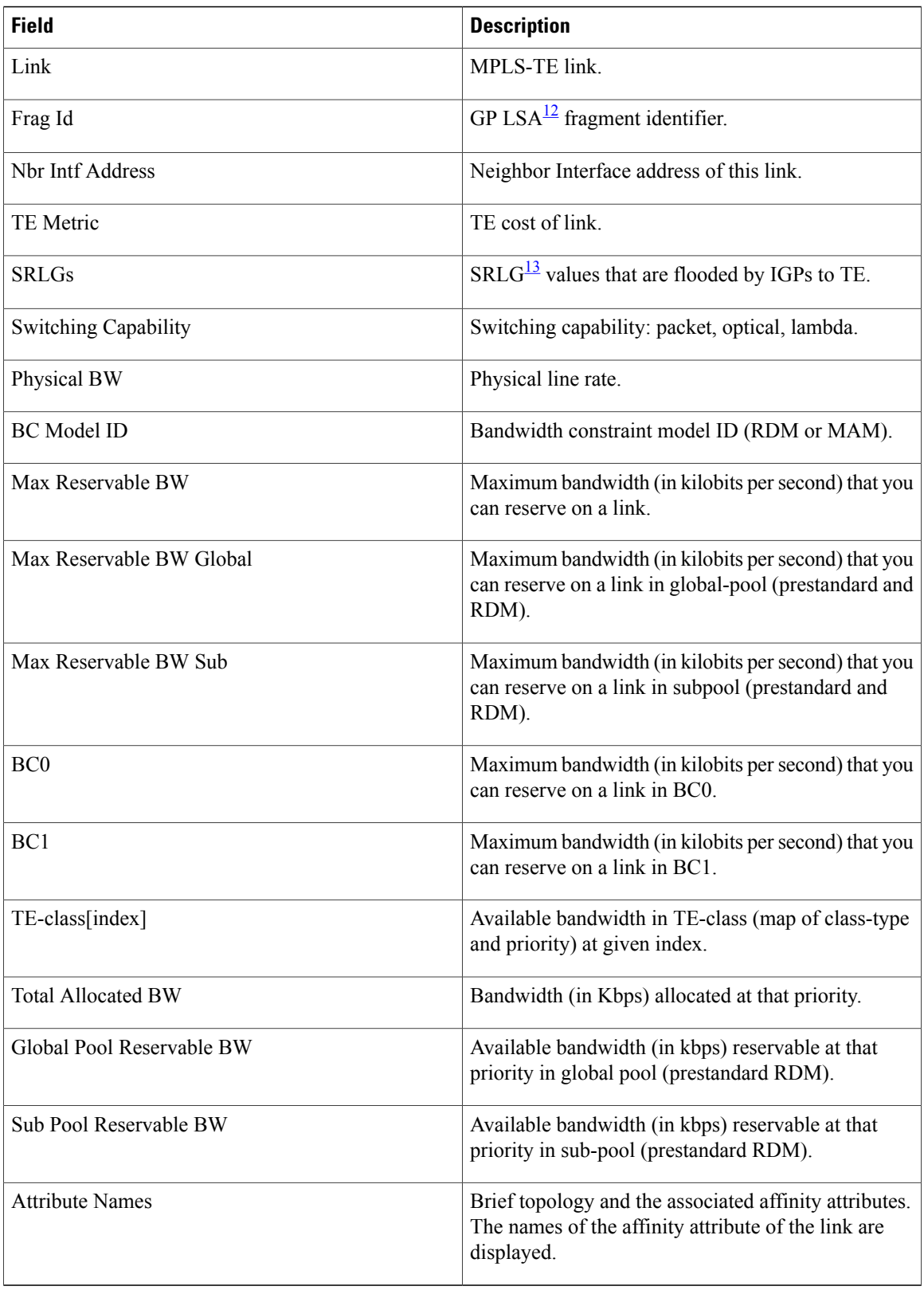

- <span id="page-278-0"></span> $11$  IGP = Interior Gateway Protocol.
- <span id="page-278-2"></span><span id="page-278-1"></span> $12$  LSA = link-state advertisement.
- 13 SRLG = shared-risk link group.

#### **Related Commands**

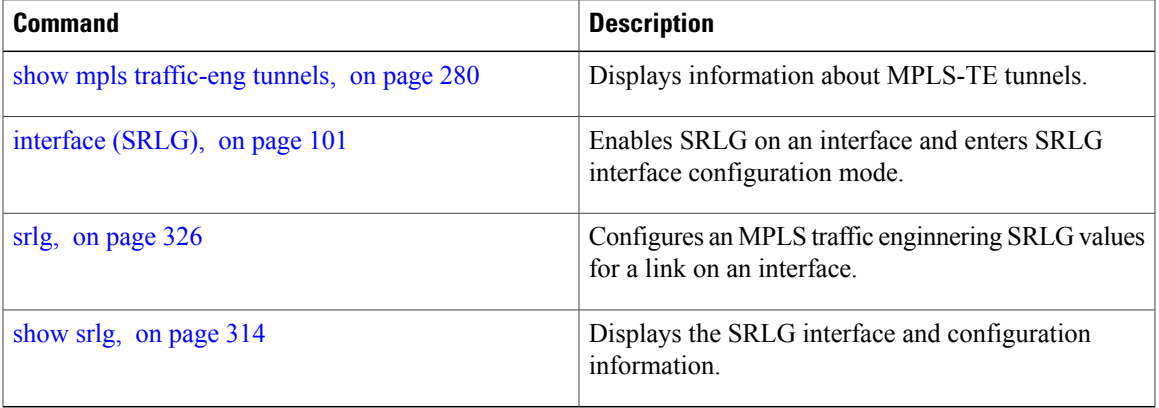

## <span id="page-279-0"></span>**show mpls traffic-eng tunnels**

To display information about MPLS-TE tunnels, use the **show mpls traffic-eng tunnels** command in EXEC mode .

**show mpls traffic-eng tunnels** [ *tunnel-number* ] **[affinity] [all] [auto-bw] [auto-tunnel]** [**backup** [*tunnel-number*| **auto-tunnel [mesh]** *mesh-value*| [**name** *tunnel-name*]| **promotion-timer** *promotion-timer*| **protected-interface** *type interface-path-id* | {**static| auto**}]] **[brief]** [**destination***destination-address*] **[detail] [down] [gmpls]** [**interface** {**in | out | inout**} *type interface-path-id*] [**name** *tunnel-name*] **[p2p]** [**property** { **backup-tunnel | fast-reroute**}] [**protection [unused]**] [**reoptimized within-last** *interval*][**role** {**all | head | tail | middle**}] [**soft-preemption**{**desired| triggered}**}][**source** *source-address*] [**suboptimal constraints** {**current | max | none**}] **[summary] [tabular] [unused][up]** [**class-type** *ct*] [**igp** {**isis | ospf**}] [**within-last** *interval*]

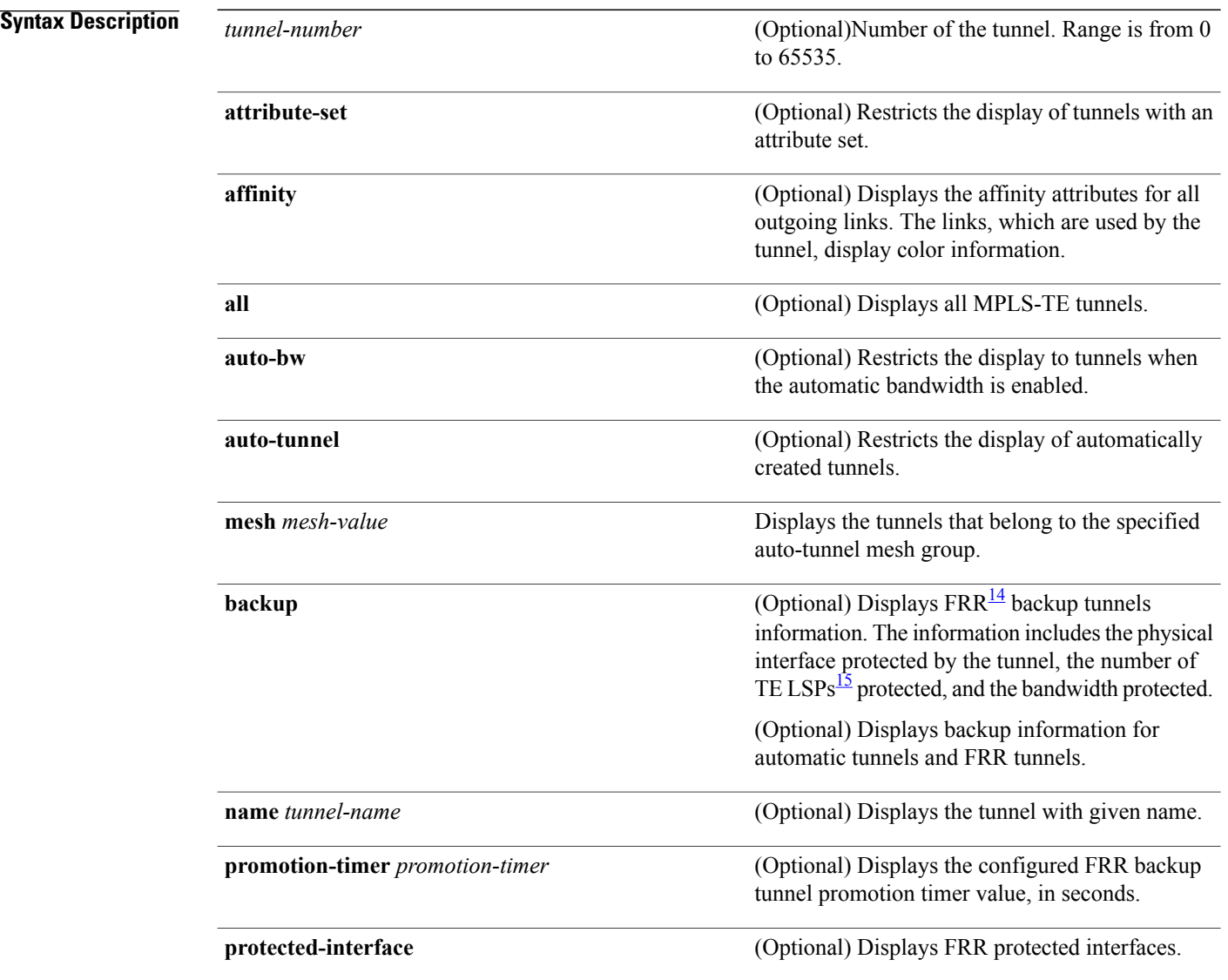

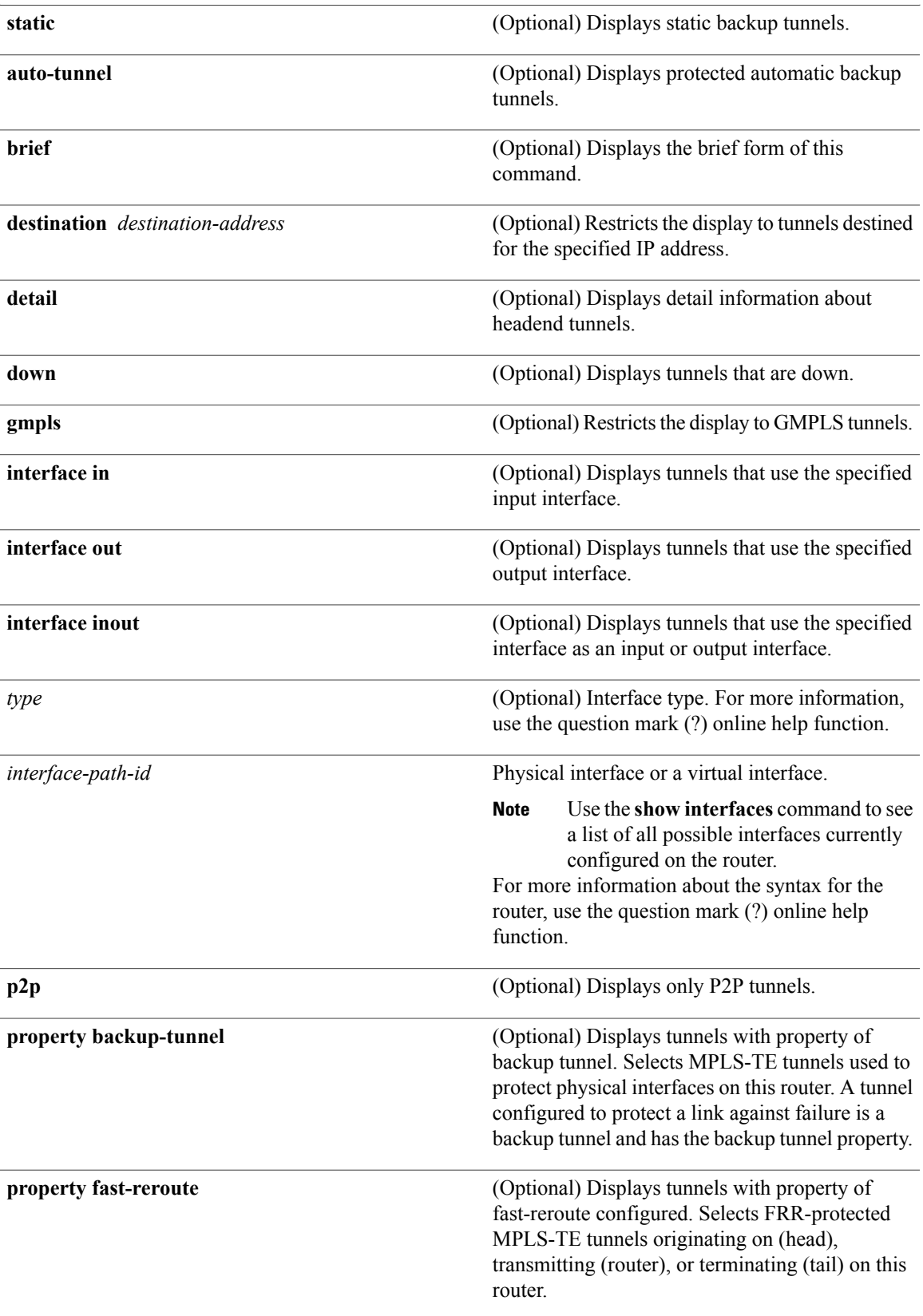

 $\mathbf I$ 

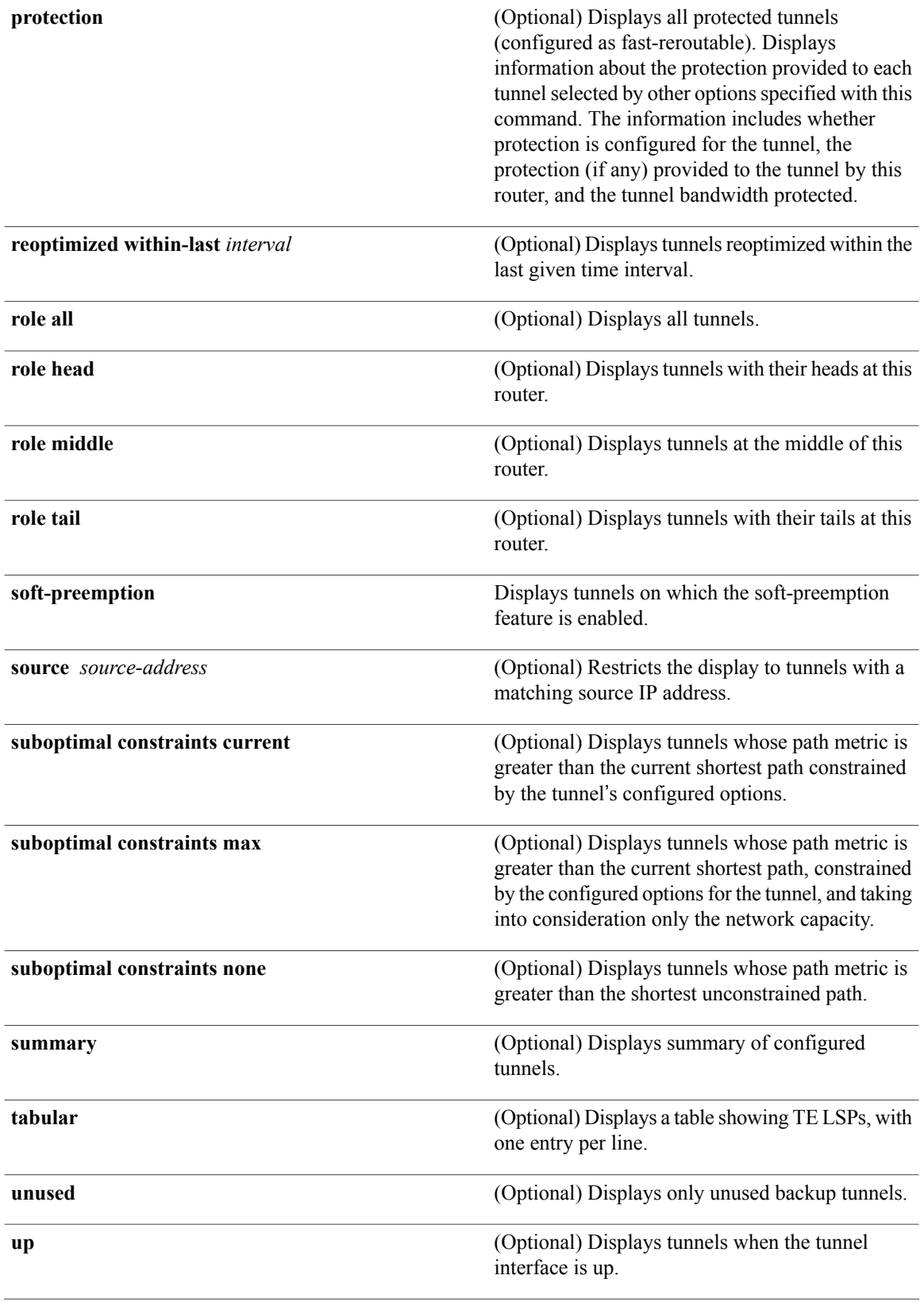

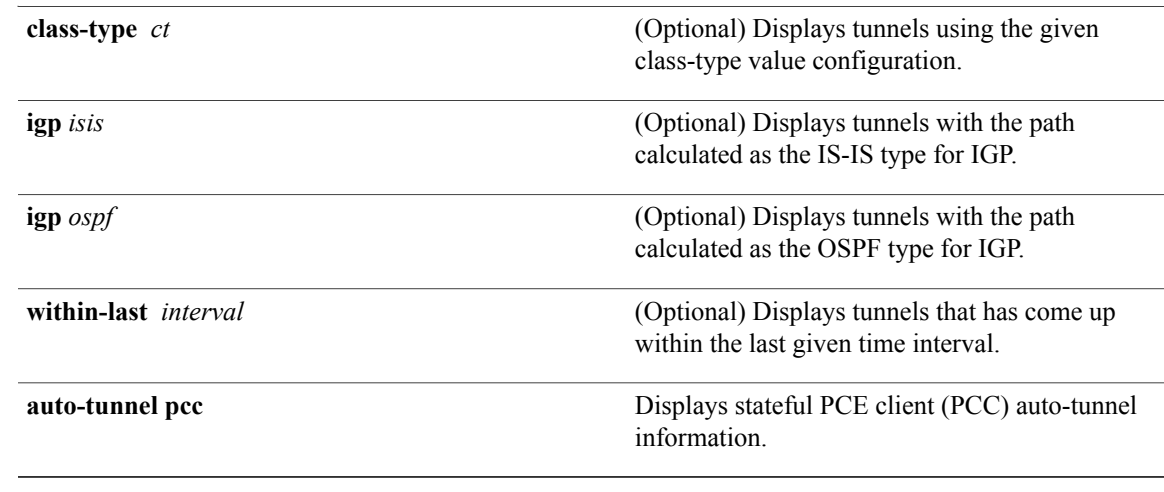

<span id="page-282-1"></span><span id="page-282-0"></span>14 FRR = Fast Reroute.

15 LSPs = Label Switched Paths.

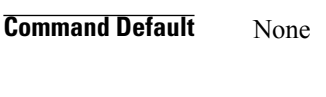

**Command Modes** EXEC

**Command History** 

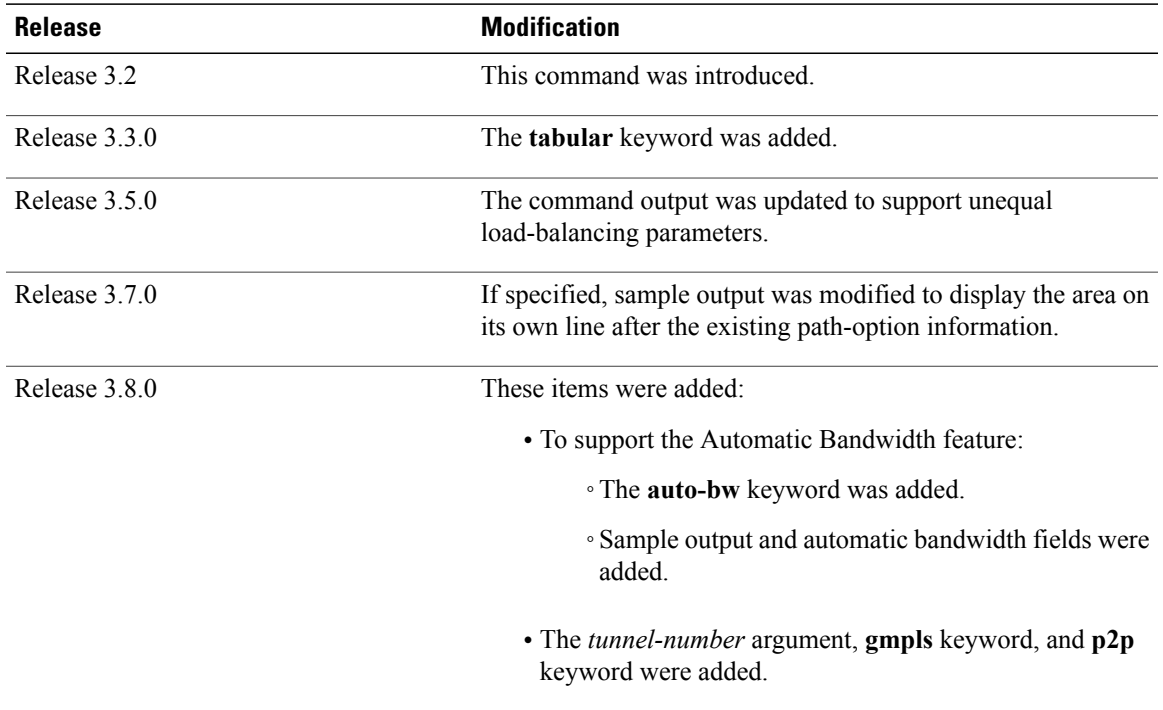

 $\mathbf{I}$ 

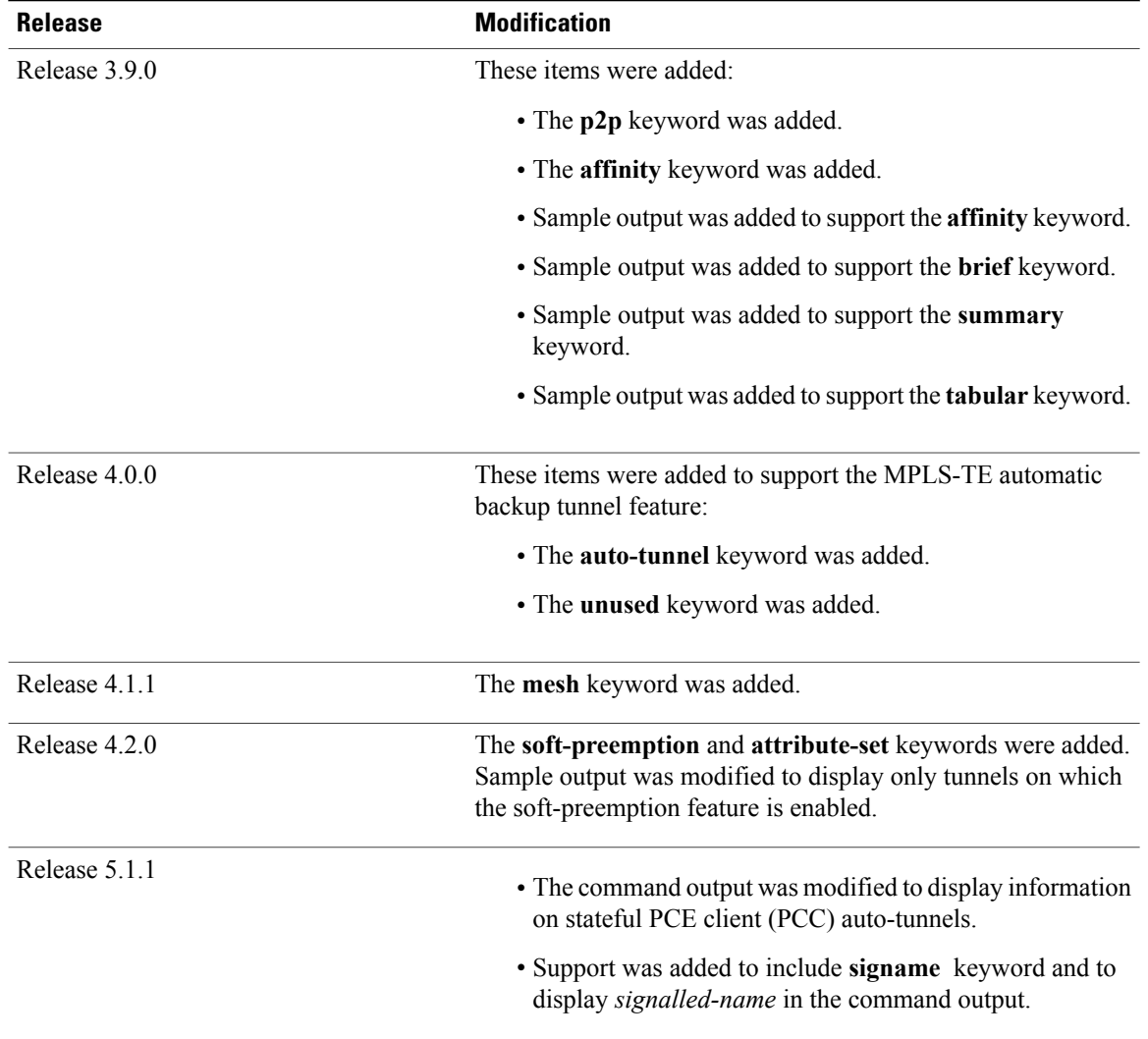

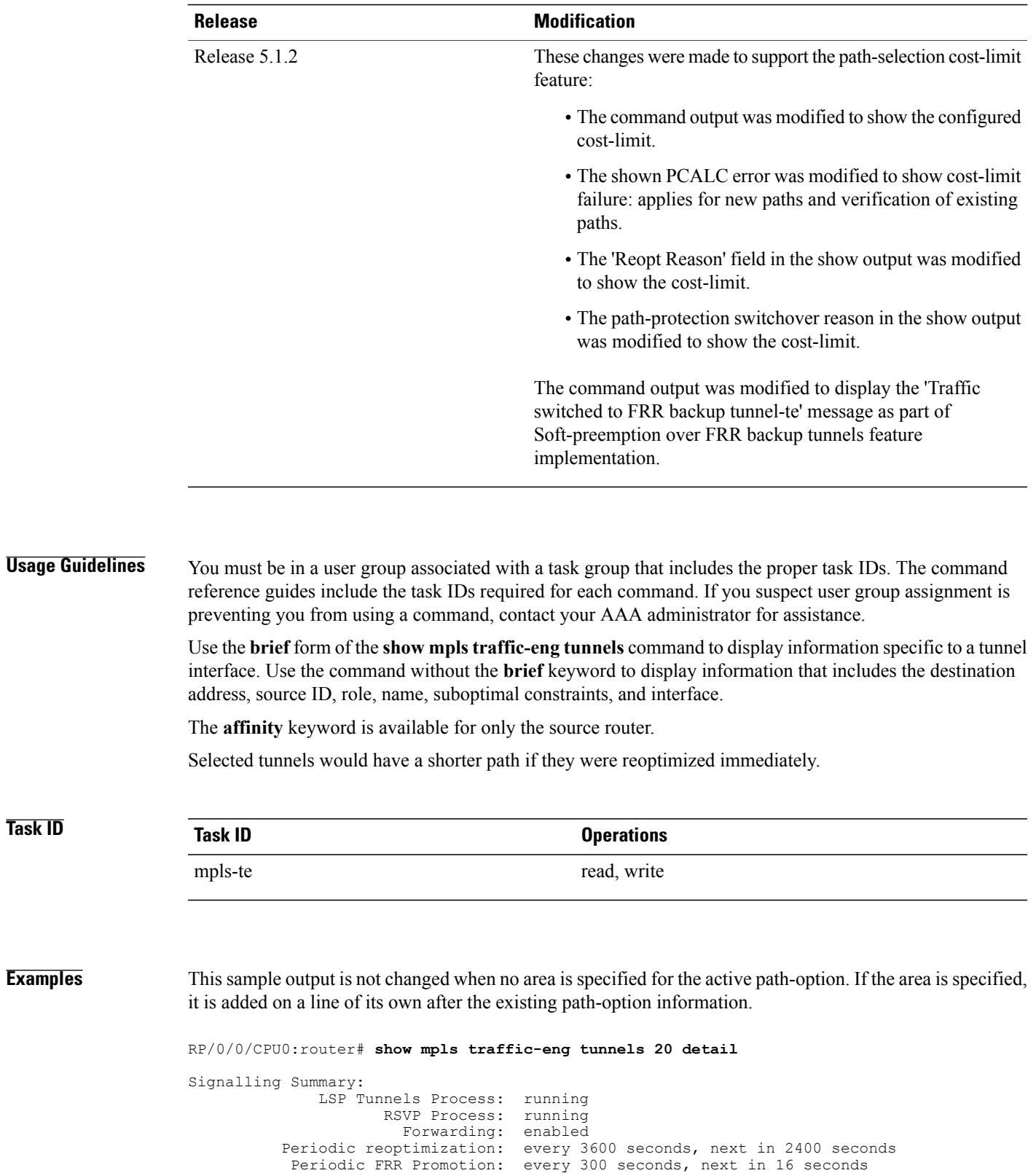

Auto-bw enabled tunnels: 6

```
Name: tunnel-te20 Destination: 130.130.130.130
 Status:<br>Admin:
             up Oper: up Path: valid Signalling: connected
   path option 1, type explicit r1r2r3gig path (Basis for Setup, path weight 200)
   G-PID: 0x0800 (derived from egress interface properties)
   Bandwidth Requested: 113 kbps CT0
 Config Parameters:
   Bandwidth: 100 kbps (CT0) Priority: 7 7 Affinity: 0x0/0xffff
   Metric Type: TE (interface)
   AutoRoute: enabled LockDown: disabled Policy class: not set
   Forwarding-Adjacency: disabled
   Loadshare: 0 equal loadshares
   Auto-bw: enabled
     Last BW Applied: 113 kbps CT0 BW Applications: 1
     Last Application Trigger: Periodic Application
     Bandwidth Min/Max: 0-4294967295 kbps<br>Application Frequency: 5 min Jitter: 0s
     Application Frequency: 5 min Jitter: 0s Time Left: 4m 19s
     Collection Frequency: 1 min
     Samples Collected: 0 Next: 14s
     Highest BW: 0 kbps Underflow BW: 0 kbps
     Adjustment Threshold: 10%
     Overflow Detection disabled
     Underflow Detection disabled
   Fast Reroute: Disabled, Protection Desired: None
   Path Protection: Not Enabled
 History:
   Tunnel has been up for: 00:18:54 (since Sun Mar 14 23:48:23 UTC 2010)
   Current LSP:
     Uptime: 00:05:41 (since Mon Mar 15 00:01:36 UTC 2010)
   Prior LSP:
     ID: path option 1 [3]
     Removal Trigger: reoptimization completed
 Current LSP Info:
   Instance: 4, Signaling Area: IS-IS 1 level-2
   Uptime: 00:05:41 (since Mon Mar 15 00:01:36 UTC 2010)
   Outgoing Interface: GigabitEthernet0/5/0/21, Outgoing Label: 16009
   Router-IDs: local
               downstream 120.120.120.120
   Path Info:
     Outgoing:
     Explicit Route:
       Strict, 61.10.1.2
       Strict, 61.15.1.1
       Strict, 61.15.1.2
       Strict, 130.130.130.130
     Record Route: Disabled
     Tspec: avg rate=113 kbits, burst=1000 bytes, peak rate=113 kbits
     Session Attributes: Local Prot: Not Set, Node Prot: Not Set, BW Prot: Not Set
   Resv Info: None
     Record Route: Disabled
     Fspec: avg rate=113 kbits, burst=1000 bytes, peak rate=113 kbits
 Displayed 1 (of 6) heads, 0 (of 0) midpoints, 0 (of 0) tails
 Displayed 1 up, 0 down, 0 recovering, 0 recovered heads
```
This is a sample output from the **show mpls traffic-eng tunnels** command using the **property** keyword:

RP/0/0/CPU0:router# **show mpls traffic-eng tunnels property backup interface out pos 0/6/0/0**

Signalling Summary: LSP Tunnels Process: running, not registered with RSVP RSVP Process: not running Forwarding: enabled Periodic reoptimization: every 3600 seconds, next in 3595 seconds Periodic FRR Promotion: every 300 seconds, next in 295 seconds Periodic auto-bw collection: disabled Name: tunnel-te1 Destination: 1.1.1.1 Status:<br>Admin: up Oper: up Path: valid Signalling: connected

```
path option 1, type dynamic (Basis for Setup, path weight 1)
    G-PID: 0x0800 (derived from egress interface properties)
 Config Parameters:<br>Bandwidth:
                      1000 kbps (CT0) Priority: 7 7 Affinity: 0x0/0xffff
   Metric Type: TE (default)
   AutoRoute: disabled LockDown: disabled
   Loadshare: 10000 bandwidth-based
   Auto-bw: disabled(0/0) 0 Bandwidth Requested: 0
   Direction: unidirectional
    Endpoint switching capability: unknown, encoding type: unassigned
    Transit switching capability: unknown, encoding type: unassigned
    Backup FRR EXP Demotion: 1 ' 7, 2 ' 1
   Class-Attributes: 1, 2, 7
   Bandwidth-Policer: off
  History:
    Tunnel has been up for: 00:00:08
   Current LSP:
     Uptime: 00:00:08
  Path info (ospf 0 area 0):
  Hop0: 10.0.0.2
  Hop1: 102.0.0.2
Displayed 1 (of 1) heads, 0 (of 0) midpoints, 0 (of 0) tails
Displayed 0 up, 1 down, 0 recovering, 0 recovered heads
```
This table describes the significant fields shown in the display.

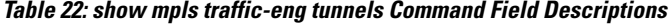

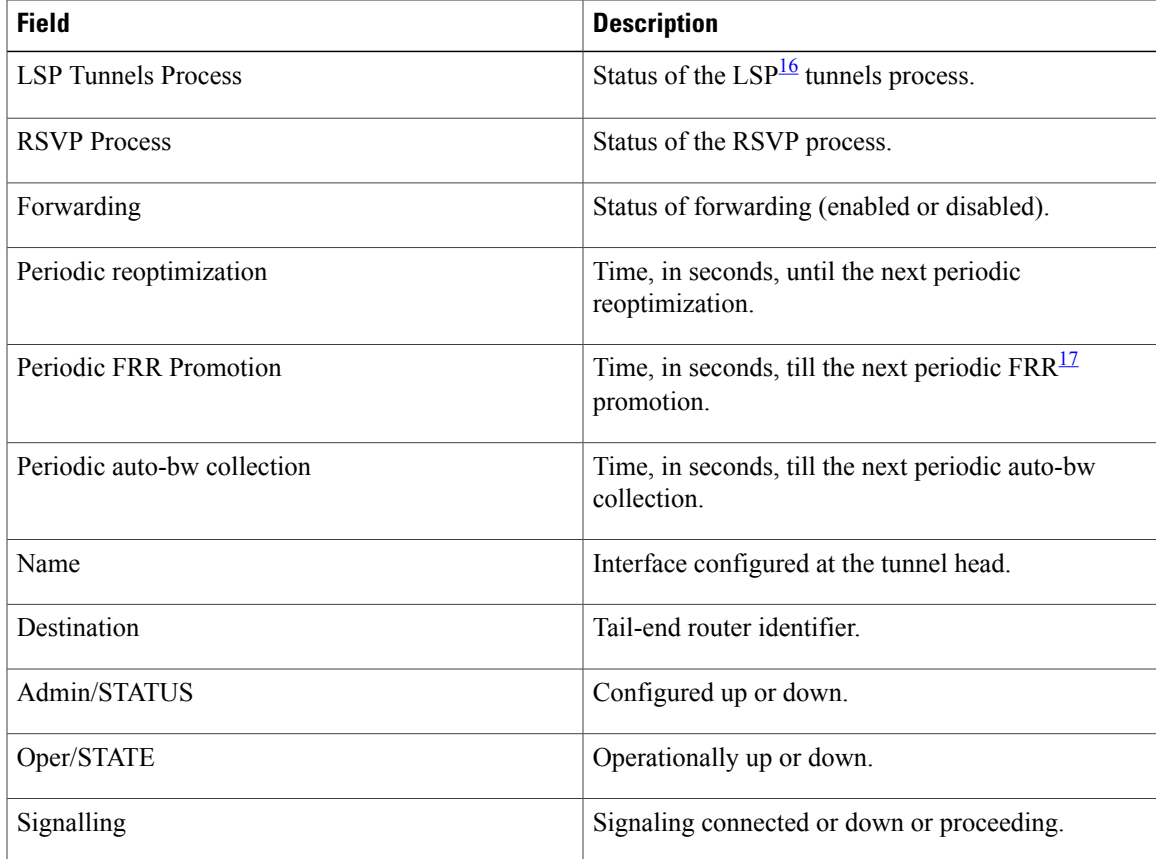

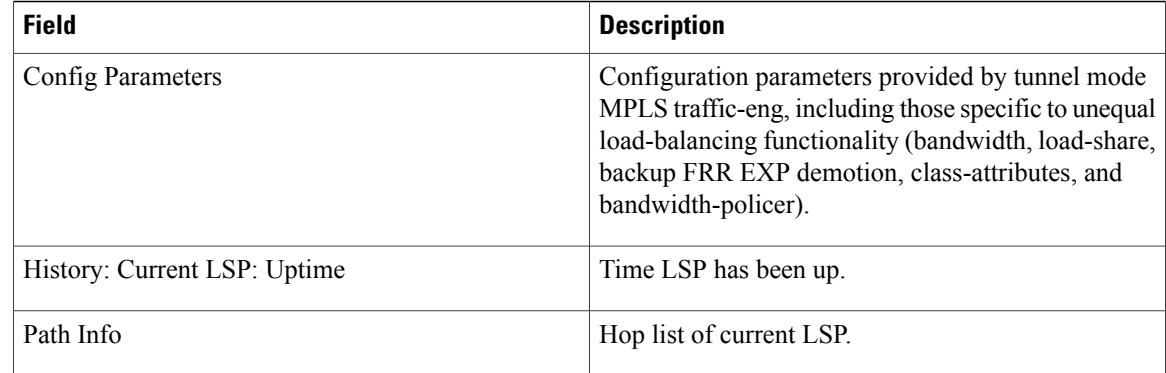

#### <span id="page-287-1"></span><span id="page-287-0"></span>16 LSP = Link-State Packet.

17 FRR = Fast Reroute.

This sample output shows the link attributes of links that are traversed by the tunnel (color information):

RP/0/0/CPU0:router# **show mpls traffic-eng tunnels 11 affinity**

```
Signalling Summary:
              LSP Tunnels Process: running
                     RSVP Process: running<br>Forwarding: enabled
                       Forwarding:
          Periodic reoptimization: every 3600 seconds, next in 2710 seconds
           Periodic FRR Promotion: every 300 seconds, next in 27 seconds
          Auto-bw enabled tunnels: 0 (disabled)
Name: tunnel-te11 Destination: 3.3.3.3
  Status:<br>Admin:
              up Oper: up Path: valid Signalling: connected
    path option 1, type explicit gige 1 2 3 (Basis for Setup, path weight 2)
    G-PID: 0x0800 (derived from egress interface properties)
    Bandwidth Requested: 200 kbps CT0
  Config Parameters:
    Bandwidth: 200 kbps (CT0) Priority: 2 2
    Number of affinity constraints: 1<br>Include bit map : 0x4
       Include bit map : 0x4<br>Include name : red2
       Include name
    Metric Type: TE (default)
    AutoRoute: disabled LockDown: disabled Policy class: not set
    Forwarding-Adjacency: disabled
    Loadshare: 0 equal loadshares
    Auto-bw: disabled
    Fast Reroute: Enabled, Protection Desired: Any
    Path Protection: Not Enabled
  History:
    Tunnel has been up for: 02:55:27
    Current LSP:
      Uptime: 02:02:19
    Prior LSP:
      ID: path option 1 [8]
      Removal Trigger: reoptimization completed
  Path info (OSPF 100 area 0):
    Link0: 12.9.0.1
      Attribute flags: 0x4
      Attribute names: red2
    Link1: 23.9.0.2
      Attribute flags: 0x4
```
Attribute names: red2

Displayed 1 (of 8) heads, 0 (of 0) midpoints, 0 (of 0) tails Displayed 1 up, 0 down, 0 recovering, 0 recovered heads

This sample output shows the brief summary of the tunnel status and configuration:

RP/0/0/CPU0:router# **show mpls traffic-eng tunnels brief**

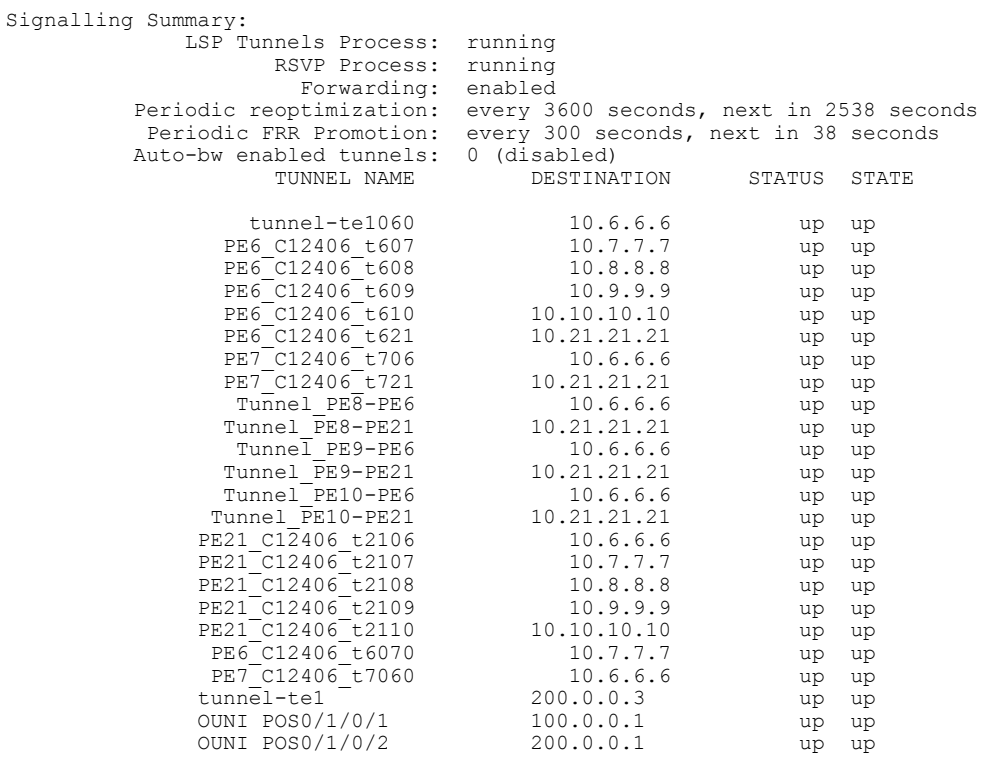

Displayed 1 (of 1) heads, 20 (of 20) midpoints, 0 (of 0) tails Displayed 1 up, 0 down, 0 recovering, 0 recovered heads

This section shows a sample output that results when automatic backup tunnels are created:

RP/0/0/CPU0:router# **show mpls traffic-eng tunnels brief**

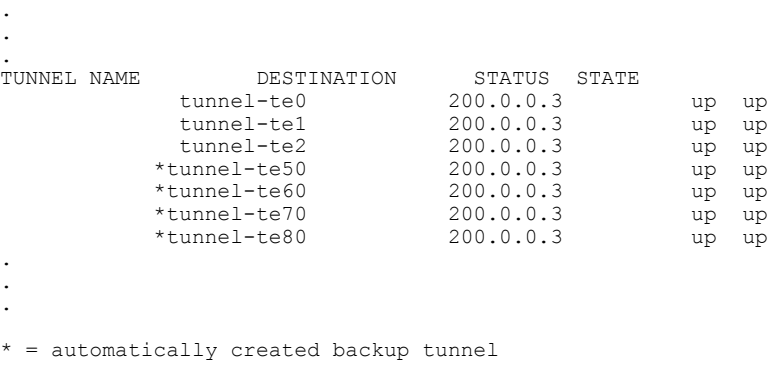

This is sample output that shows a summary of configured tunnels by using the **summary** keyword:

```
RP/0/0/CPU0:router# show mpls traffic-eng tunnels summary
```

```
LSP Tunnels Process: not running, disabled
                     RSVP Process: running
                       Forwarding: enabled
          Periodic reoptimization: every 3600 seconds, next in 2706 seconds
           Periodic FRR Promotion: every 300 seconds, next in 81 seconds
      Periodic auto-bw collection: disabled
Signalling Summary:
    Head: 1 interfaces, 1 active signalling attempts, 1 established
          0 explicit, 1 dynamic
         1 activations, 0 deactivations
         0 recovering, 0 recovered
   Mids: 0
   Tails: 0
Fast ReRoute Summary:
    Head: 0 FRR tunnels, 0 protected, 0 rerouted
    Mid: 0 FRR tunnels, 0 protected, 0 rerouted
    Summary: 0 protected, 0 link protected, 0 node protected, 0 bw protected
```

```
AutoTunnel Backup Summary:
   AutoTunnel Backups:
             50 created, 50 up, 0 down, 8 unused
             25 NHOP, 25 NNHOP, 10 SRLG strict, 10 SRLG pref
    Protected LSPs:
             10 NHOP, 20 NHOP+SRLG
             15 NNHOP, 5 NNHOP+SRLG
    Protected S2L Sharing Families:
             10 NHOP, 20 NHOP+SRLG
             15 NNHOP, 5 NNHOP+SRLG
    Protected S2Ls: 10 NHOP, 20 NHOP+SRLG
             15 NNHOP, 5 NNHOP+SRLG
This table describes the significant fields shown in the display.
```
#### **Table 23: show mpls traffic-eng tunnels protection Command Field Descriptions**

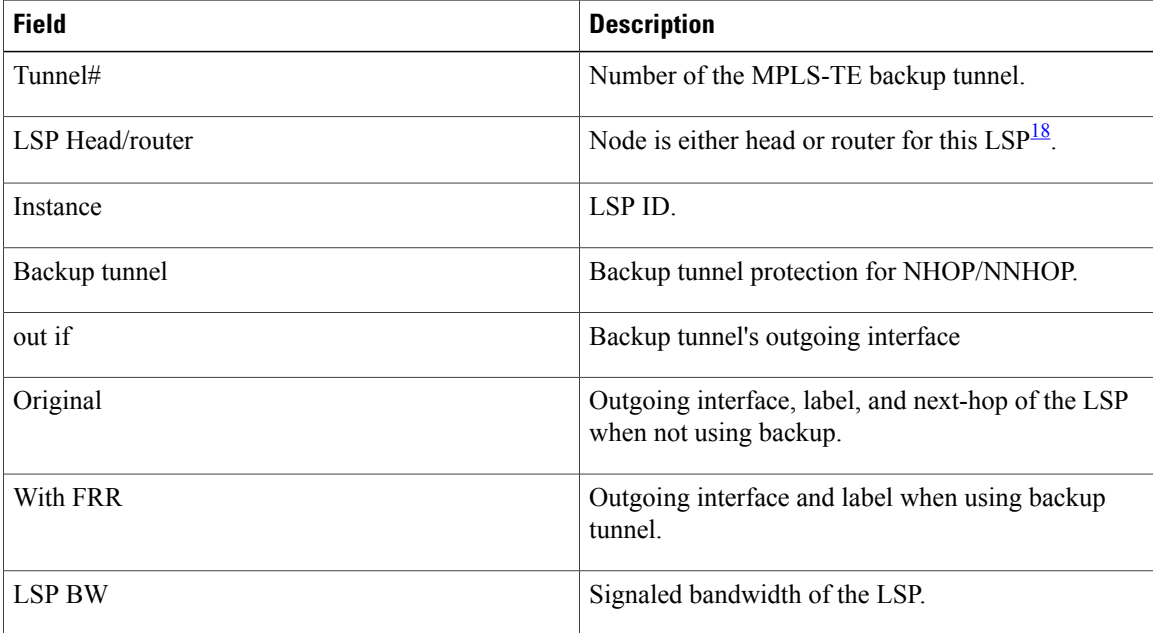

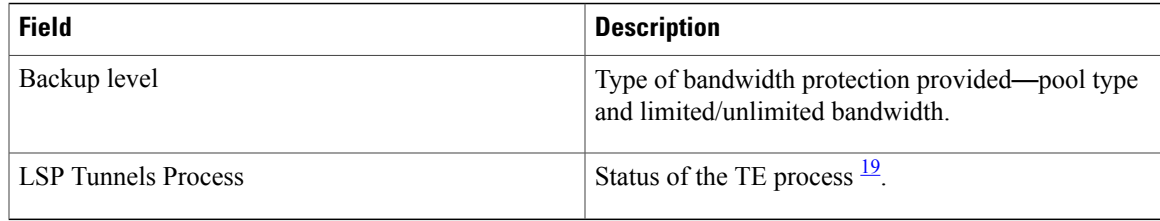

### <span id="page-290-1"></span><span id="page-290-0"></span>18 LSP = Link-State Packet.

 $19$  LSP = Label Switched Path

This is sample output from the **show mpls traffic-eng tunnels** command using the **backup** keyword. This command selects every MPLS-TE tunnel known to the router, and displays information about the FRR protection that each selected tunnel provides for interfaces on this route. The command does not generate output for tunnels that do not provide FRR protection of interfaces on this router:

RP/0/0/CPU0:router# **show mpls traffic-eng tunnels backup**

```
tunnel160
Admin: up, Oper: up
Src: 10.20.20.20, Dest: 10.10.10.10, Instance: 28
Fast Reroute Backup Provided:
 Protected I/fs: POS0/7/0/0
  Protected lsps: 0
  Backup BW: any-class unlimited, Inuse: 0 kbps
```
This table describes the significant fields shown in the display.

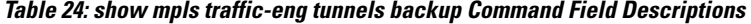

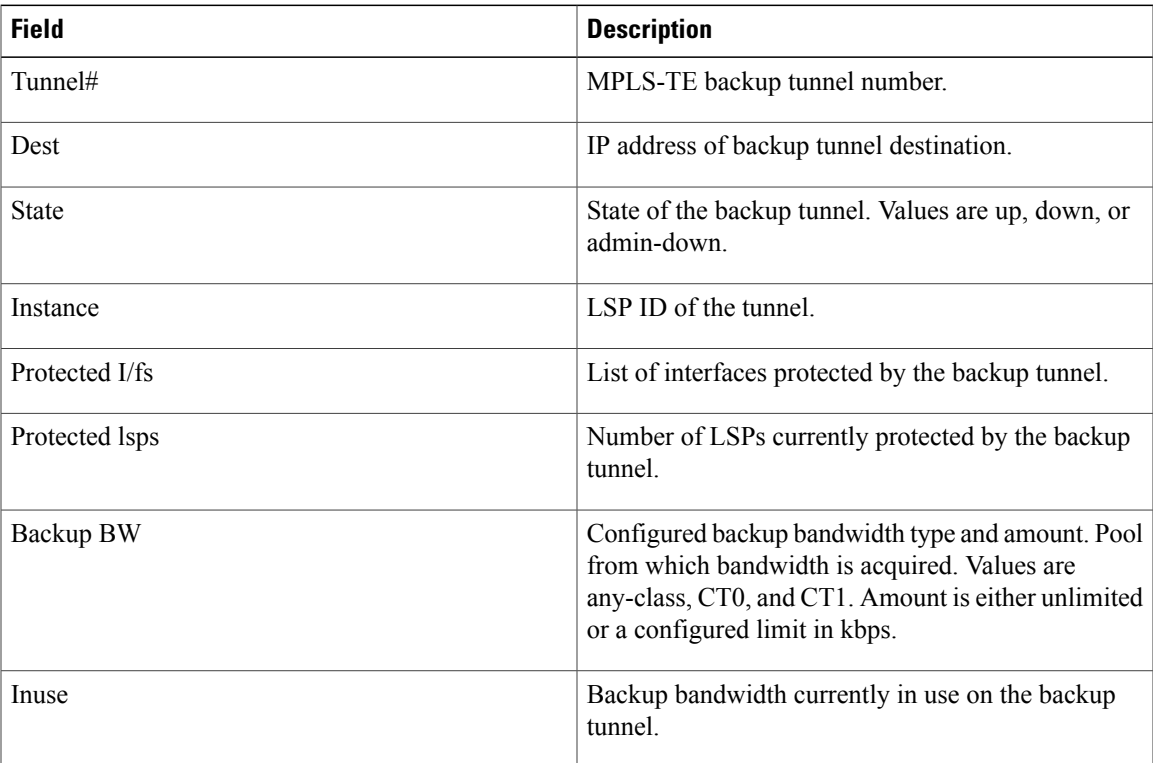

This shows a sample output from the **show mpls traffic-eng tunnels** command using the **backup** and **protected-interface** keywords:

RP/0/0/CPU0:router# **show mpls traffic-eng tunnels backup protected-interface**

```
Interface: POS0/5/0/1
   Tunnel100 UNUSED : out I/f: Admin: down Oper: down
Interface: POS0/7/0/0
   Tunnel160 NHOP : out I/f: POS0/6/0/0 Admin: up Oper: up
```
This table describes the significant fields shown in the display.

**Table 25: show mpls traffic-eng tunnels backup protected-interface Command Field Descriptions**

| <b>Field</b>      | <b>Description</b>                                                        |
|-------------------|---------------------------------------------------------------------------|
| Interface         | MPLS-TE-enabled FRR protected interface.                                  |
| Tunnel#           | FRR protected tunnel on the interface.                                    |
| NHOP/NNHOP/UNUSED | State of Protected tunnel. Values are unused, next<br>hop, next-next hop. |
| out $I/f$         | Outgoing interface of the backup tunnel providing<br>the protection.      |

Thisshows a sample output from the **show mplstraffic-eng tunnelsup**command using the **igpospf** keywords:

RP/0/0/CPU0:router# **show mpls traffic-eng tunnels up igp ospf**

```
Signalling Summary:
            LSP Tunnels Process: running
                   RSVP Process: running
                      Forwarding: enabled
         Periodic reoptimization: every 3600 seconds, next in 3381 seconds
          Periodic FRR Promotion: every 300 seconds, next in 81 seconds
      Periodic auto-bw collection: disabled
Name: tunnel-te11 Destination: 30.30.30.30
 Status:
   Admin: up Oper: up Path: valid Signalling: connected
   path option 1, type explicit back (Basis for Setup, path weight 1)
G-PID: 0x0800 (derived from egress interface properties)
 Config Parameters:
   Bandwidth: 0 kbps (CT0) Priority: 7 7 Affinity: 0x0/0xffff
   Number of configured name based affinities: 2
   Name based affinity constraints in use:
      Include bit map : 0x4 (refers to undefined affinity name)
      Include-strict bit map: 0x4
   Metric Type: TE (default)
    AutoRoute: disabled LockDown: disabled Loadshare: 0 bw-based
    Auto-bw: disabled(0/0) 0 Bandwidth Requested: 0
   Direction: unidirectional
 Endpoint switching capability: unknown, encoding type: unassigned
   Transit switching capability: unknown, encoding type: unassigned
 History:
   Tunnel has been up for: 00:00:21
```

```
Current LSP:
     Uptime: 00:00:21
    Prior LSP:
     ID: path option 1 [4]
     Removal Trigger: tunnel shutdown
  Path info (ospf area 0):
  Hop0: 7.4.4.2
 Hop1: 30.30.30.30
Displayed 1 (of 3) heads, 0 (of 0) midpoints, 0 (of 0) tails
Displayed 1 up, 0 down, 0 recovering, 0 recovered heads
```
RP/0/0/CPU0:router# **show mpls traffic-eng tunnels up within-last 200**

This shows a sample output from the **show mpls traffic-eng tunnels** command using the **up within-last** keywords:

```
Signalling Summary:
              LSP Tunnels Process: running
                    RSVP Process: running
                      Forwarding: enabled
          Periodic reoptimization: every 3600 seconds, next in 3381 seconds
           Periodic FRR Promotion: every 300 seconds, next in 81 seconds
      Periodic auto-bw collection: disabled
Name: tunnel-te11 Destination: 30.30.30.30
 Status:
   Admin: up Oper: up Path: valid Signalling: connected
    path option 1, type explicit back (Basis for Setup, path weight 1)
G-PID: 0x0800 (derived from egress interface properties)
  Config Parameters:
    Bandwidth: 0 kbps (CT0) Priority: 7 7 Affinity: 0x0/0xffff
    Number of configured name based affinities: 2
   Name based affinity constraints in use:<br>Include bit map : 0x4 (refe
                               : 0x4 (refers to undefined affinity name)
       Include-strict bit map: 0x4
Metric Type: TE (default)
    AutoRoute: disabled LockDown: disabled Loadshare: 0 bw-based
   Auto-bw: disabled(0/0) 0 Bandwidth Requested:
   Direction: unidirectional
 Endpoint switching capability: unknown, encoding type: unassigned
   Transit switching capability: unknown, encoding type: unassigned
  History:
    Tunnel has been up for: 00:00:21
    Current LSP:
     Uptime: 00:00:21
    Prior LSP:
     ID: path option 1 [4]
     Removal Trigger: tunnel shutdown
  Path info (ospf area 0):
  Hop0: 7.4.4.2
 Hop1: 30.30.30.30
Displayed 1 (of 3) heads, 0 (of 0) midpoints, 0 (of 0) tails
Displayed 1 up, 0 down, 0 recovering, 0 recovered heads
```
This shows a sample output from the **show mpls traffic-eng tunnels** command using the **reoptimized within-last** keywords:

RP/0/0/CPU0:router# **show mpls traffic-eng tunnels reoptimized within-last 600**

Signalling Summary: LSP Tunnels Process: running RSVP Process: running

Forwarding: enabled Periodic reoptimization: every 60000 seconds, next in 41137 seconds Periodic FRR Promotion: every 300 seconds, next in 37 seconds Periodic auto-bw collection: disabled Name: tunnel-te1 Destination: 30.30.30.30 Status:<br>Admin: up Oper: up Path: valid Signalling: connected path option 1, type explicit prot1 (Basis for Setup, path weight 1) G-PID: 0x0800 (derived from egress interface properties) Config Parameters: Bandwidth: 66 kbps (CT0) Priority: 7 7 Affinity: 0x0/0xffff Metric Type: IGP (global) AutoRoute: enabled LockDown: disabled Loadshare: 66 bw-based Auto-bw: disabled(0/0) 0 Bandwidth Requested: Direction: unidirectional Endpoint switching capability: unknown, encoding type: unassigned Transit switching capability: unknown, encoding type: unassigned History: Tunnel has been up for: 00:14:04 Current LSP: Uptime: 00:03:52 Selection: reoptimization Prior LSP: ID: path option 1 [2013] Removal Trigger: reoptimization completed Path info (ospf area 0): Hop0: 7.2.2.2 Hop1: 7.3.3.2 Hop2: 30.30.30.30 Displayed 1 (of 1) heads, 0 (of 0) midpoints, 0 (of 0) tails Displayed 1 up, 0 down, 0 recovering, 0 recovered heads

This is a sample output from the **show mpls traffic-eng tunnels** command using the **detail** keyword:

RP/0/0/CPU0:router# **show mpls traffic-eng tunnels 100 detail** Name: tunnel-te1 Destination: 24.24.24.24 Status:<br>Admin: up Oper: up Working Path: valid Signalling: connected Protecting Path: valid Protect Signalling: connected Working LSP is carrying traffic path option 1, type explicit po4 (Basis for Setup, path weight 1) (Basis for Standby, path weight 2) G-PID: 0x001d (derived from egress interface properties) Path protect LSP is present. path option 1, type explicit po6 (Basis for Setup, path weight 1) Config Parameters: Bandwidth: 10 kbps (CT0) Priority: 7 7 Affinity: 0x0/0xffff Metric Type: TE (default) AutoRoute: enabled LockDown: disabled Loadshare: 10 bw-based Auto-bw: disabled(0/0) 0 Bandwidth Requested: 10 Direction: unidirectional Endpoint switching capability: unknown, encoding type: unassigned Transit switching capability: unknown, encoding type: unassigned History: Tunnel has been up for: 00:04:06 Current LSP: Uptime: 00:04:06 Prior LSP: ID: path option 1 [5452] Removal Trigger: path verification failed

```
Current LSP Info:
    Instance: 71, Signaling Area: ospf optical area 0
    Uptime: 00:10:41
   Incoming Label: explicit-null
   Outgoing Interface: POS0/4/0/0, Outgoing Label: implicit-null
   Path Info:
     Explicit Route:
        Strict, 100.0.0.3
       Strict, 24.24.24.24
      Record Route: None
     Tspec: avg rate=2488320 kbits, burst=1000 bytes, peak rate=2488320 kbits
Resv Info:
     Record Route:
       IPv4 100.0.0.3, flags 0x0
     Fspec: avg rate=2488320 kbits, burst=1000 bytes, peak rate=2488320 kbits
  Protecting LSP Info:
   Instance: 72, Signaling Area: ospf optical area 0
    Incoming Label: explicit-null
   Outgoing Interface: POS0/6/0/0, Outgoing Label: implicit-null
   Path Info:
     Explicit Route:
        Strict, 101.0.0.3
        Strict, 24.24.24.24
     Record Route: None
     Tspec: avg rate=2488320 kbits, burst=1000 bytes, peak rate=2488320 kbits
   Resv Info:
     Record Route:
       IPv4 101.0.0.3, flags 0x0
      Fspec: avg rate=2488320 kbits, burst=1000 bytes, peak rate=2488320 kbits
```
This is a sample output from the **show mpls traffic-eng tunnels** command using the **role mid** keyword:

```
RP/0/0/CPU0:router# show mpls traffic-eng tunnels role mid
```

```
Signalling Summary:
              LSP Tunnels Process: running
                     RSVP Process: running
          Forwarding: enabled<br>Periodic reoptimization: every 3
          Periodic reoptimization: every 3600 seconds, next in 1166 seconds
           Periodic FRR Promotion: every 300 seconds, next in 90 seconds
      Periodic auto-bw collection: disabled
LSP Tunnel 10.10.10.10 1 [5508] is signalled, connection is up
 Tunnel Name: FRR1 t1 Tunnel Role: Mid
  InLabel: POS0/2/071, 33
 OutLabel: POS0/3/0/0, implicit-null
 Signalling Info:
    Src 10.10.10.10 Dst 30.30.30.30, Tunnel ID 1, Tunnel Instance 5508
    Path Info:1
      Incoming Address: 7.3.3.1
Incoming Explicit Route:
        Strict, 7.3.3.1
        Loose, 30.30.30.30
     ERO Expansion Info:
      ospf 100 area 0, Metric 1 (TE), Affinity 0x0, Mask 0xffff, Queries 0
      Outgoing Explicit Route:
        Strict, 7.2.2.1
        Strict, 30.30.30.30
Record Route: None
     Tspec: avg rate=10 kbits, burst=1000 bytes, peak rate=10 kbits
    Resv Info:
     Record Route:
        IPv4 30.30.30.30, flags 0x20
        Label 3, flags 0x1
        IPv4 7.3.3.2, flags 0x0
        Label 3, flags 0x1
      Fspec: avg rate=10 kbits, burst=1000 bytes, peak rate=10 kbits
Displayed 0 (of 1) heads, 1 (of 1) midpoints, 0 (of 1) tails
Displayed 0 up, 0 down, 0 recovering, 0 recovered heads
```
This sample output shows a tabular table for TE LSPs by using the **tabular** keyword:

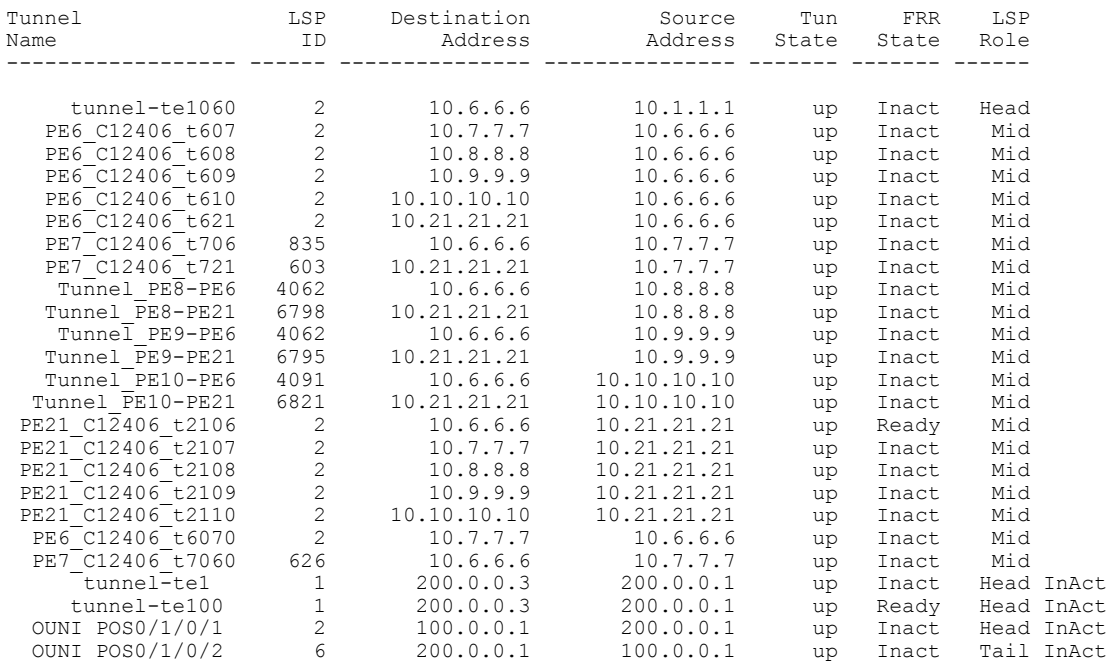

#### RP/0/0/CPU0:router# **show mpls traffic-eng tunnels tabular**

This sample output shows a tabular table indicating automatic backup tunnels when using the **tabular** keyword:

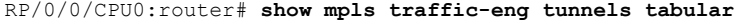

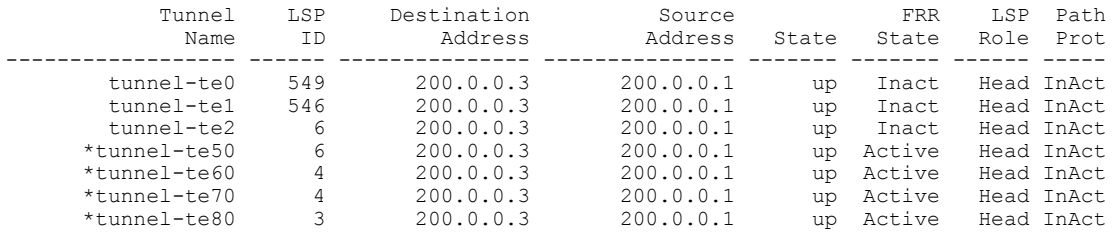

\* = automatically created backup tunnel

This table describes the significant fields shown in the display.

#### **Table 26: show mpls traffic-eng tunnels tabular Command Field Descriptions**

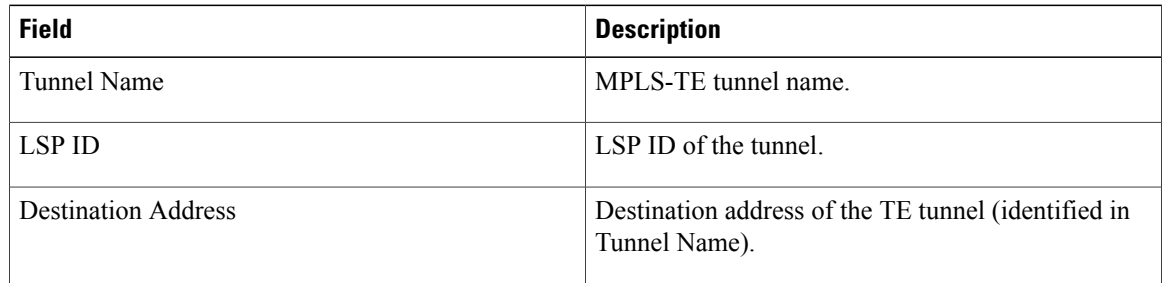

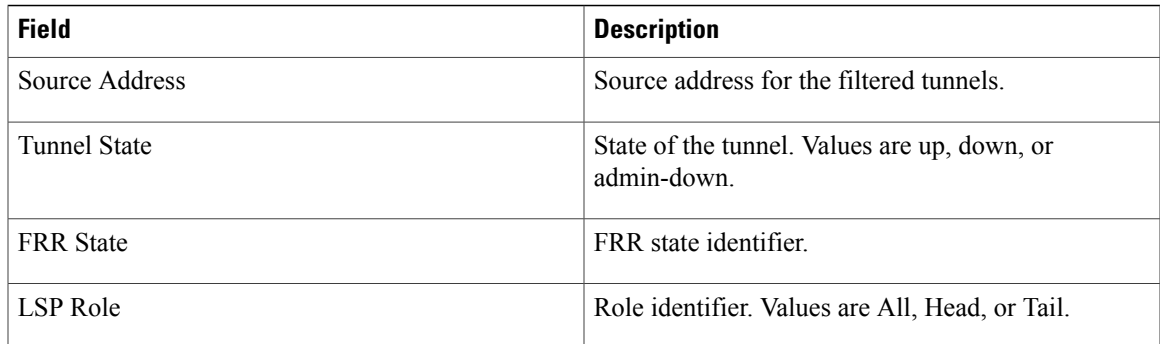

This sample output shows the MPLS-TE tunnel information only for tunnels in which the automatic bandwidth is enabled using the **auto-bw** keyword:

RP/0/0/CPU0:router# **show mpls traffic-eng tunnels auto-bw**

Signalling Summary: LSP Tunnels Process: running<br>RSVP Process: running RSVP Process: Forwarding: enabled Periodic reoptimization: every 3600 seconds, next in 636 seconds Periodic FRR Promotion: every 300 seconds, next in 276 seconds Auto-bw enabled tunnels: 1 Name: tunnel-te1 Destination: 0.0.0.0 Status:<br>:Admin up Oper: down Path: not valid Signalling: Down G-PID: 0x0800 (internally specified) Bandwidth Requested: 0 kbps CT0 Config Parameters:<br>Bandwidth: 0 kbps (CT0) Priority: 7 7 Affinity: 0x0/0xffff Metric Type: TE (default) AutoRoute: disabled LockDown: disabled Policy class: not set Loadshare: 0 equal loadshares Auto-bw: (collect bw only) Last BW Applied: 500 kbps (CT0) BW Applications: 25 Last Application Trigger: Periodic Application Bandwidth Min/Max: 10-10900 kbps Application Frequency: 10 min (Cfg: 10 min) Time Left: 5m 34s Collection Frequency: 2 min<br>Samples Collected: 2 Highe Highest BW: 450 kbps Next: 1m 34s Adjustment Threshold: 5%<br>Overflow Threshold: 15% Limit:  $1/4$  Early BW Applications: 0 Direction: unidirectional Endpoint switching capability: unknown, encoding type: unassigned Transit switching capability: unknown, encoding type: unassigned Fast Reroute: Disabled, Protection Desired: None Reason for the tunnel being down: No destination is configured History: Displayed 1 (of 1) heads, 0 (of 0) midpoints, 0 (of 0) tails Displayed 0 up, 1 down, 0 recovering, 0 recovered heads

This table describes the significant fields shown in the display.

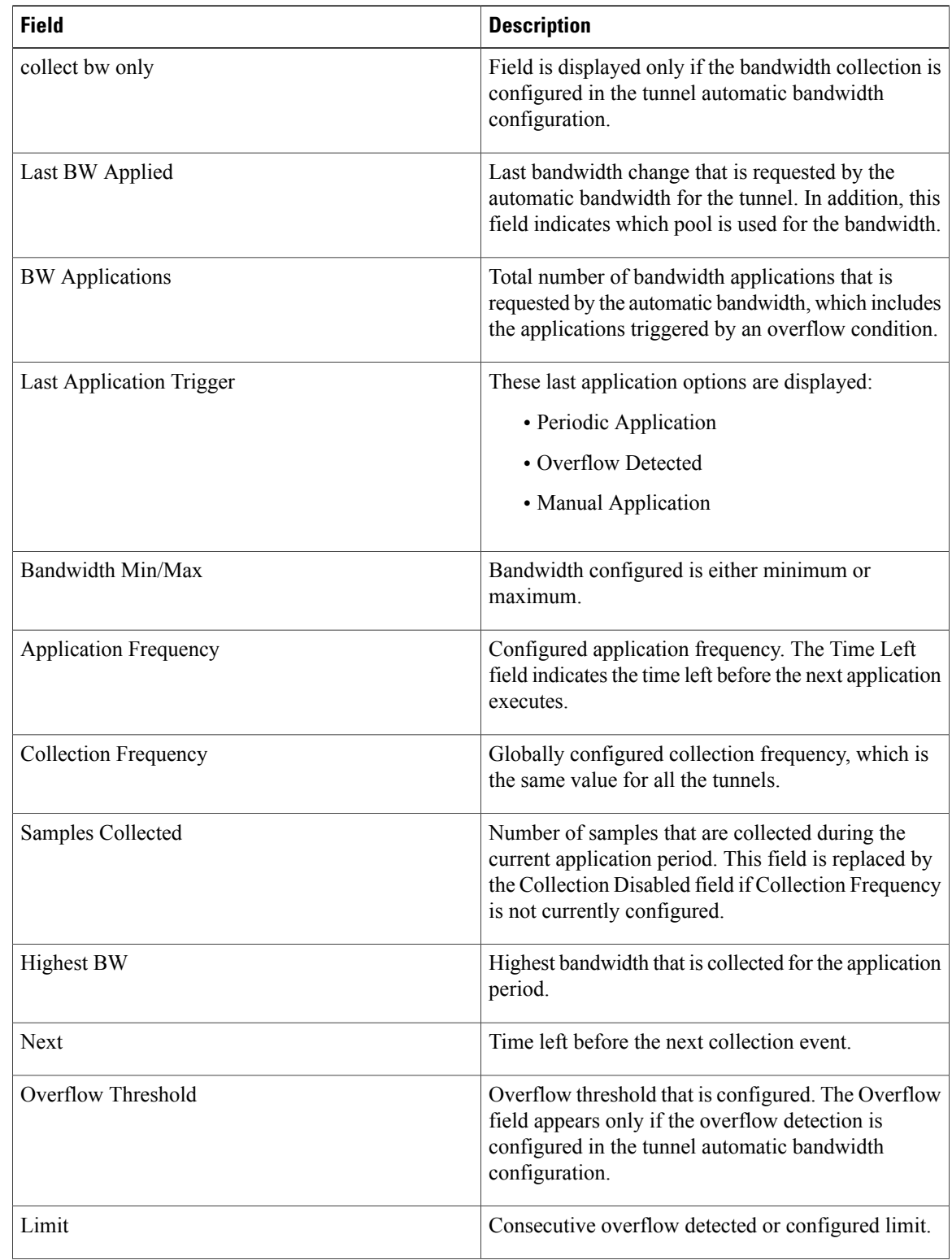

#### **Table 27: show mpls traffic-eng tunnels auto-bw Command Field Descriptions**

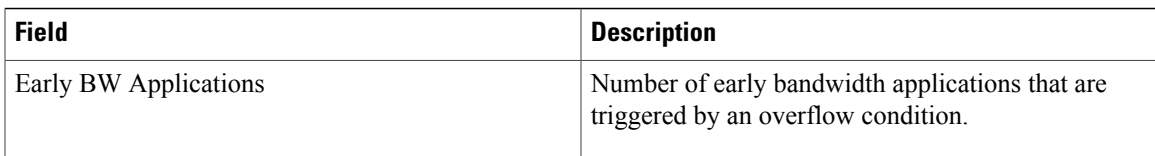

This is sample output from the **show mpls traffic-eng tunnels** command after the NNHOP SRLG preferred automatic backup tunnel is configured:

```
RP/0/0/CPU0:router# show mpls traffic-eng tunnels 1
Signalling Summary:
              LSP Tunnels Process: running
                     RSVP Process: running
                       Forwarding: enabled
          Periodic reoptimization: every 3600 seconds, next in 2524 seconds
           Periodic FRR Promotion: every 300 seconds, next in 49 seconds
          Auto-bw enabled tunnels: 1
Name: tunnel-te1 Destination: 200.0.0.3 (auto backup)
  Status:<br>Admin:
              up Oper: up Path: valid Signalling: connected
   path option 10, type explicit (autob_nnhop_srlg_tunnel1) (Basis for Setup, path weight
 11)
    path option 20, type explicit (autob nnhop tunnel1)
    G-PID: 0x0800 (derived from egress interface properties)
    Bandwidth Requested: 0 kbps CT0
    Creation Time: Fri Jul 10 01:53:25.581 PST (1h 25m 17s ago)
  Config Parameters:<br>Bandwidth:
                      0 kbps (CT0) Priority: 7 7 Affinity: 0x0/0xffff
    Metric Type: TE (default)
    AutoRoute: disabled LockDown: disabled Policy class: not set
    Forwarding-Adjacency: disabled
Loadshare: 0 equal loadshares
    Auto-bw: disabled
    Fast Reroute: Disabled, Protection Desired: None
    Path Protection: Not Enabled
  Auto Backup:
     Protected LSPs: 4
     Protected S2L Sharing Families: 0
     Protected S2Ls: 0<br>Protected i/f: Gi0/1/0/0
                                  Protected node: 20.0.0.2
     Protection: NNHOP+SRLG
    Unused removal timeout: not running
  History:
    Tunnel has been up for: 00:00:08
    Current LSP:
      Uptime: 00:00:08
    Prior LSP:
      ID: path option 1 [545]
      Removal Trigger: configuration changed
  Path info (OSPF 0 area 0):
  Hop0: 10.0.0.2
  Hop1: 100.0.0.2
  Hop2: 100.0.0.3
  Hop3: 200.0.0.3
```
This table describes the significant fields shown in the display.

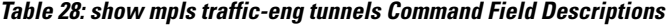

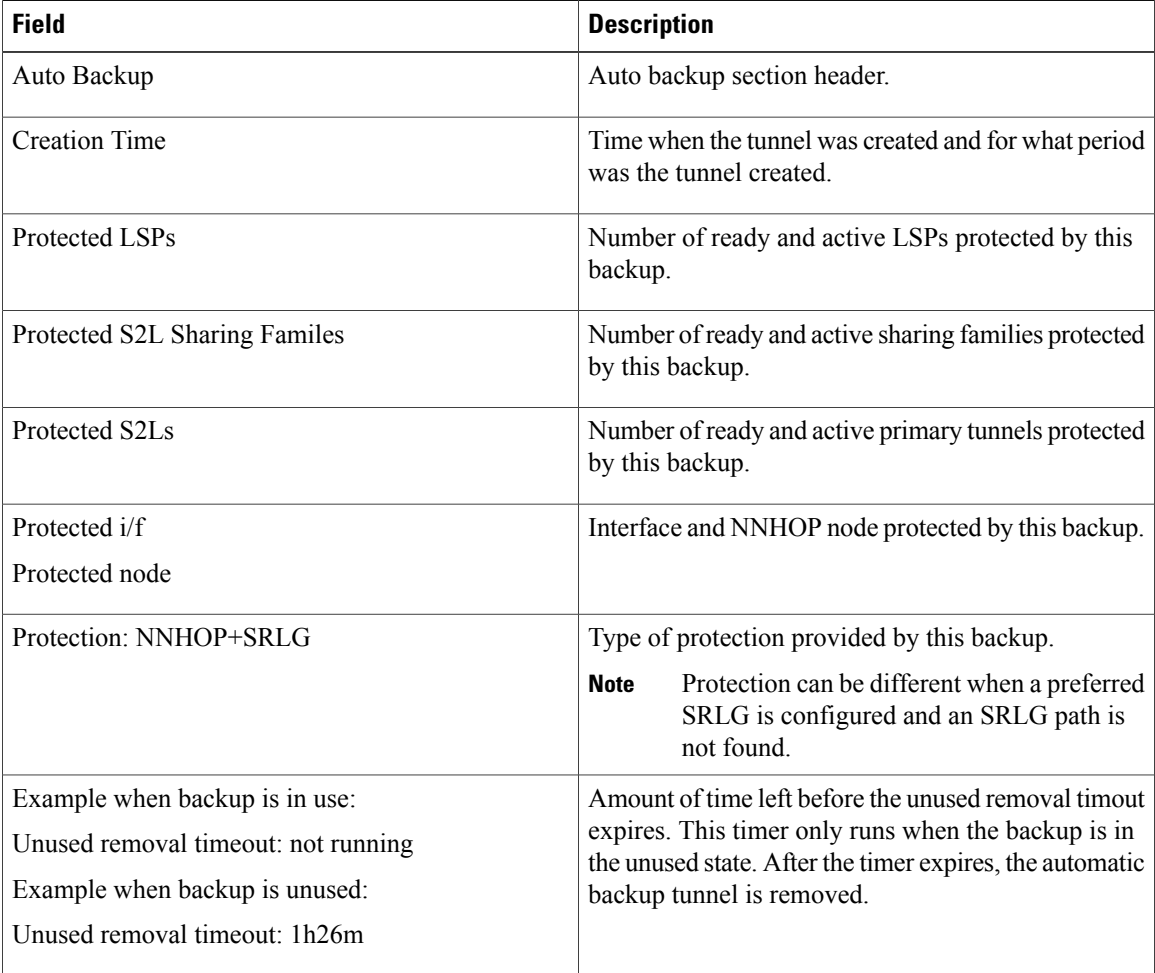

This is sample output from the **show mpls traffic-eng tunnels** command using the **detail** keyword:

```
RP/0/0/CPU0:router# show mpls traffic-eng tunnels 999 detail
```
Name: tunnel-te999 Destination: 1.1.1.1 Status:<br>Admin: up Oper: up Path: valid Signalling: connected path option 1, type dynamic (Basis for Setup, path weight 2) Path-option attribute: po Number of affinity constraints: 2<br>Include bit map :  $0x4$ Include bit map Include name : blue<br>Exclude bit map : 0x2 Exclude bit map : 0x2<br>Exclude name : red Exclude name Bandwidth: 300 (CT0) G-PID: 0x0800 (derived from egress interface properties) Bandwidth Requested: 300 kbps CT0 Creation Time: Tue Aug 14 23:35:58 2012 (00:00:42 ago) Config Parameters: Bandwidth: 100 kbps (CT0) Priority: 7 7 Affinity: 0x0/0xffff Metric Type: TE (default) Hop-limit: disabled

```
AutoRoute: disabled LockDown: disabled Policy class: not set
    Forwarding-Adjacency: disabled
                        0 equal loadshares
   Auto-bw: disabled
   Fast Reroute: Enabled, Protection Desired: Any
   Path Protection: Not Enabled
   Soft Preemption: Disabled
  SNMP Index: 42
 History:
    Tunnel has been up for: 00:00:30 (since Tue Aug 14 23:36:10 EST 2012)
   Current LSP:
     Uptime: 00:00:30 (since Tue Aug 14 23:36:10 EST 2012)
  Current LSP Info:
   Instance: 2, Signaling Area: OSPF 100 area 16909060
    Uptime: 00:00:30 (since Tue Aug 14 23:36:10 EST 2012)
   Outgoing Interface: GigabitEthernet0/2/0/2, Outgoing Label: 16005
   Router-IDs: local 3.3.3.3
               downstream 2.2.2.2
   Soft Preemption: None
   Path Info:
     Outgoing:
       Explicit Route:
          Strict, 23.9.0.2
          Strict, 12.9.0.2
          Strict, 12.9.0.1
          Strict, 1.1.1.1
      Record Route: Disabled
      Tspec: avg rate=300 kbits, burst=1000 bytes, peak rate=300 kbits
      Session Attributes: Local Prot: Set, Node Prot: Not Set, BW Prot: Not Set
                         Soft Preemption Desired: Not Set
   Resv Info:
     Record Route:
       IPv4 2.2.2.2, flags 0x20
        Label 16005, flags 0x1
        IPv4 23.9.0.2, flags 0x0
       Label 16005, flags 0x1
       IPv4 1.1.1.1, flags 0x20
        Label 3, flags 0x1
       IPv4 12.9.0.1, flags 0x0
       Label 3, flags 0x1
      Fspec: avg rate=300 kbits, burst=1000 bytes, peak rate=300 kbits Displayed 1 (of 8)
heads, 0 (of 3) midpoints, 0 (of 0) tails Displayed 1 up, 0 down, 0 recovering, 0 recovered
heads
```
This is sample output from the **show mpls traffic-eng tunnels** command using the **auto-tunnel backup** keywords:

RP/0/0/CPU0:router# **show mpls traffic-eng tunnels auto-tunnel backup**

```
AutoTunnel Backup Configuration:
  Interfaces count: 30
  Unused removal timeout: 2h
  Configured tunnel number range: 0-100
AutoTunnel Backup Summary:
         50 created, 50 up, 0 down, 8 unused
         25 NHOP, 25 NNHOP, 10 SRLG strict, 10 SRLG pref
Protected LSPs:
         10 NHOP, 20 NHOP+SRLG
         15 NNHOP, 5 NNHOP+SRLG
Protected S2L Sharing Families:
         10 NHOP, 20 NHOP+SRLG
         15 NNHOP, 5 NNHOP+SRLG
Protected S2Ls:
         10 NHOP, 20 NHOP+SRLG
         15 NNHOP, 5 NNHOP+SRLG
Cumulative Counters (last cleared 1h ago):<br>Total NHOP NNHOP
                   Total NHOP NNHOP
 Created: 550 300 250<br>Connected: 500 250 250
 Connected: 500 250 250
Removed (down):
```
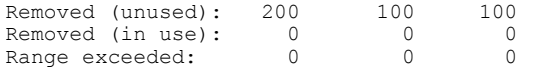

This table describes the significant fields shown in the display.

#### **Table 29: show mpls traffic-eng tunnels auto-tunnel backup Command Field Descriptions**

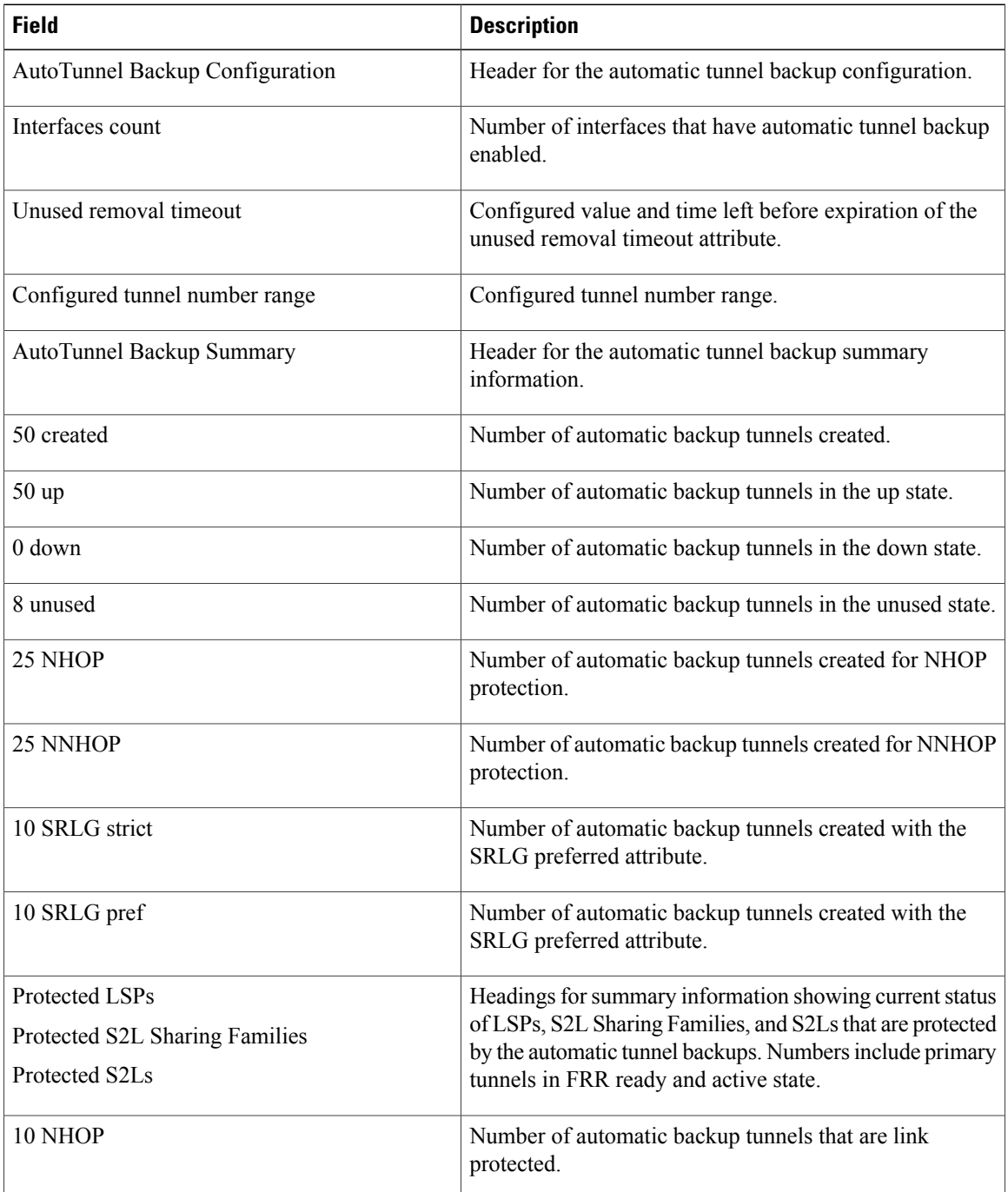

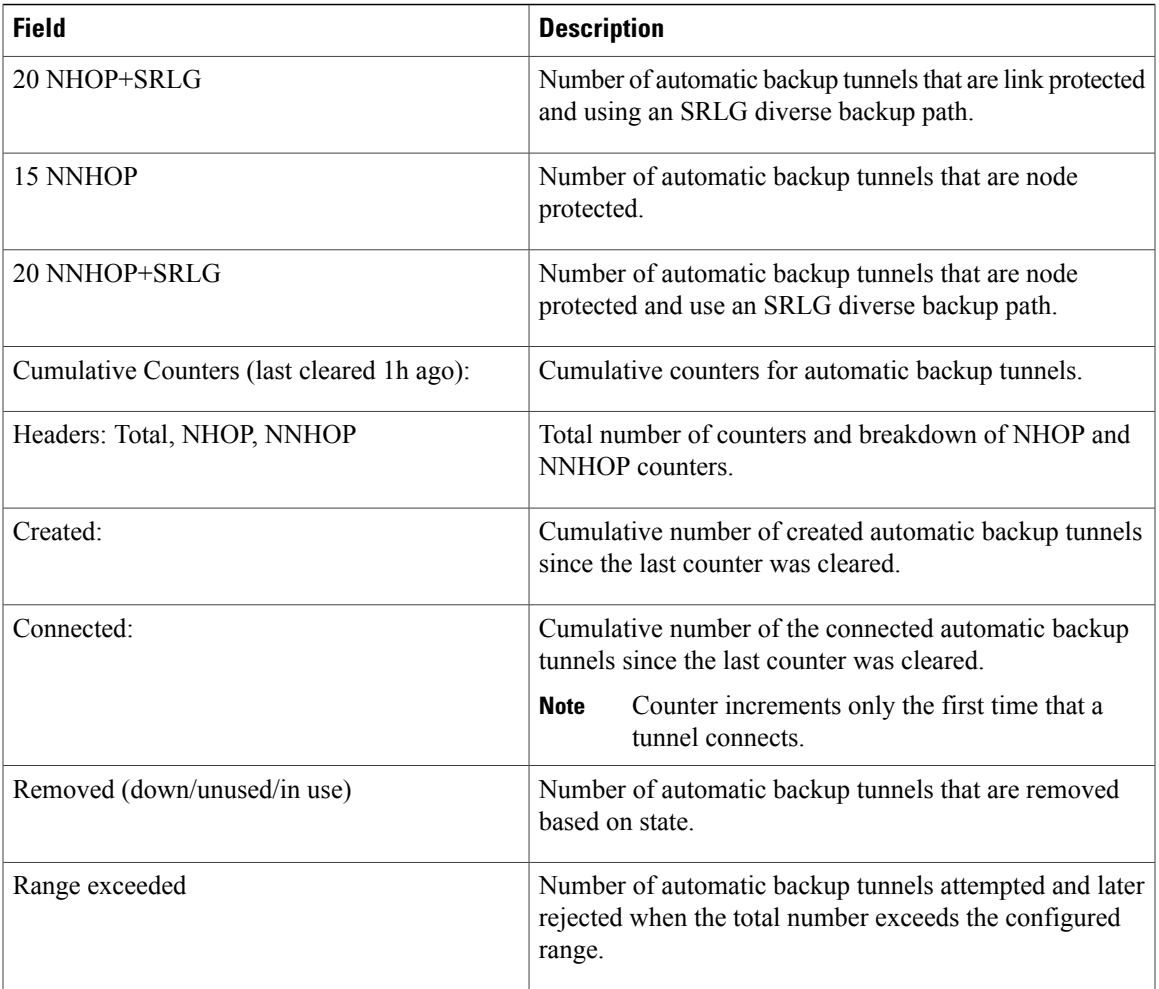

This is sample output from the **show mpls traffic-eng tunnels name tunnel-te1 detail** command, which displays the soft preemption information for the tunnel-te1 tunnel:

```
RP/0/0/CPU0:router# show mpls traffic-eng tunnels name tunnel-te1 detail
Name: tunnel-te1 Destination: 192.168.0.4
  Status:<br>Admin:
             up Oper: up Path: valid Signalling: connected
   path option 1, type explicit ABC1 (Basis for Setup, path weight 2)
    Last PCALC Error [Reopt]: Thu Oct 13 16:40:24 2011
      Info: Can't reach 10.10.10.2 on 192.168.0.2, from node 192.168.0.1 (bw)
    Last Signalled Error: Thu Oct 13 16:38:53 2011
     Info: [2] PathErr(34,1)-(reroute, flow soft-preempted) at 10.10.10.1
    G-PID: 0x0800 (derived from egress interface properties)
   Bandwidth Requested: 30000 kbps CT0
    Creation Time: Thu Oct 13 15:46:45 2011 (00:53:44 ago)
  Config Parameters:
    Bandwidth: 30000 kbps (CT0) Priority: 7 7 Affinity: 0x0/0xffff
    Metric Type: TE (default)
   Hop-limit: disabled
   AutoRoute: enabled LockDown: disabled Policy class: not set
   Forwarding-Adjacency: disabled
                        0 equal loadshares
   Auto-bw: disabled
```

```
Fast Reroute: Enabled, Protection Desired: Any
    Path Protection: Not Enabled
    Soft Preemption: Enabled
  Soft Preemption:
    Current Status: Preemption pending
    Last Soft Preemption: Thu Oct 13 16:38:53 2011 (00:01:36 ago)
      Addresses of preempting links:
        10.10.10.1: Thu Oct 13 16:38:53 2011 (00:01:36 ago)
      Duration in preemption pending: 96 seconds
      Preemption Resolution: Pending
    Stats:
      Number of preemption pending events: 1
      Min duration in preemption pending: 0 seconds
      Max duration in preemption pending: 0 seconds
      Average duration in preemption pending: 0 seconds
      Resolution Counters: 0 reopt complete, 0 torn down
                            0 path protection switchover
 SNMP Index: 9
 History:
    Tunnel has been up for: 00:52:46 (since Thu Oct 13 15:47:43 EDT 2011)
    Current LSP:
      Uptime: 00:52:46 (since Thu Oct 13 15:47:43 EDT 2011)
    Reopt. LSP:
      Last Failure:
        LSP not signalled, has no S2Ls
        Date/Time: Thu Oct 13 16:40:24 EDT 2011 [00:00:05 ago]
    Prior LSP:
      ID: path option 1 [2]
      Removal Trigger: path error
  Current LSP Info:
    Instance: 2, Signaling Area: OSPF ring area 0
    Uptime: 00:52:46 (since Thu Oct 13 15:47:43 EDT 2011)
    Outgoing Interface: GigabitEthernet0/0/0/0, Outgoing Label: 16002
    Router-IDs: local 192.168.0.1
                downstream 192.168.0.2
    Soft Preemption: Pending
      Preemption Link: GigabitEthernet0/0/0/0; Address: 10.10.10.1
      Preempted at: Thu Oct 13 16:38:53 2011 (00:01:36 ago)
      Time left before hard preemption: 204 seconds
    Path Info:
      Outgoing:
      Explicit Route:
        Strict, 10.10.10.2
        Strict, 14.14.14.2
        Strict, 14.14.14.4
        Strict, 192.168.0.4
      Record Route: Empty
      Tspec: avg rate=30000 kbits, burst=1000 bytes, peak rate=30000 kbits
      Session Attributes: Local Prot: Set, Node Prot: Not Set, BW Prot: Not Set
                           Soft Preemption Desired: Set
    Resv Info:
      Record Route:
        IPv4 192.168.0.2, flags 0x20
        Label 16002, flags 0x1
        IPv4 10.10.10.2, flags 0x0
        Label 16002, flags 0x1
        IPv4 192.168.0.4, flags 0x20
        Label 3, flags 0x1
        IPv4 14.14.14.4, flags 0x0
        Label 3, flags 0x1
      Fspec: avg rate=30000 kbits, burst=1000 bytes, peak rate=30000 kbits
Displayed 1 (of 4) heads, 0 (of 0) midpoints, 0 (of 2) tails
Displayed 1 up, 0 down, 0 recovering, 0 recovered heads
This is sample output from the show mpls traffic-eng tunnels command with the mesh keyword:
RP/0/0/CPU0:router# show mpls traffic-eng tunnels auto-tunnel
Signalling Summary:
              LSP Tunnels Process: running
                     RSVP Process: running
                       Forwarding: enabled
          Periodic reoptimization: every 3600 seconds, next in 3098 seconds<br>Periodic FRR Promotion: every 300 seconds, next in 238 seconds
                                    every 300 seconds, next in 238 seconds
          Auto-bw enabled tunnels: 1000
```

```
Name: tunnel-te9000 Destination: 20.20.20.20 (auto-tunnel mesh)
  Status:<br>Admin:
              up Oper: up Path: valid Signalling: connected
    path option 10, type dynamic (Basis for Setup, path weight 11)
    G-PID: 0x0800 (derived from egress interface properties)
    Bandwidth Requested: 0 kbps CT0
    Creation Time: Thu Jan 14 09:09:31 2010 (01:41:20 ago)
  Config Parameters:<br>Bandwidth:
                      0 kbps (CT0) Priority: 7 7 Affinity: 0x0/0xffff
   Metric Type: TE (default)
   AutoRoute: disabled LockDown: disabled Policy class: not set
    Forwarding-Adjacency: disabled
    Loadshare: 0 equal loadshares
   Auto-bw: disabled
    Fast Reroute: Disabled, Protection Desired: None
    Path Protection: Not Enabled
   Attribute-set: TA-NAME (type auto-mesh)
Auto-tunnel Mesh:
  Group 40: Destination-list dl-40
    Unused removal timeout: not running
  History:
    Tunnel has been up for: 01:40:53 (since Thu Jan 14 09:09:58 EST 2010)
    Current LSP:
      Uptime: 01:41:00 (since Thu Jan 14 09:09:51 EST 2010)
    Reopt. LSP:
      Last Failure:
        LSP not signalled, identical to the [CURRENT] LSP
        Date/Time: Thu Jan 14 09:42:30 EST 2010 [01:08:21 ago]
  Path info (OSPF 100 area 0):
  Hop0: 7.0.15.1
  Hop1: 20.20.20.20
```
This shows an auto-tunnel mesh summary sample output from the **show mpls traffic-eng tunnels** command using the **summary** keyword:

RP/0/0/CPU0:router# **show mpls traffic-eng tunnels summary** Thu Jan 14 10:46:34.677 EST

```
LSP Tunnels Process: running
                       RSVP Process: running
                        Forwarding: enabled
           Periodic reoptimization: every 3600 seconds, next in 3354 seconds
            Periodic FRR Promotion: every 300 seconds, next in 193 seconds
      Periodic auto-bw collection: 1000
Signalling Summary:
    Head: 2000 interfaces, 2000 active signalling attempts, 2000 established
           2000 explicit, 0 dynamic
           9250 activations, 7250 deactivations
          0 recovering, 2000 recovered
    Mids: 0
    Tails: 0
Fast ReRoute Summary:
    Head: 1000 FRR tunnels, 1000 protected, 0 rerouted<br>Mid: 0 FRR tunnels, 0 protected, 0 rerouted
               0 FRR tunnels, 0 protected, 0 rerouted
    Summary: 1000 protected, 500 link protected, 500 node protected, 0 bw protected
P2MP Summary:<br>Tunnel Head:
    Tunnel Head: 250 total, 250 connected<br>Destination Head: 500 total, 500 connected
                           500 total, 500 connected
    S2L Head: 500 established, 0 proceeding
    S2L Mid: 0 established, 0 proceeding
    S2L Tail: 0 established
P2MP Fast ReRoute Summary:
    Tunnel Head: 250 FRR enabled
    S2L Head: 500 FRR, 500 protected, 0 rerouted
    S2L Mid: 0 FRR, 0 protected, 0 rerouted
    Summary: 500 protected, 500 link protected, 0 node protected, 0 bw protected
```
<snip> Auto-tunnel Mesh Summary: Auto-mesh Tunnels: 50 created, 50 up, 0 down, 25 FRR, 20 FRR enabled Mesh Groups: 4 groups, 50 destinations

This shows an auto-tunnel mesh summary sample output from the **show mpls traffic-eng tunnels** command using the **auto-mesh** keyword:

```
RP/0/0/CPU0:routershow mpls traffic-eng tunnels auto-tunnel
Signalling Summary:
              LSP Tunnels Process: running
                     RSVP Process: running
                       Forwarding: enabled
          Periodic reoptimization: every 3600 seconds, next in 3098 seconds
           Periodic FRR Promotion: every 300 seconds, next in 238 seconds<br>uto-bw enabled tunnels: 1000
          Auto-bw enabled tunnels:
Name: tunnel-te9000 Destination: 20.20.20.20 (auto-tunnel mesh)
  Status:
    Admin: up Oper: up Path: valid Signalling: connected
    path option 10, type dynamic (Basis for Setup, path weight 11)
    G-PID: 0x0800 (derived from egress interface properties)
    Bandwidth Requested: 0 kbps CT0
    Creation Time: Thu Jan 14 09:09:31 2010 (01:41:20 ago)
  Config Parameters:<br>Bandwidth:
                      0 kbps (CT0) Priority: 7 7 Affinity: 0x0/0xffff
    Metric Type: TE (default)
    AutoRoute: disabled LockDown: disabled Policy class: not set
    Forwarding-Adjacency: disabled
                         0 equal loadshares
    Auto-bw: disabled
    Fast Reroute: Disabled, Protection Desired: None
    Path Protection: Not Enabled
    Attribute-set: TA-NAME (type auto-mesh)
Auto-tunnel Mesh:
  Group 40: Destination-list dl-40
    Unused removal timeout: not running
  History:
    Tunnel has been up for: 01:40:53 (since Thu Jan 14 09:09:58 EST 2010)
    Current LSP:
     Uptime: 01:41:00 (since Thu Jan 14 09:09:51 EST 2010)
    Reopt. LSP:
      Last Failure:
        LSP not signalled, identical to the [CURRENT] LSP
        Date/Time: Thu Jan 14 09:42:30 EST 2010 [01:08:21 ago]
  Path info (OSPF 100 area 0):
  Hop0: 7.0.15.1
  Hop1: 20.20.20.20
```
This example includes output for Generalized Multiprotocol Label Switching (GMPLS) User-Network Interface (UNI) configuration for the **show mpls traffic-eng tunnels** command using the **summary** keyword:

```
RP/0/0/CPU0:routershow mpls traffic-eng tunnels auto-tunnel
Thu Jan 14 10:46:34.677 EST
              LSP Tunnels Process: running
                    RSVP Process: running
                      Forwarding: enabled
          Periodic reoptimization: every 3600 seconds, next in 3354 seconds
          Periodic FRR Promotion: every 300 seconds, next in 193 seconds
      Periodic auto-bw collection: 1000
Signalling Summary:
    Head: 2000 interfaces, 2000 active signalling attempts, 2000 established
```

```
2000 explicit, 0 dynamic
          9250 activations, 7250 deactivations
          0 recovering, 2000 recovered
    Mids: 0
    Tails: 0
Fast ReRoute Summary:<br>Head: 1000 FR
              1000 FRR tunnels, 1000 protected, 0 rerouted
    Mid: 0 FRR tunnels, 0 protected, 0 rerouted
    Summary: 1000 protected, 500 link protected, 500 node protected, 0 bw protected
P2MP Summary:<br>Tunnel Head:
    Tunnel Head: 250 total, 250 connected
    Destination Head: 500 total, 500 connected
    S2L Head: 500 established, 0 proceeding
    S2L Mid: 0 established, 0 proceeding
    S2L Tail: 0 established
P2MP Fast ReRoute Summary:
    Tunnel Head: 250 FRR enabled
    S2L Head: 500 FRR, 500 protected, 0 rerouted
    S2L Mid: 0 FRR, 0 protected, 0 rerouted
    Summary: 500 protected, 500 link protected, 0 node protected, 0 bw protected
<snip>
GMPLS UNI Summary:
    Heads: 23 up, 4 down
    Tails: 13 up, 2 down
This sample output includes stateful PCE client (PCC) auto-tunnel information:
RP/0/0/CPU0:router#show mpls traffic-eng tunnels auto-tunnel pcc
Name: tunnel-te1 Destination: 3.3.3.3
  Status:<br>Admin:
              up Oper: down Path: not valid Signalling: Down
    path option 1, type dynamic pce
    Last PCALC Error: Tue Feb 19 16:40:43 2013
      Info: PCE not available to compute path
    G-PID: 0x0800 (derived from egress interface properties)
    Bandwidth Requested: 0 kbps CT0
    Creation Time: Tue Feb 19 16:39:03 2013 (00:01:49 ago)
  Config Parameters:<br>Bandwidth:
                      0 kbps (CT0) Priority: 7 7 Affinity: 0x0/0xffff
    Metric Type: TE (default)
    Hop-limit: disabled
    AutoRoute: disabled LockDown: disabled Policy class: not set
    Forward class: 0 (default)
    Forwarding-Adjacency: disabled
                         0 equal loadshares
    Auto-bw: disabled
    Fast Reroute: Disabled, Protection Desired: None
    Path Protection: Not Enabled
    BFD Fast Detection: Disabled
    Soft Preemption: Disabled
Auto-tunnel PCC:
  Symbolic name: <symbolic-name>
  Session internal ID: 1
  Created by: node-id <Node-ID> ip <IPv4>
  Delegated to: none | node-id <Node-ID> ip <IPv4>
Displayed 1 (of 1) heads, 0 (of 0) midpoints, 0 (of 0) tails Displayed 0 up, 1 down, 0
recovering, 0 recovered heads
This sample output displays the Signalled-Name information:
```

```
RP/0/0/CPU0:router#show mpls traffic-eng tunnels
Name: tunnel-te1 Destination: 192.168.0.4
Signalled-Name: rtrA_t1
  Status:<br>Admin:
              up Oper: up Path: valid Signalling: connected
.
.
```
.

This sample output displays the cost-limit configuration information:

```
RP/0/0/CPU0:router#show mpls traffic-eng tunnels detail
Name: tunnel-te1
  Signalled-Name: ios_t1
  Status:
    Admin: up Oper: down Path: not valid Signalling: Down
    G-PID: 0x0800 (derived from egress interface properties)
    Bandwidth Requested: 0 kbps CT0
    Creation Time: Tue Apr 15 13:00:29 2014 (5d06h ago)
  Config Parameters:<br>Bandwidth:
                      0 kbps (CT0) Priority: 7 7 Affinity: 0x0/0xffff
    Metric Type: TE (default)
    Hop-limit: disabled
    Cost-limit: 2
    AutoRoute: disabled LockDown: disabled Policy class: not set
    Forward class: 0 (default)
    Forwarding-Adjacency: disabled<br>Loadshare: 0 equal loa
                         0 equal loadshares
    Auto-bw: disabled
    Fast Reroute: Disabled, Protection Desired: None
    Path Protection: Not Enabled
    BFD Fast Detection: Disabled
    Reoptimization after affinity failure: Enabled
    Soft Preemption: Disabled
  Reason for the tunnel being down: No destination is configured
  SNMP Index: 10
Displayed 1 (of 1) heads, 0 (of 0) midpoints, 0 (of 0) tails
Displayed 0 up, 1 down, 0 recovering, 0 recovered heads
```
This sample output displays the 'Traffic switched to FRR backup tunnel' message, when the FRR backup is activated as part of soft-preemption:

```
RP/0/0/CPU0:router#show mpls traffic-eng tunnels detail
.
.
.
Soft Preemption: Pending
      Preemption Link: GigabitEthernet0/0/0/1; Address: 14.14.14.2
      Traffic switched to FRR backup tunnel-te 1000
      Preempted at: Thu Apr 25 12:56:14 2013 (00:00:03 ago)
      Time left before hard preemption: 96 seconds
.
.
```
#### **Related Commands**

.

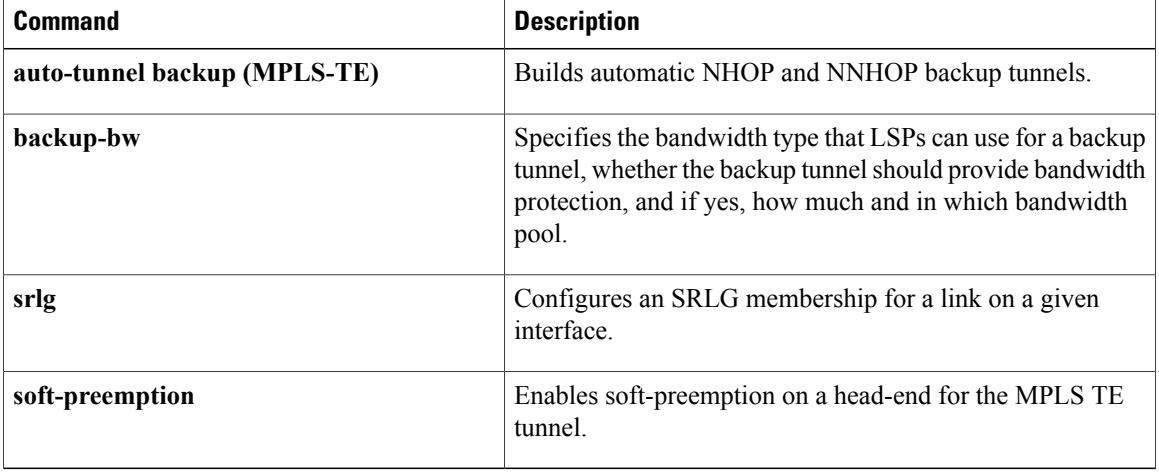

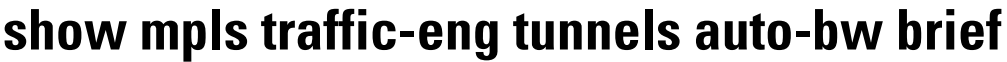

To display the list of automatic bandwidth enabled tunnels, and to indicate if the current signaled bandwidth of the tunnel is identical to the bandwidth that is applied by the automatic bandwidth, use the **show mpls traffic-eng tunnels auto-bw brief** command in EXEC mode.

**show mpls traffic-eng tunnels auto-bw brief**

- **Syntax Description** This command has no arguments or keywords.
- **Command Default** No default behavior or values
- **Command Modes** EXEC

**Command History Release Release Modification** Release 3.8.0 This command was introduced.

#### **Usage Guidelines** To use this command, you must be in a user group associated with a task group that includes appropriate task IDs. If the user group assignment is preventing you from using a command, contact your AAA administrator for assistance.

Use the **show mpls traffic-eng tunnels auto-bw brief** command to determine if the automatic bandwidth application has been applied on a specified tunnel. If a single tunnel is specified, only the information for that tunnel is displayed.

**Task ID Task ID Operations** mpls-te read

**Examples** The following sample output shows the list of automatic bandwidth enabled tunnels:

RP/0/0/CPU0:router# **show mpls traffic-eng tunnels auto-bw brief**

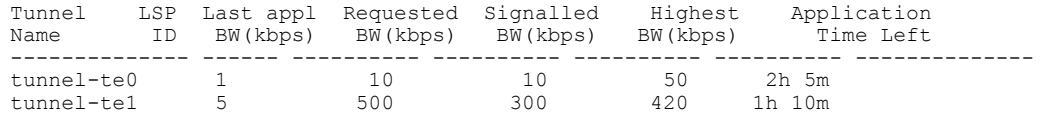

This table describes the significant fields shown in the display.

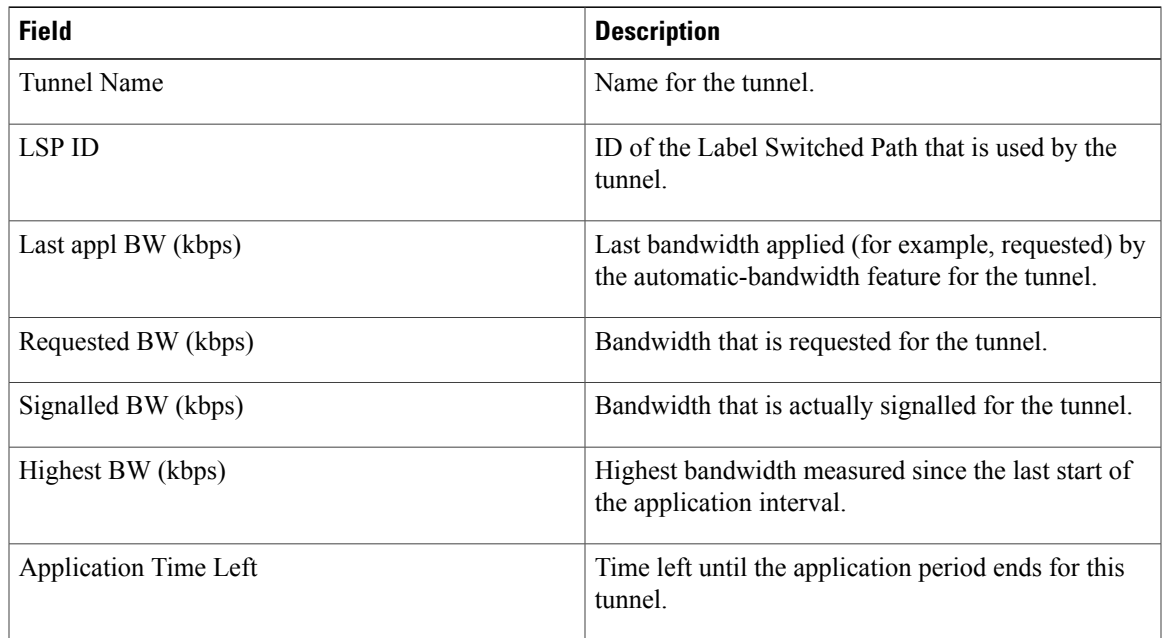

#### **Table 30: show mpls traffic-eng tunnels auto-bw brief Field Descriptions**

#### **Related Commands**

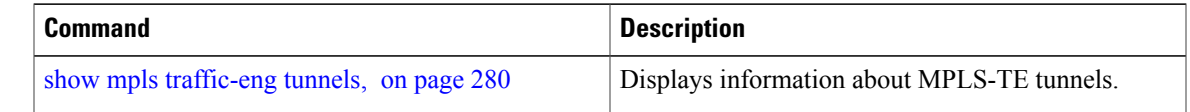

### **show mpls traffic-eng link-management soft-preemption**

To display information about soft-preemption activity on a MPLS TE link, use the **show mpls traffic-eng link-management soft-preemption** command in EXEC mode.

**show mpls traffic-eng link-management soft-preemption** [**interface***type interface-path-id*]

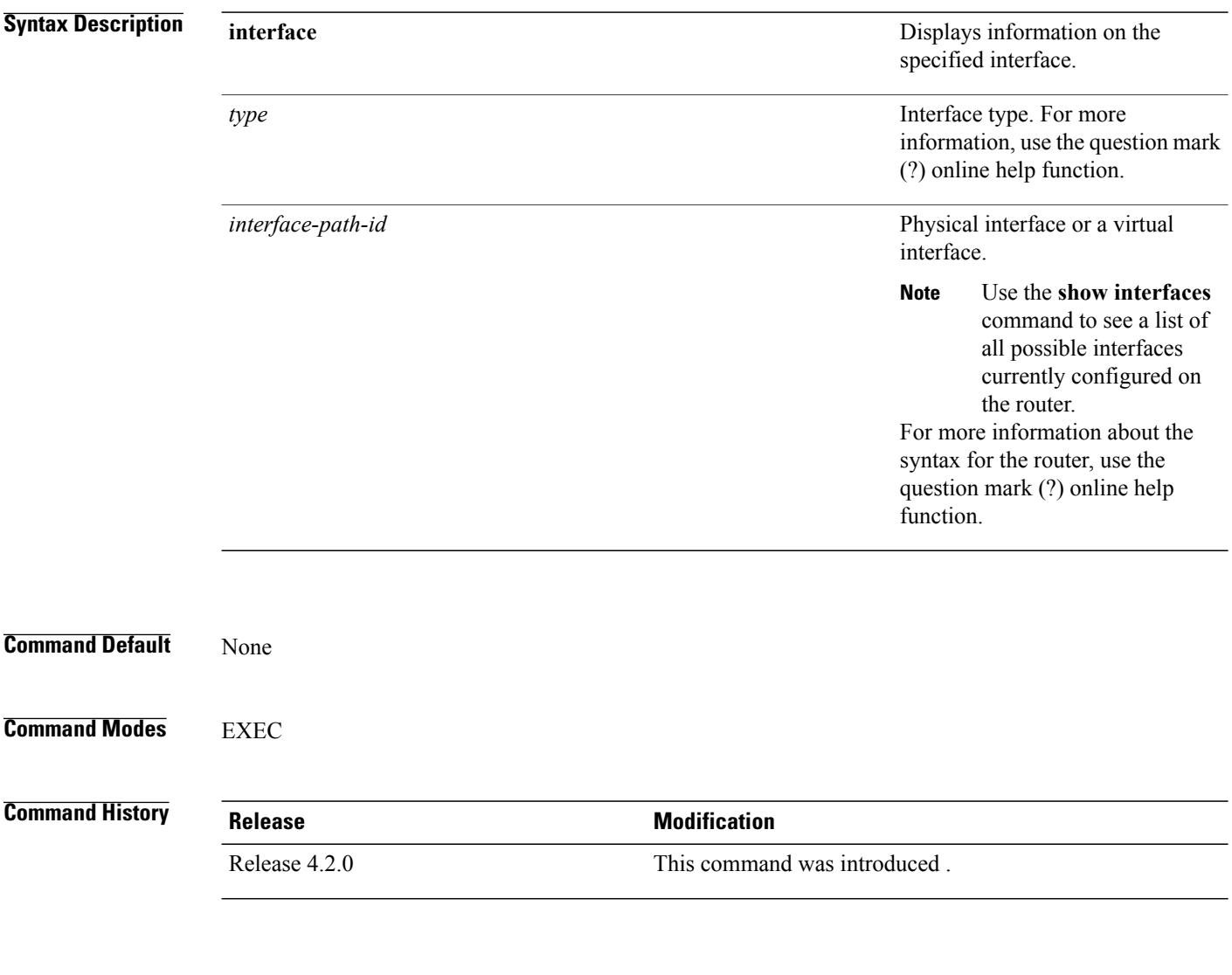

**Usage Guidelines** To use this command, you must be in a user group associated with a task group that includes appropriate task IDs. If the user group assignment is preventing you from using a command, contact your AAA administrator for assistance.

**Task ID Task ID Operations** mpls-te read

**Examples** This is sample output from the **show mpls traffic-eng link-management soft-preemption** command:

RP/0/0/CPU0:router# **show mpls traffic-eng link-management soft-preemption interface POS0/1/0/1**

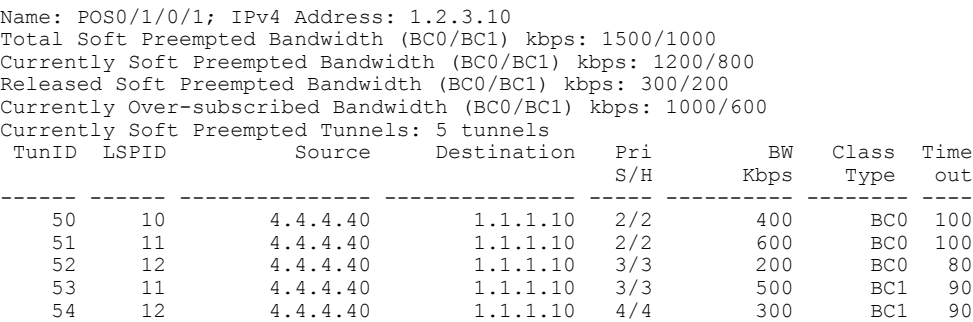

## **show srlg**

To show the SRLG interface and configuration information, use the **show srlg** command in EXEC mode.

**show srlg** [**interface** *type interface-path-id*] [**location** {*node-id***| all| mgmt-nodes**}] [**value** *value-number*] [trace {file filename original| hexdump | last entries| reverse | stats| tailf | unique | verbose | wrapping }]

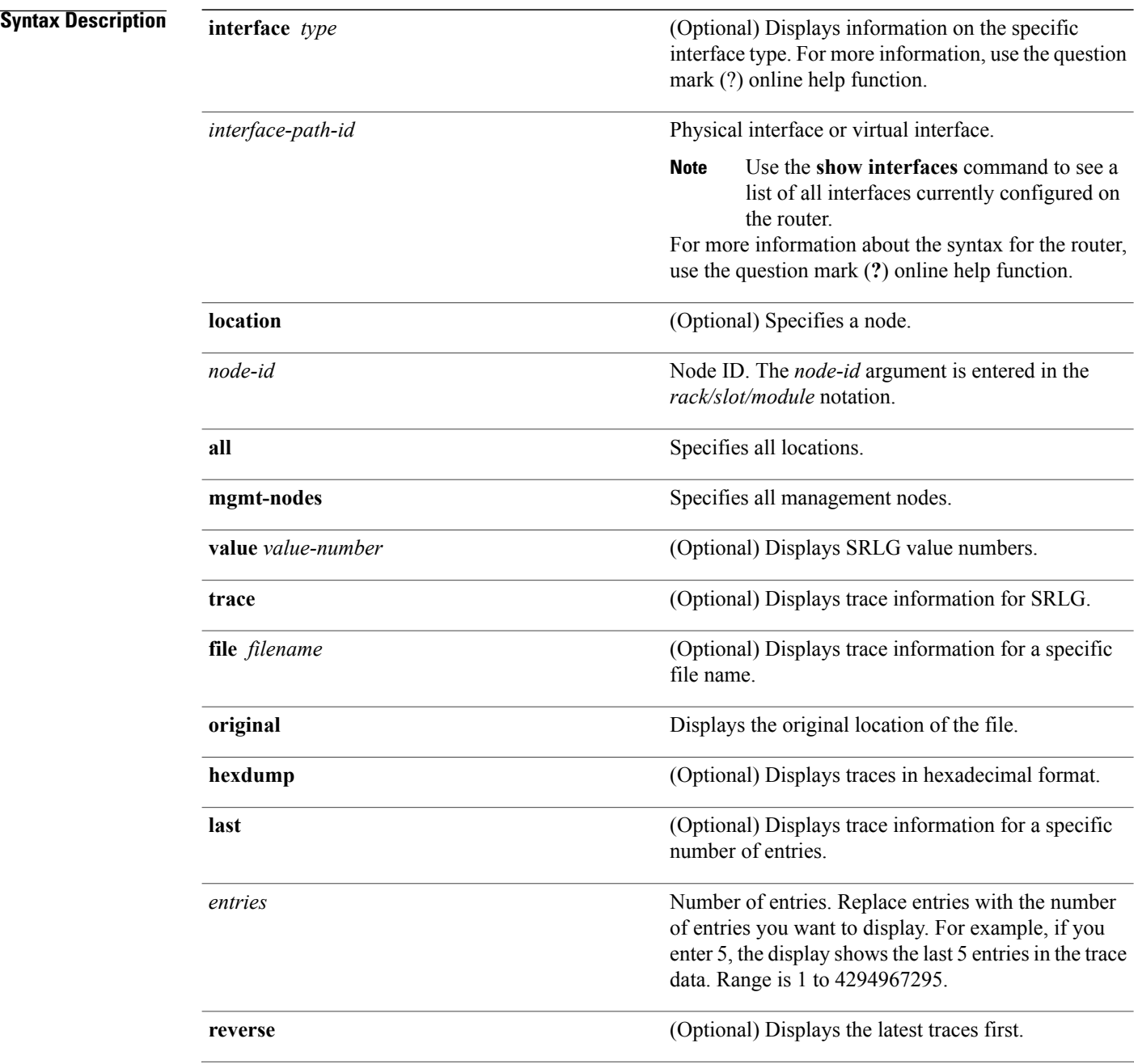

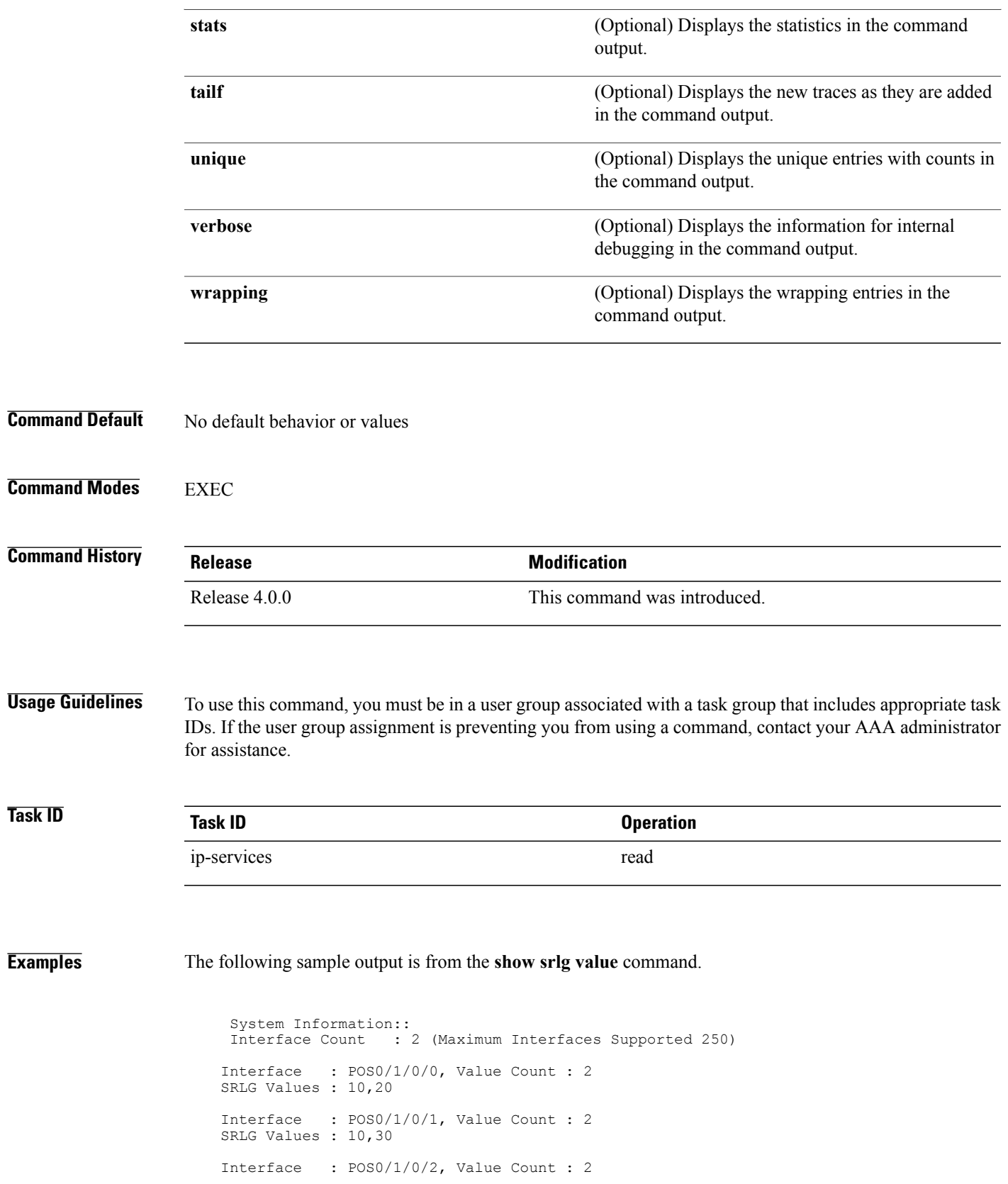

SRLG Values : 10,40 Interface : POS0/2/0/0, Value Count : 1 SRLG Values : 100

#### **Related Commands**

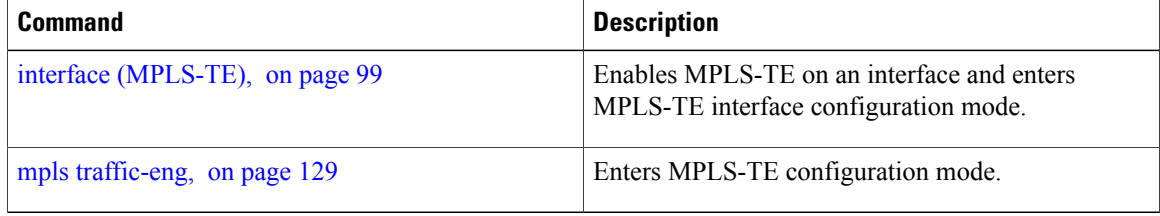

# **signalled-bandwidth**

To configure the bandwidth required for an MPLS-TE tunnel, use the **signalled-bandwidth** command in interface configuration mode. To disable the behavior, use the **no** form of this command.

**signalled-bandwidth** {*bandwidth* [**class-type** *ct*]| **sub-pool** *bandwidth*}

**no signalled-bandwidth** {*bandwidth* [**class-type** *ct*]| **sub-pool** *bandwidth*}

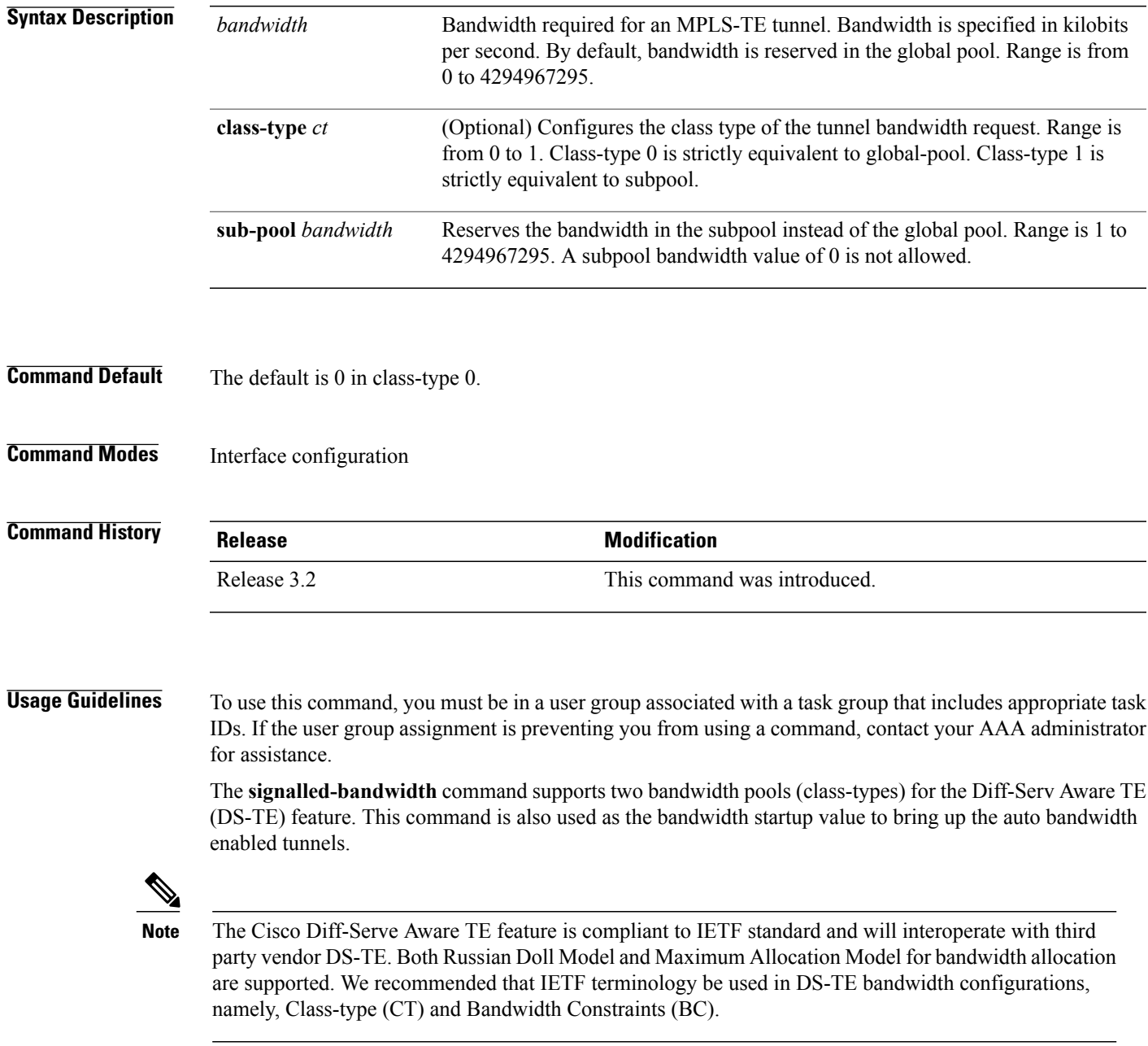

 $\mathbf l$ 

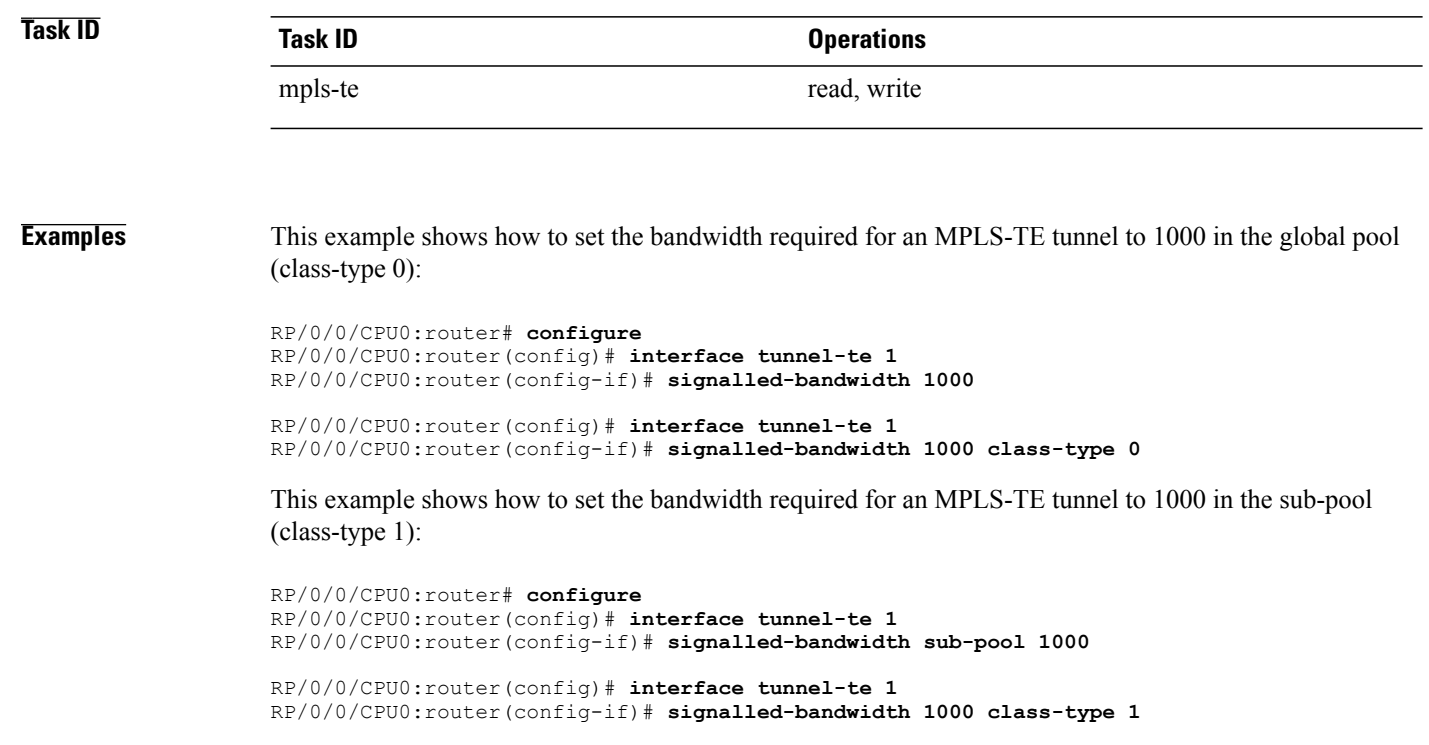

### **Related Commands**

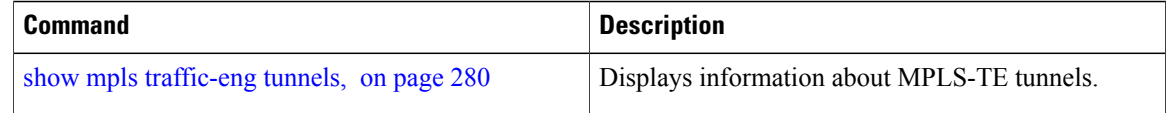

# **signalled-name**

To configure the name of the tunnel required for an MPLS-TE tunnel, use the **signalled-name** command in interface configuration mode. To return to the default behavior, use the **no** form of this command.

**signalled-name** *name*

**no signalled-bandwidth** *name*

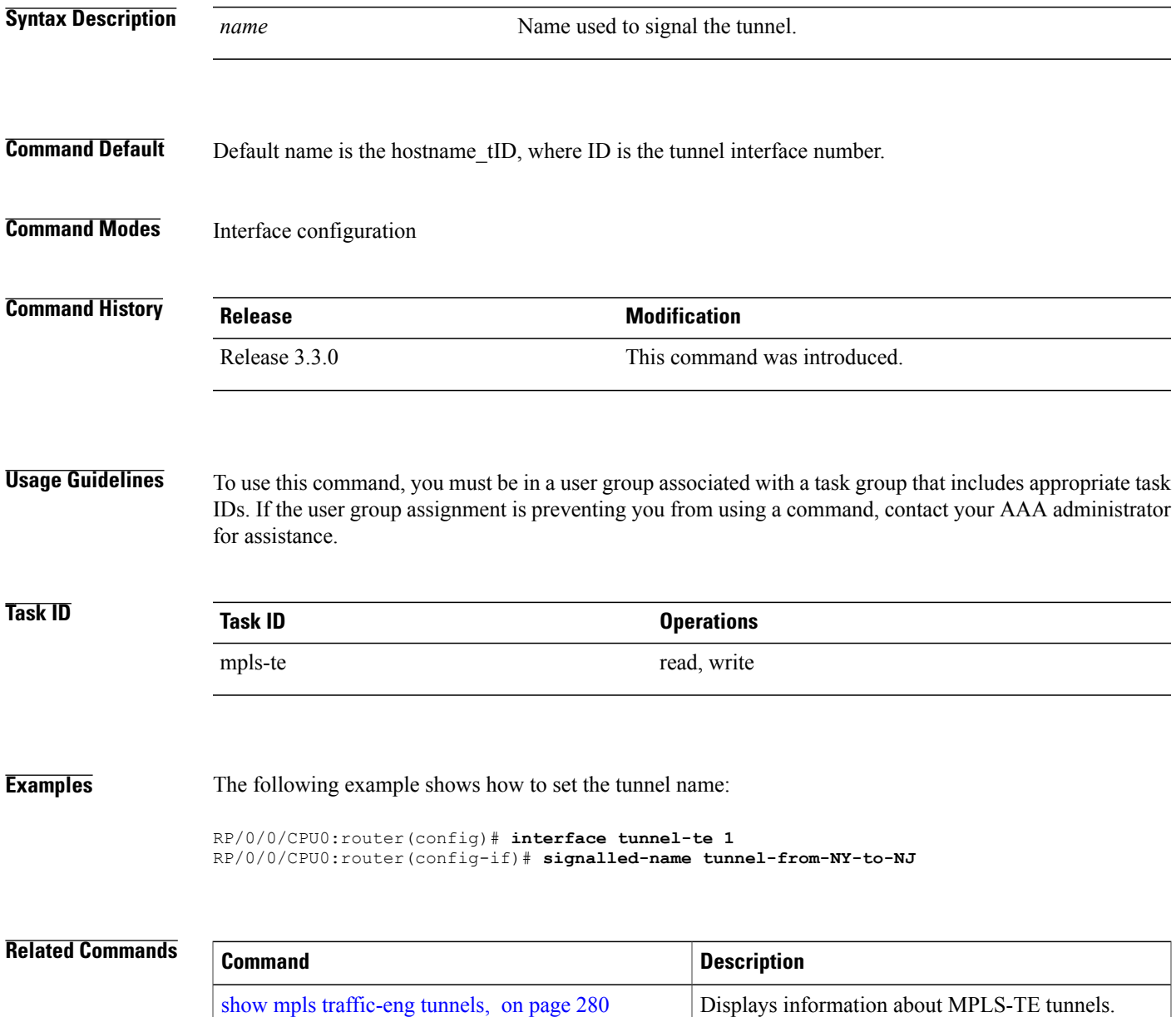

### **signalling advertise explicit-null (MPLS-TE)**

To specify that tunnelsterminating on a router use explicit-null labels, use the **signalling advertise explicit-null** command in MPLS-TE configuration mode. To return to the default behavior, use the**no** form of this command.

**signalling advertise explicit-null**

**no signalling advertise explicit-null**

- **Syntax Description** This command has no arguments or keywords.
- **Command Default** Implicit-null labels are advertised.
- **Command Modes** MPLS-TE configuration

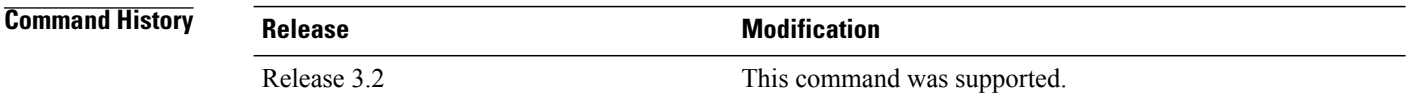

#### **Usage Guidelines** To use this command, you must be in a user group associated with a task group that includes appropriate task IDs. If the user group assignment is preventing you from using a command, contact your AAA administrator for assistance.

Use the **signalling advertise explicit-null** command to specify that tunnels terminating on this router use explicit-null labels. This command applies to tunnel labels advertised to next to last (penultimate) hop.

The explicit label is used to carry quality-of-service (QoS) information up to the terminating-end router of the label switched path (LSP).

**Task ID Task ID Operations** mpls-te read, write

**Examples** The following example shows how to configure explicit null tunnel labels:

RP/0/0/CPU0:router# **configure** RP/0/0/CPU0:router(config)# **mpls traffic-eng** RP/0/0/CPU0:router(config-mpls-te)# **signalling advertise explicit-null**

#### **Related Commands**

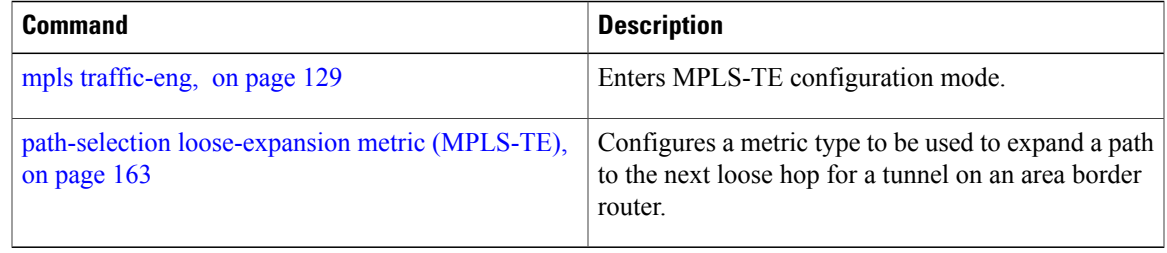

## **snmp traps mpls traffic-eng**

To enable the router to send Multiprotocol Label Switching traffic engineering (MPLS-TE) Simple Network Management Protocol (SNMP) notifications or informs, use the **snmp traps mpls traffic-eng** command in global configuration mode. To disable this behavior, use the **no** form of this command.

**snmp traps mpls traffic-eng** [ *notification-option* ] **preempt**

**no snmp traps mpls traffic-eng** [ *notification-option* ]

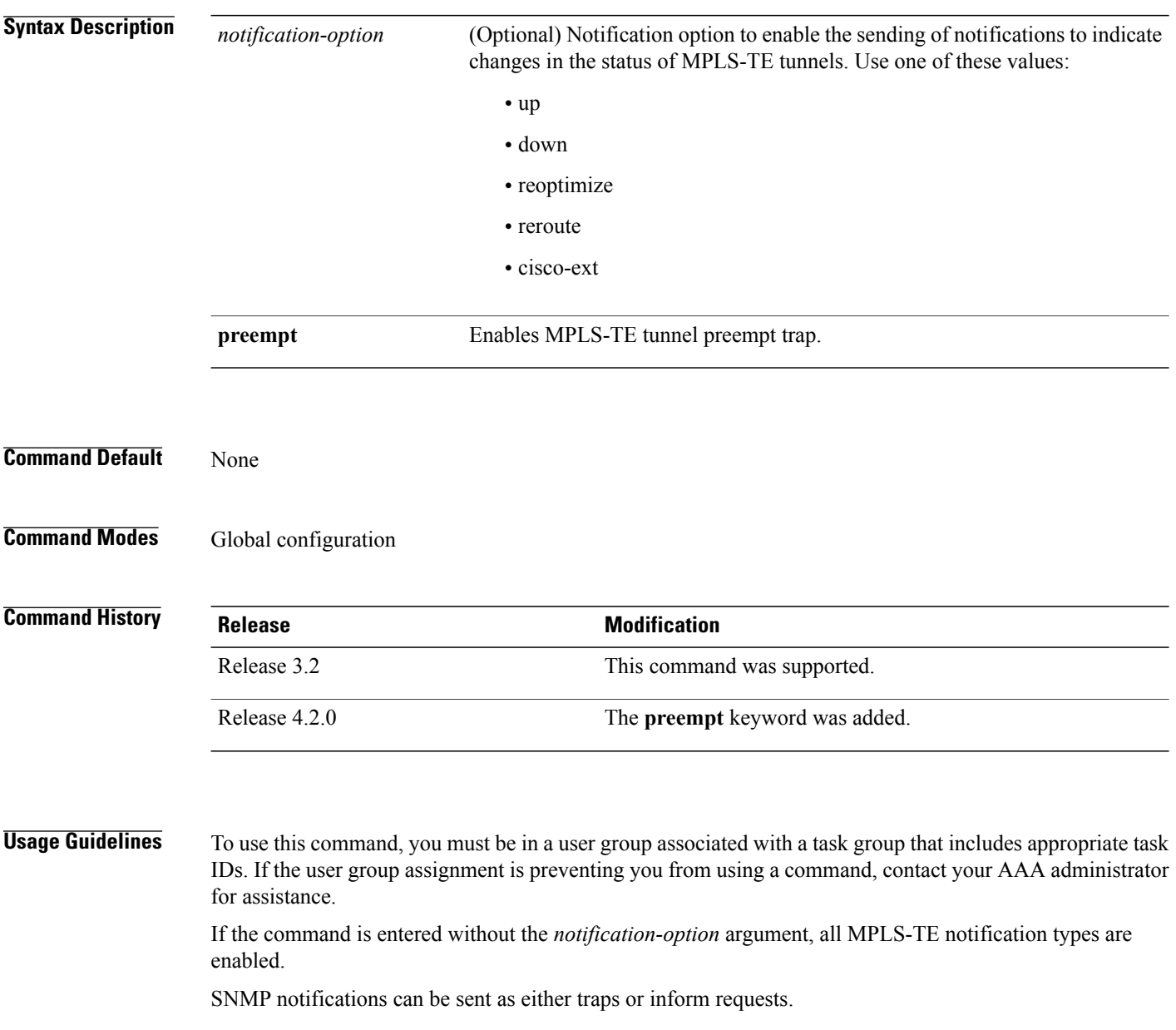

The **snmp-server enable traps mpls traffic-eng** command enables both traps and inform requests for the specified notification types. To specify whether the notifications should be sent as traps or informs, use the **snmp-server host** command and specify the keyword **trap** or **informs**.

If you do not enter the **snmp traps mpls traffic-eng** command, no MPLS-TE notifications controlled by this command are sent. To configure the router to send these MPLS-TE SNMP notifications, you must enter at least one **snmp enable traps mpls traffic-eng** command. If you enter the command with no keywords, all MPLS-TE notification types are enabled. If you enter the command with a keyword, only the notification type related to that keyword is enabled. To enable multiple types of MPLS-TE notifications, you must issue a separate **snmp traps mpls traffic-eng** command for each notification type and notification option.

The **snmp traps mpls traffic-eng** command is used in conjunction with the **snmp host** command. Use the **snmp host** command to specify which host or hosts receive MPLS-TE SNMP notifications. To send notifications, you must configure at least one **snmp host** command.

For a host to receive an MPLS-TE notification controlled by this command, both the **snmp traps mpls traffic-eng** command and the **snmp host** command for that host must be enabled.

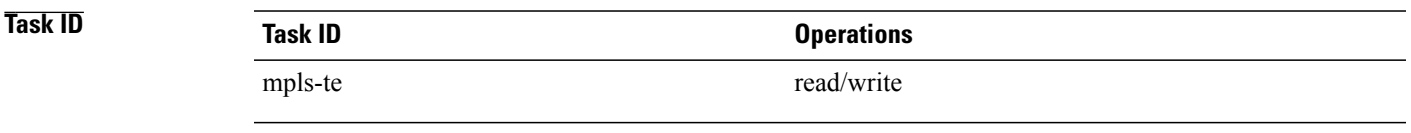

**Examples** This example shows how to configure a router to send MPLS-TE tunnel up SNMP notifications when a configured MPLS-TE tunnel leaves the down state and enters the up state:

RP/0/0/CPU0:router(config)# **snmp traps mpls traffic-eng up**

#### **Related Commands**

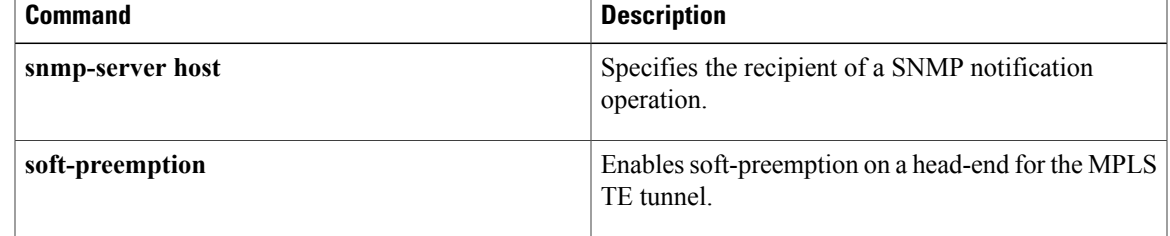

# **soft-preemption**

To enable soft-preemption with default timeout on a head-end for the MPLS TE tunnel, use the **soft-preemption** command in MPLS TE mode. To disable this feature, use the **no** form of this command.

**soft-preemption timeout** *seconds*

#### **no soft-preemption**

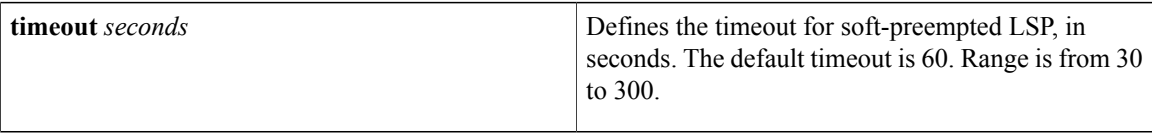

**Command Default** The default *timeout seconds*is 60 seconds.

### **Command Modes** MPLS TE configuration

Tunnel Interface configuration

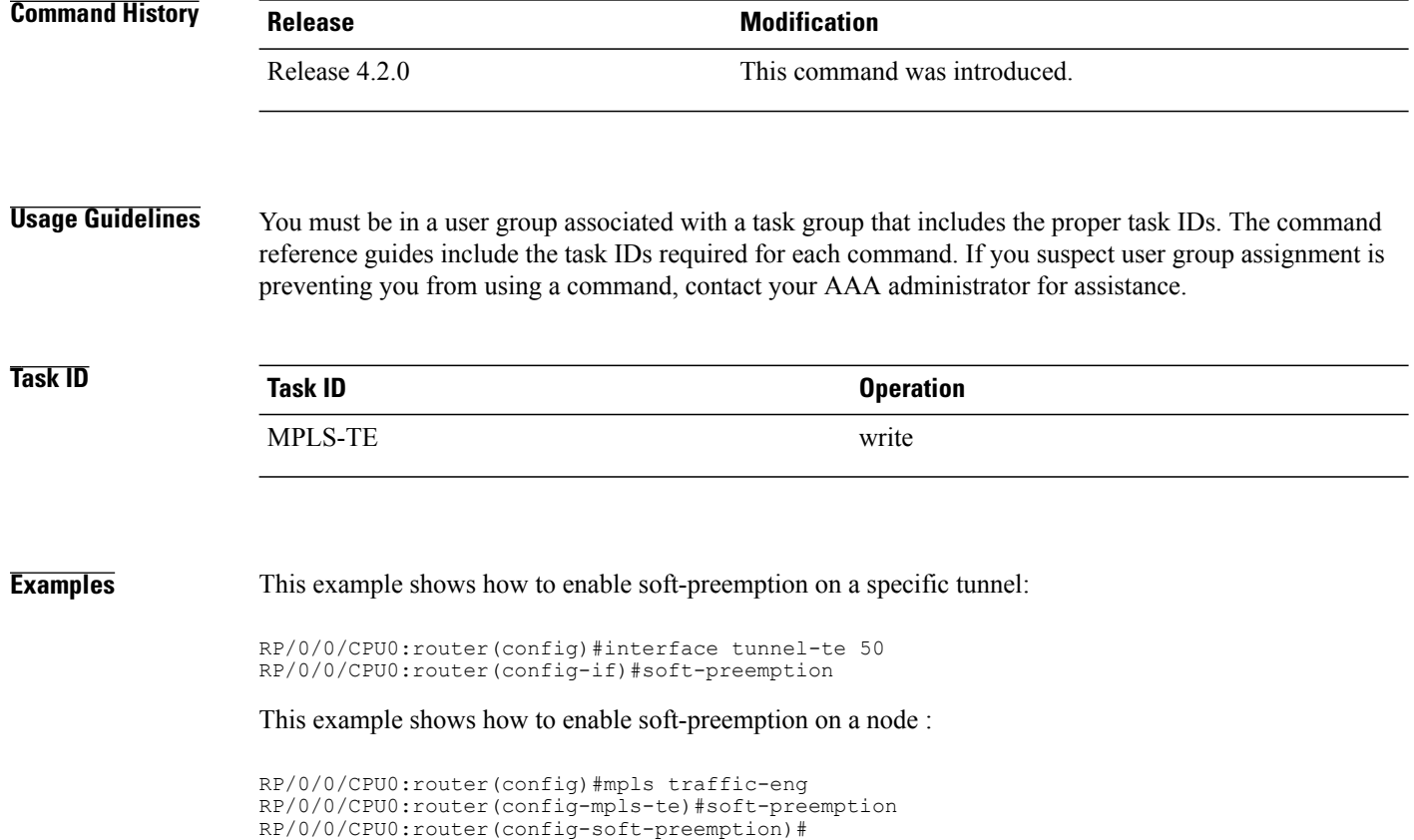
# **soft-preemption frr-rewrite**

To enable LSP traffic over backup tunnel, when LSP is soft-preempted, use the **soft-preemption frr-rewrite** command in MPLS TE configuration mode. To disable the LSP traffic over backup tunnel, use the **no** form of this command.

**soft-preemption frr-rewrite**

**no soft-preemption frr-rewrite**

- **Syntax Description** This command has no keywords or arguments.
- **Command Default** FRR LSP traffic over backup tunnel is disabled.
- **Command Modes** MPLS TE configuration

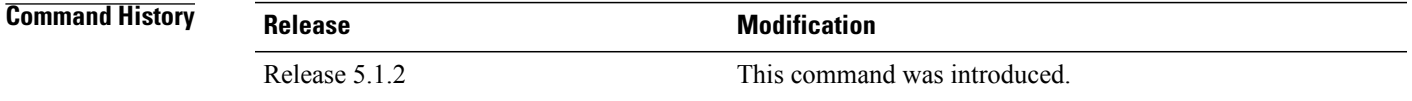

## **Usage Guidelines** To use this command, you must be in a user group associated with a task group that includes appropriate task IDs. If the user group assignment is preventing you from using a command, contact your AAA administrator for assistance.

The fast re-route backup tunnel must be available and ready for the traffic of the preempted LSP to be moved onto the FRR backup. The traffic will not be moved to the backup tunnel, if an LSP is already soft-preempted.

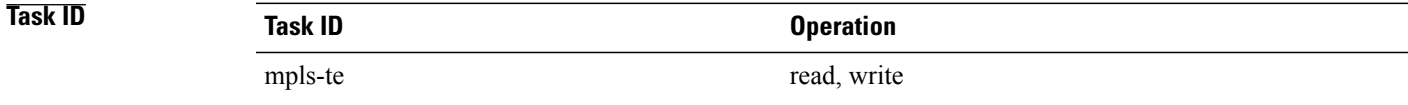

**Examples** This example shows how to enable FRR LSP traffic over backup tunnels, when the LSP is soft-preempted.

```
RP/0/0/CPU0:router#configure
RP/0/0/CPU0:router(config)#mpls traffic-eng
RP/0/0/CPU0:router(config-mpls-te)#soft-preemption frr-rewrite
```
 $\mathbf{I}$ 

# **srlg**

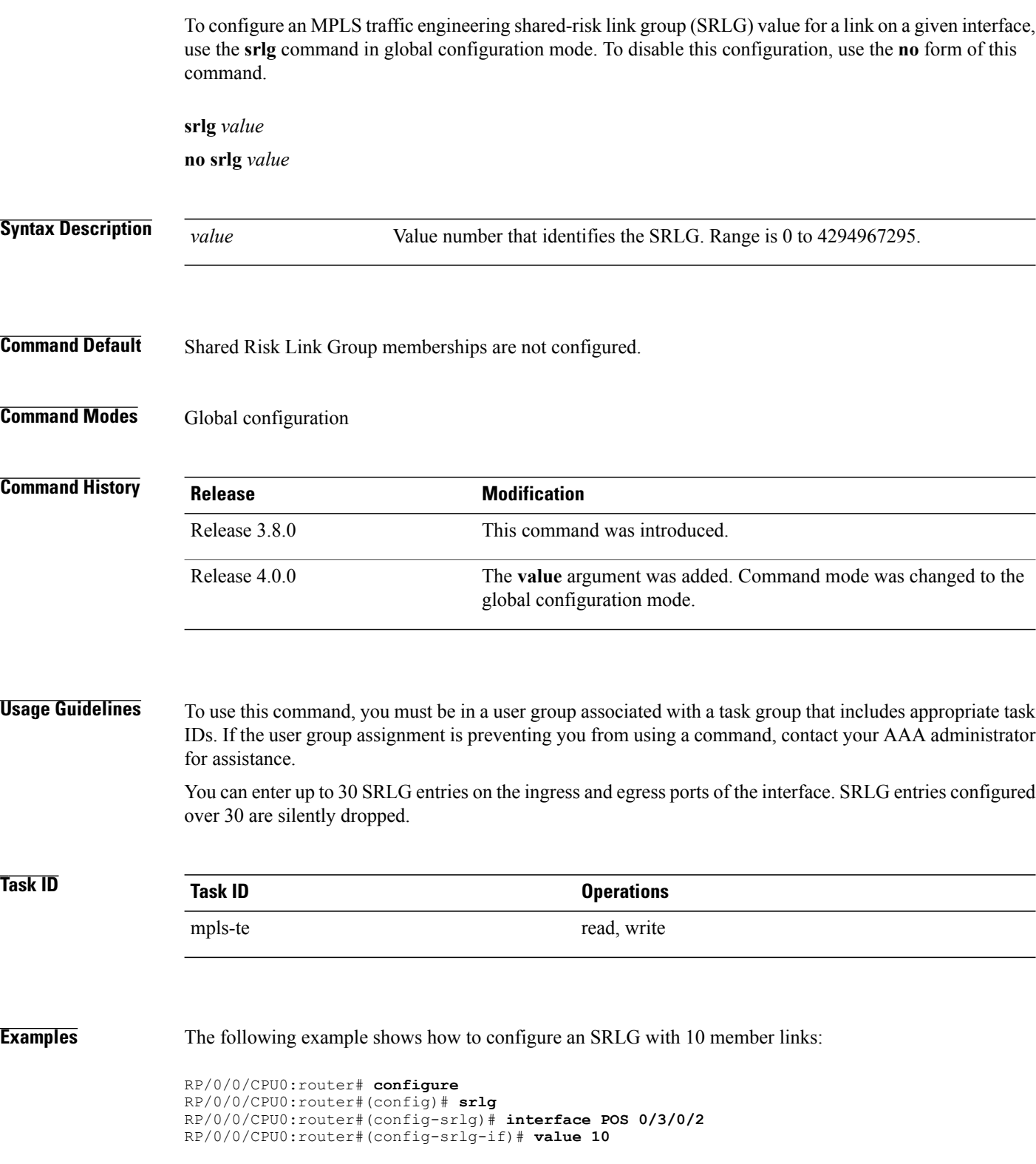

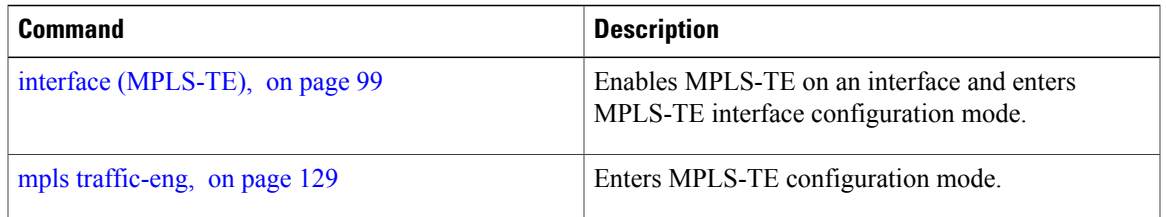

# **switching (GMPLS)**

To configure TE-link switching attributes, use the **switching** command in MPLS-TE interface configuration mode. To return to the default behavior, use the **no** form of this command.

**switching** {**key** *value*| **link**} [**capability** *switching*| **encoding** *encoding type* ]

**no switching** {**key** *value*| **link**} [**capability** *switching*| **encoding** *encoding type* ]

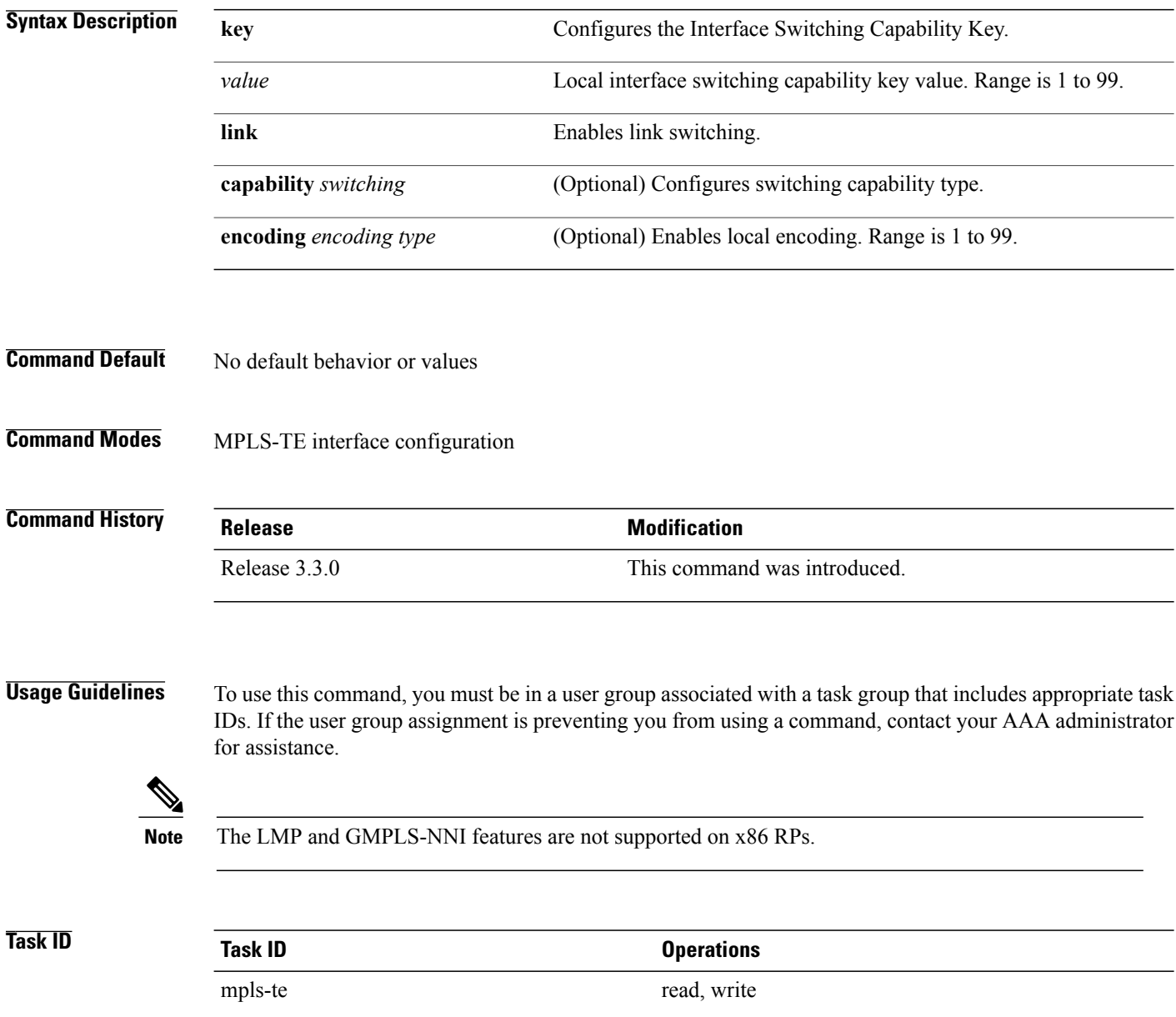

**Examples** The following example shows how to configure interface switching key on Packet-over-SONET/SDH (POS) interface 0/7/0/1:

```
RP/0/0/CPU0:router# configure
RP/0/0/CPU0:router(config)# mpls traffic-eng
RP/0/0/CPU0:router(config-mpls-te)# interface POS 0/7/0/1
RP/0/0/CPU0:router(config-mpls-te-if)# switching key 66
```
### **Related Commands**

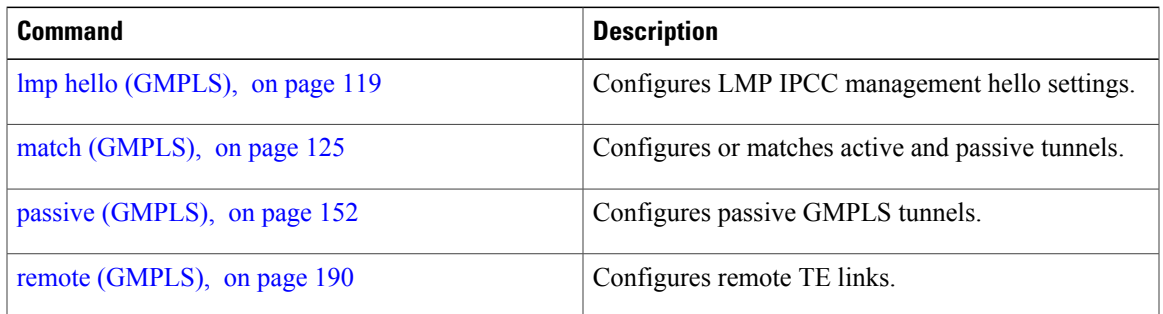

## <span id="page-329-0"></span>**switching endpoint (GMPLS)**

To specify the switching capability and encoding types for all endpoint TE links used to signal the optical tunnel that is mandatory to set up the GMPLS LSP, use the **switching endpoint** command in interface tunnel-gte configuration mode. To disable this feature, use the **no** form of this command.

**switching endpoint** *capability switching type* [**encoding** *encoding type* ]

**no switching endpoint** *capability switching type* [**encoding** *encoding type* ]

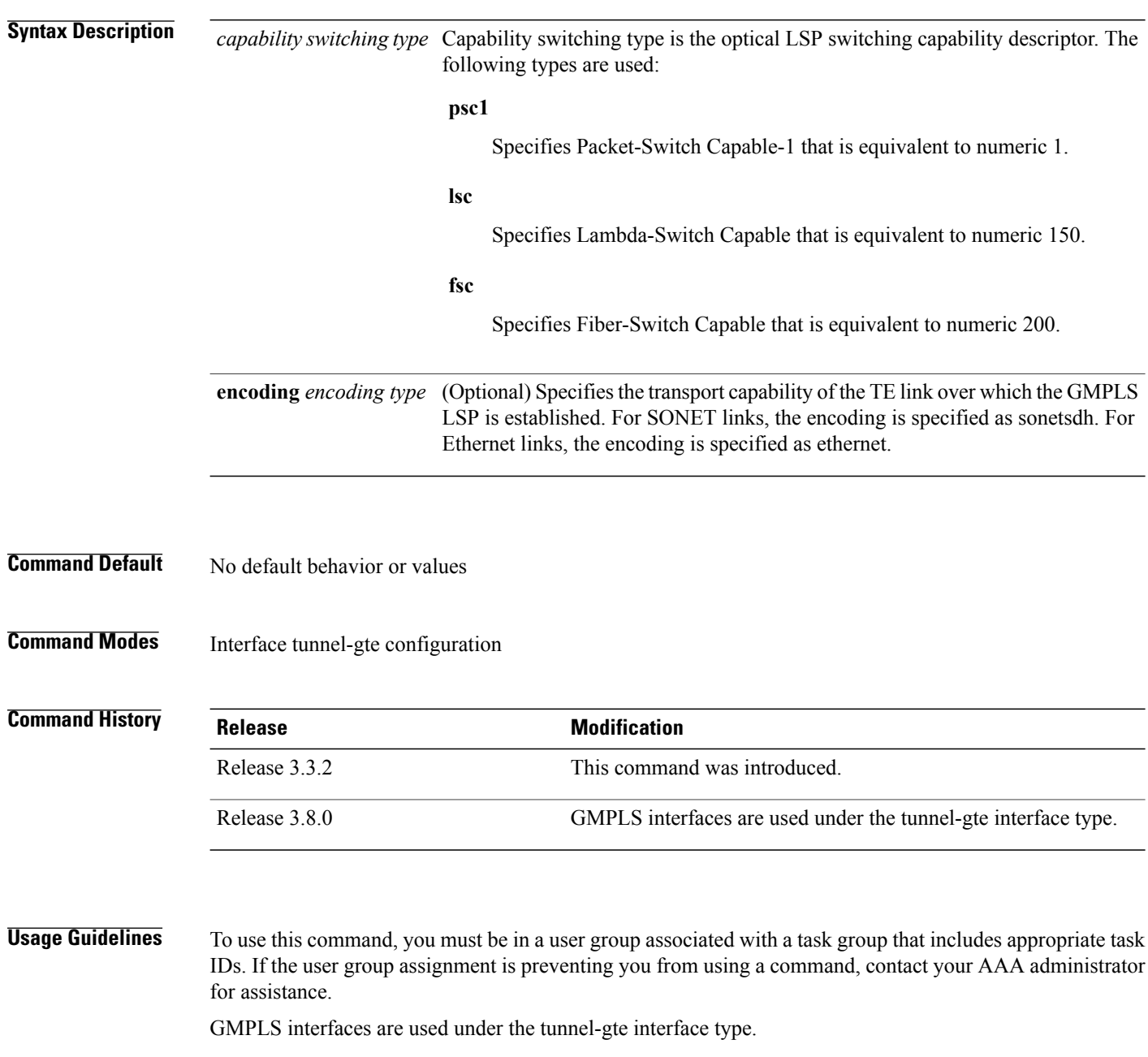

Use the **switching endpoint** command to configure the optical LSP.

The switching and encoding types must match with the configured values at the termination point of the LSP.

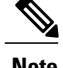

**Note** The LMP and GMPLS-NNI features are not supported on x86 RPs.

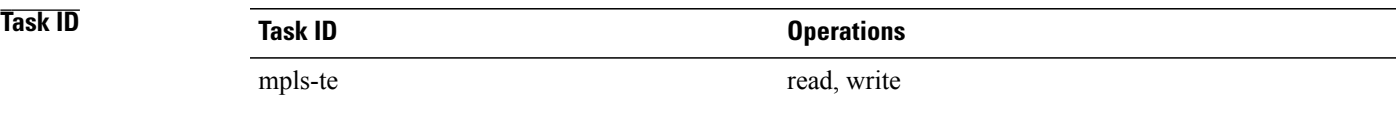

**Examples** The following example shows how to configure switching capability as psc1 and the encoding type as sonetsdh for the **switching endpoint** command:

> RP/0/0/CPU0:router# **configure** RP/0/0/CPU0:router(config)# **interface tunnel-gte 1** RP/0/0/CPU0:router(config-if)# **ipv4 address 99.99.99.2 255.255.255.254** RP/0/0/CPU0:router(config-if)# **signalled-name tunnel-gte1** RP/0/0/CPU0:router(config-if)# **switching endpoint psc1 encoding sonetsdh** RP/0/0/CPU0:router(config-if)# **priority 2 2** RP/0/0/CPU0:router(config-if)# **signalled-bandwidth 2488320** RP/0/0/CPU0:router(config-if)# **destination 109.109.109.109** RP/0/0/CPU0:router(config-if)# **path-option 1 explicit name g1-p1-p2** RP/0/0/CPU0:router(config-if)# **path-option protecting 1 explicit name g2-p1-p2**

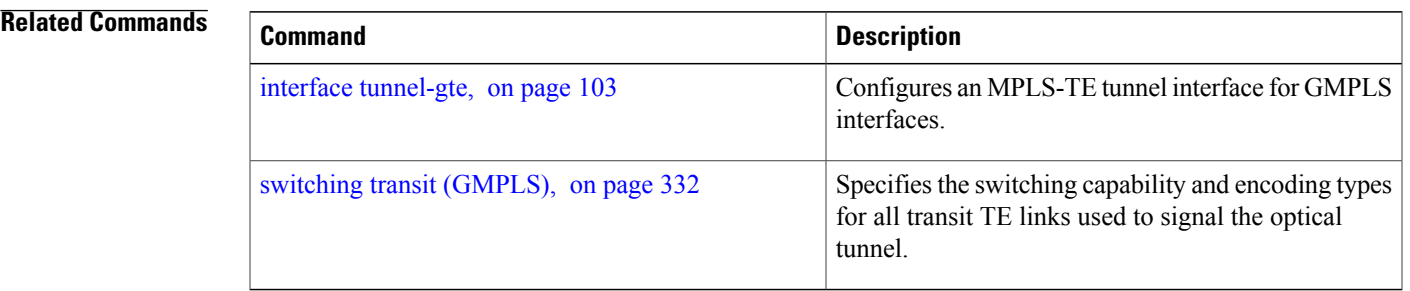

# <span id="page-331-0"></span>**switching transit (GMPLS)**

To specify the switching capability and encoding types for all transit TE links used to signal the optical tunnel to configure an optical LSP, use the **switching transit** command in interface tunnel-gte configuration mode. To disable this feature, use the **no** form of this command.

**switching transit** *capability switching type* [**encoding** *encoding type* ]

**no switching transit** *capability switching type* [**encoding** *encoding type* ]

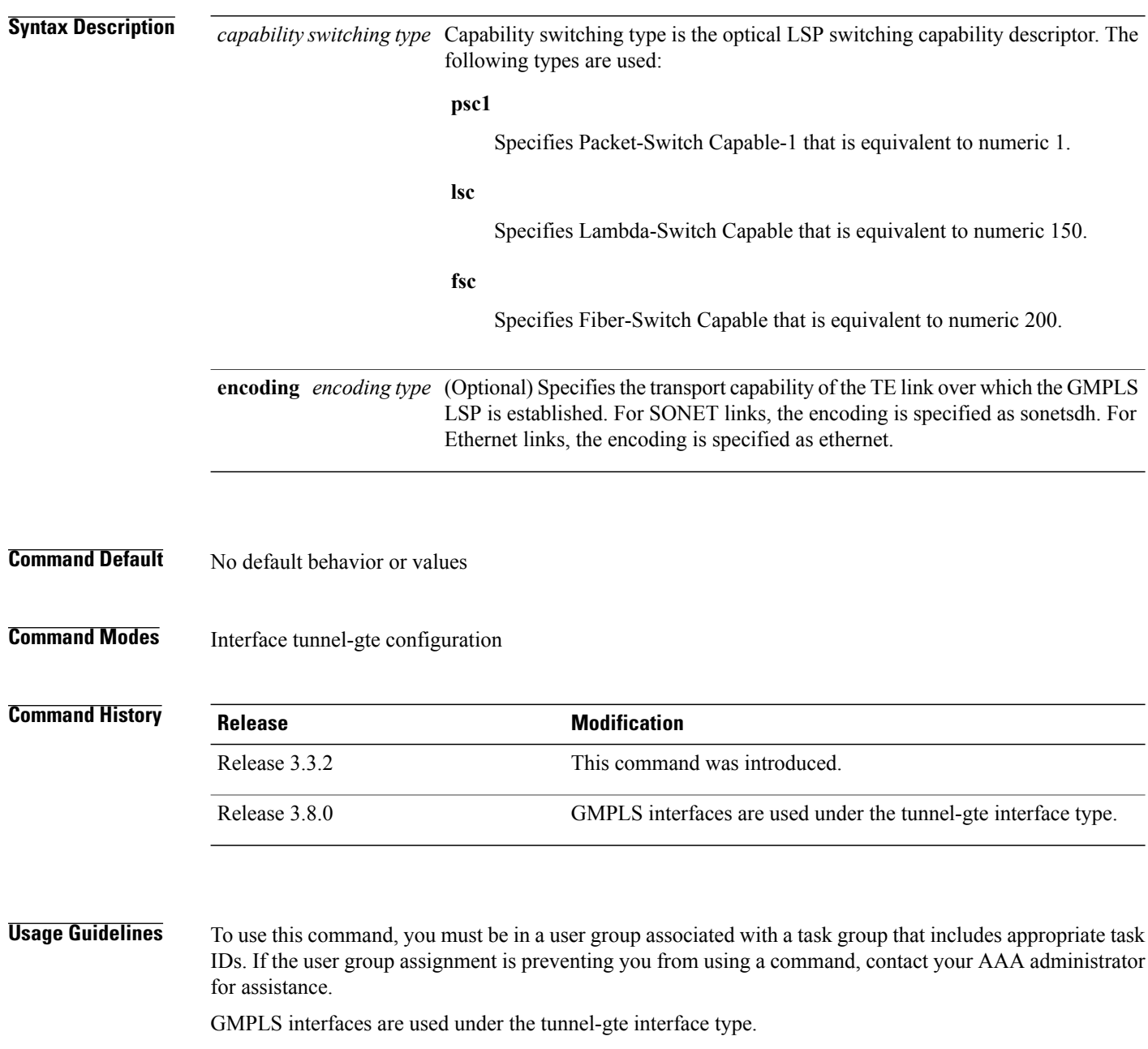

Use the **switching transit** command to configure the optical LSP.

The switching and encoding types must match with the configured values at the termination point of the LSP.

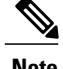

**Note** The LMP and GMPLS-NNI features are not supported on x86 RPs.

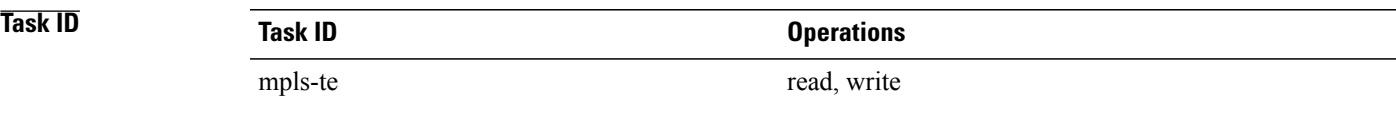

**Examples** The following example shows how to configure switching capability as lsc and the encoding type as sonetsdh for the **switching transit** command:

```
RP/0/0/CPU0:router# configure
RP/0/0/CPU0:router(config)# interface tunnel-gte1
RP/0/0/CPU0:router(config-if)# ipv4 address 99.99.99.2 255.255.255.254
RP/0/0/CPU0:router(config-if)# signalled-name tunnel-gte1
RP/0/0/CPU0:router(config-if)# switching transit lsc encoding sonetsdh
RP/0/0/CPU0:router(config-if)# priority 2 2
RP/0/0/CPU0:router(config-if)# signalled-bandwidth 2488320
RP/0/0/CPU0:router(config-if)# destination 109.109.109.109
RP/0/0/CPU0:router(config-if)# path-option 1 explicit name g1-p1-p2
RP/0/0/CPU0:router(config-if)# path-option protecting 1 explicit name g2-p1-p2
```
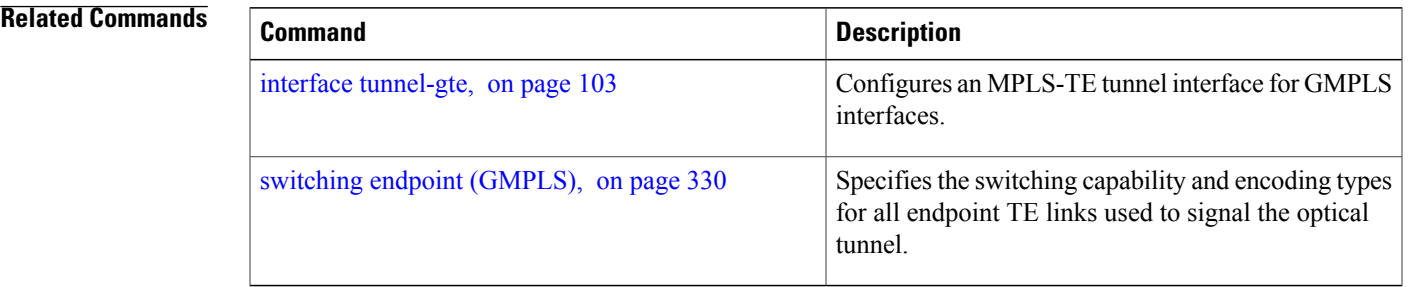

## **timers loose-path (MPLS-TE)**

To configure the period between the headend retries after path errors, use the **timers loose-path** command in MPLS-TE configuration mode. To return to the default behavior, use the **no** form of this command.

**timers loose-path retry-period** *value* **no timers loose-path retry-period** *value* **Syntax Description** retry-period value Configures the time, in seconds, between retries upon a path error. Range is 30 to 600. **retry-period** *value* **Command Default** *value*: 120 **Command Modes** MPLS-TE configuration **Command History Release Release Modification** Release 3.4.0 This command was introduced . **Usage Guidelines** To use this command, you must be in a user group associated with a task group that includes appropriate task IDs. If the user group assignment is preventing you from using a command, contact your AAA administrator for assistance. **Task ID Task ID Operations** mpls-te read, write **Examples** The following example shows how to the period between retries after path errors to 300 seconds: RP/0/0/CPU0:router# **configure** RP/0/0/CPU0:router(config)# **mpls traffic-eng** RP/0/0/CPU0:router(config-mpls-te)# **timers loose-path retry-period 300 Related Commands Command Description** mpls [traffic-eng](#page-128-0), on page 129 Enters MPLS-TE configuration mode.

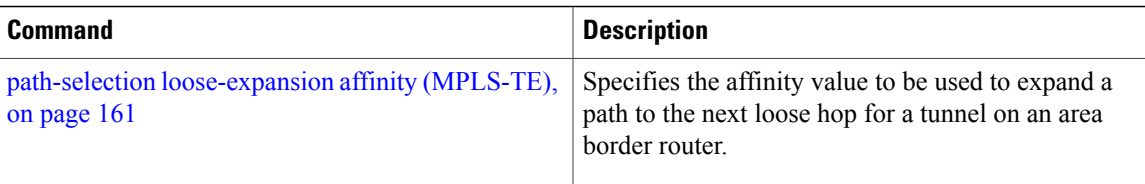

# **timers removal unused (auto-tunnel backup)**

To configure the frequency at which a timer scans backup autotunnels and removes tunnels that are not in use, use the **timers removal unused (auto-tunnel backup)**command in auto-tunnel backup configuration mode. To return to the default behavior, use the **no** form of this command.

**timers removal unused** *frequency*

**no timers removal unused** *frequency*

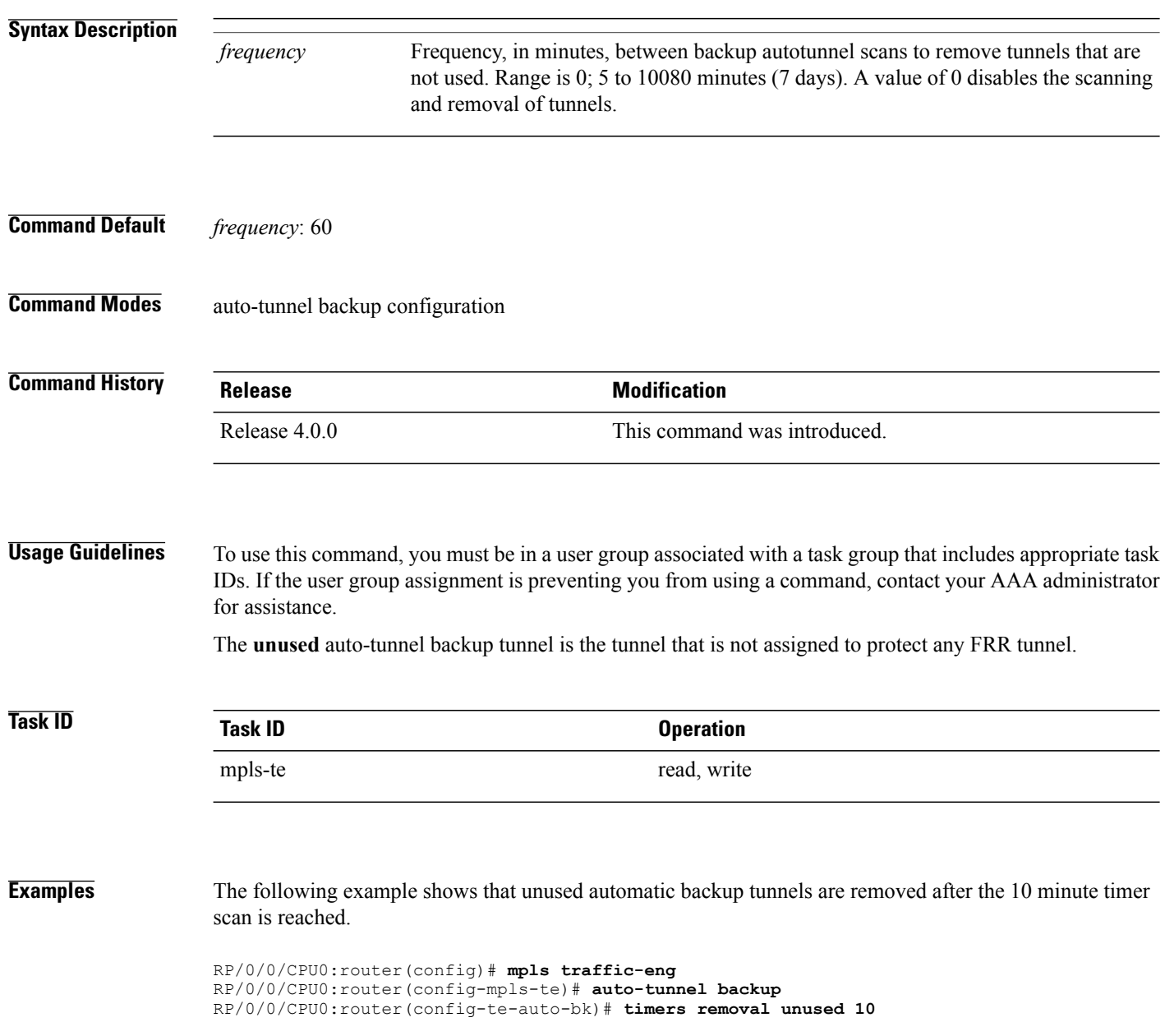

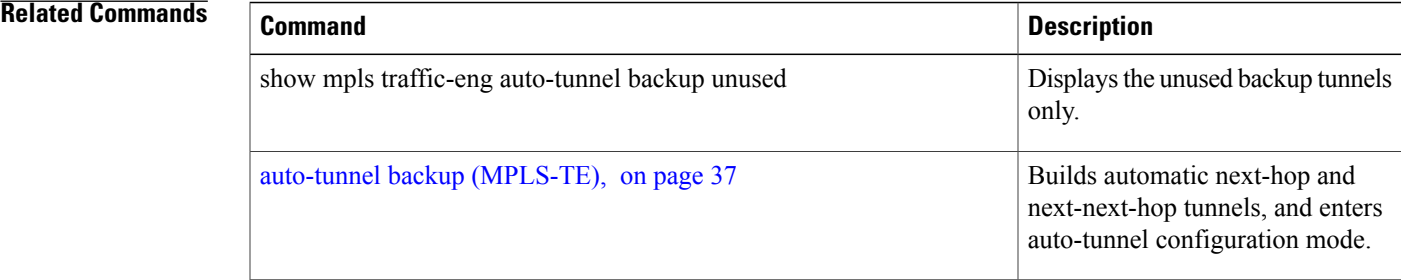

# **timeout (soft-preemption)**

To override the soft-preemption default timeout, use the **timeout** command in MPLS TE mode. To remove this configuration, use the **no** form of this command.

**soft-preemption timeout** *seconds*

**no soft-preemption**

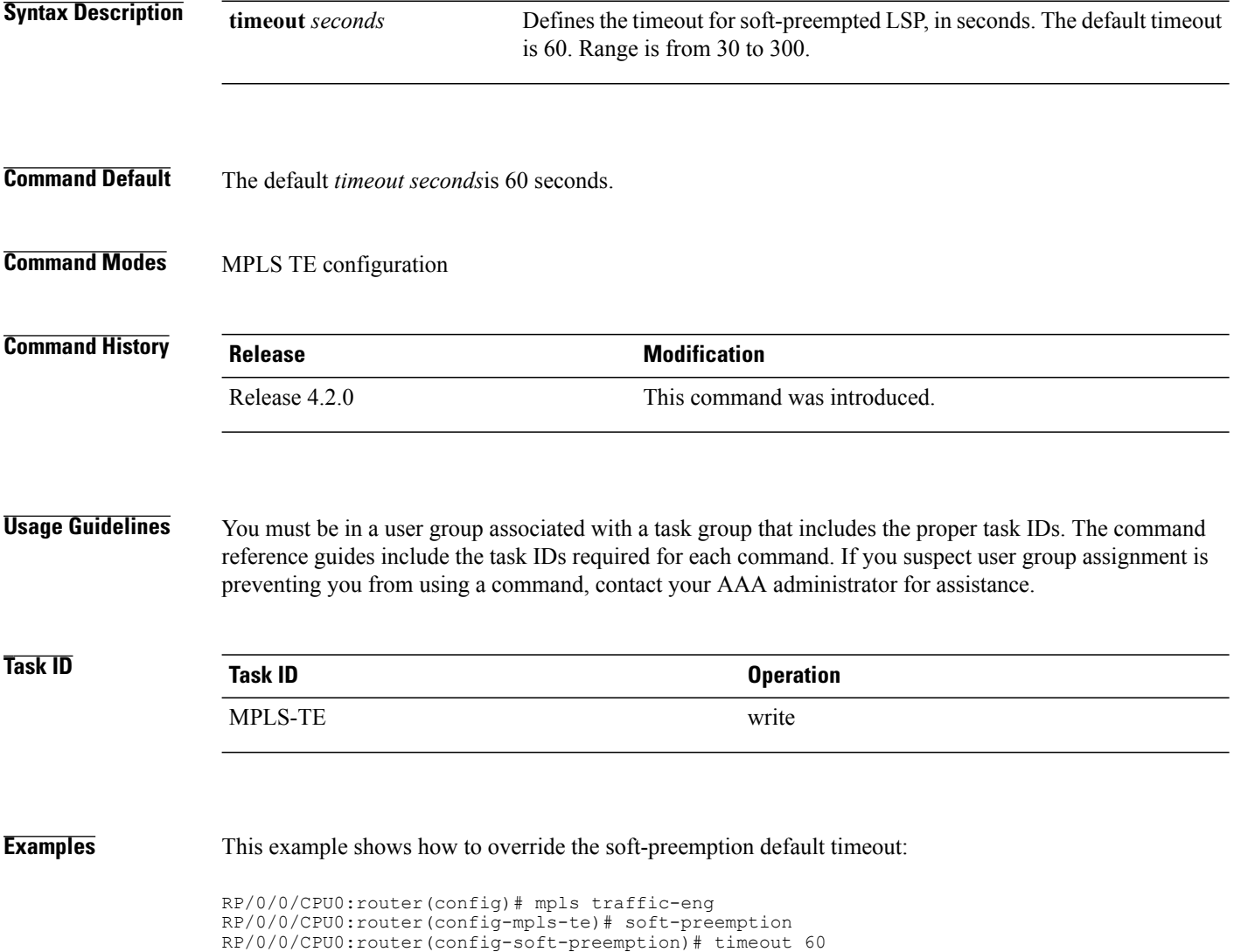

# **topology holddown sigerr (MPLS-TE)**

To specify the time that a router should ignore a link in its TE topology database in tunnel path constrained shortest path first (CSPF) computations following a TE tunnel signaling error on the link, use the **topology holddown sigerr** command in MPLS-TE configuration mode. To return to the default behavior, use the **no** form of this command.

**topology holddown sigerr** *seconds*

**no topology holddown sigerr** *seconds*

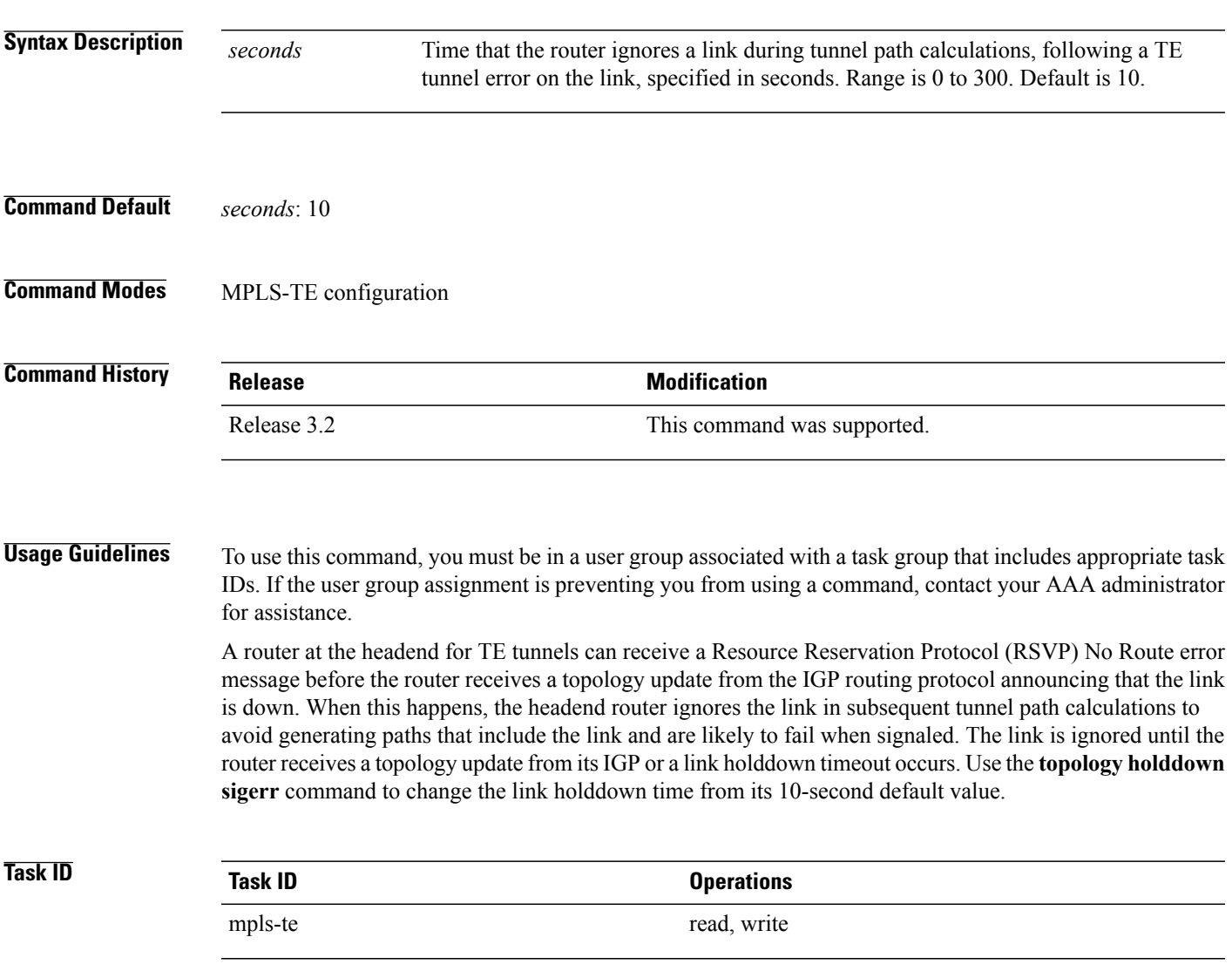

**Examples** The following example shows how to set the link holddown time for signaling errors at 15 seconds:

```
RP/0/0/CPU0:router# configure
RP/0/0/CPU0:router(config)# mpls traffic-eng
RP/0/0/CPU0:router(config-mpls-te)# topology holddown sigerr 15
```
### **Related Commands**

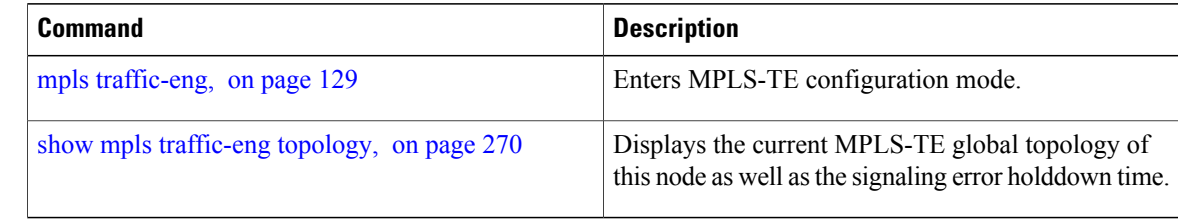

# **tunnel-id (auto-tunnel backup)**

To configure the range of tunnel interface numbers to be used for automatic backup tunnels, use the **tunnel-id** command in auto-tunnel backup configuration mode. To delete the automatic backup tunnels, use the**no** form of this command.

**tunnel-id min** *number* **max** *number*

**no tunnel-id**

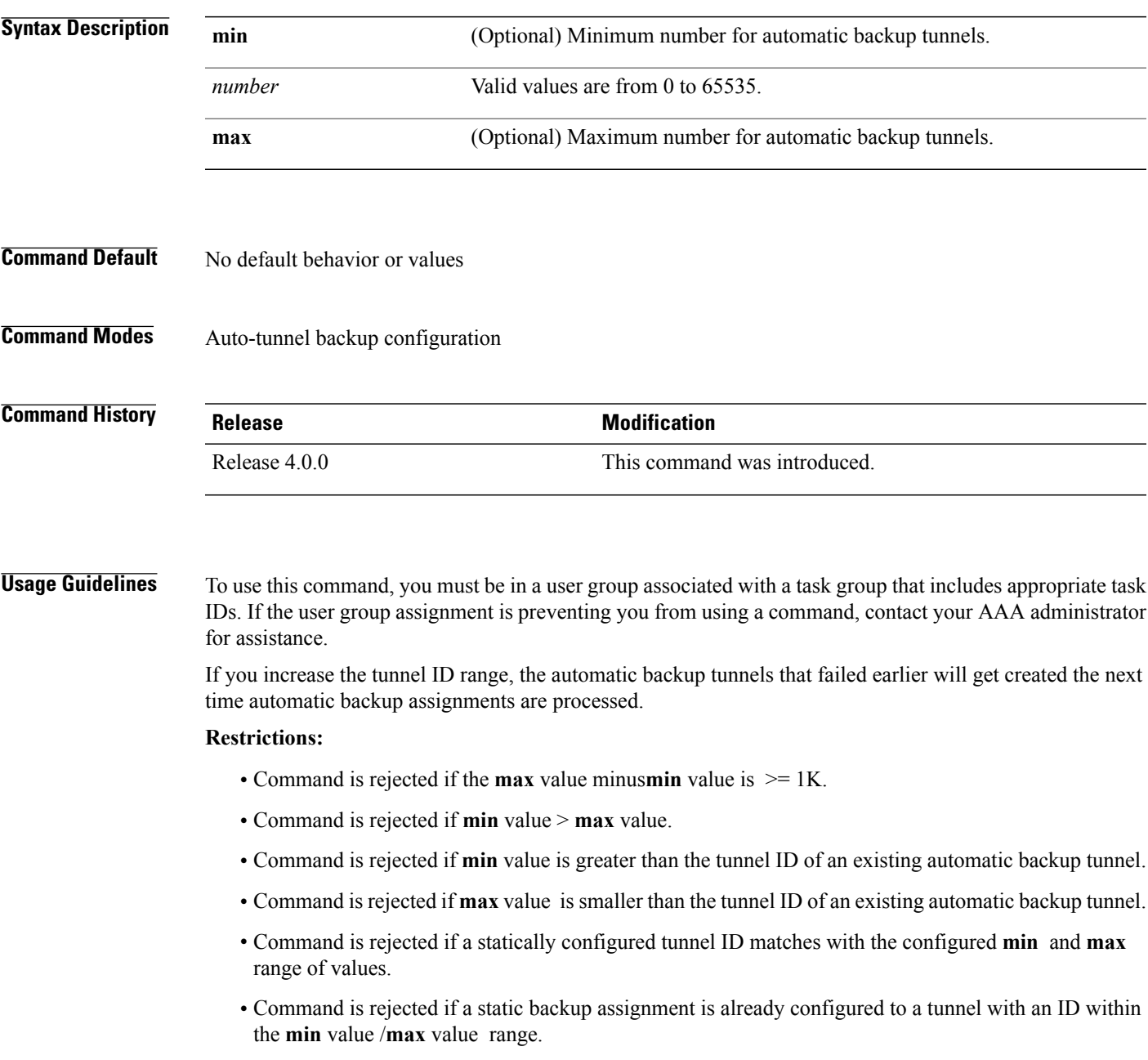

 $\mathbf{I}$ 

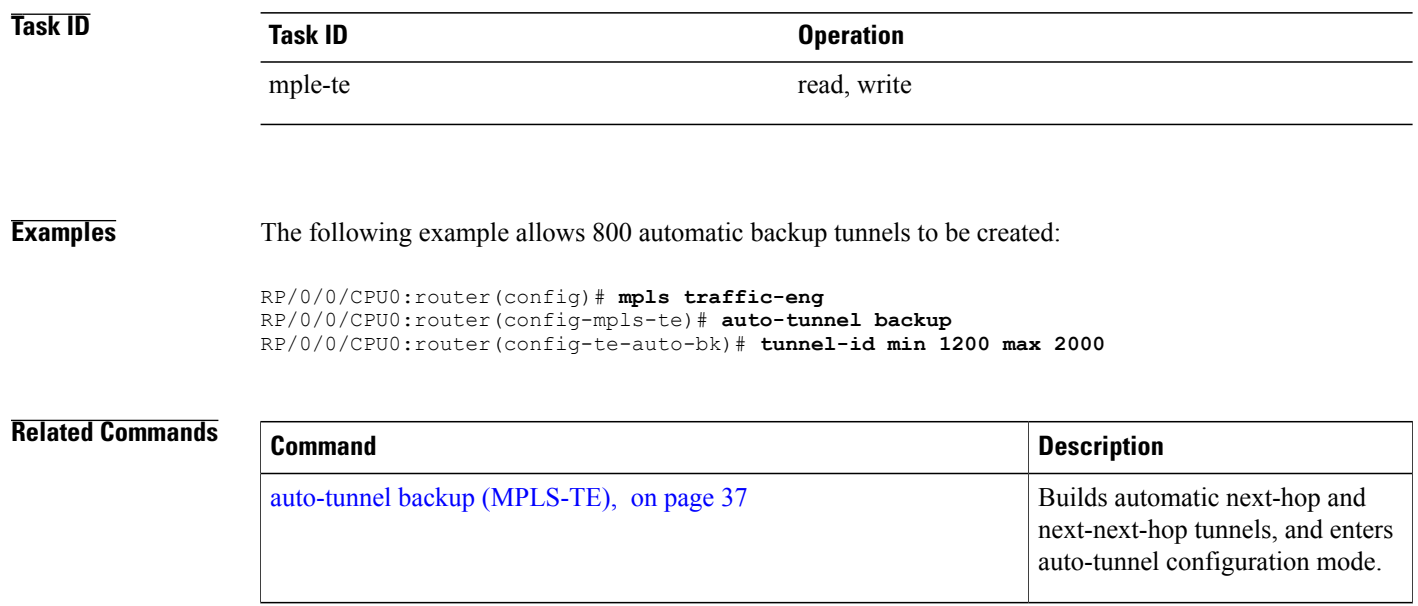

# **tunnel-id (auto-tunnel pcc)**

To configure the range of tunnel IDs to be used for stateful PCE instantiation requests, use the **tunnel-id** command in auto-tunnel stateful PCE client configuration mode. To delete the stateful PCE client auto-tunnels, use the **no** form of this command.

**tunnel-d min** *number* **max** *number*

**no tunnel-d min** *number* **max** *number*

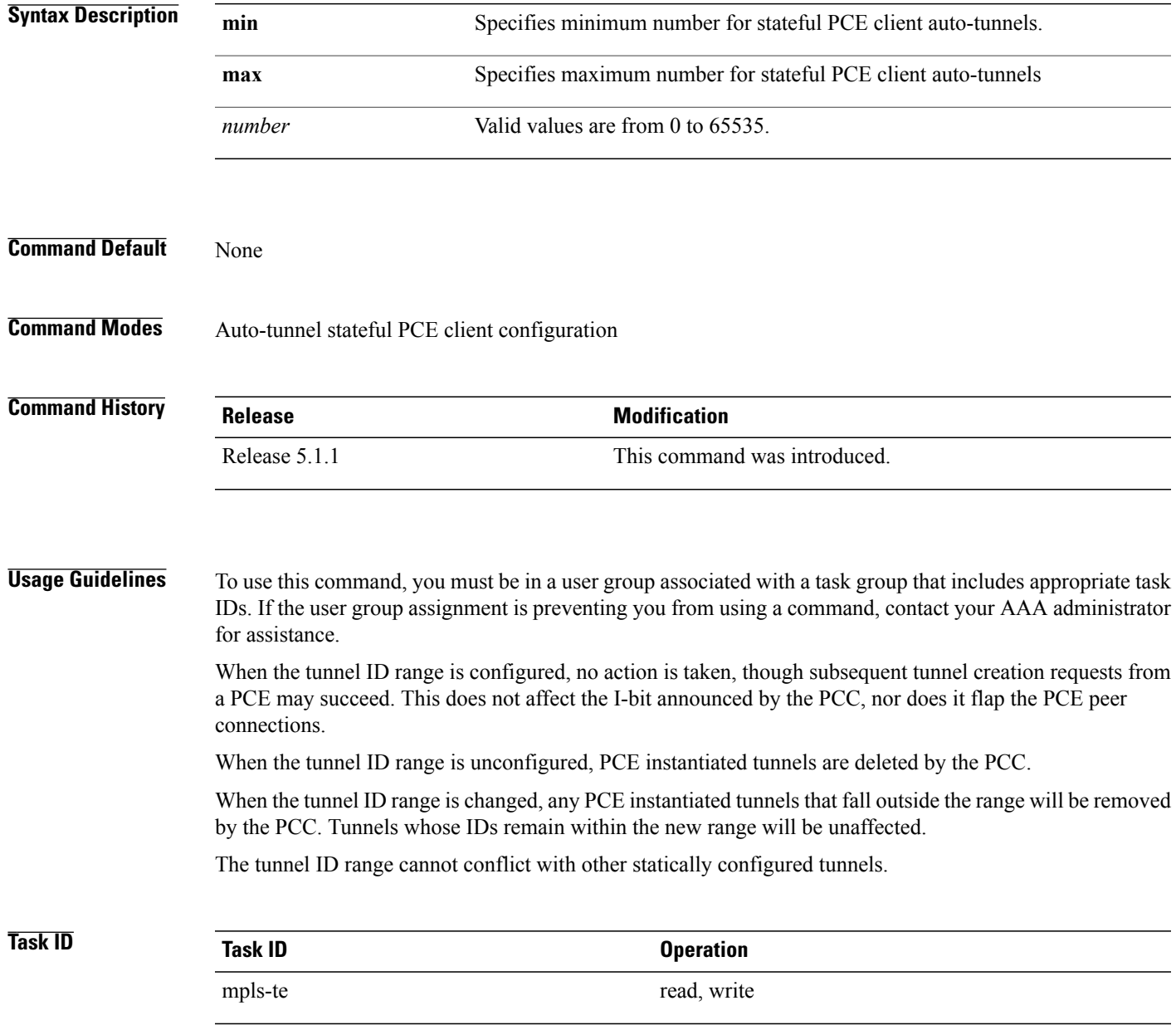

**Examples** This example shows how to configure 400 stateful PCE client auto-tunnels to be used for stateful PCE instantiation requests:

> RP/0/0/CPU0:router#**configure** RP/0/0/CPU0:router(config)#**mpls traffic-eng** RP/0/0/CPU0:router(config-mpls-te)#**auto-tunnel pcc** RP/0/0/CPU0:router(config-te-auto-pcc)#**tunnel-id min 65100 max 65500**